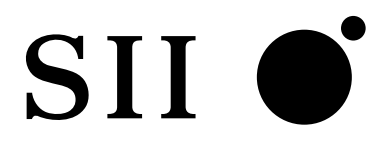

# **NS-2484**

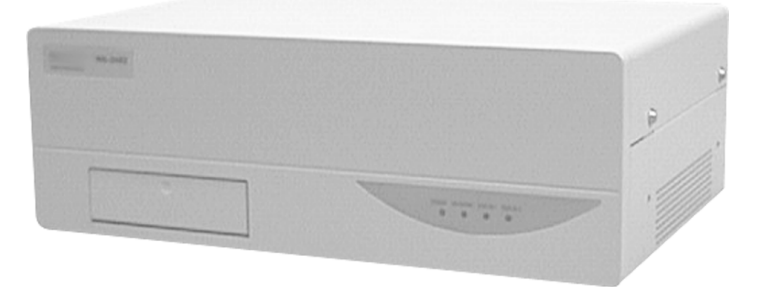

エスアイアイ・ネットワーク・システムズ株式会社

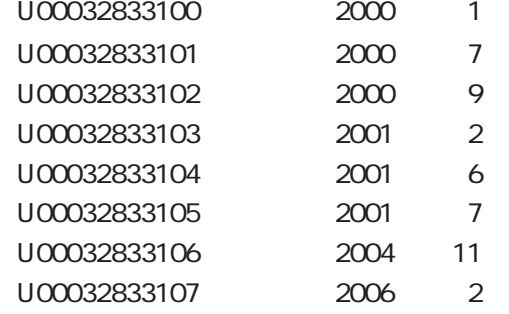

C 2000, 2001, 2004, 2006

 $SII$   $\bullet$ 

 $\vee$ CCI) この基準に基づくクラスA情報

NS-2484

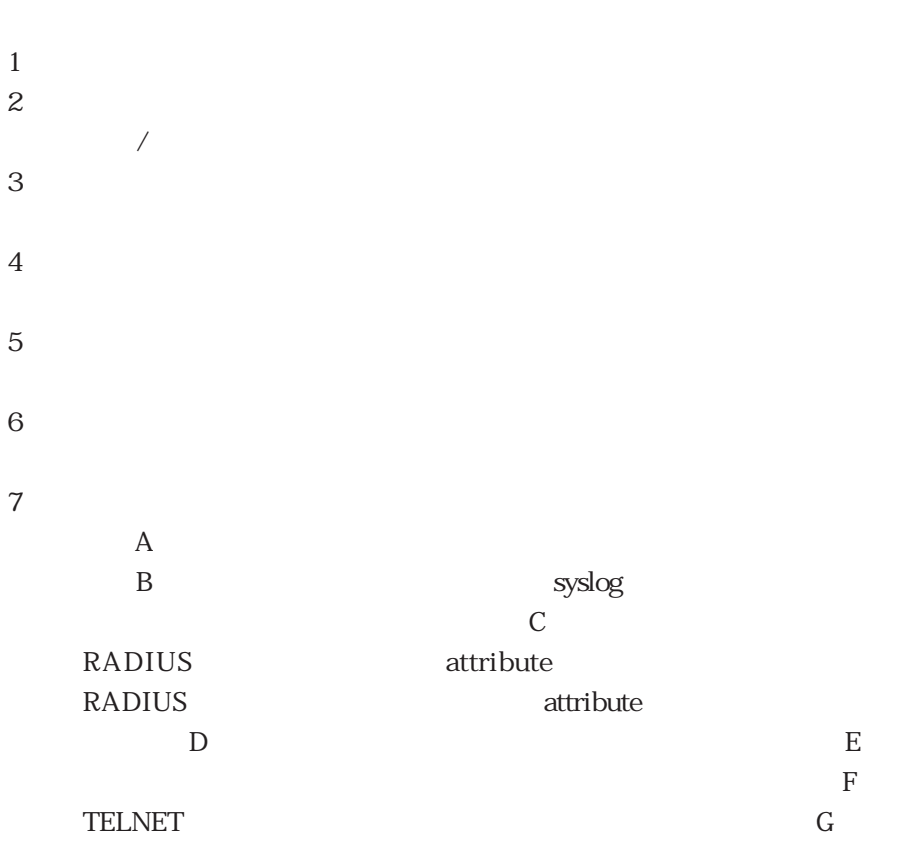

る取扱説明書は、以下のURLの「製品情報」に掲載されていますので、ご参照

http://www.sii.co.jp/ns/

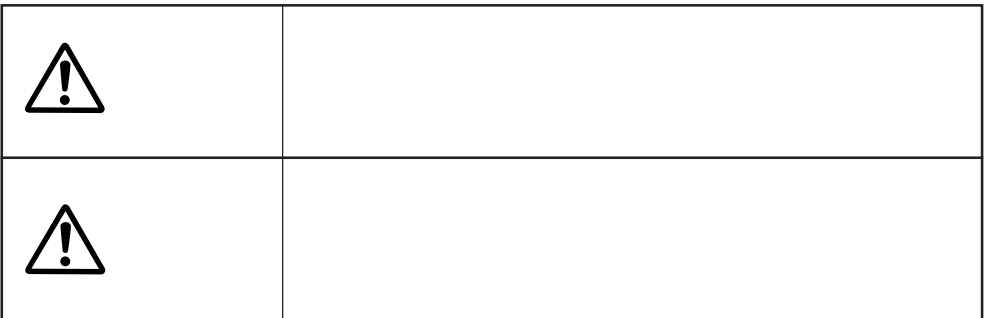

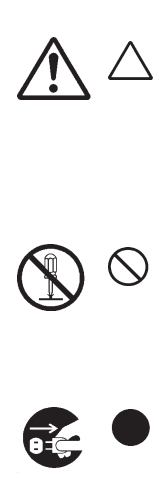

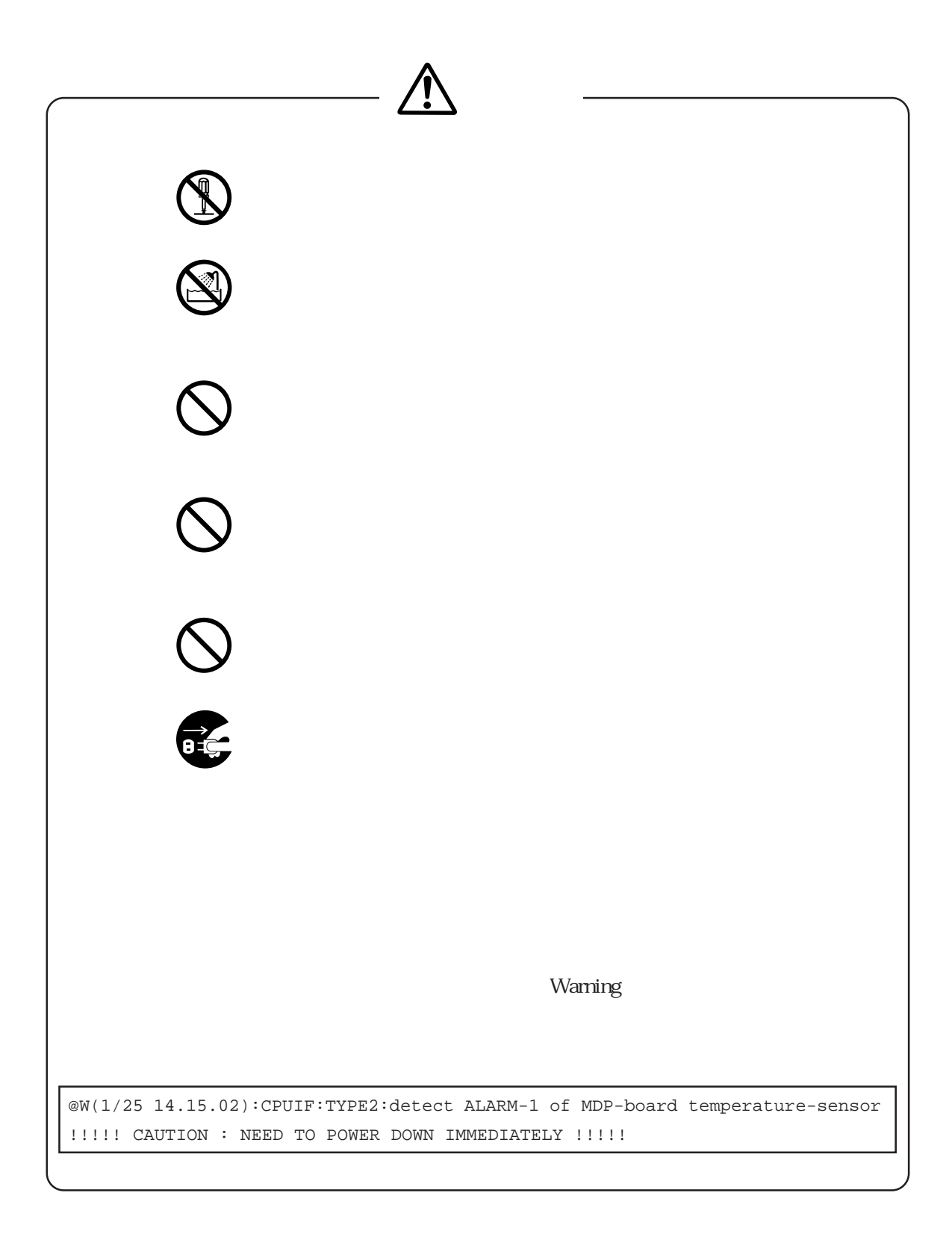

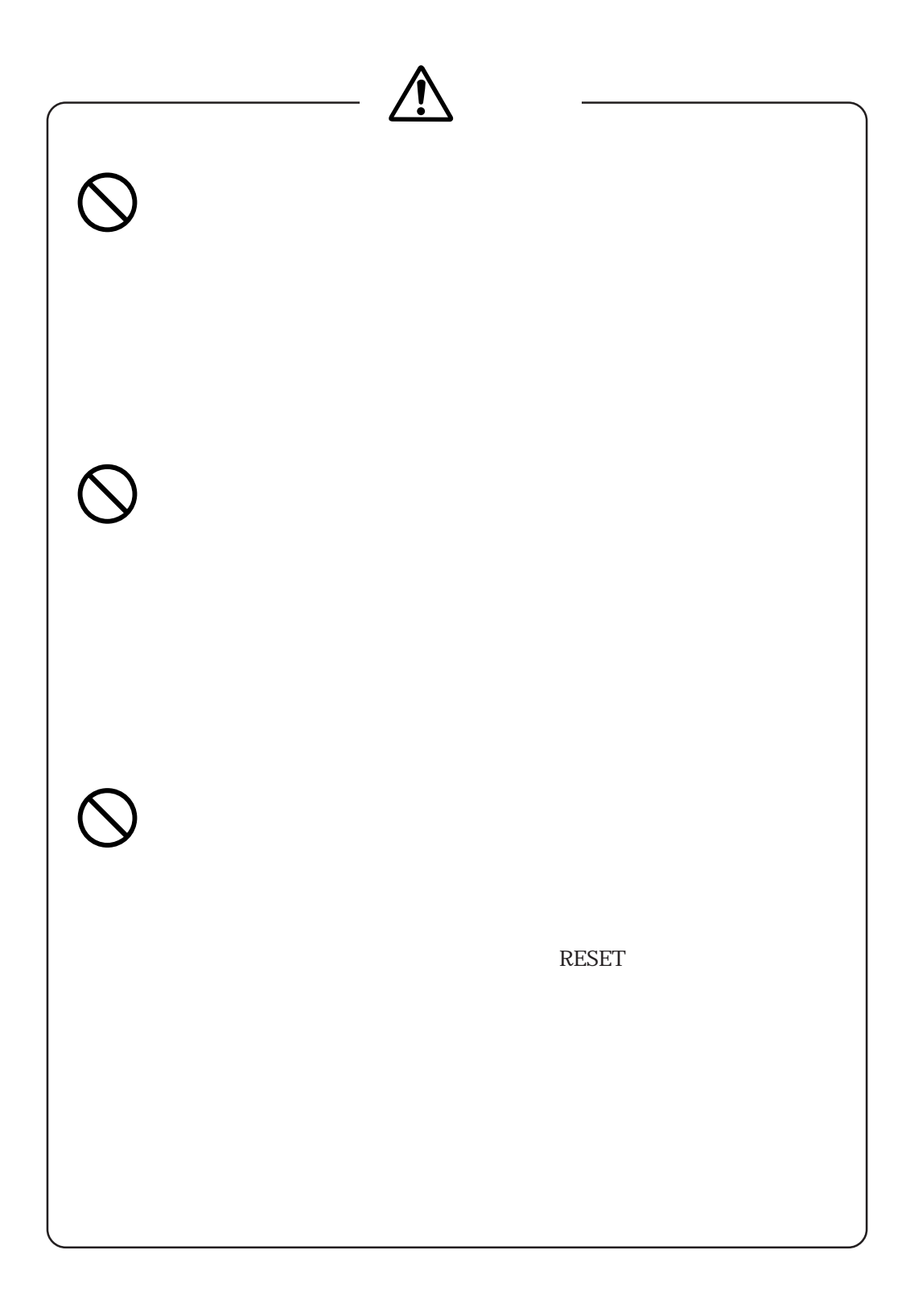

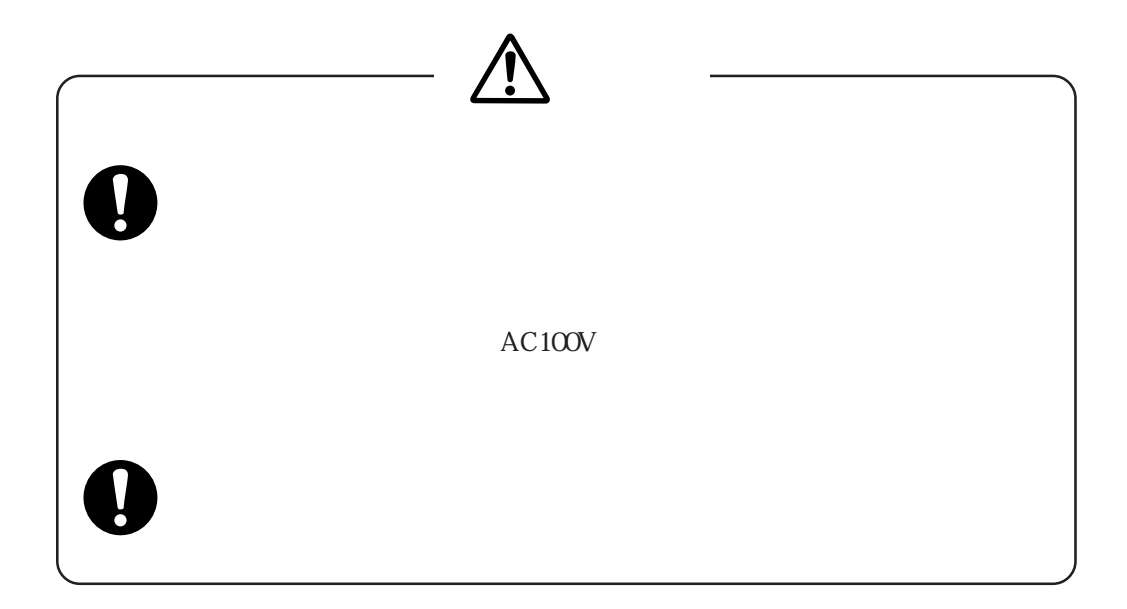

**RESET** 

ON ON

example of the Separate CN and the Separate of the Separate Separate Separate Separate Separate Separate Separate Separate Separate Separate Separate Separate Separate Separate Separate Separate Separate Separate Separate

はじめに i 安全上のご注意 ii

について しょうかいしょう しゅうしょう しゅうしょう しゅうしょう しゅうしょう

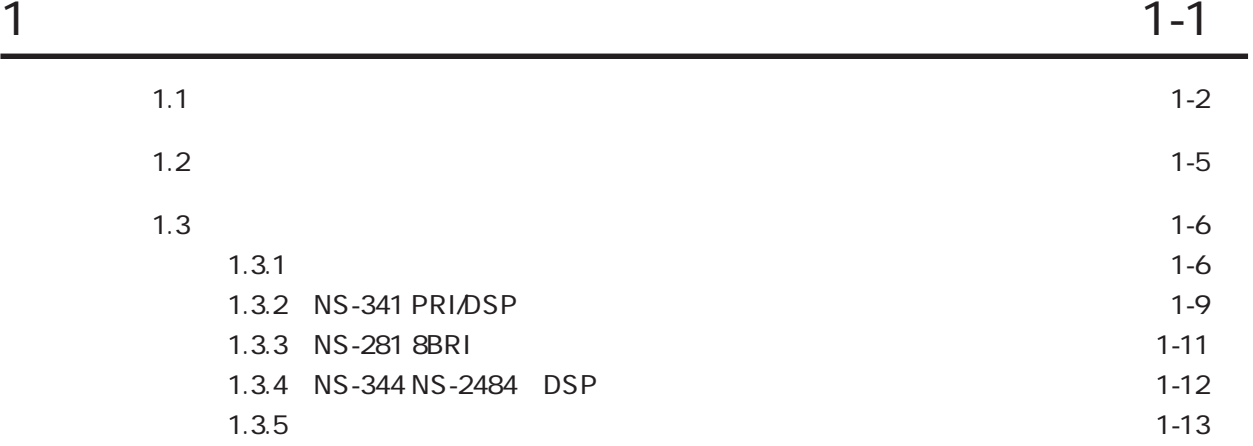

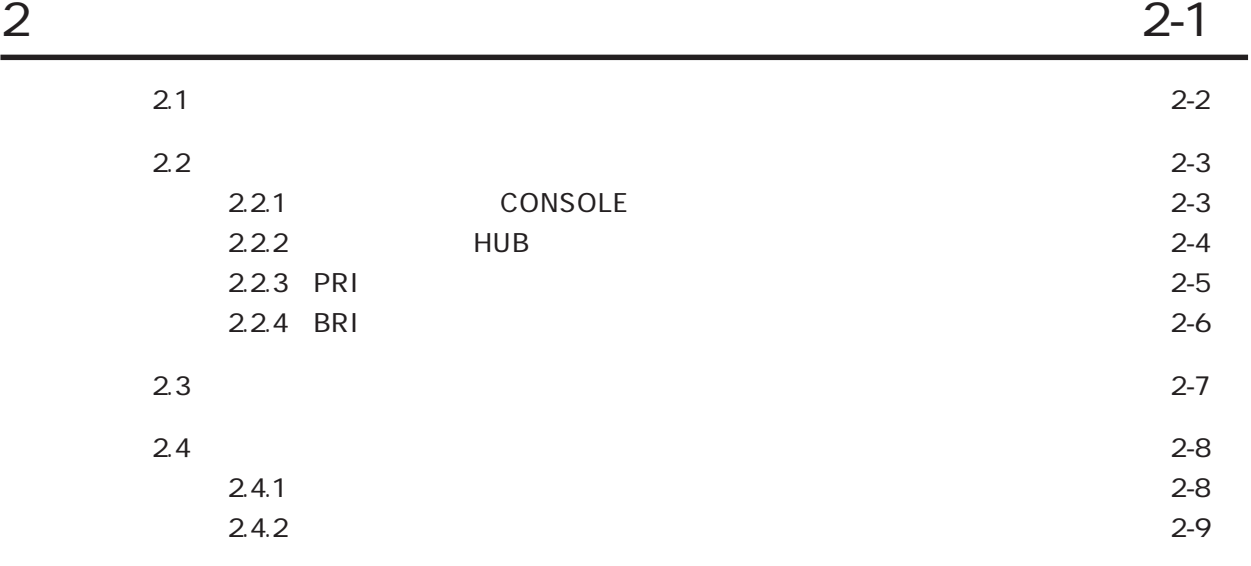

 $-1$ 

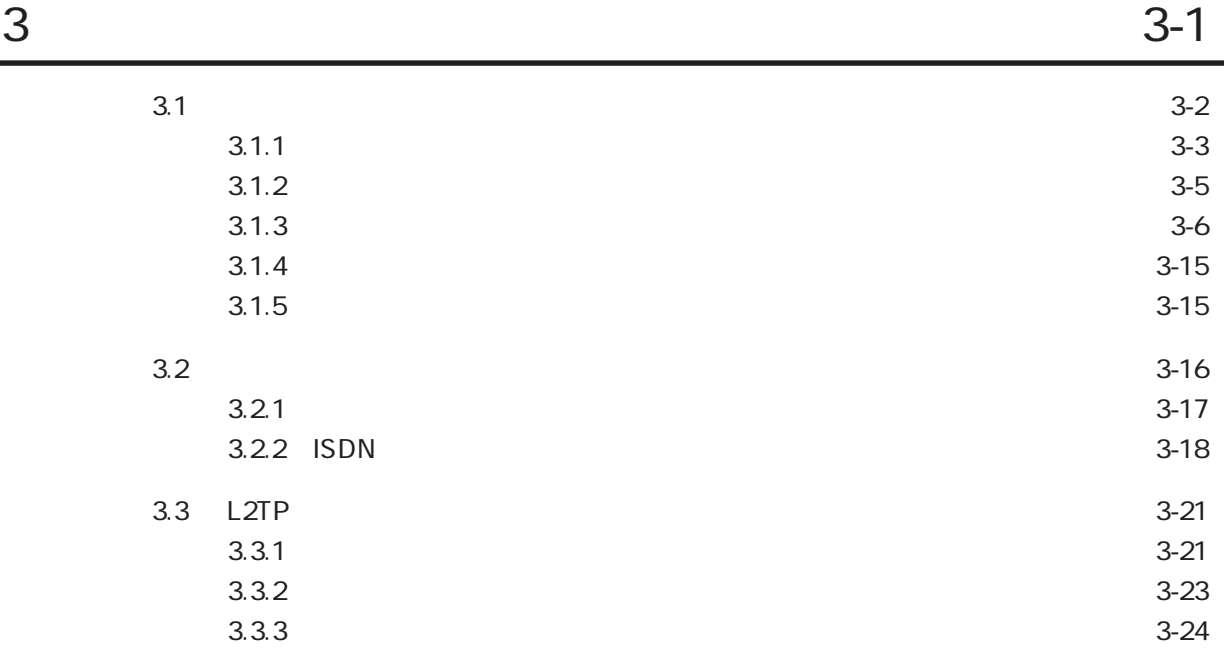

4章 各種機能の設定方法 4-1

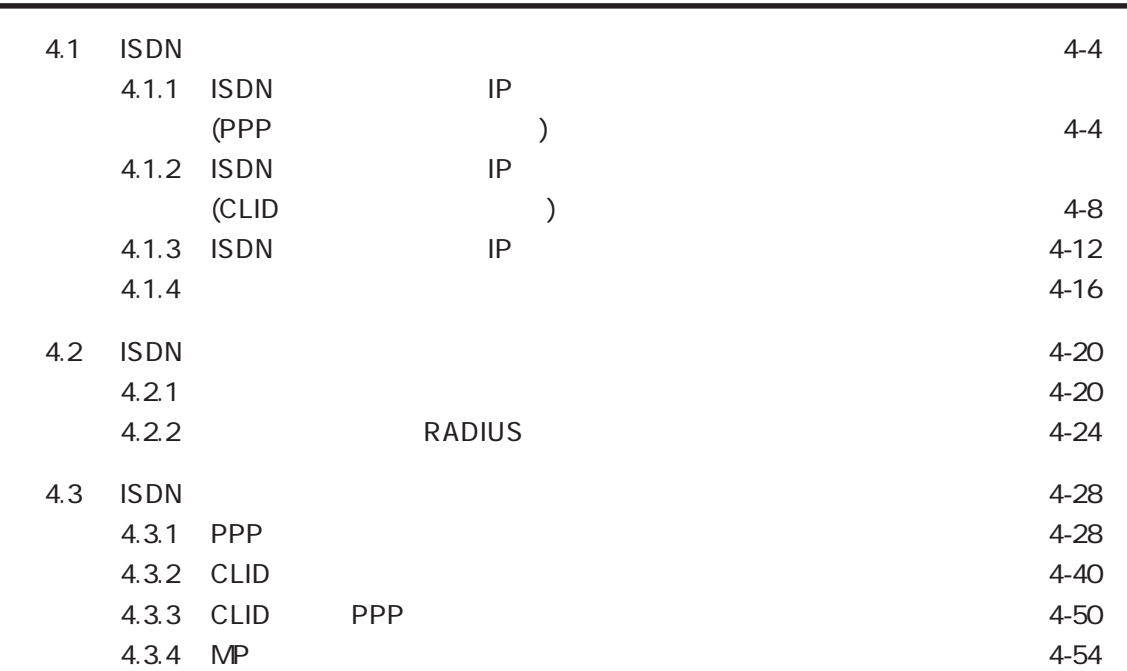

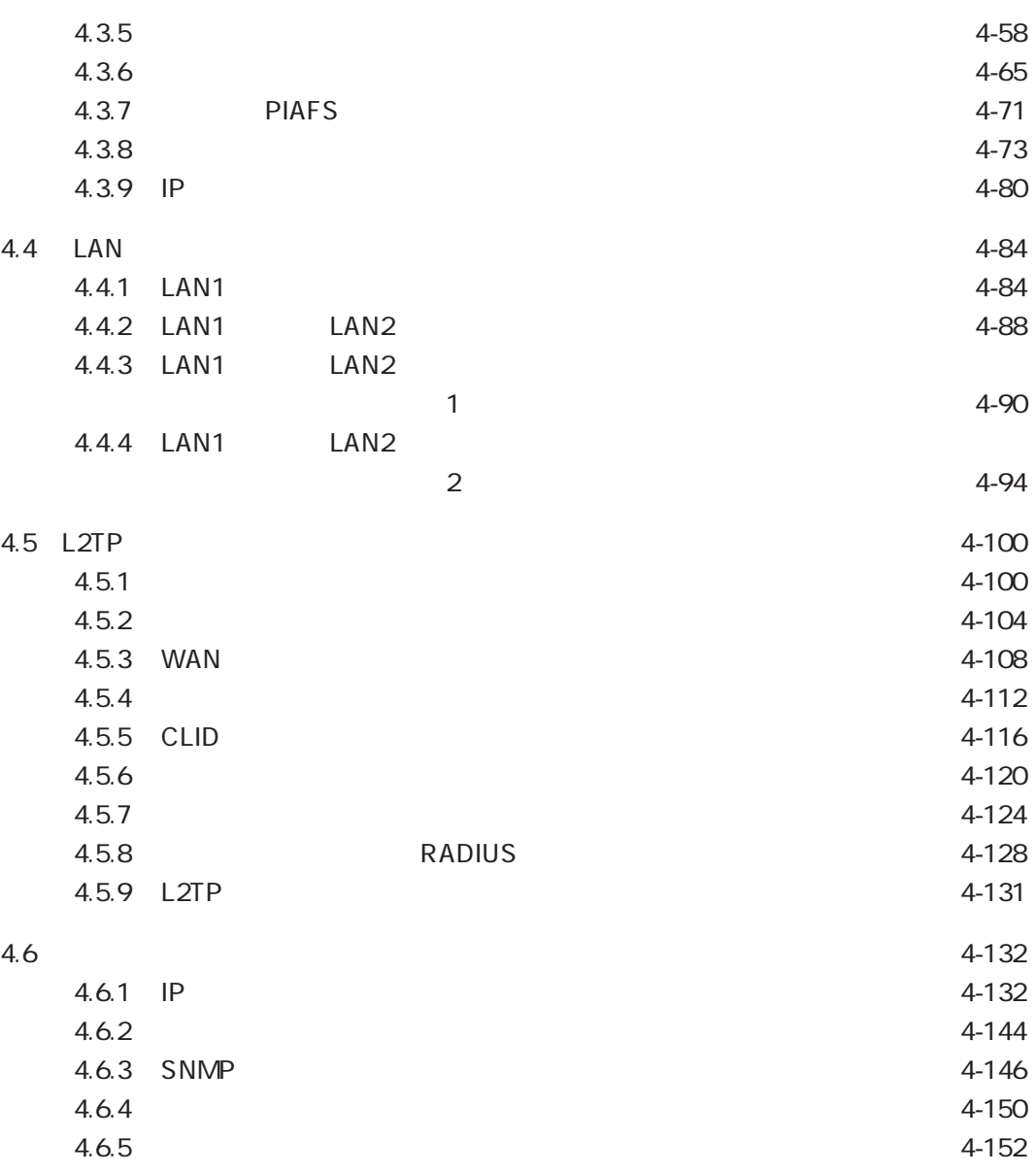

 $5$ 

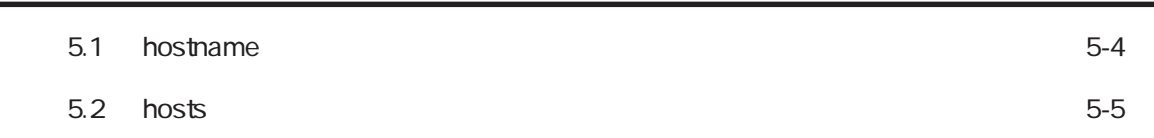

目次-3

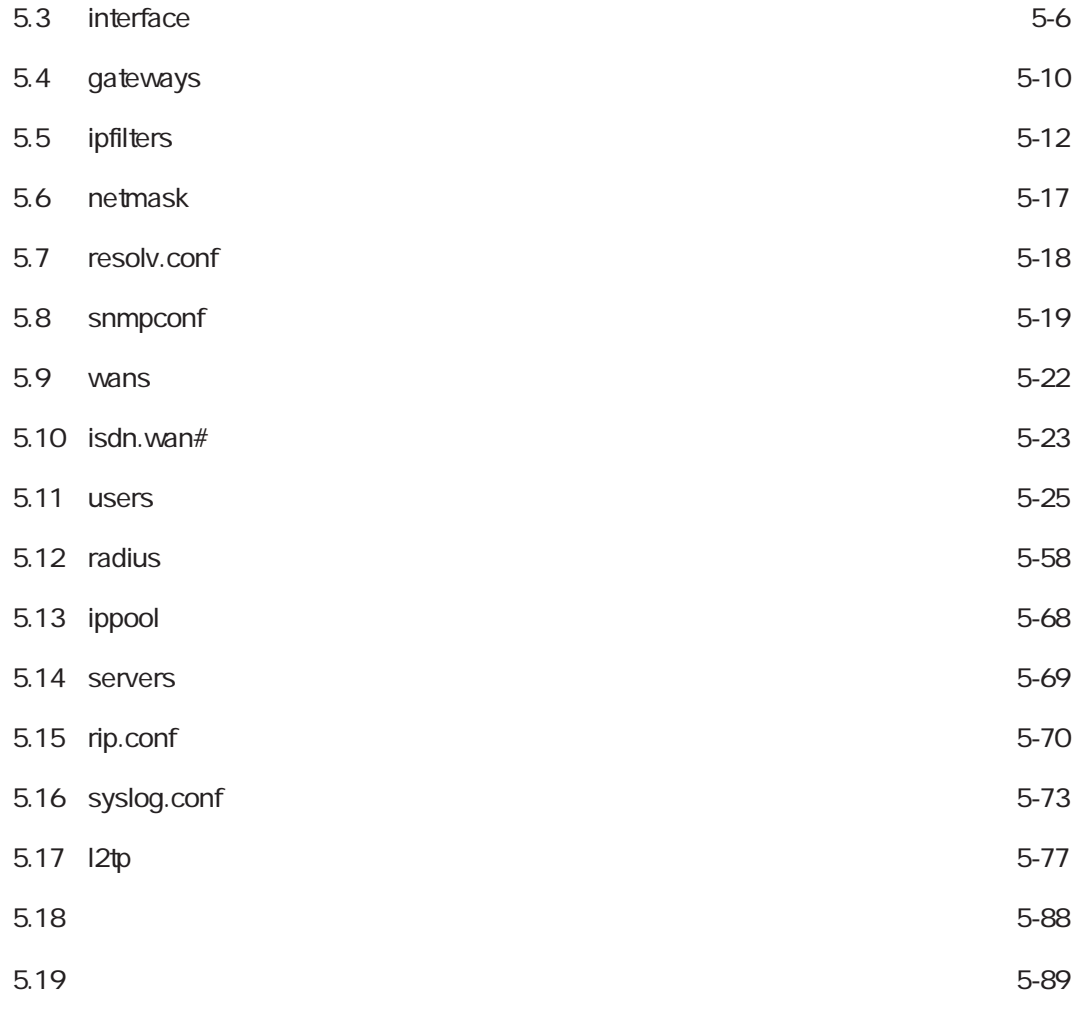

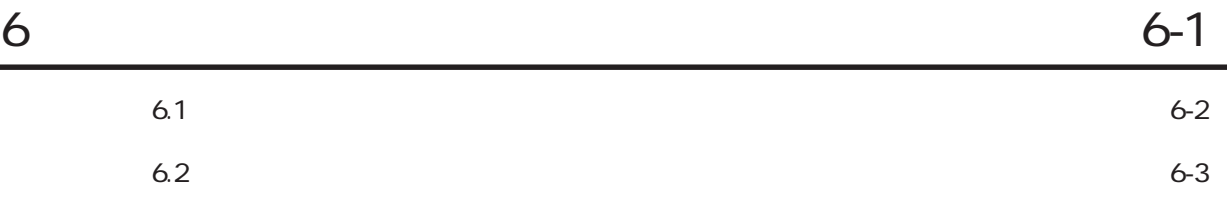

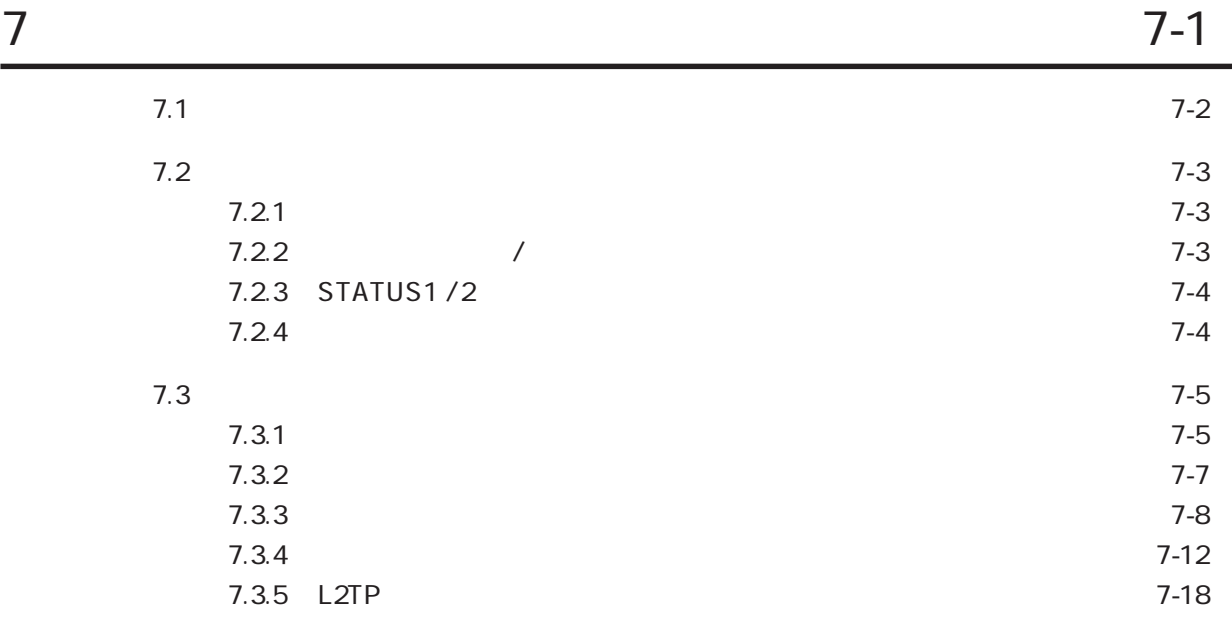

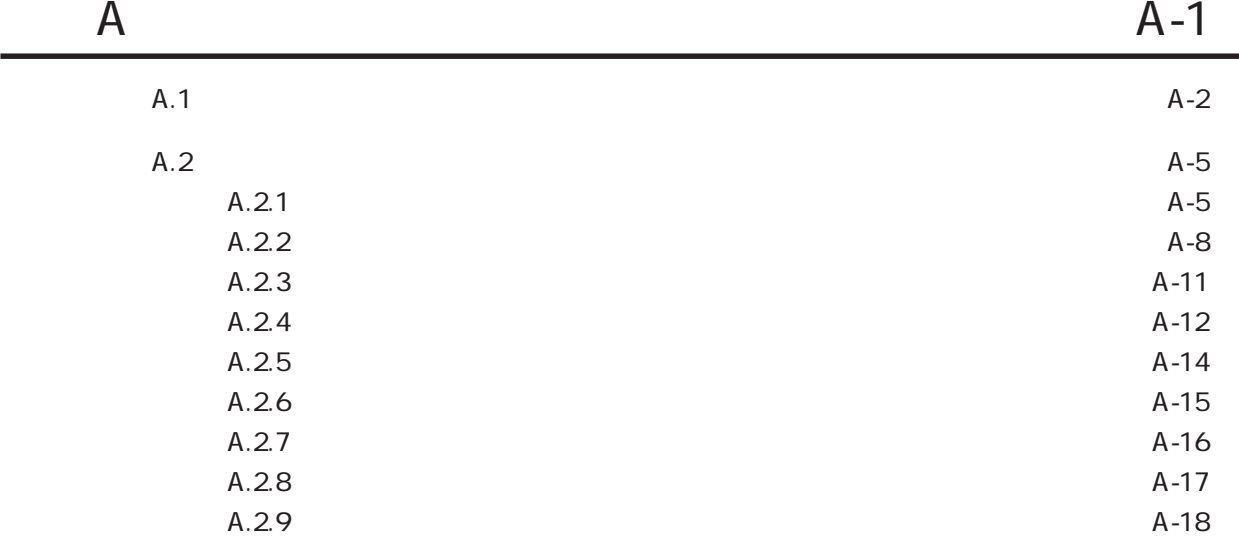

目次-5

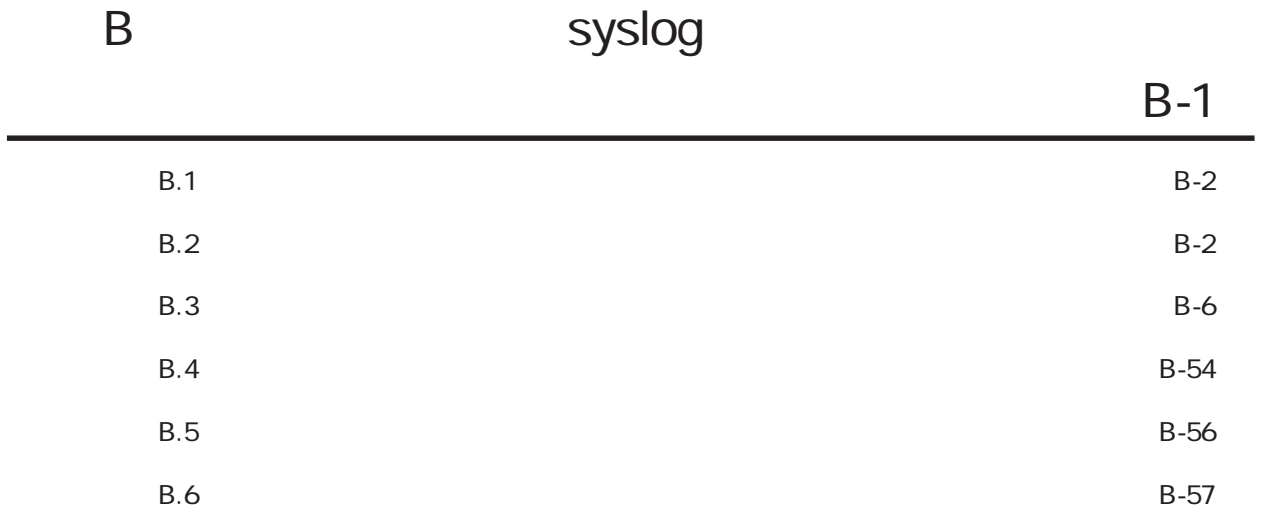

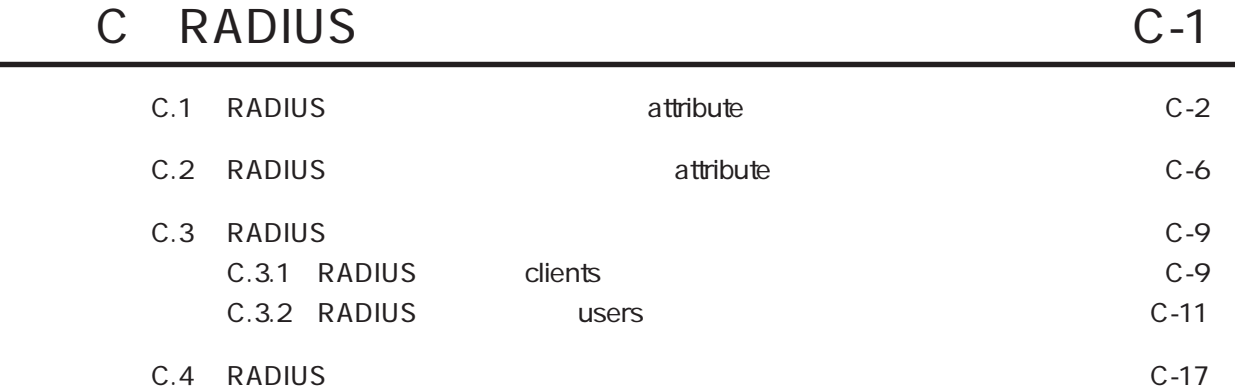

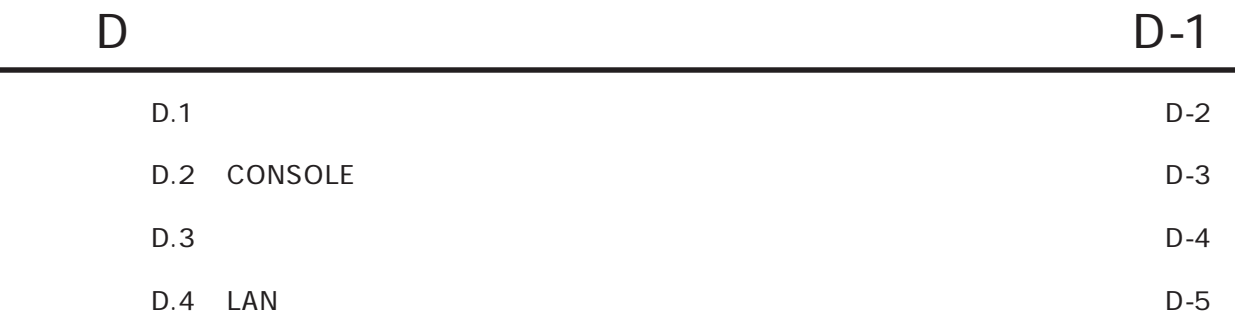

目次-6

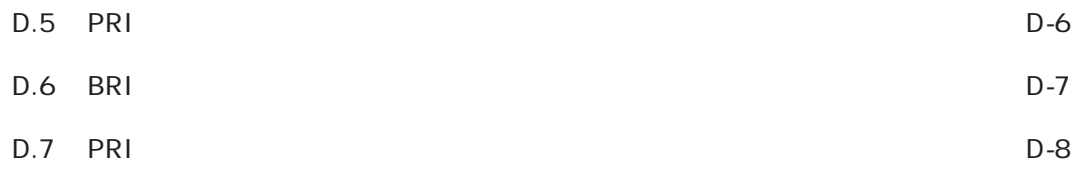

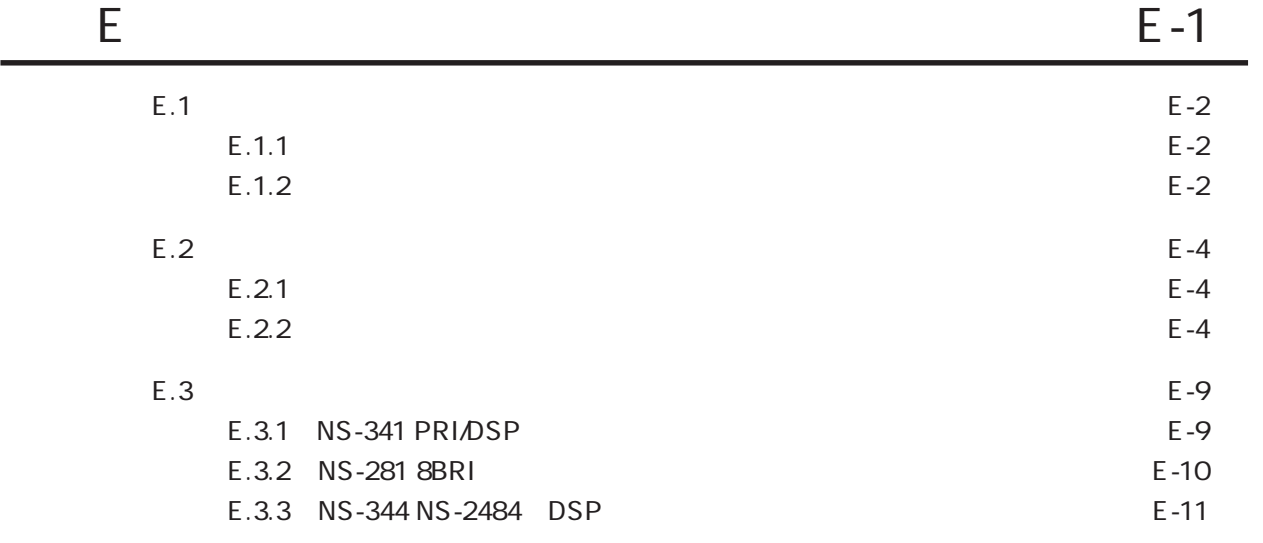

## F TELNET F-1

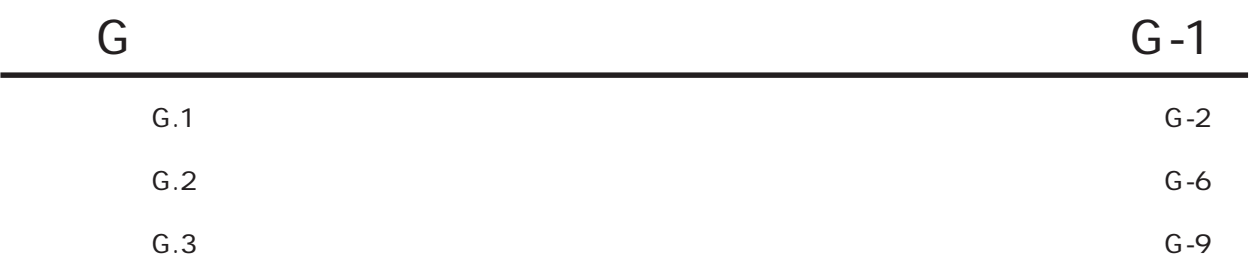

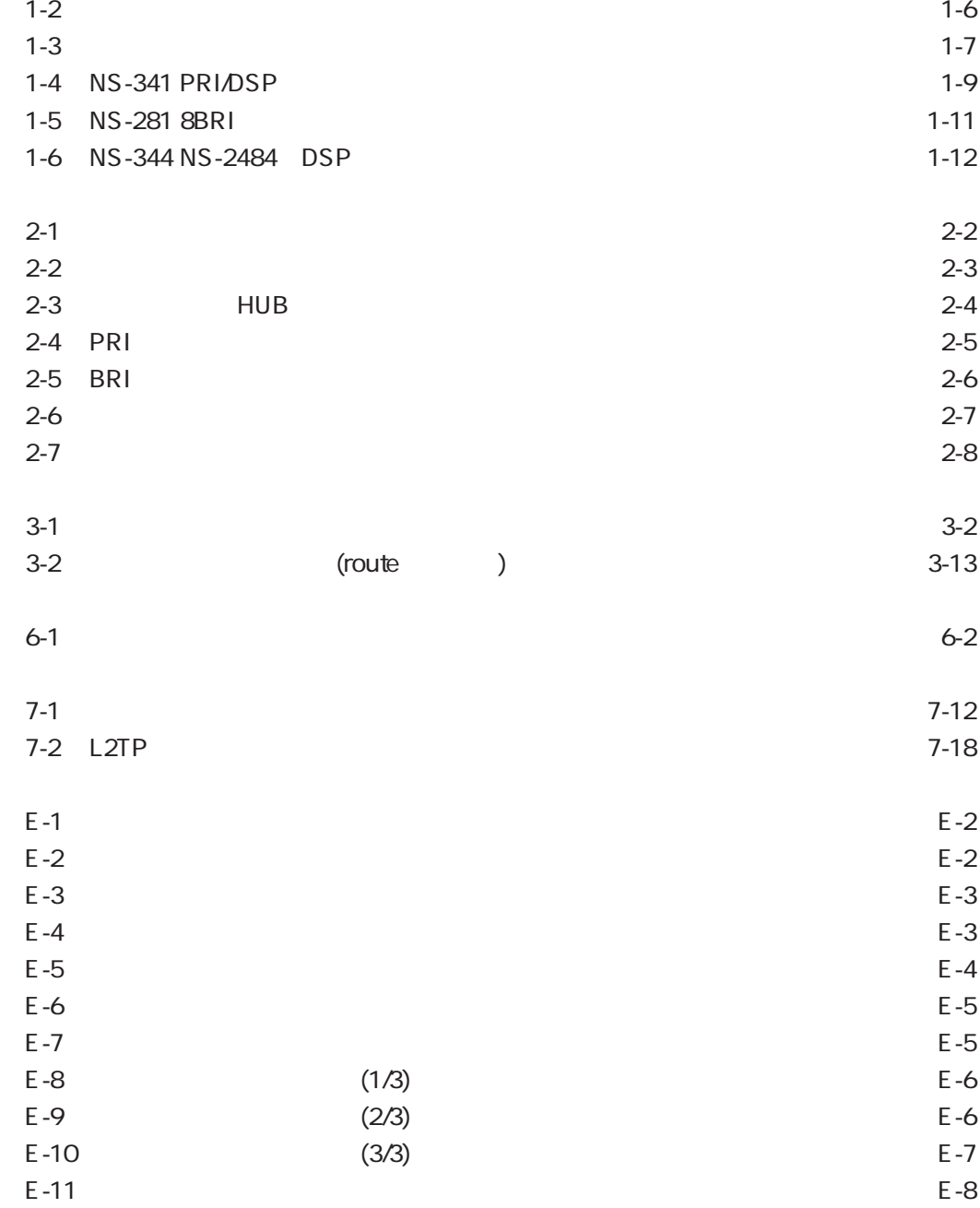

 $1-1$   $1-5$ 

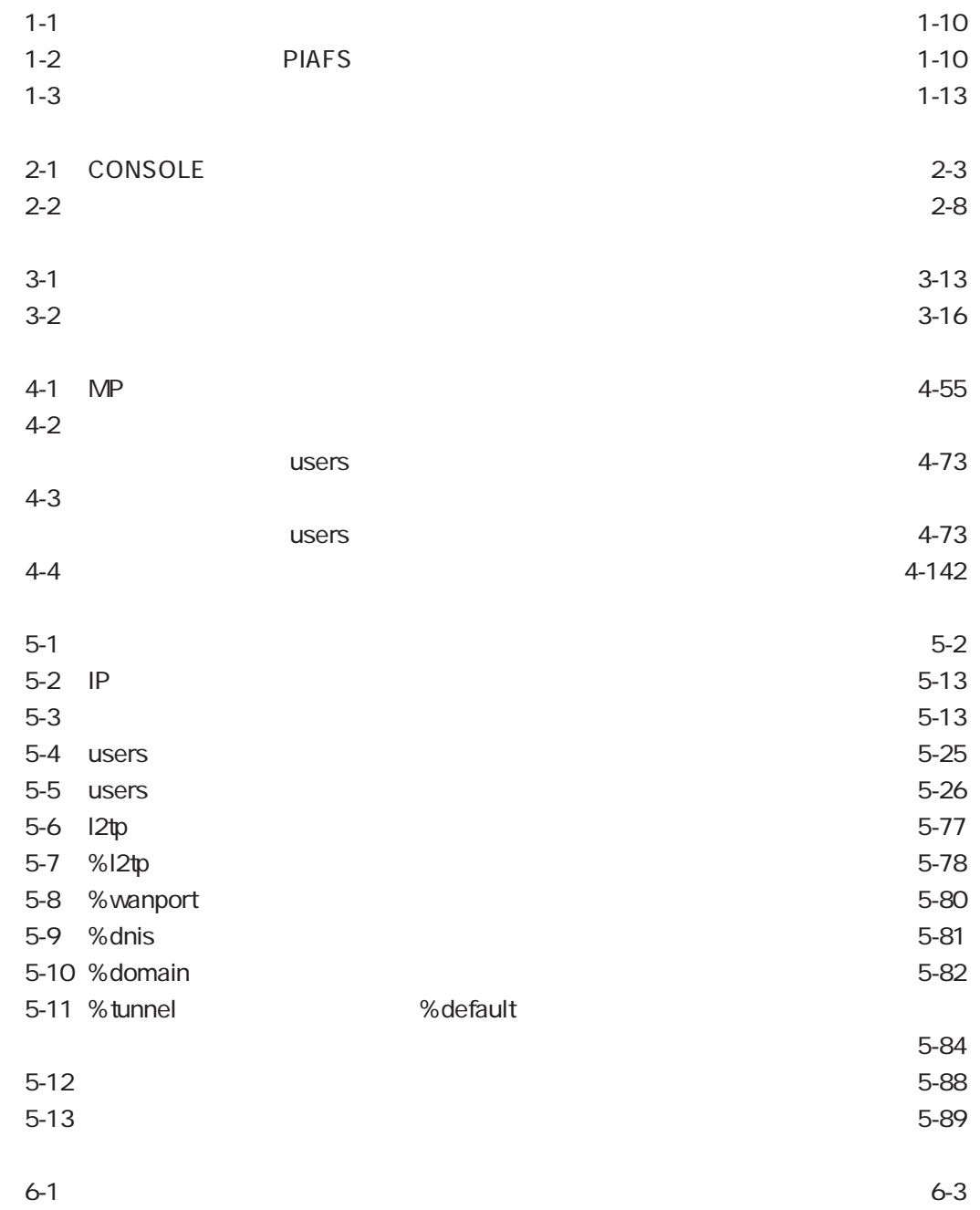

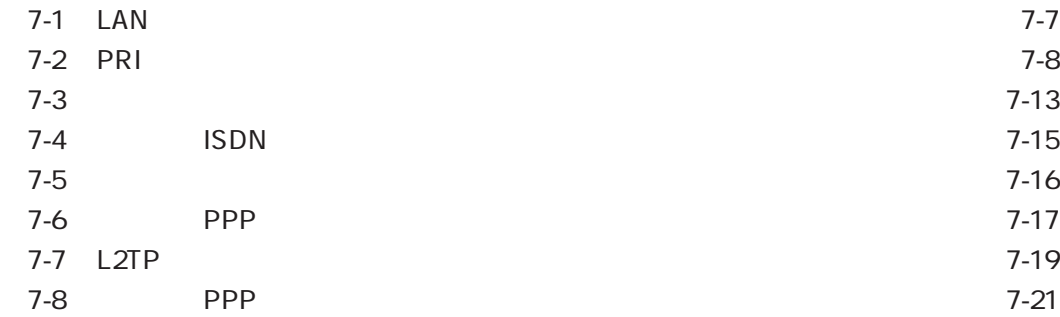

 $A-1$   $A-A$ 

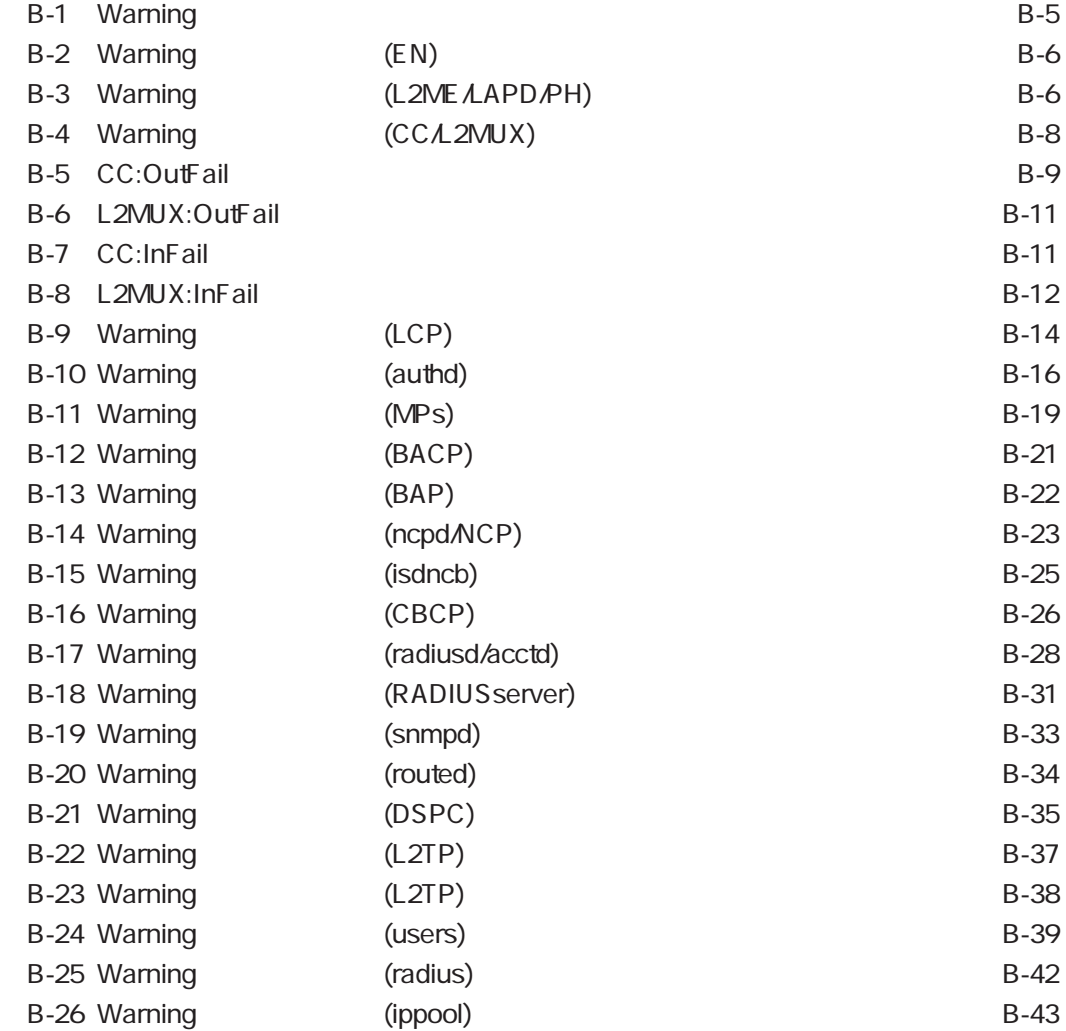

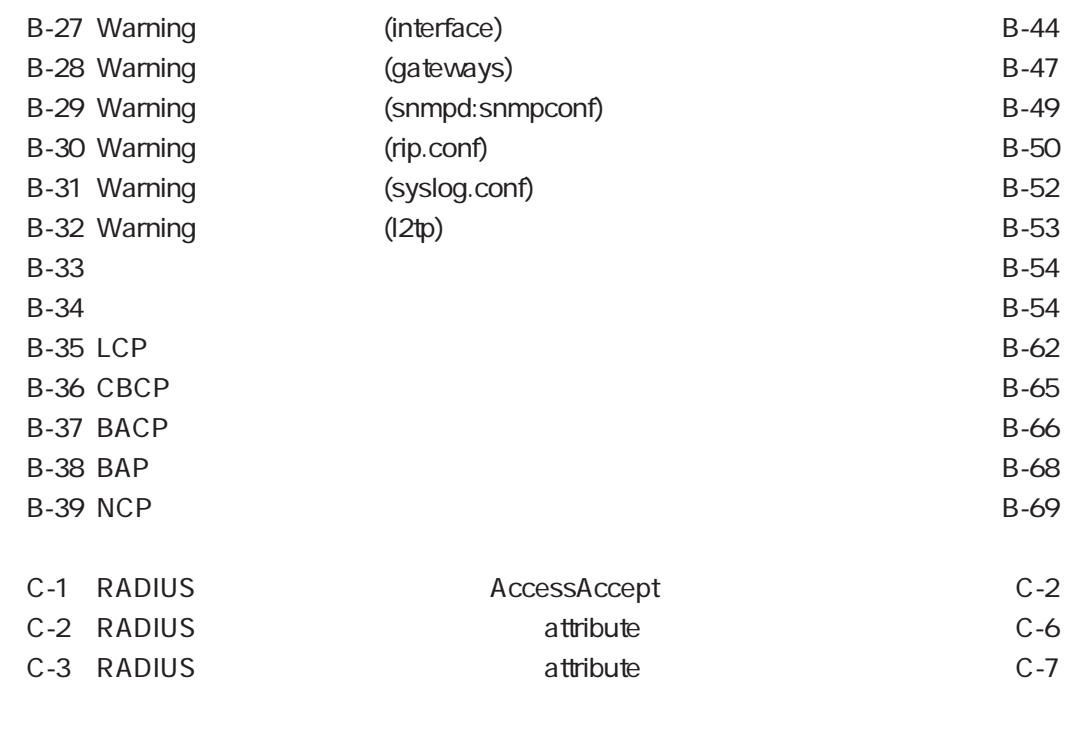

 $D-1$   $D-2$ 

# 1章

 $1.1$  $1.2$  $1.3$  $1.31$ 1.3.2 NS-341 PRI/DSP 1.33 NS-281 8BRI 1.34 NS-344 NS-2484 DSP  $1.35$ 

 $1$ 

 $1.1$ 

 $(1)$  $\text{ISDN}$  $\text{LAN} \qquad \text{ISDN}$  $IP$  $(2)$  ISDN PRI/DSP PRI (  $ISBN \rightarrow 1 \quad 3$ 8BRI SBRI SALLAS SERI BRI  $8$  $(3)$  PIAFS **PRI/DSP** PRI/PHS PIAFS (PHS Internet Access Forum Standard) 8BRI NS-2484 DSP BRI PHS and the phase set of the set of the set of the set of the set of the set of the set of the set of the set of the set of the set of the set of the set of the set of the set of the set of the set of the set of the set of  $(4)$  $PRI$  DSP PRI STATE STATE STATE STATE STATE STATE STATE STATE STATE STATE STATE STATE STATE STATE STATE STATE STATE STATE STATE STATE STATE STATE STATE STATE STATE STATE STATE STATE STATE STATE STATE STATE STATE STATE STATE STATE ST 8BRI NS-2484 DSP BRI  $(5)$  $\text{ISDN}$  $\text{ISDN}$  (  $\tag{c.12}$ )

1章

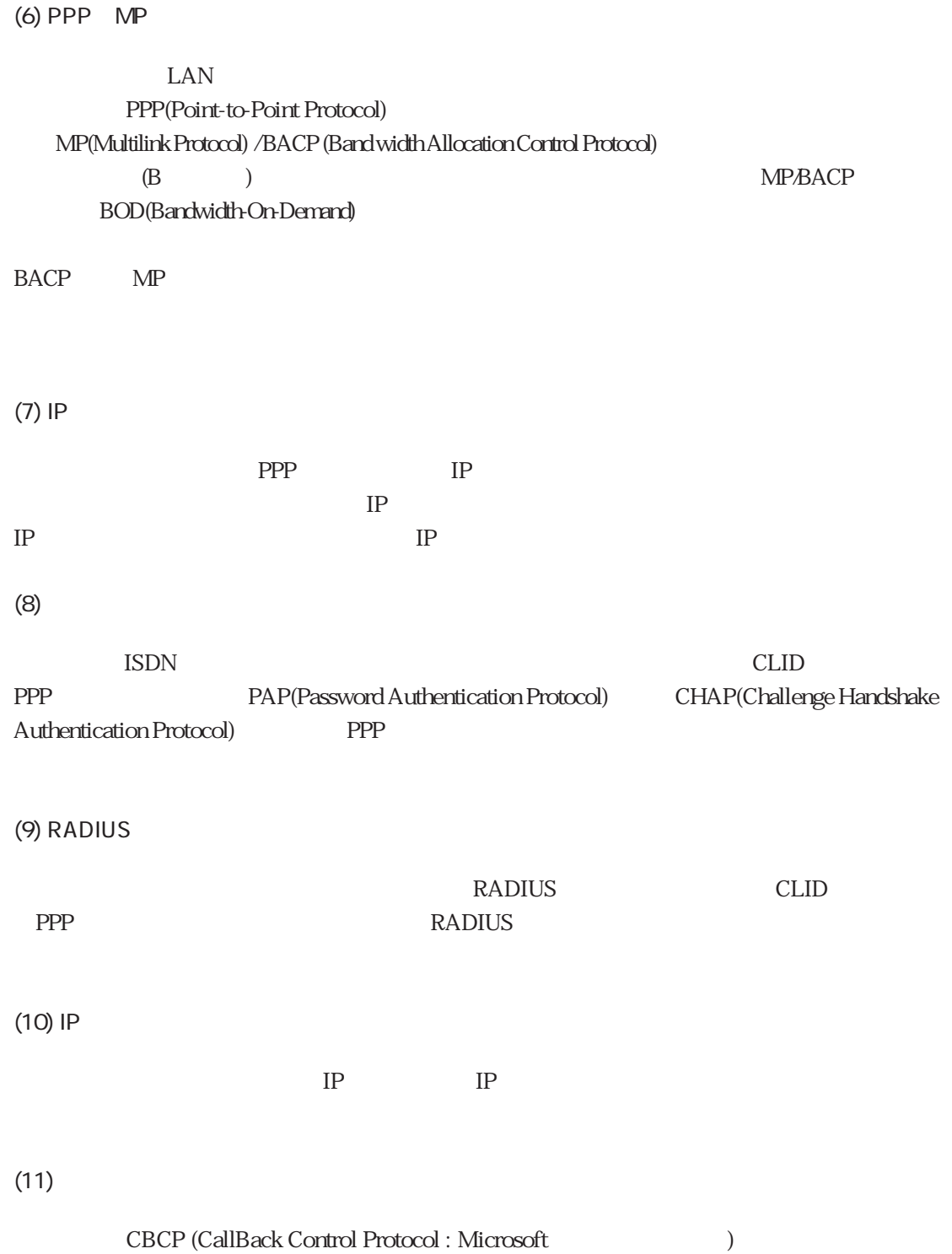

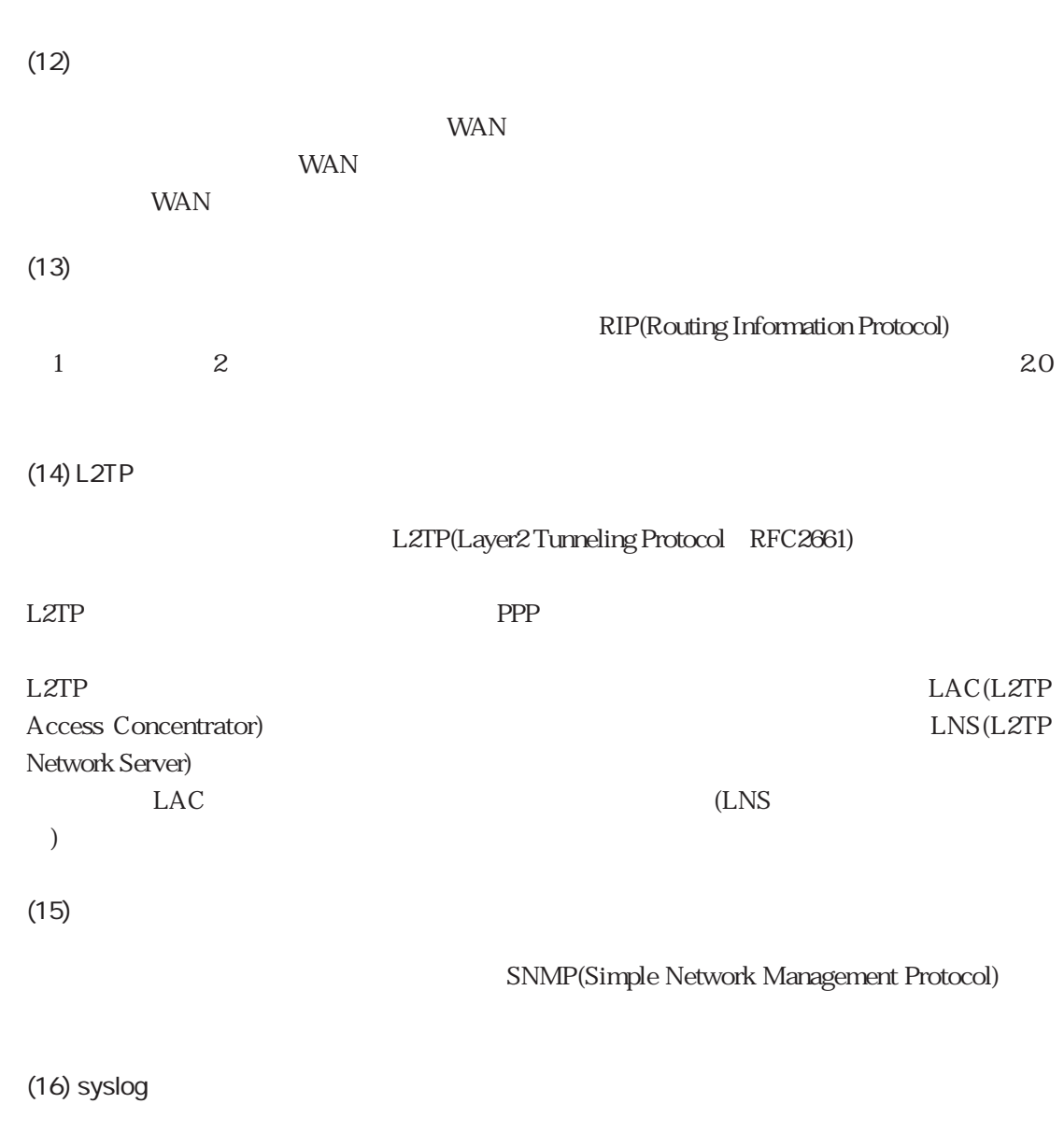

 $\frac{1}{\sqrt{2\pi}}$  syslog

 $(17)$ 

 $1.2$ 

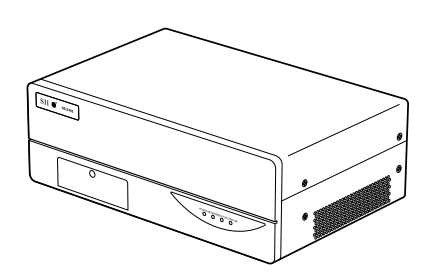

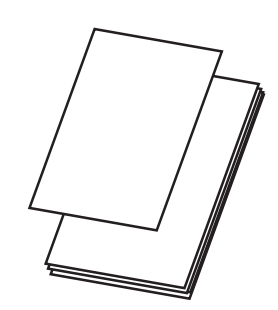

 $1-1$ 

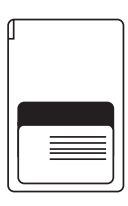

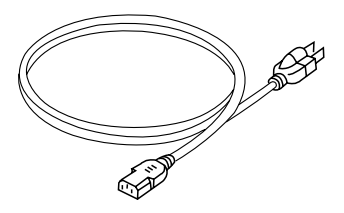

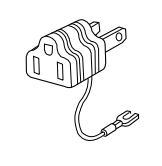

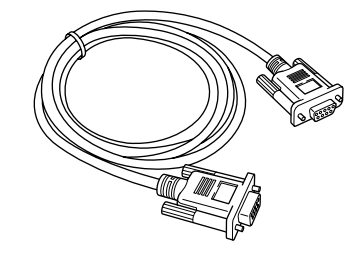

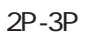

 $1-1$ 

1章

 $1.3$ 

 $1.3.1$ 

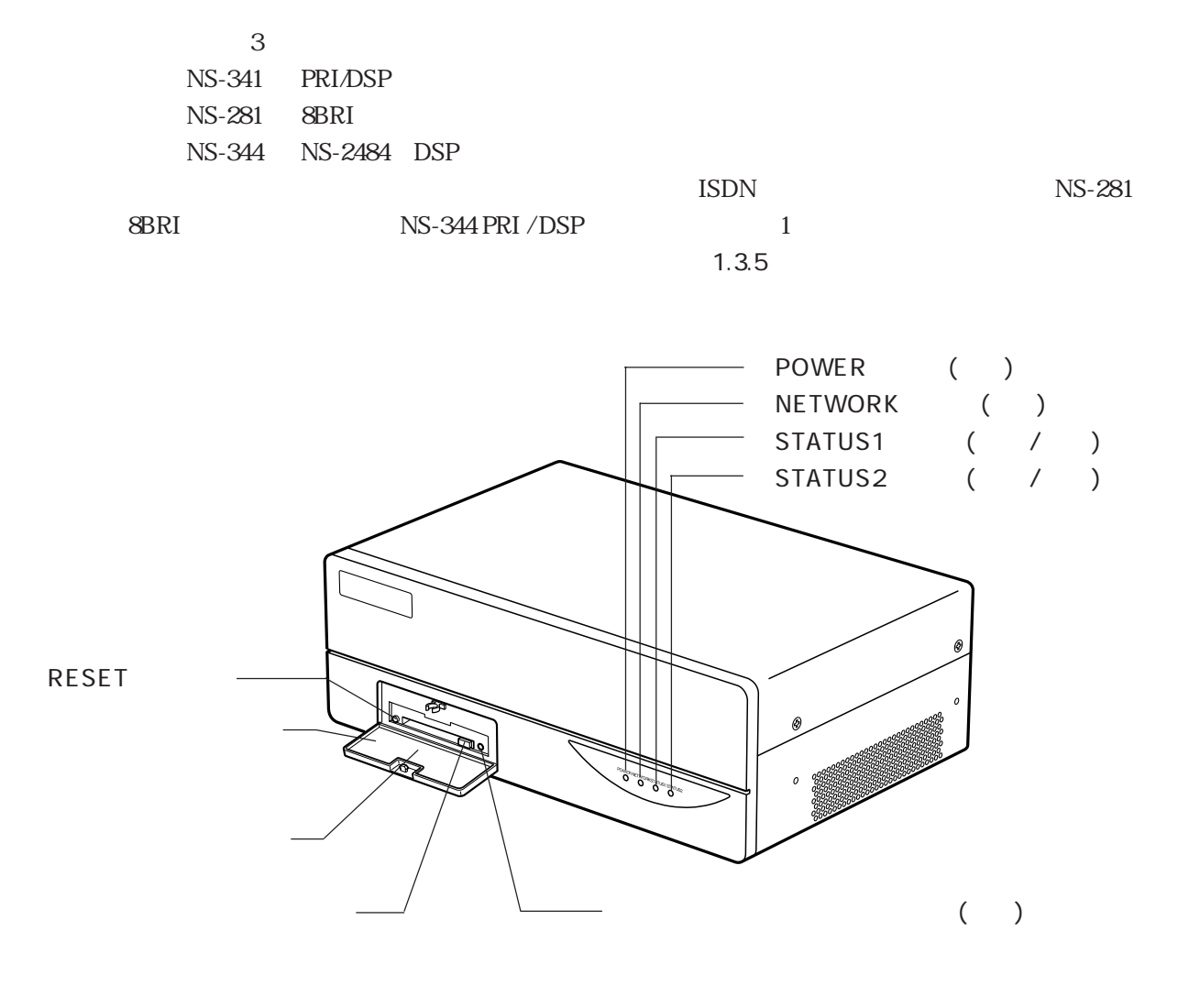

 $1 - 2$ 

#### (POWER / NETWORK / STATUS1 / STATUS2)

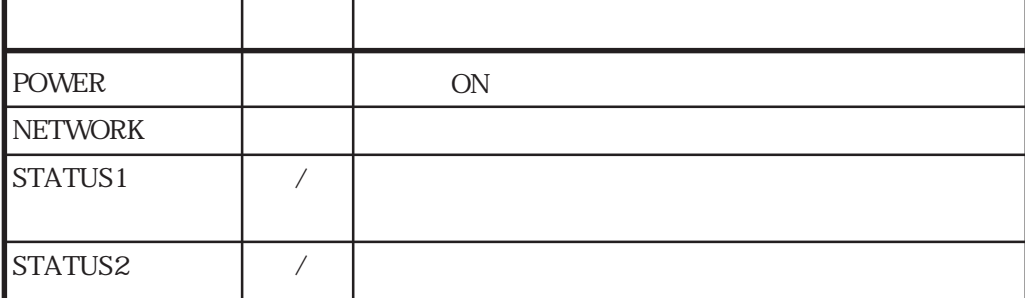

RESET

JEIDA Ver4

**RESET** 

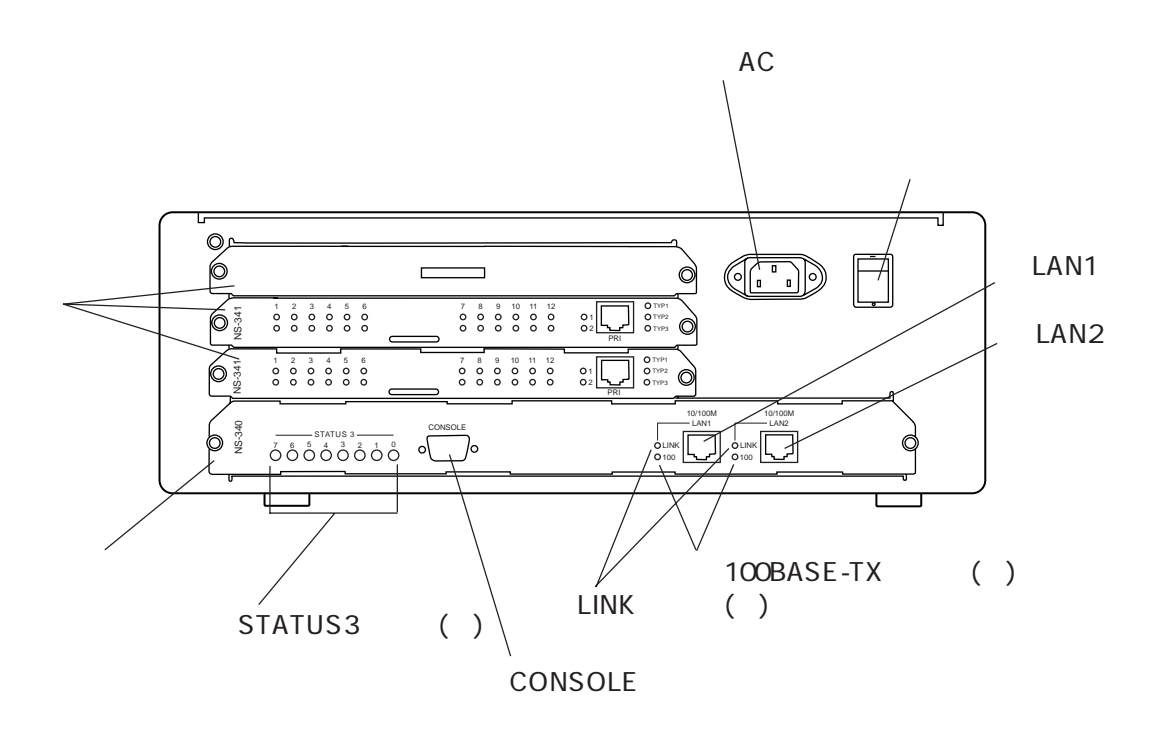

1-7

1章

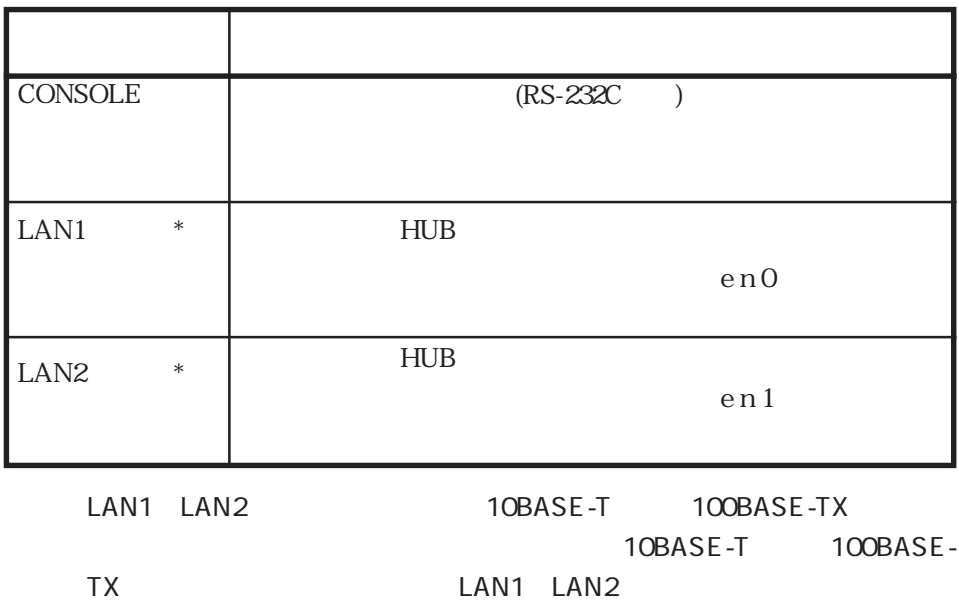

### (STATUS3/LINK/100BASE-TX)

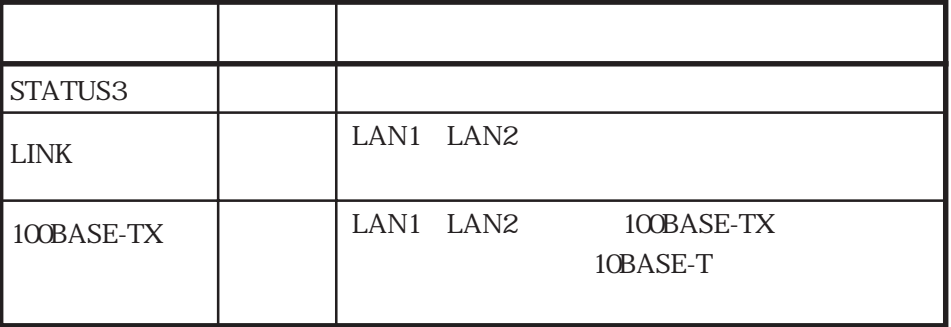

ON / OFF

ON

OFF

⑧ ACインレット

#### 1.3.2 NS-341 PRI/DSP

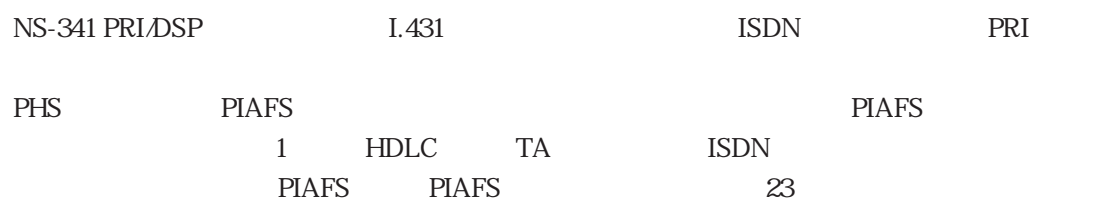

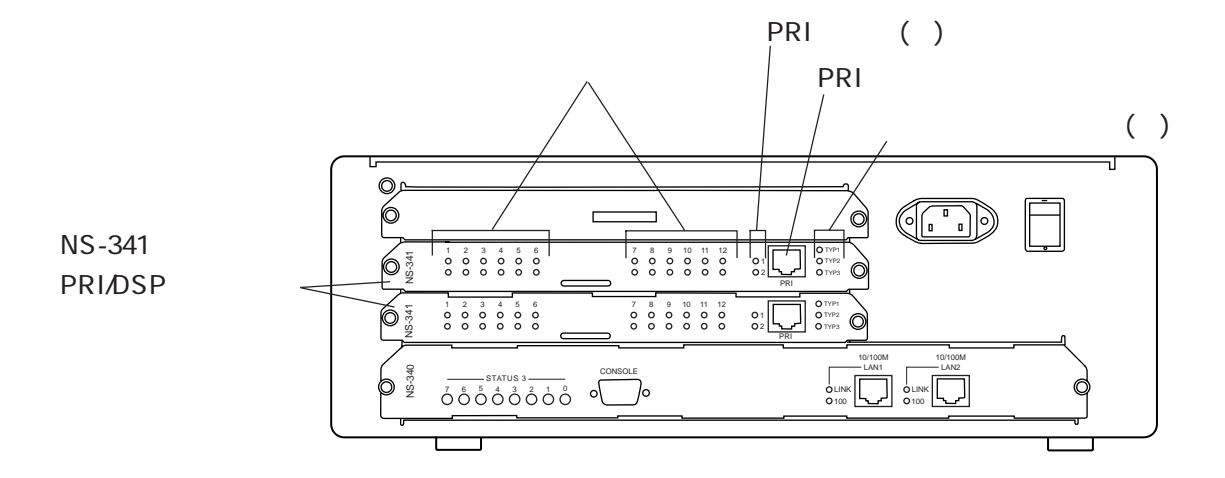

#### 1-4 NS-341 PRI/DSP

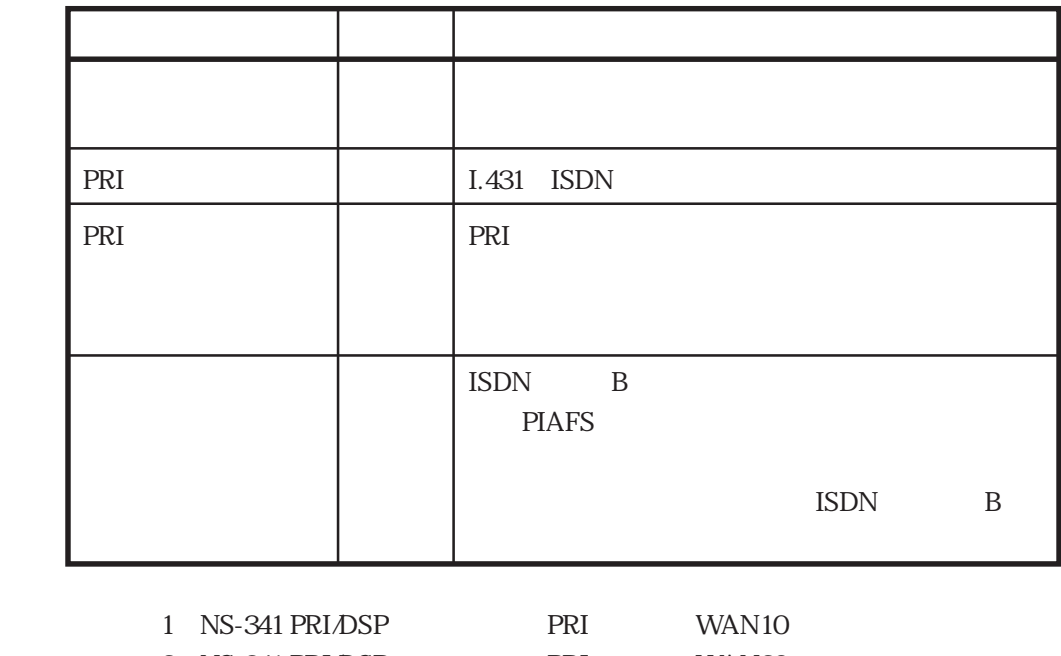

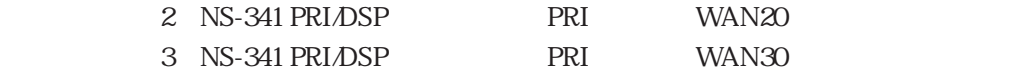

1章

 $\sim$  1-1  $\sim$ 

 $1-1$ 

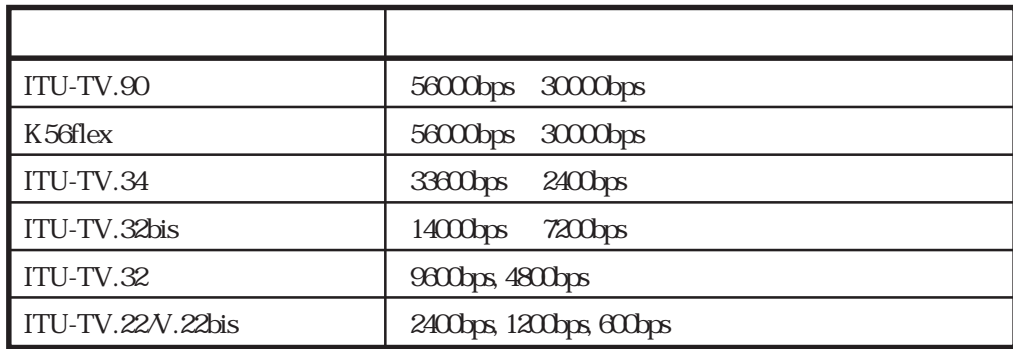

#### 1-2 PIAFS

1-2 PIAFS

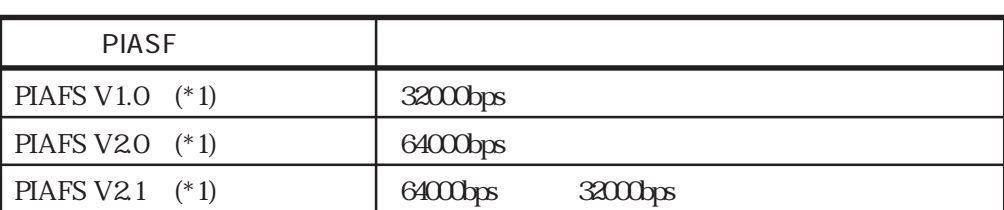

(\*1) PIAFS PHS Internet Access Forum Standard PHS PIAFS 3

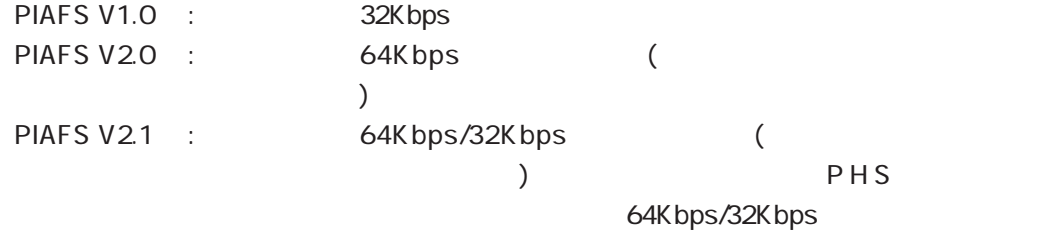

#### 1章

#### 1.3.3 NS-281 8BRI

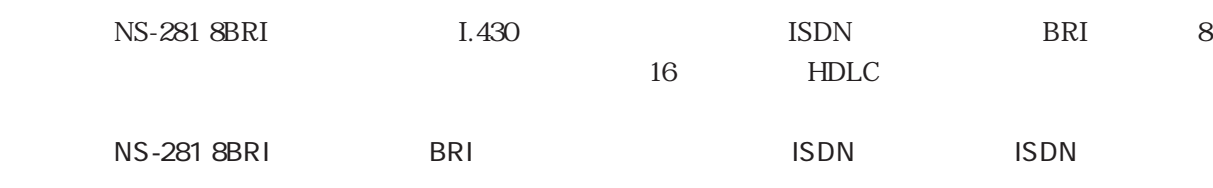

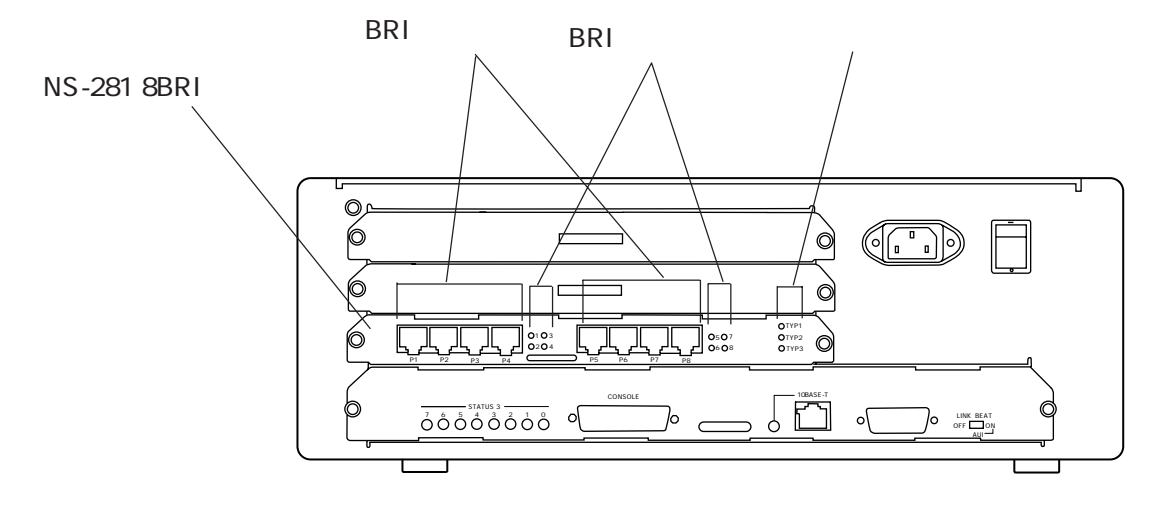

1-5 NS-281 8BRI

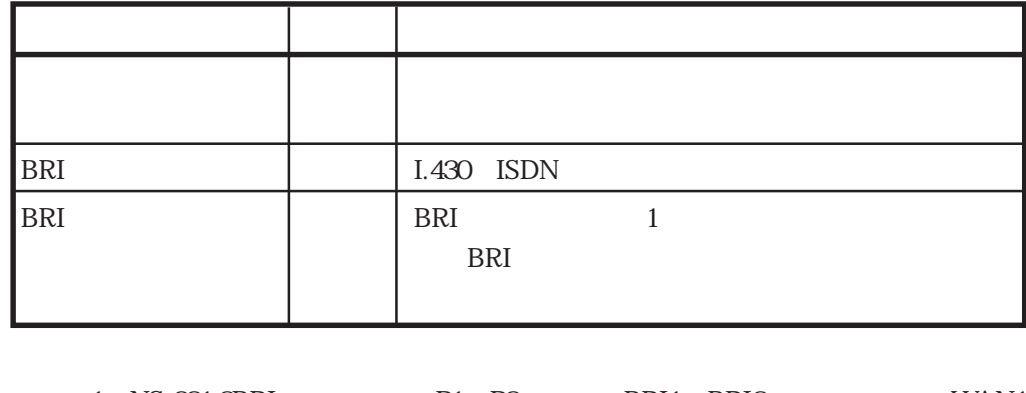

1 NS-281 8BRI P1 P8 BRI1 BRI8 WAN1 WAN8

1.3.4 NS-344 NS-2484 DSP

NS-344 NS-2484 DSP ات PHS PIAFS بالتاريخ PIAFS بالتاريخ والمستخدمات بالتاريخ والمستخدمات المستخدمات والمستخدمات المستخدمات المستخدمات والمستخدمات المستخدمات المستخدمات المستخدمات المستخدمات المستخدمات المستخدمات المستخدمات المستخدمات الم  $1$  16 PIAFS NS-281 8BRI 1

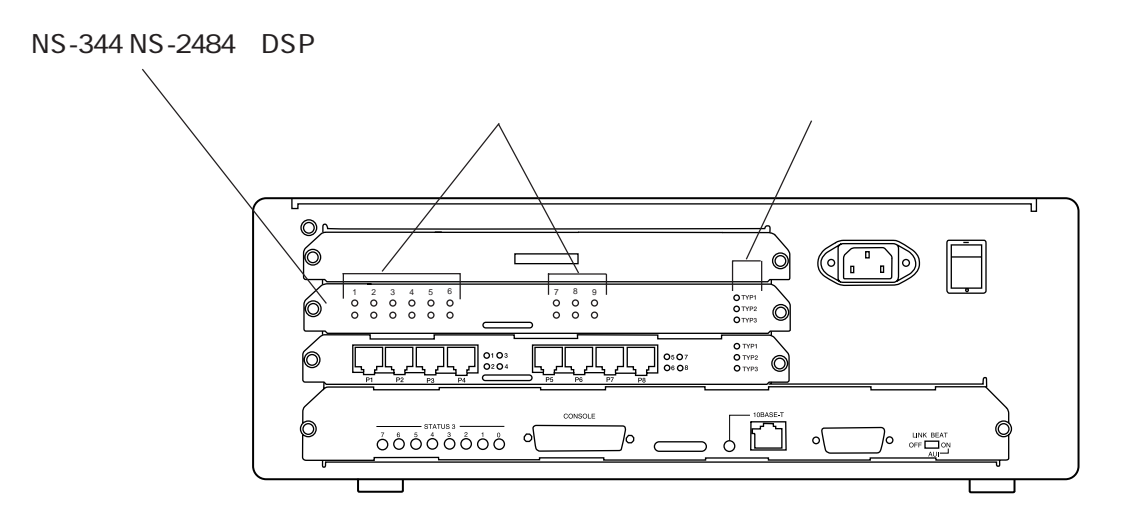

1-6 NS-344 NS-2484 DSP

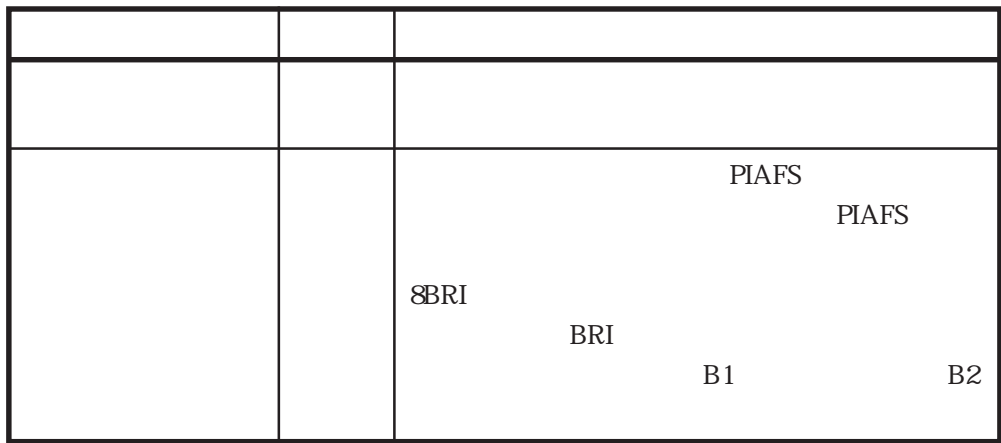

PIAFS 1-2

 $\sim$  1-1

 $1.3.5$ 

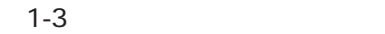

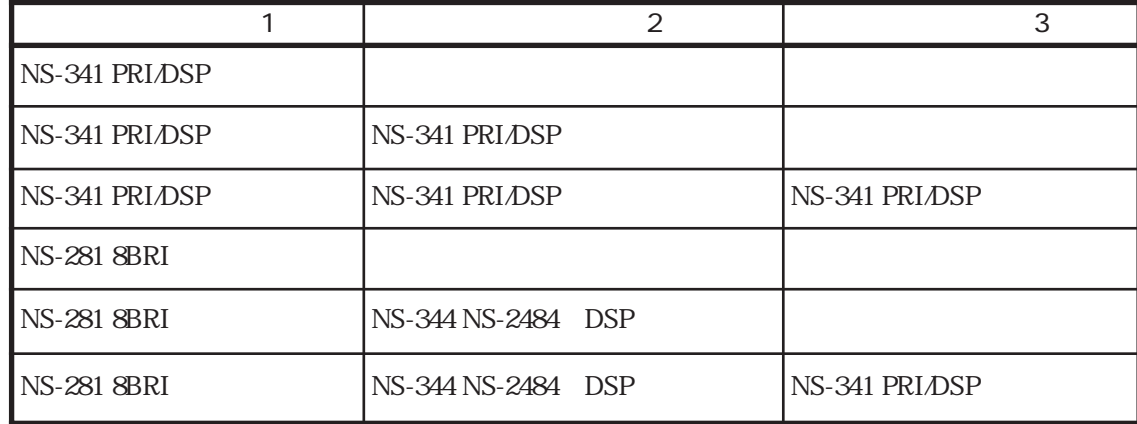

# 2章

 $2$ 

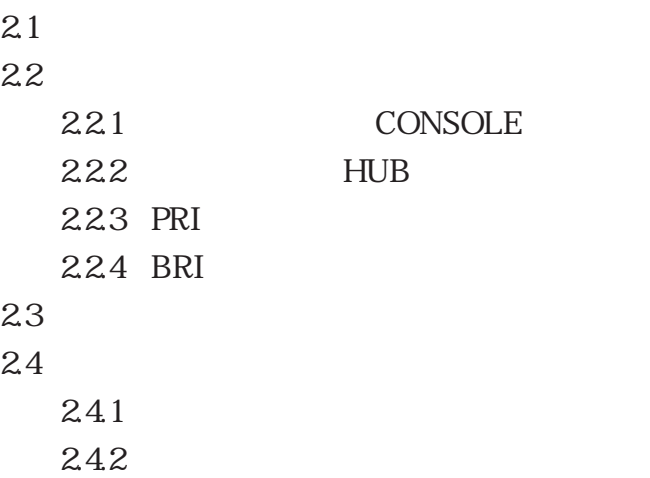

 $E.1$  and  $E.1$ 

 $2-1$ 

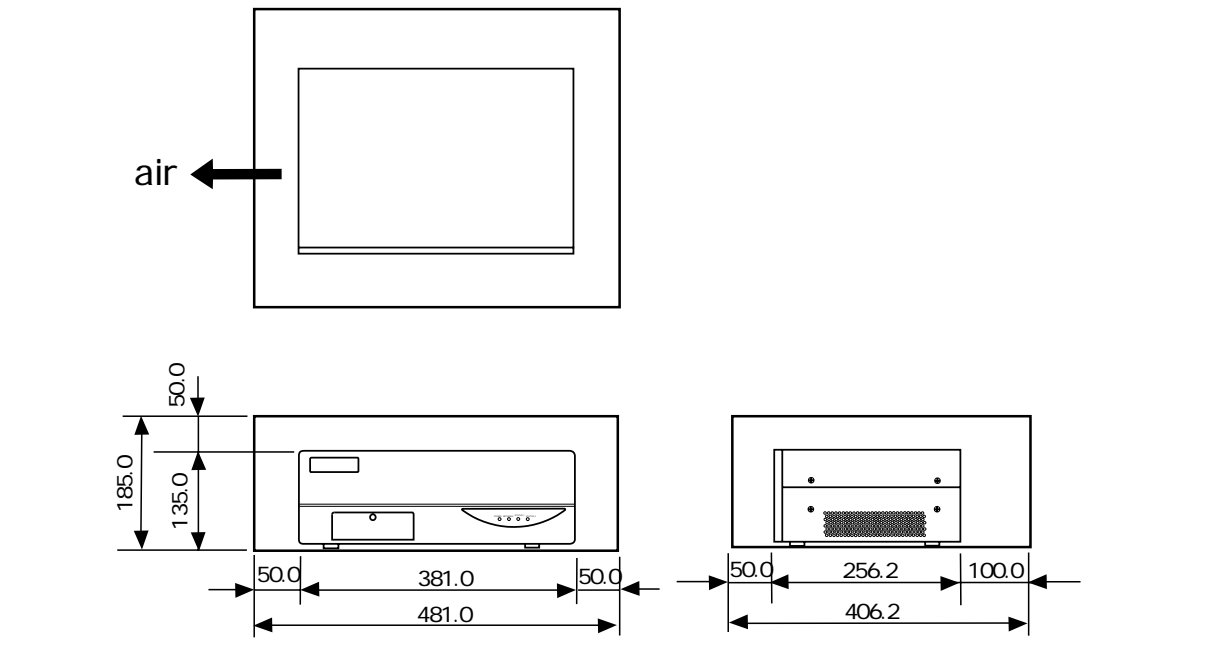

 $\frac{19}{2}$ 

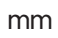

 $2-1$ 

2-2

### $2.2$

### 2.2.1 CONSOLE

CONSOLE

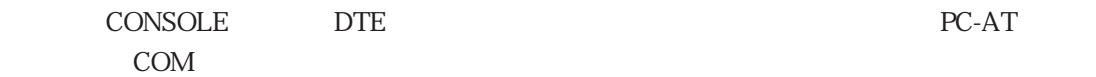

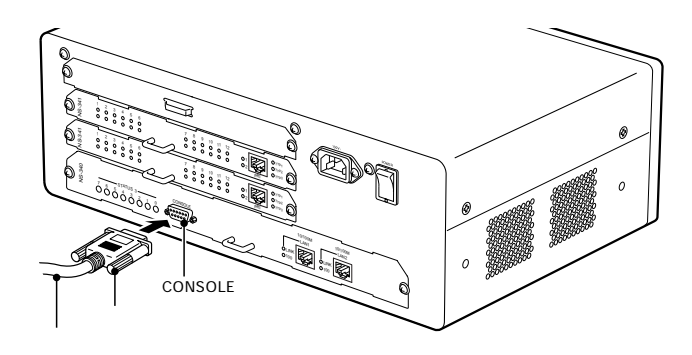

 $2 - 2$ 

2-1 CONSOLE

2-1 CONSOLE

| RS-232C DTE        |
|--------------------|
| 9600bps            |
| 8                  |
|                    |
|                    |
| XON / XOFF         |
| D-SUB <sub>9</sub> |

### 2.2.2 HUB

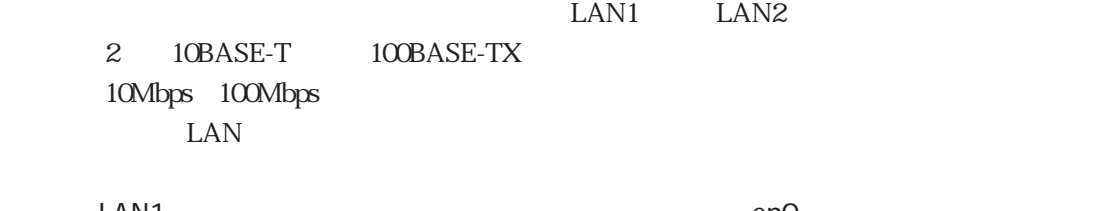

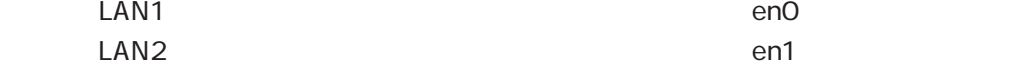

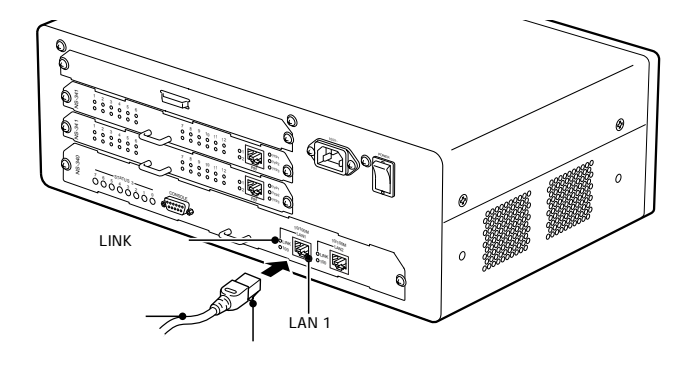

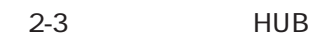

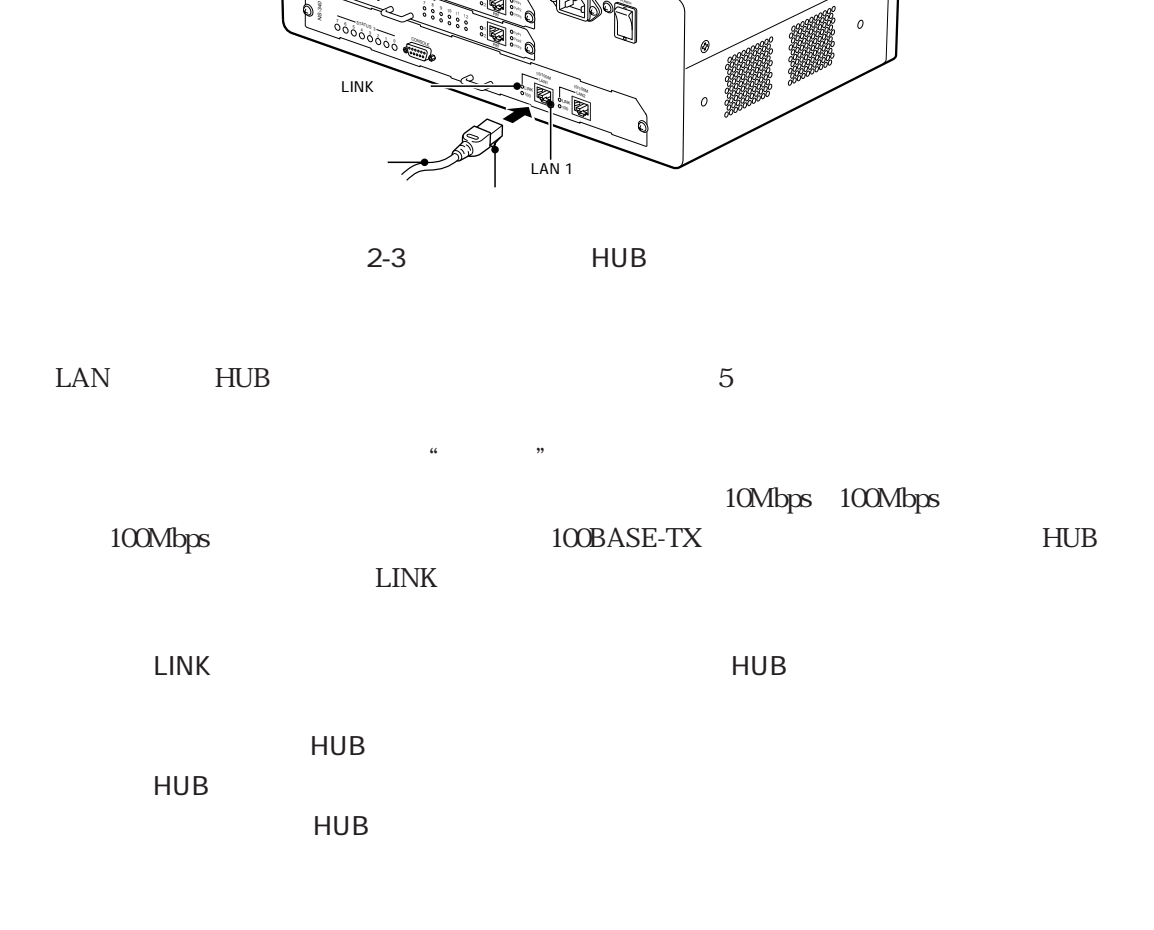
### 2.2.3 PRI

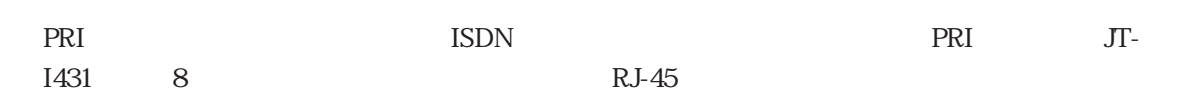

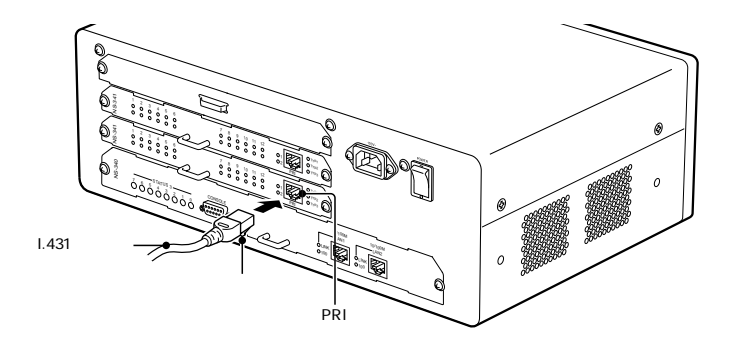

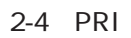

 $I.431$   $*$   $*$   $*$ I.431  $\blacksquare$ 

### $2.2.4$  BRI

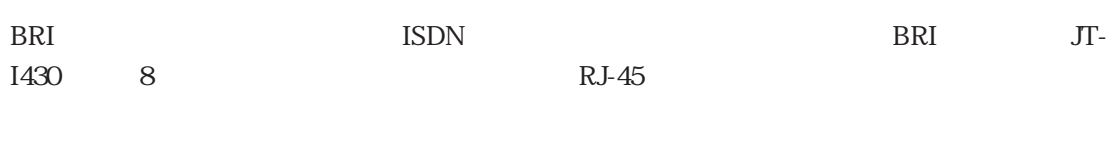

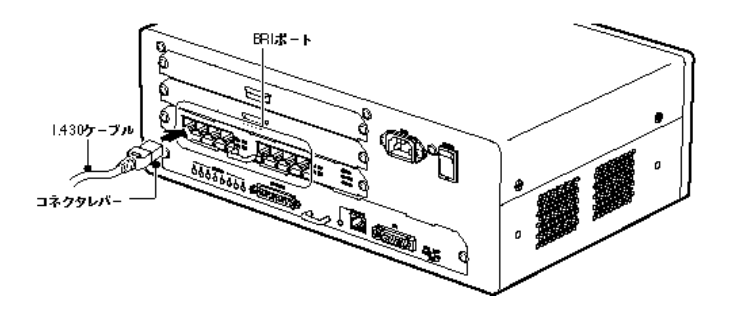

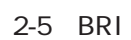

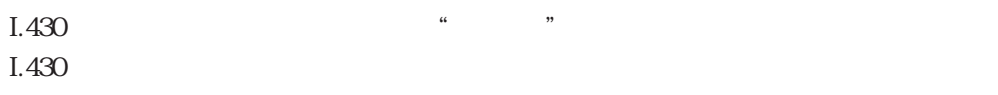

 $\blacksquare$ ISDN

 $2.3$ 

 $AC$ 

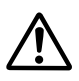

AC100V

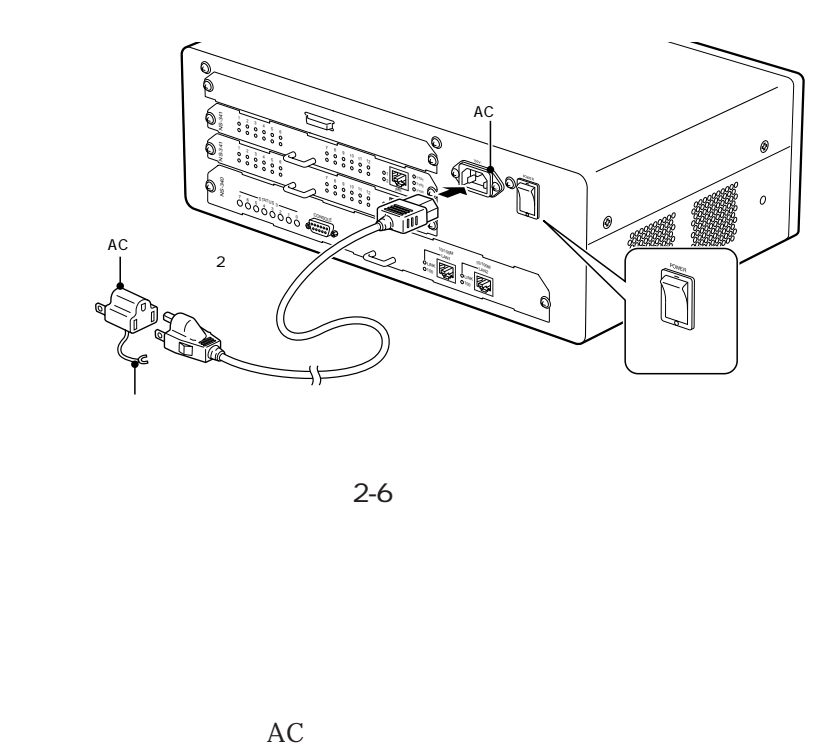

 $3 \times 3$ 

 $2 - 6$ 

 $2.4.1$ 

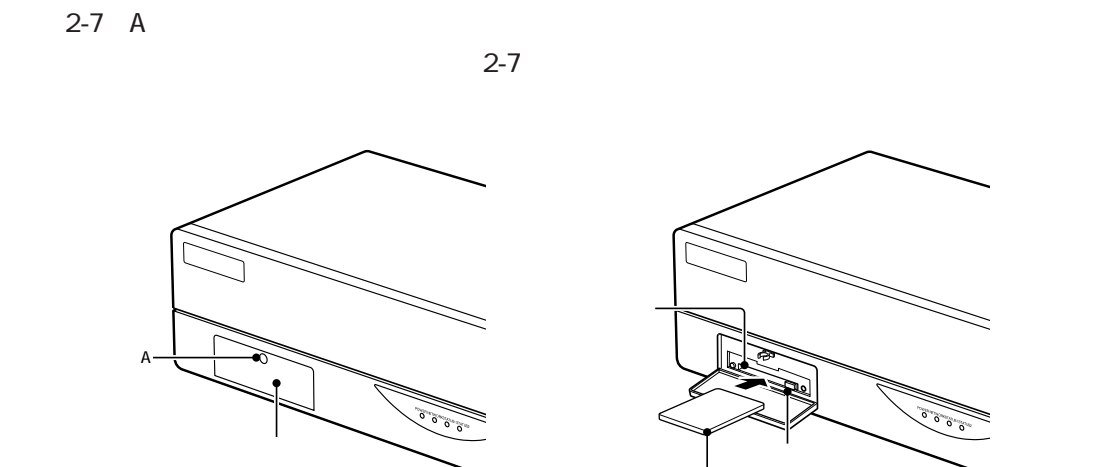

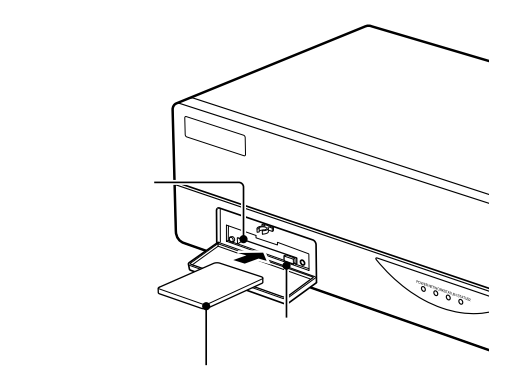

 $2 - 7$ 

**CONSOLE** login:

 $2-2$ 

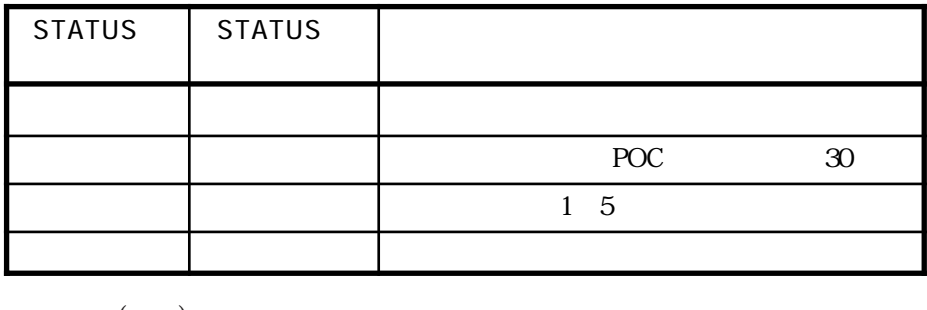

 $($   $)$ 

### STATUS1 STATUS2

 $7$ 

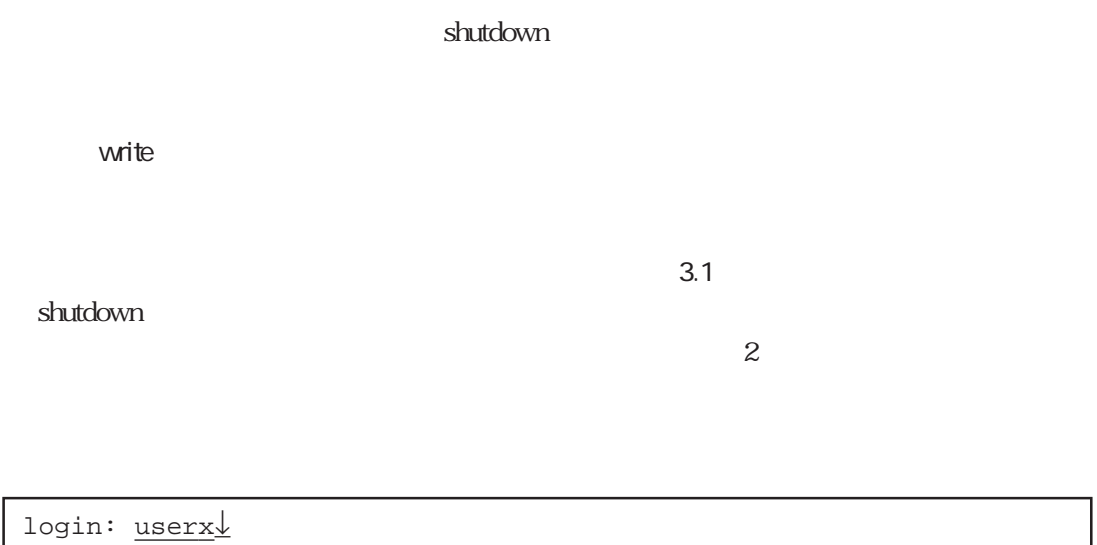

 $\texttt{password:}\_\_\_\_\_\_\_\$ (1) routerA>  $\frac{\text{su}\downarrow}{\text{su}\downarrow}$  $p$ asswd:  $\_\_\_\_\_\_\_\_\_\$ #shutdown↓ Do you realy want to shutdown [Y/N]?y $\frac{1}{2}$ 

 $\downarrow$  CR

3章

 $31$  $31.1$ 31.2  $31.3$  $31.4$  $31.5$  $32$  $32.1$ 322 ISDN 33 L2TP  $331$ 332 333

 $3$ 

 $3.1$ 

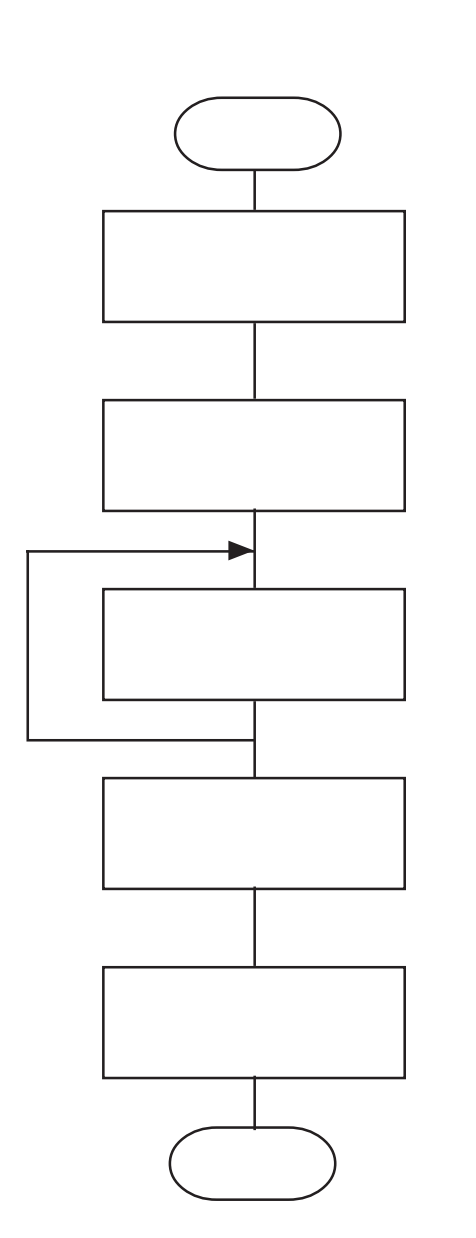

 $\sim$  2-1  $\sim$  2-1

 $3.1.1$ 

CONSOLE telnet  $3.1.2$  $31.3$ す(3.1.5参照)。一部の設定変更の場合にはreloadコマンド  $3.1.4$ 

 $3-1$ 

 $3.1.1$ 

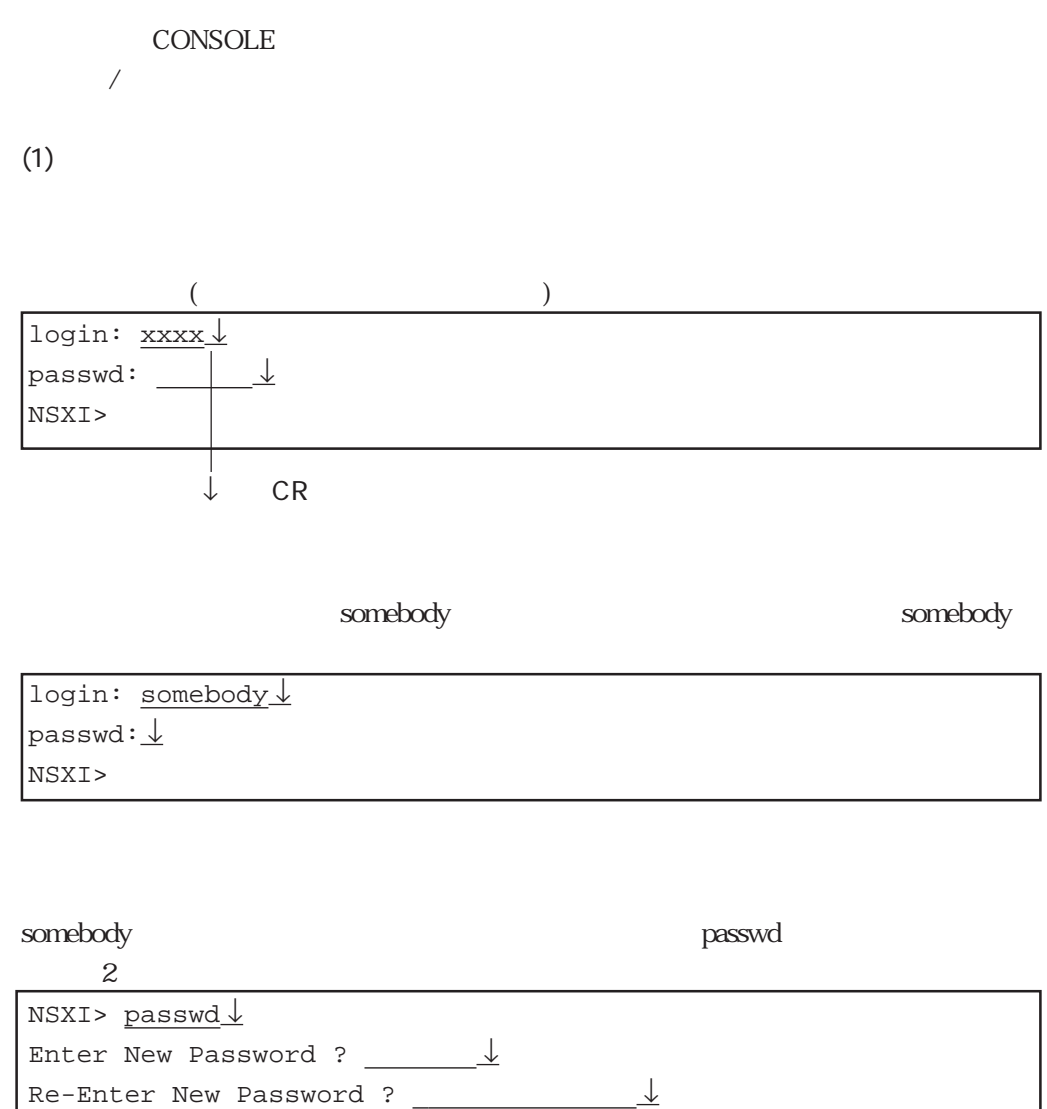

NSXI>

3章

 $(2)$  $\ln$ CONSOLE login:

telnet telnet telnet telnet telnet telnet telnet telnet telnet telnet telnet telnet telnet telnet telnet telnet

CONSOLE

NSXI> lo ↓ login:

ネットワークのホストからログアウトした場合 NSXI> lo ↓ connection closed by foreign host host1#

### $3.1.2$

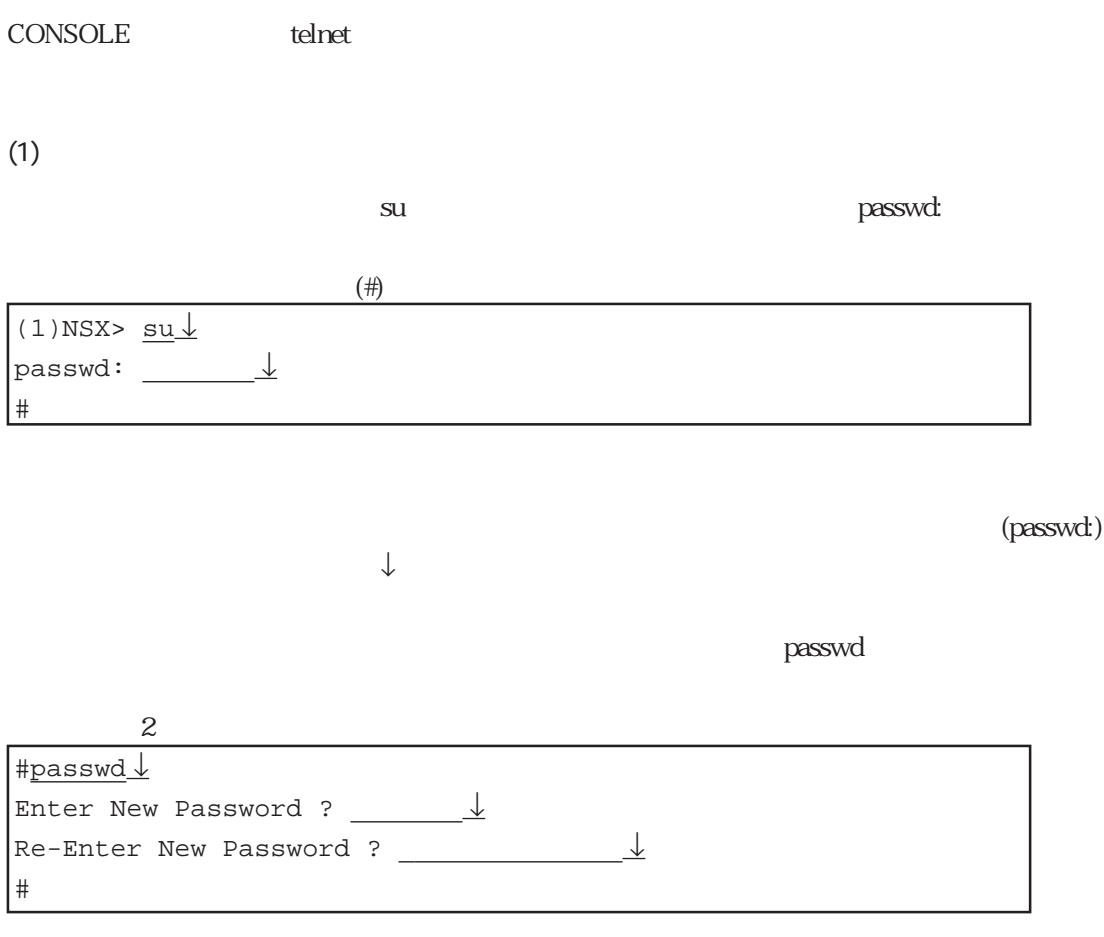

 $(2)$ 

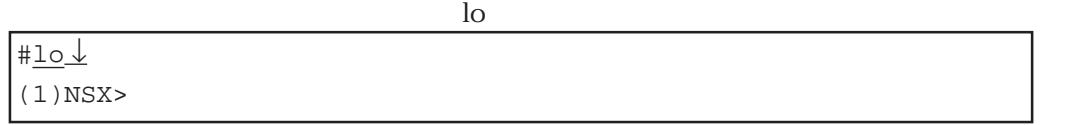

 $3.1.4$ 

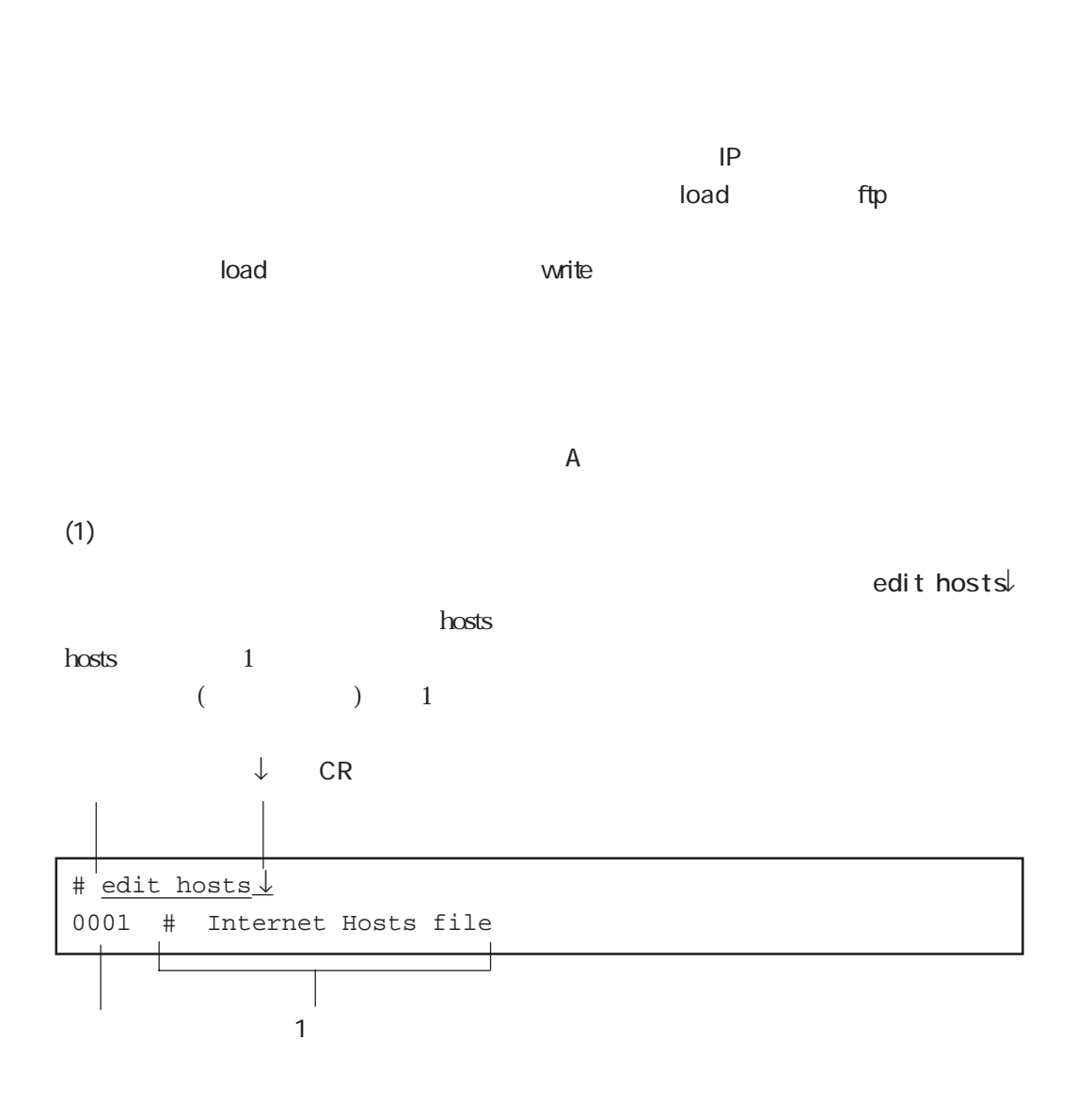

3-6

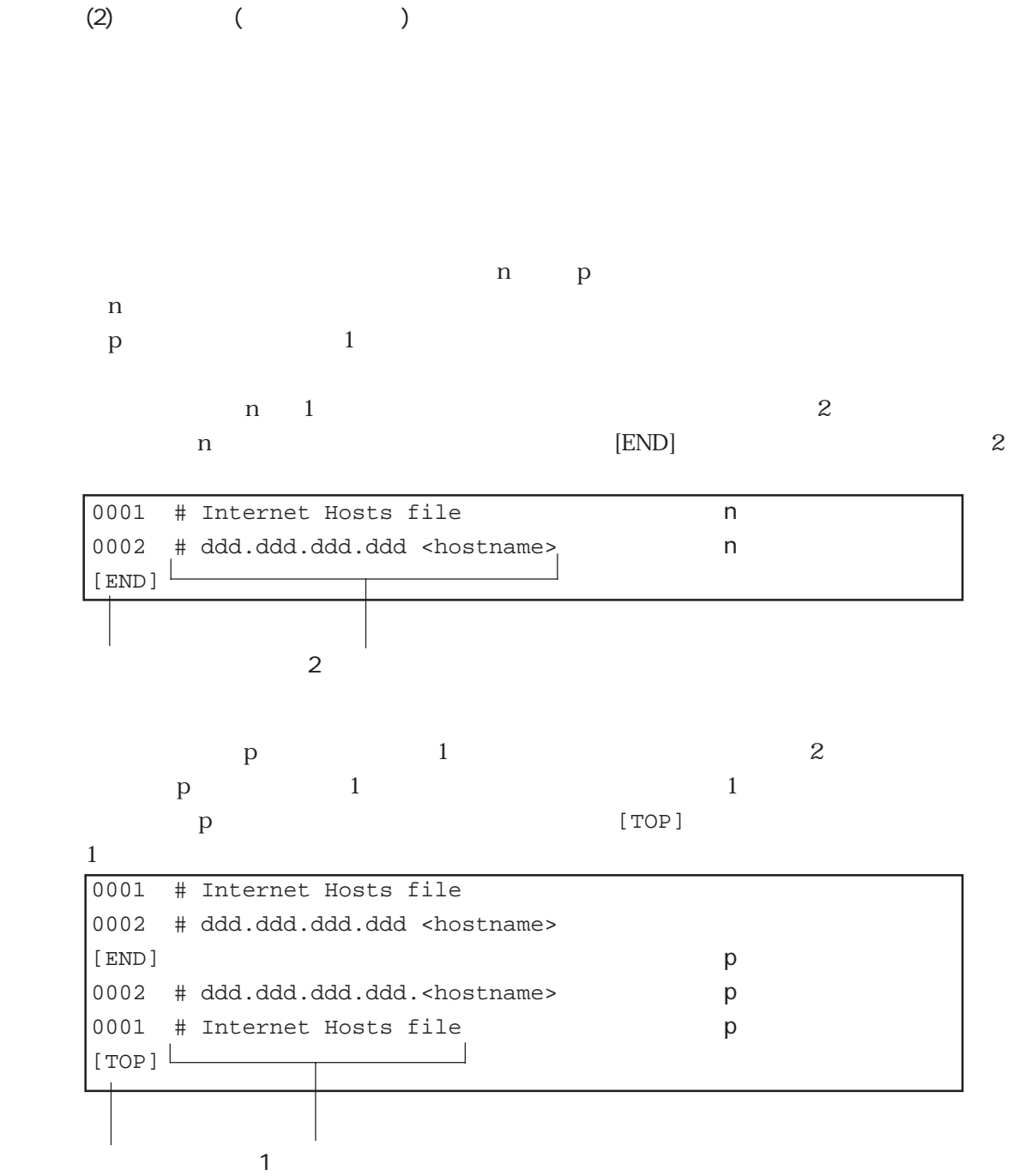

3章

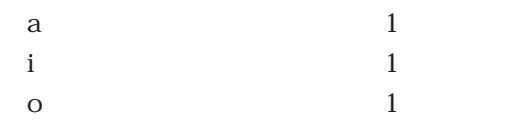

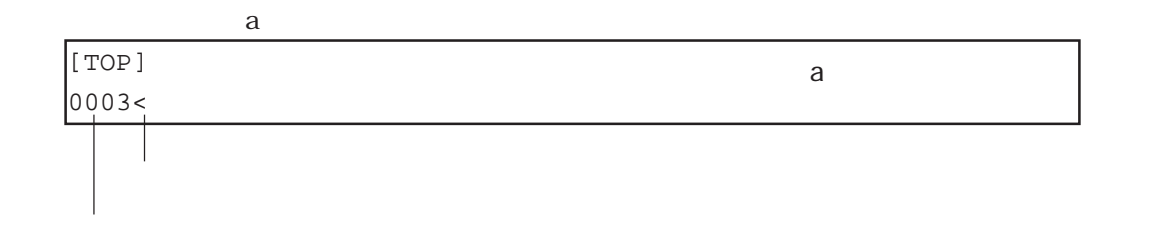

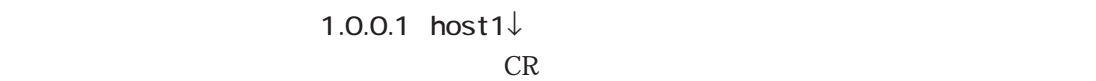

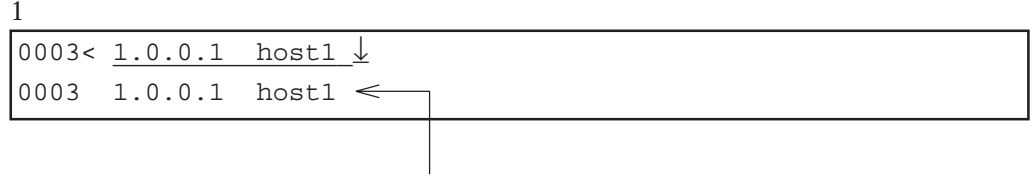

1.0.0.1 host1 DEL

 $BS$ 

### $1$  ( ) and  $1$  ine>

0003 1.0.0.1 host1 | line>

### $1,3$  ↓ 1 3

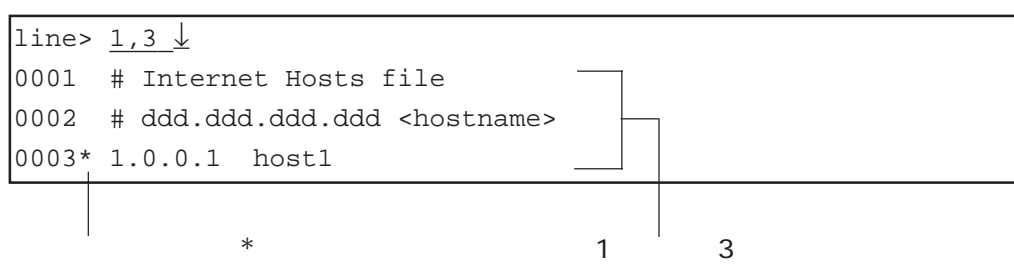

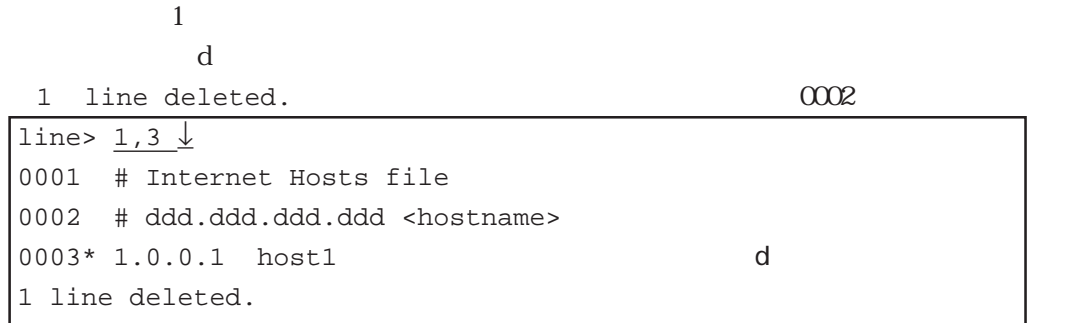

```
1 line deleted. 
<sup>2</sup>
+----<edit commands>----------------------------+
| t: top line b: bottom line
| n: next line l: list<br>| p: previous line s: search
                     |<br>| s: search string s
| d: delete line | 0: append line
| c: change line y: store line
| a: add line z: recover line
| i: insert line | j: jump line
| q: quit e: exit |
+----<column edit commands>---------------------+
| ^f: 1 column right ^b 1 column left |
| ^t: top column |
| ^u: recover column(1 line) |
+----<edit file name>------------------------------+
| hosts |
+-----------------------------------------------+
```
 $\overline{r}$ 

 $\bf e$ 「e」を入力 #

write write

 $(3)$ 

file is modified. really quit?  $\mathbf{y}$ 

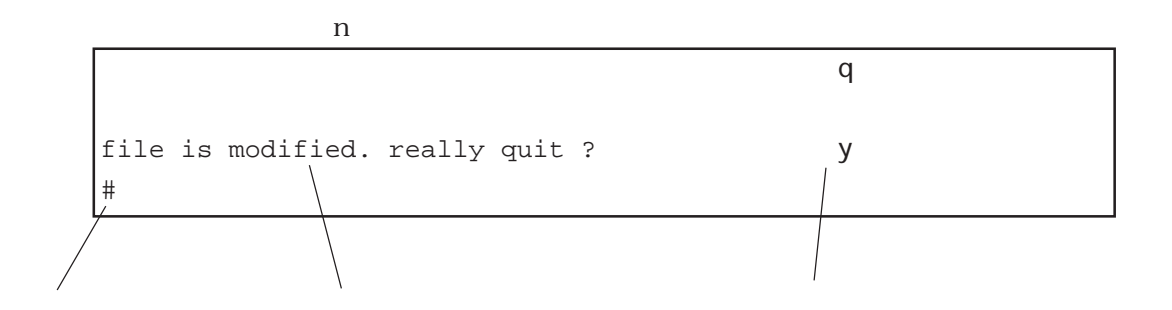

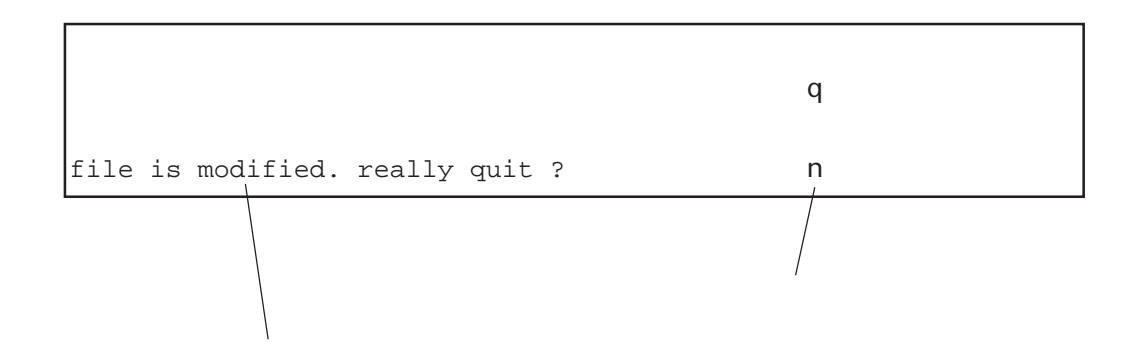

「q」を入力します。

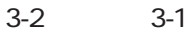

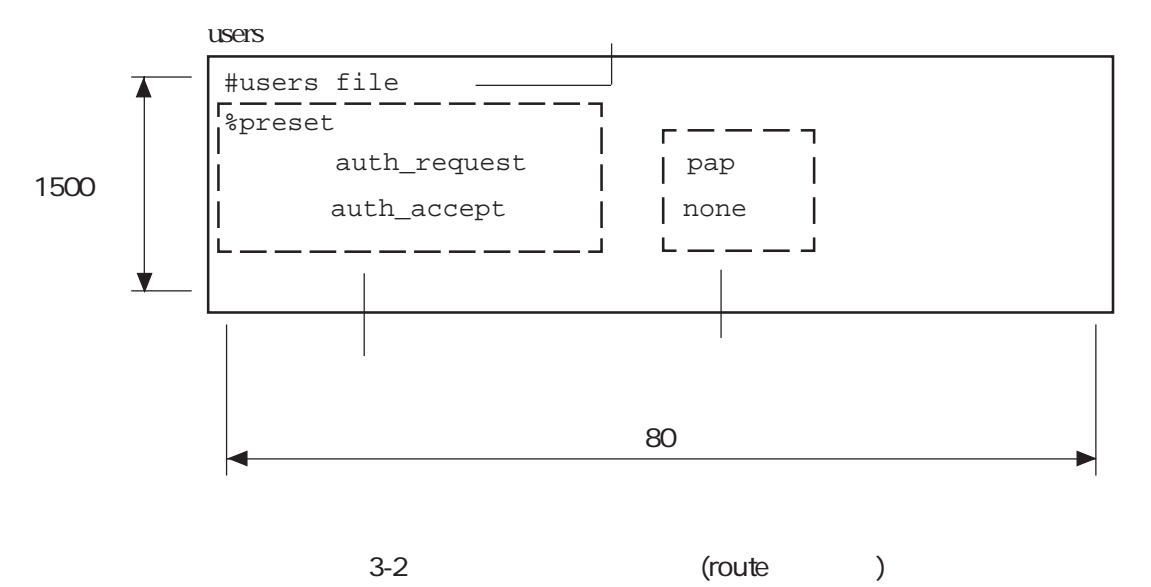

 $3-1$ 

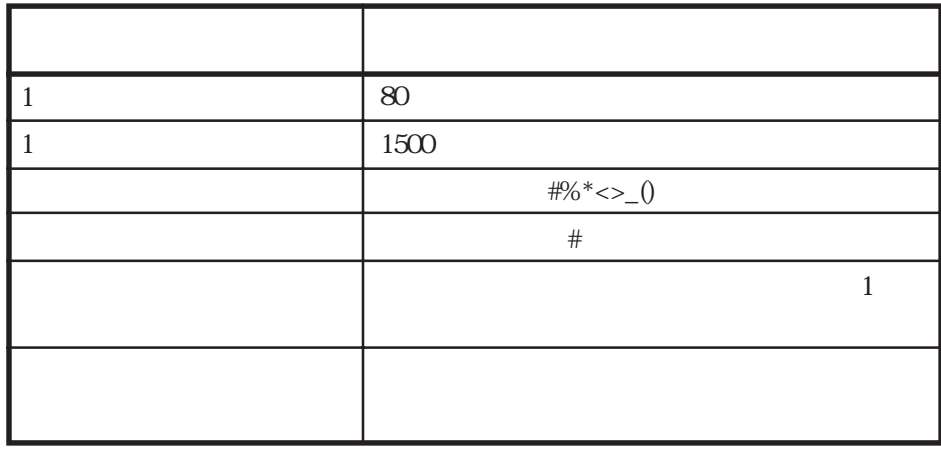

3章

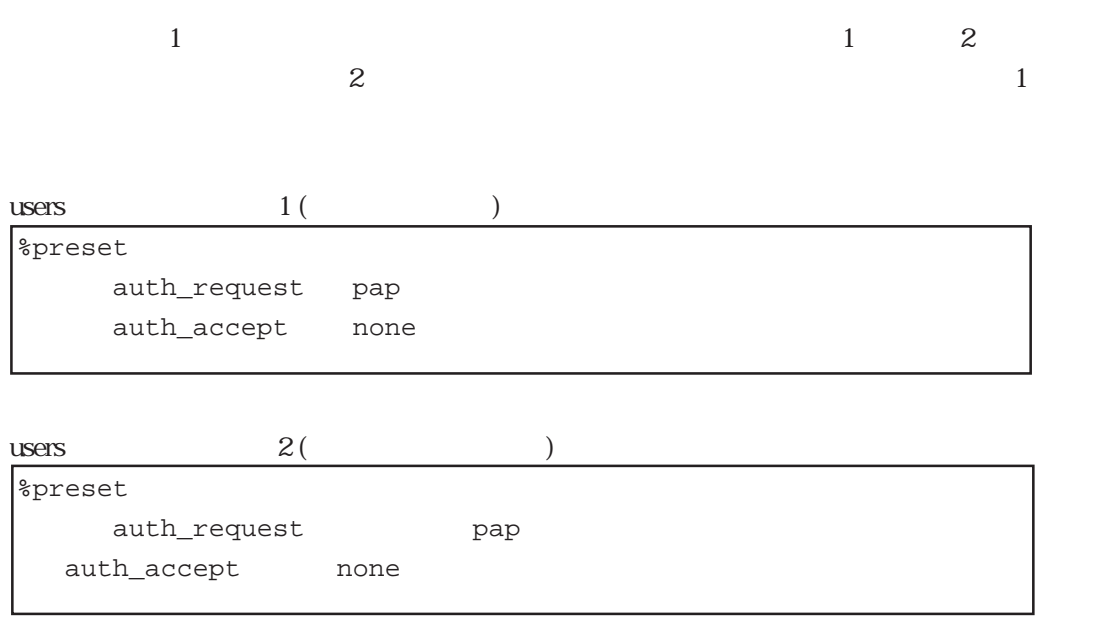

 $3.1.4$ 

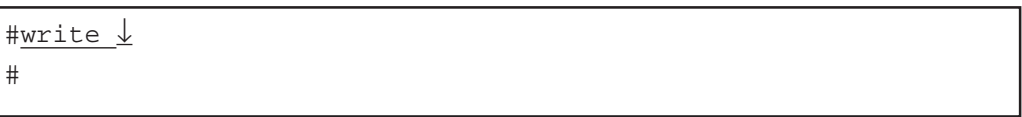

write  $\rho$  write  $\rho$  and  $\rho$  and  $\rho$  and  $\rho$  RESET

 $3.1.5$ 

 $\mathsf{reboot}$ 

#reboot ↓ Do you realy want to reboot [Y/N]?y\_ $\downarrow$ 

### $s$ hutdown $1$

#shutdown ↓ Do you realy want to shutdown [Y/N]?y\_↓ 3章

 $3-2$ 

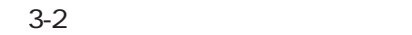

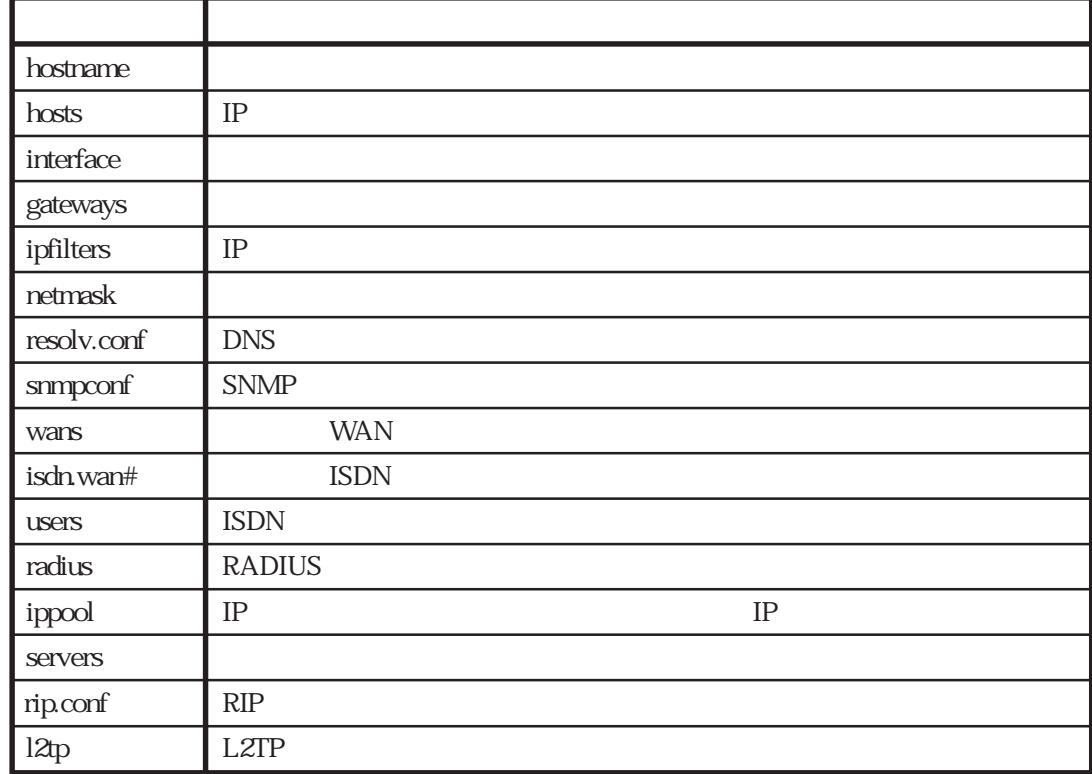

hostname hosts

 $3.2.1$ 

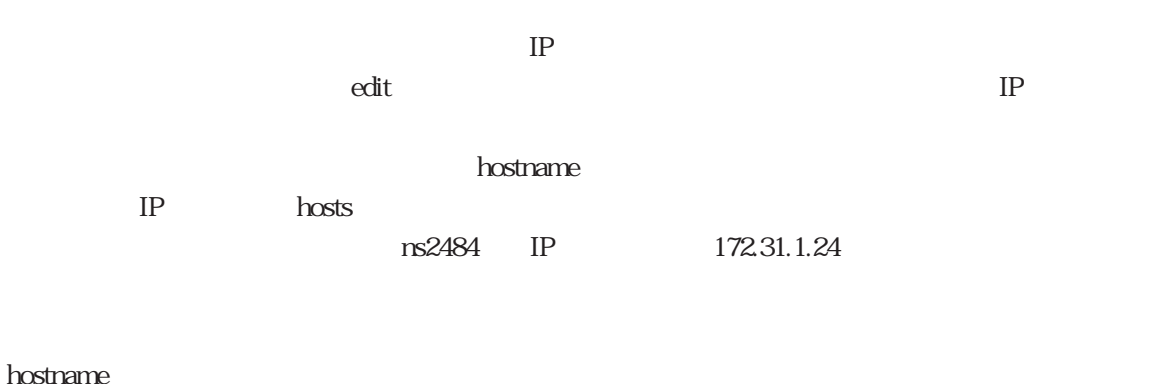

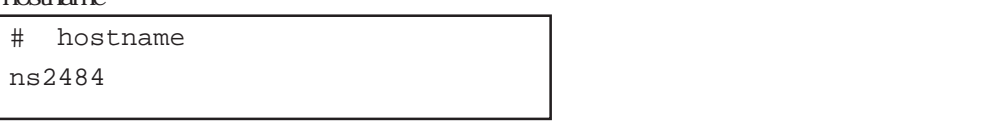

### hosts

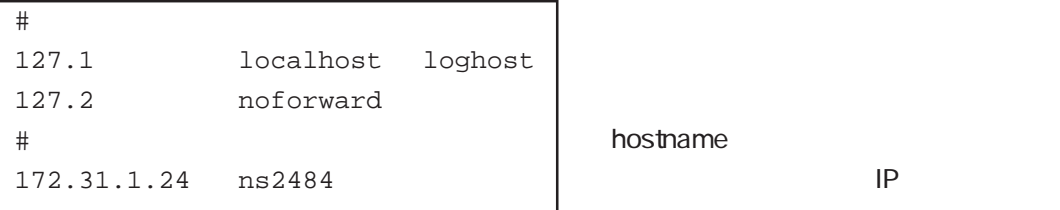

hostname

 $\alpha$ 

reboot LAN1

 $LAN2$ 

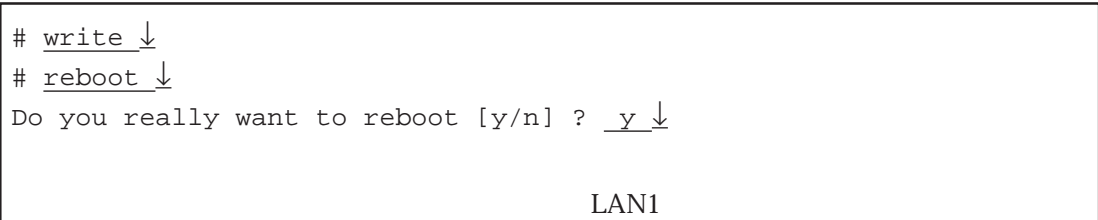

edit reload reload reload

3章

LAN1 LAN1 telnet load ftp load ftp load ftp load the telnet extensive extensive extensive extensive extensive extensive  $\sim$ 

トラップオードに保存する(writeコマンド)に保存する(load)に保存する(writeコマンド)に保存する(write

### 3.2.2 ISDN

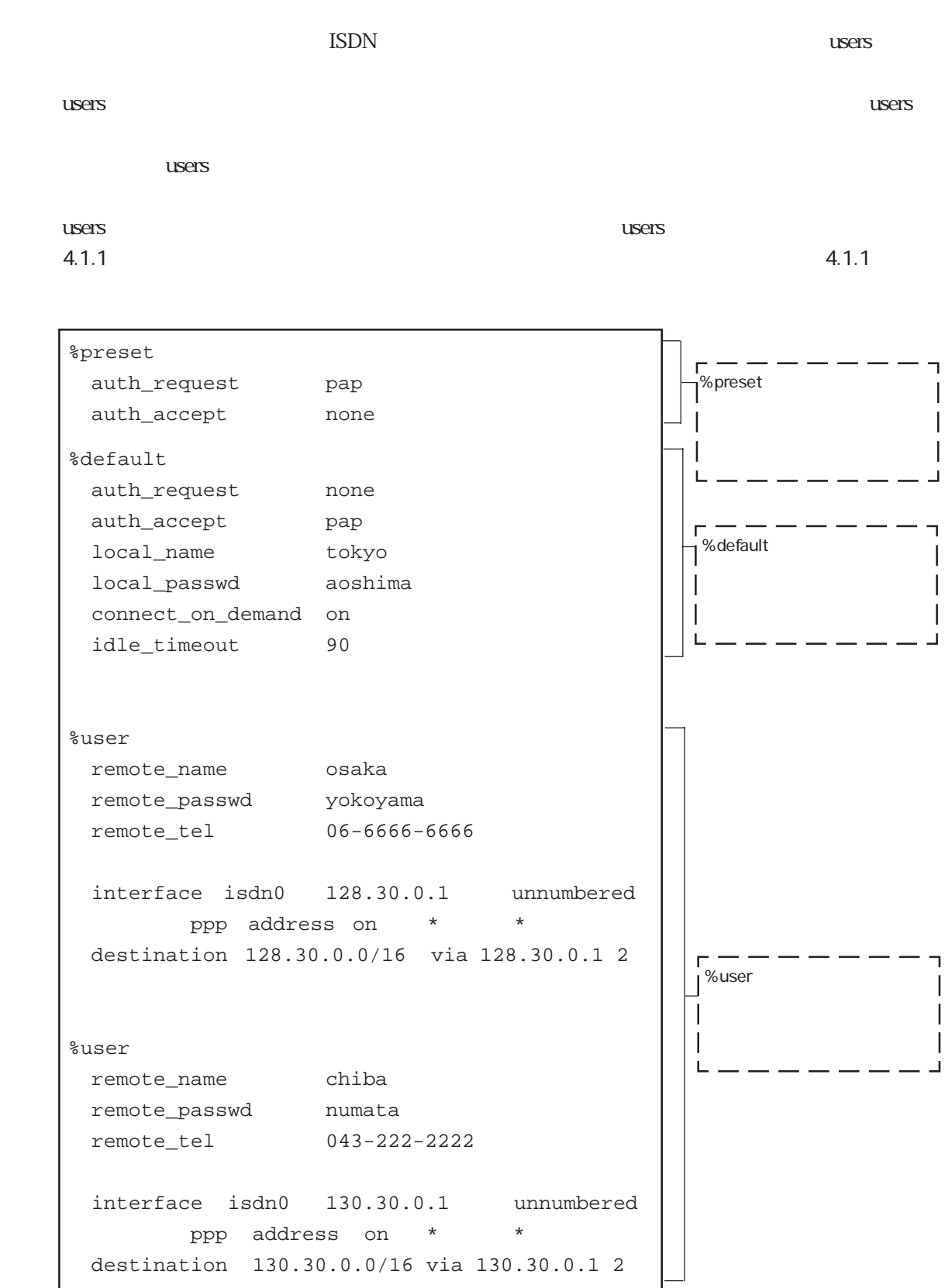

 $(1)$ 

### %user

 $\%$ user $\%$ user $\%$  $\%$ user  $\%$ user $\%$ user

 $\%$ default $\%$ 

### % default

% default さらにはない しんしゃくん しゅうしゃ しんしゃくん しゅうしゃ しんしゃくん しゅうしゃ しんしゃくん しゅうしゃ しんしゃくん しゅうしゃ しんしゃくん しゅうしゃくん しゅうしゃくん しゅうしゃ  $\%$ user $\%$ user

### $\%$ user $\%$

%preset

## $\text{ISDN}$

ないと上記%userエントリを参照することはできません。この%preset分類キーワード

## $\mathop{\mathrm{ISDN}}$

 $%$ user $%$ user

 $\%$ default  $\%$ default

 $s$  users  $\sim$ 

5.11 users

 $(2)$ 

ISDN回線から着信した場合、

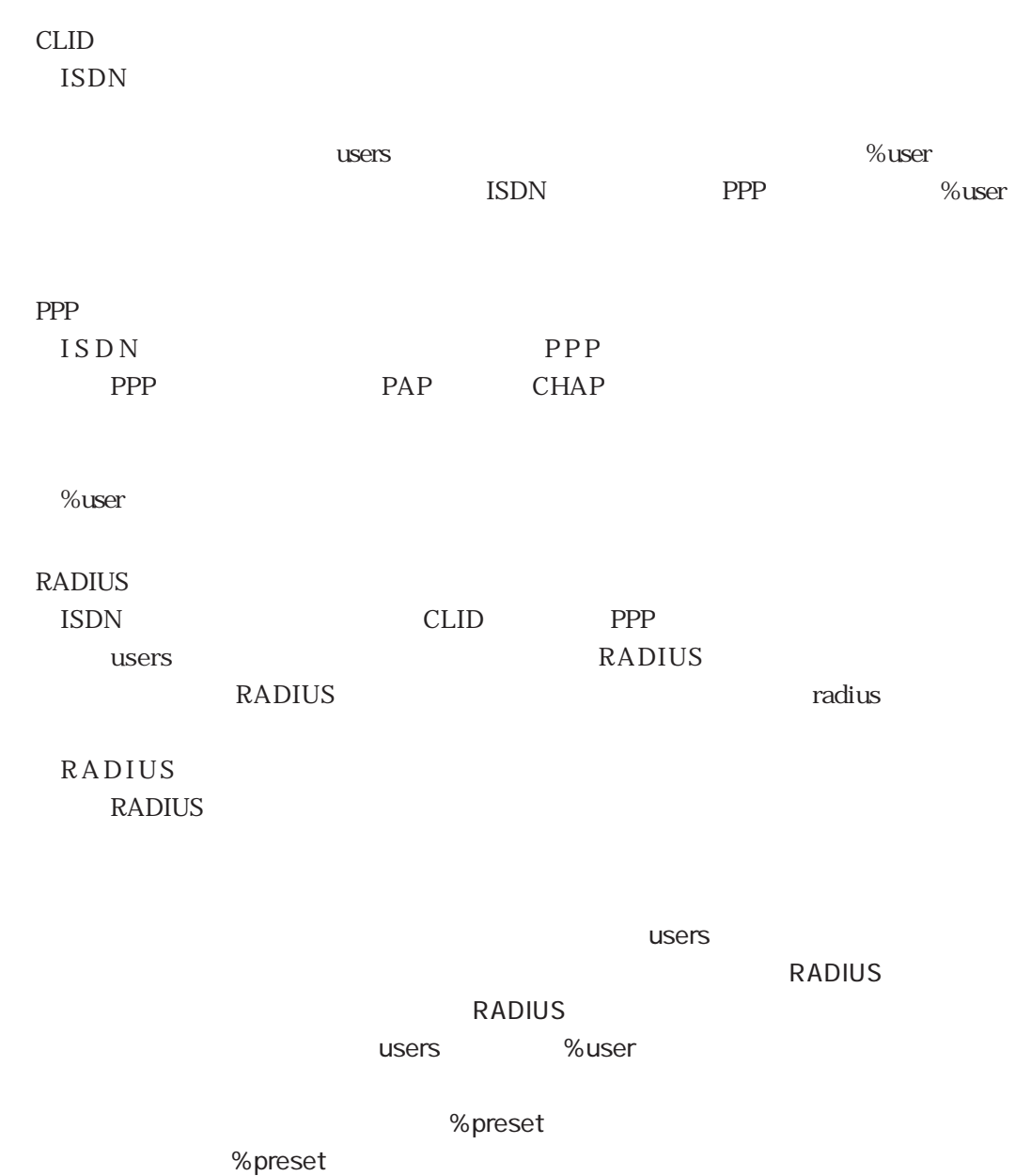

### 3.3 L2TP

### $3.3.1$

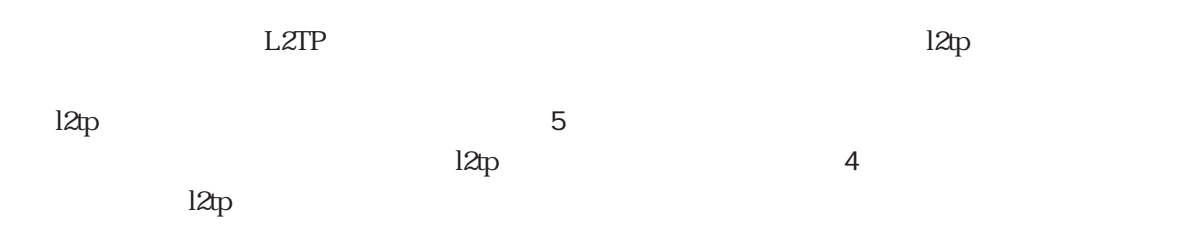

l2tp $\,$ 

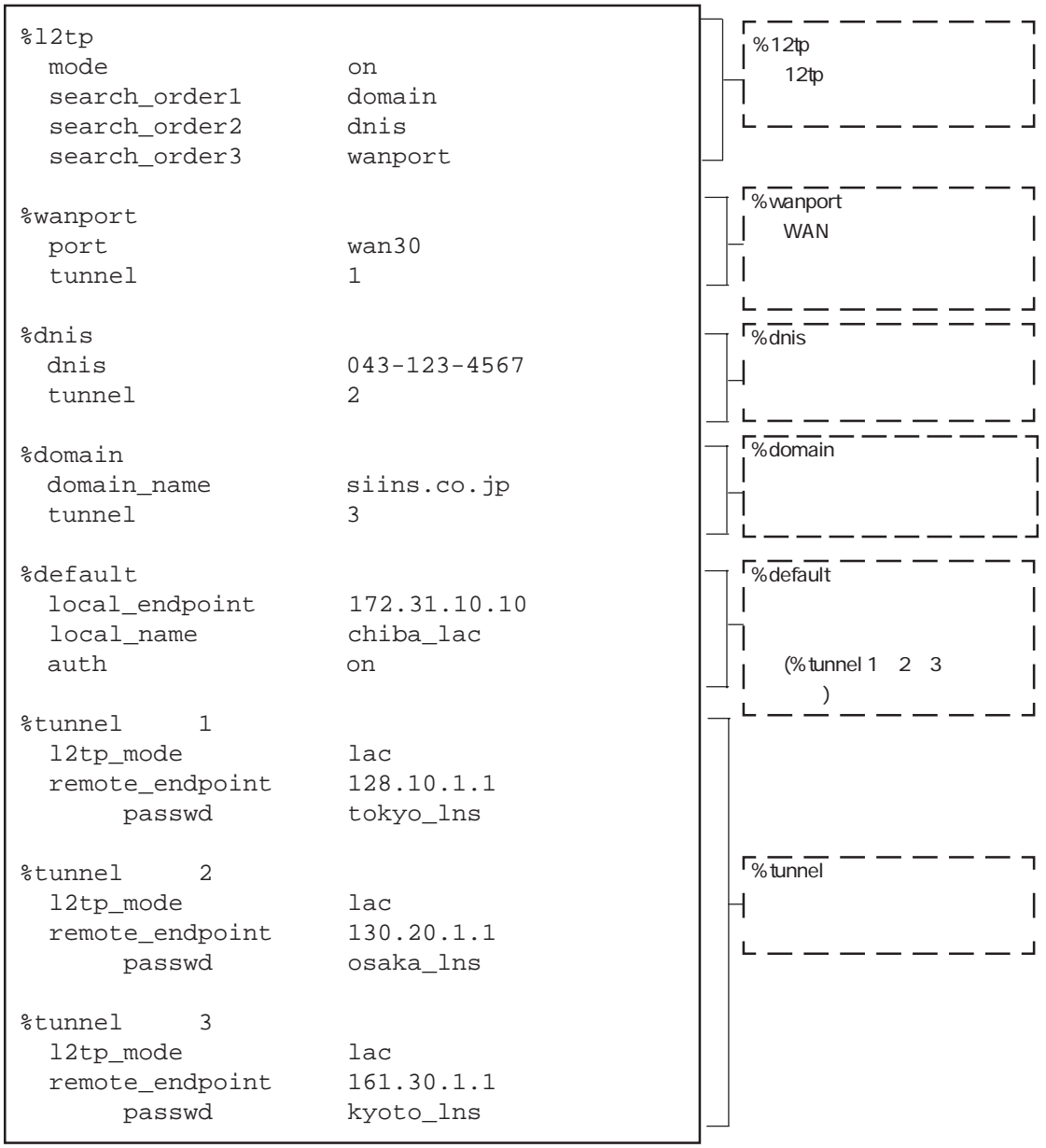

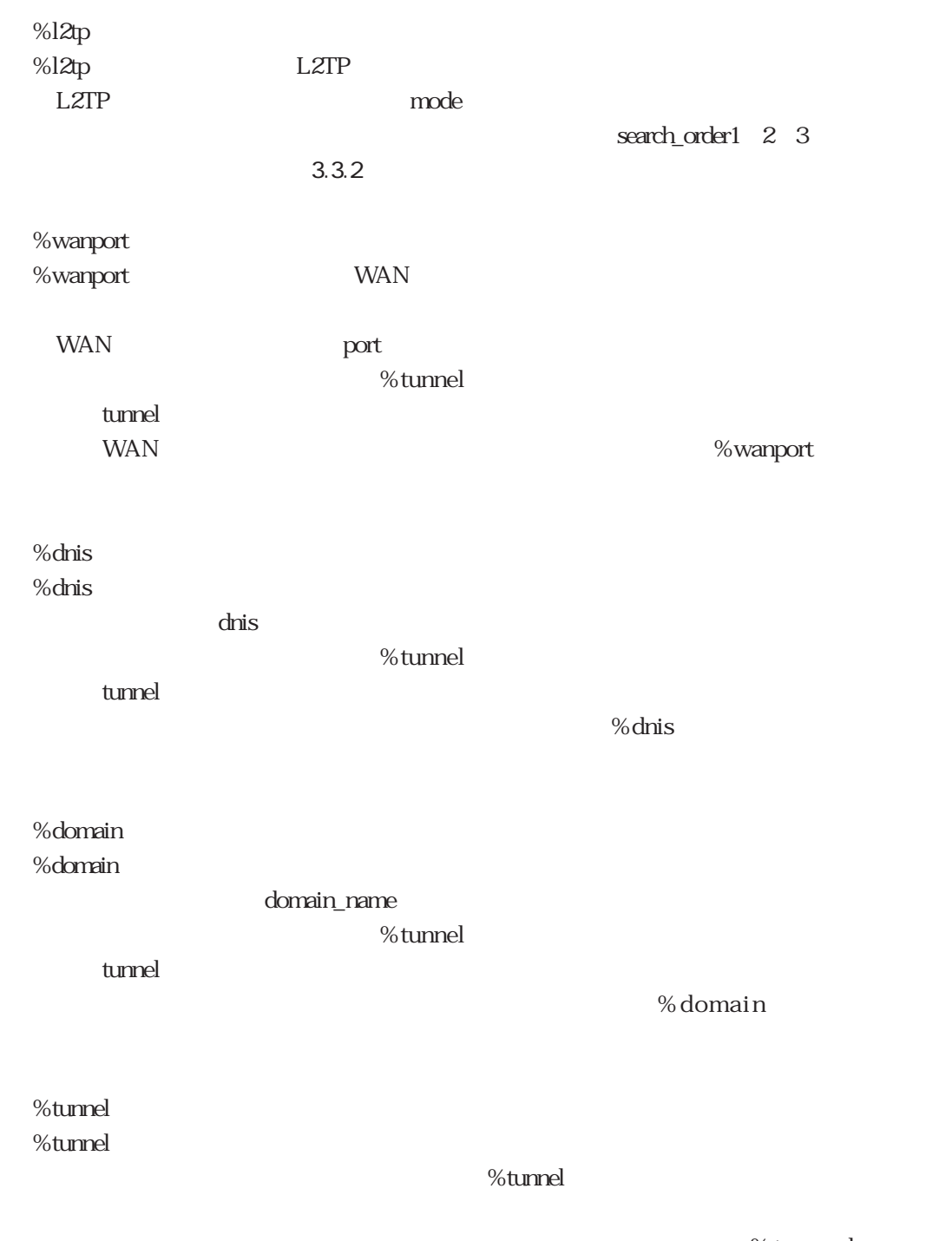

l2tp

%tunnel

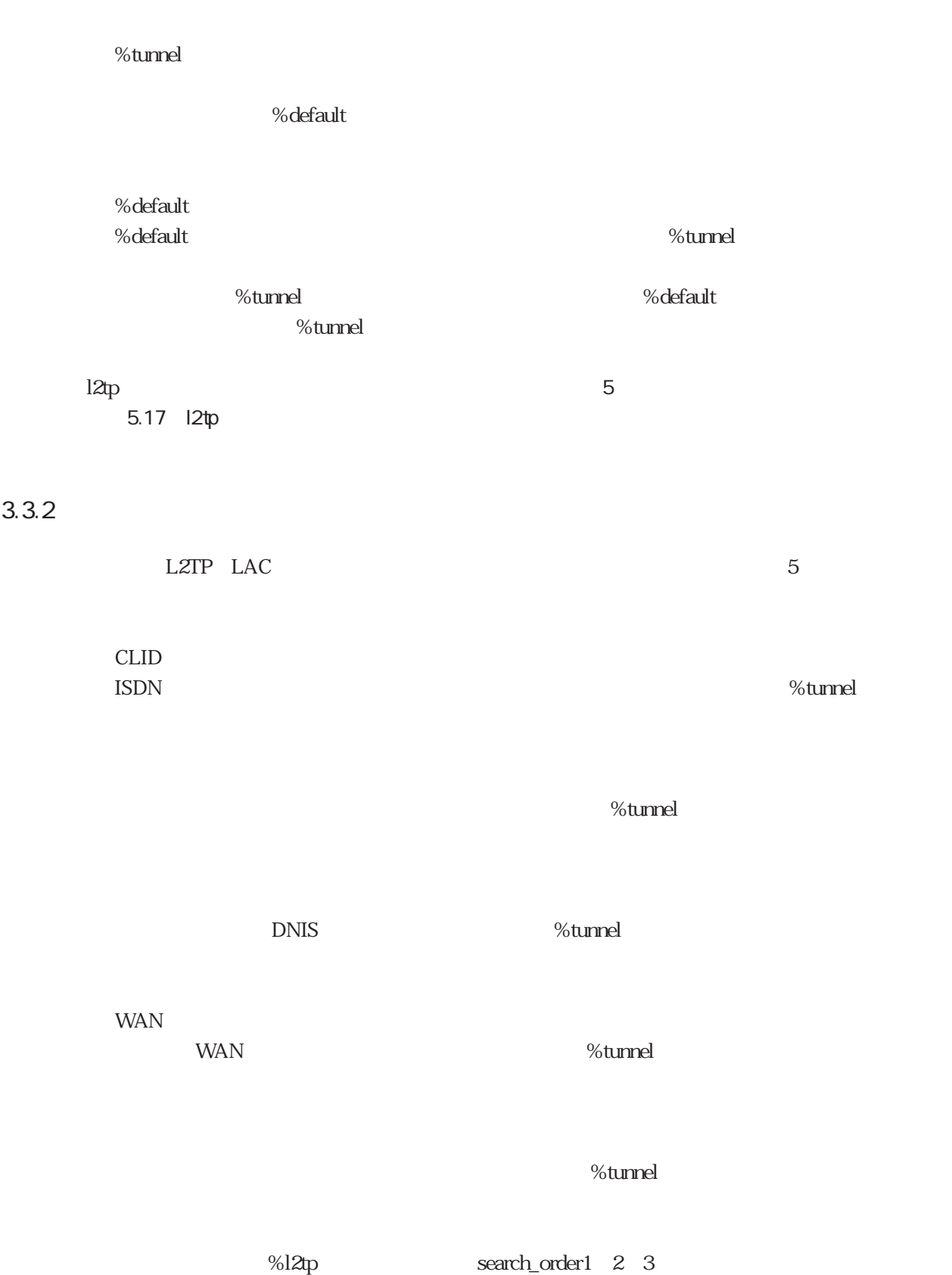

 $3$ 

3章

### search\_order1, 2, 3 cLID search\_order1, 2, 3 search\_order1, 2, 3

### $12tp$

%tunnel RADIUS **RADIUS** l2tp %tunnel

### $3.3.3$

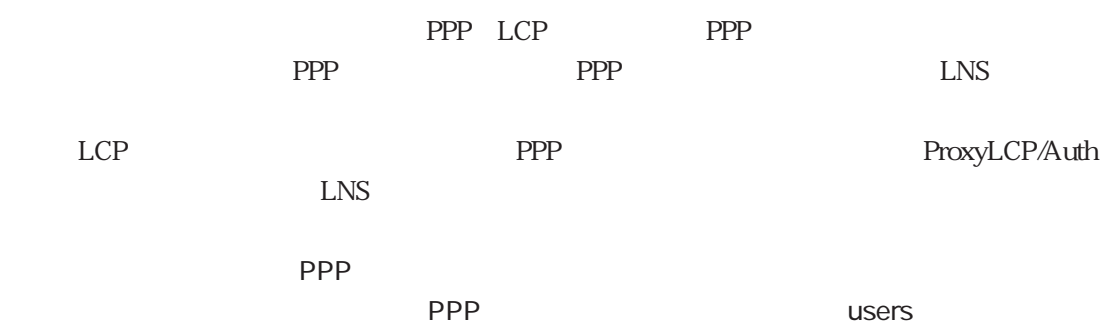

# 4章

 $4.1$  ISDN  $4.1$  ISDN IP 4.1.1 ISDN PPP<br>
(DN IP 4.1.2 ISDN CLID<br>IDN IP  $4.1.3$  ISDN  $4.1.4$  $4.1.4$  $4.2$  ISDN  $4.21$  $421$ 4.2.2 RADIUS 4.3 ISDN 431 PPP 4.3.2 CLID<br>4.3.3 CLID PPP 433 CLID  $434$  MP<br> $435$  $435$  $4.36$ 4.37 PIAFS 438 4.39 IP 44 LAN 4.4.1 LAN1 442 LAN1 LAN2 4.43 LAN1 LAN2 (  $\frac{1}{1}$ ) (iii) (iii) (iii) (iii) (iii) (iii) (iii) (iii) (iii) (iii) (iii) (iii) (iii) (iii) (iii) (iii) (iii) (iii) (iii) (iii) (iii) (iii) (iii) (iii) (iii) (iii) (iii) (iii) (iii) (iii) (iii) (iii) (iii) (iii) (iii 4.44 LAN1 LAN2 2  $\sim$  2  $4.5$  LZTP<br> $4.5.1$  $451$  $452$  $453$  WAN<br> $454$  $4.5.4$  $455$  CLID<br> $456$  $456$  $457$ 4.5.8 RADIUS 459 LZTP 4.6 461 IP 4.62 463 SNMP 4.64 4.65

 $\frac{4}{3}$ 

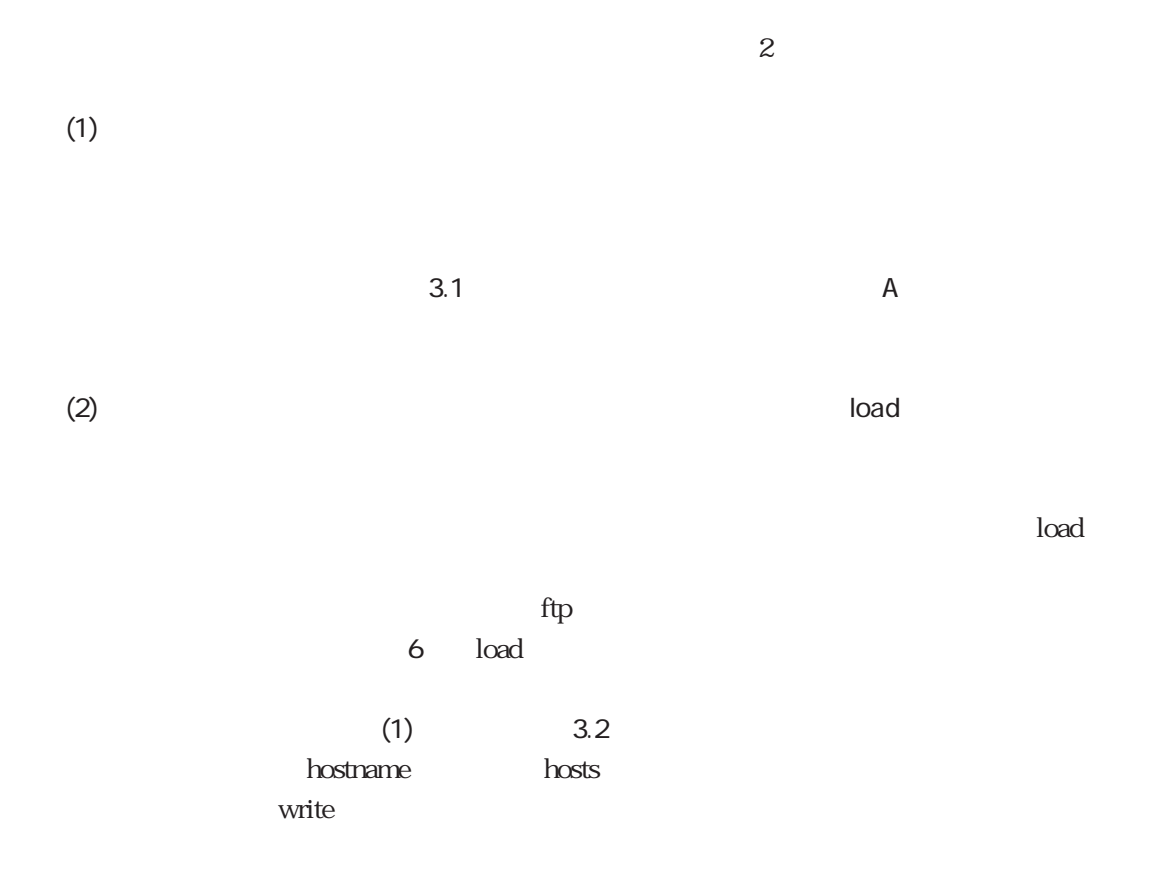

 $(1)$  $(2)$  reload

 $r$ eload $\tau$ 

 $4.1\qquad 4.2$ 4.3 4.4 4.5 4.6

 $\sim$  3  $\sim$  3  $\sim$  3  $\sim$  3  $\sim$  3  $\sim$  3  $\sim$  3  $\sim$  3  $\sim$  3  $\sim$  3  $\sim$  3  $\sim$  3  $\sim$  4  $\sim$  3  $\sim$  4  $\sim$  4  $\sim$  4  $\sim$  4  $\sim$  4  $\sim$  4  $\sim$  4  $\sim$  4  $\sim$  4  $\sim$  4  $\sim$  4  $\sim$  4  $\sim$  4  $\sim$  4  $\sim$  4  $\sim$  4  $\sim$  4  $\sim$ 

 $5$ 

 $\epsilon$ 

 $6\qquad 4$ 

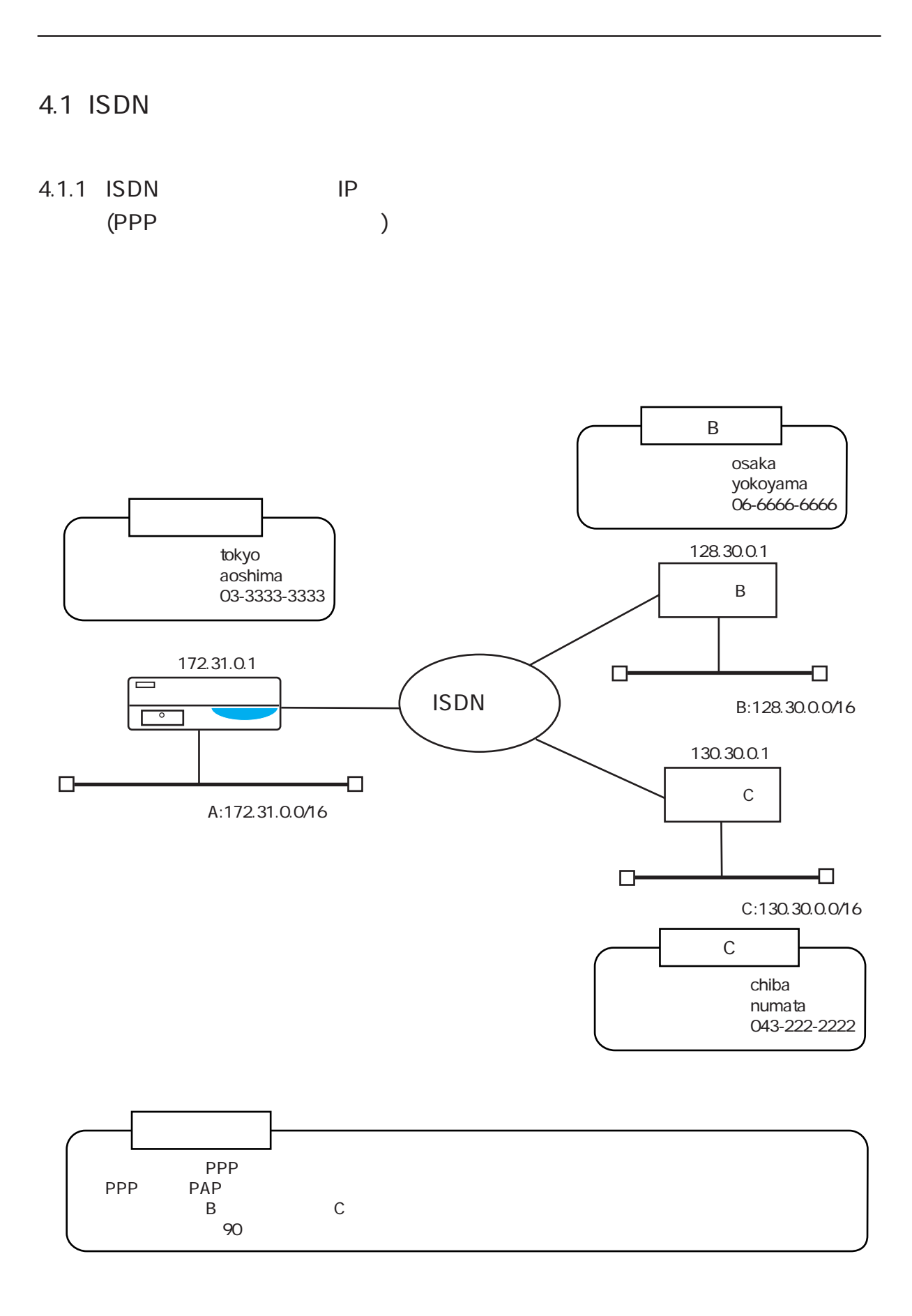

### $\mu$ users $\mu$

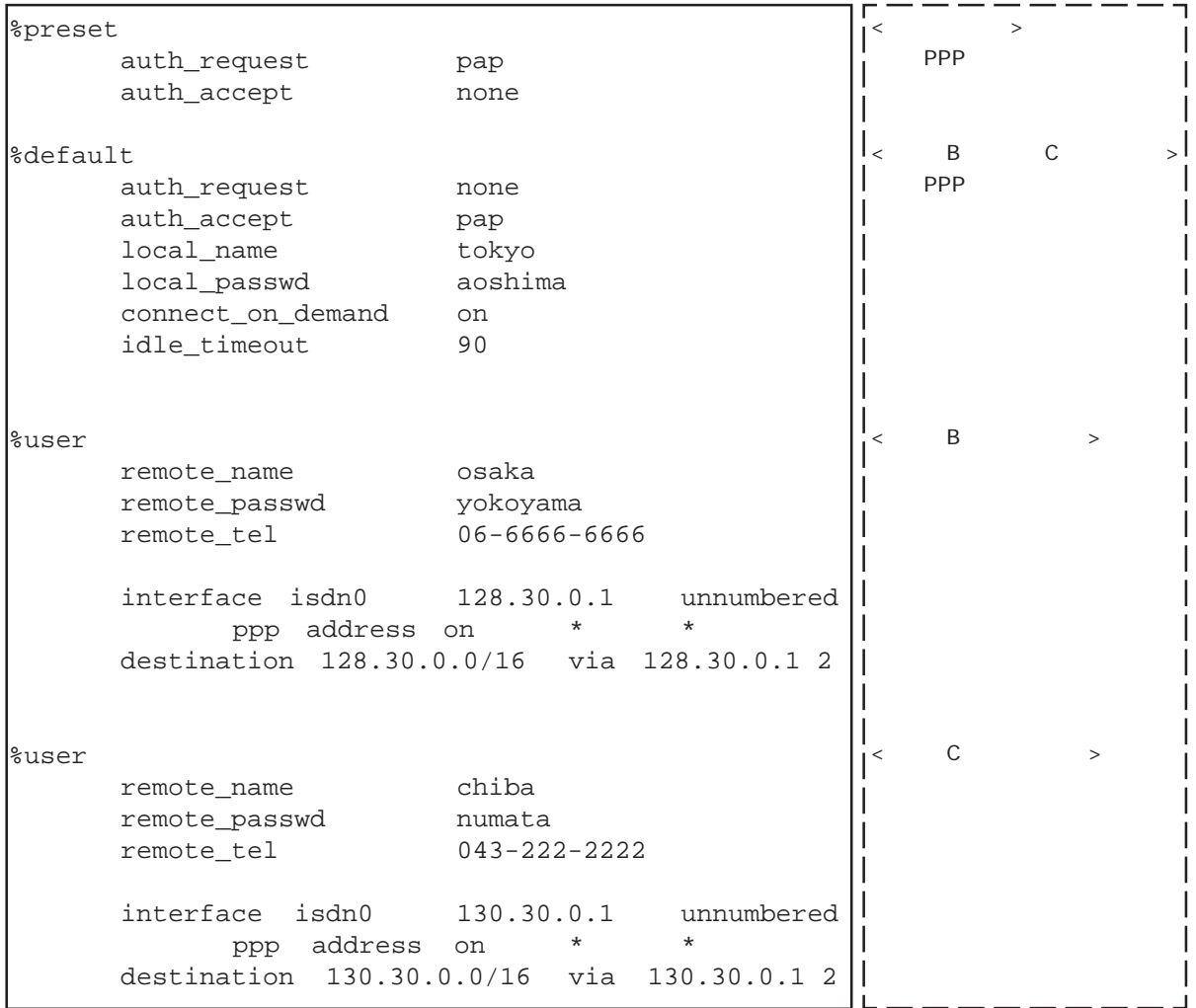

### $\blacksquare$ hostname $\blacksquare$

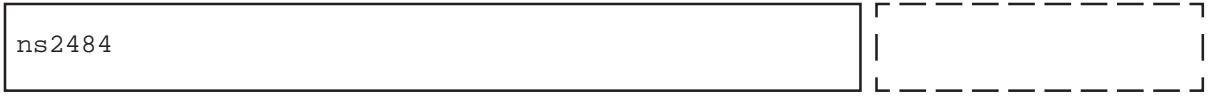

### $\blacksquare$ hosts $\blacksquare$

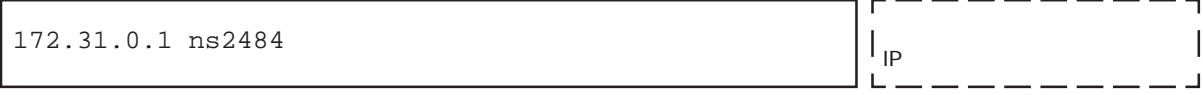

### $\blacksquare$ interface $\blacksquare$

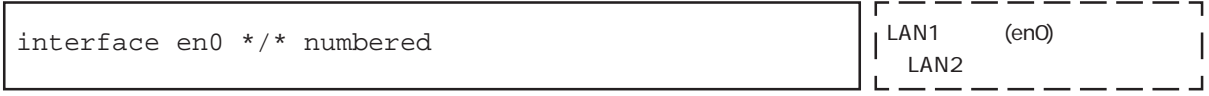

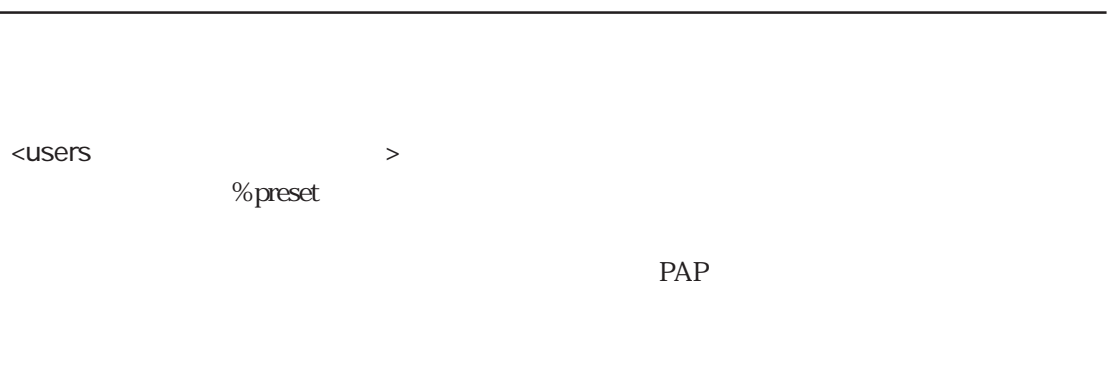

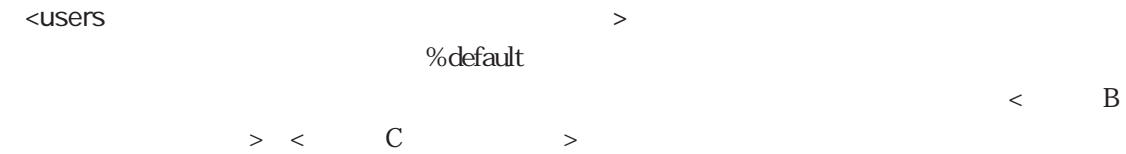

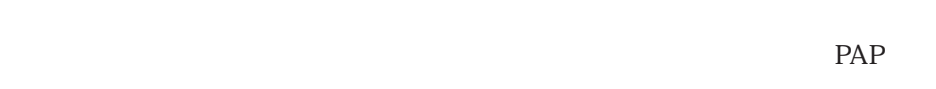

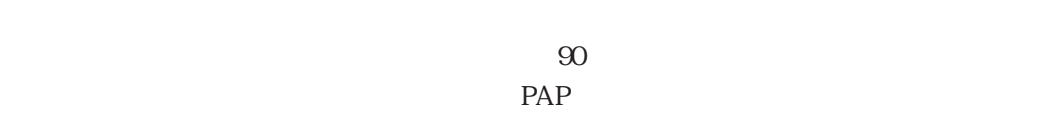

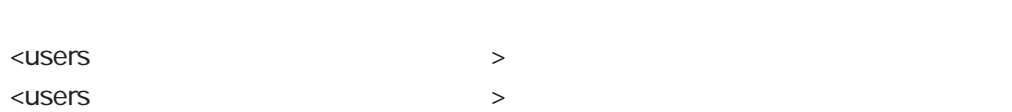

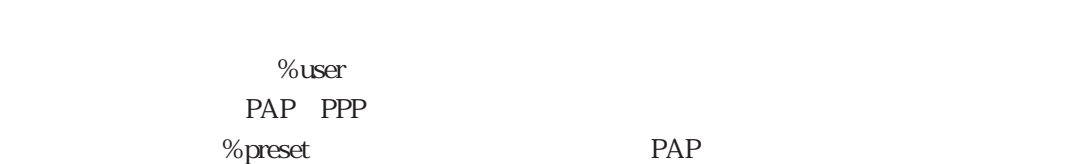

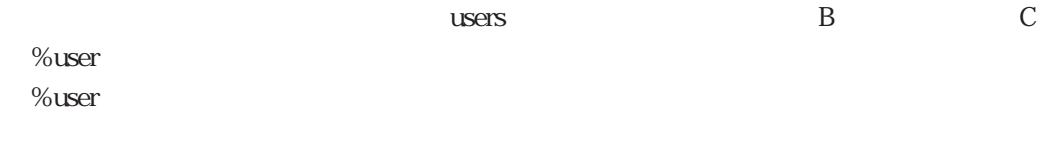

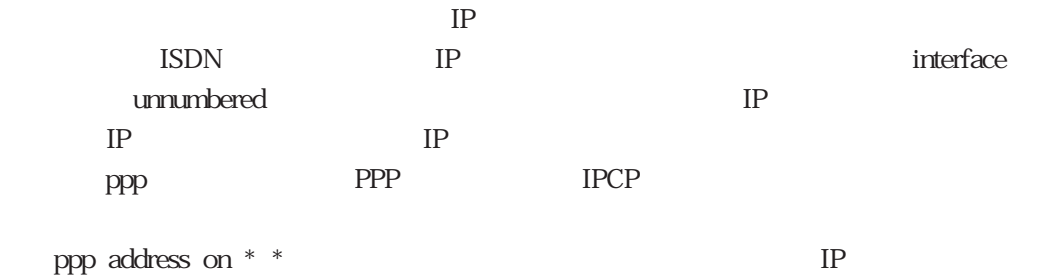

 $IP$ destination <u>IP</u> interface IP

4章
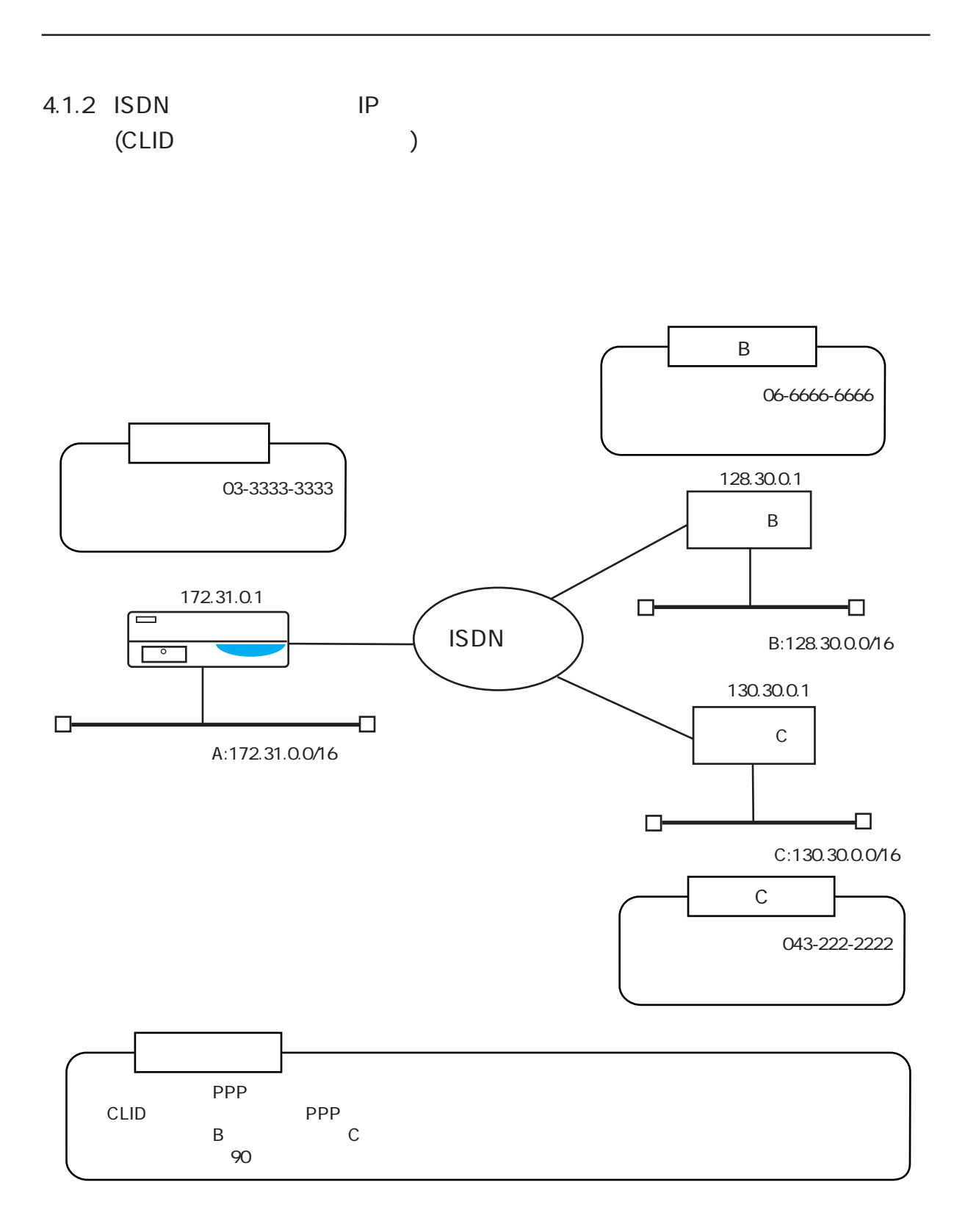

 $\mu$ sers $\mu$ 

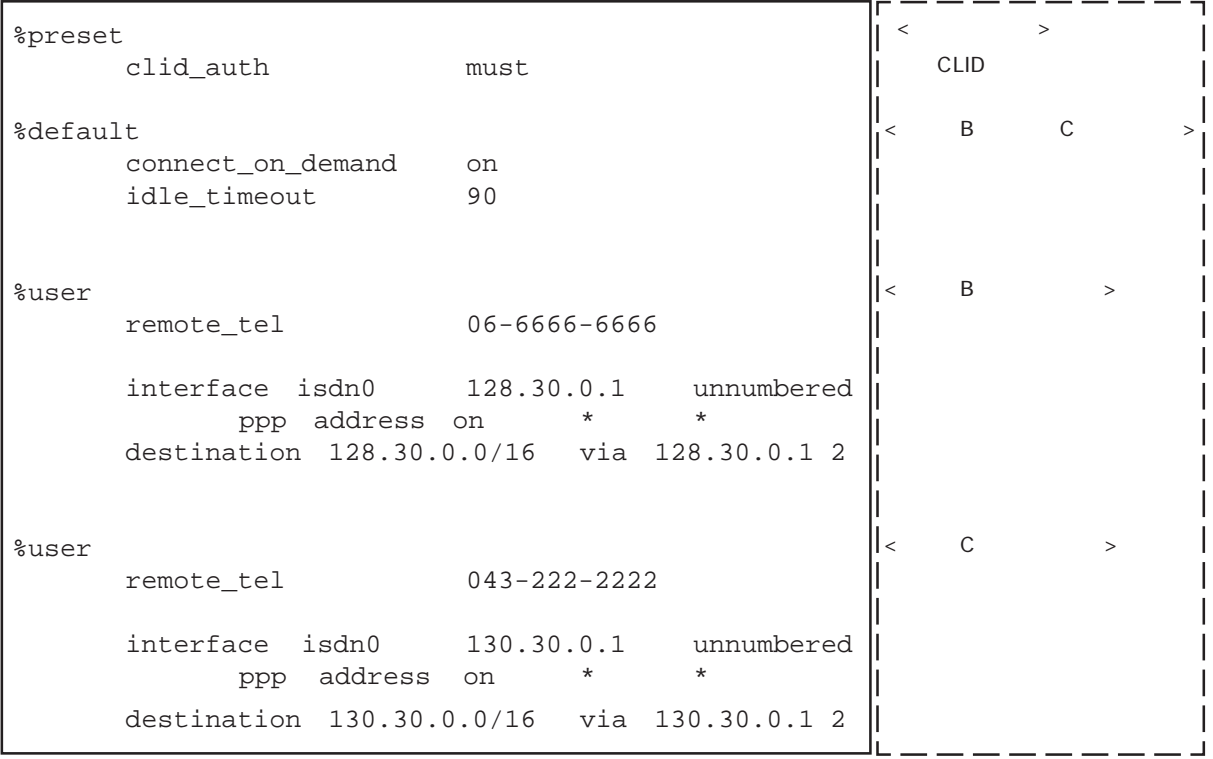

### hostname

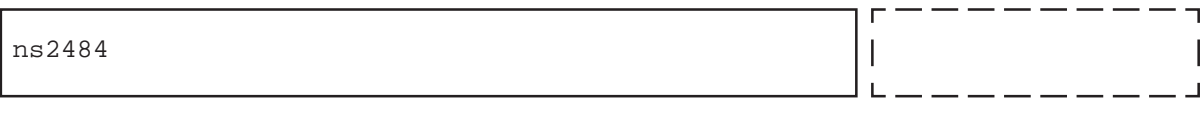

### $\blacksquare$ hosts $\blacksquare$

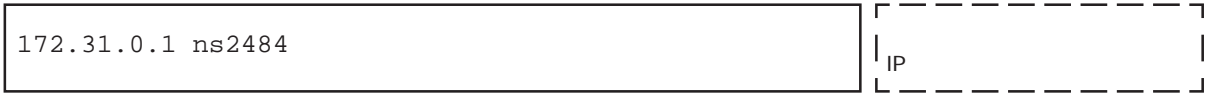

### $\blacksquare$ interface $\blacksquare$

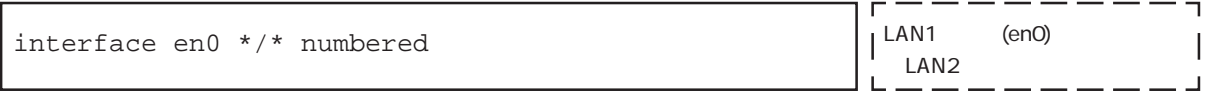

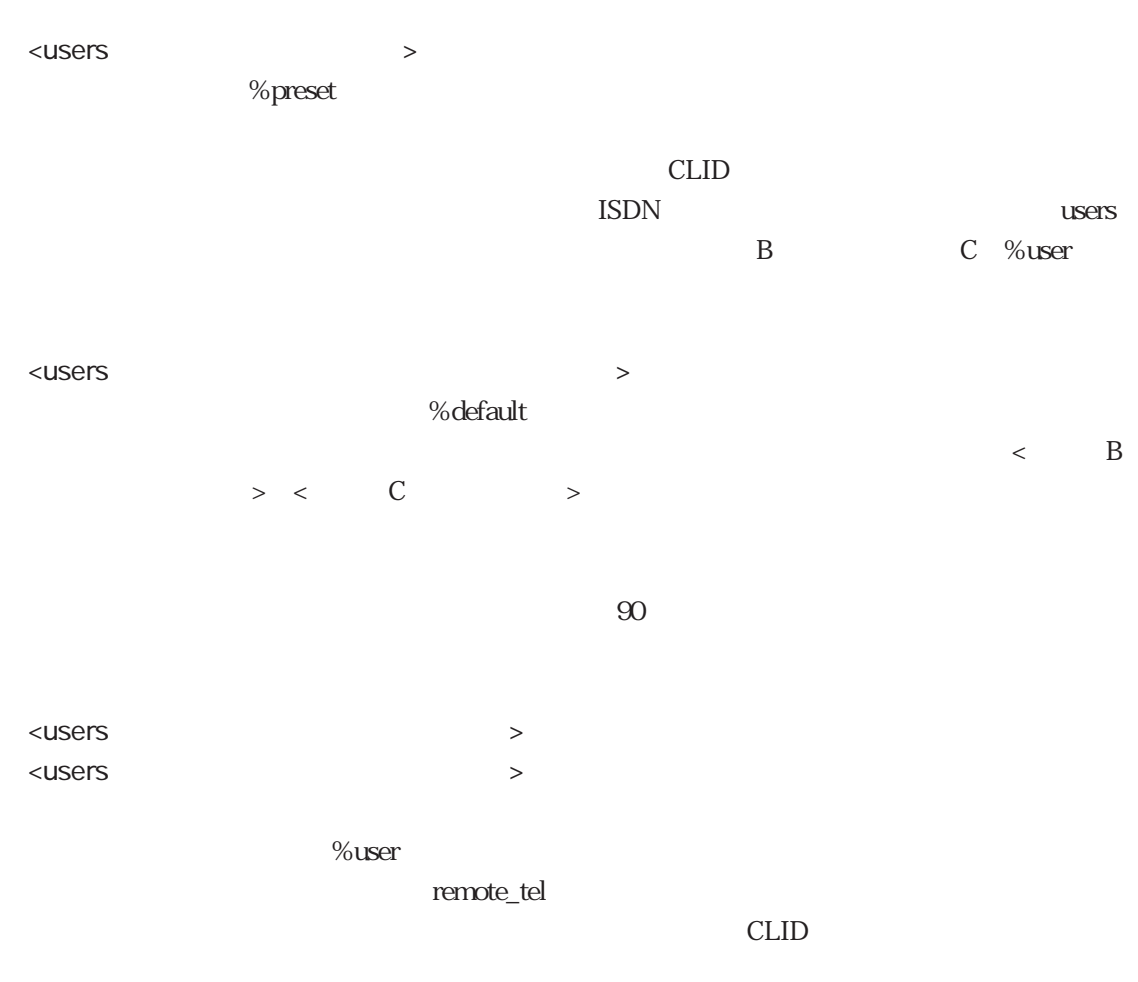

## $\%$ user $\%$

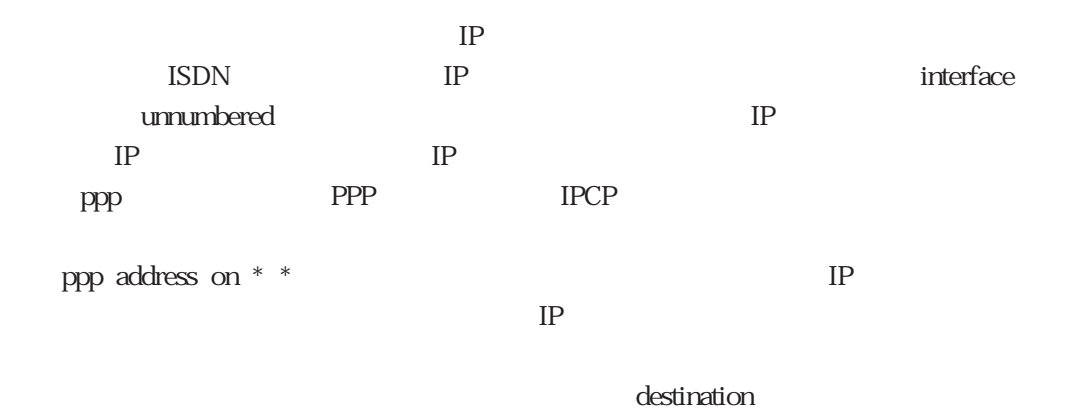

<u>IP</u> interface IP

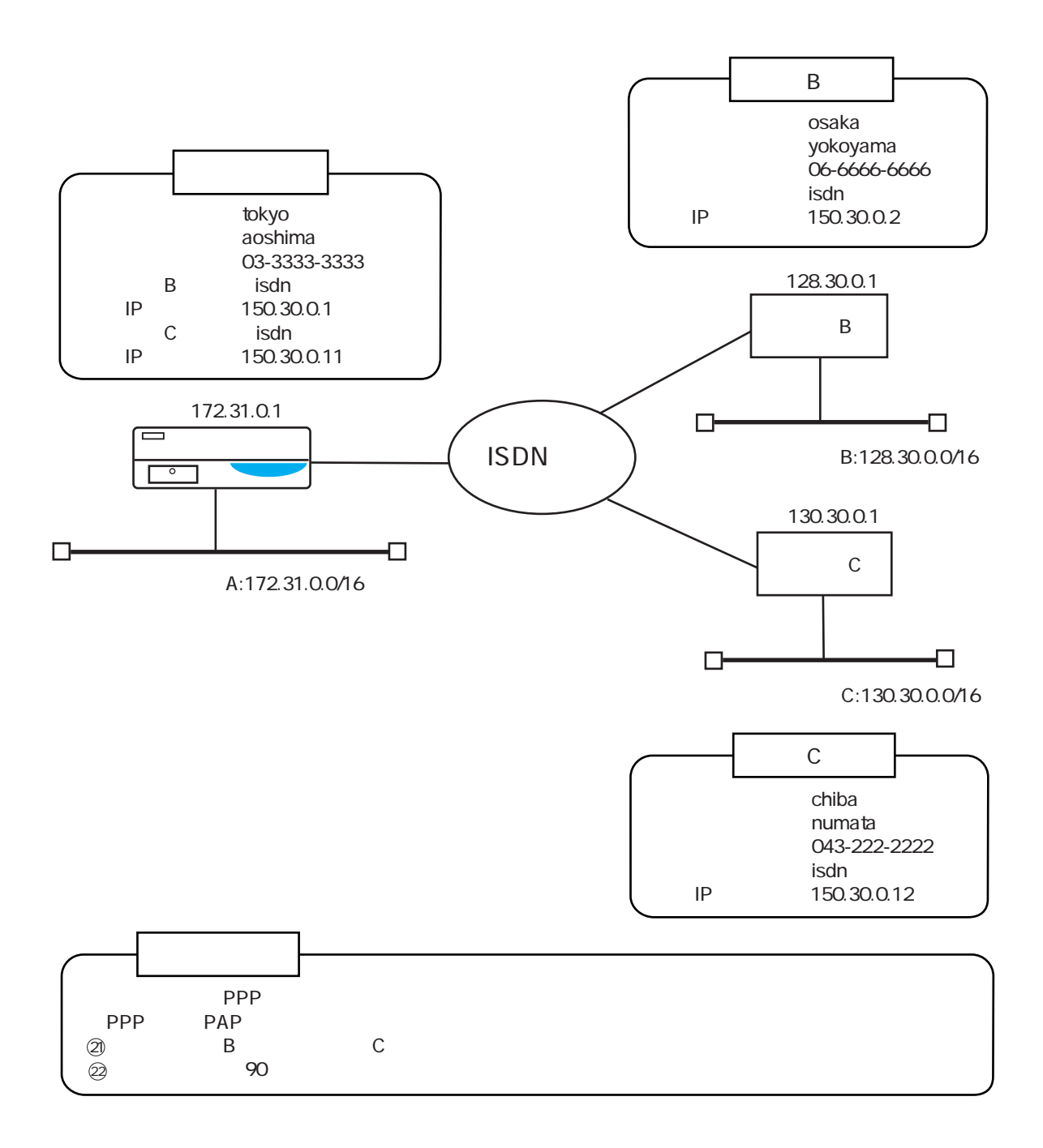

 $\mu$ users $\mu$ 

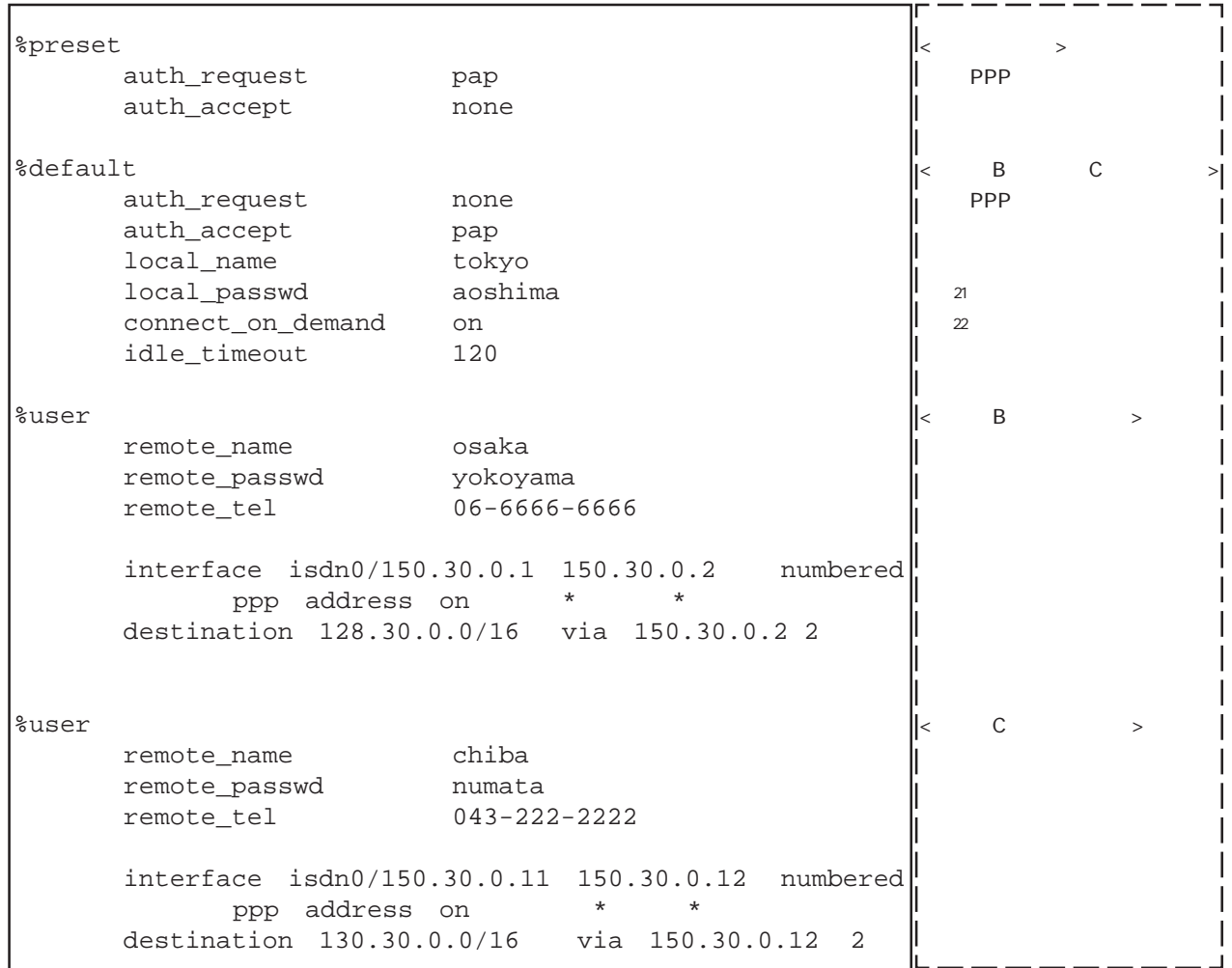

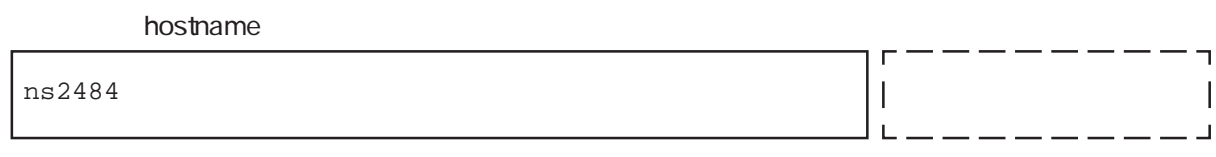

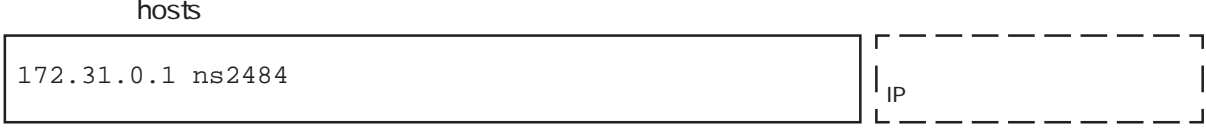

 $\blacksquare$ interface $\blacksquare$ 

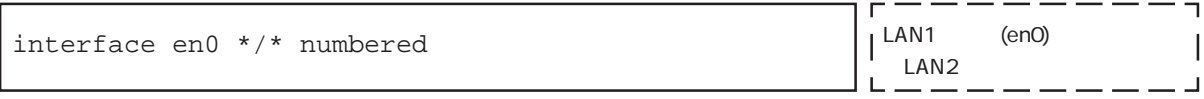

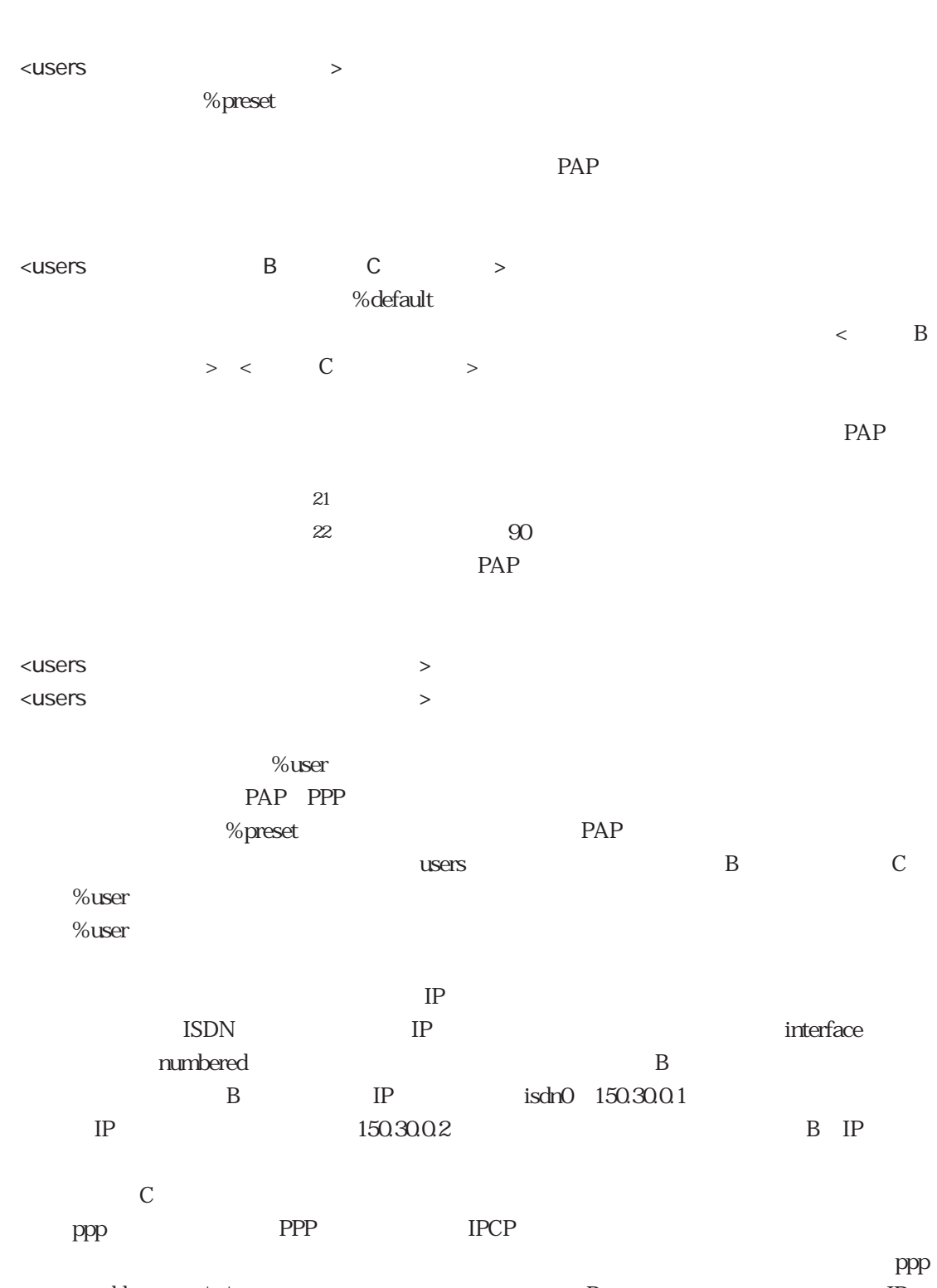

address on \* \*  $\hfill{}$  B  $\hfill{}$  IP  $IP$ 

destination <u>IP</u> interface IP  $B$ 

 $4.1.4$ 

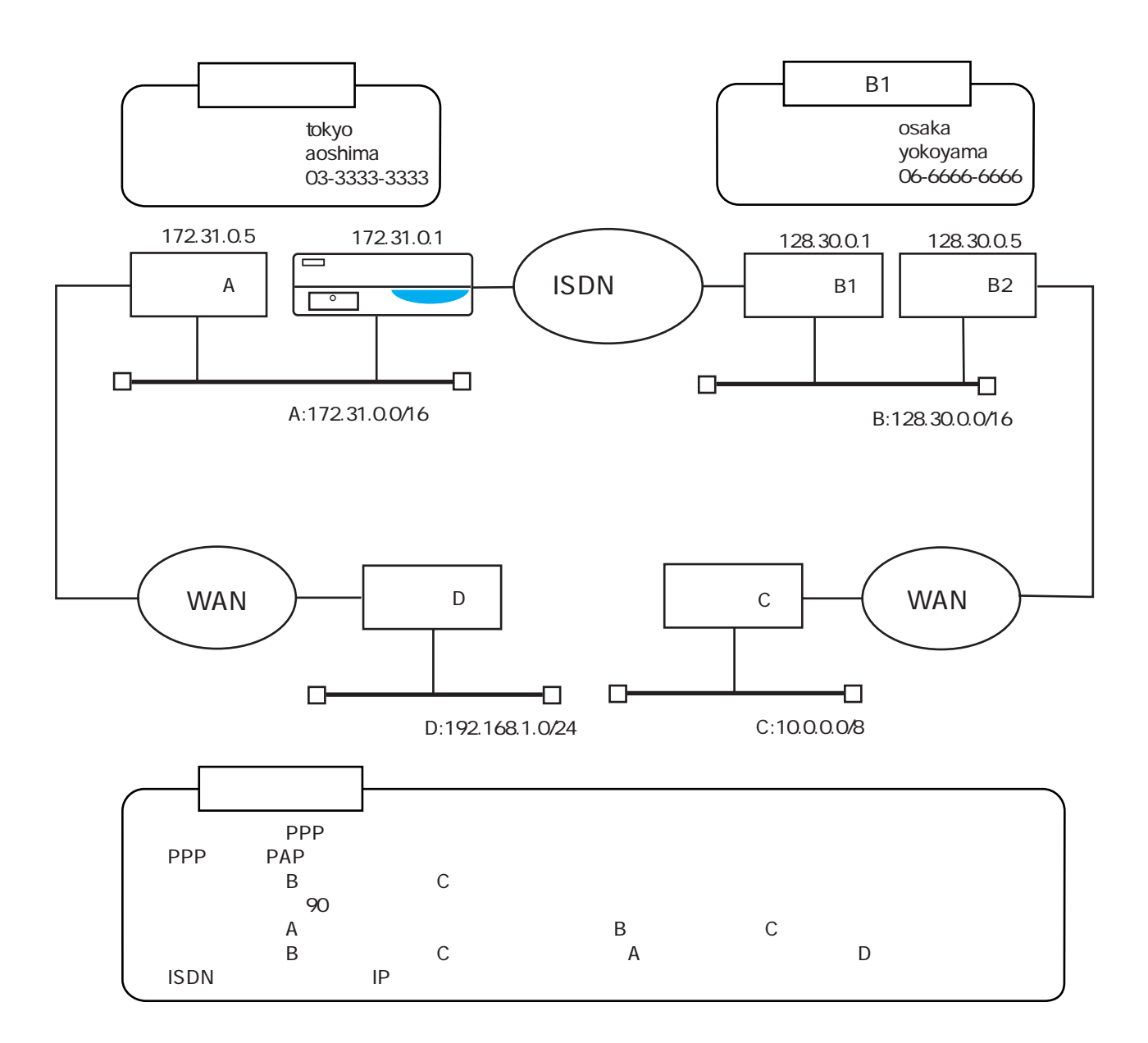

 $\mu$  users  $\mu$ 

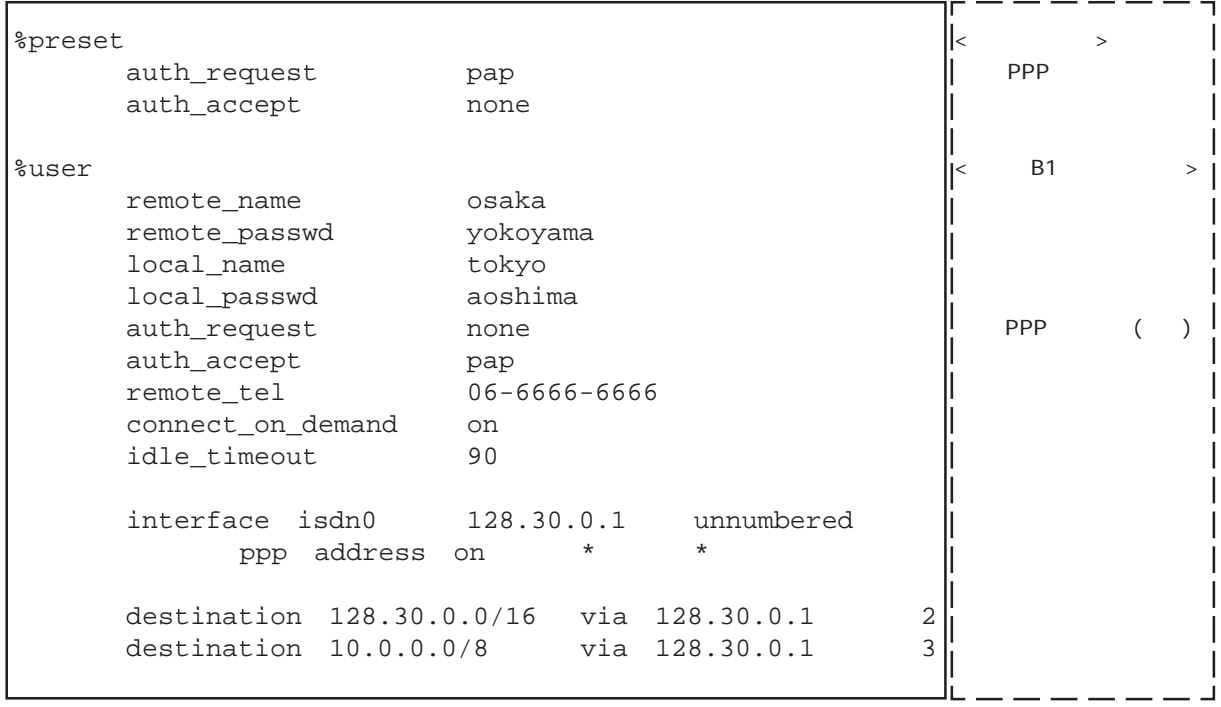

### gateways

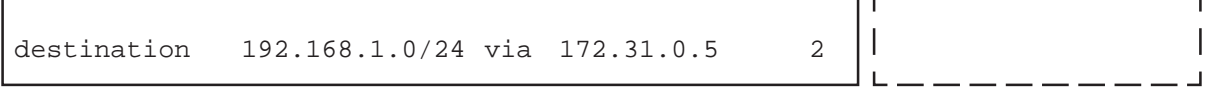

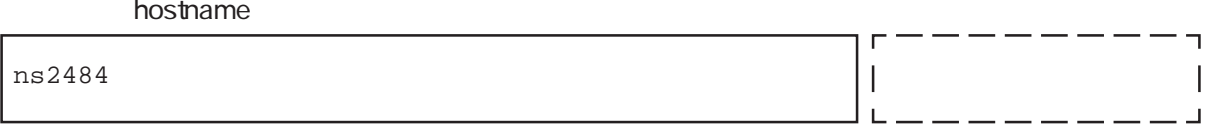

### $\blacksquare$ hosts $\blacksquare$

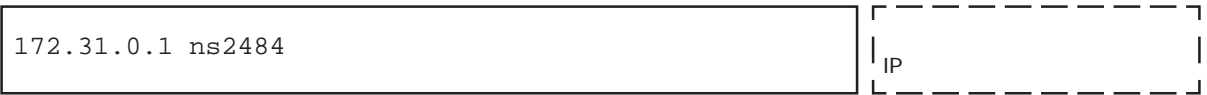

### $\blacksquare$ interface $\blacksquare$

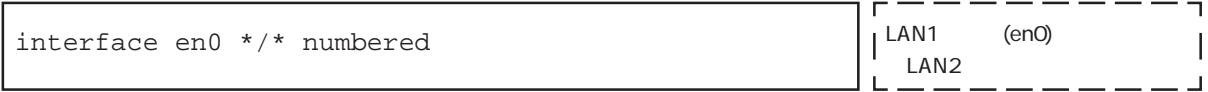

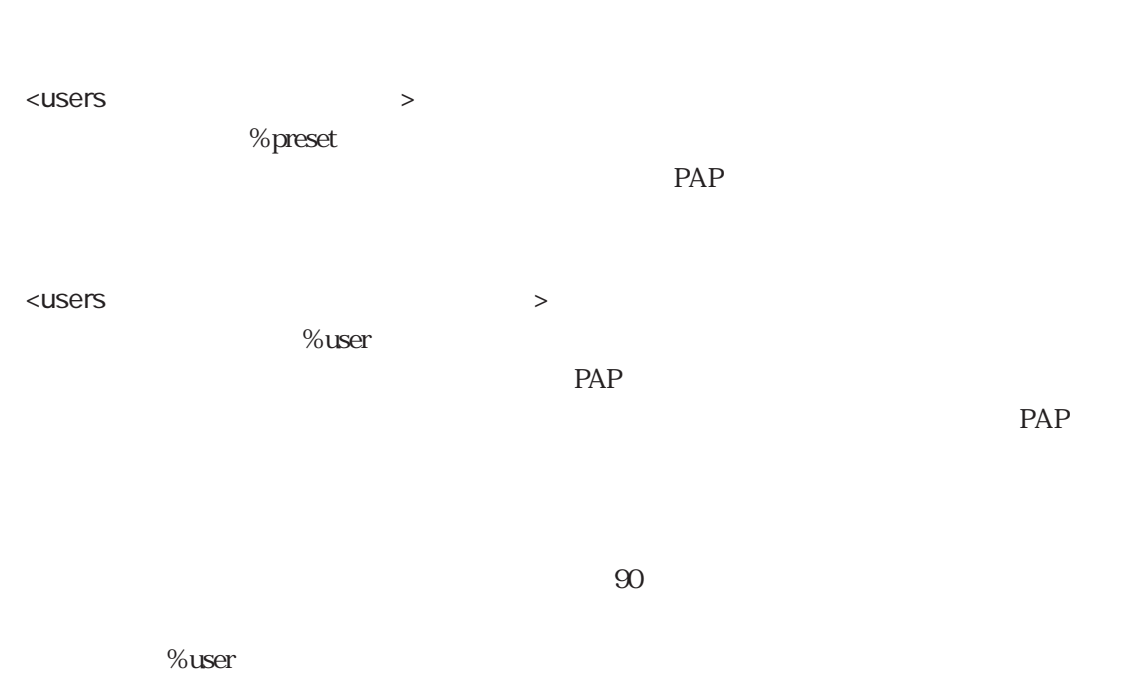

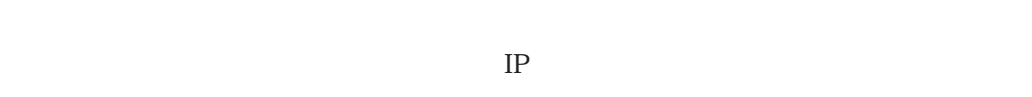

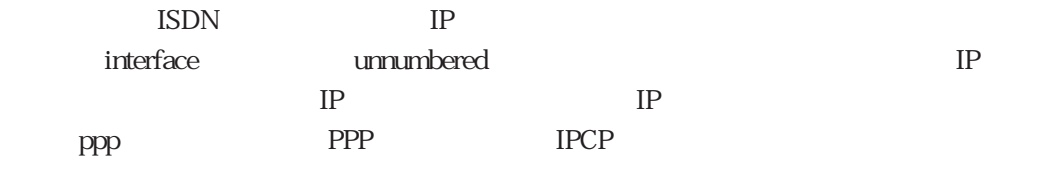

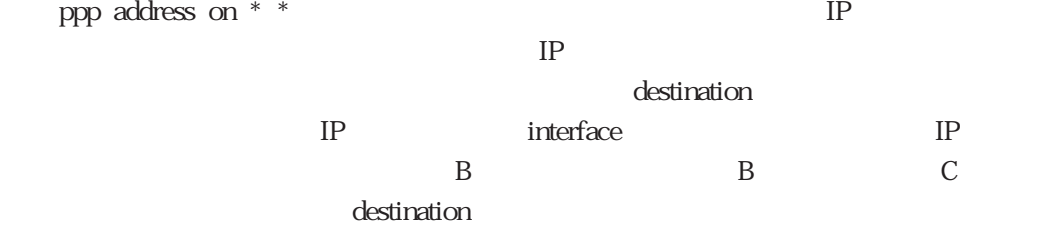

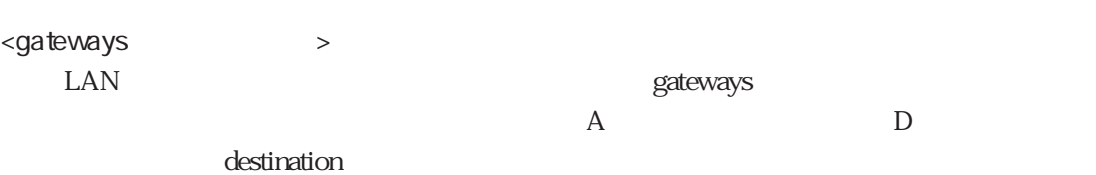

# 4.2 ISDN

 $4.2.1$ 

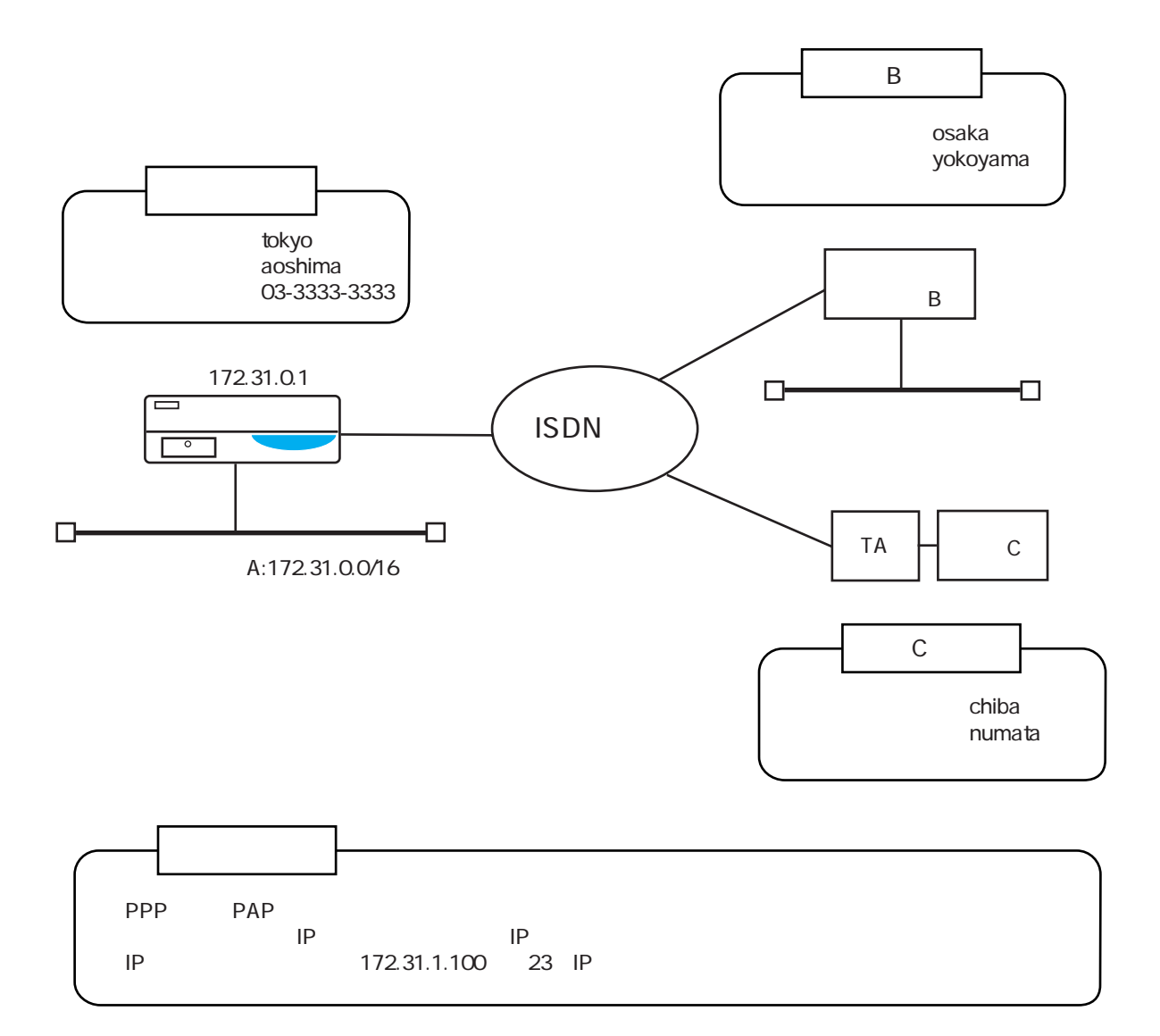

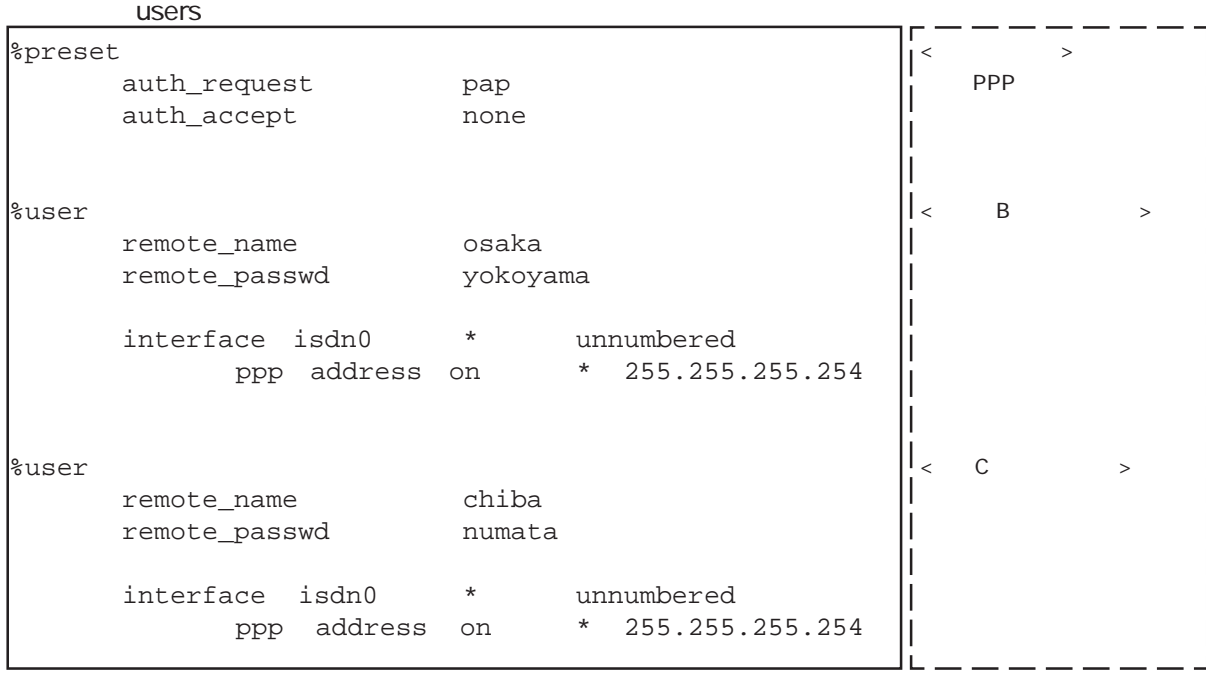

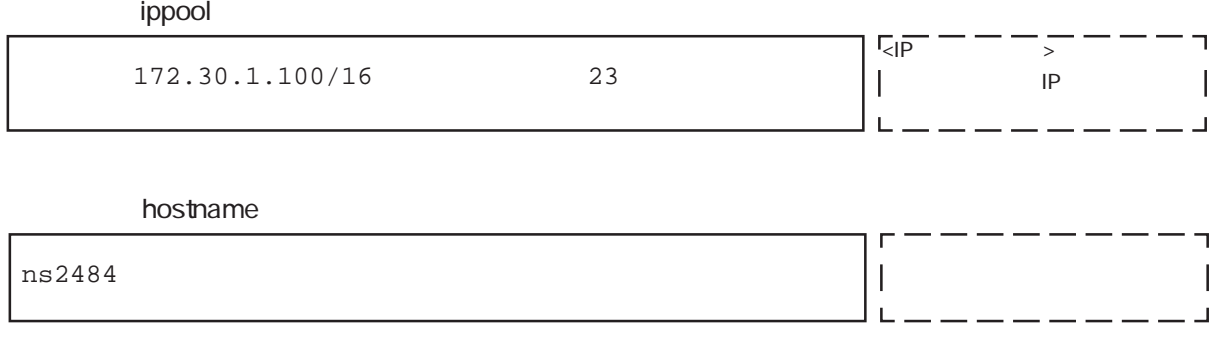

### $\blacksquare$ hosts $\blacksquare$

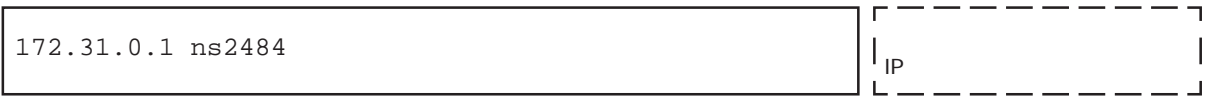

### $\blacksquare$ interface $\blacksquare$

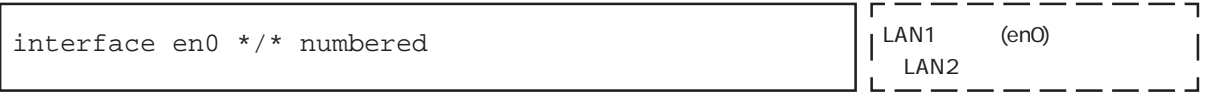

 $\overline{\phantom{a}}$  $\overline{\phantom{a}}$ 

┚

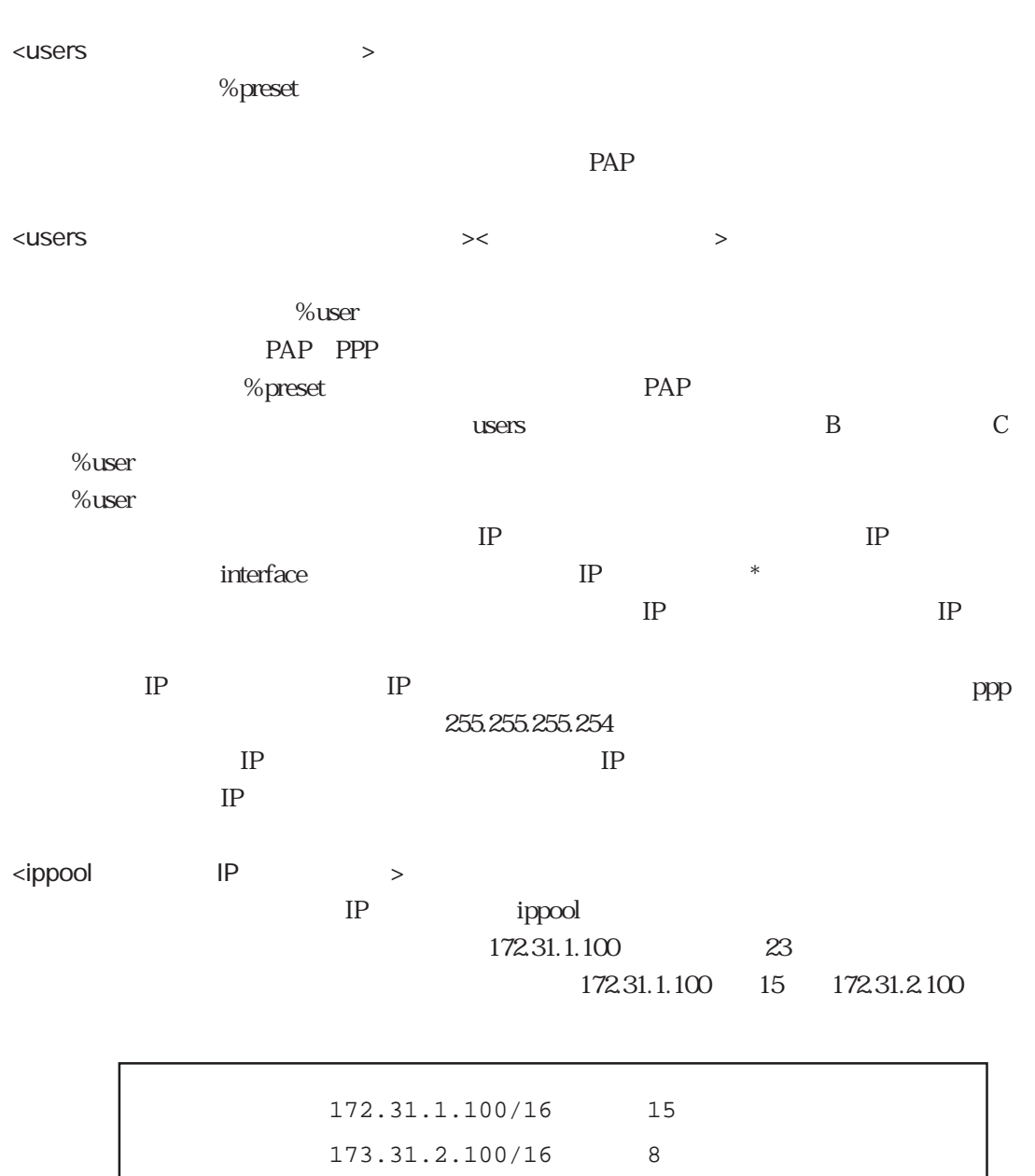

IP  $256$ 

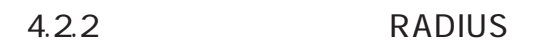

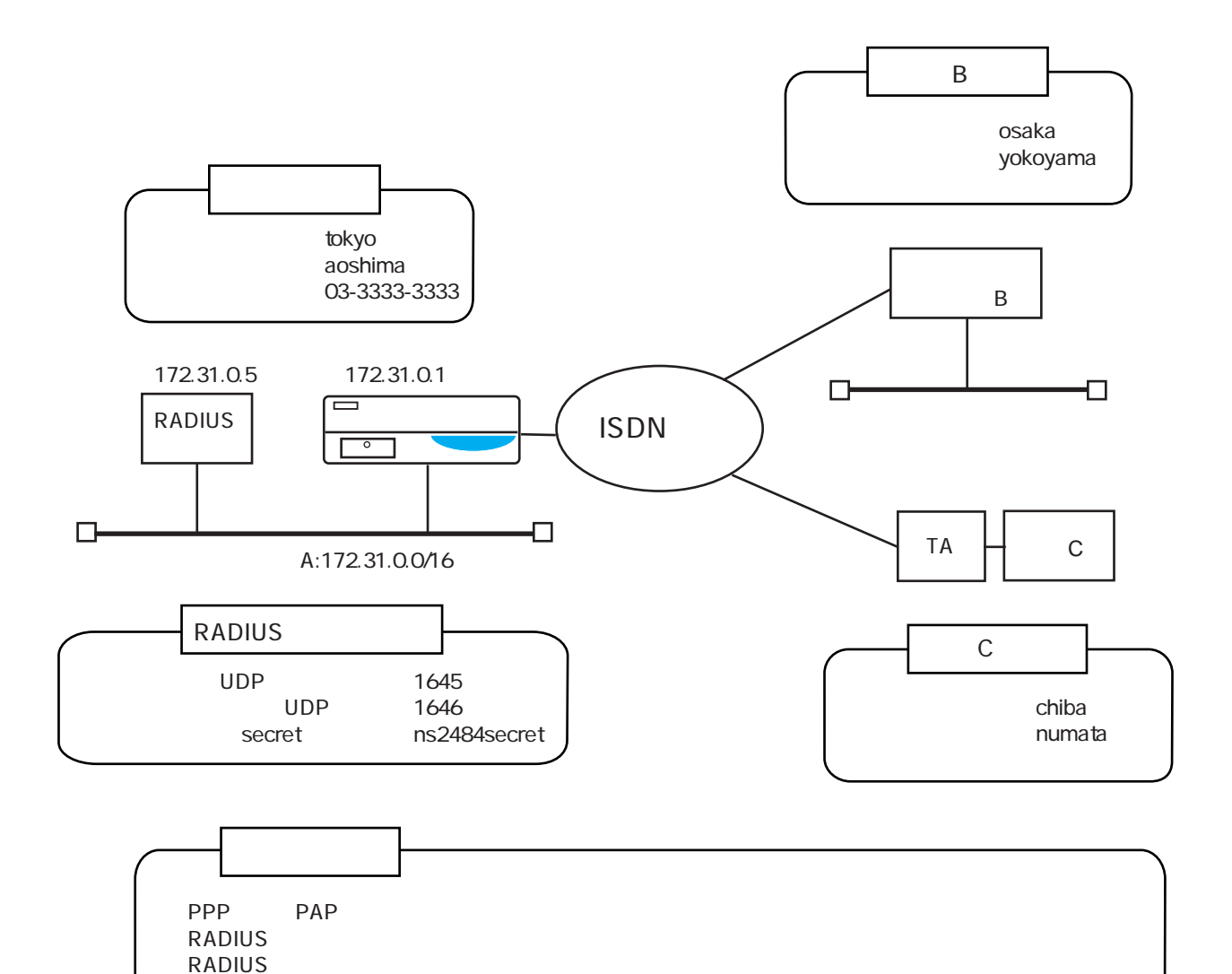

 $23$  IP

 $IP$ 

IP

 $\ensuremath{\mathsf{IP}}$ 

172.31.1.100

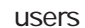

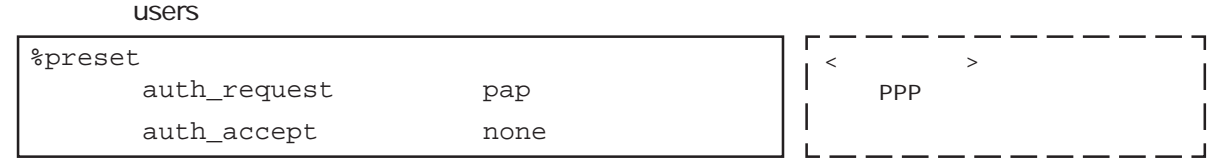

### $\blacksquare$ ippool $\blacksquare$

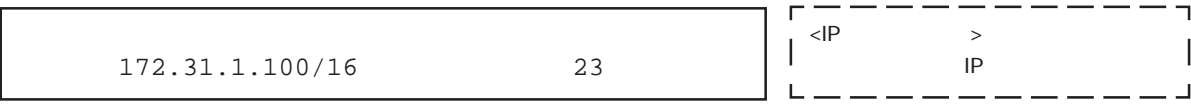

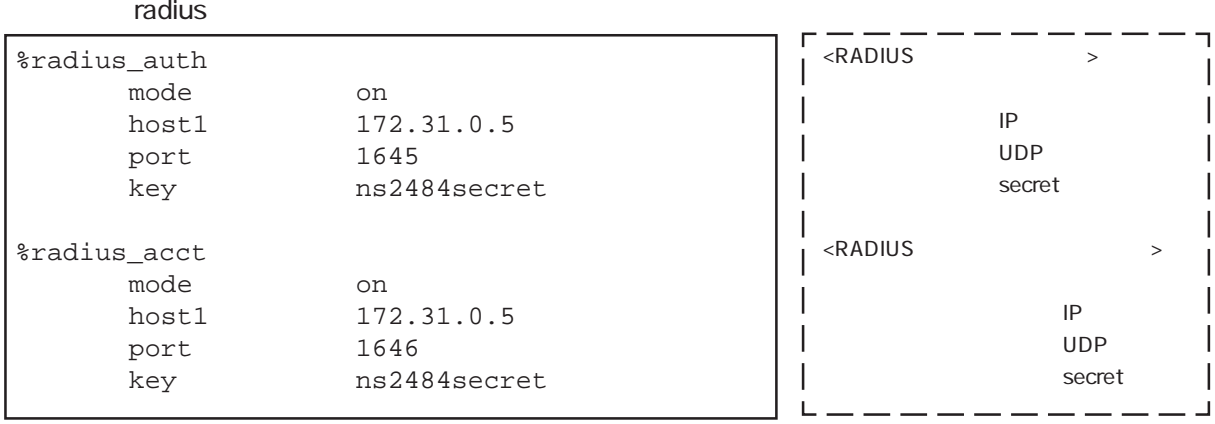

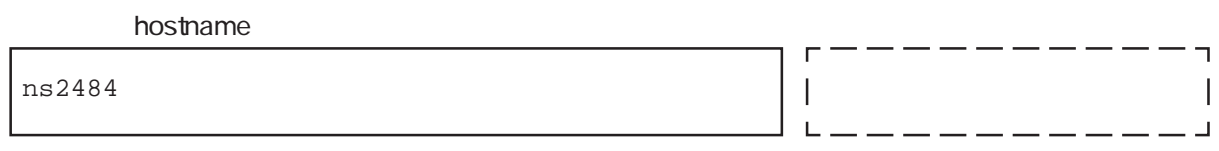

### $\mathsf{hosts}$

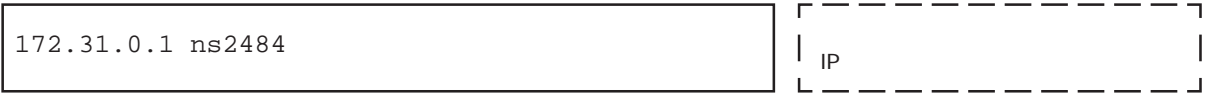

### $\blacksquare$ interface $\blacksquare$

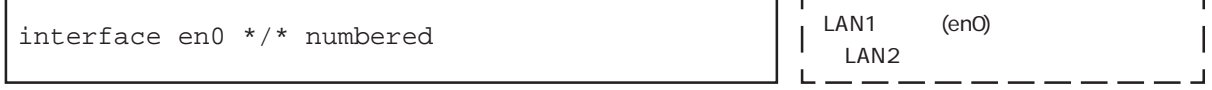

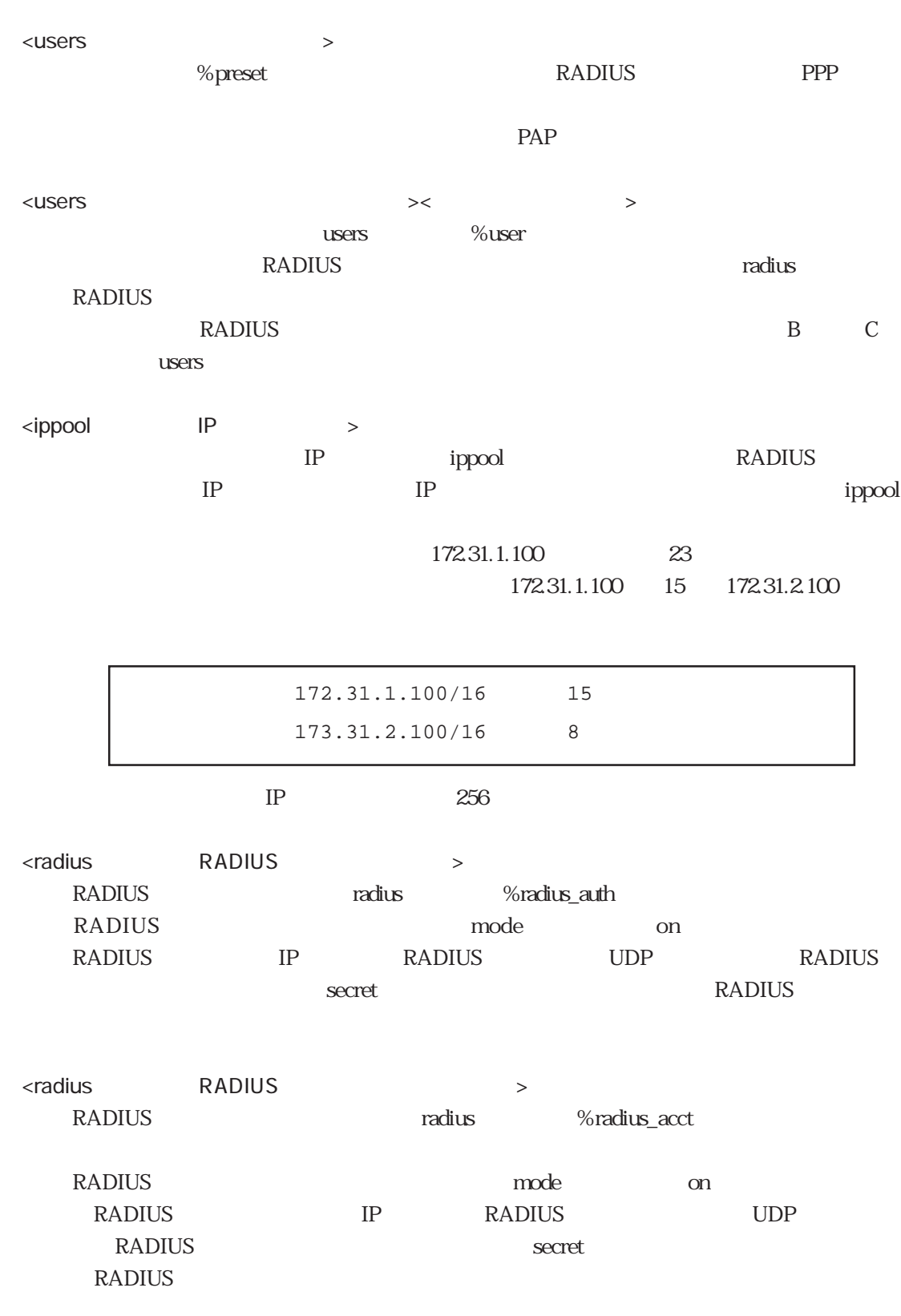

RADIUS C RADIUS

# 4.3 ISDN

## 4.3.1 PPP

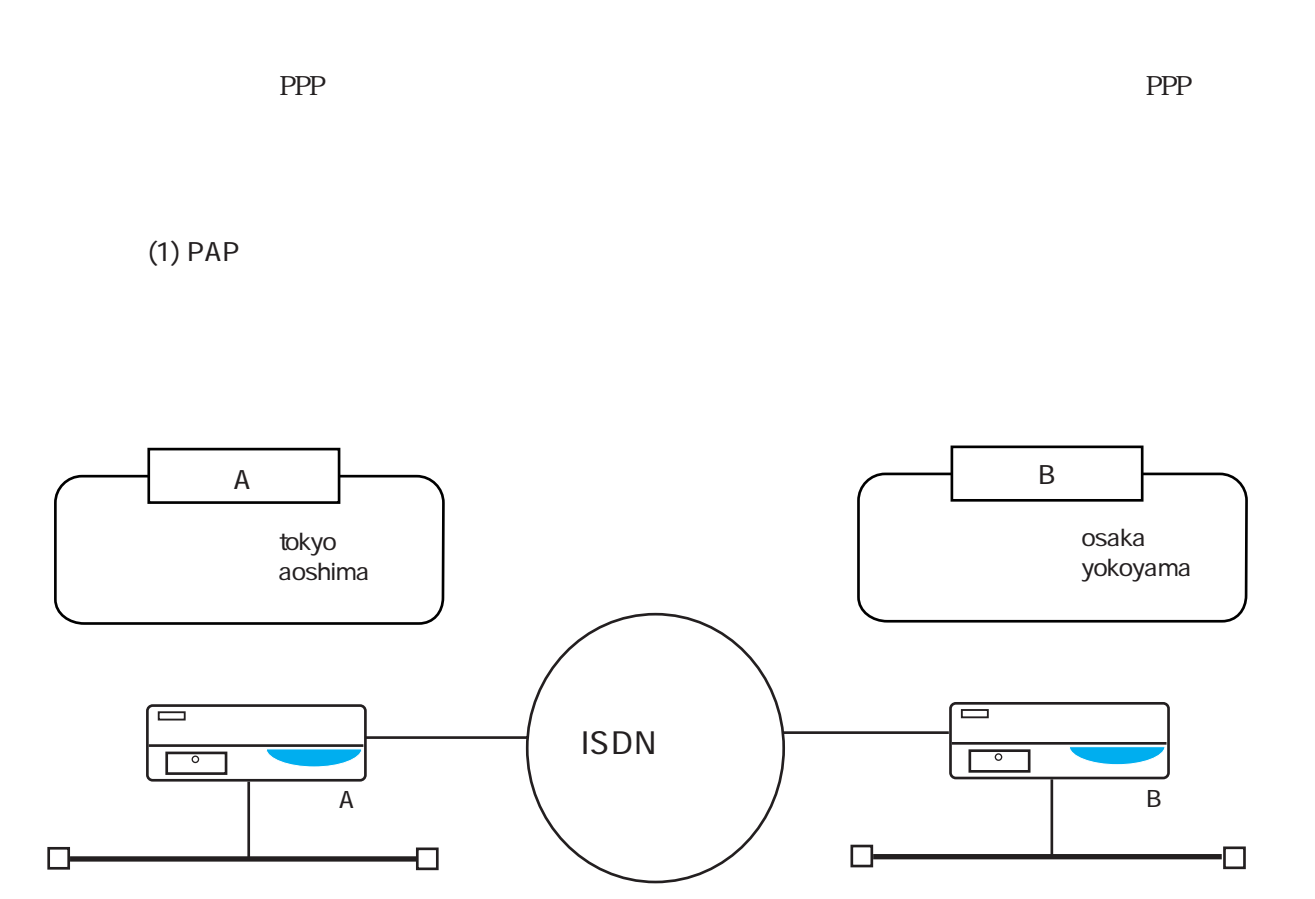

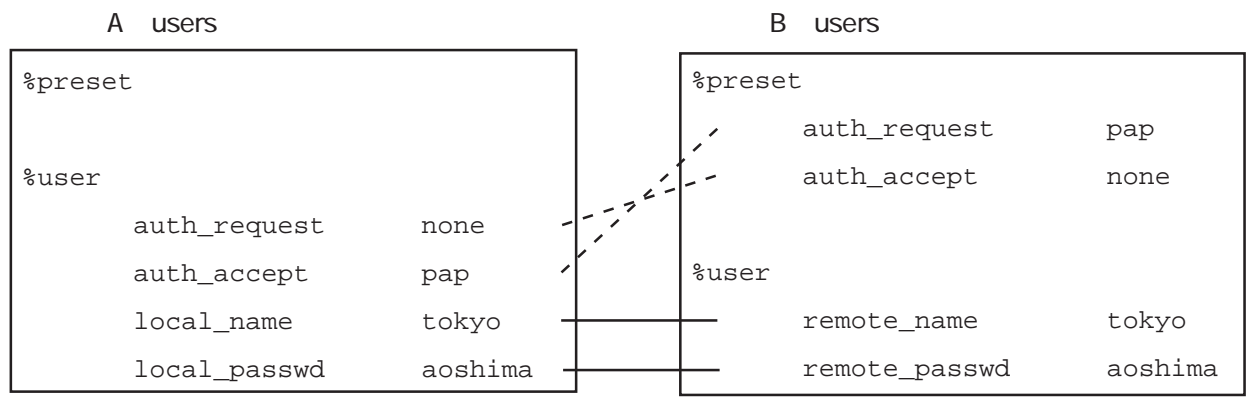

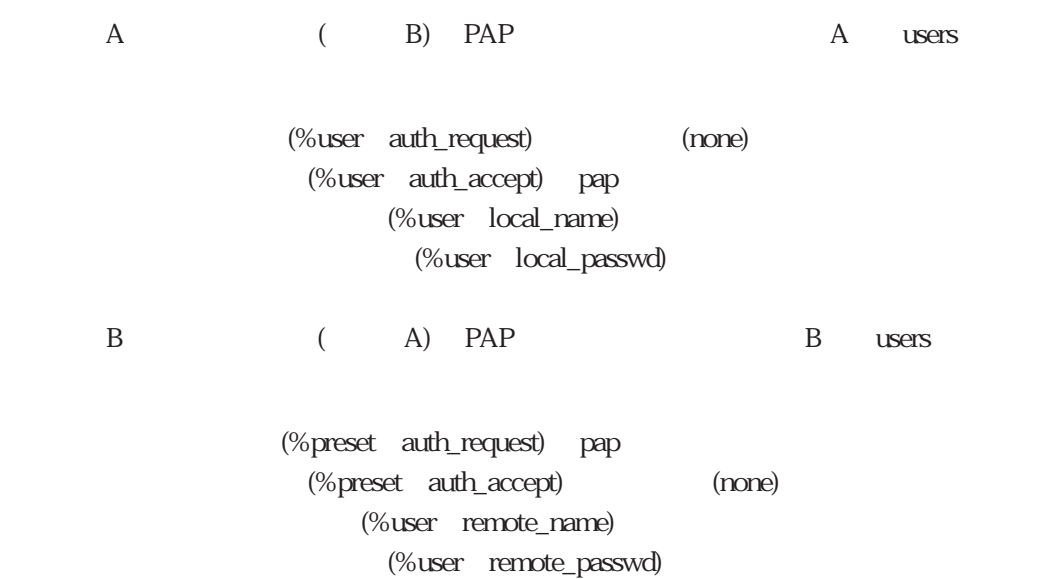

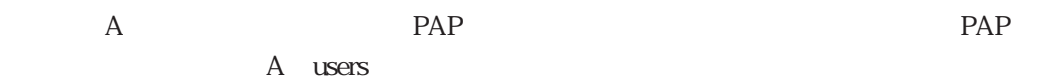

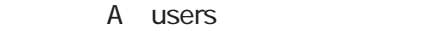

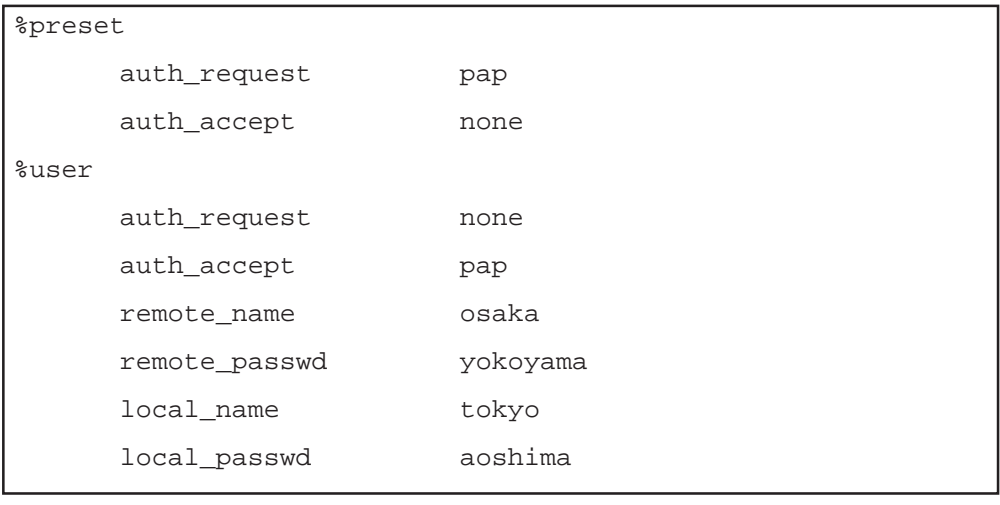

 $(2)$  PAP

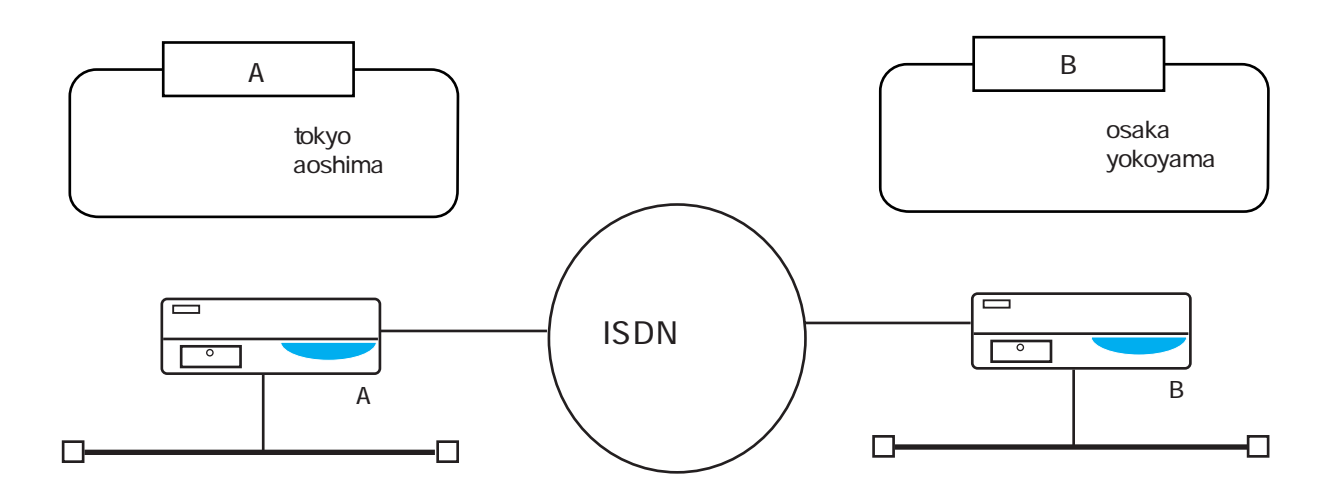

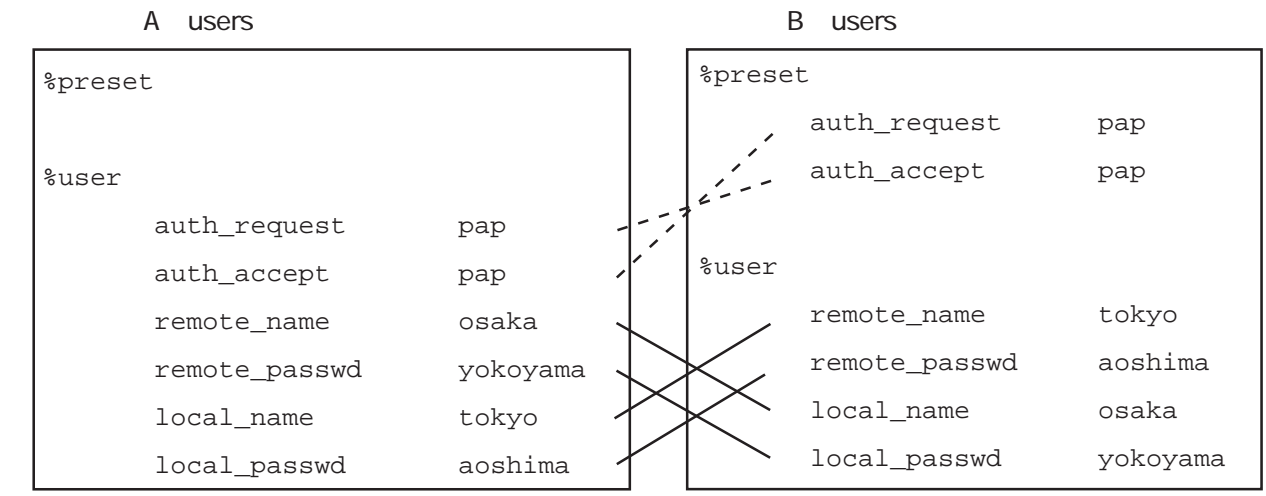

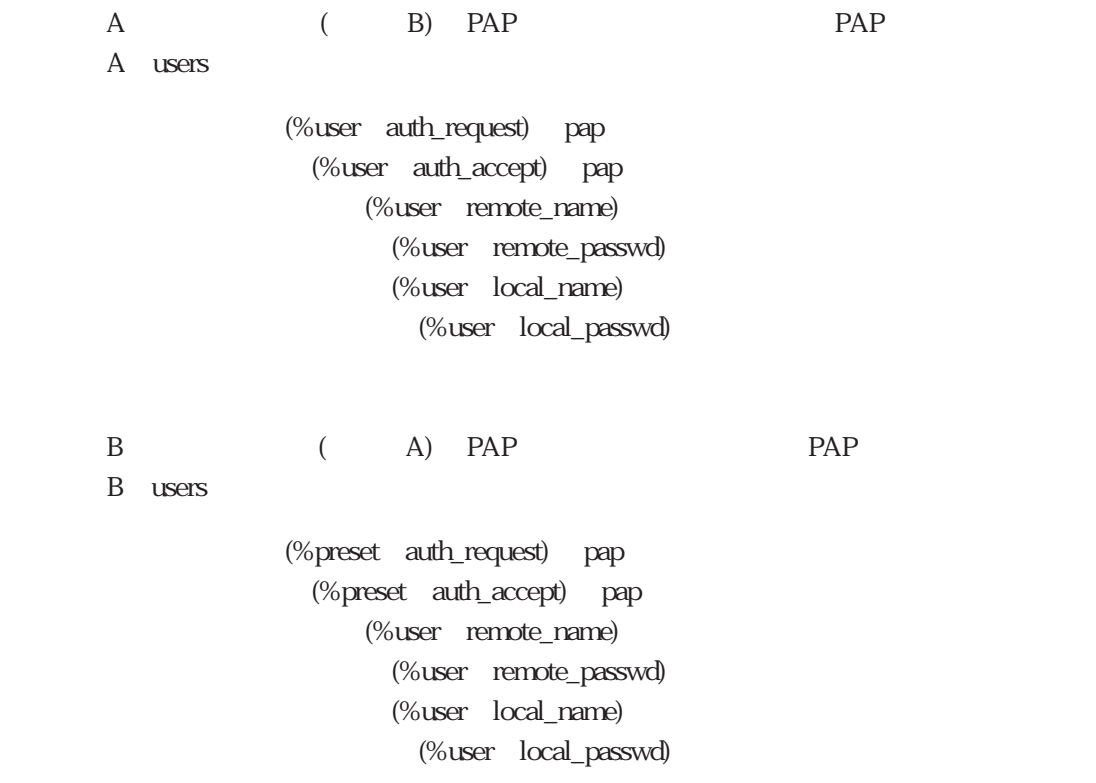

・本装置Aが発信したときも着信したときも、相手をPAPで認証し、かつ、相手にPAPで認証

A users

A users

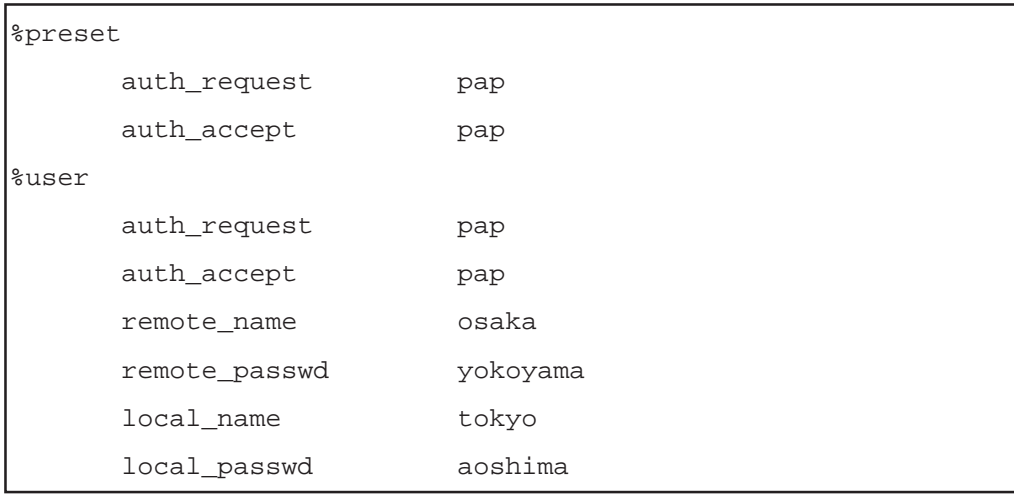

## $(3)$  CHAP

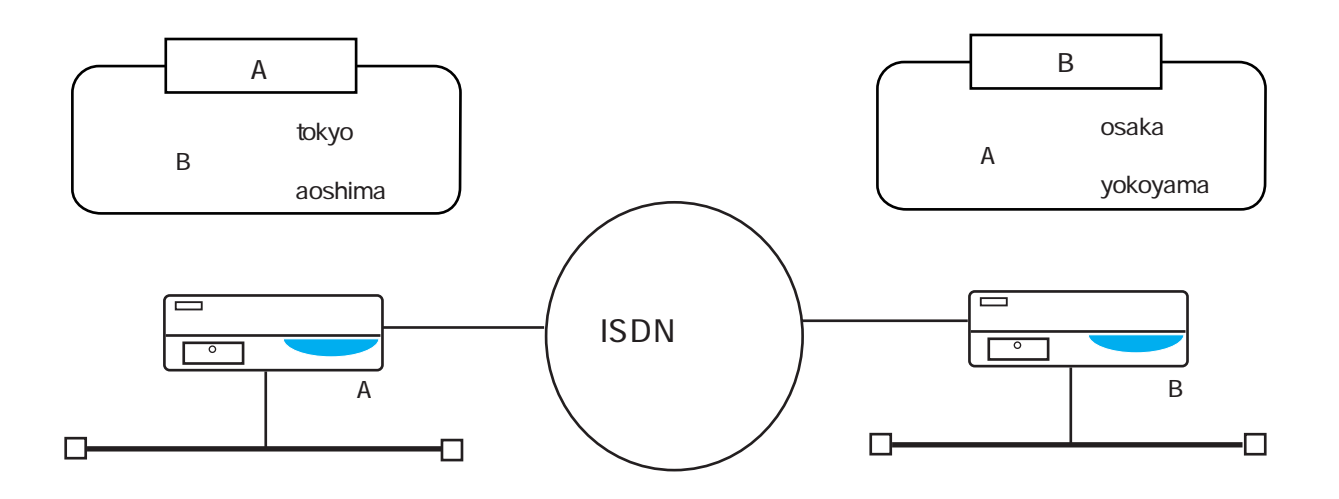

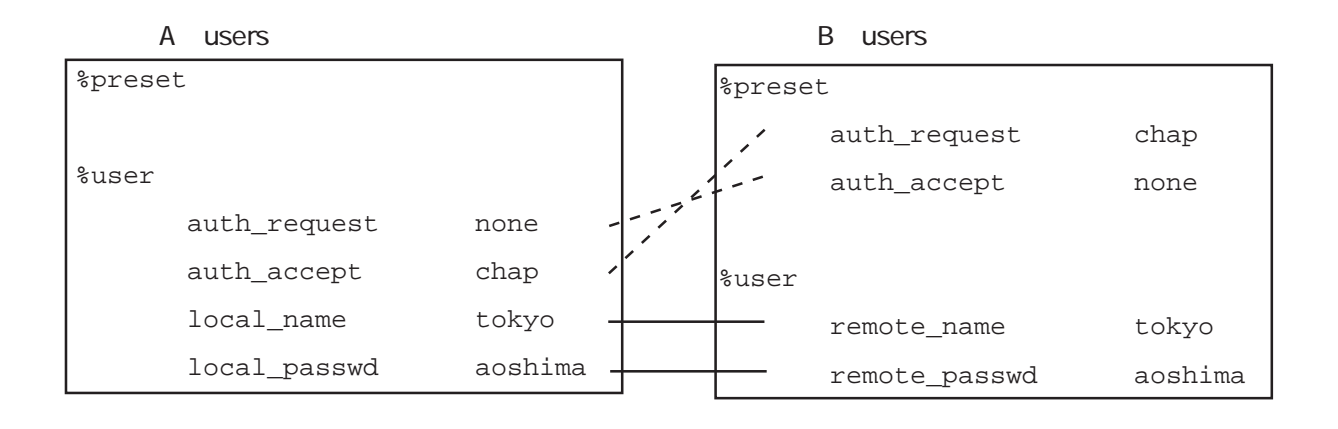

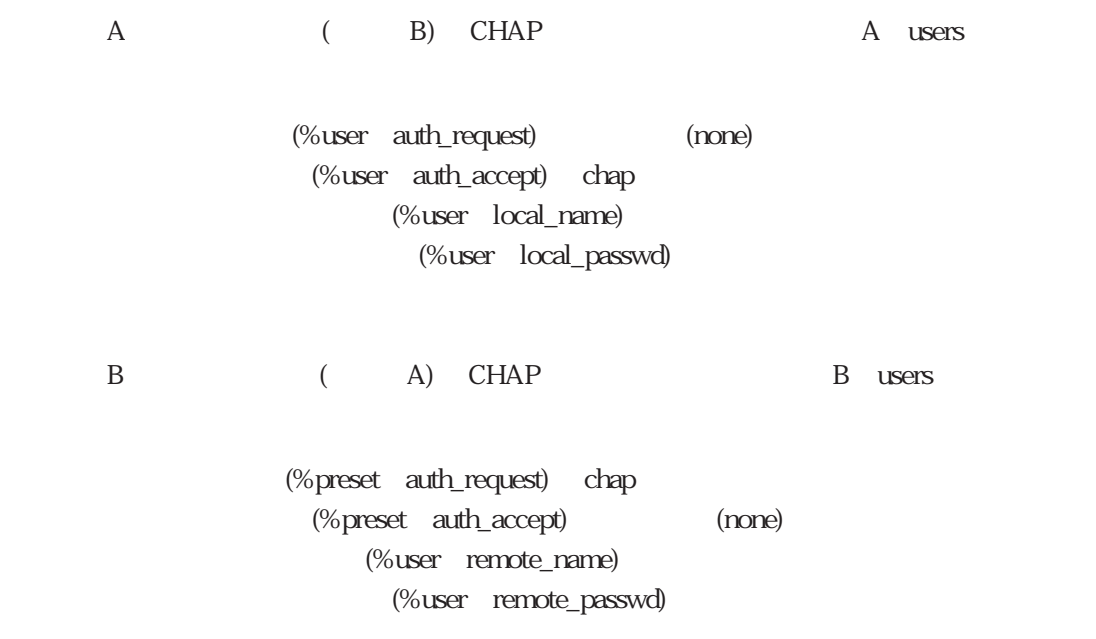

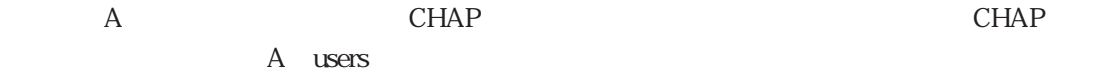

### A users

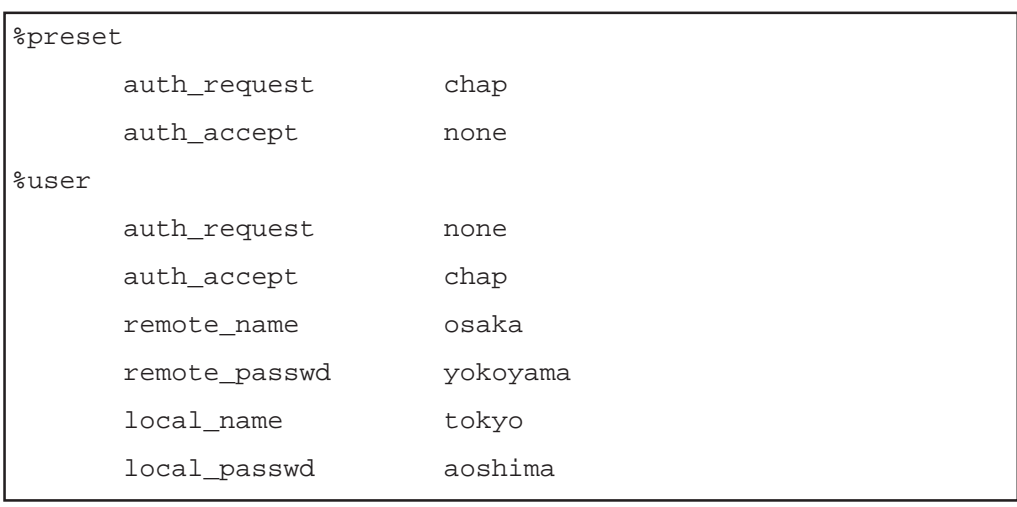

# $(4)$  CHAP

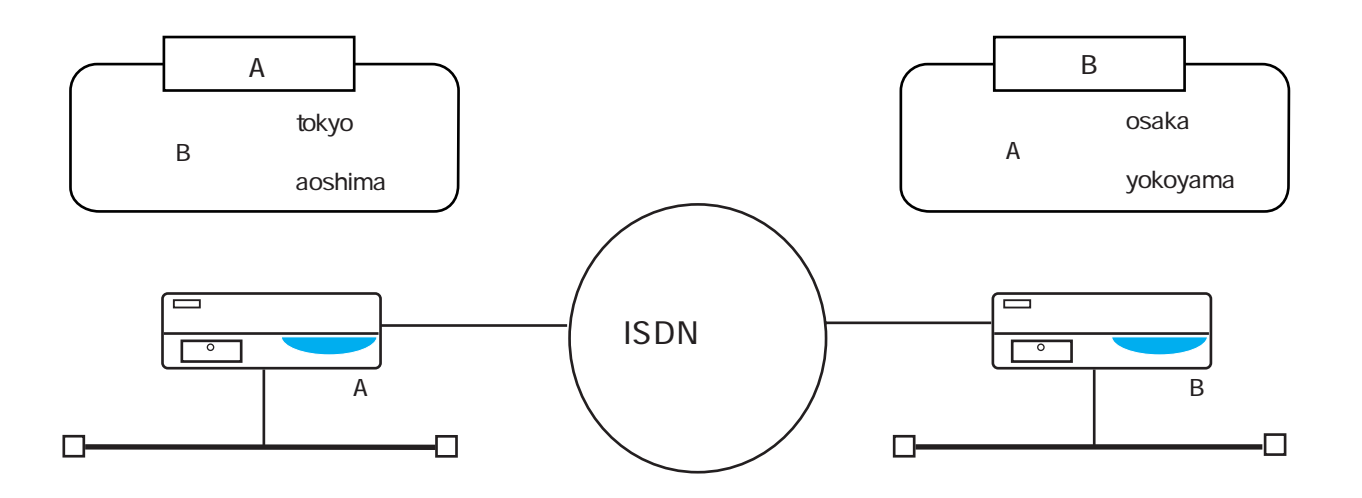

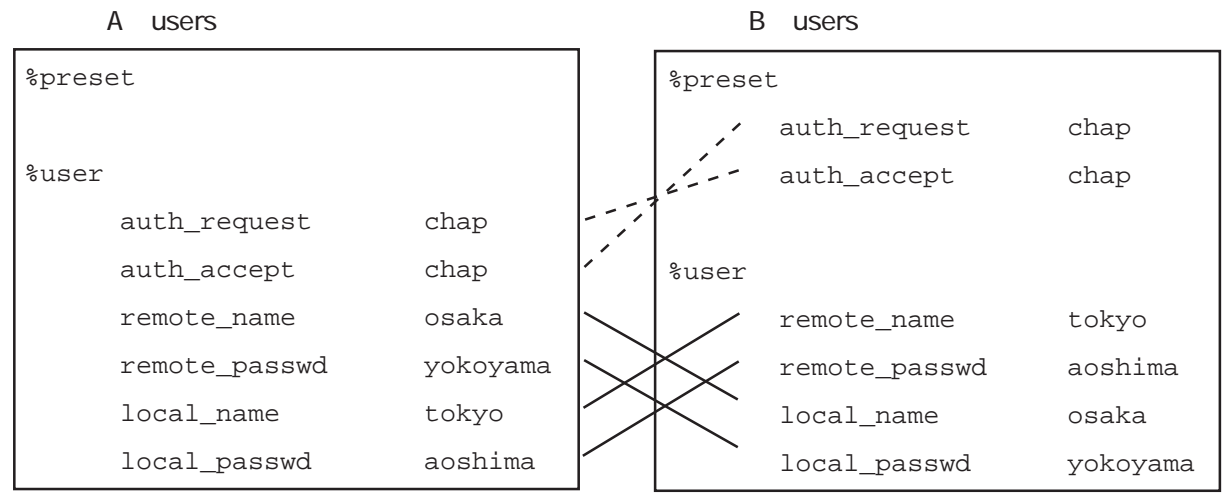

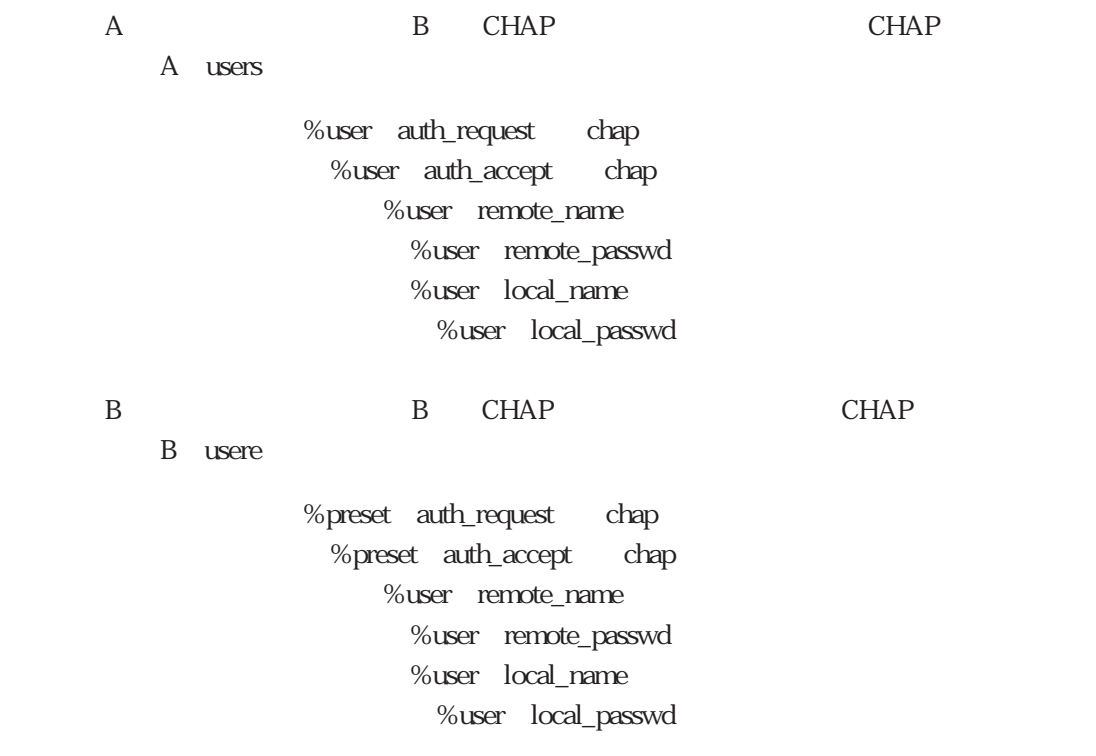

・本装置Aが発信したときも着信したときも、相手をCHAPで認証し、かつ、相手にCHAPで認

4章

A users

A users

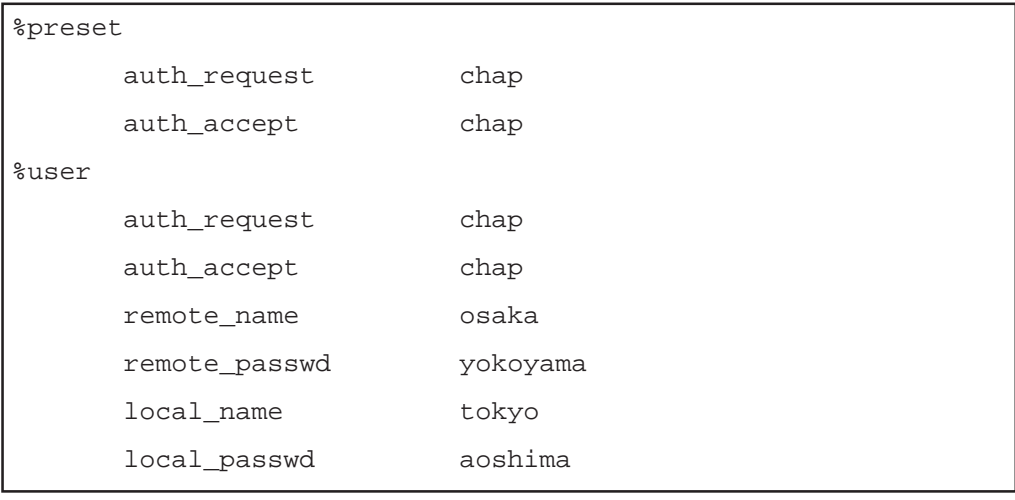

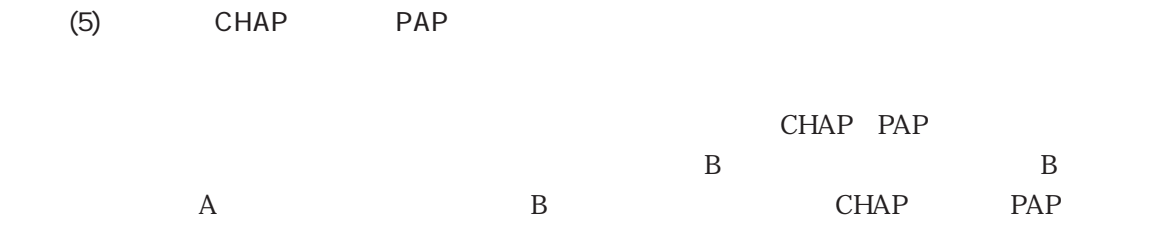

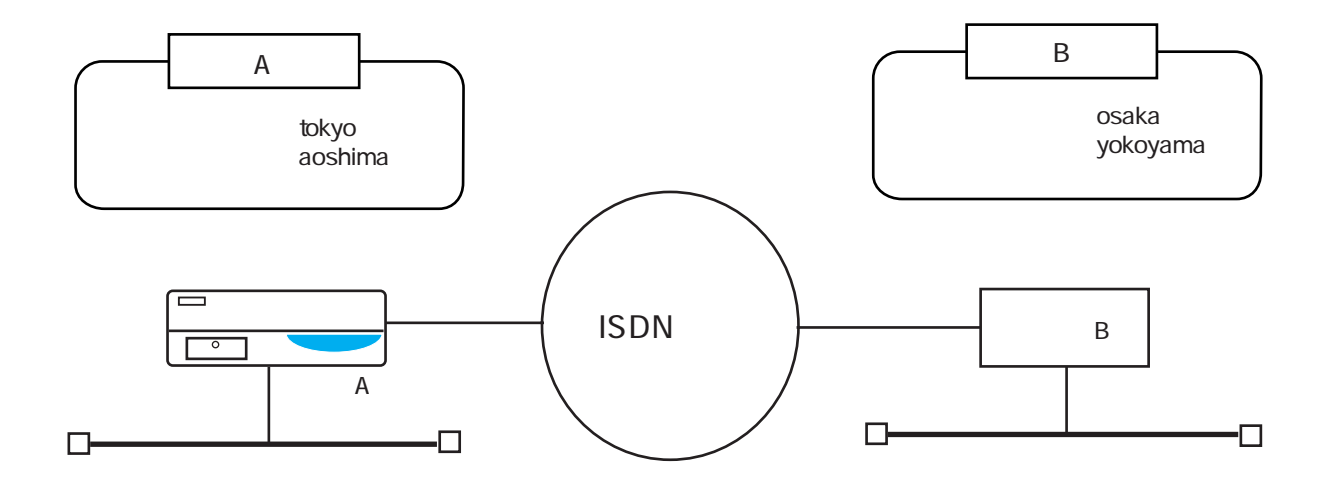

### A users

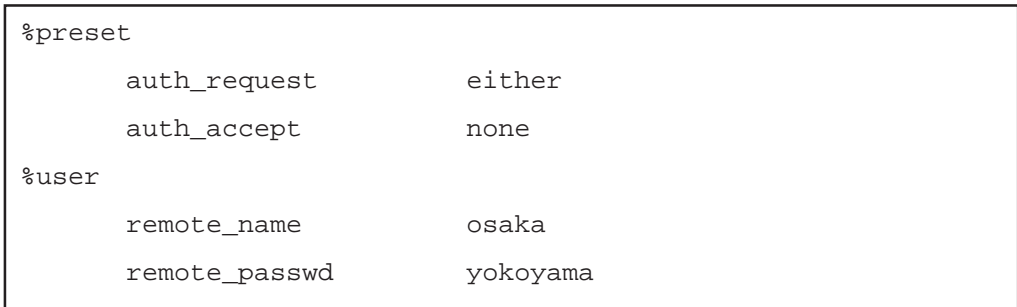

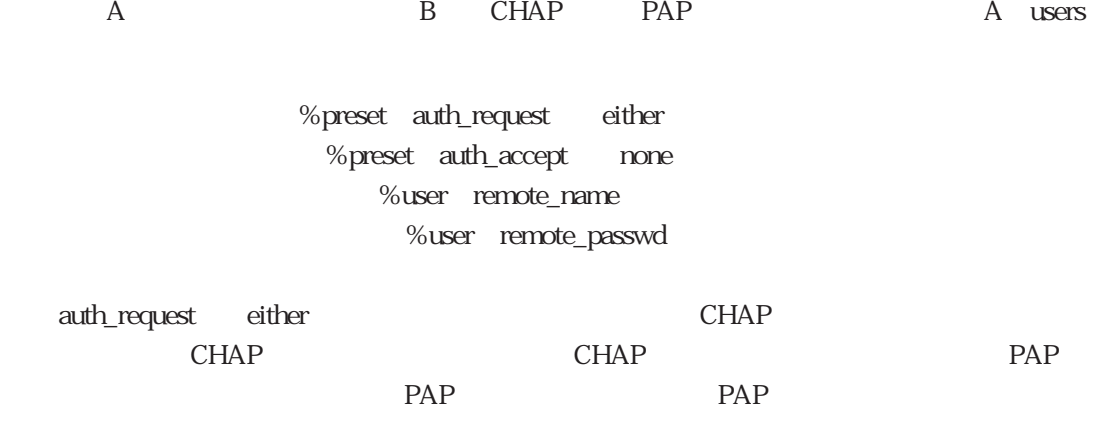

PAP CHAP auth\_request either

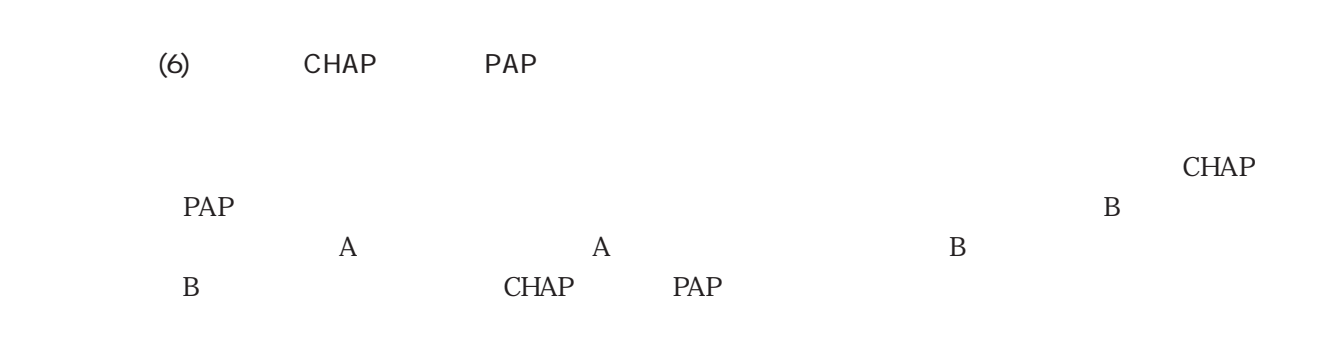

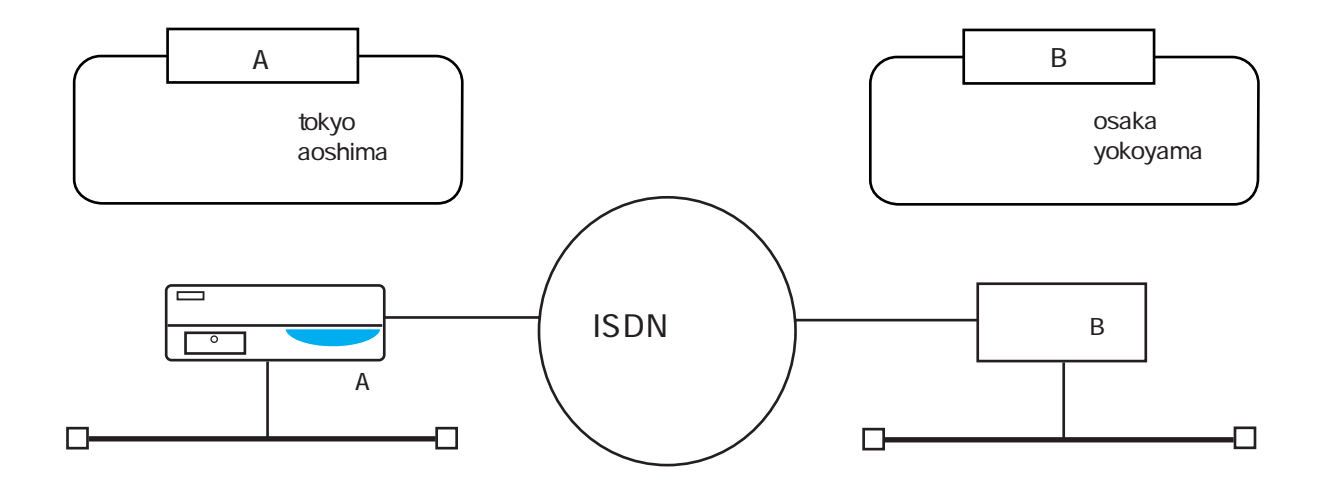

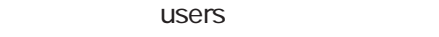

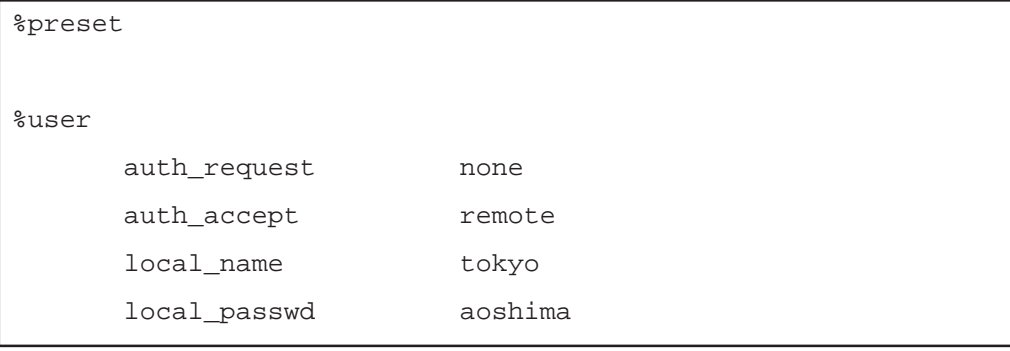

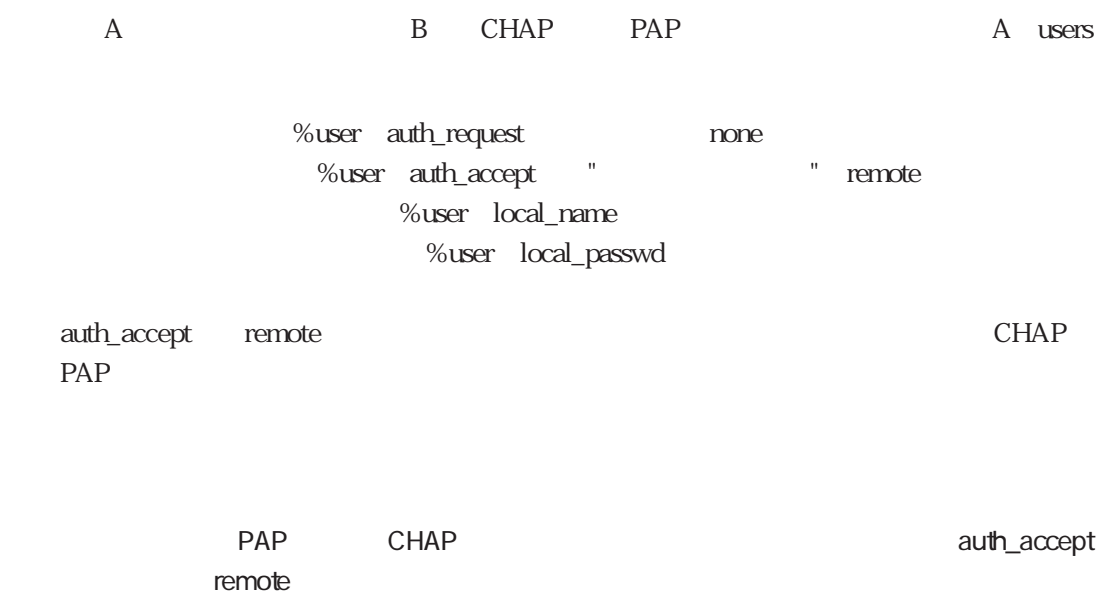

4.3.2 CLID

ここでは、CLID認証に関するいくつかの設定について下図の構成を用いて説明します。なお CLID

(1) ISDN  $CLID$ 

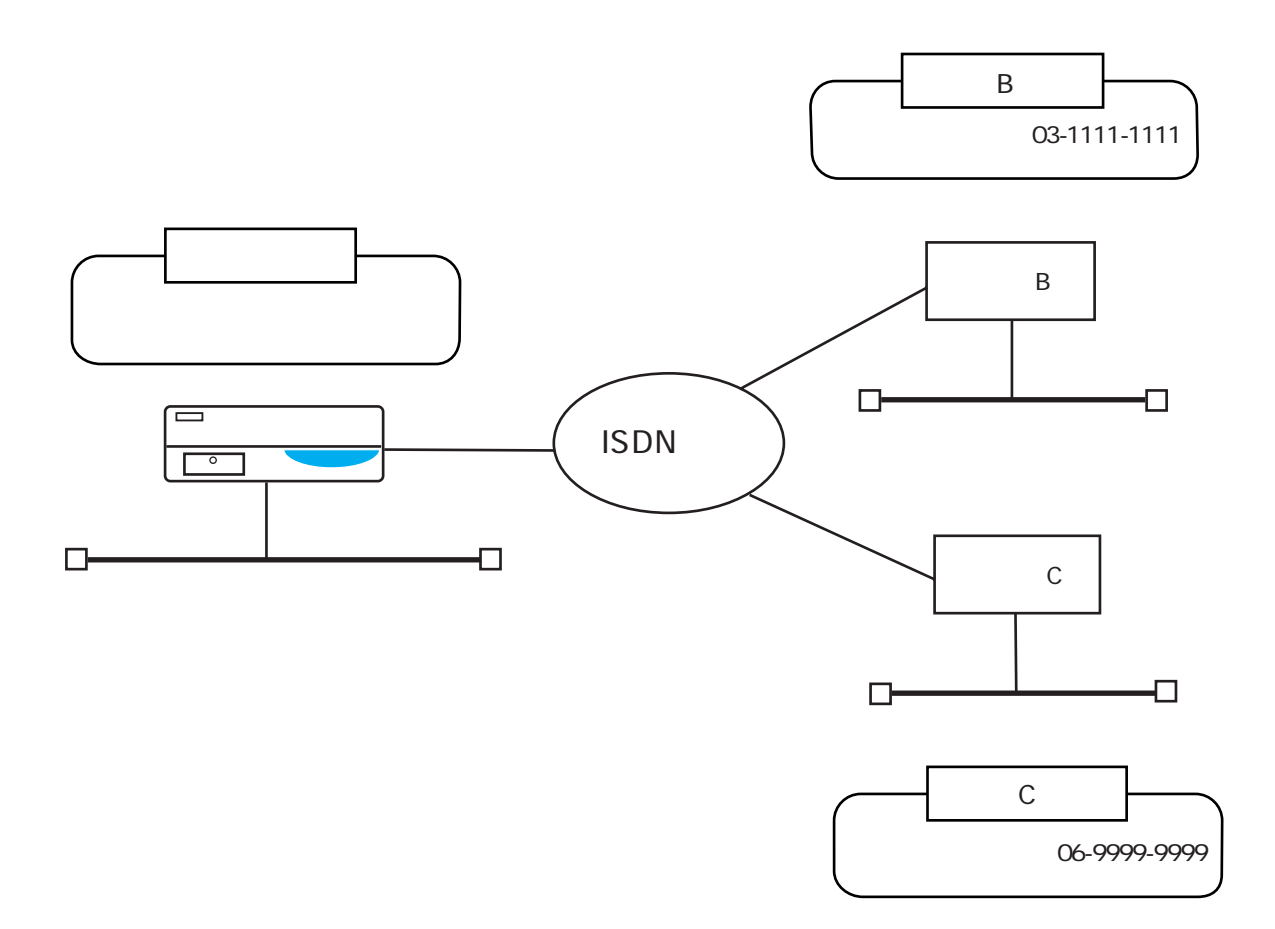

### users

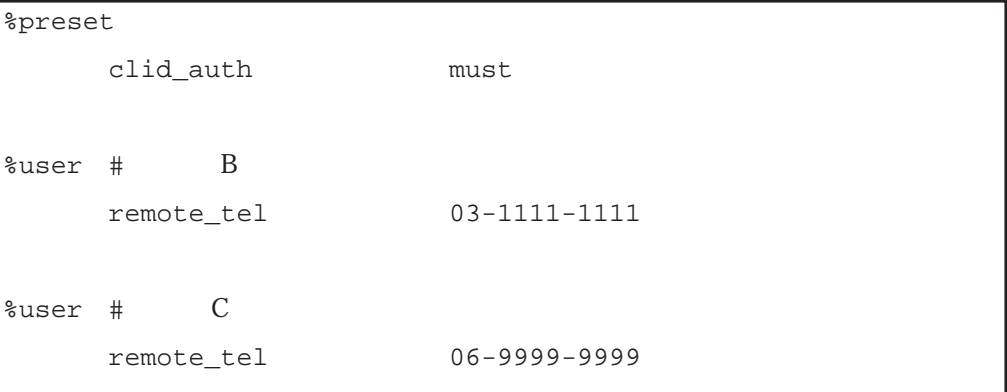

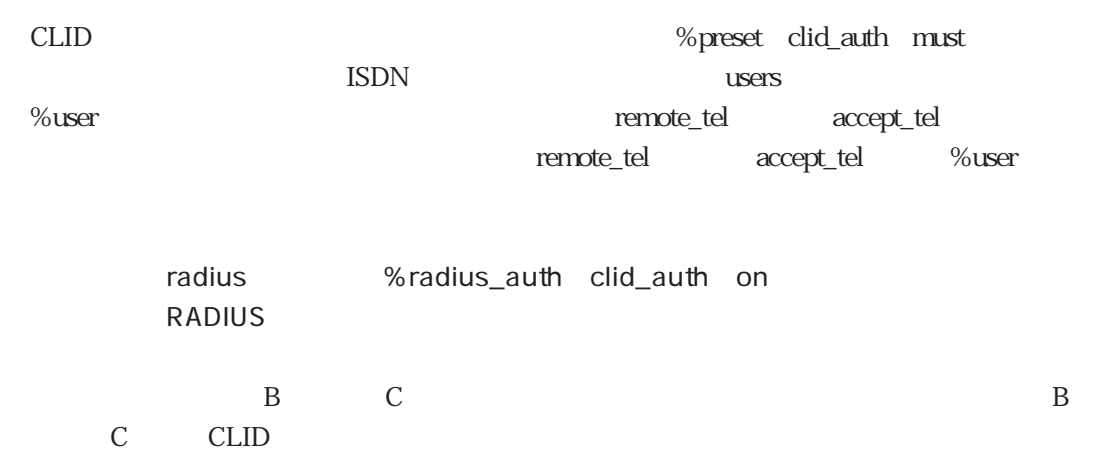

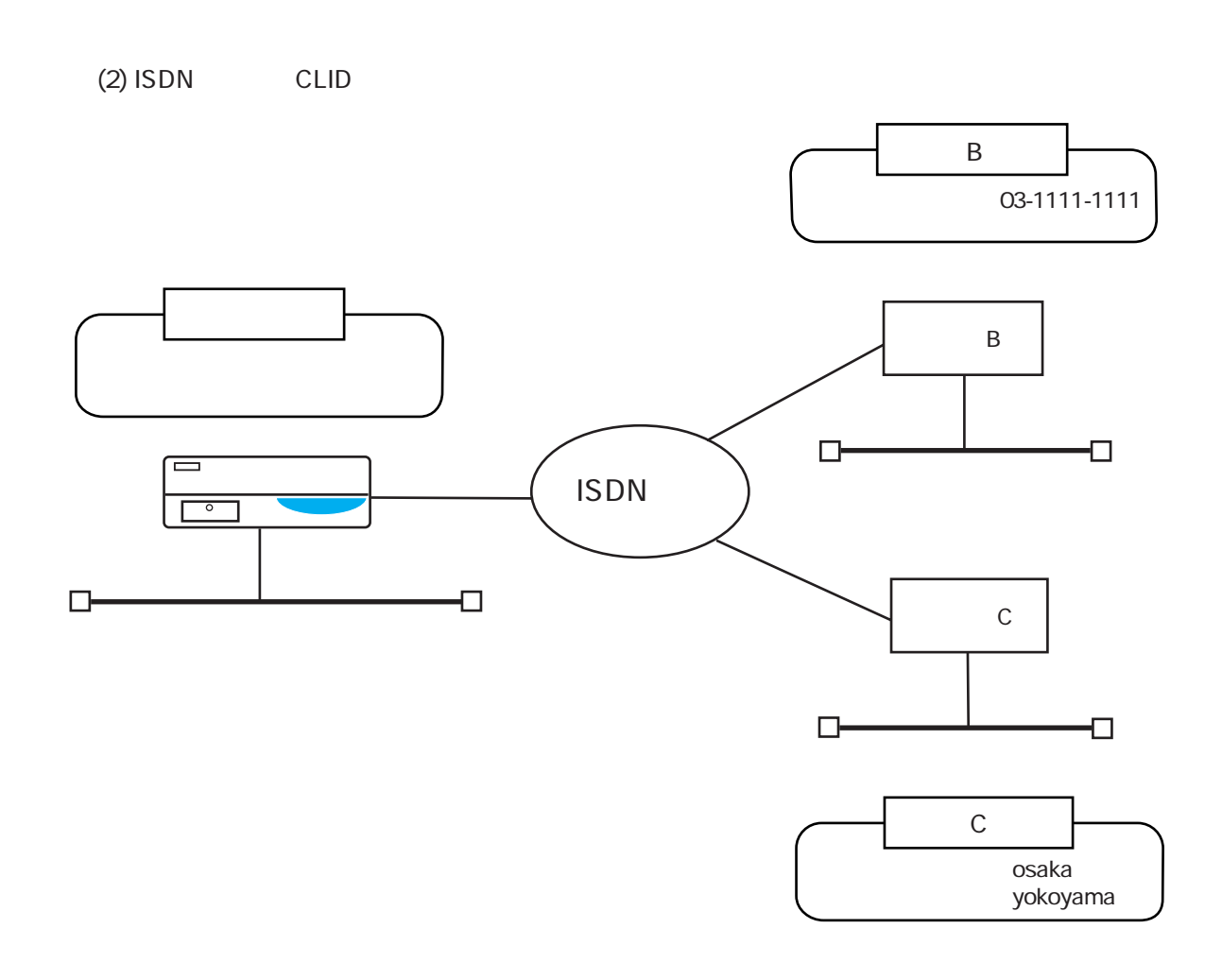

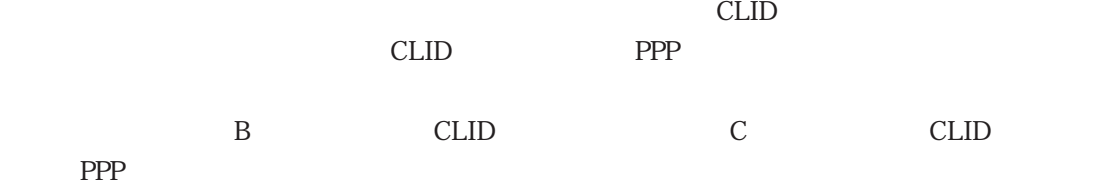

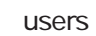

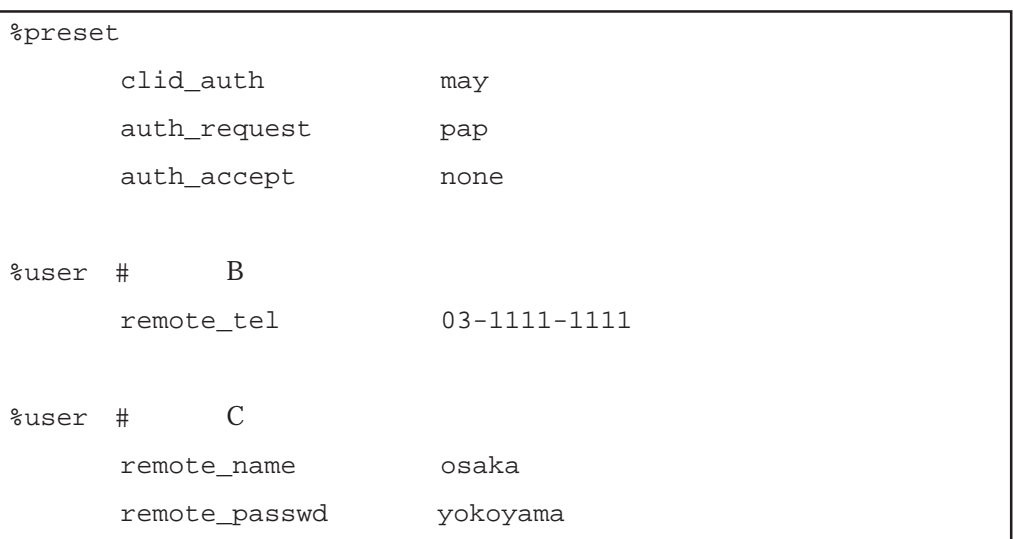

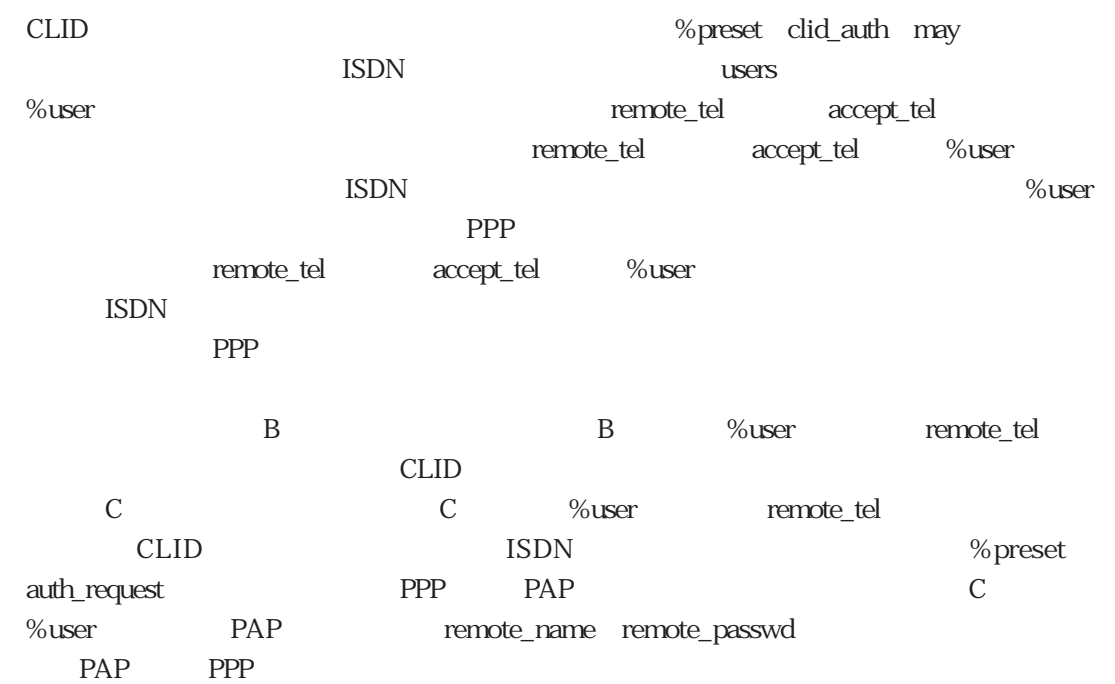
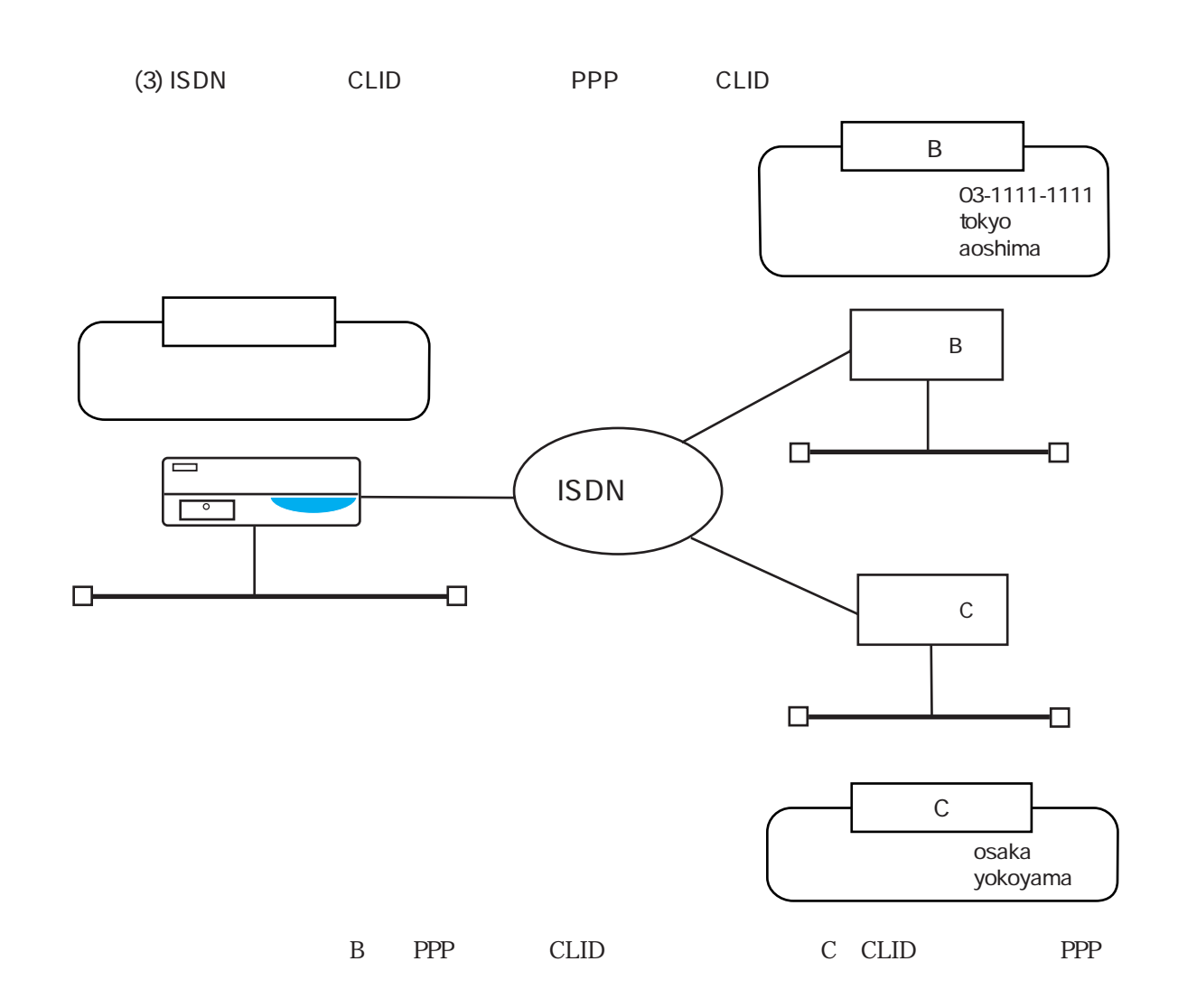

#### users

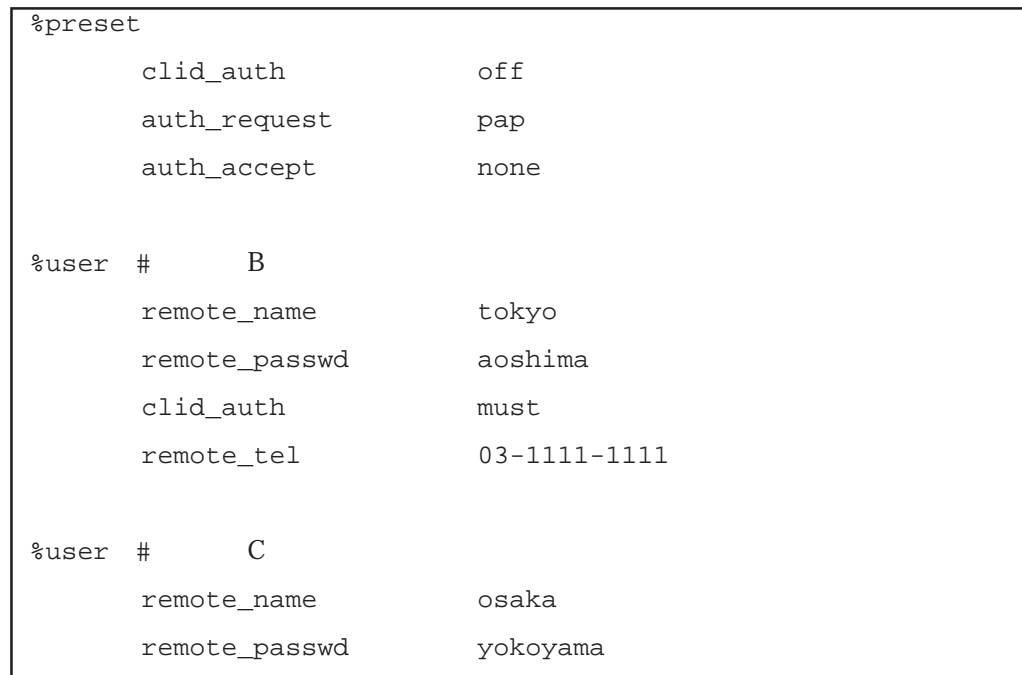

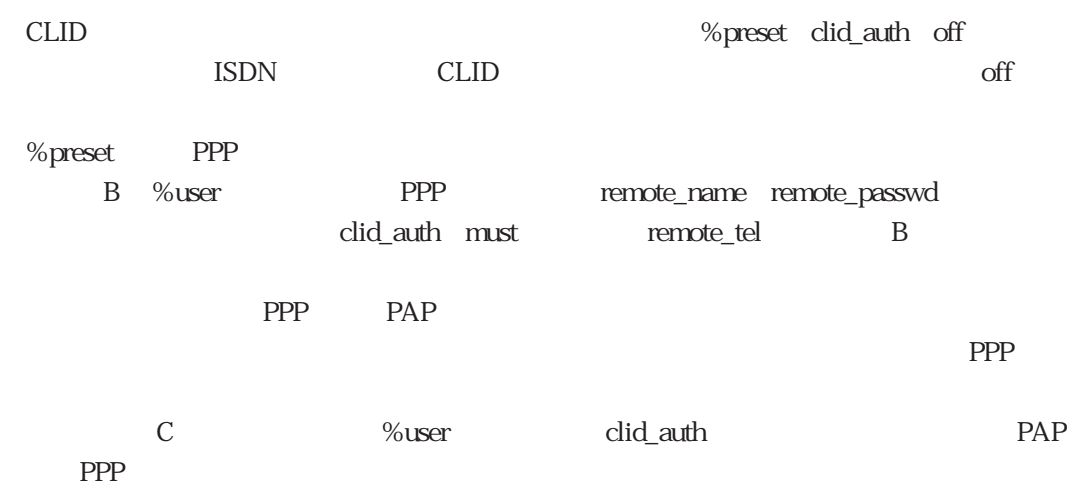

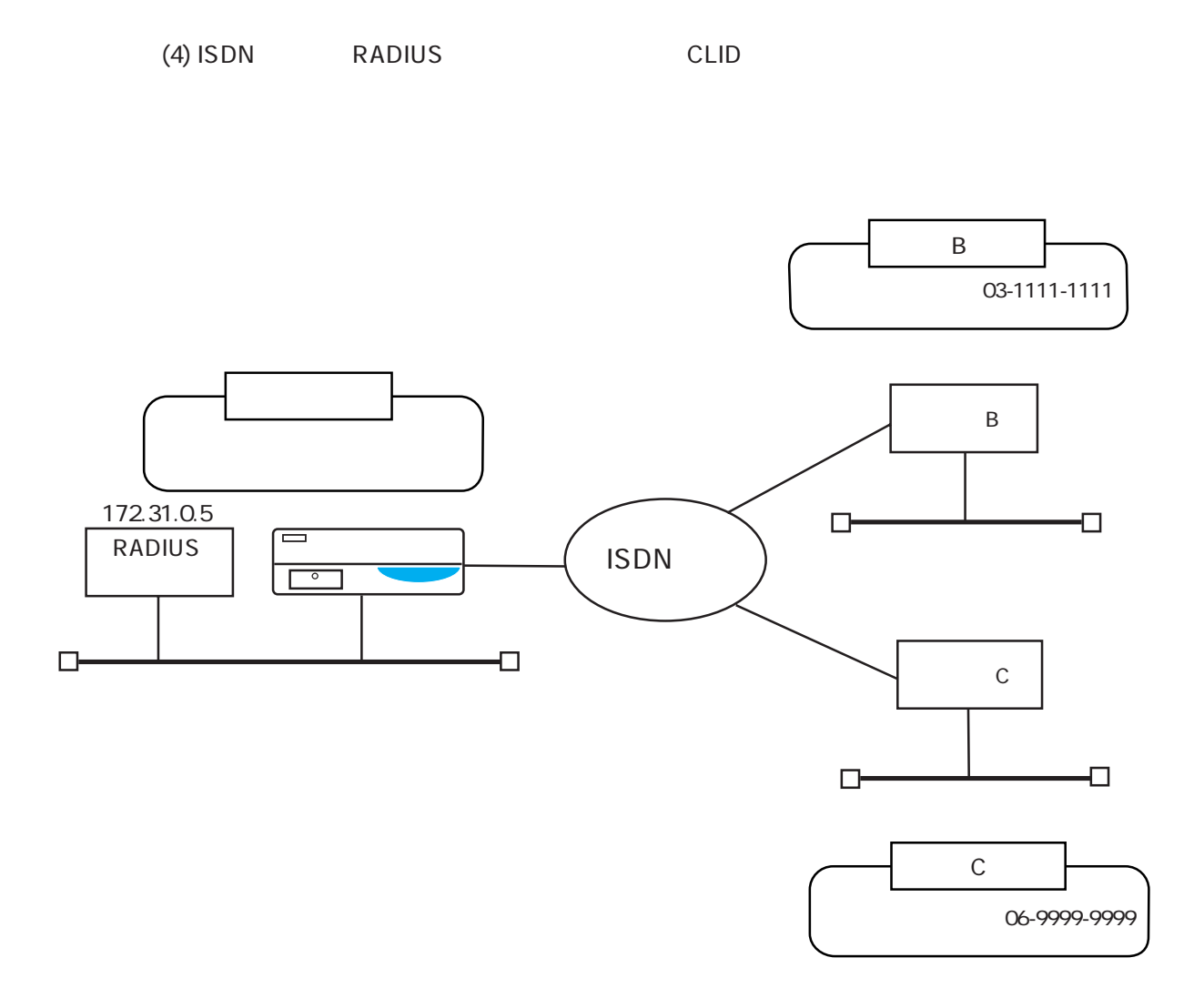

**RADIUS** 

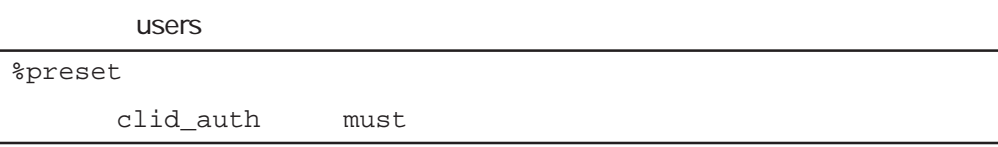

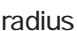

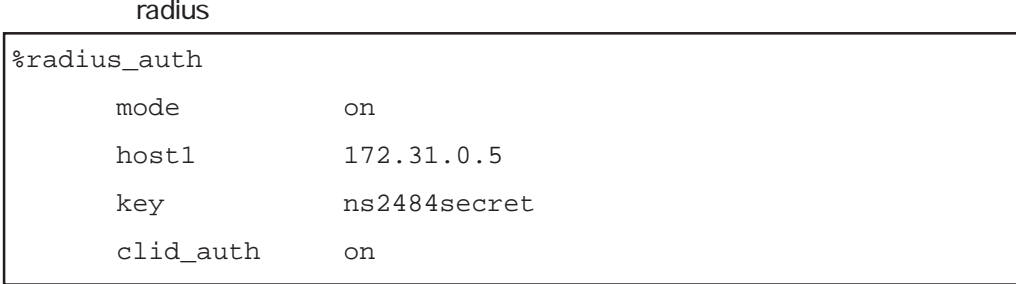

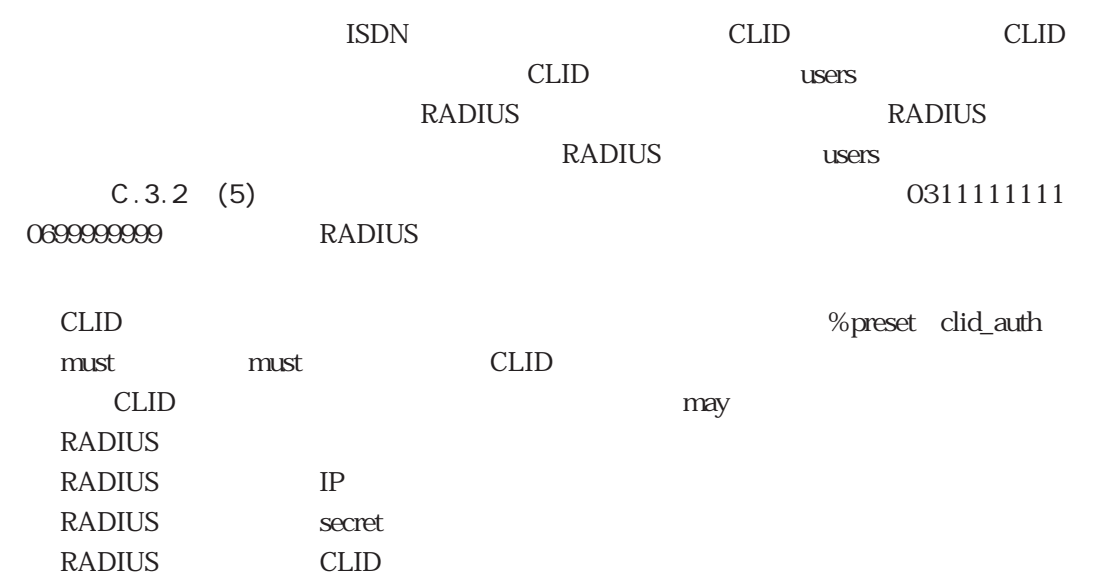

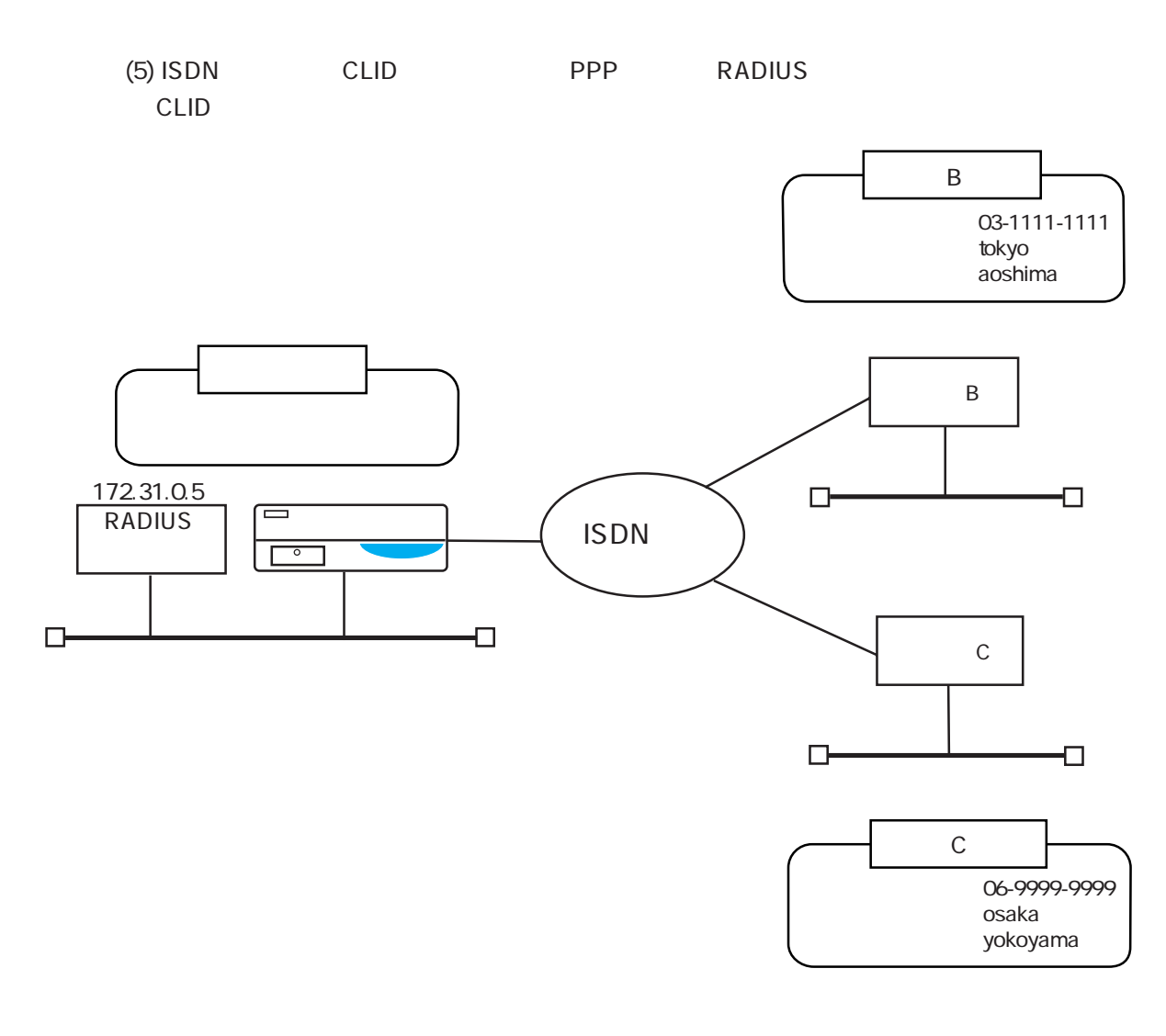

この例では、PPP認証時に発信者電話番号も含めてRADIUS認証サーバにおいて認証する場合

 $\sim$  3

RADIUS

users

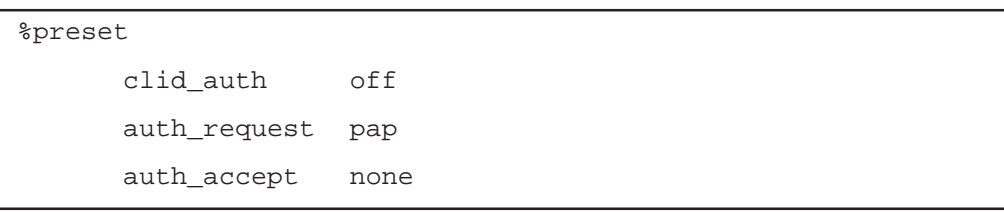

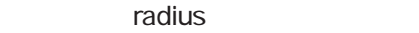

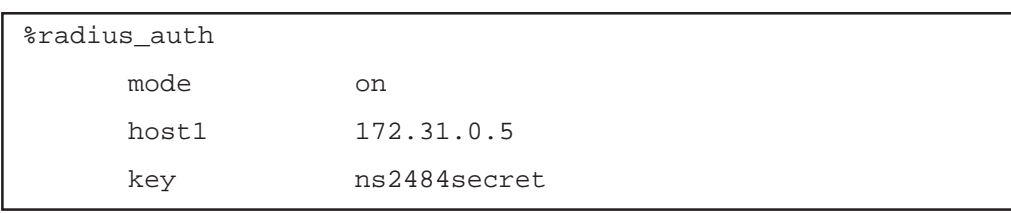

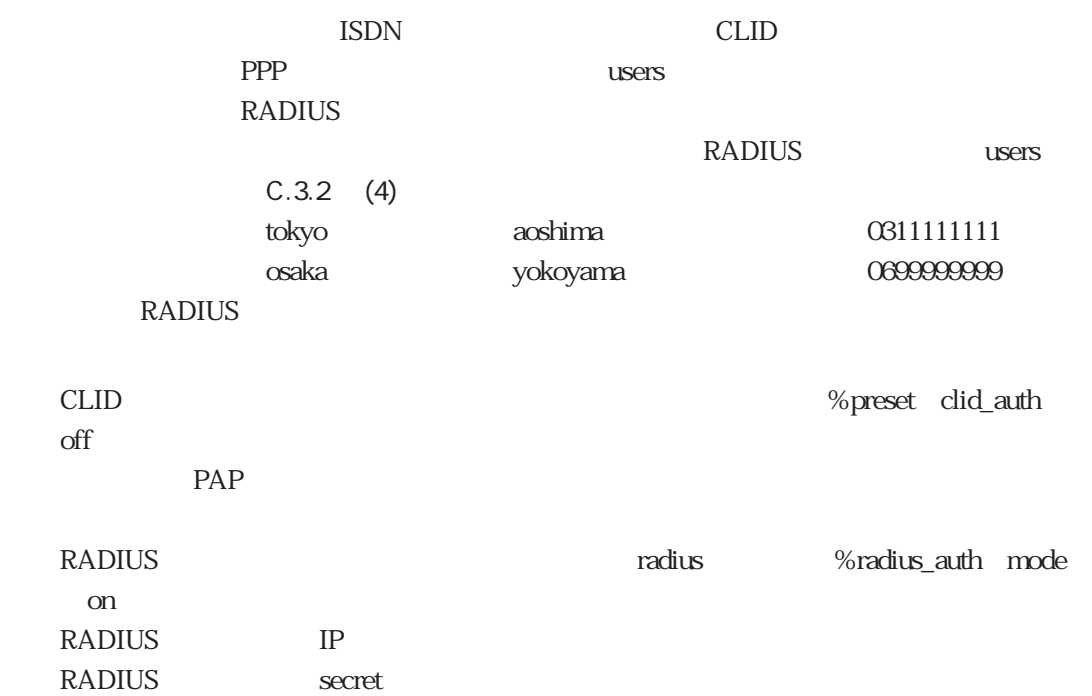

### 4.3.3 CLID PPP

clip PPP CLID PPP

(1) CLID PPP PAP

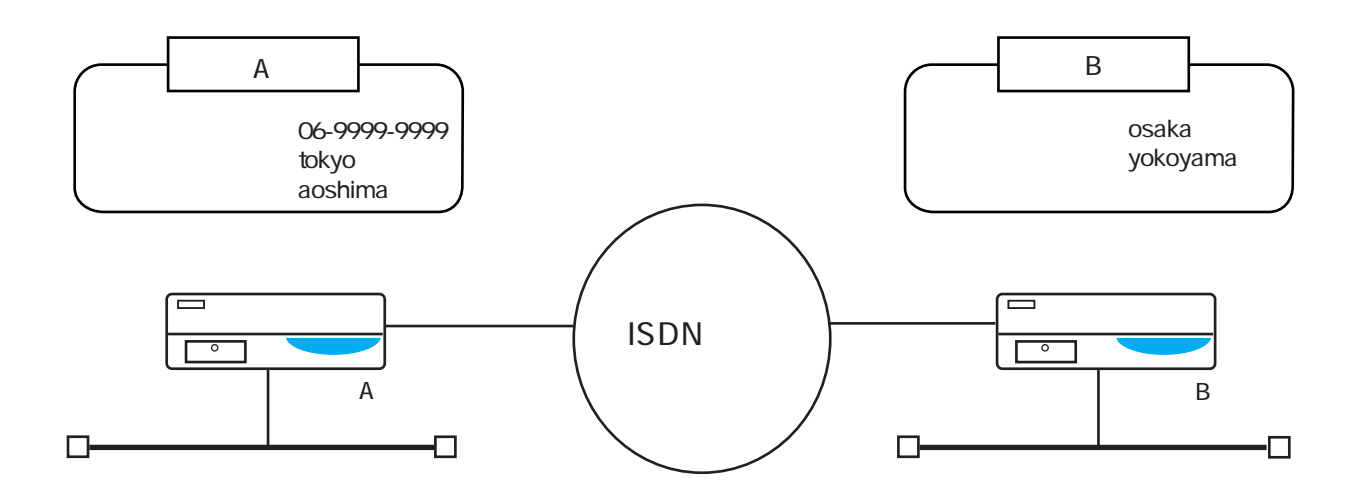

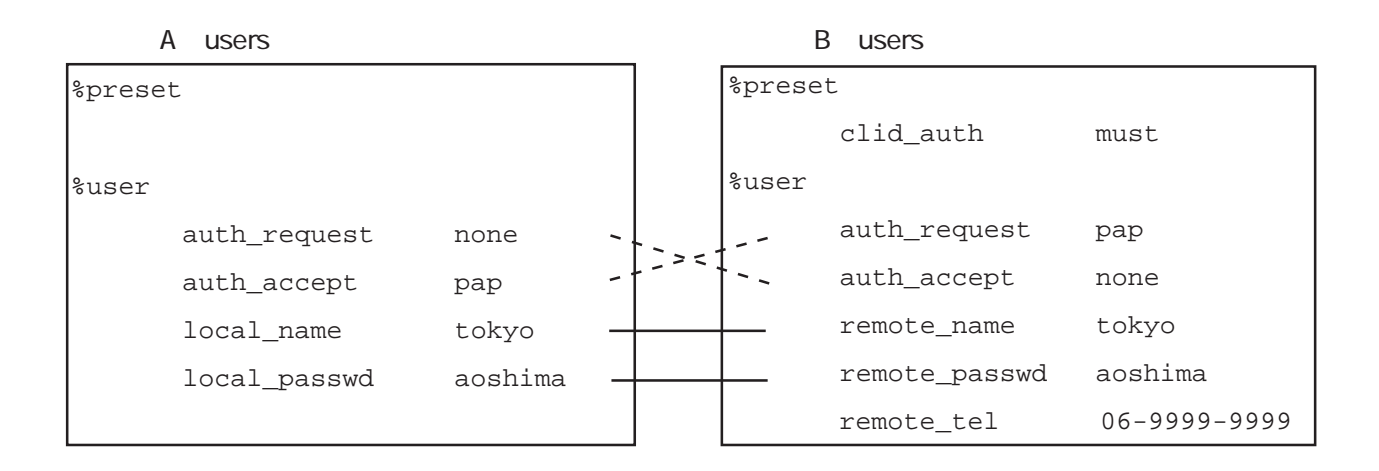

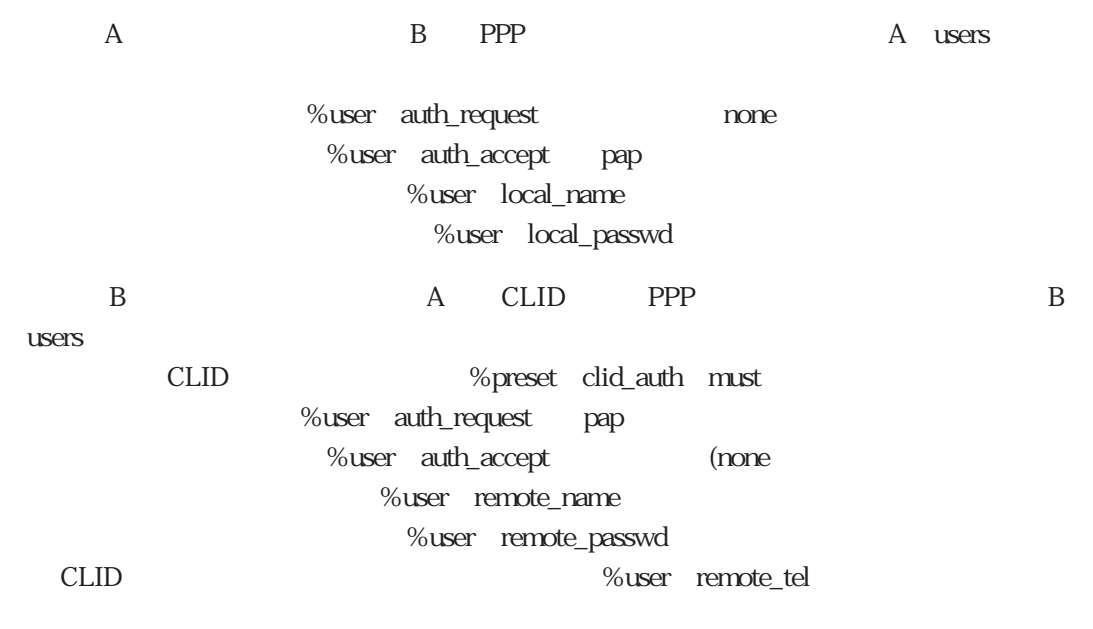

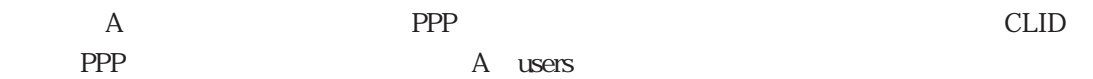

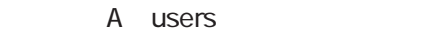

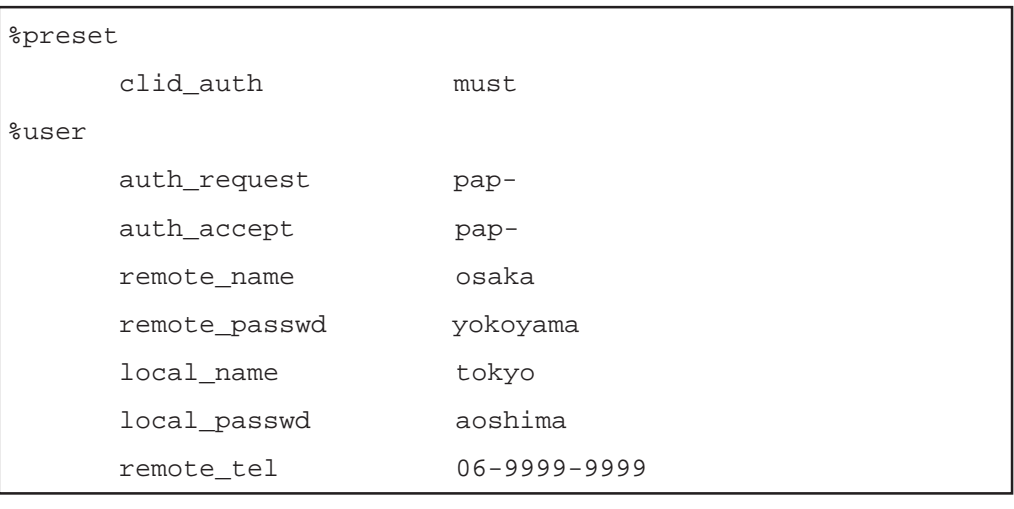

OLID %preset clid\_auth must PPP %user auth\_request " PAP "pap-

%user auth\_accept "PAP "pap-

%user remote\_name %user remote\_passwd %user local\_name %user local\_passwd

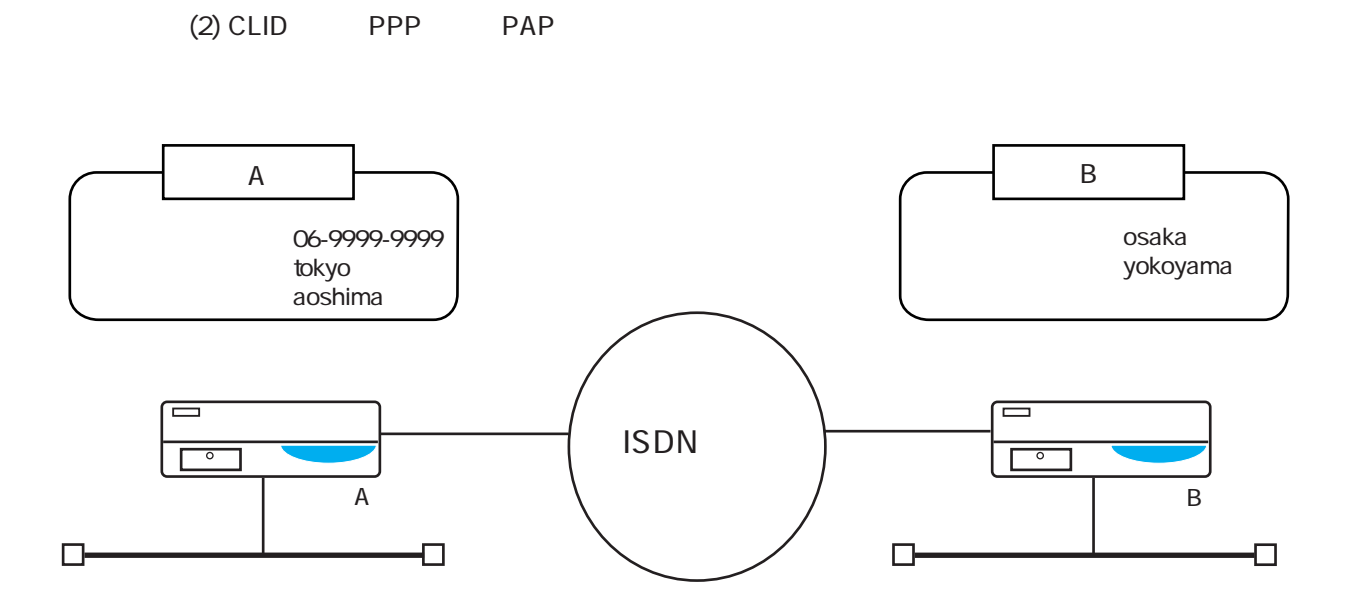

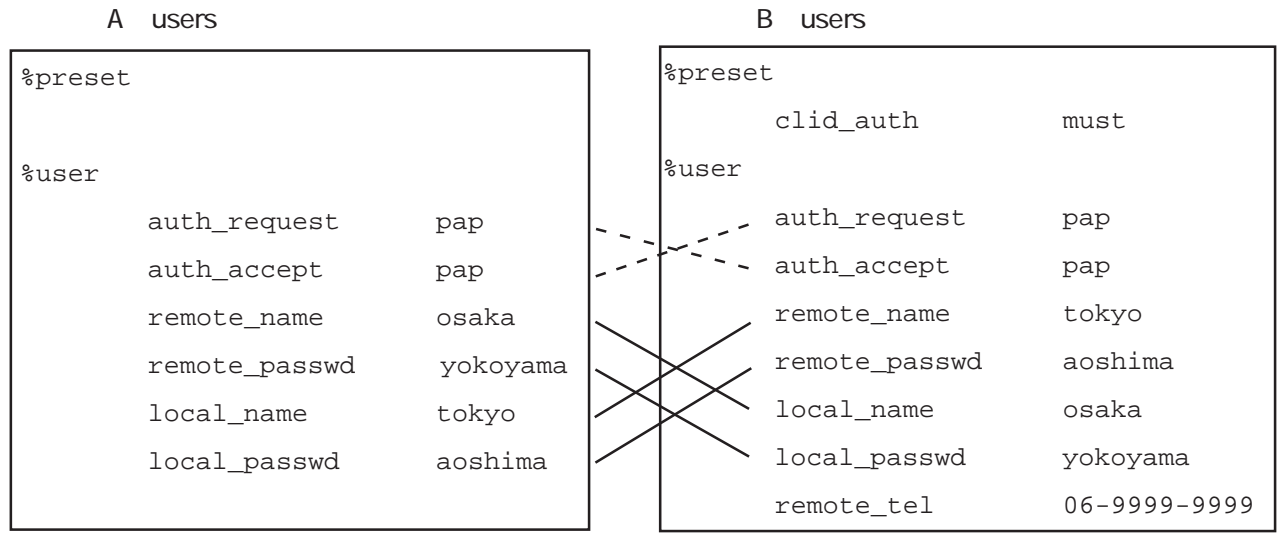

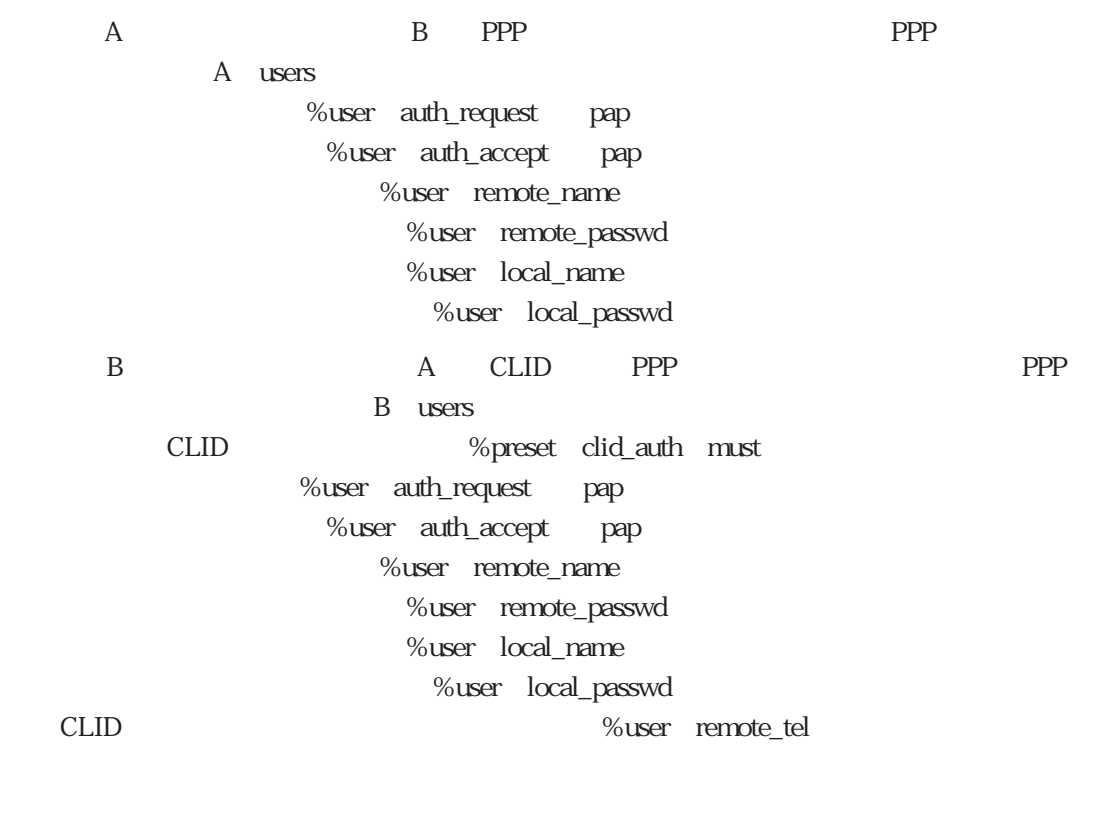

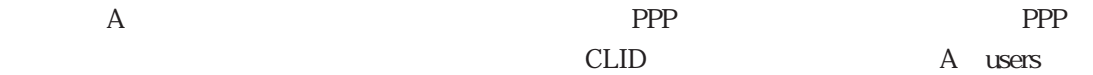

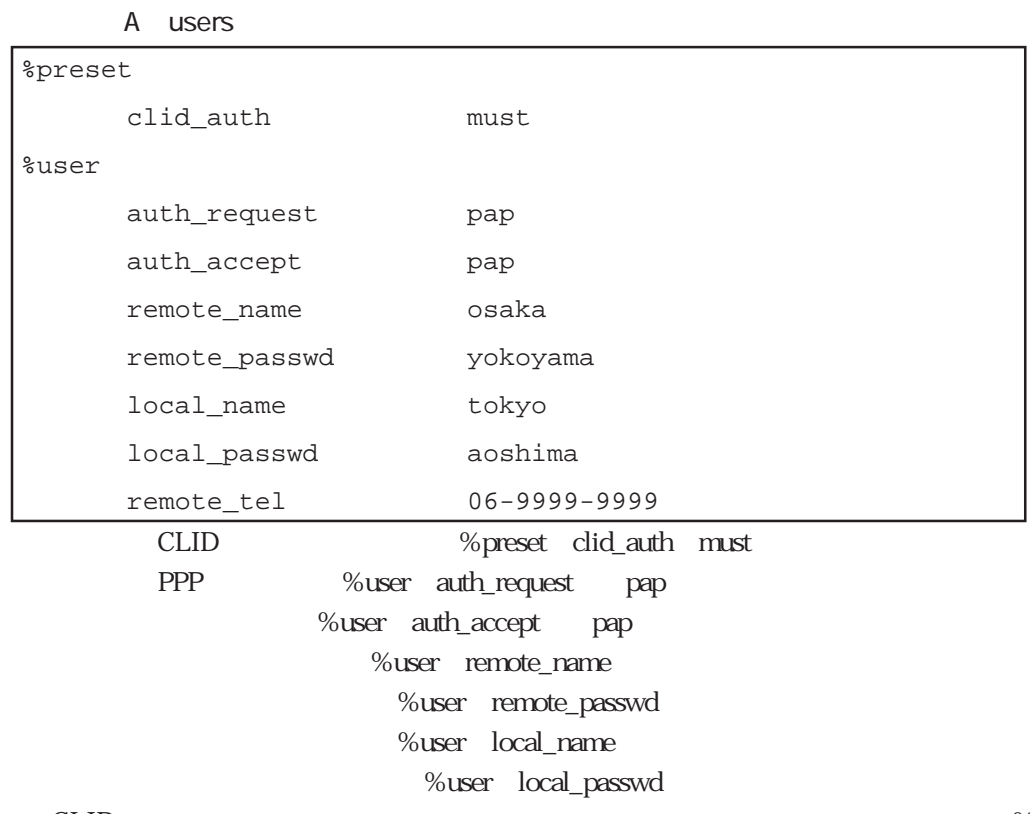

## $4.3.4$  MP

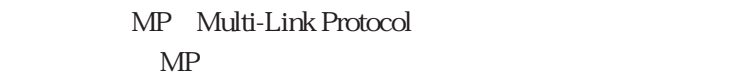

 $(1)$  MP

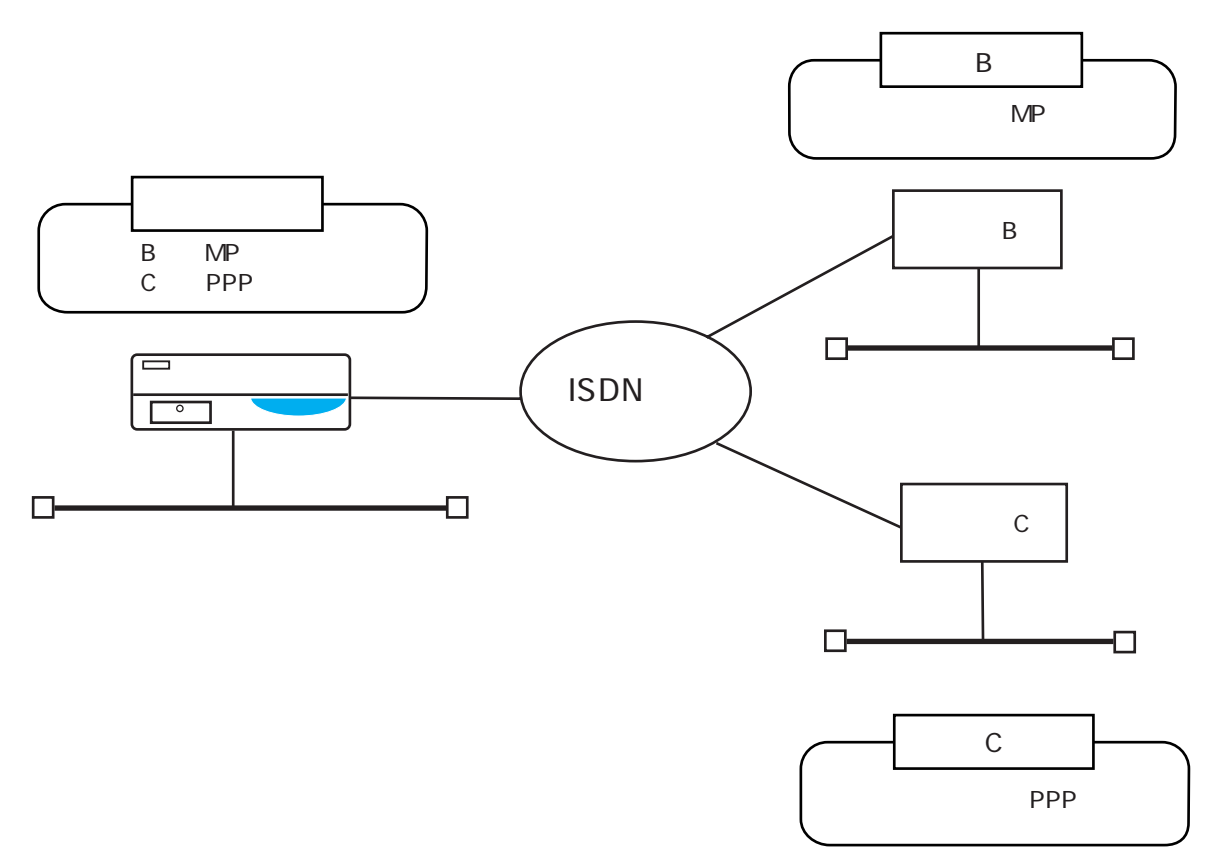

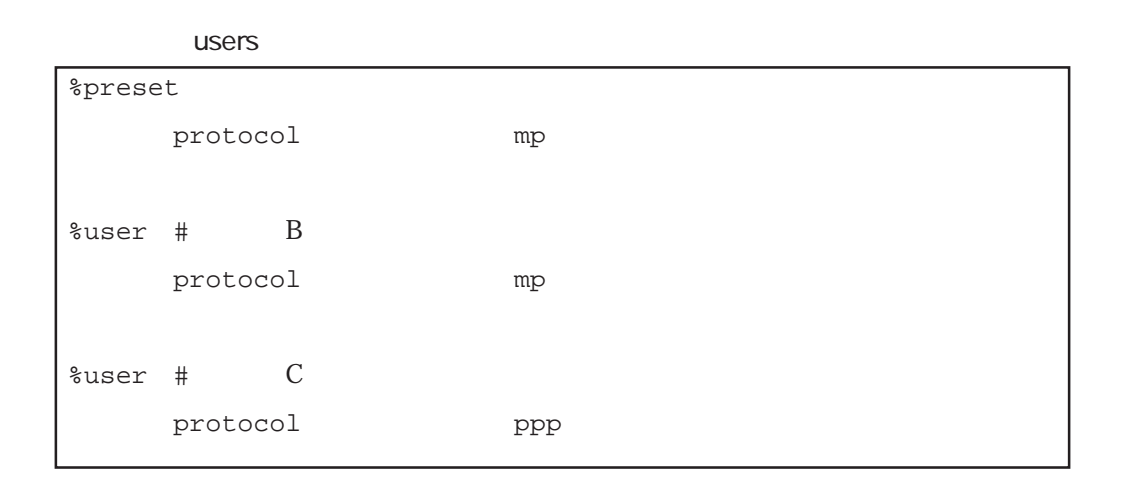

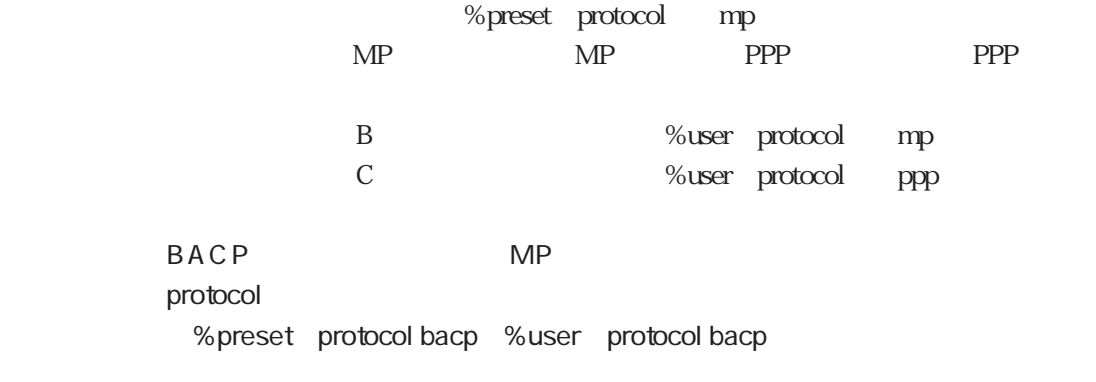

 $MP \t\t 4-1$ 

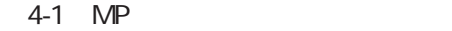

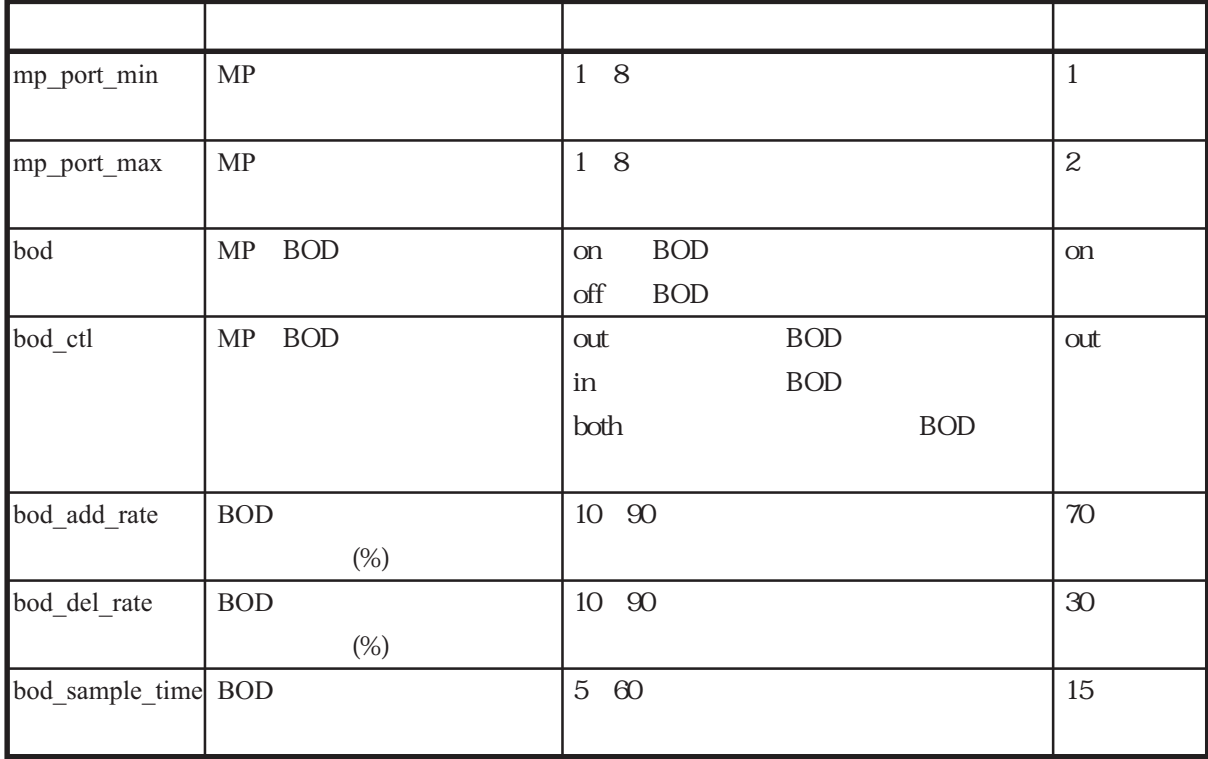

### $(2)$  2 MP

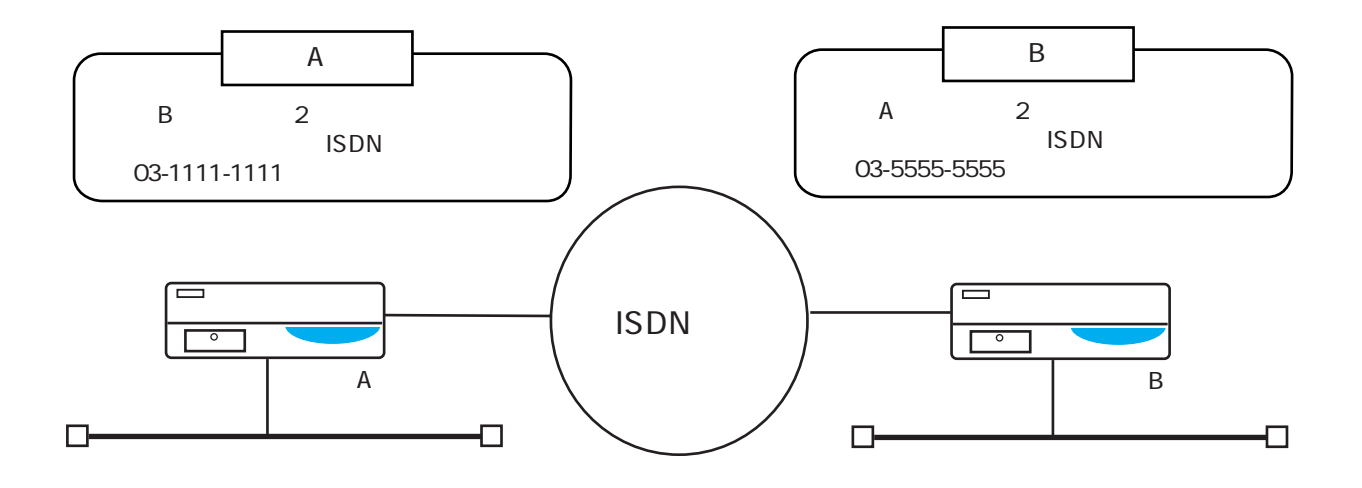

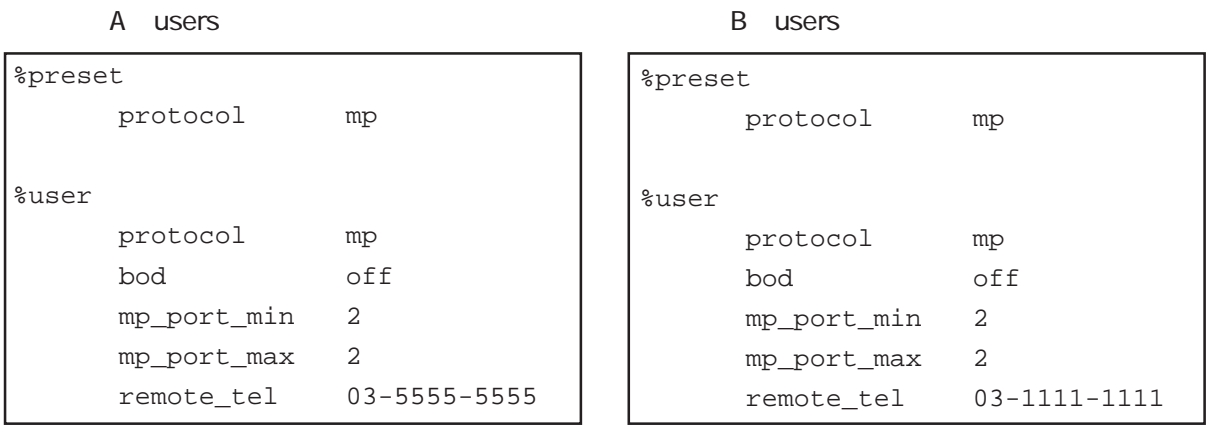

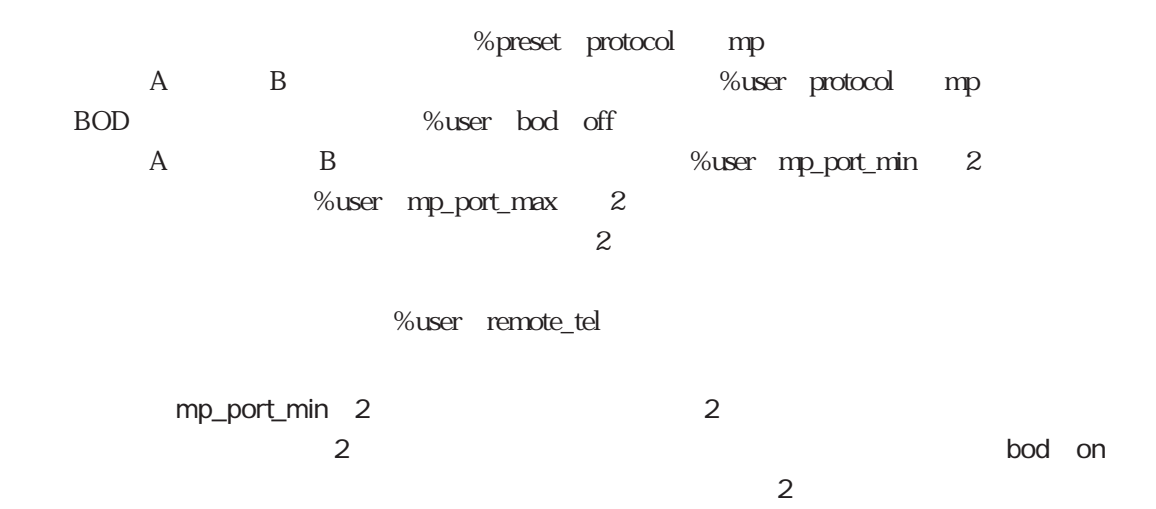

4-56

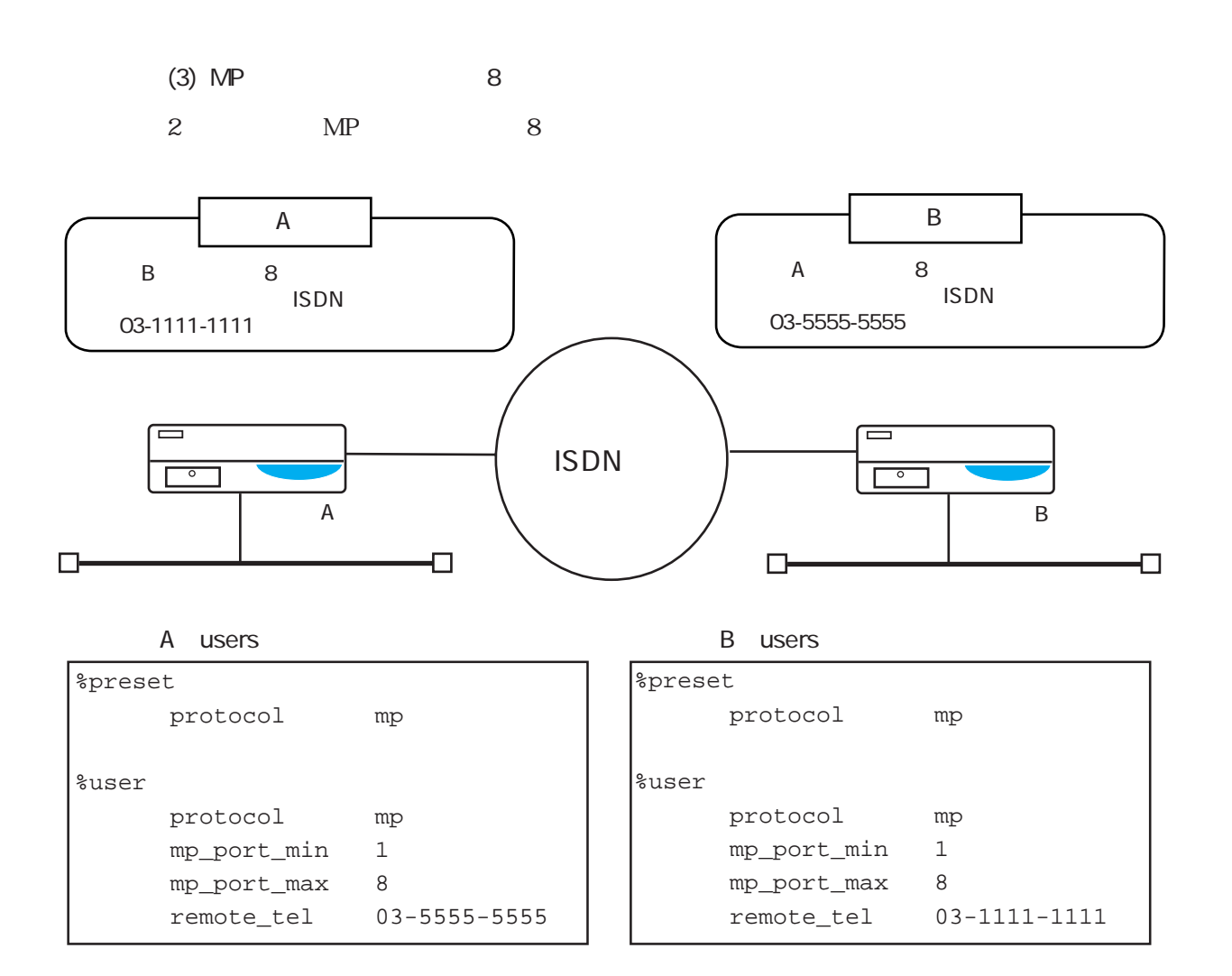

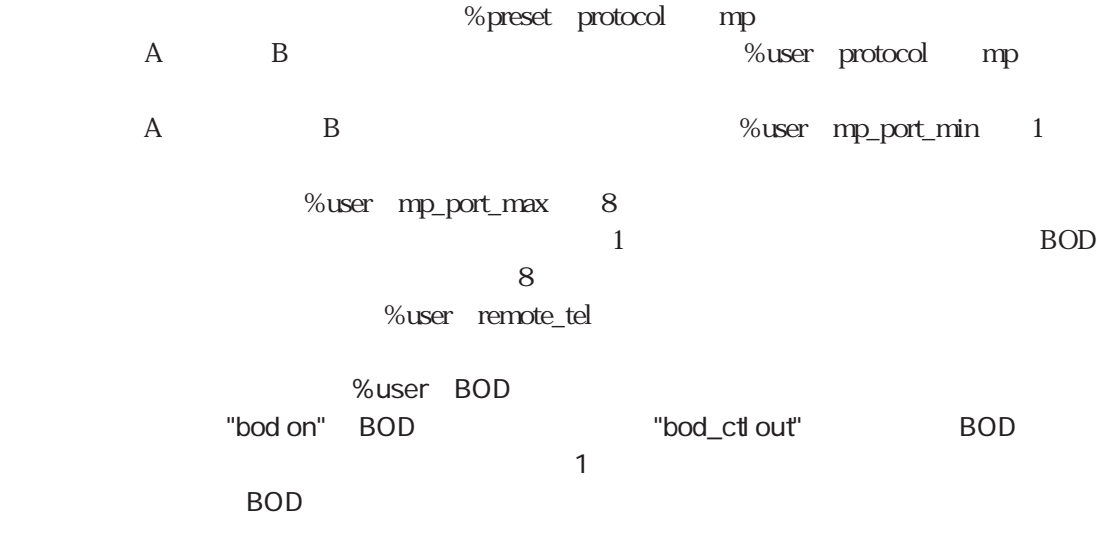

# $4.3.5$

 $(1)$ 

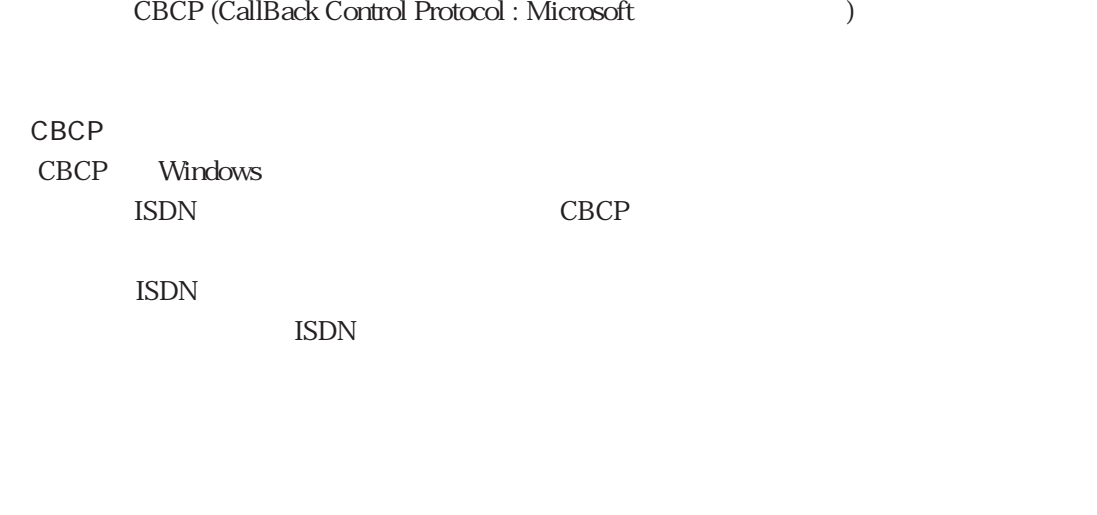

 $\text{ISDN}$  example  $\text{CLID}$ 

 $\overline{\text{ISDN}}$ 

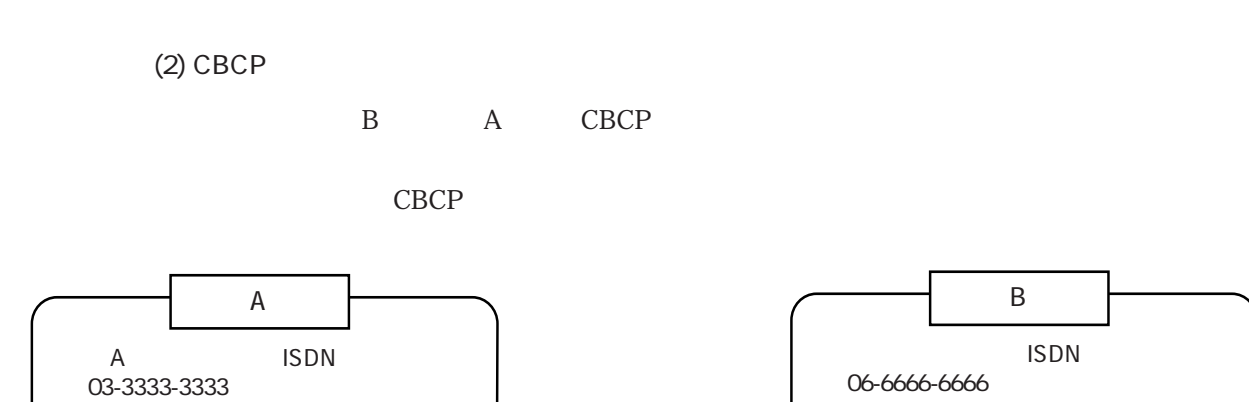

ISDN回線�

4章

 $\overline{B}$ 

 $\Box$ 

 $\equiv$  $\begin{array}{|c|c|} \hline \circ & \end{array}$ 

 $\Box$ 

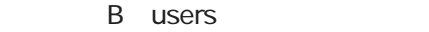

 $\Box$ 

 $\mathsf A$ 

 $\Box$ 

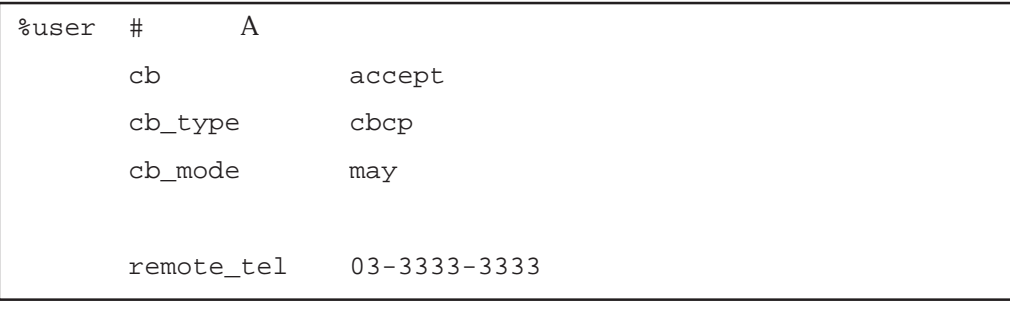

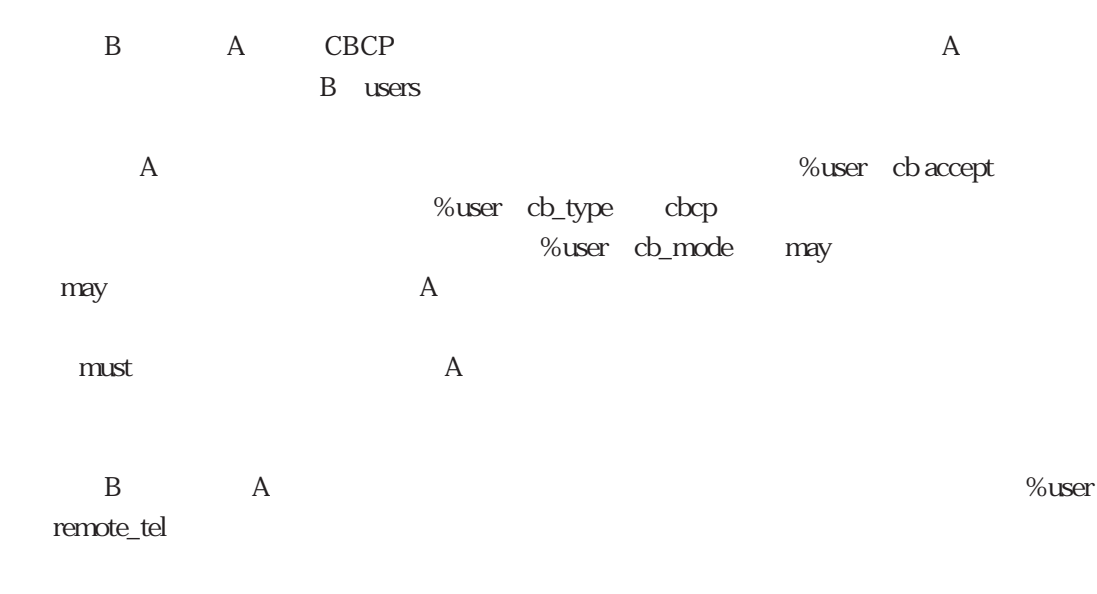

 $(6)$ 

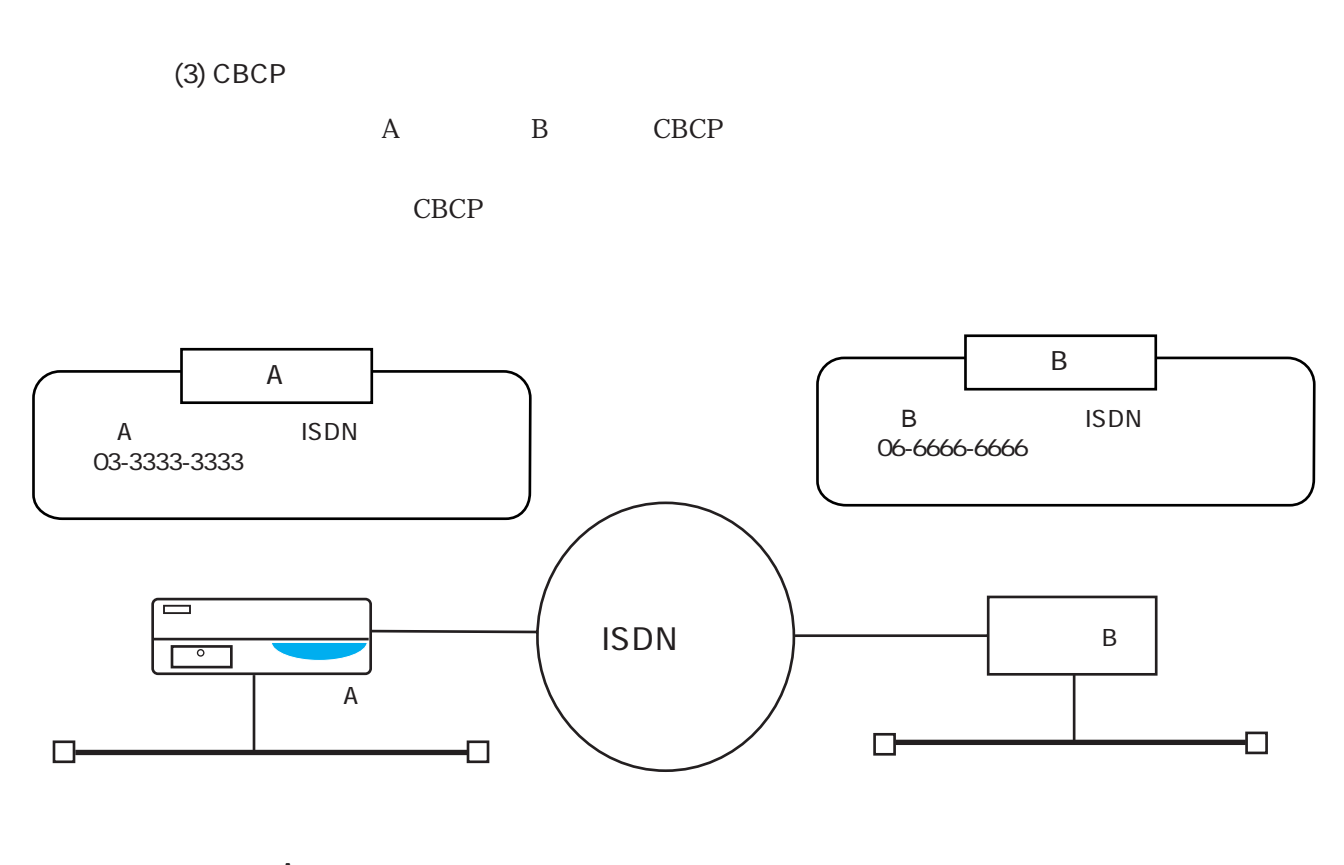

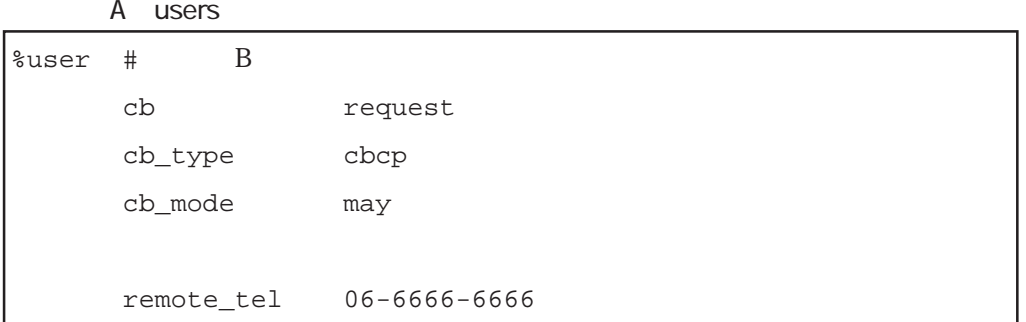

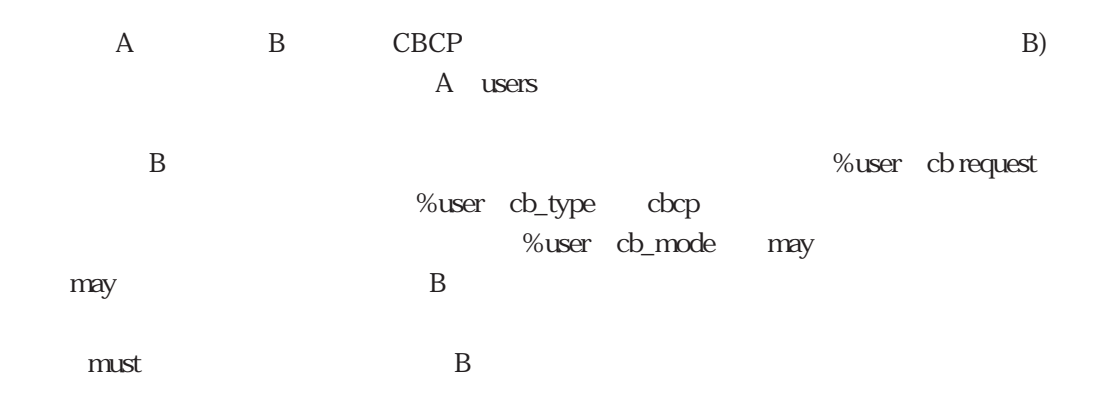

 $(6)$ 

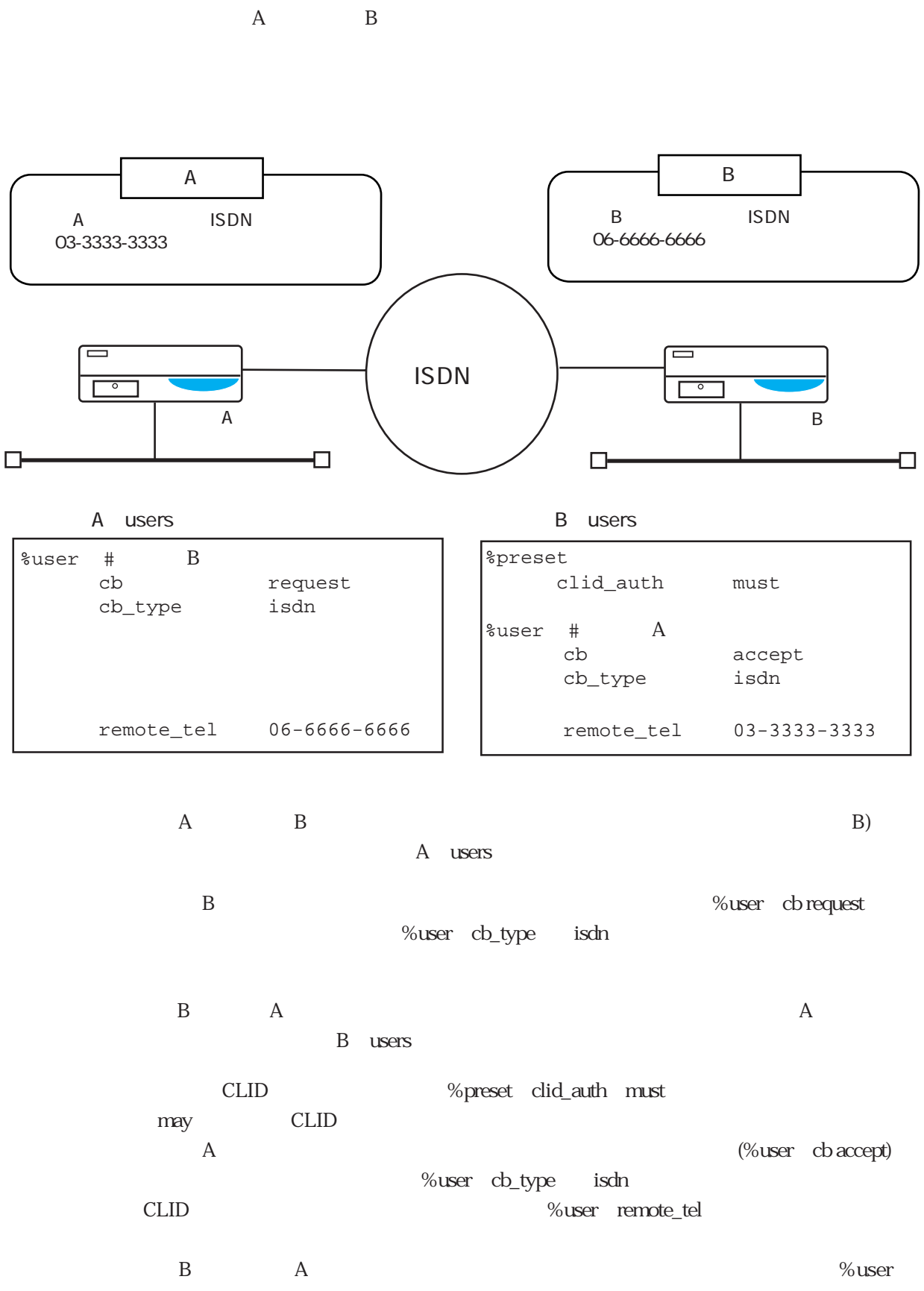

 $(4)$ 

remote\_tel

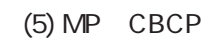

A B MP CBCP

MP CBCP

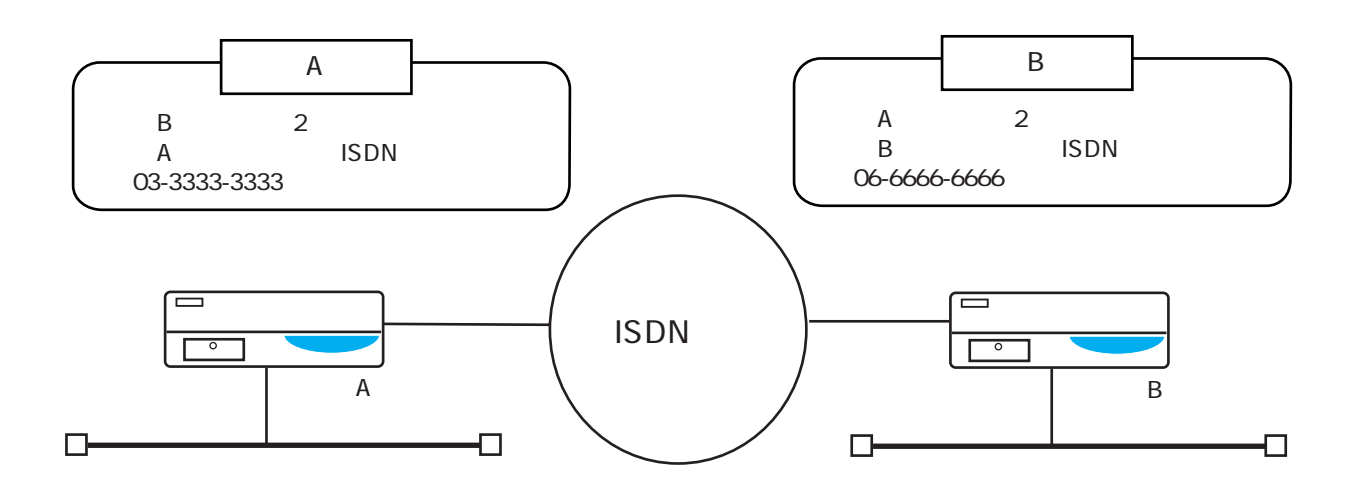

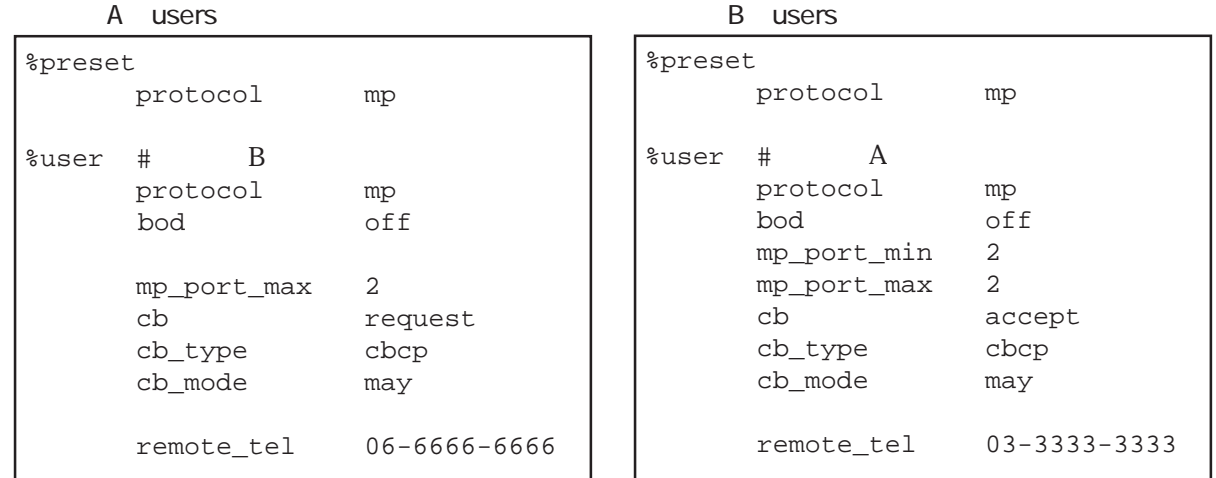

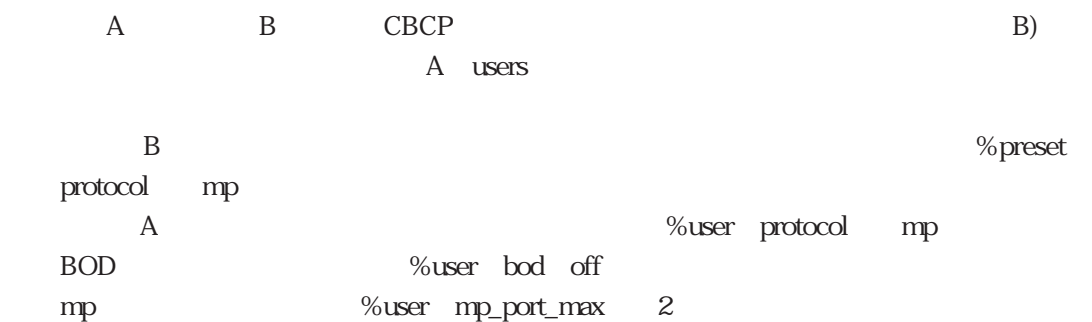

B<sub>o</sub> the set of the set of the set of the set of the set of the set of the set of the set of the set of the set of the set of the set of the set of the set of the set of the set of the set of the set of the set of the set %user cb\_type cbcp %user cb\_mode may  $m$ ay B  $B$  $\mathbb{R}$  must by  $\mathbb{R}$  B B A CBCP A A B users %preset protocol mp decoleration and Australian Museum protocol on mp

BOD %user bod off %user mp\_port\_min  $\mathbf 2$ MP %user mp\_port\_max 2 A %user cb accept  $\%$ user cb\_type cbcp %user cb\_mode may  $\Box$   $\Box$ (mustを設定した場合は、本装置Aがコールバック要求を発行してこなかった時、着信を

 本装置Bは、本装置Aからのコールバック要求を受け入れて、呼が切断されたならば、%user remote\_tel  $\%$ user mp\_port\_min

BACP CBCP およびかつ MP CBCP protocol %preset protocol bacp %user protocol bacp

 $(6)$ 

%user remote\_tel

%user remote\_tel

 $CBCP$ 

 $\mathbf{t}$  isdn.wan#

 $\text{CBCP}$ 

telnumber telnumber

MP TA  $\begin{array}{ccc}\n\text{Windows} & +\text{TA} \\
\text{Tr}\n\end{array}$ 

TA MP

**RADIUS** 

 $(6)$ 

## $4.3.6$

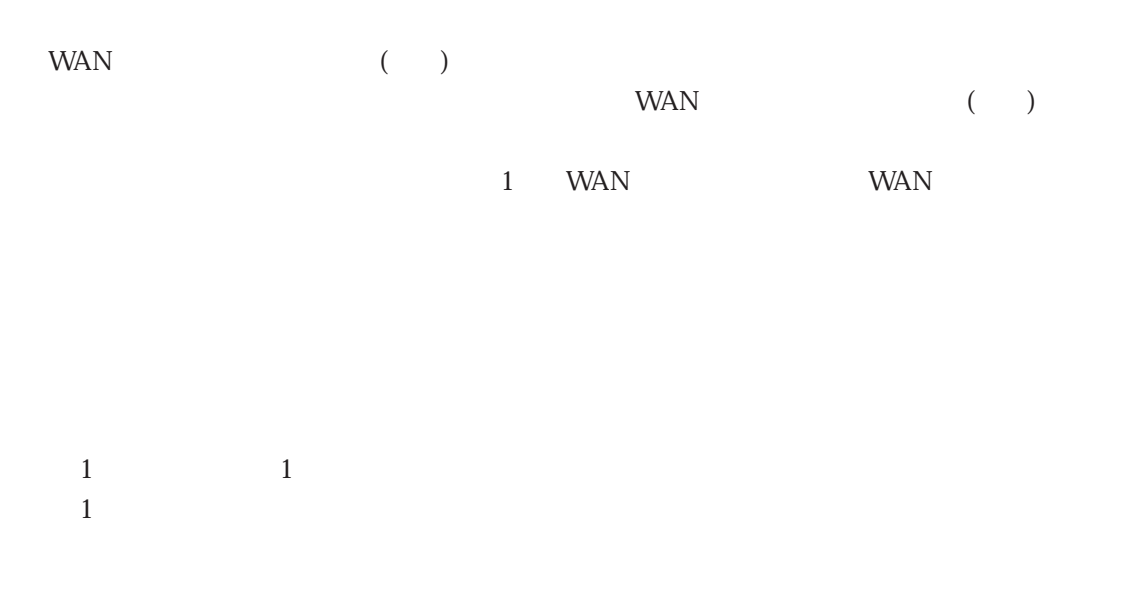

want was well as a set of the set of the set of the set of the set of the set of the set of the set of the set of the set of the set of the set of the set of the set of the set of the set of the set of the set of the set o

 $(1)$  PRI/DSP 3

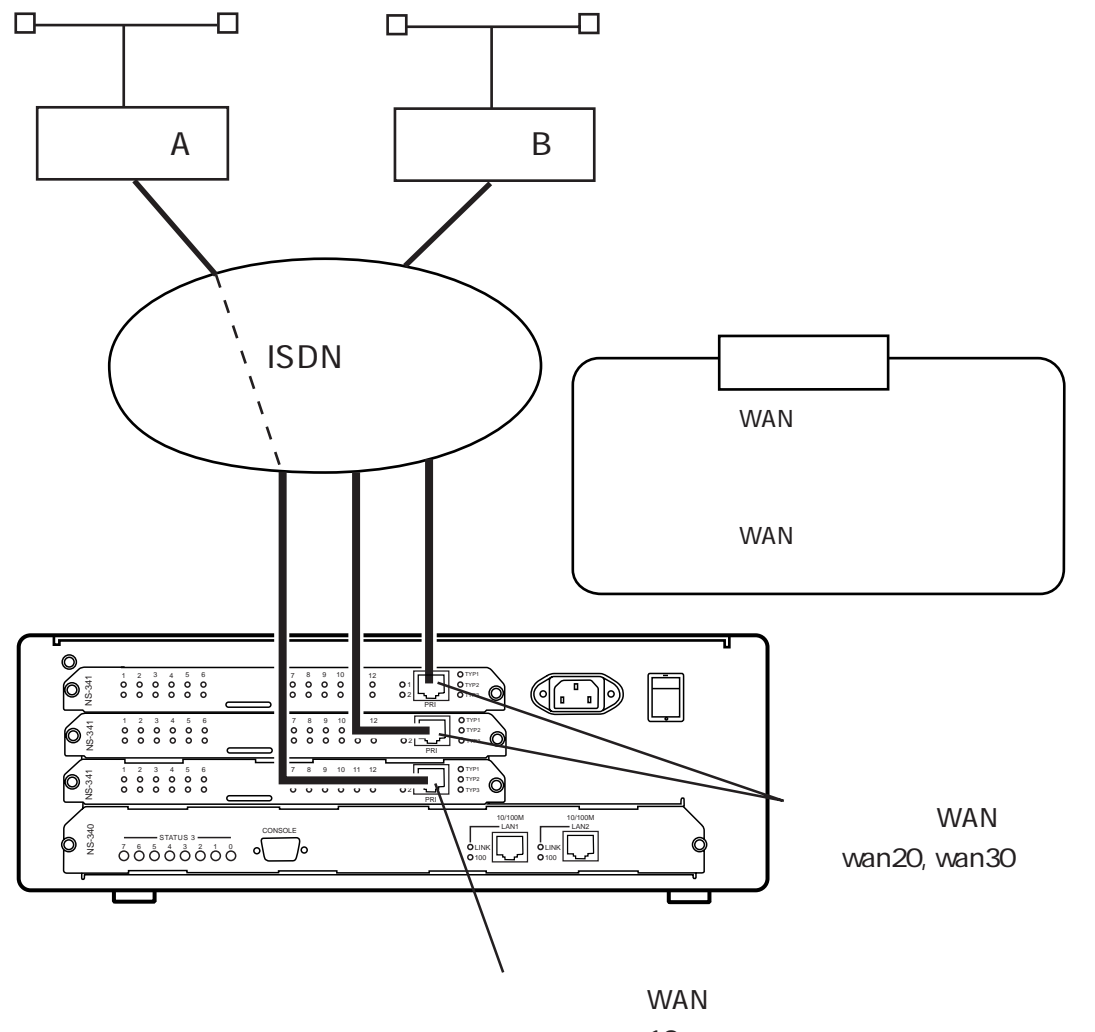

wan10

users

```
# 特定ユーザ用グルーピングの設定
%group admin
    port wan10
    use_other off
# A(%user
    group admin
    :
\# B( )
%user
    :
```
PRI/DSP 3 users (%group) admin admin (%group port) wan10 wan10 wan10 wanted the second state of the second wanted wanted was determined wanted was a second was second w off) ④ 接続相手(ルータA)に対する設定(%user)で、自分が属するグループのグループ名(%userの group)をadminにします。これにより、ルータAに発信する場合は、wan10ポートが使用さ うちには、その他には、それには、それに対するのは、それに対するのは、それに対する設定はない。<br>ただ、それに対する設定は、特定ユーザ用グループがある。<br>それに対する設定は、特定ユーザ用グループは、特定ユーザ用グループは、特定ユーザ用グループは、特定ユーザ用グループは、特定ユーザ用の科学は、特定スポートを持定プロジェクトを持定プロジェクトを持定プロジェクトを持定プロジェク WAN (wan20, wan30)  $(A)$ wan10 wan10 (%group admin) use\_other off

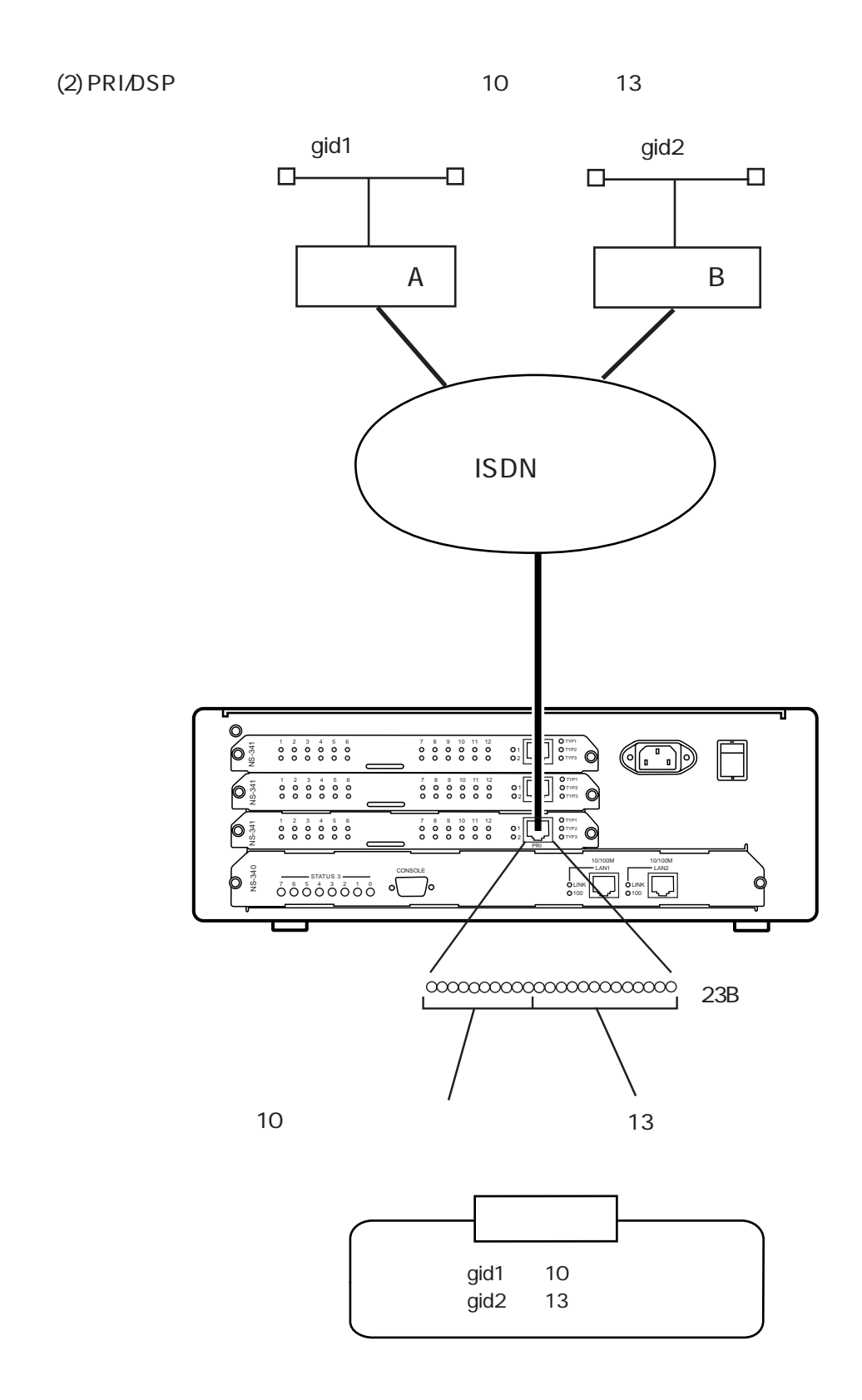

users

```
# gid1
%group gid1
     port wan10
     max_channel 10
# gid2
%group gid2
  port wan10
     max_channel 13
\begin{array}{cccc} \# & \quad \text{grid1} \end{array} \qquad \qquad \text{(A)}%user
     group gid1
     \mathbb{R}^2# グループgid2に属する接続相手(ルータB)の設定
%user
     group gid2
      :
```
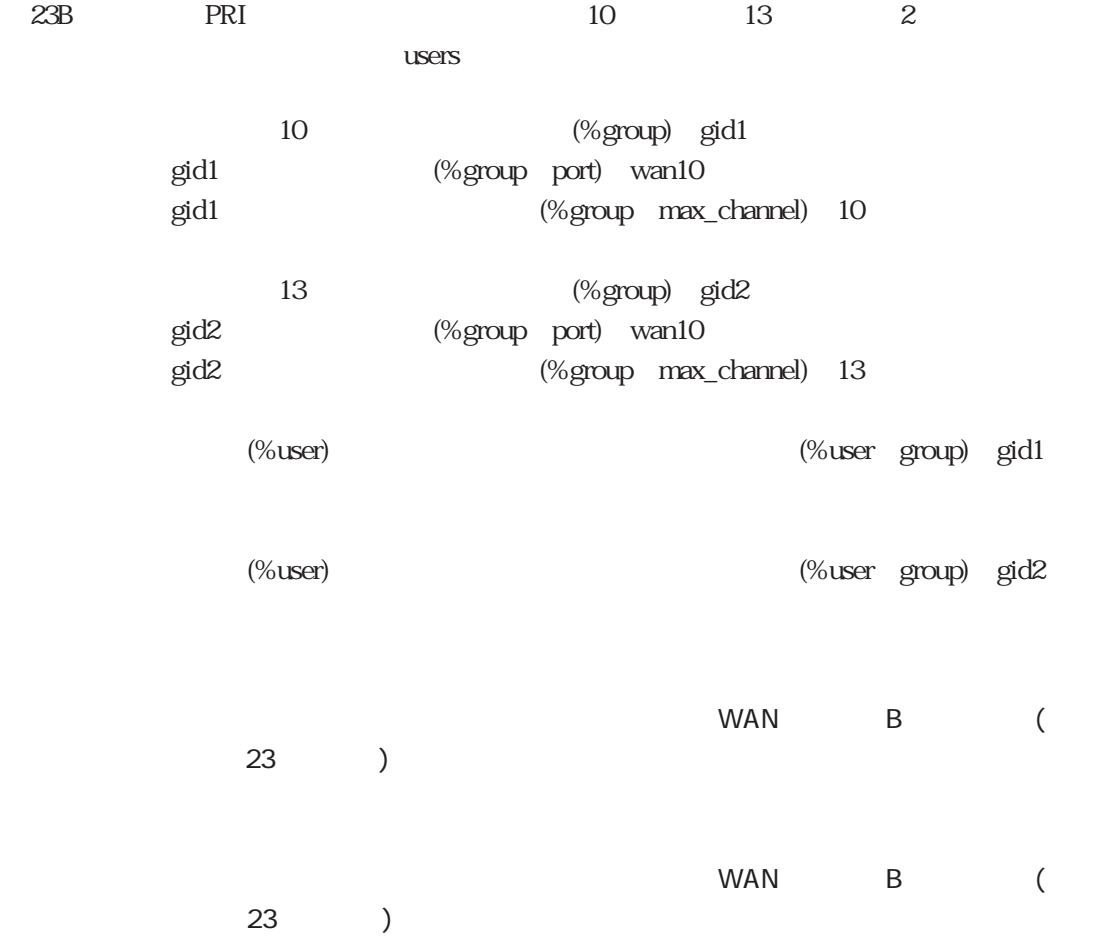

 $(3)$ 

1 WAN (2) PRI/DSP

 $10\qquad 13$ WAN  $use\_other$  off

グループのうち1つでも、「他グループの着信許可(use\_other)」をonに設定していると、どの

 $WAN$ %group max\_channel

## 4.3.7 PIAFS

PRI/DSP拡張ボードを使用すると、PRIポート上でアナログ回線に接続されたモデム端末(モデ  $\lambda$ PHS PIAFS (PHS Internet Access Forum Standard) PHS 8BRI NS-2484 DSP BRI PHS  $(1)$  $PIAFS$ 

users %preset accept\_frame\_type す(accept\_frame\_typeキーワードの書式は、「5.11 usersファイル」のaccept\_frame\_type

accept\_frame\_type 1

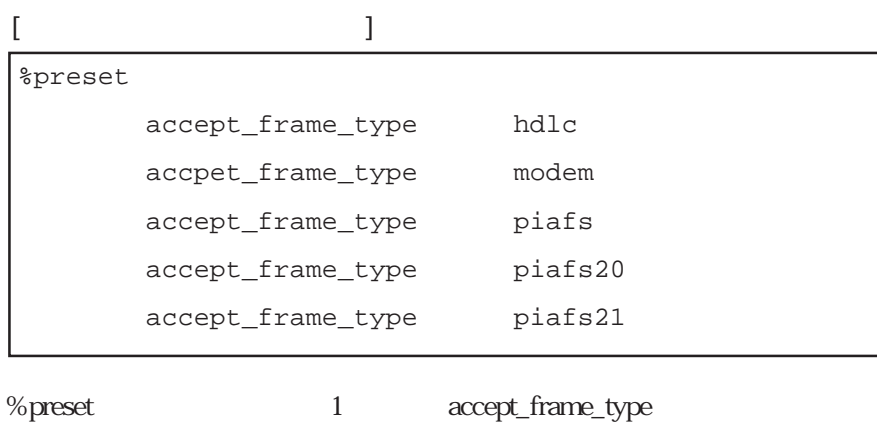

 $\text{ISDN}$ 

PIAFS

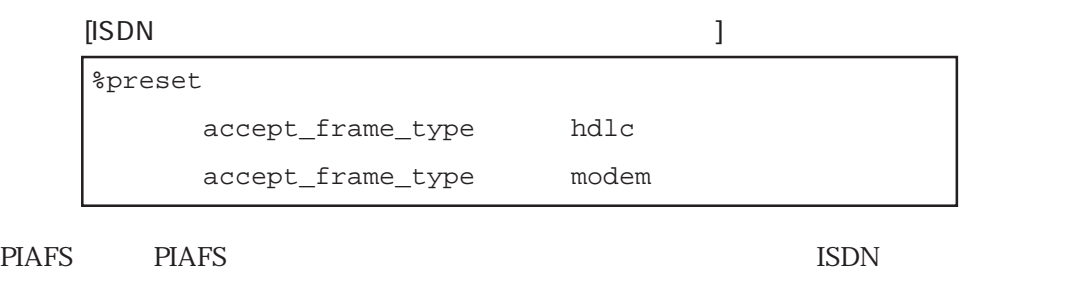

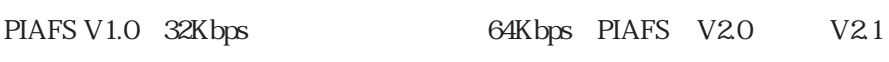

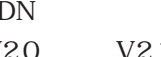

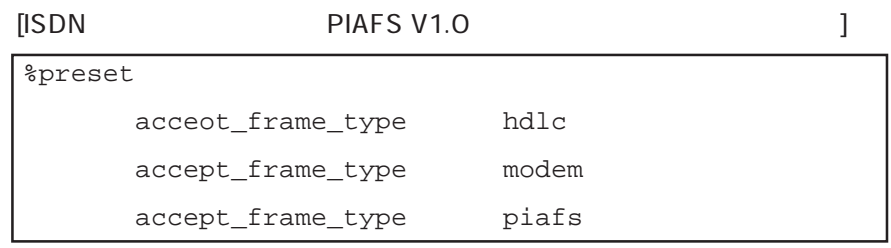

 $(2)$ 

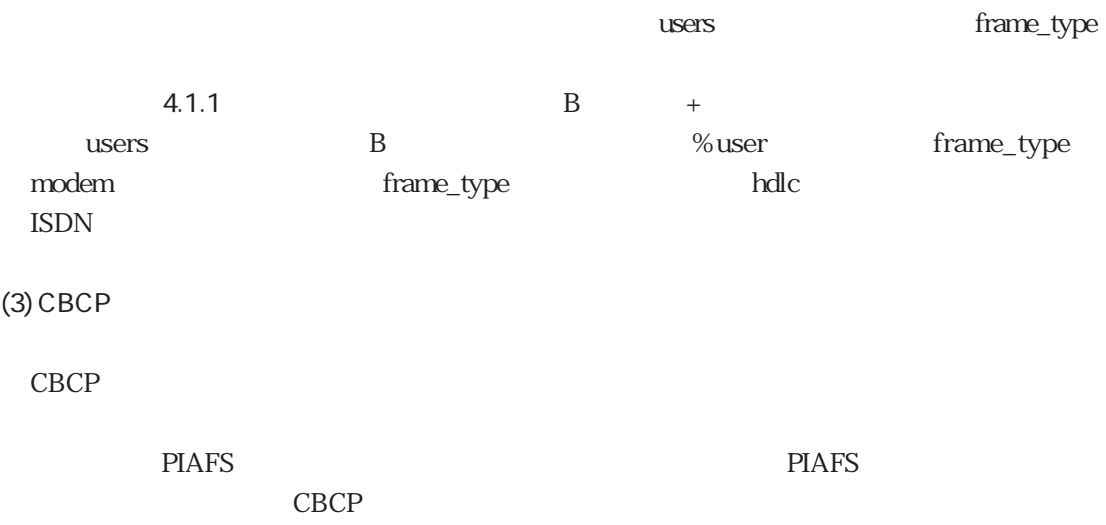

 $(1)$ 

 $($ 

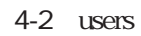

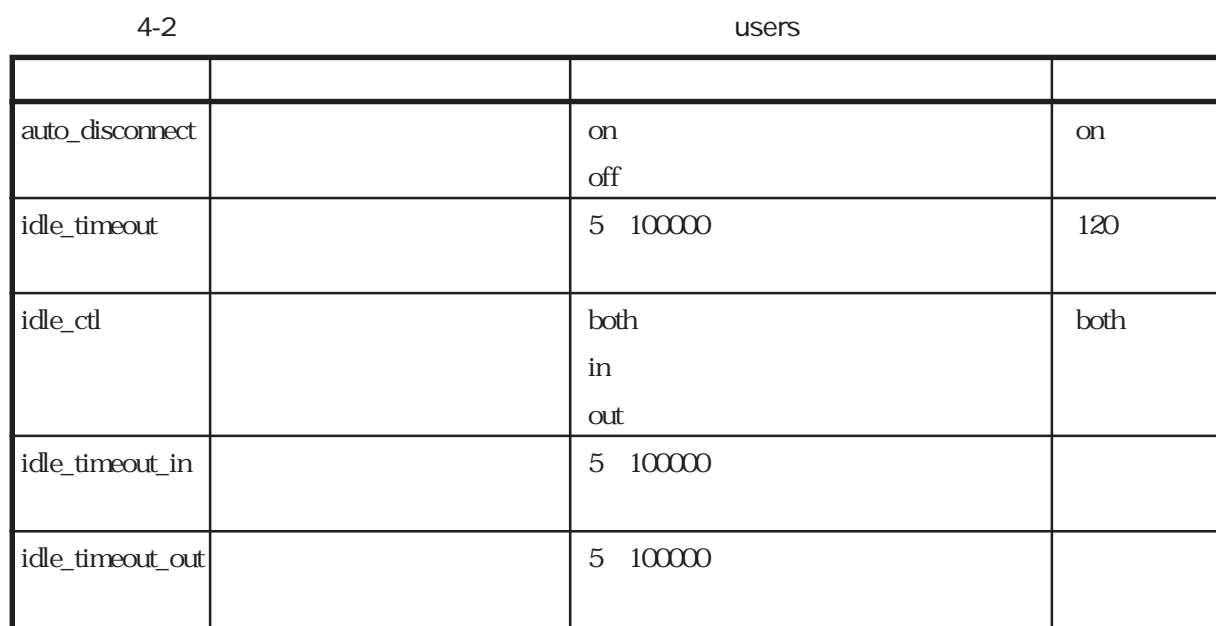

 $(2)$ 

 $\mathop{\mathrm{ISDN}}$ 

4-3 users

 $4-3$  users キーワード 機 能 設 定 値 デフォルト値 session\_ 連続接続時間による回線自動 on :行う off  $disconnect$   $\qquad \qquad$  off:  $s$ ession\_timeout  $\begin{array}{|l|}\n 3600\n \end{array}$  $($   $)$ 

### (3) RADIUS

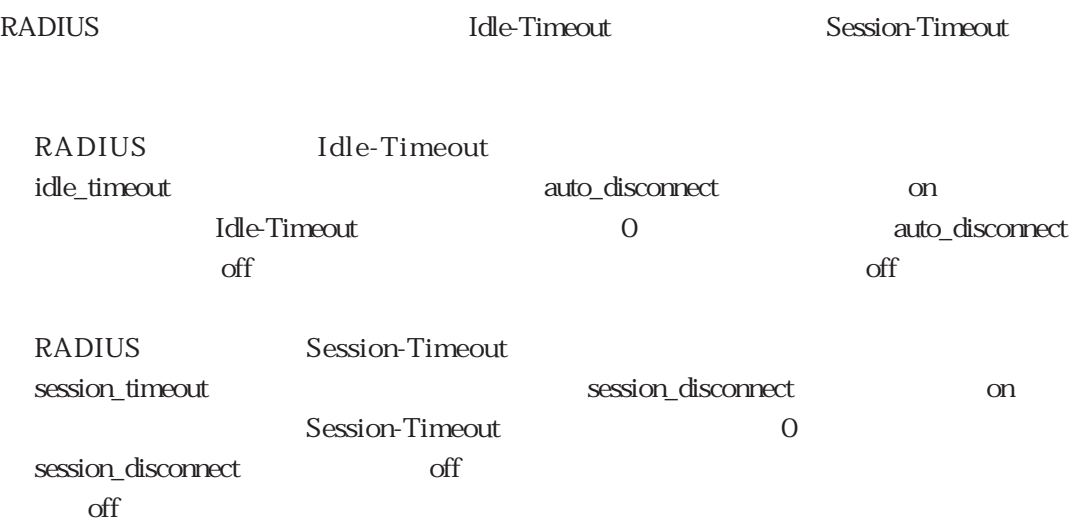

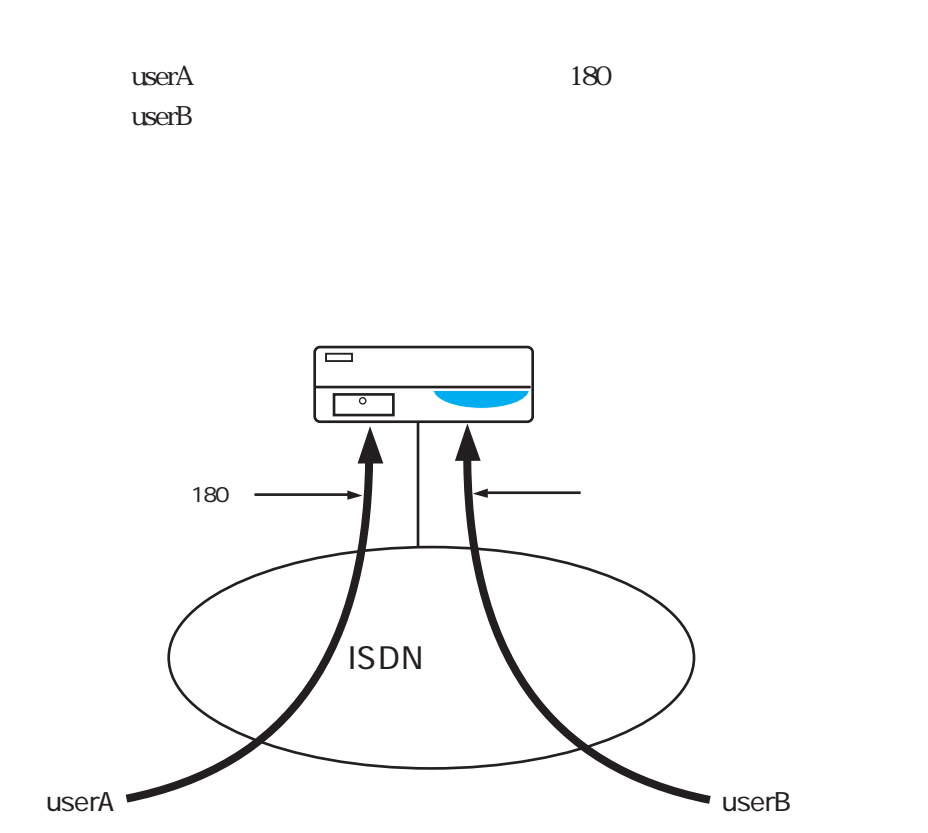

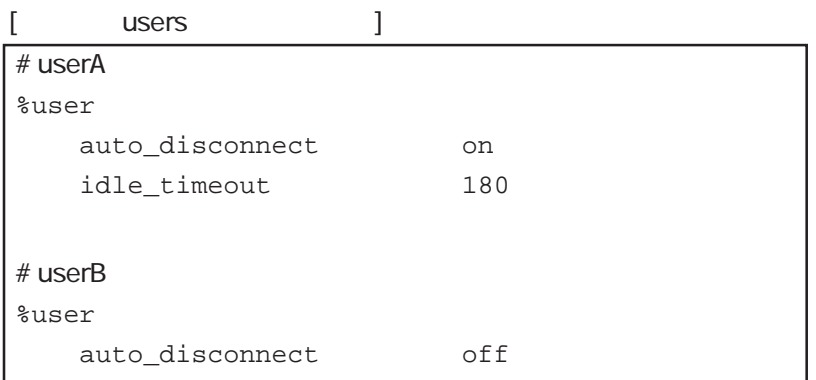

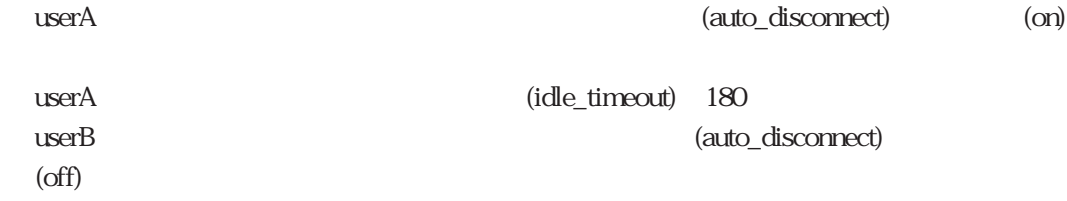

 $(4)$ 

 $\omega$  $\alpha$ 

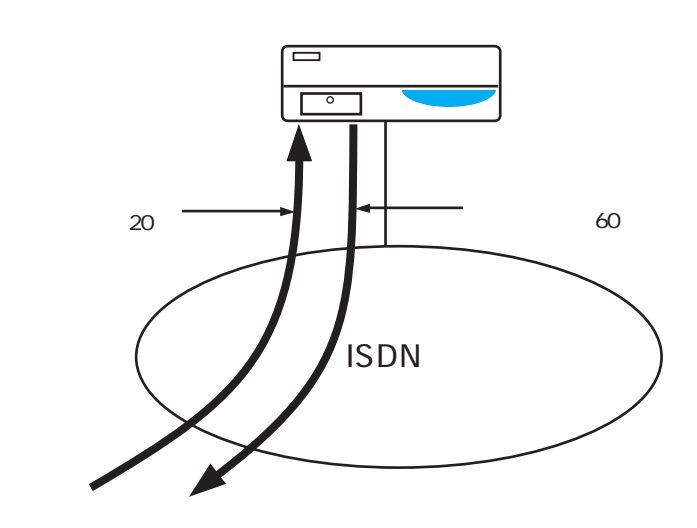

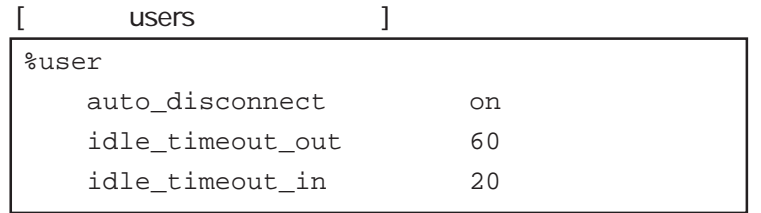

(auto\_disconnect) (on) (idle\_timeout\_out) 60  $(idle\_timeout_in) 20$ 

 $(5)$ 

 $(6)$ 

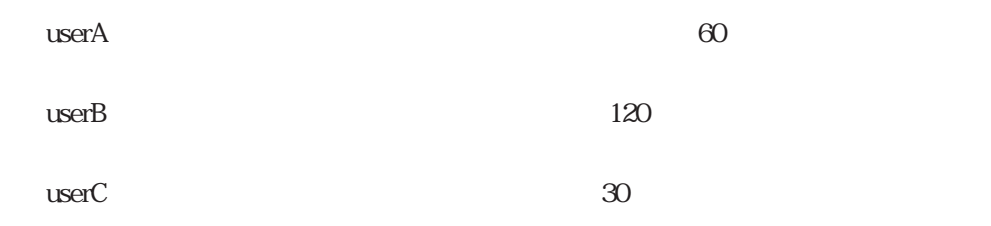

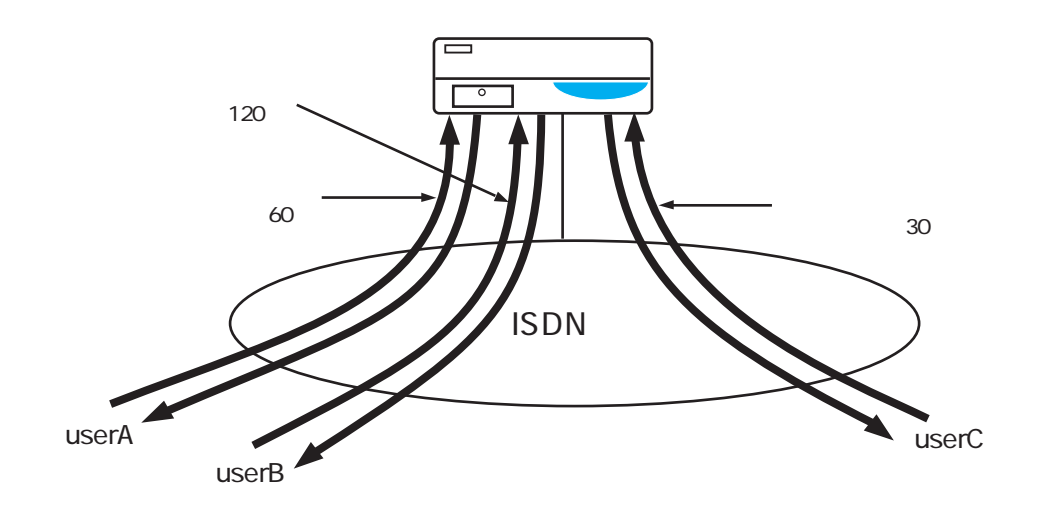

 $[$  users  $]$ 

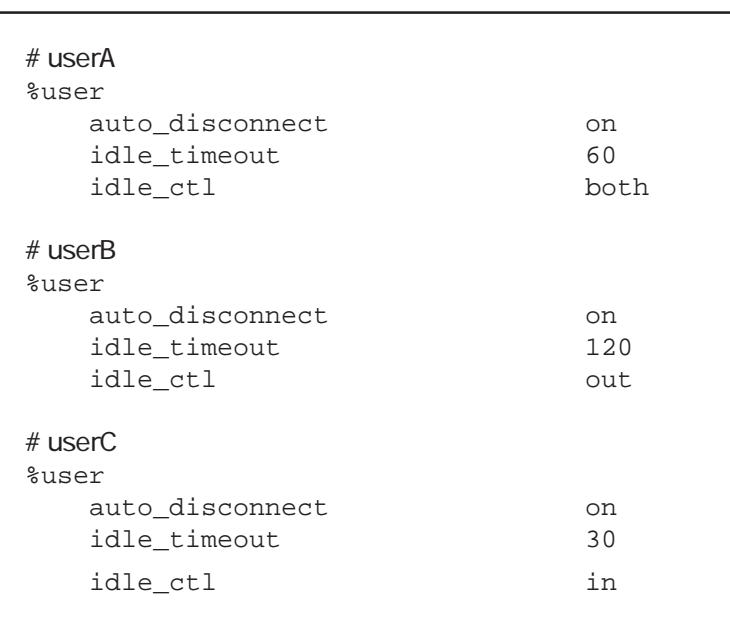

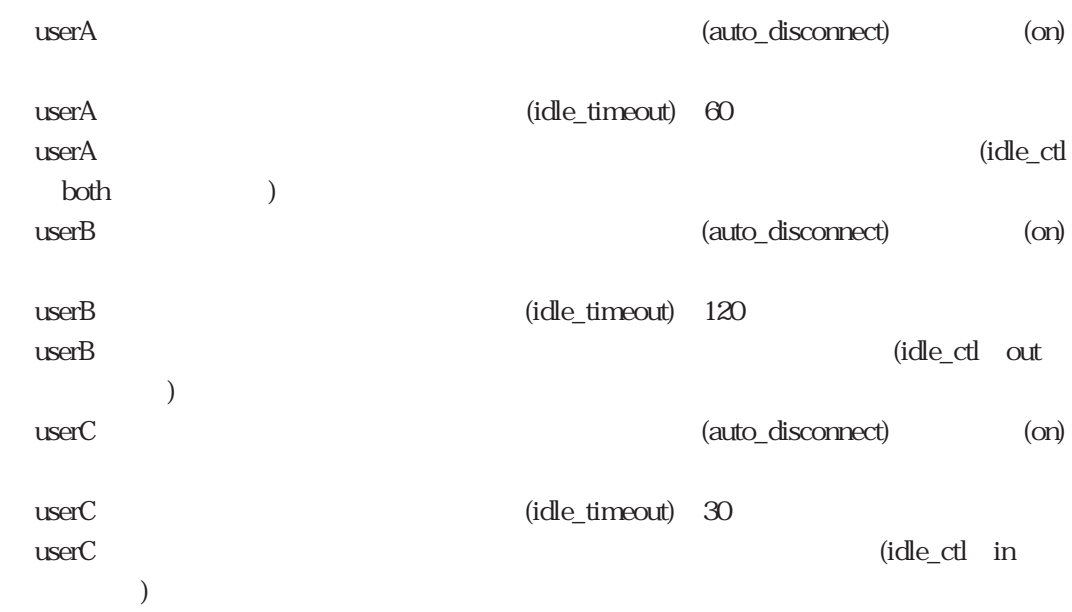

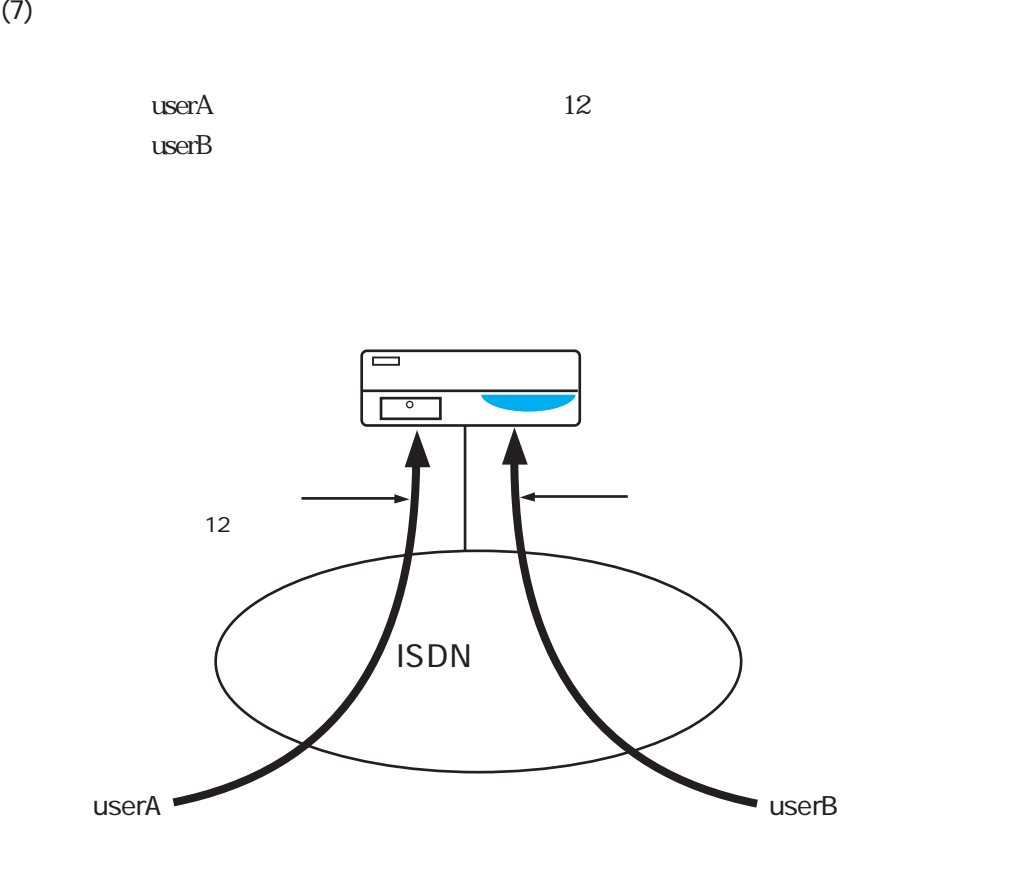

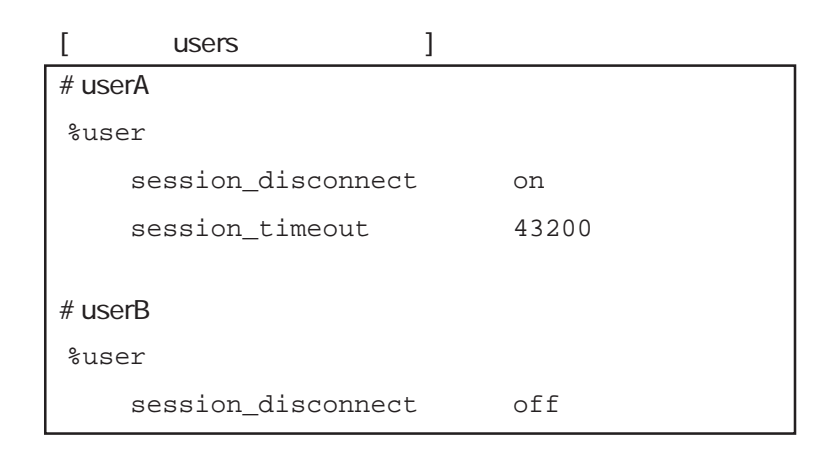

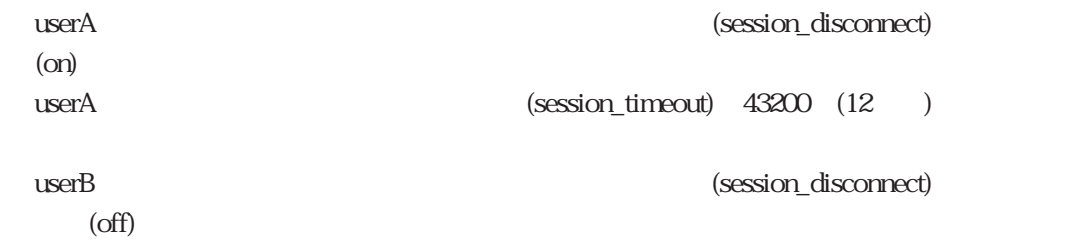
4.3.9 IP

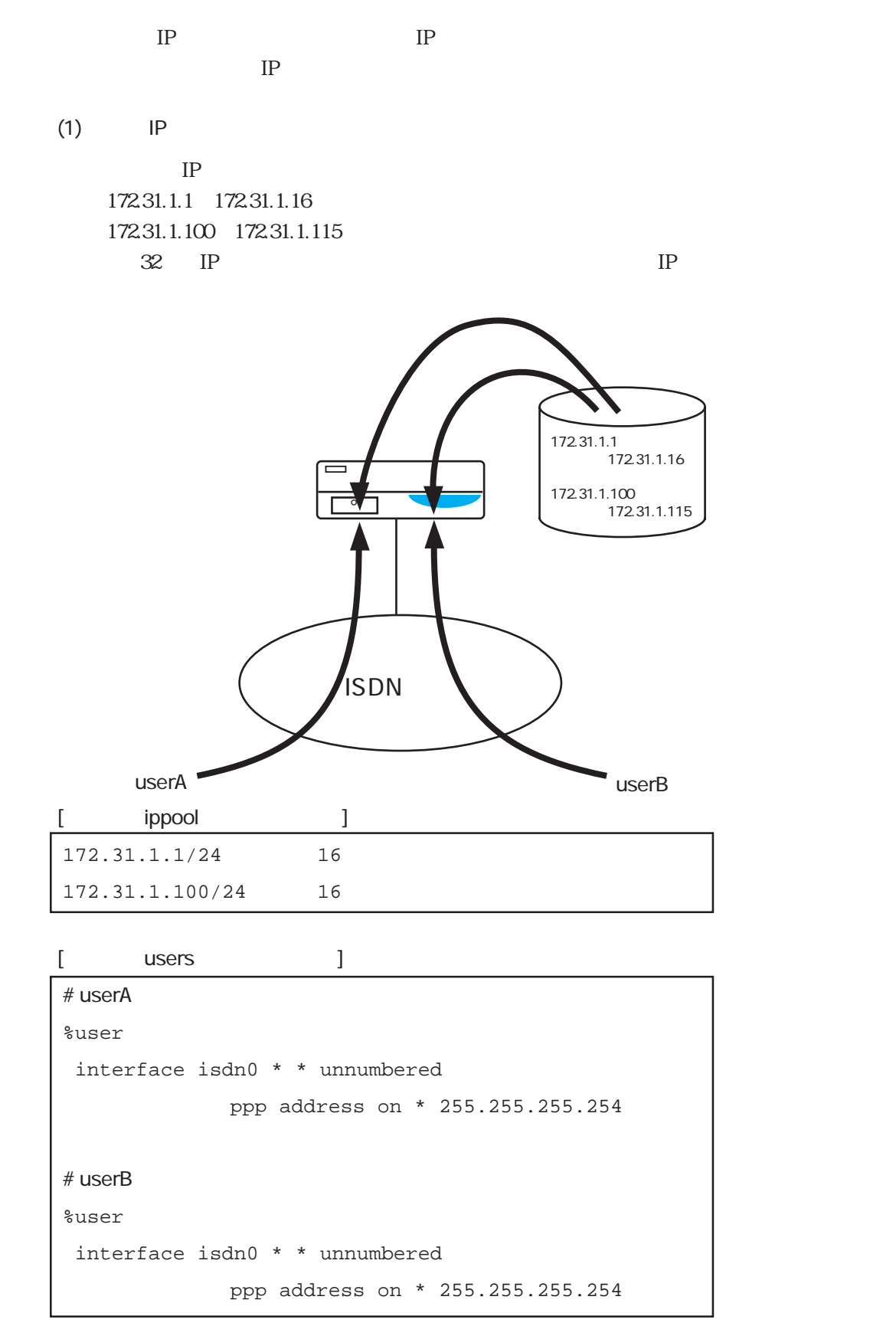

4-80

 $(2)$  IP

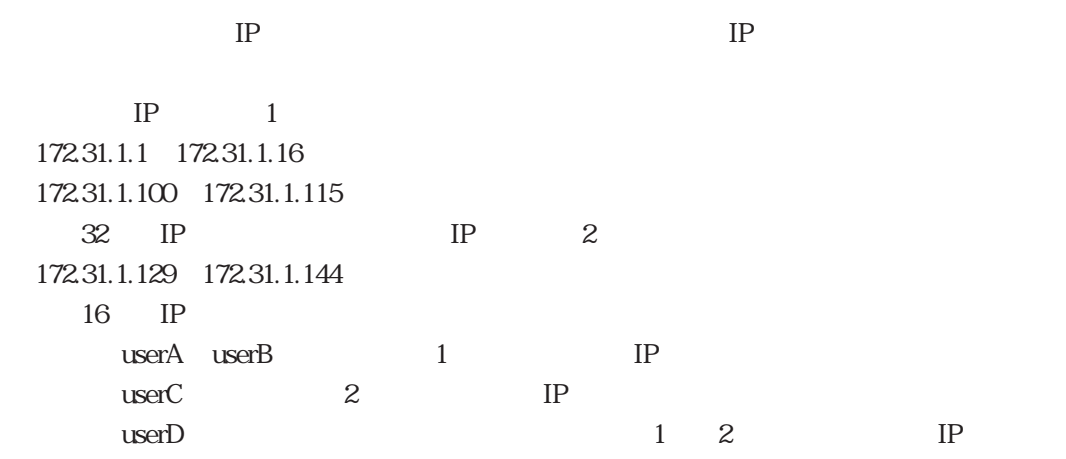

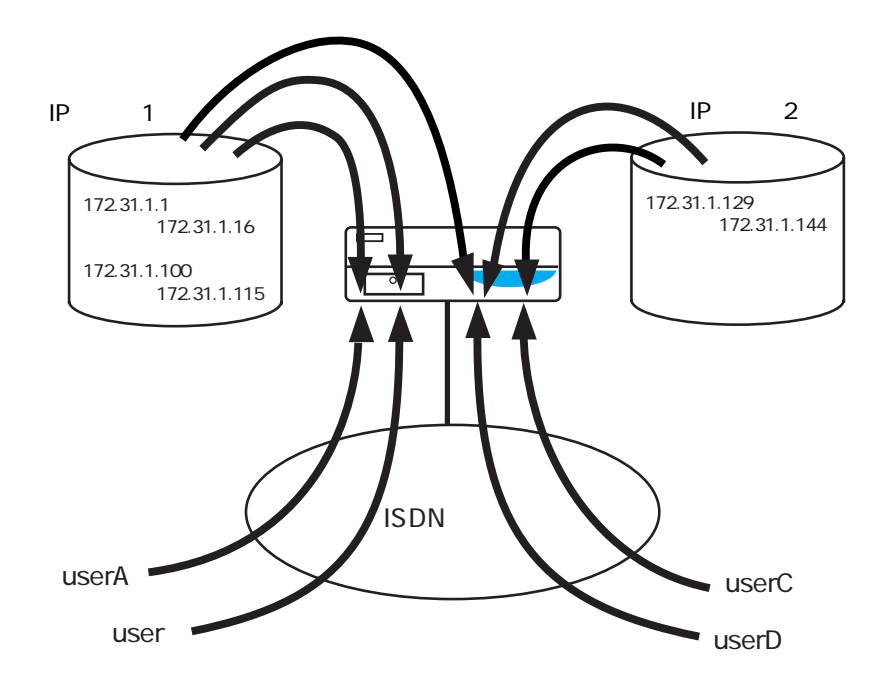

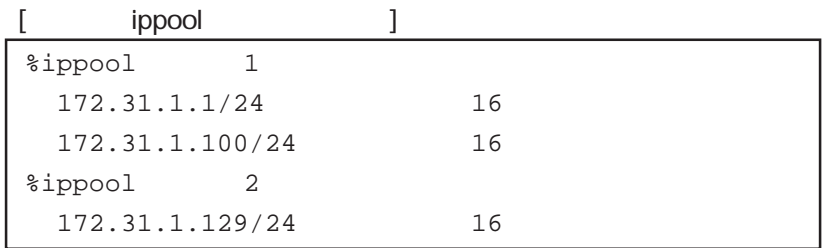

 $\begin{bmatrix} \text{users} \\ \text{users} \end{bmatrix}$ 

```
# userA
%user
   ippool 1
  interface isdn0 * * unnumbered
           ppp address on * 255.255.255.254
# userB
%user
  ippool 1
  interface isdn0 * * unnumbered
           ppp address on * 255.255.255.254
# userC
%user
  ippool 2
  interface isdn0 * * unnumbered
           ppp address on * 255.255.255.254
# userD
%user
   ippool 0
   interface isdn0 * * unnumbered
           ppp address on * 255.255.255.254
```
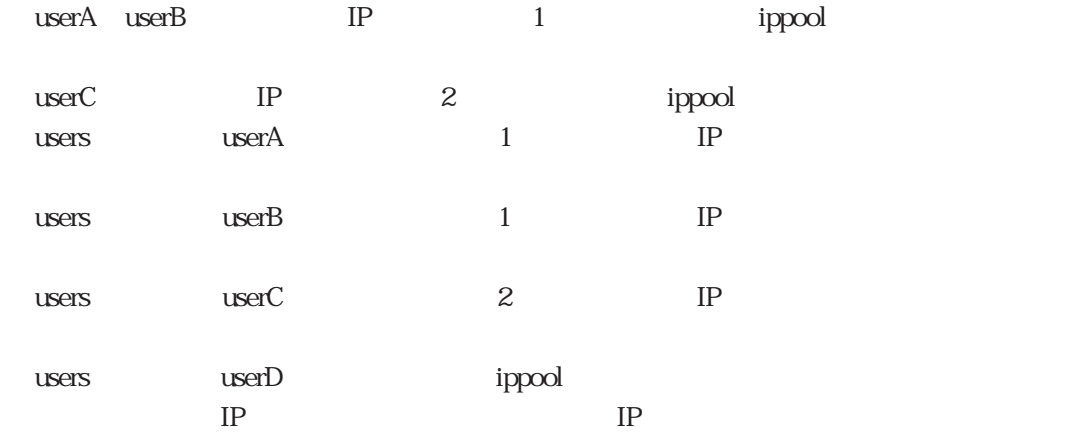

# 4.4 LAN

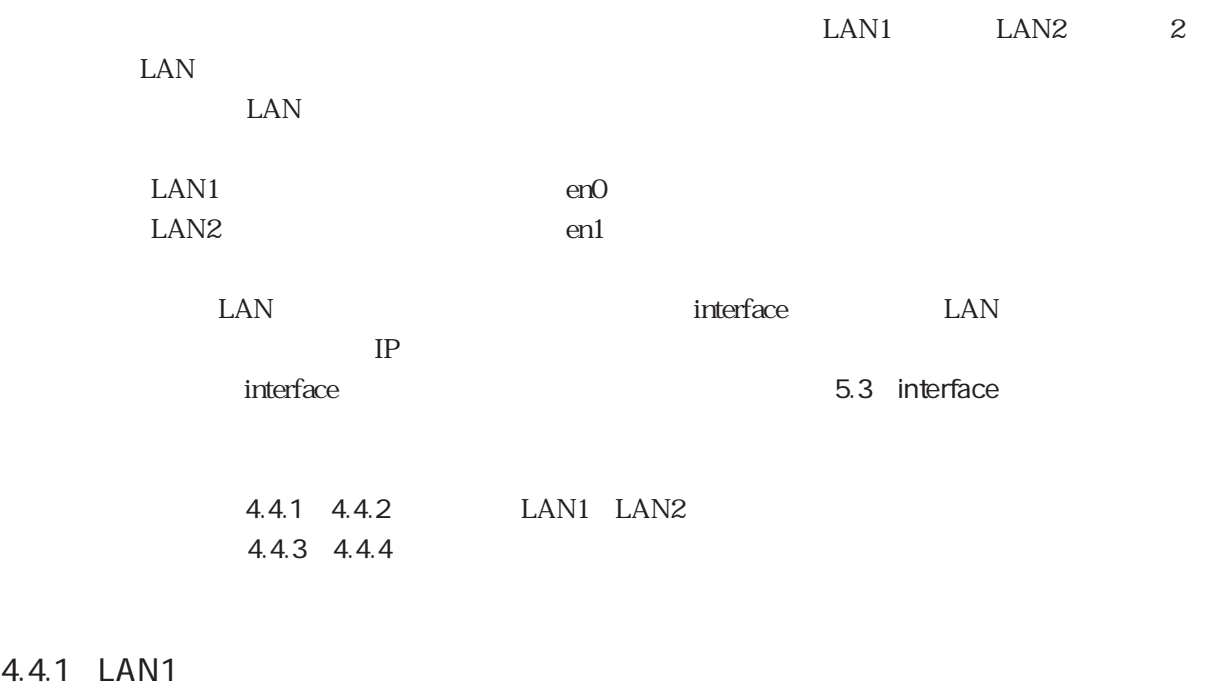

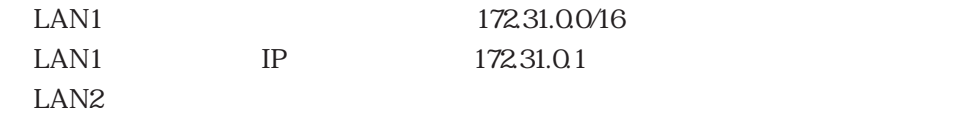

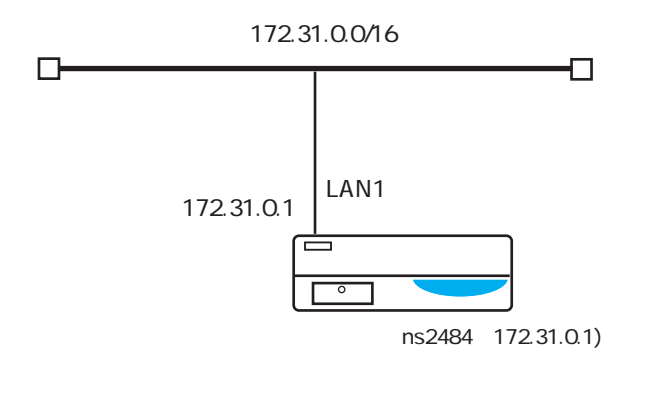

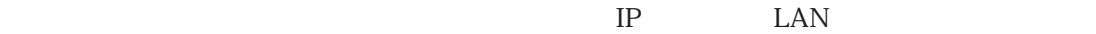

# <設定方法1>

hostname

ns2484

#### hosts

172.31.0.1 ns2484

#### interface

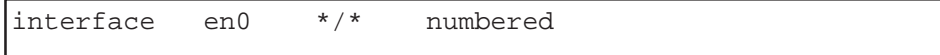

#### <設定方法2>

hostname

ns2484

hosts

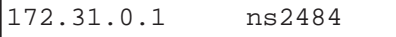

#### interface

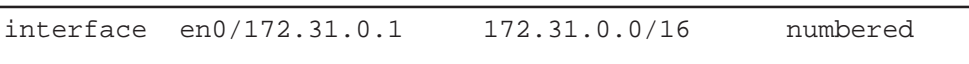

# $[$   $]$

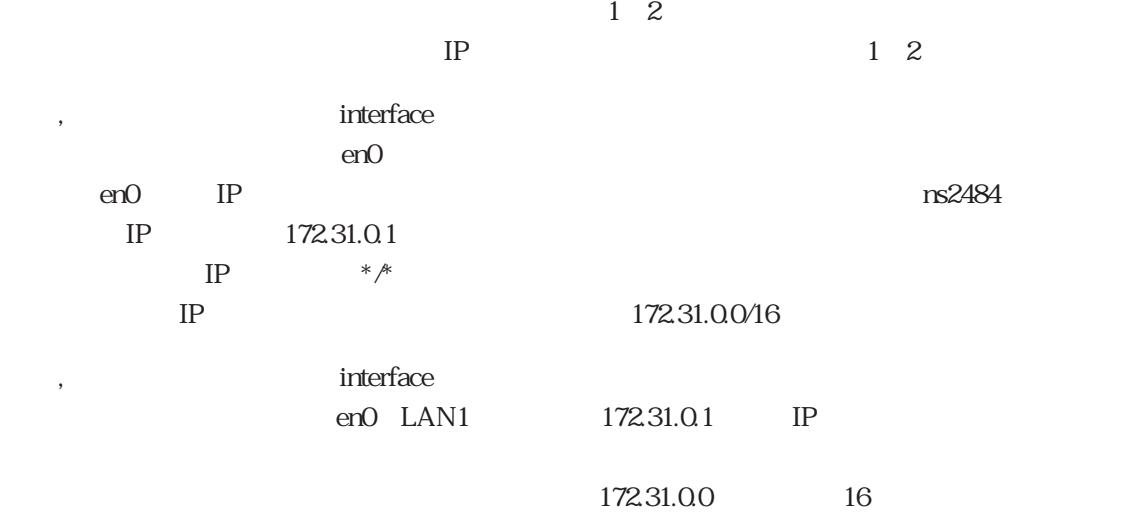

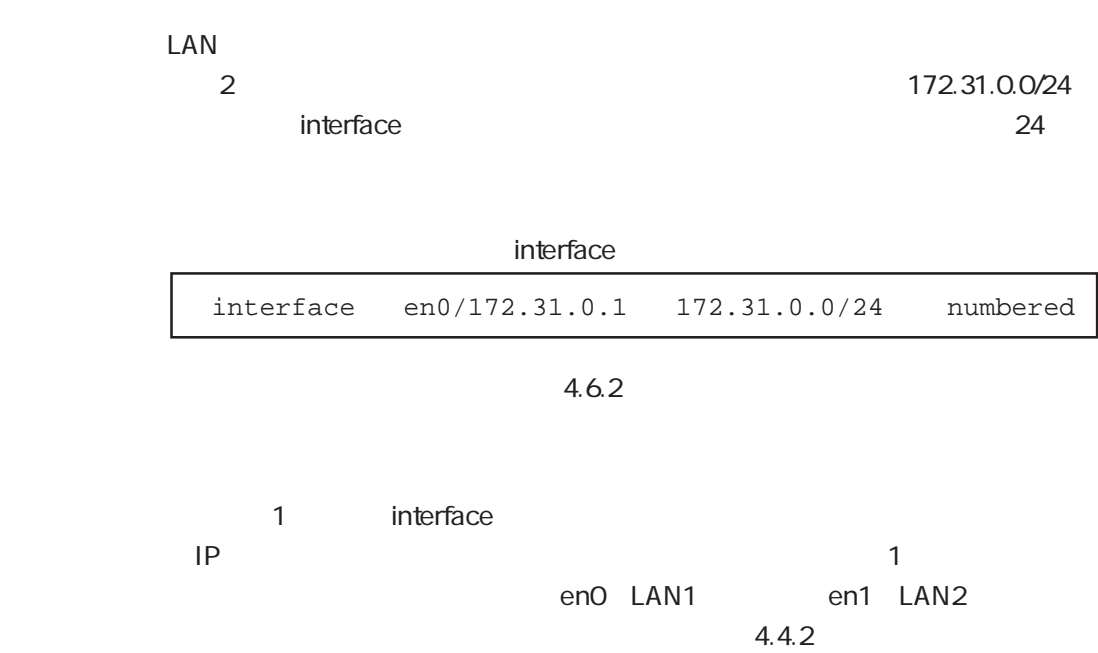

# 4.4.2 LAN1 LAN2

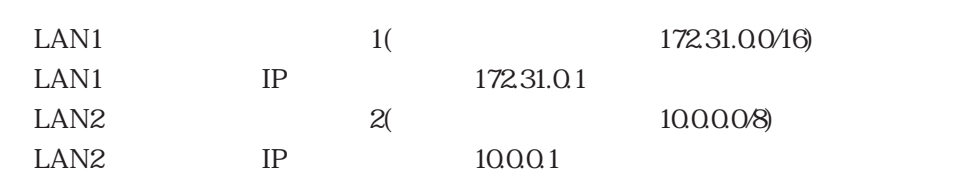

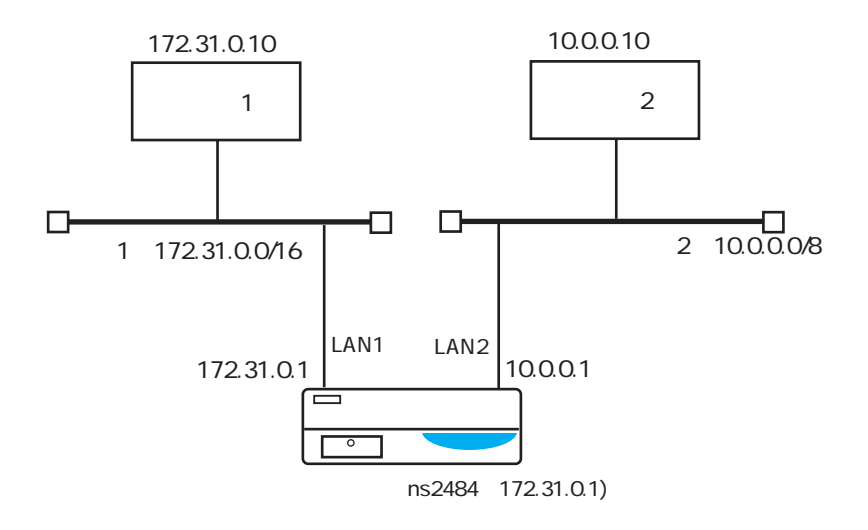

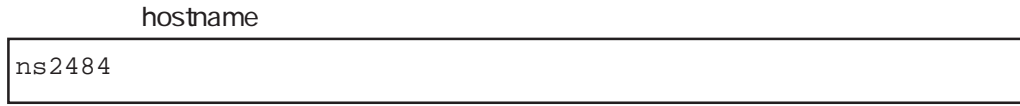

#### hosts

172.31.0.1 ns2484

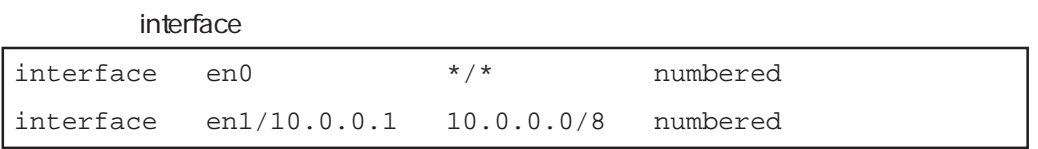

 $[$   $]$ 

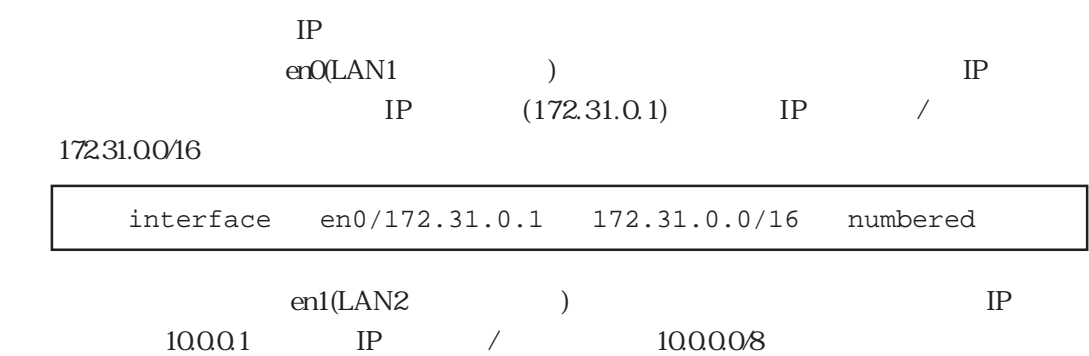

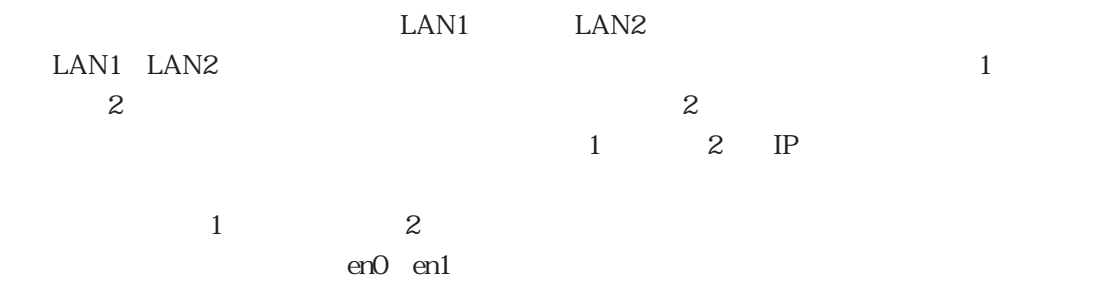

interface

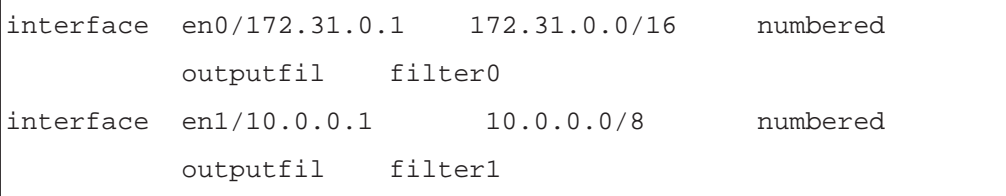

ipfilters

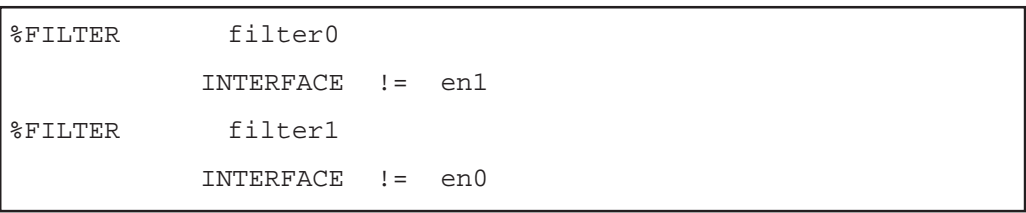

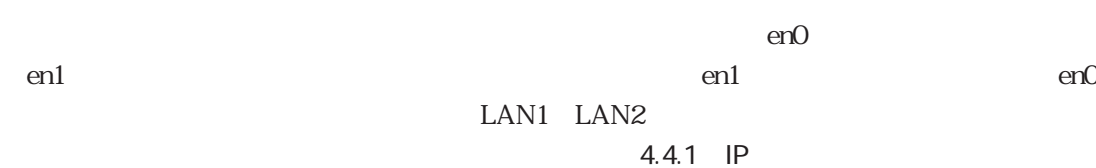

5.5 ipfilters

ping telnet 対応するIPアドレスがソースアドレスとして使用されます。 ート<br>TP トラフェースのエスト名(MITREST SEPS)<br>コンタフェースのトラフェースenO  $IP$ ping 172.31.0.10 ping ping  $LAN2$  en1 IP telnet and the state of the state  $\sim$ -s  $\sim$ 2 ping ping –s 10.0.0.1 10.0.0.10

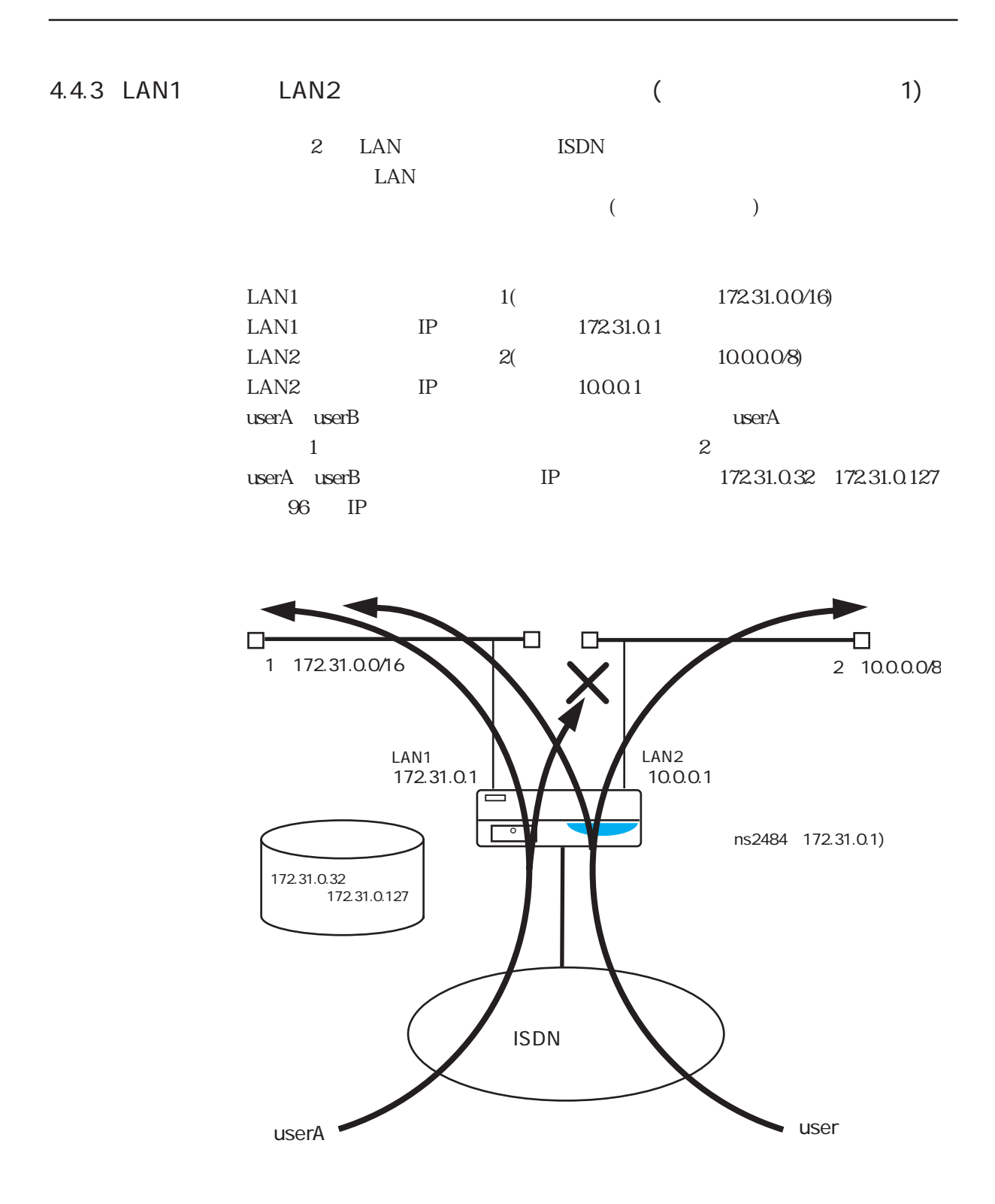

hostname

ns2484

#### hosts

172.31.0.1 ns2484

#### interface

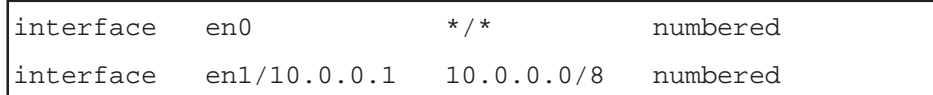

ippool

 $172.31.0.32 96$ 

## ipfilters

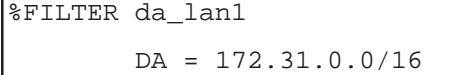

```
users
```
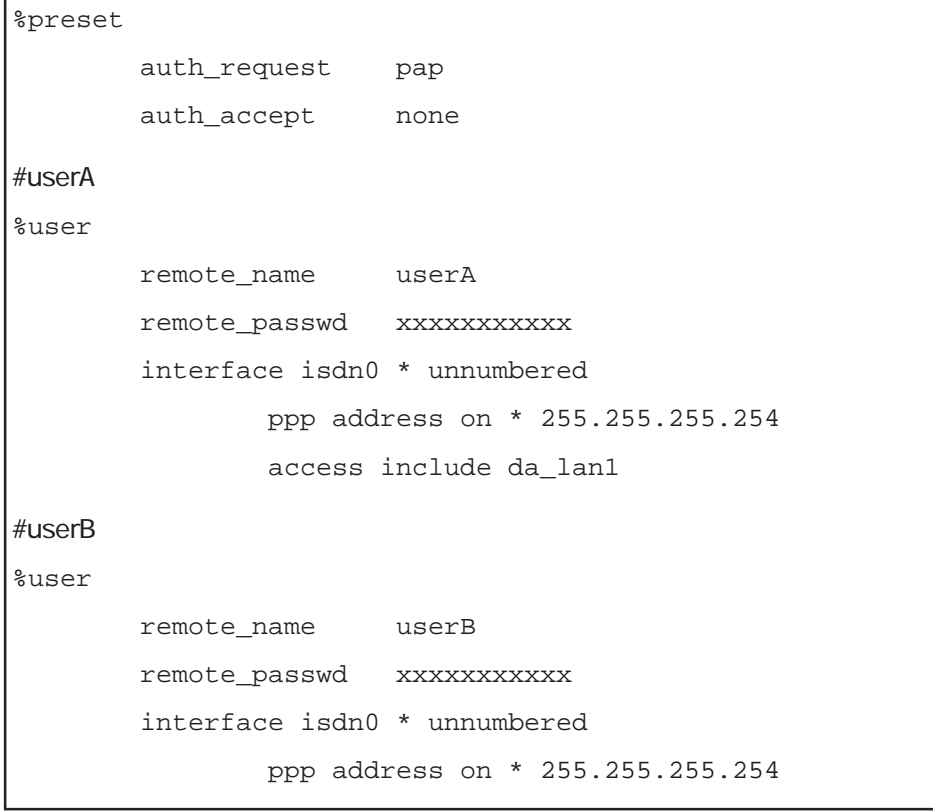

# $[$   $]$

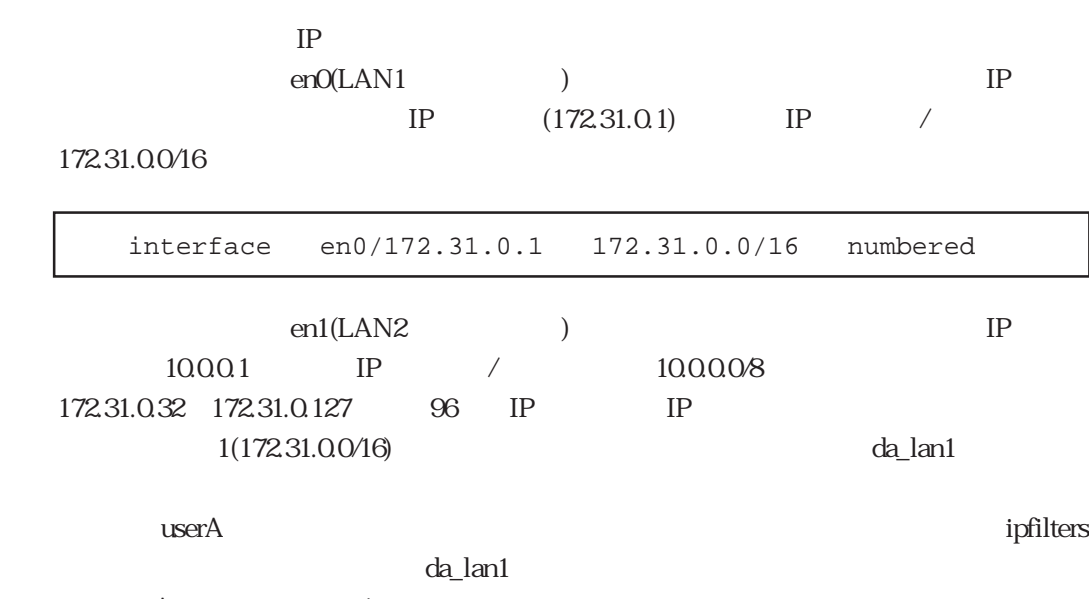

 $\mu$ serA $1$ 

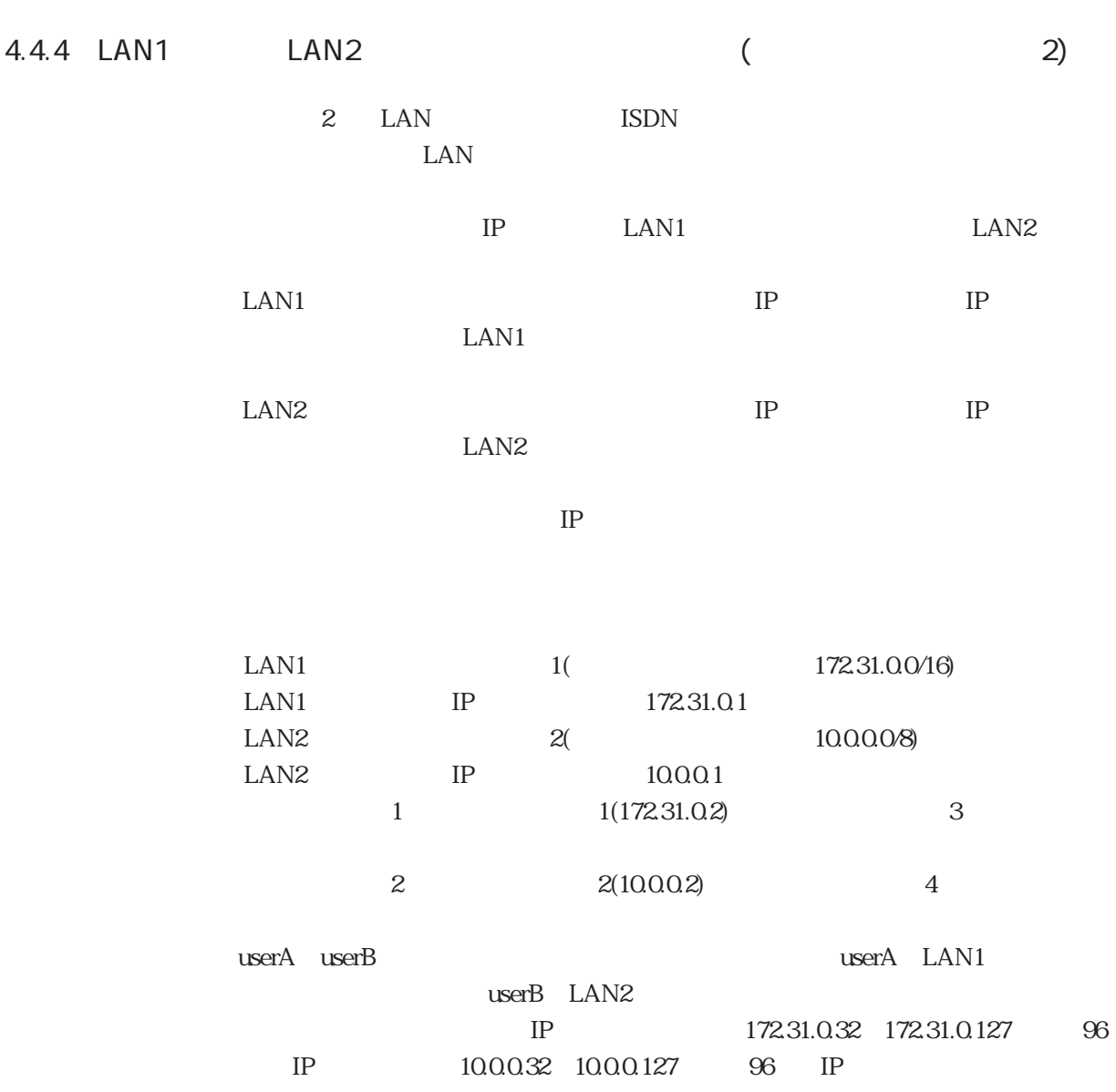

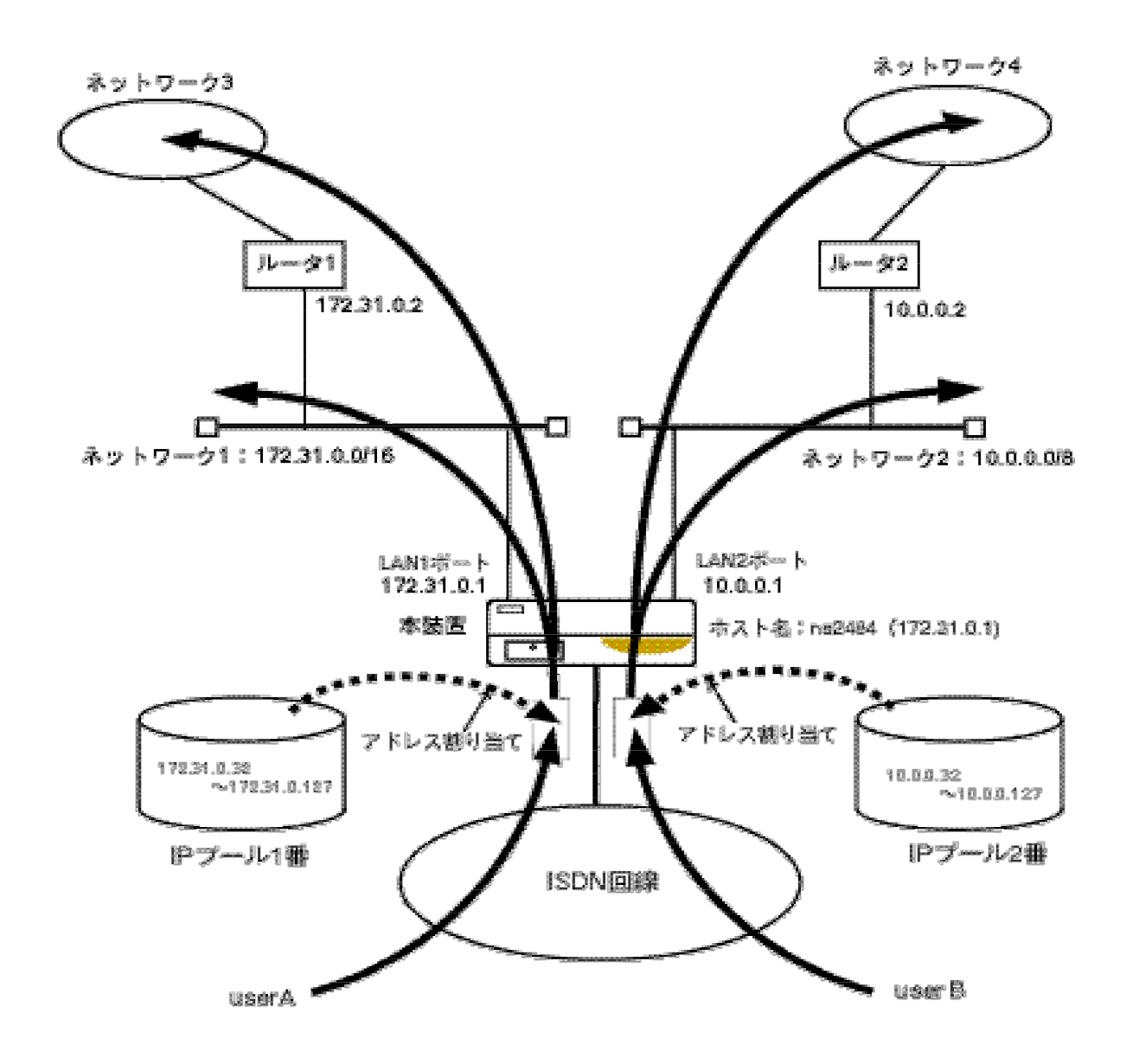

hostname

ns2484

```
hosts
```
172.31.0.1 ns2484

#### interface

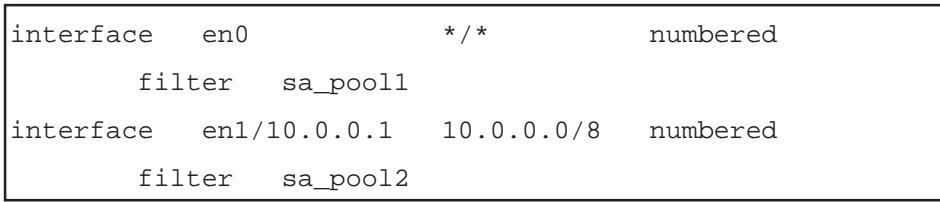

## gateways

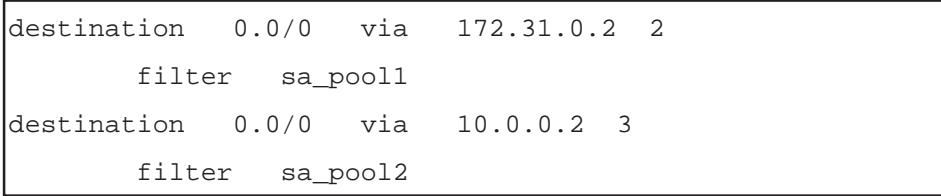

## ippool

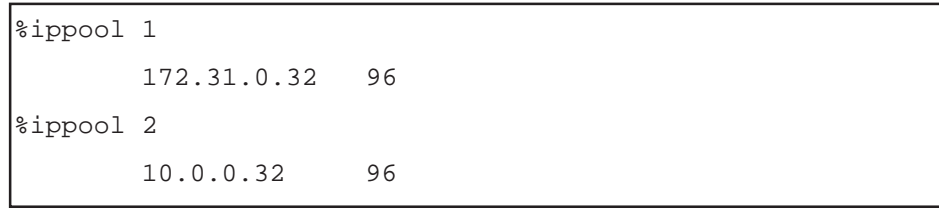

#### ipfilters

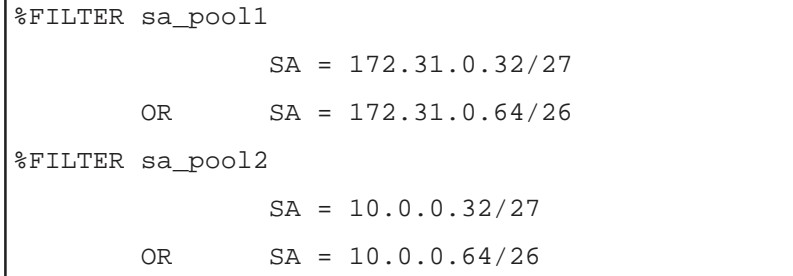

users

```
\#userA
%user
        remote_name userA
        remote_passwd xxxxxxxxxxx
        ippool 1
        interface isdn0 * unnumbered
              ppp address on * 255.255.255.254
#userB
%user
        remote_name userB
        remote_passwd xxxxxxxxxxx
        ippool 2
        interface isdn0 * unnumbered
               ppp address on * 255.255.255.254
```
 $[$   $]$ 

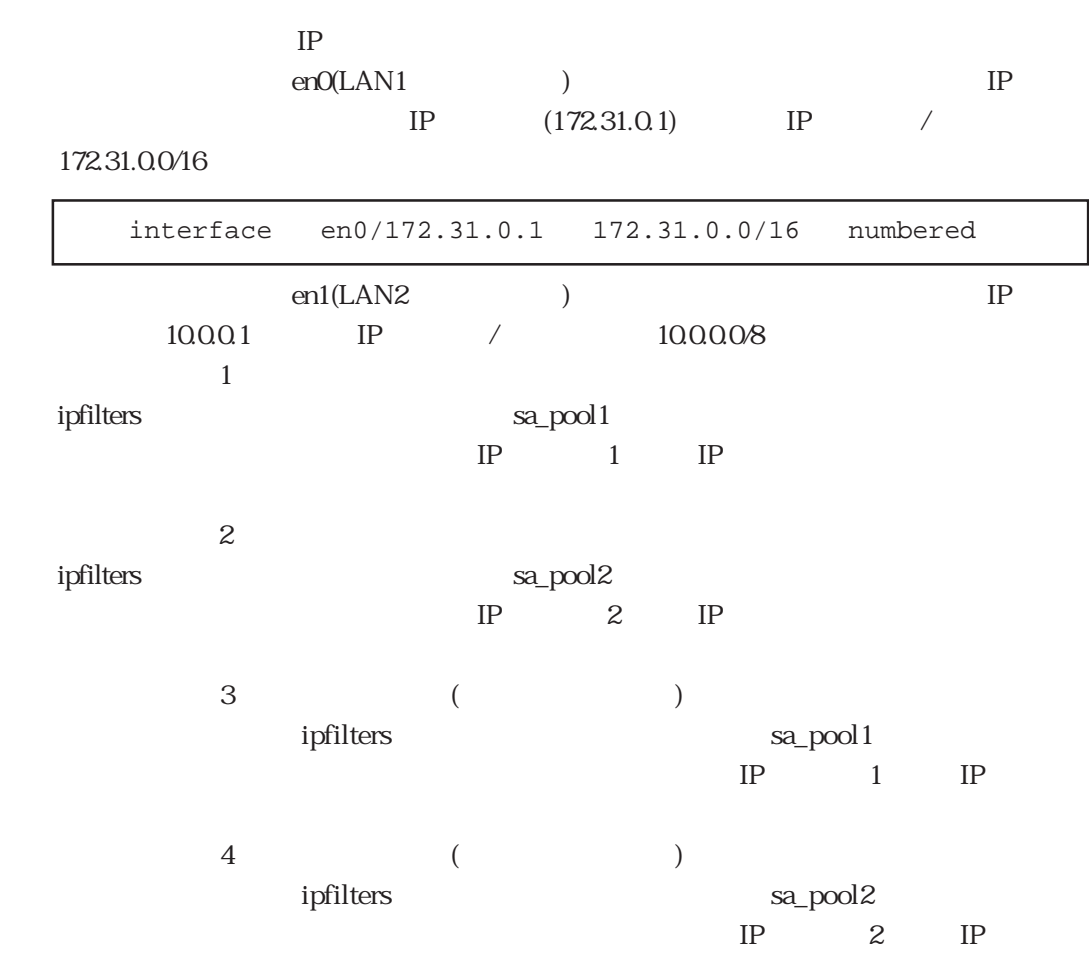

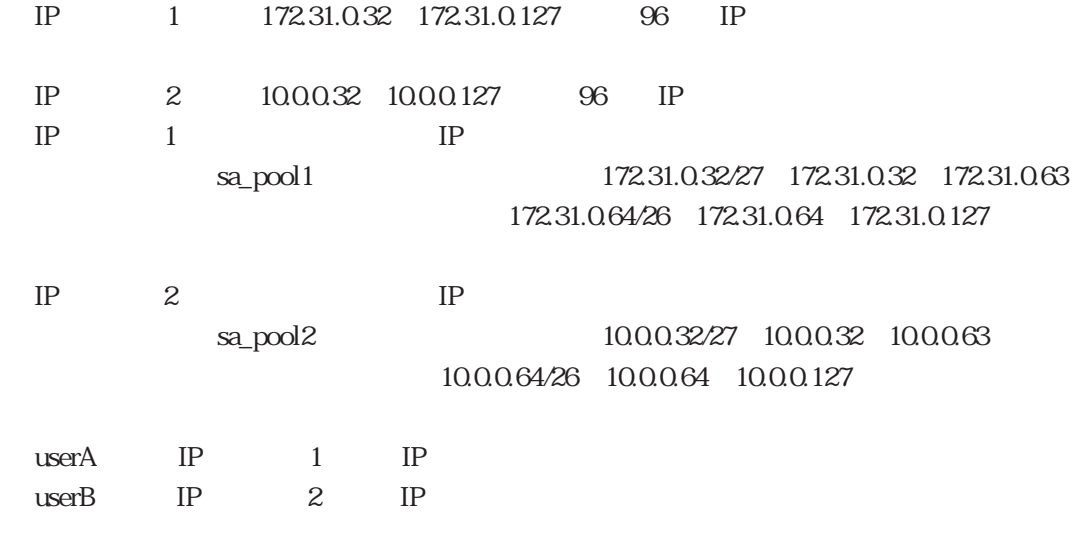

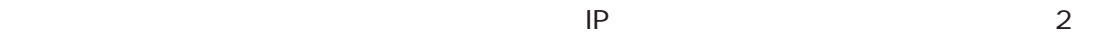

 $\sim$  1

# 4.5 L2TP  $L2TP$ l2tpファイルの基本的な概念については3章で、またl2tpファイルの詳細な記述方法については  $5$  $4.5.1$

L2TP

PC1 LAN1 LNS1 PC2  $\text{LAN2}$   $\text{LNS2}$ 

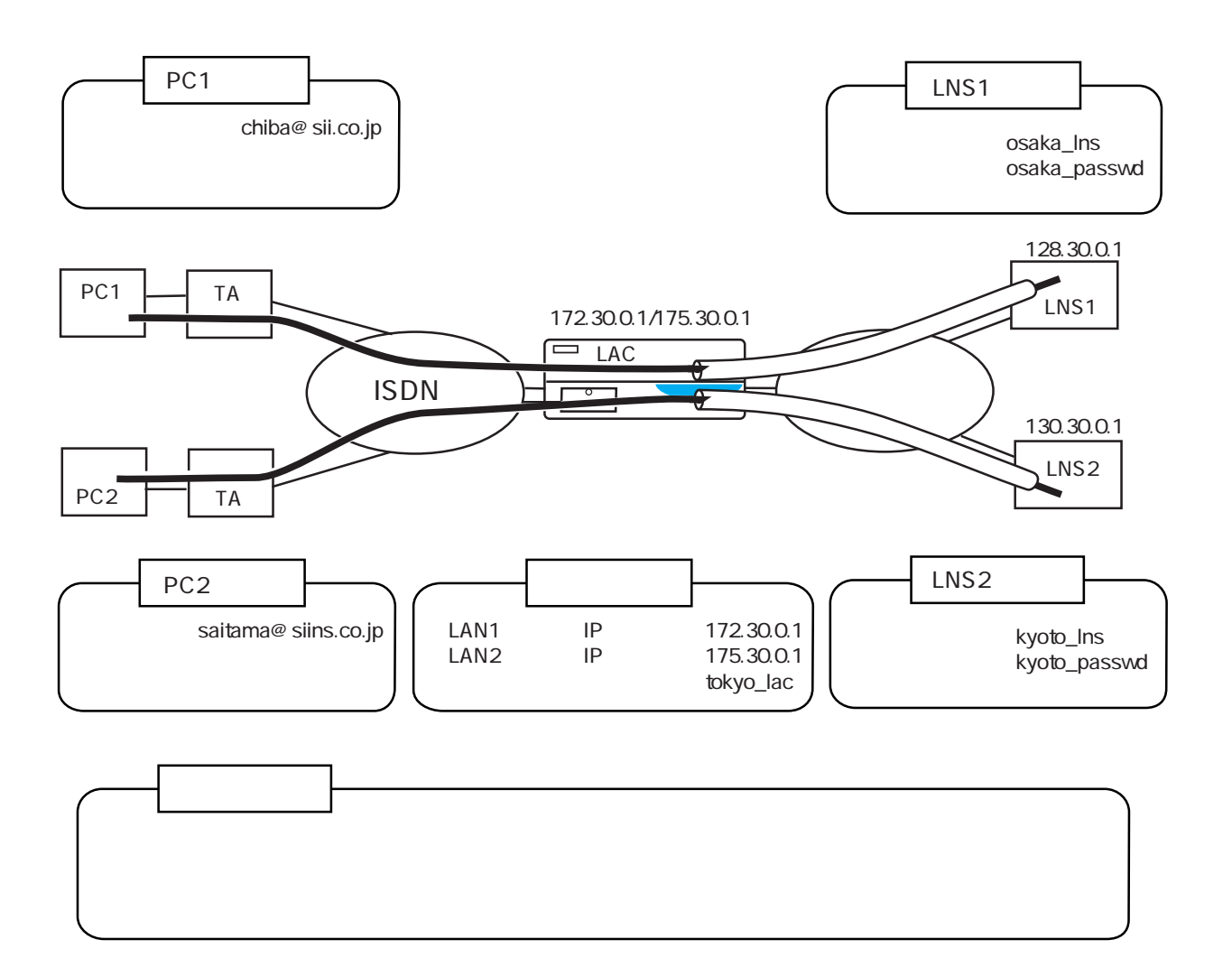

#### users

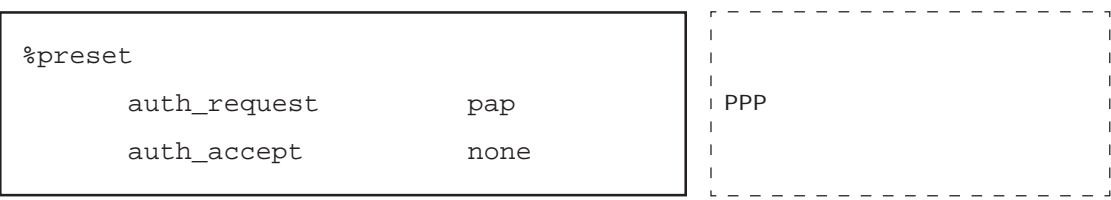

## l2tp

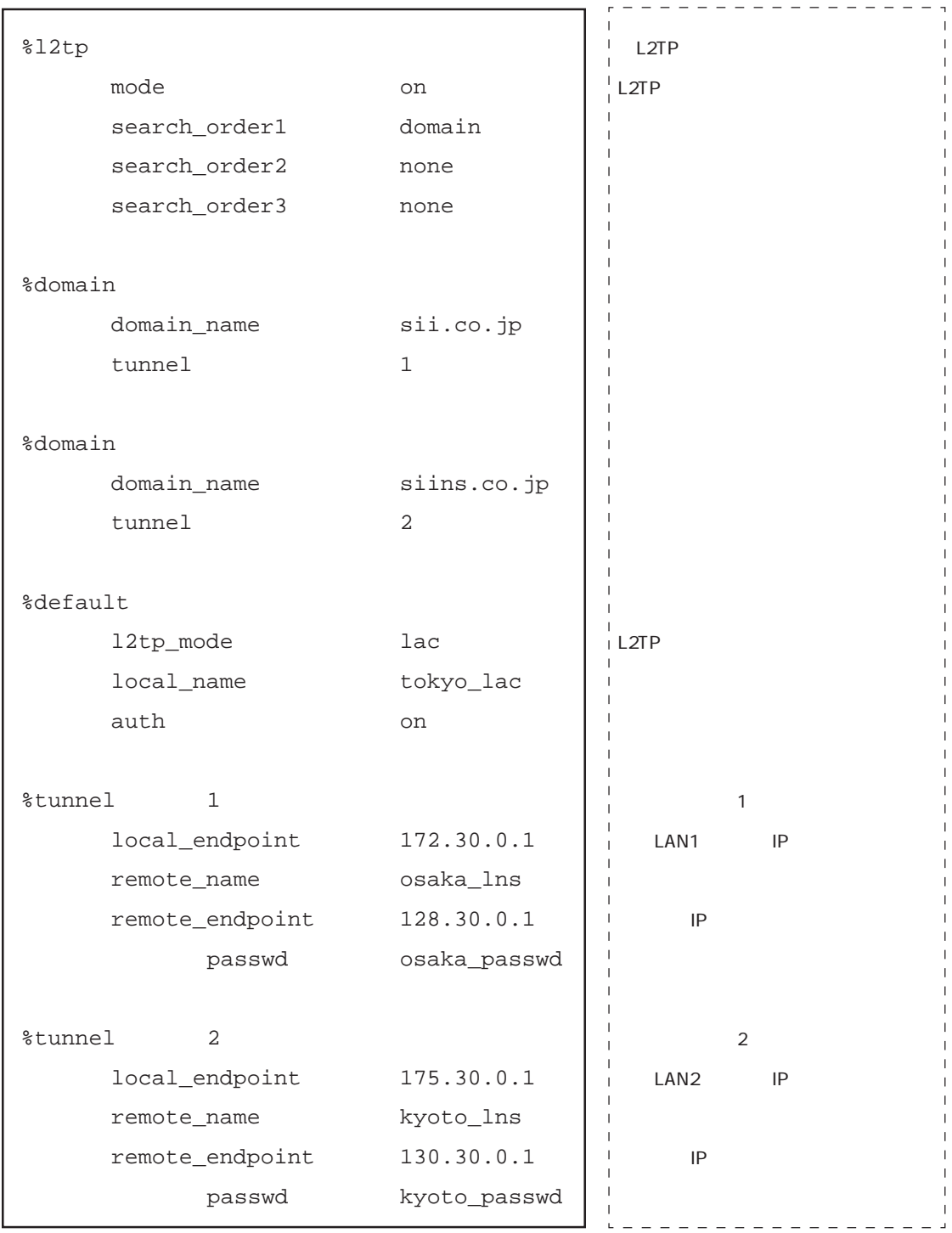

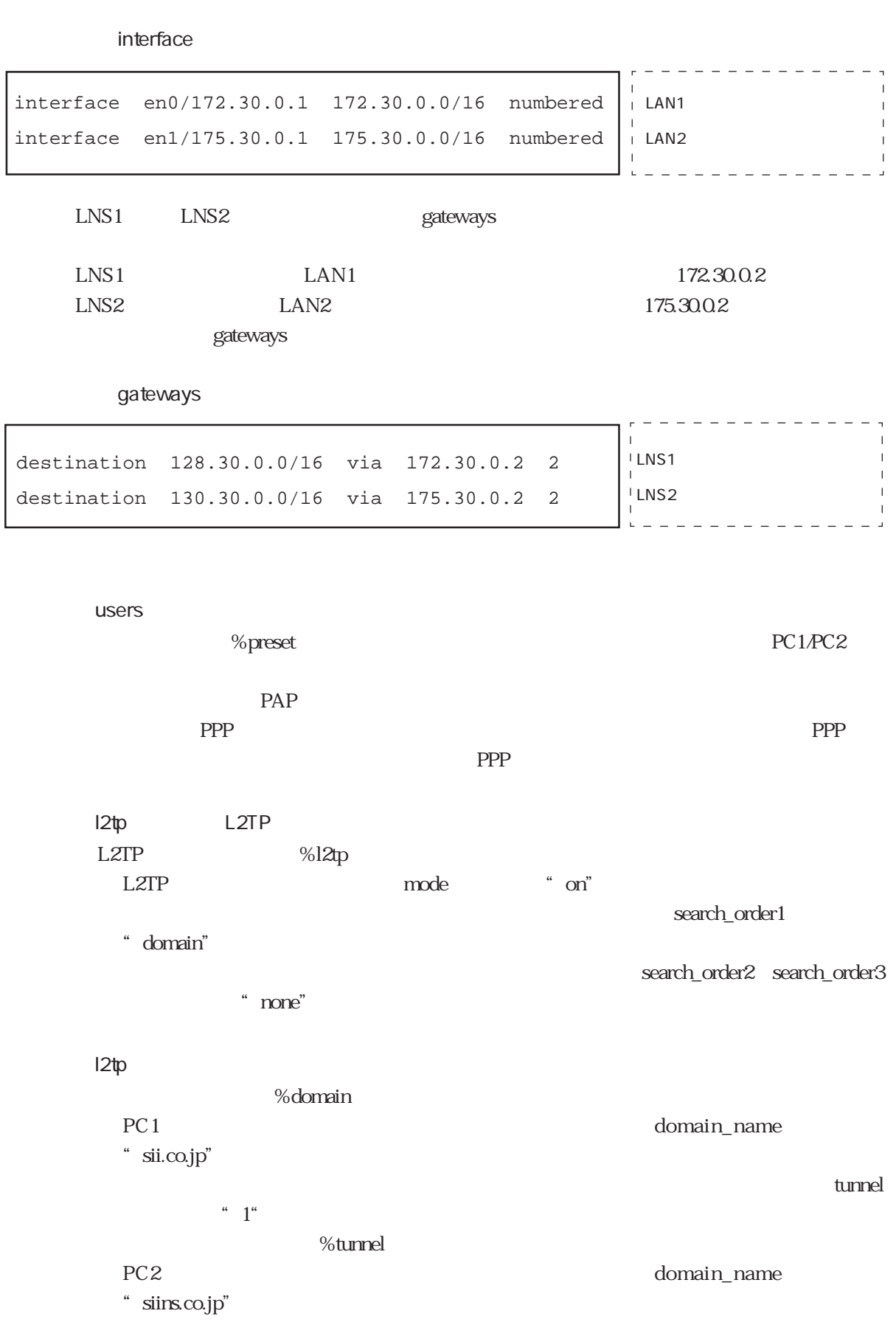

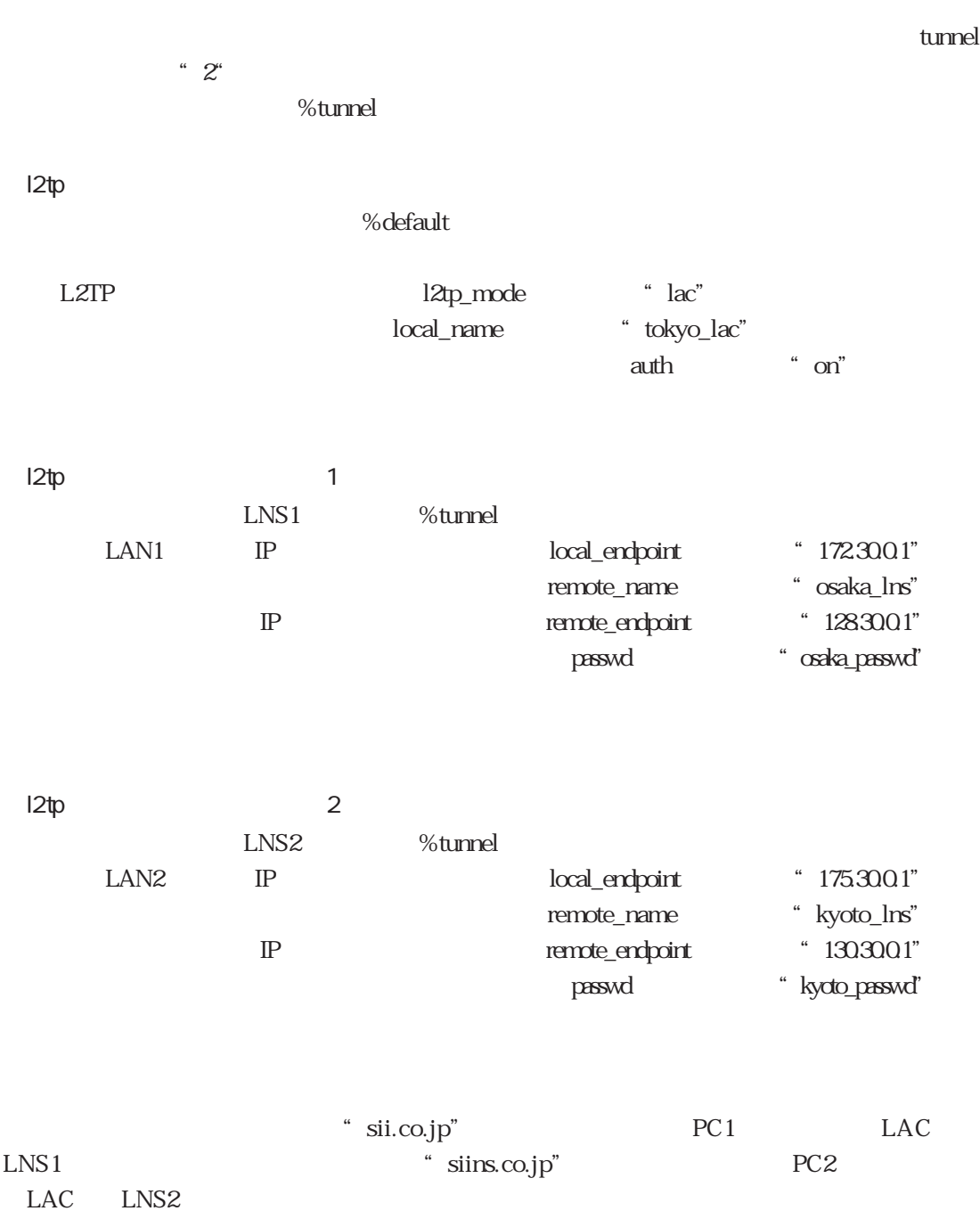

 $4.5.2$ 

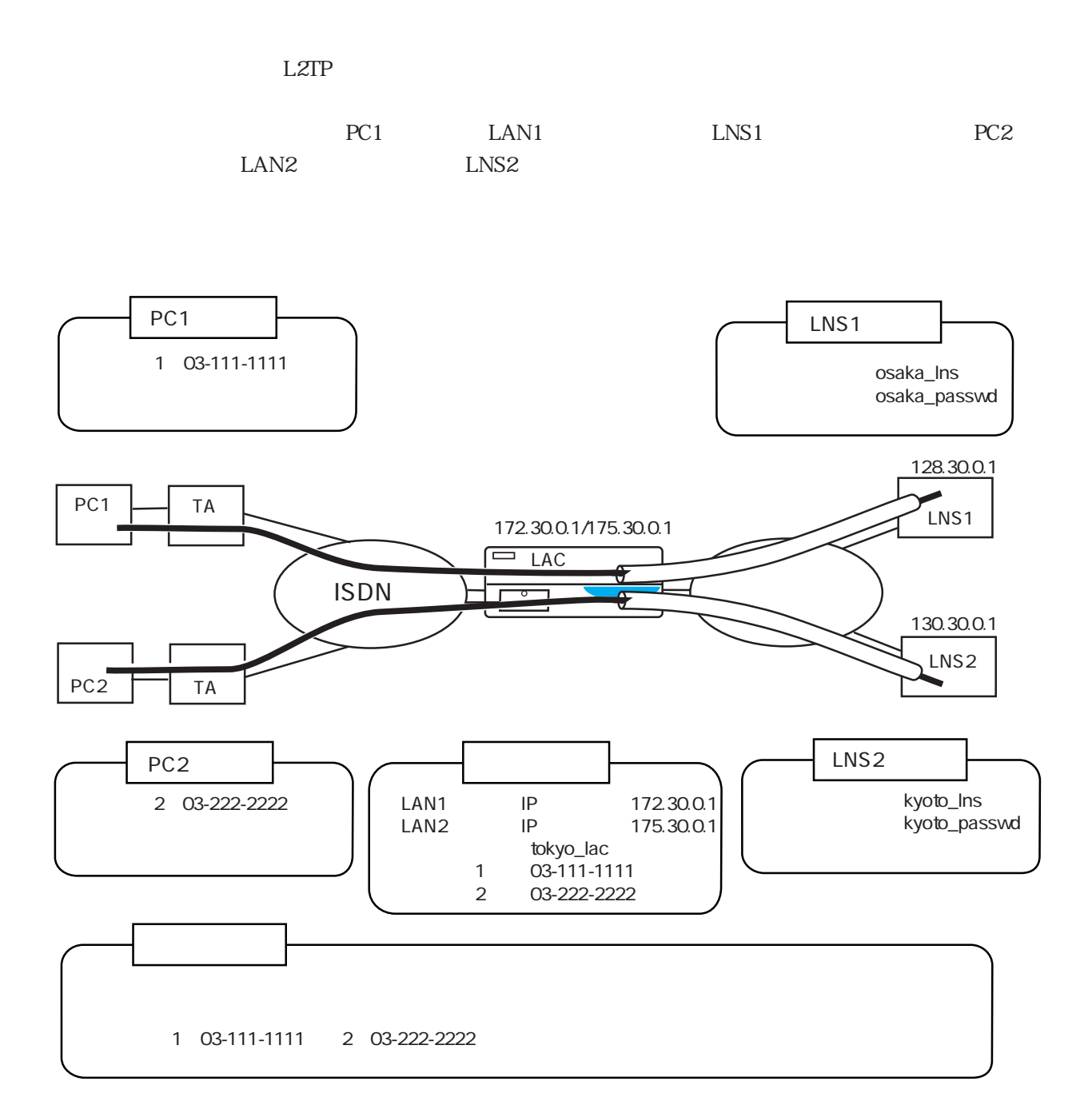

#### users

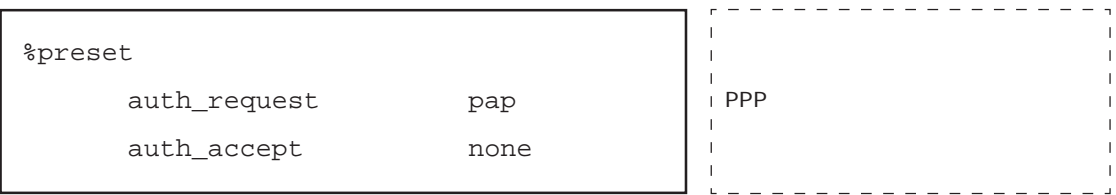

# l2tp

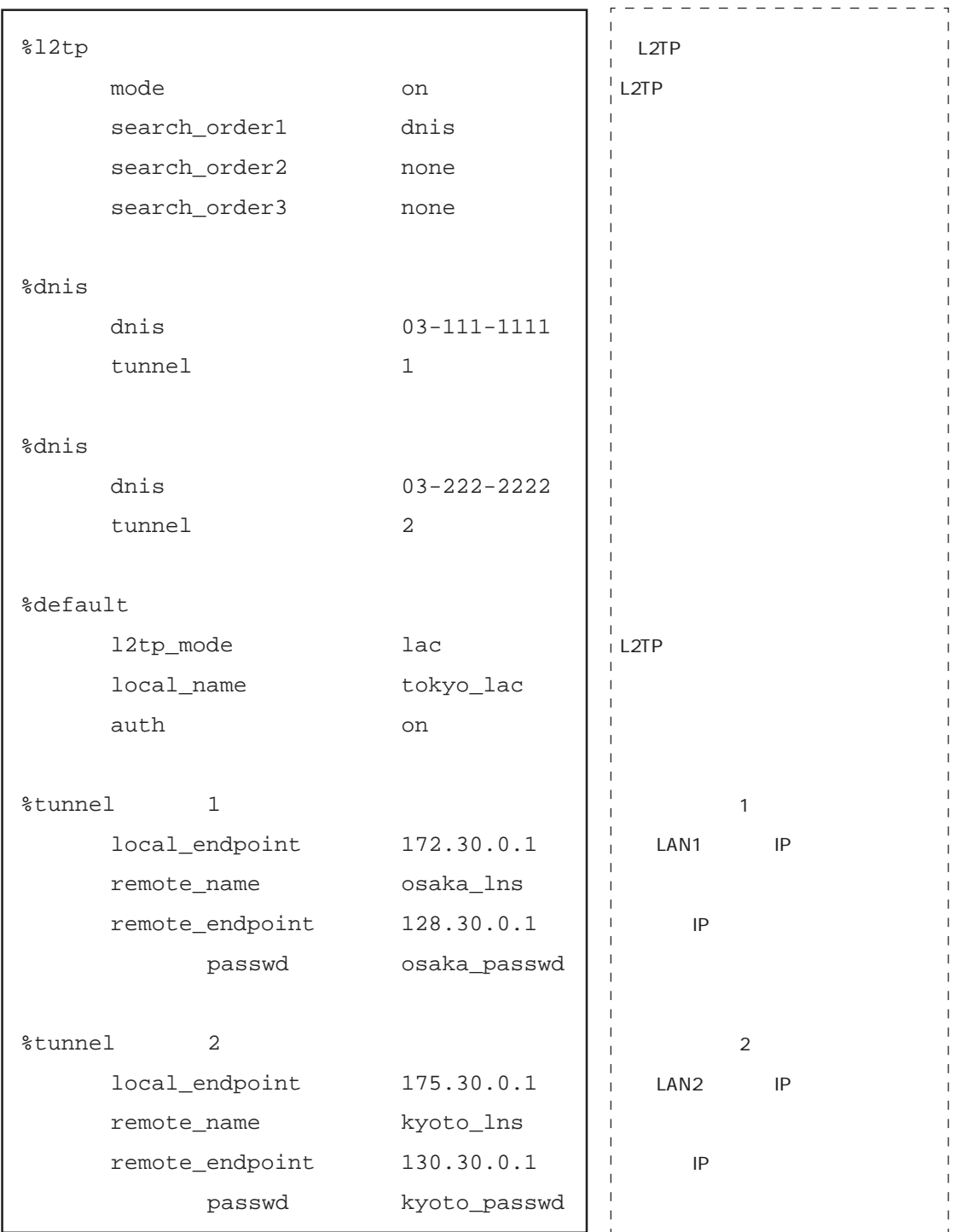

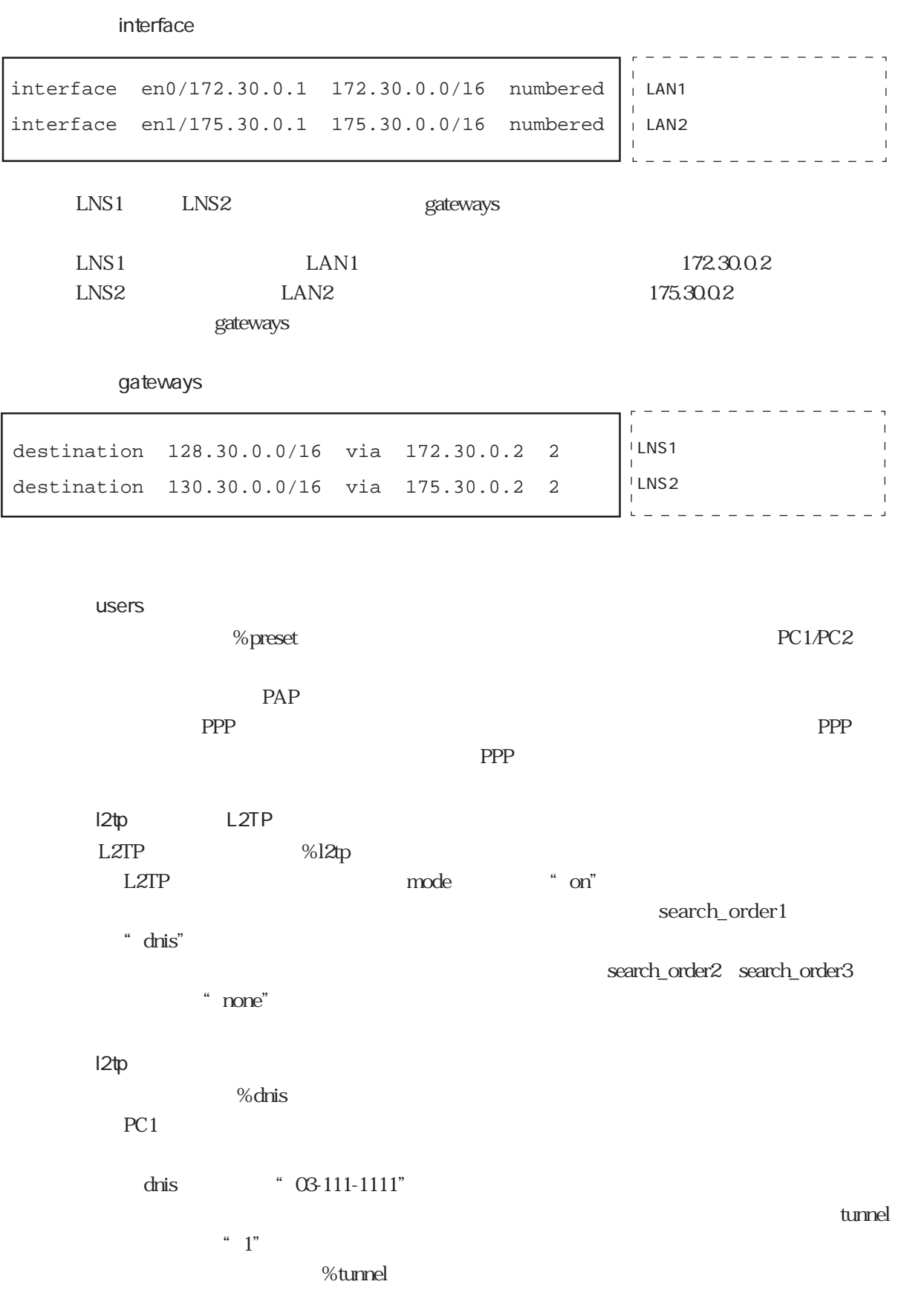

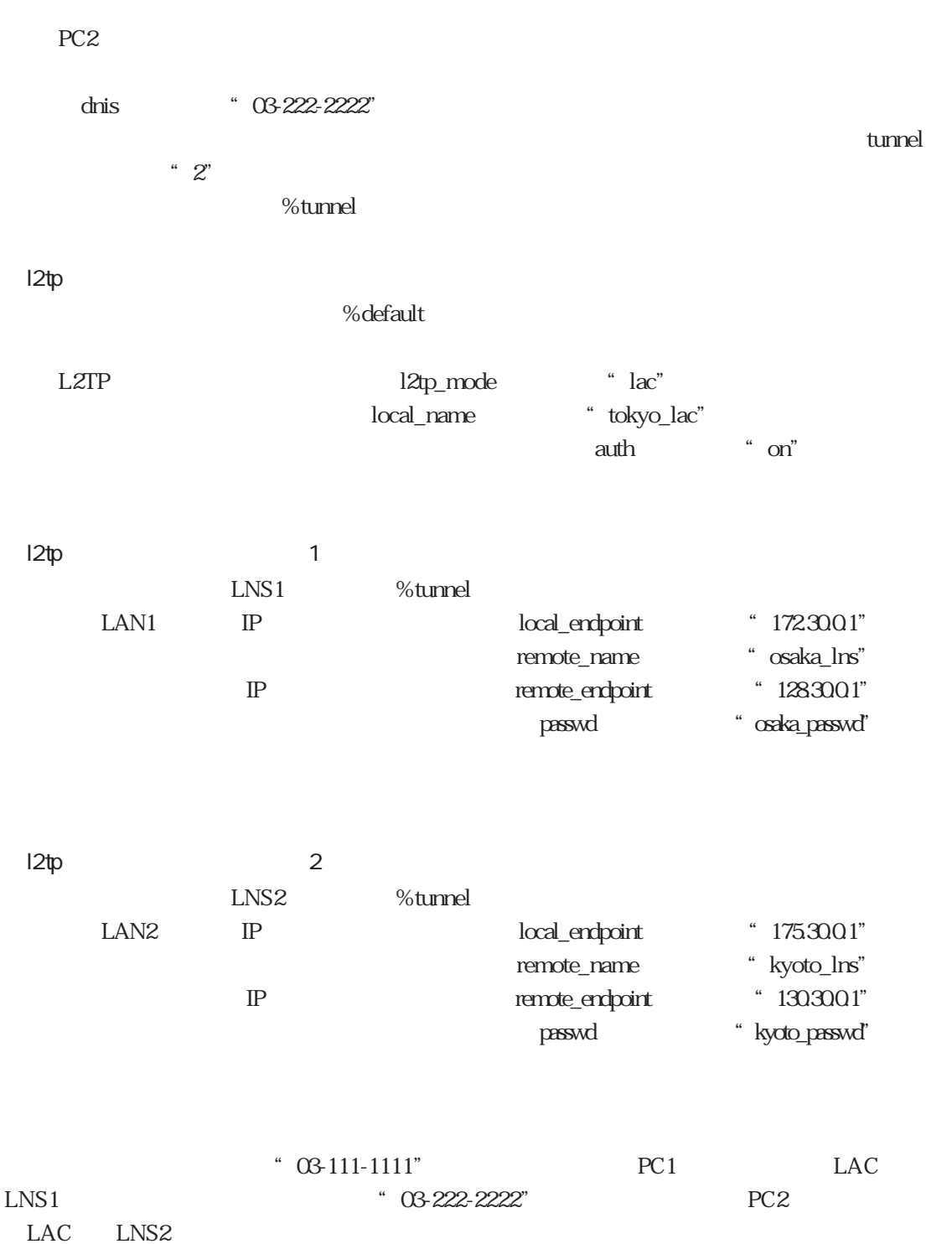

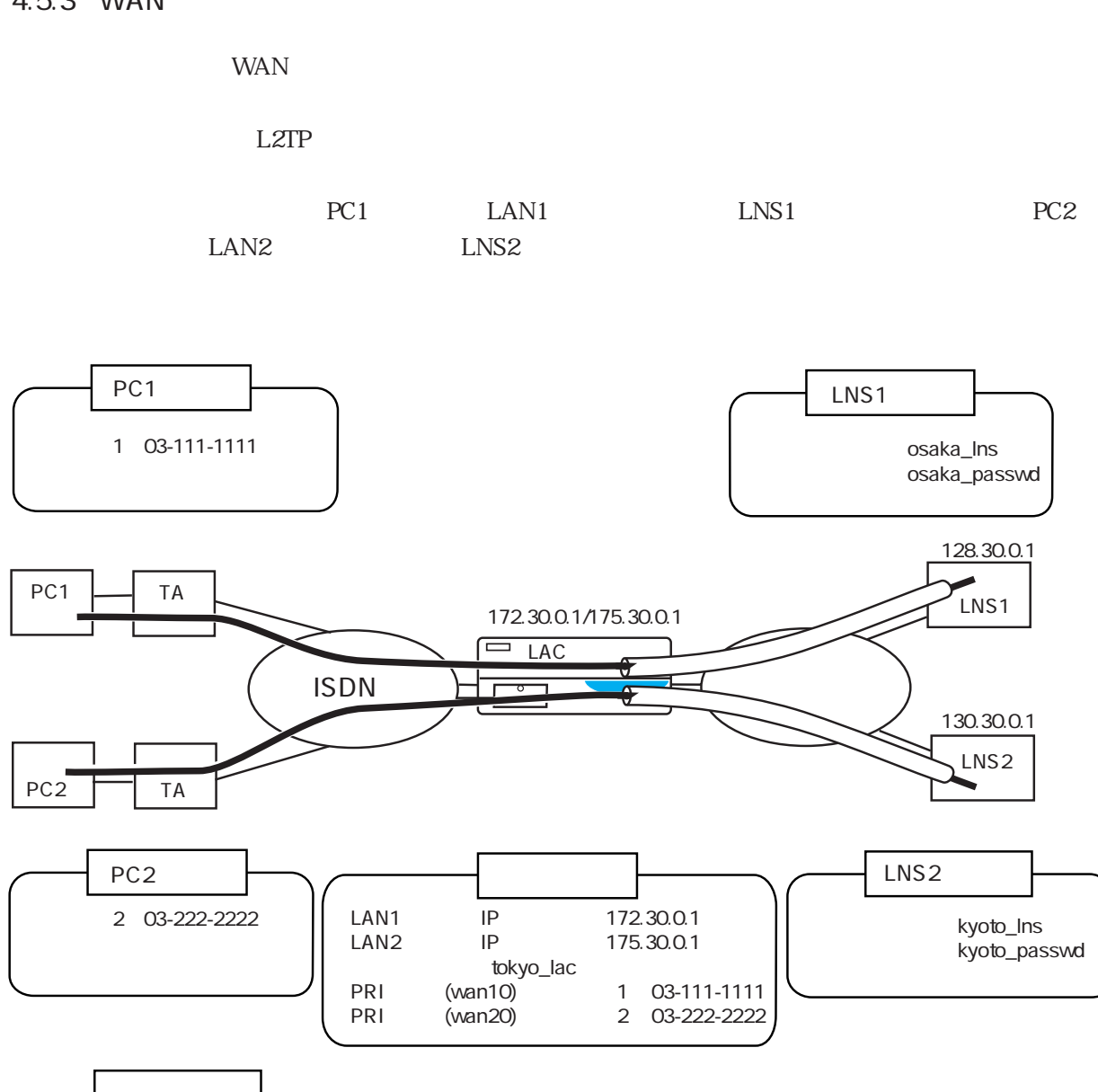

wan was had a series to be a series of the series of the series of the series of the series of the series of the series of the series of the series of the series of the series of the series of the series of the series of t

# 4.5.3 WAN

#### users

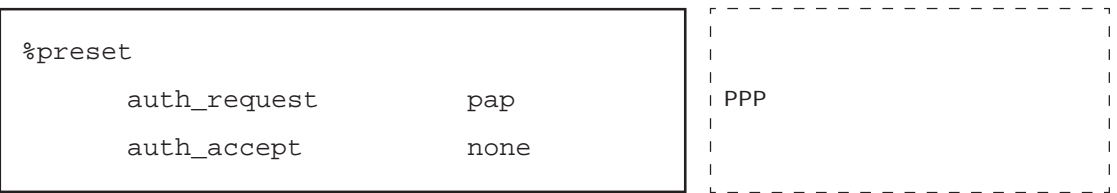

## l2tp

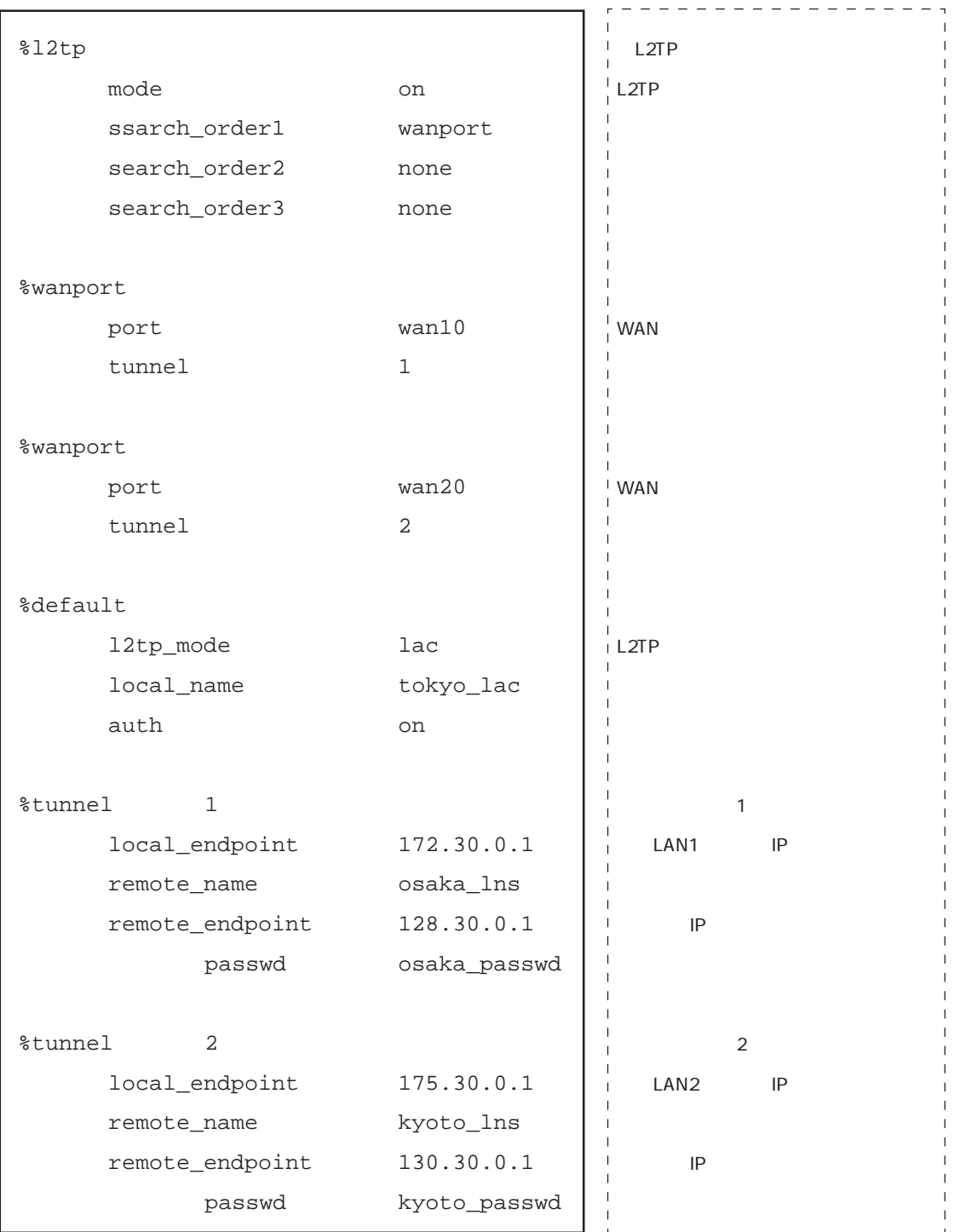

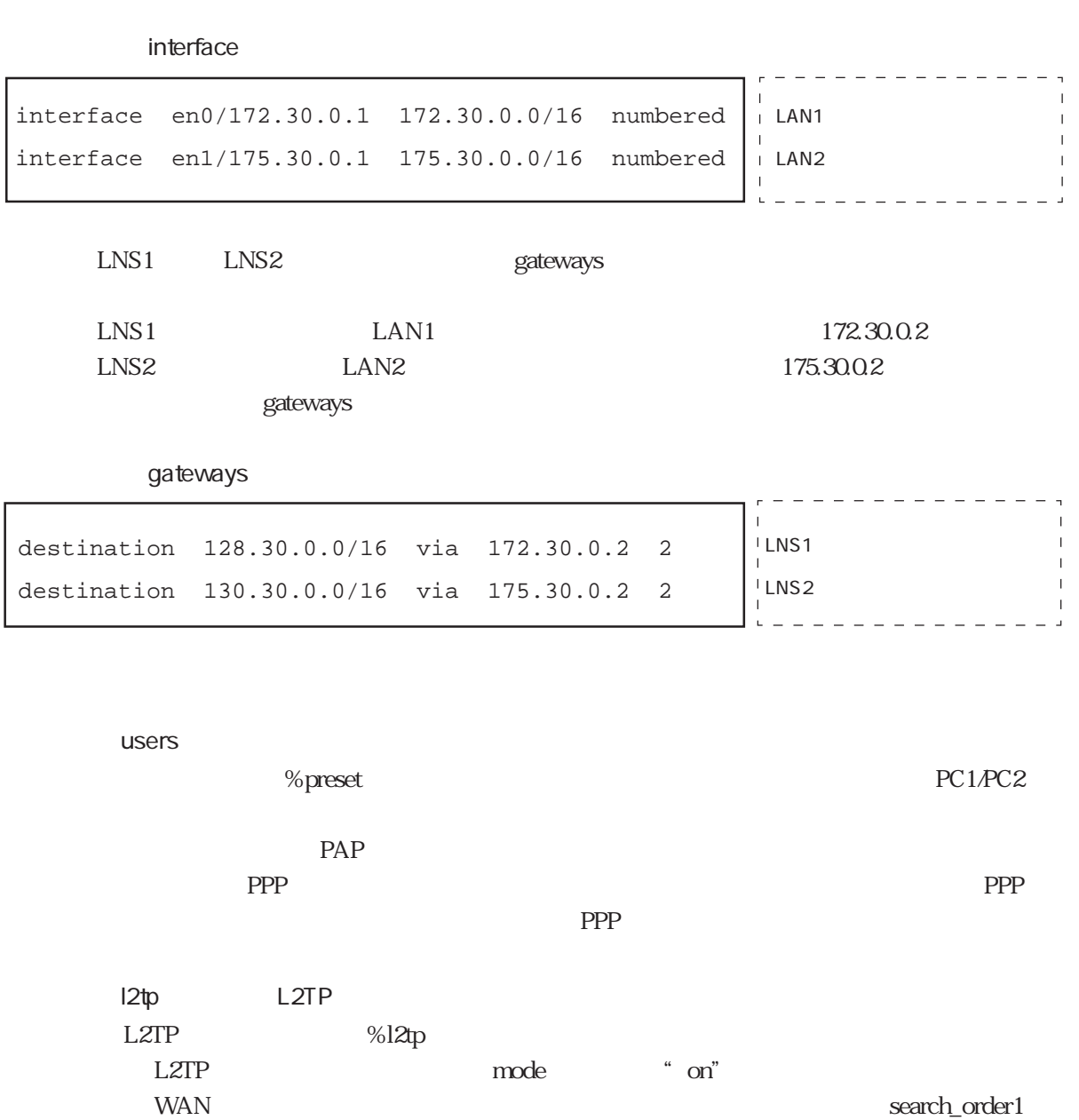

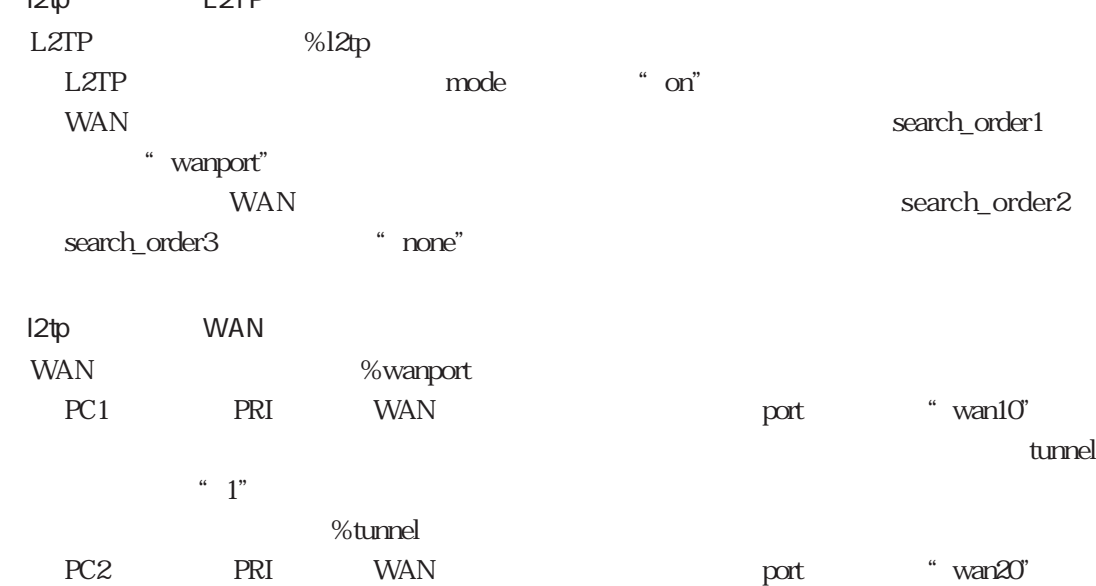

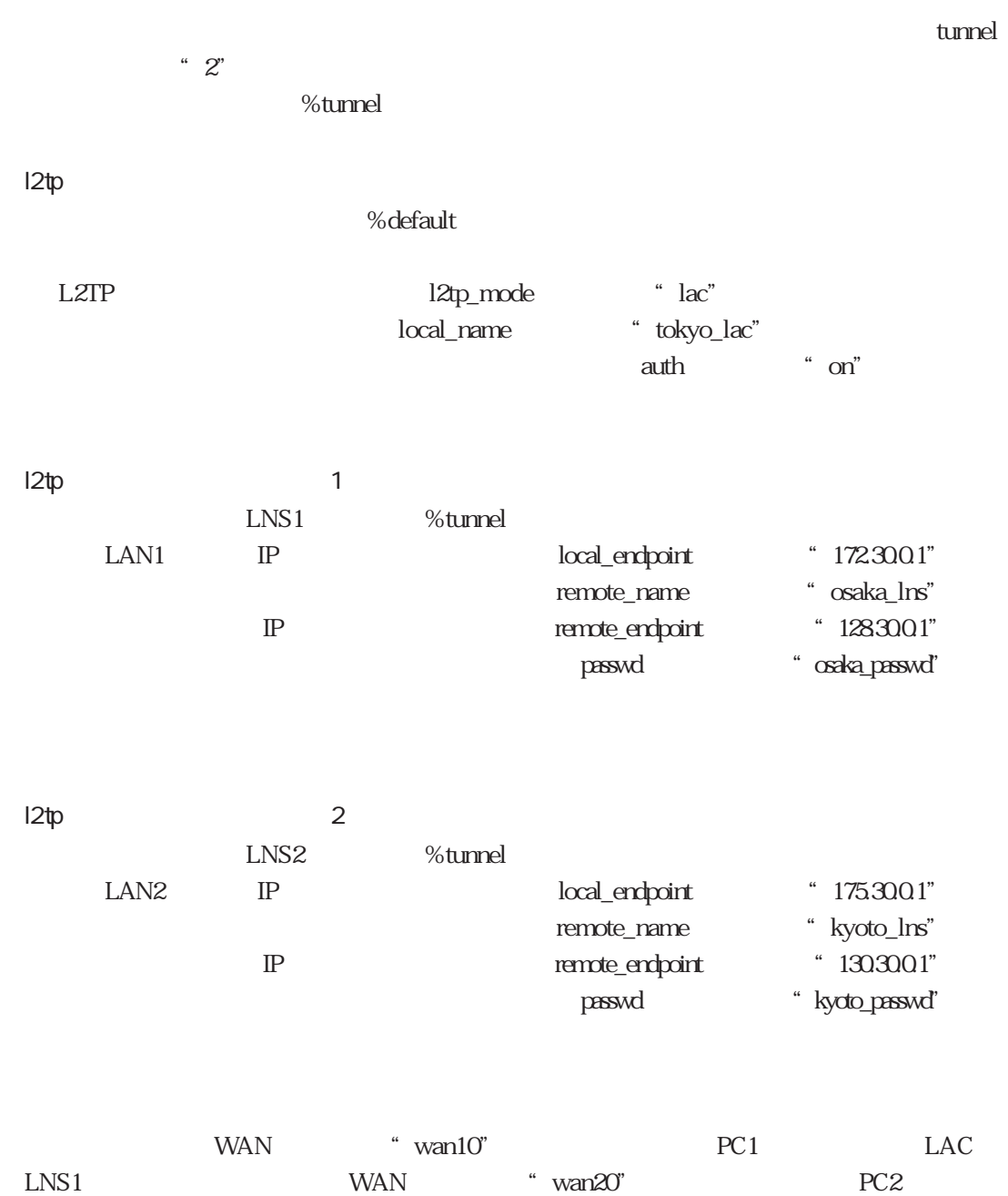

LAC LNS2

 $4.5.4$ 

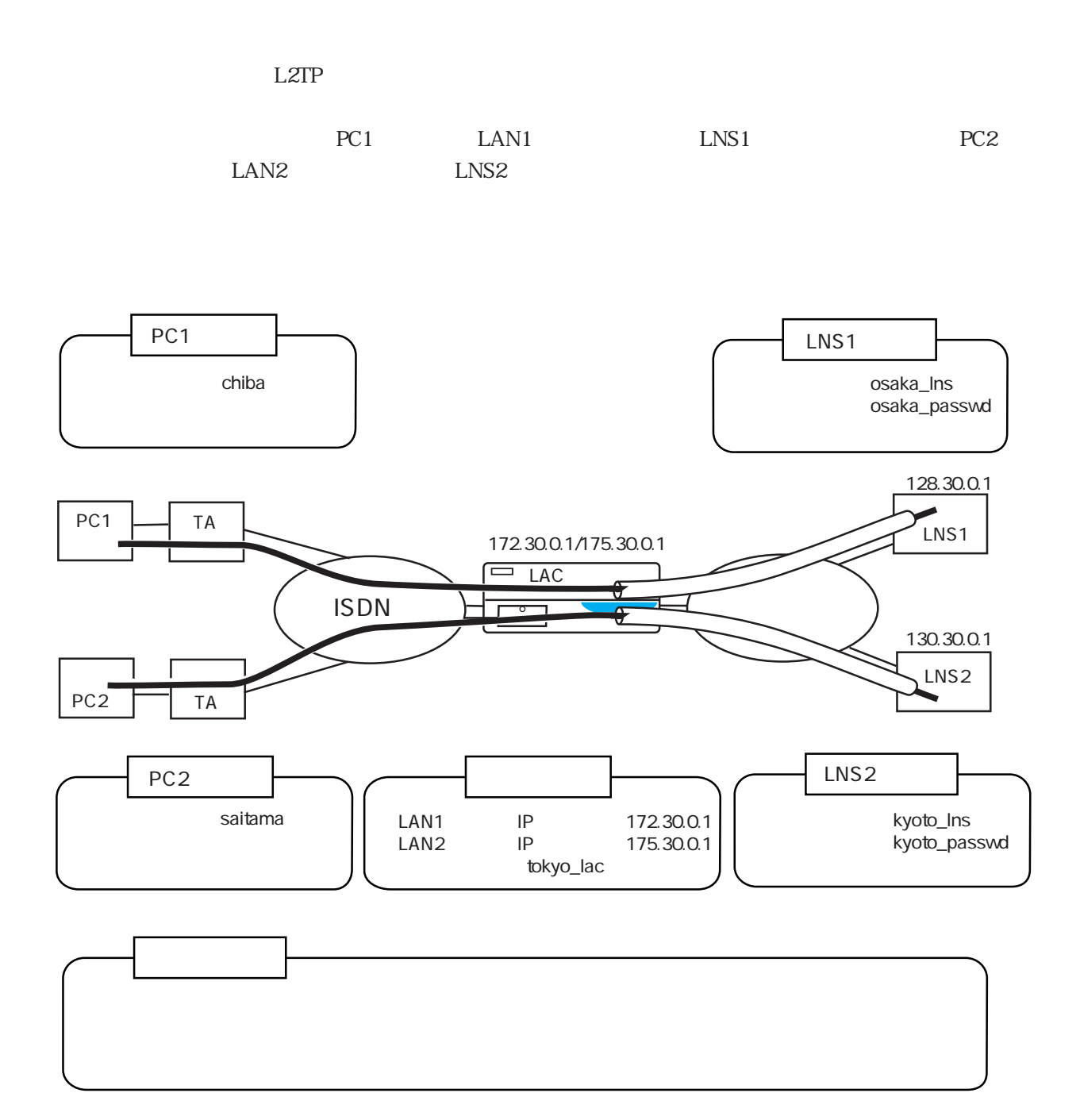

users

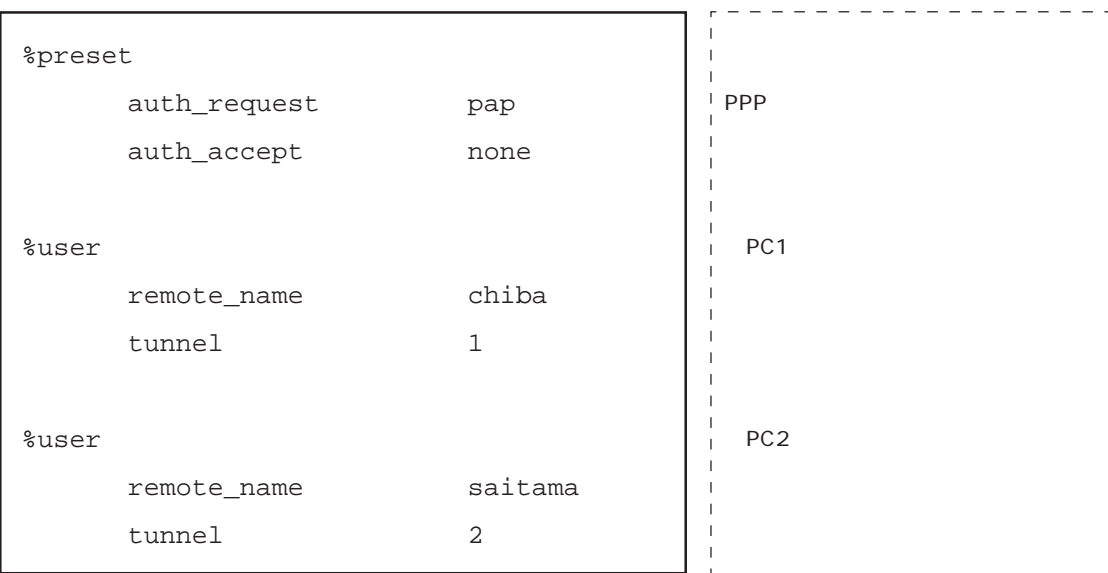

l2tp

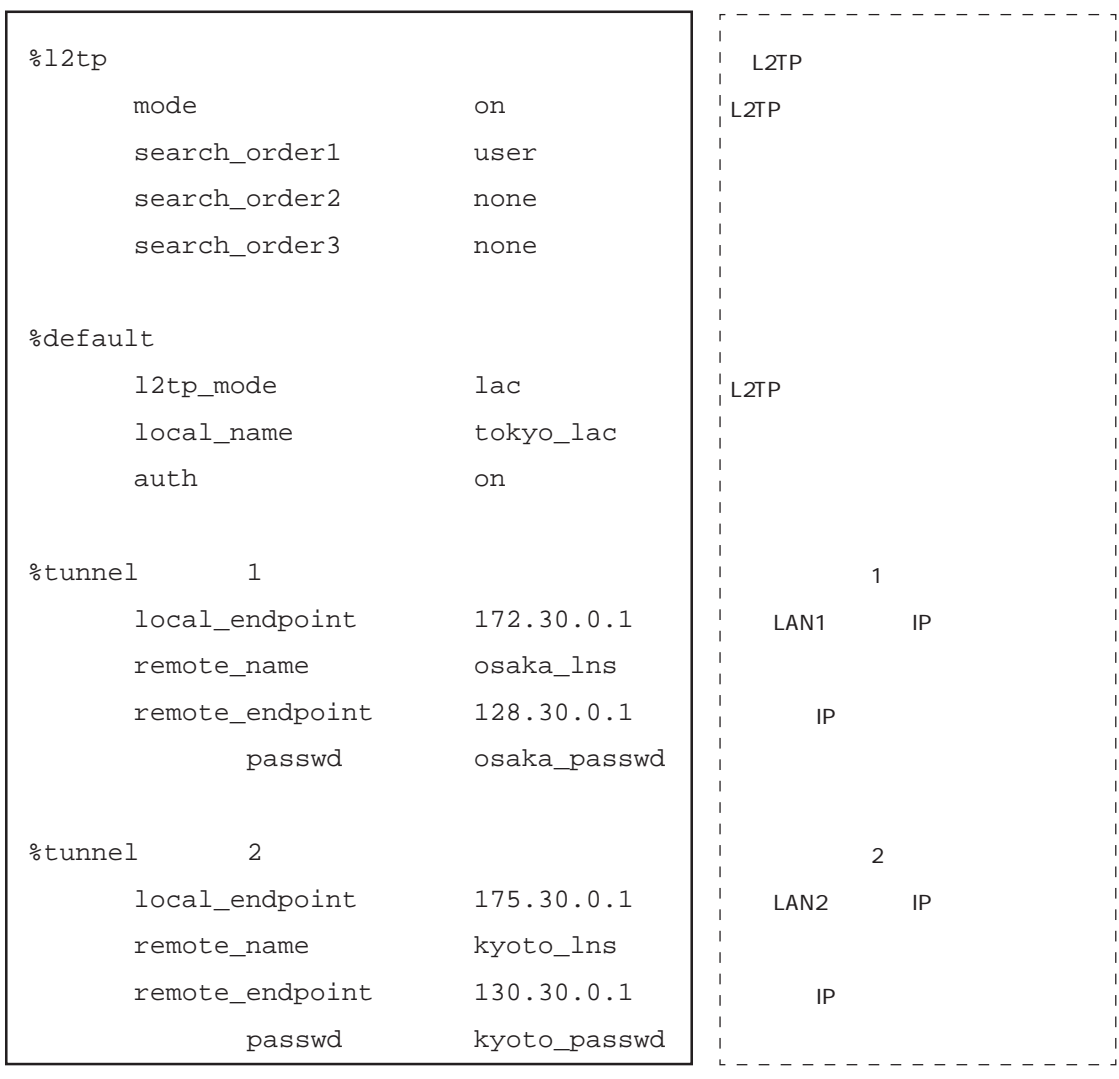

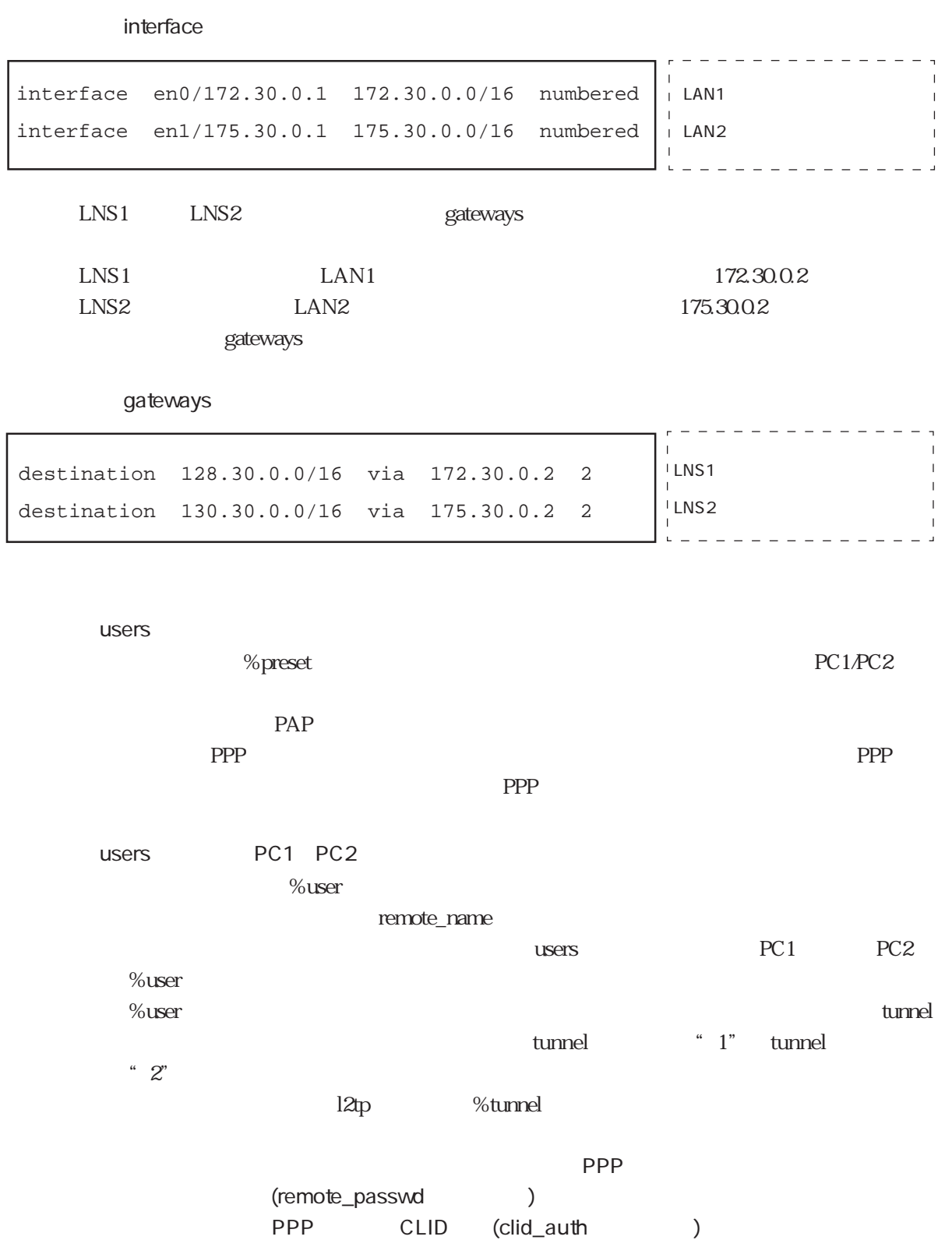

CLID

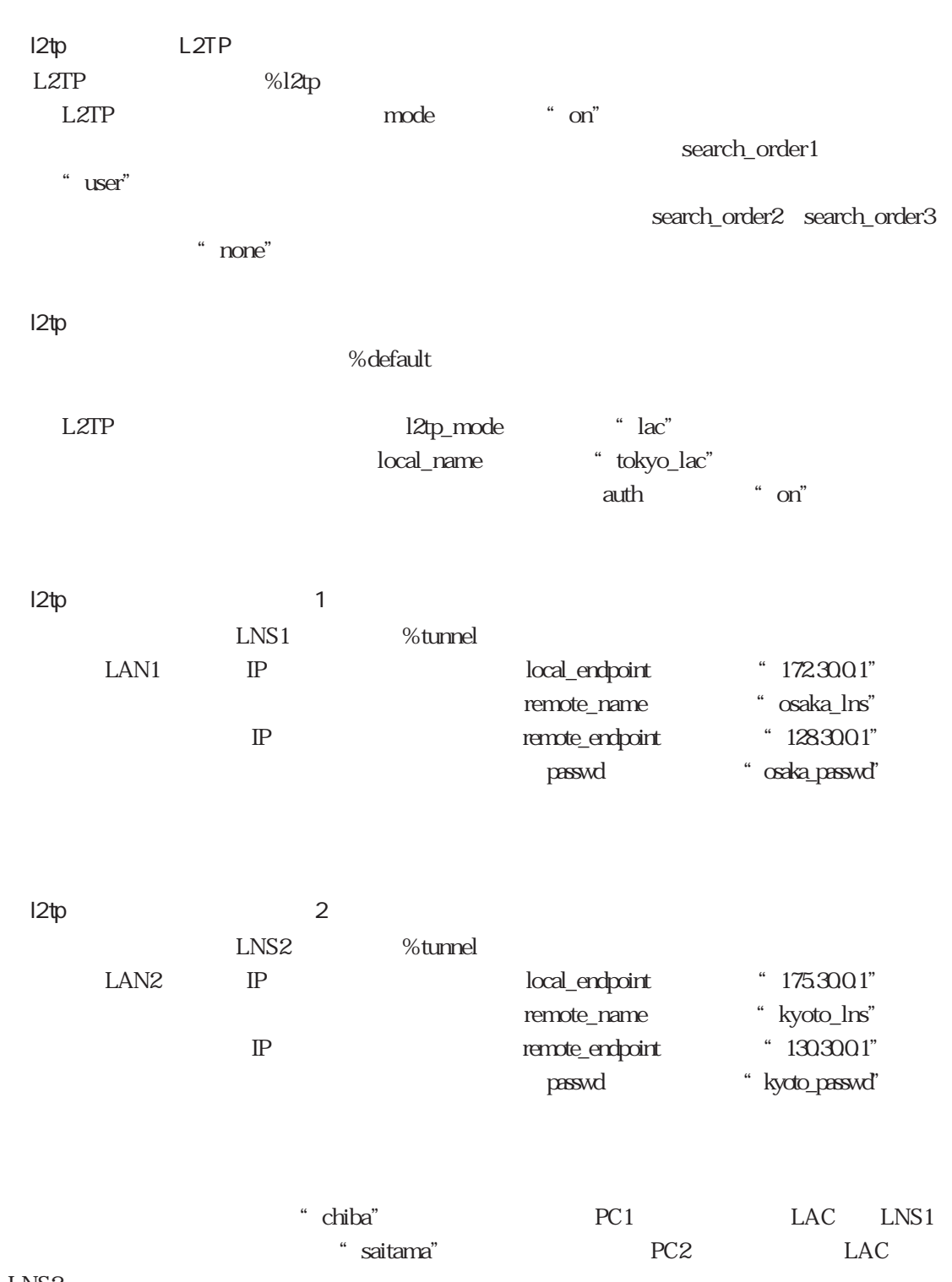

LNS2
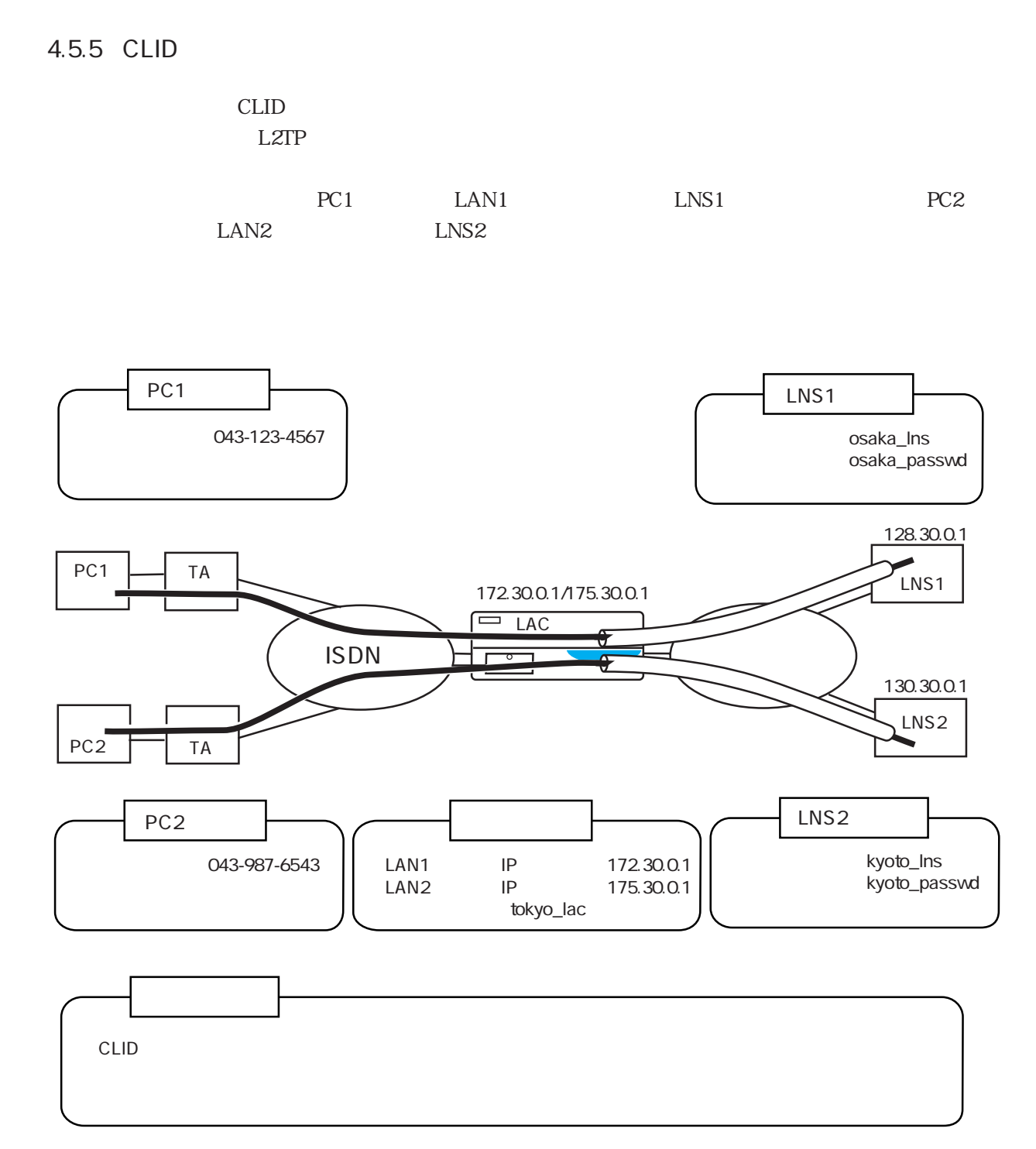

## 4-116

users

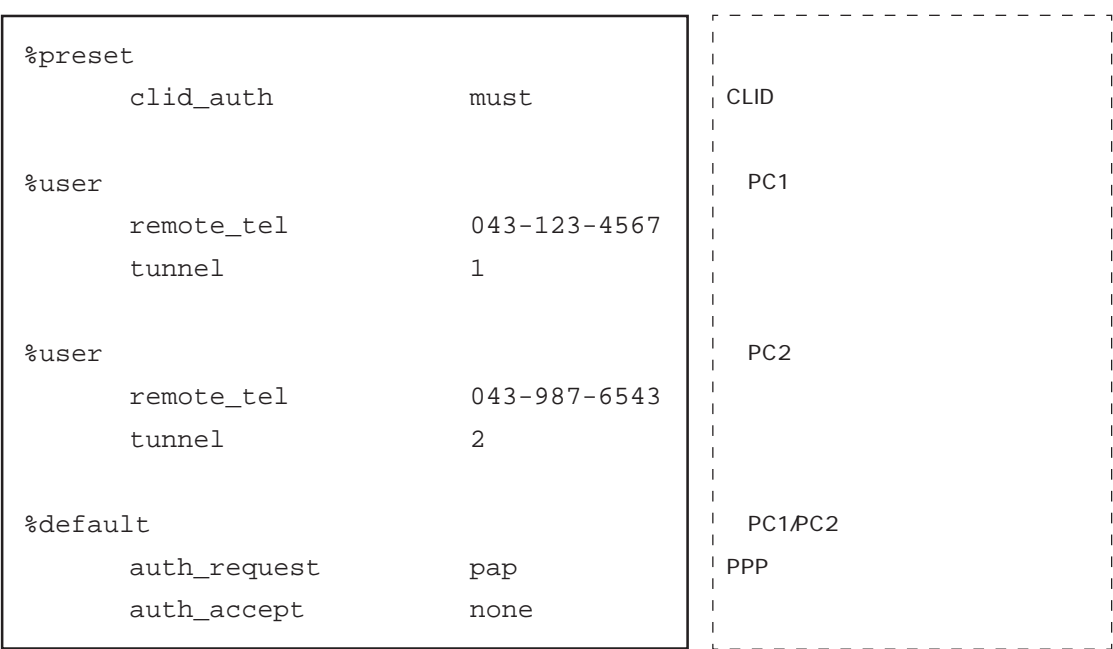

l2tp

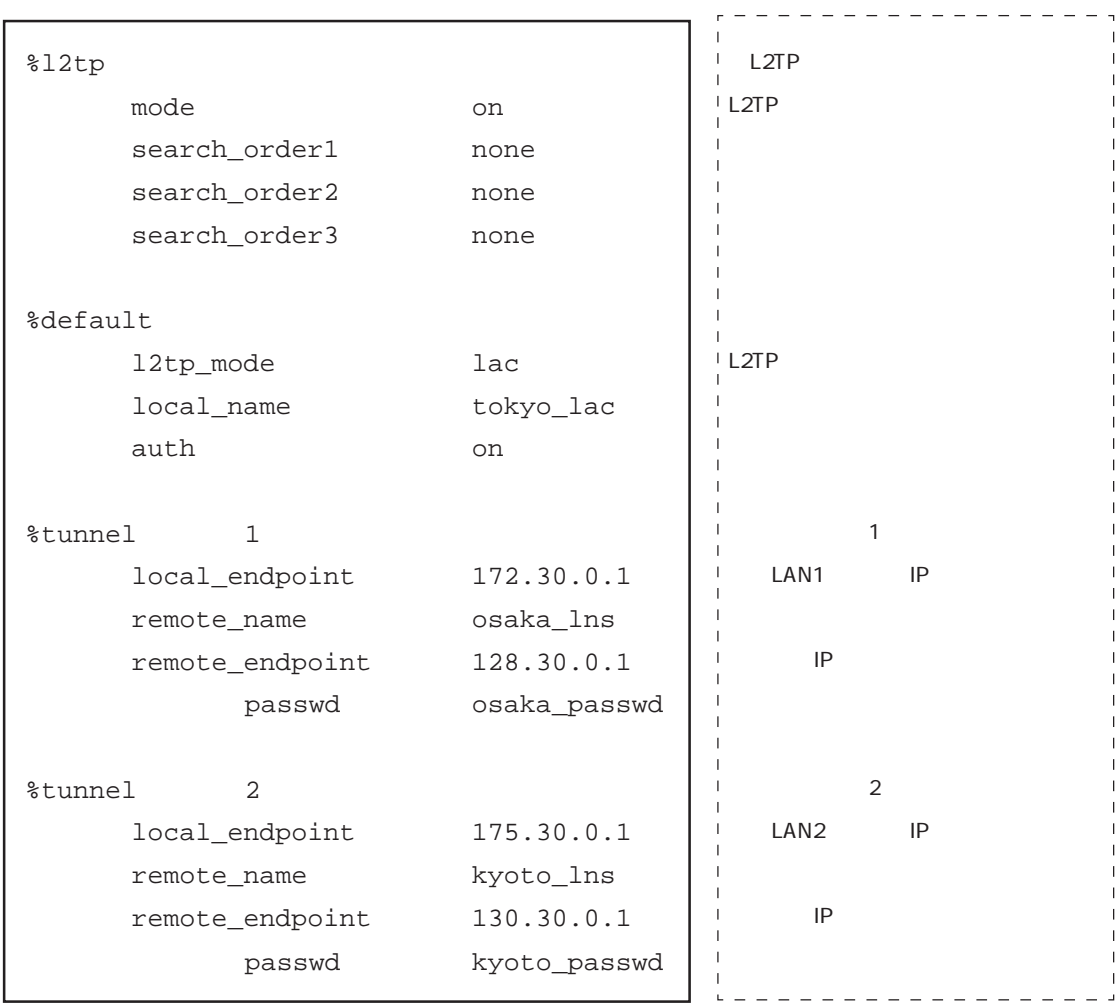

4章

 $\overline{1}$ 

 $\overline{\phantom{a}}$ 

L

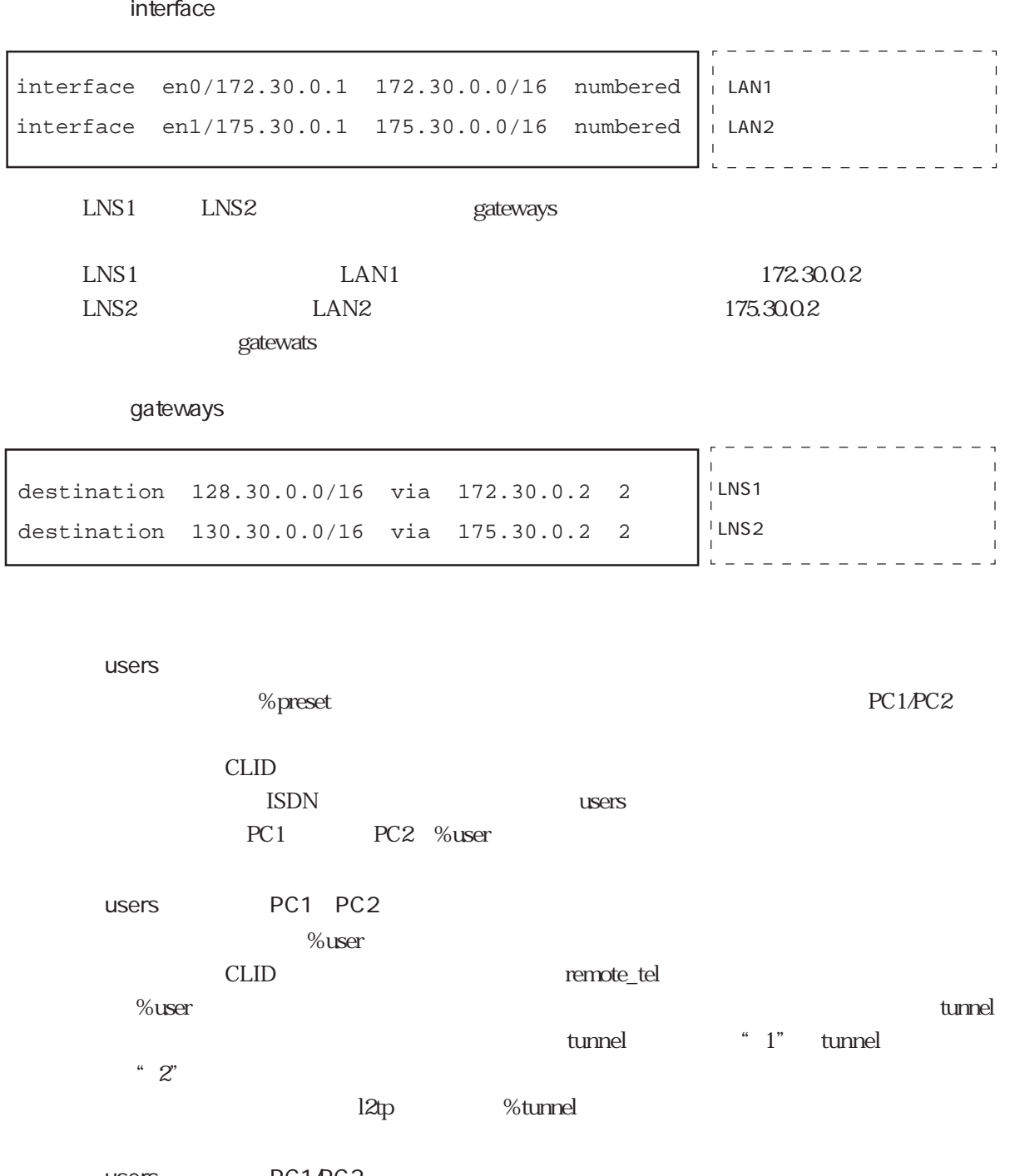

users PC1/PC2 %default PAP experiments and the periodic state  $\text{PPP}$ 

 $\text{PPP}$ 

l2tp L2TP<br>L2TP  $%l2tp$ 

 $\begin{minipage}{0.9\linewidth} \textbf{L2TP} \hspace{2.2cm} \textbf{mod} \hspace{2.5cm} \textbf{mod} \hspace{2.5cm} \textbf{mod} \hspace{2.5cm} \textbf{mod} \hspace{2.5cm} \textbf{mod} \hspace{2.5cm} \textbf{mod} \hspace{2.5cm} \textbf{mod} \hspace{2.5cm} \textbf{mod} \hspace{2.5cm} \textbf{mod} \hspace{2.5cm} \textbf{mod} \hspace{2.5cm} \textbf{mod} \hspace{2.5cm} \textbf{mod} \hspace{2.5cm} \textbf{mod} \hspace{$  $CLID$ 

search\_order1 search\_order2 search\_order3 \* none"

l<sub>2</sub>tp

%default

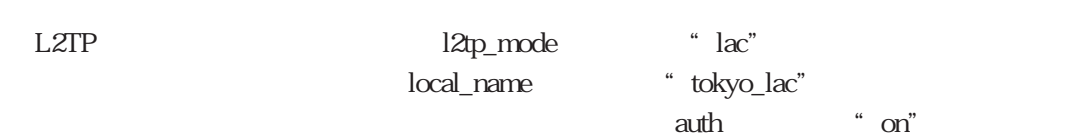

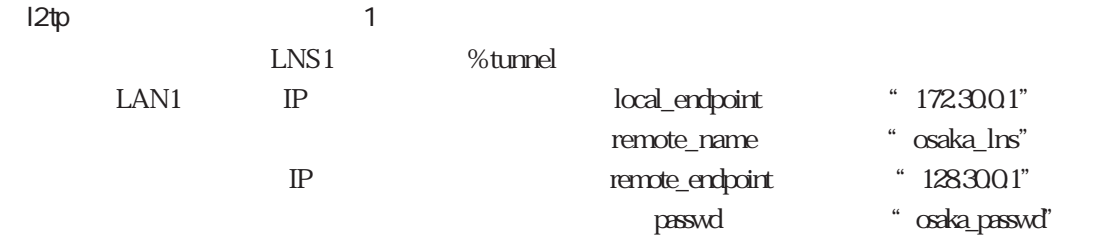

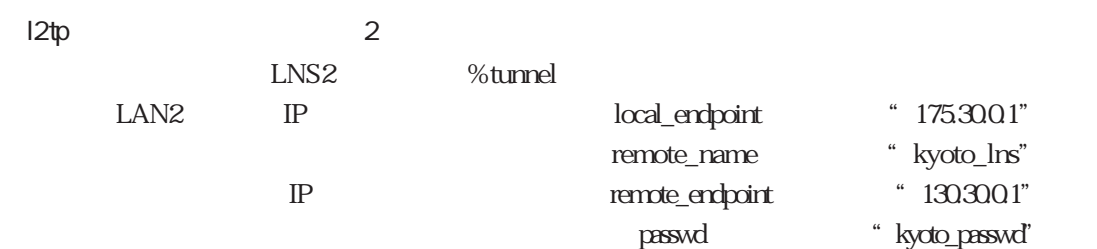

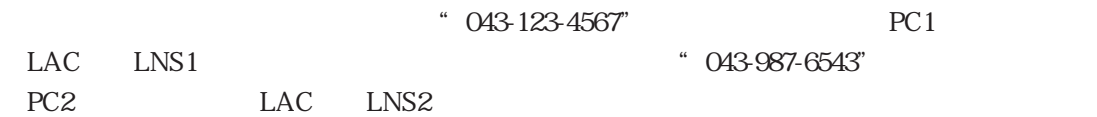

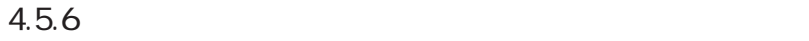

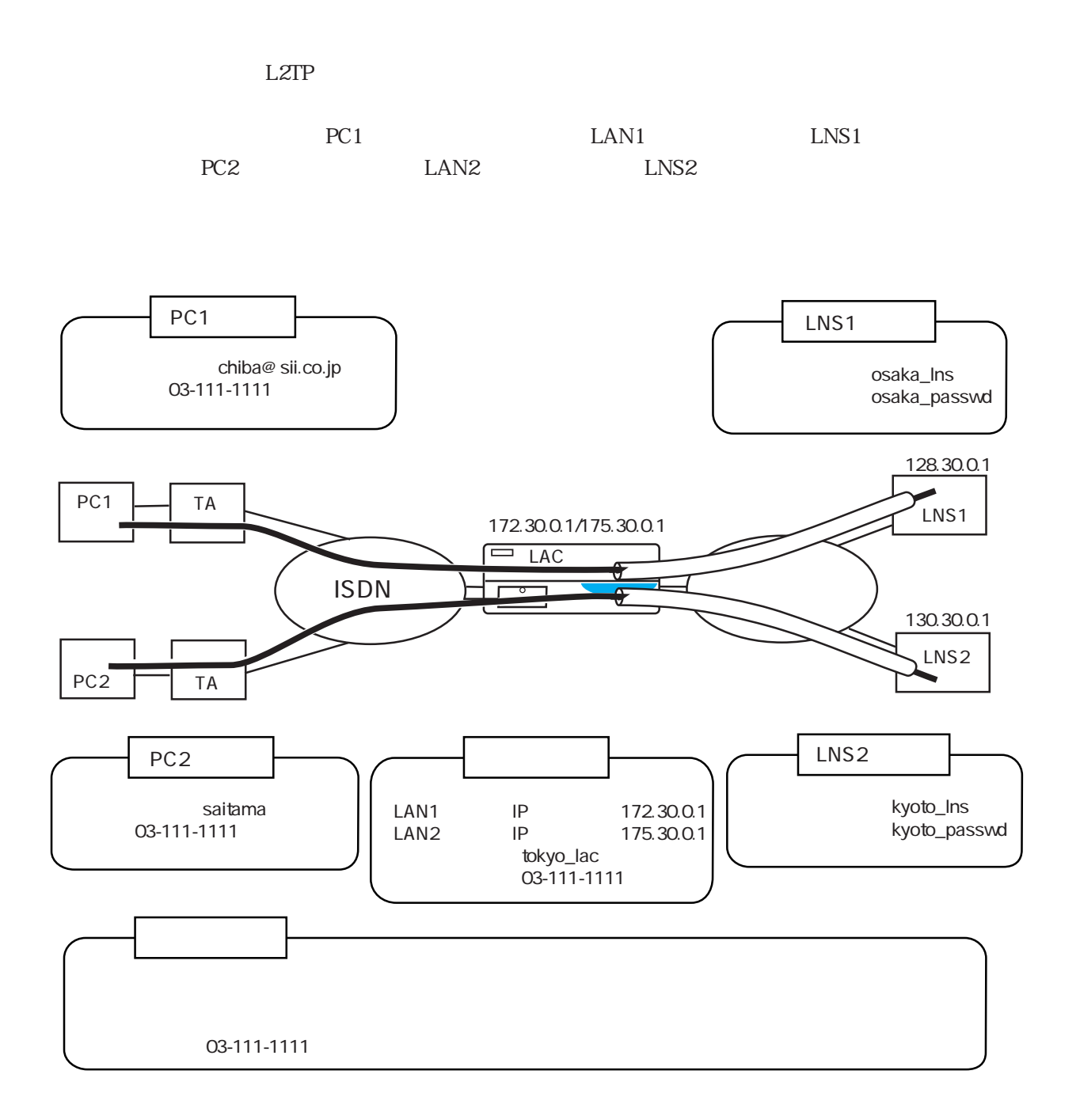

#### users

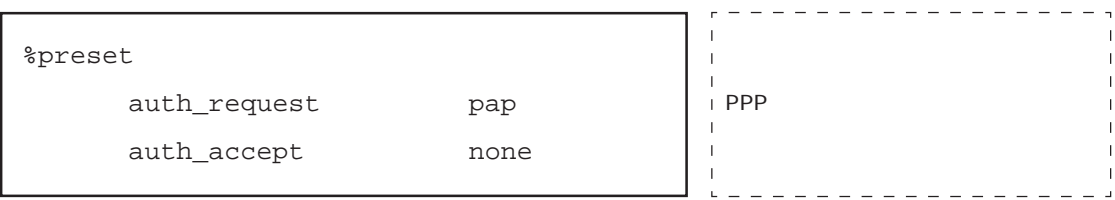

# l2tp

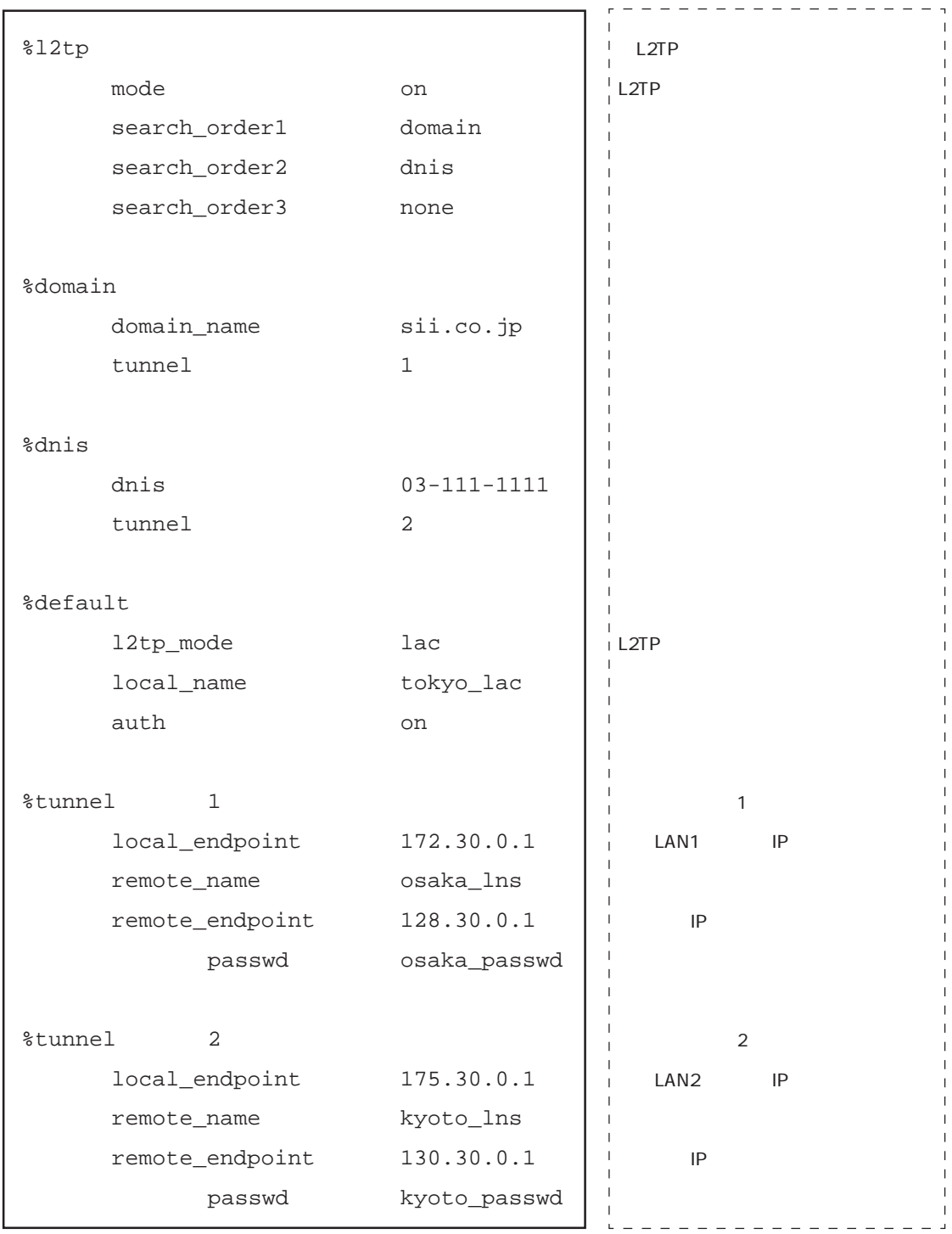

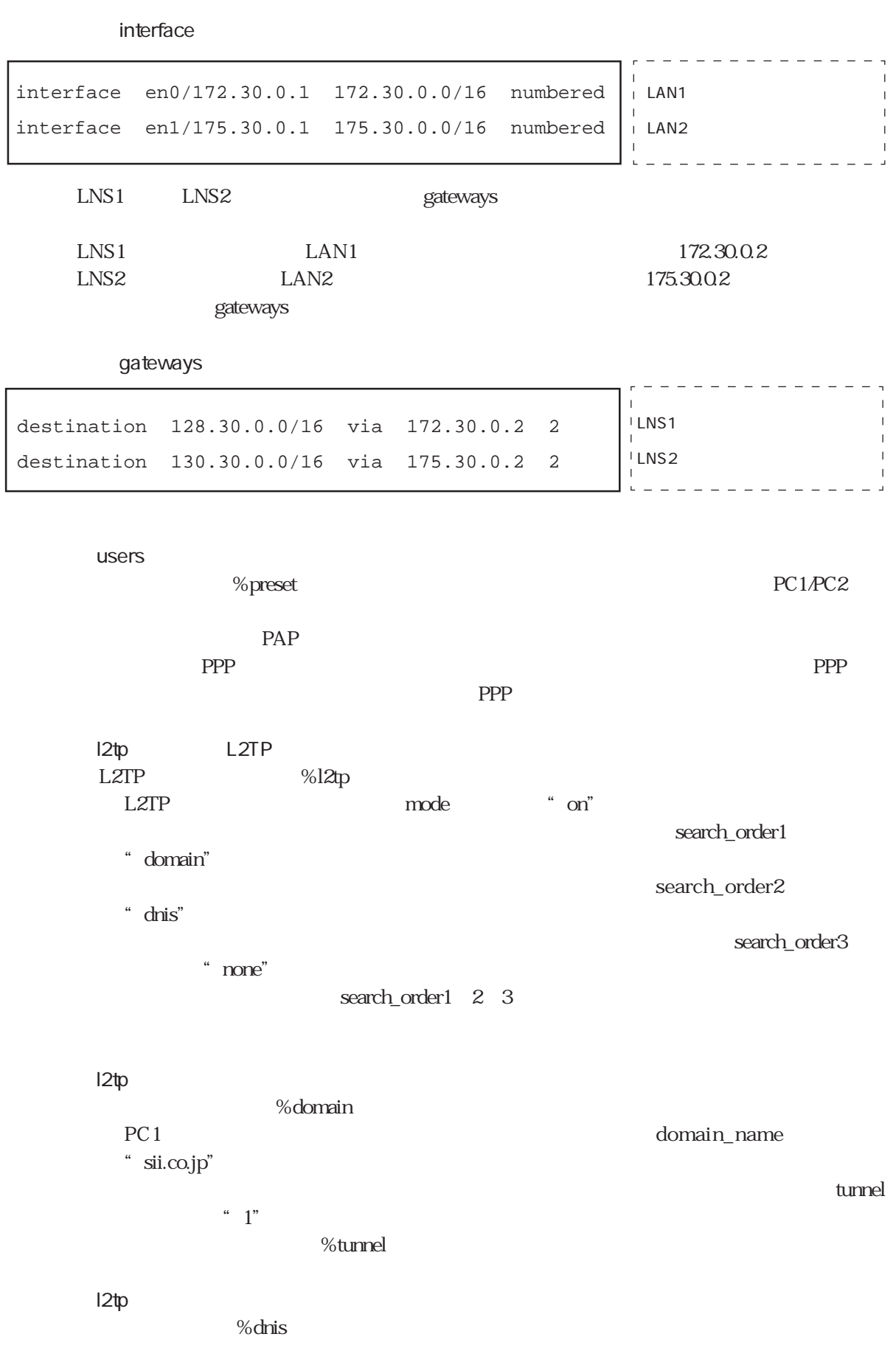

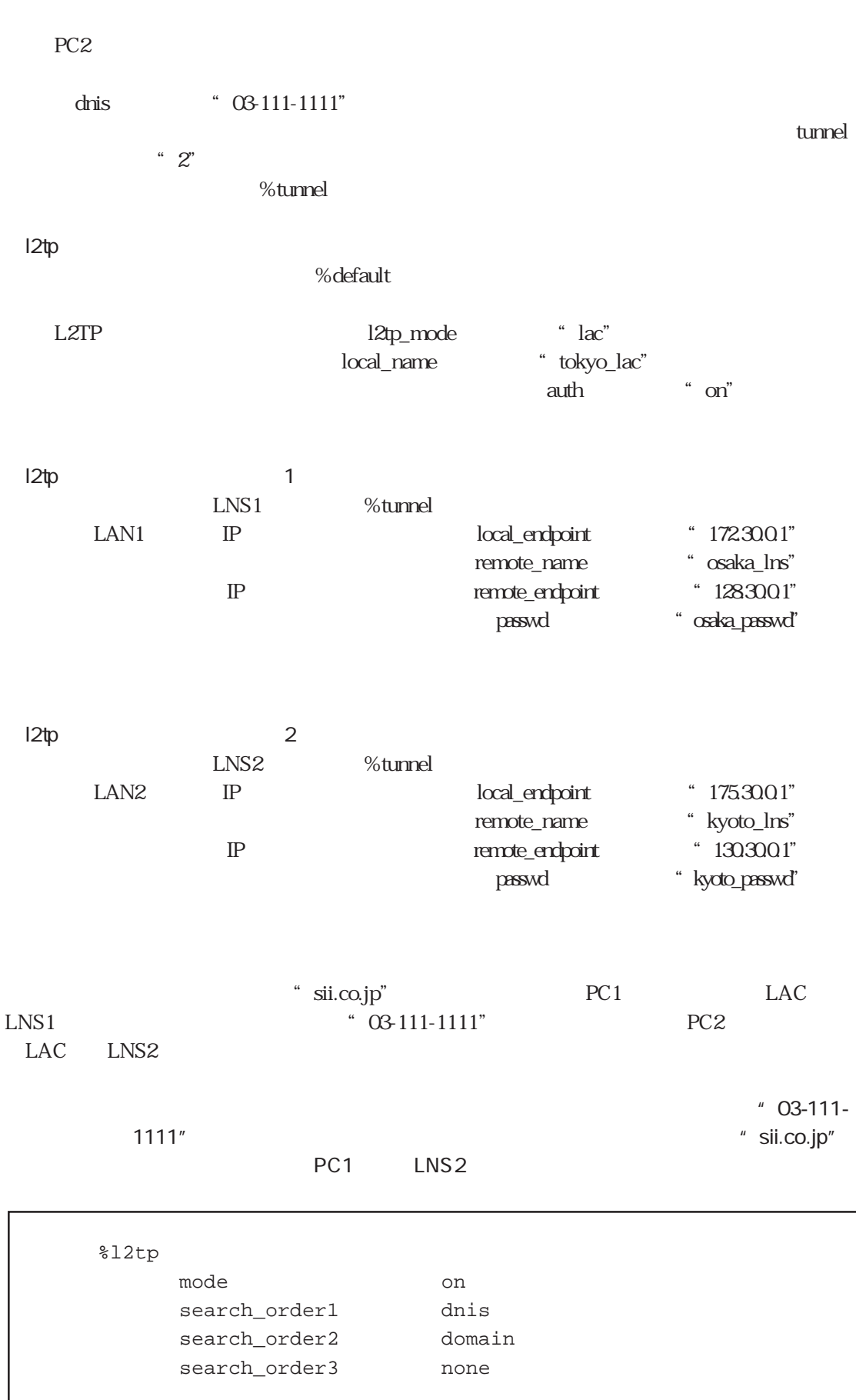

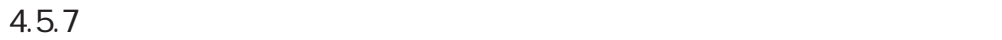

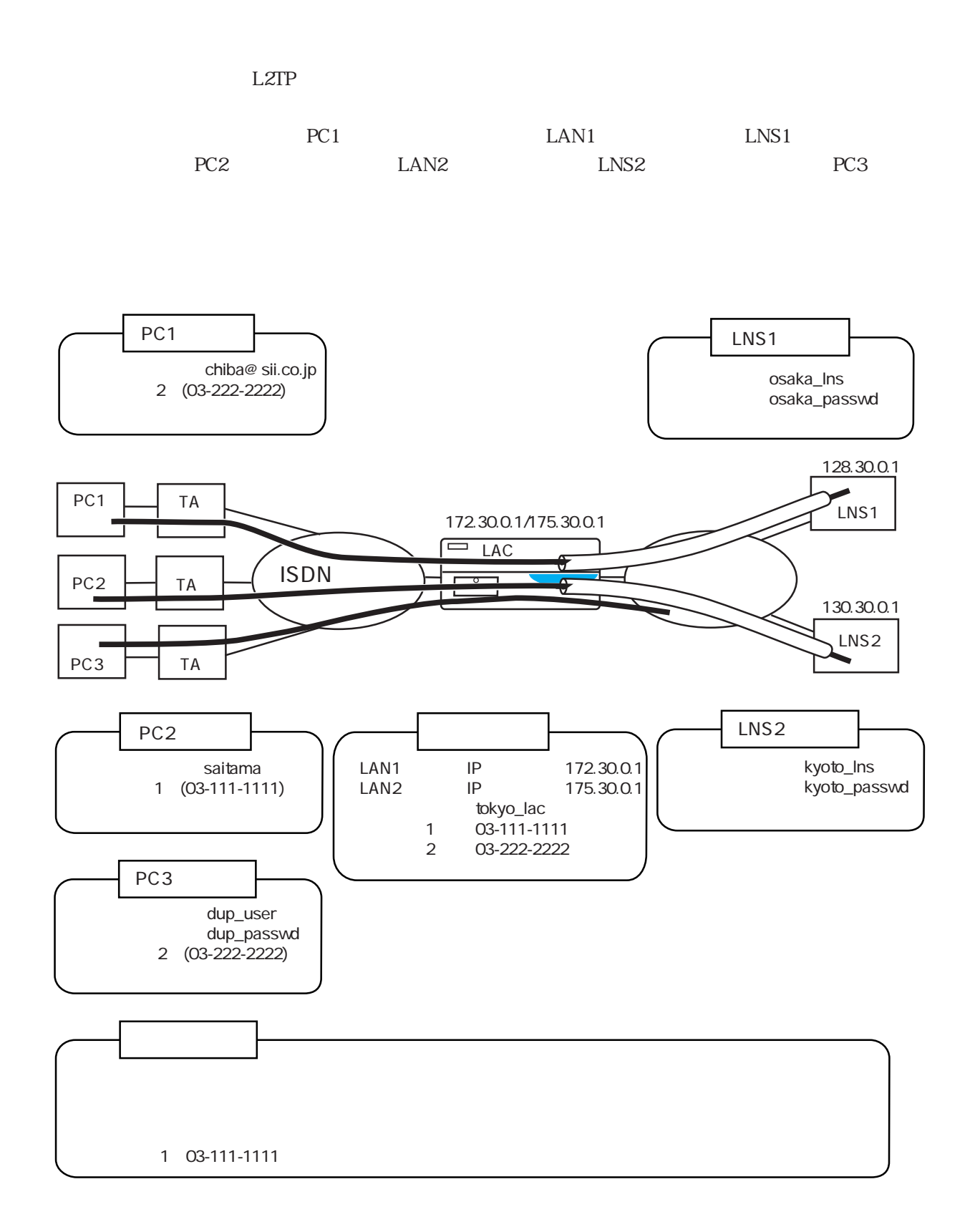

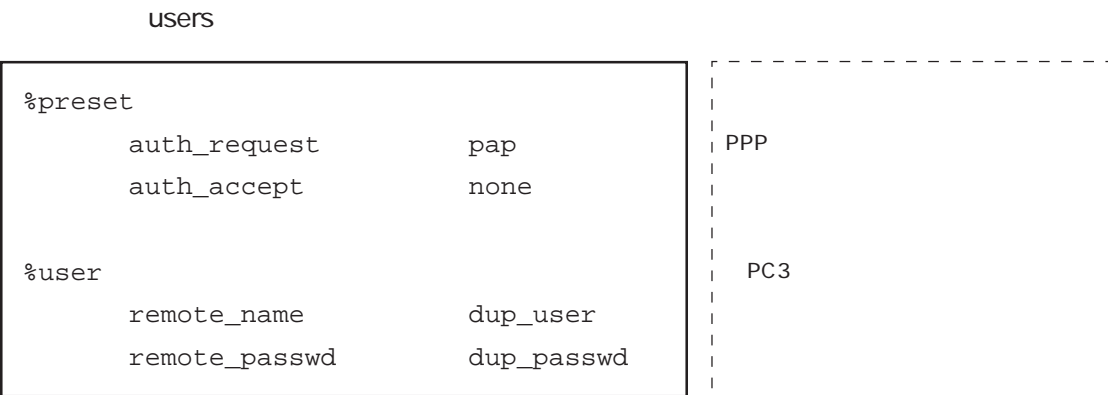

l2tp

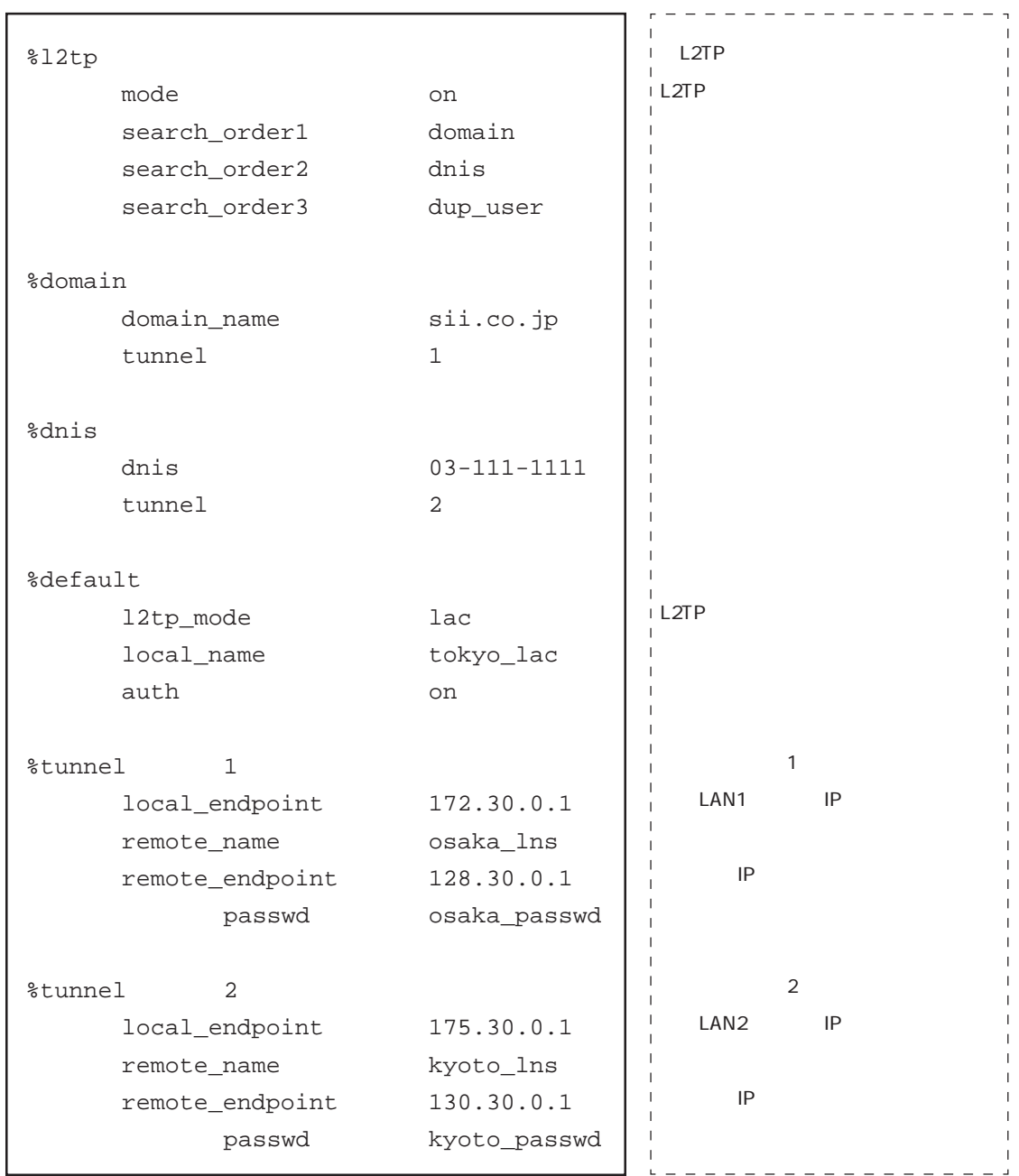

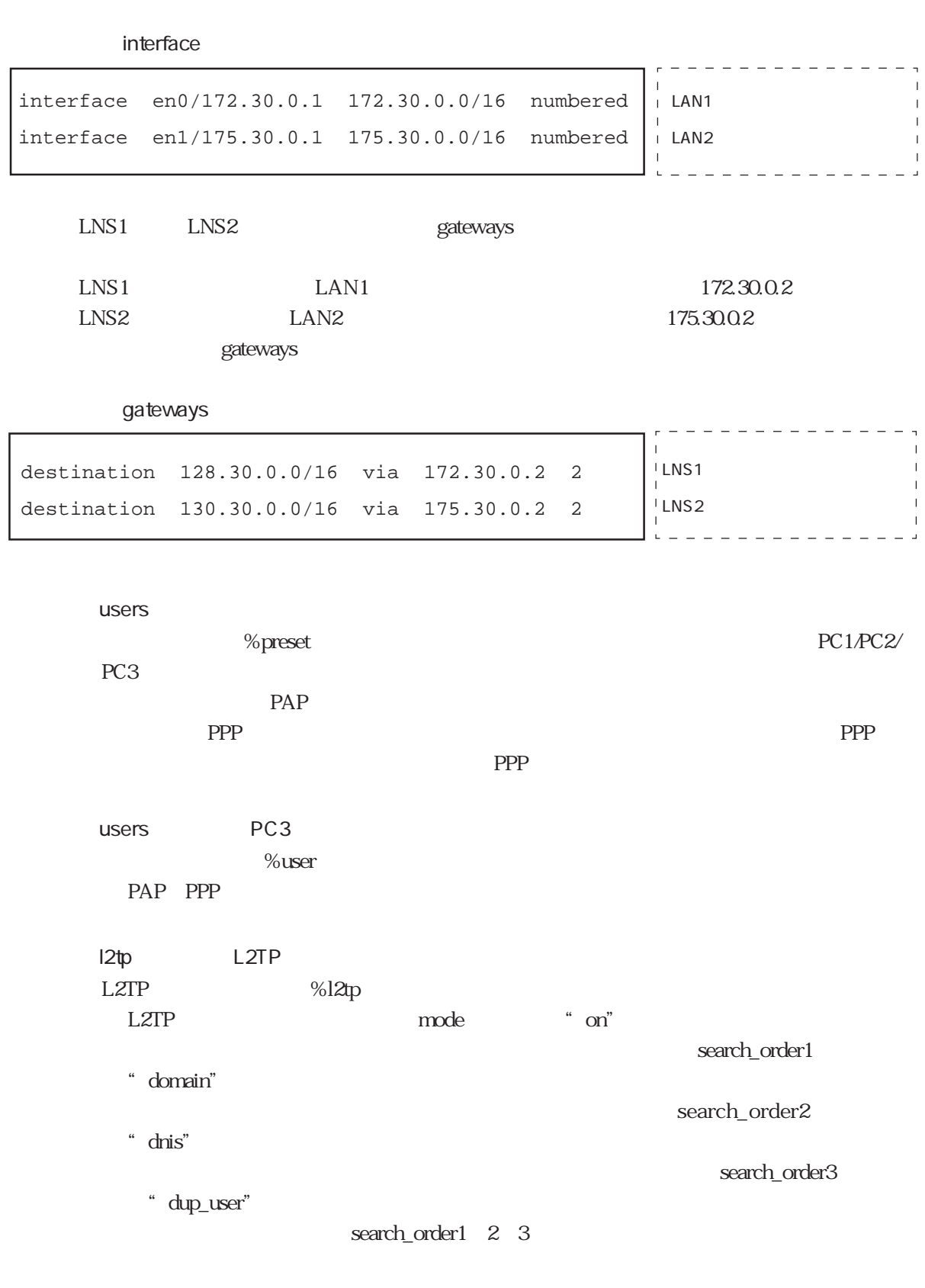

l<sub>2tp</sub>

%domain

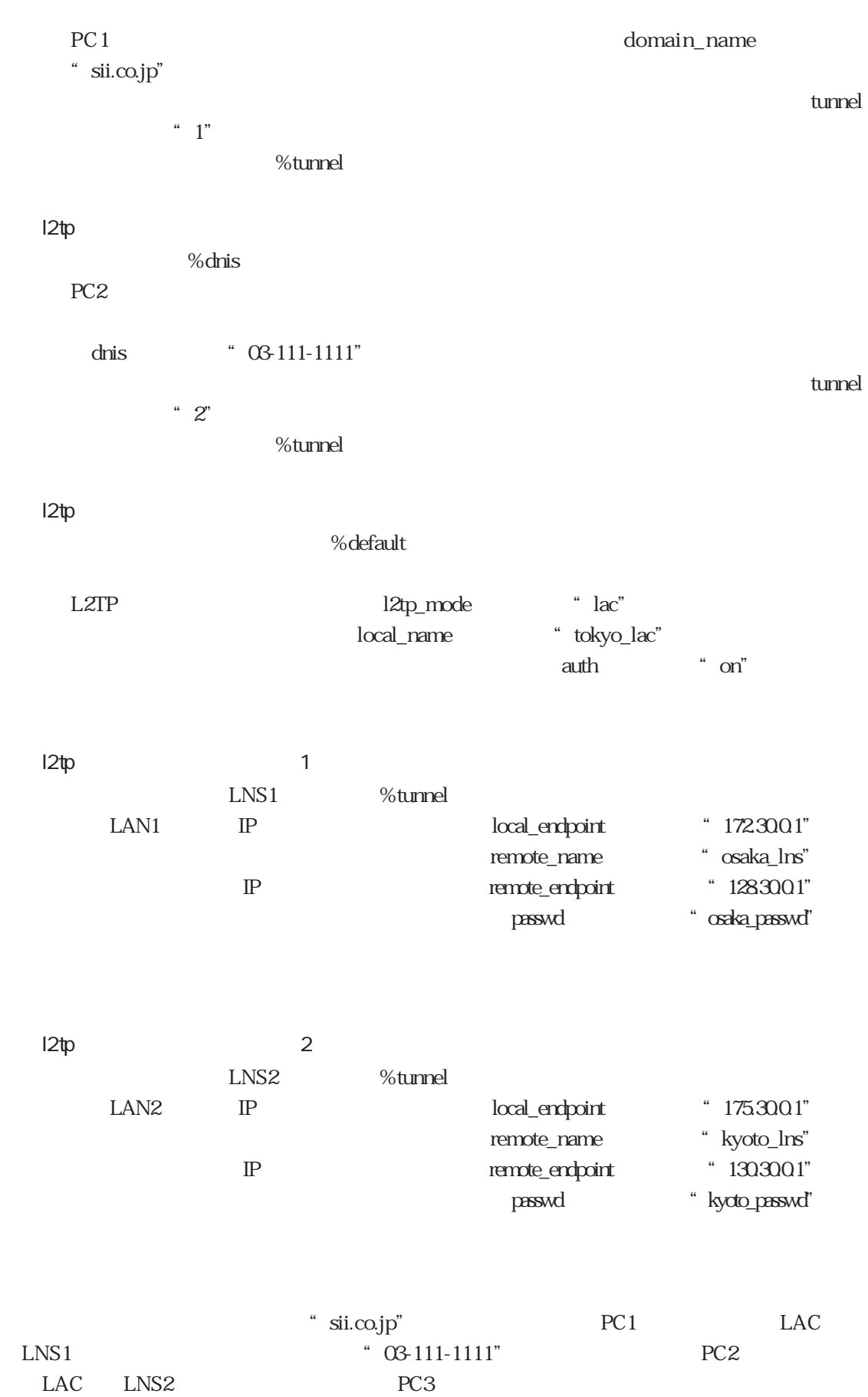

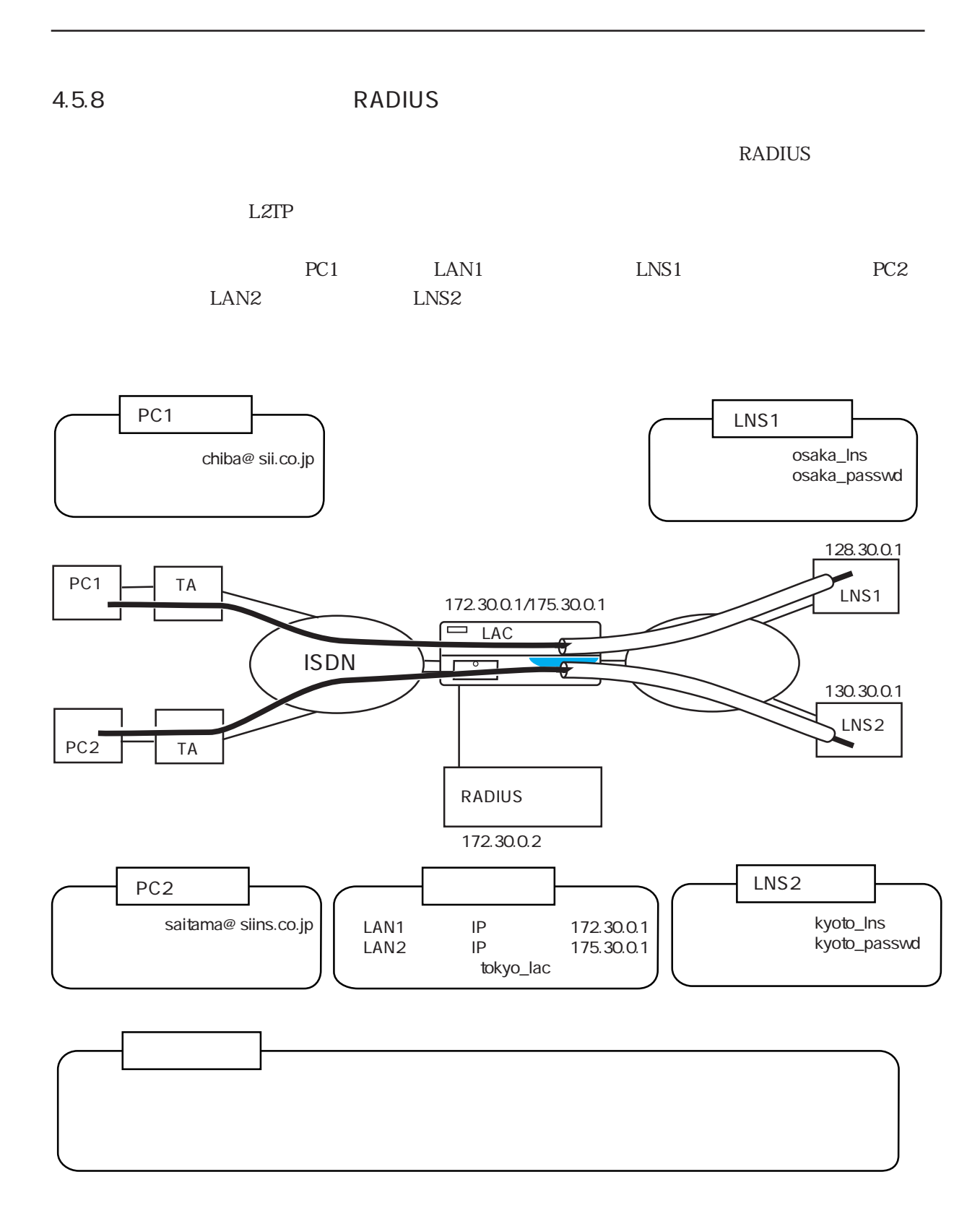

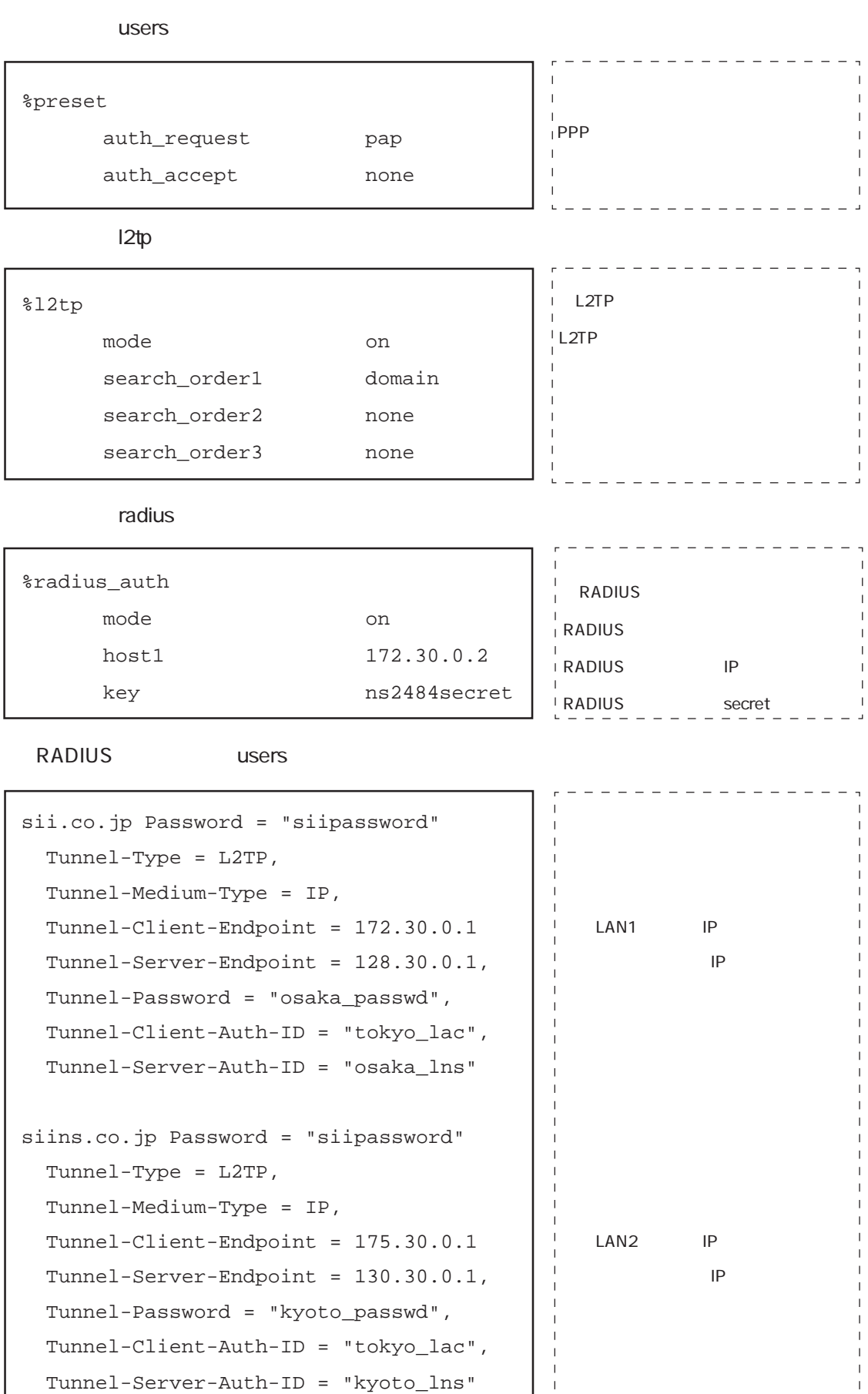

4章

# 4-129

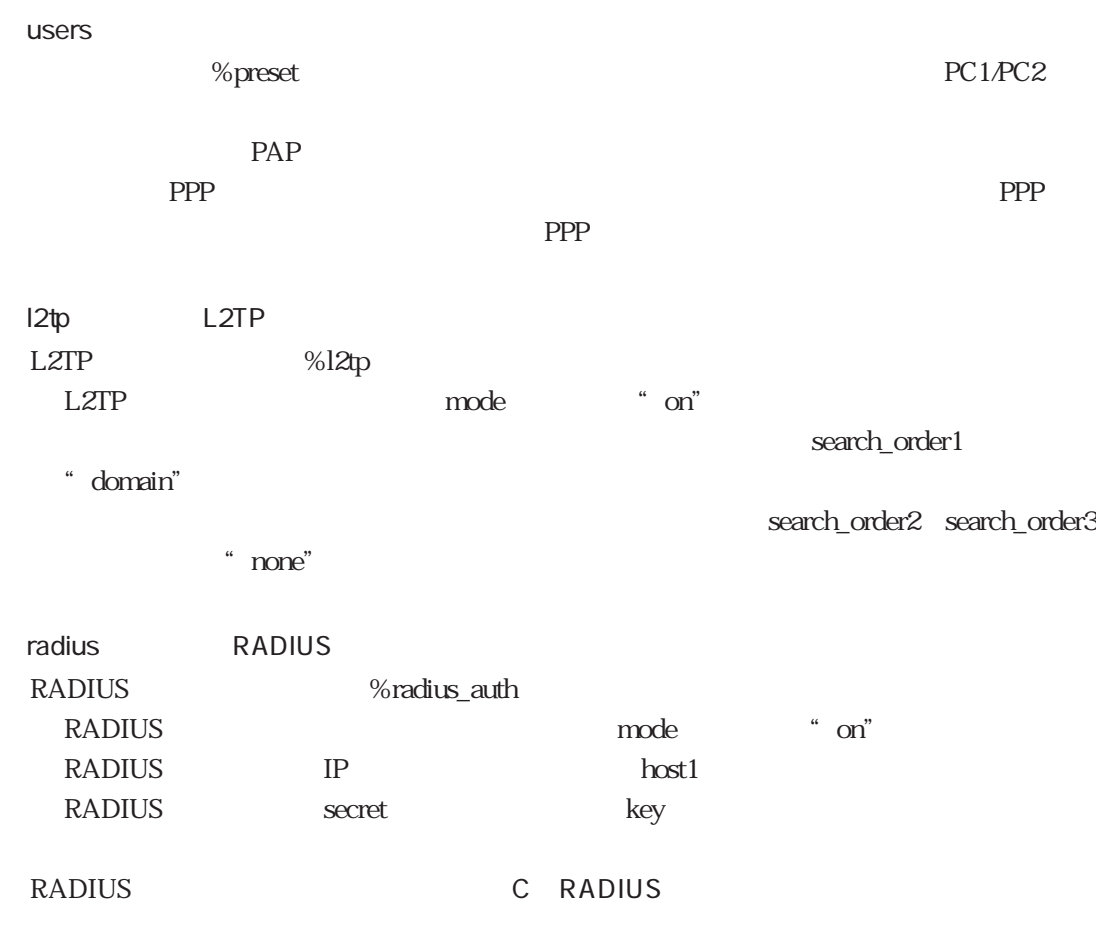

# 4.5.9 L2TP

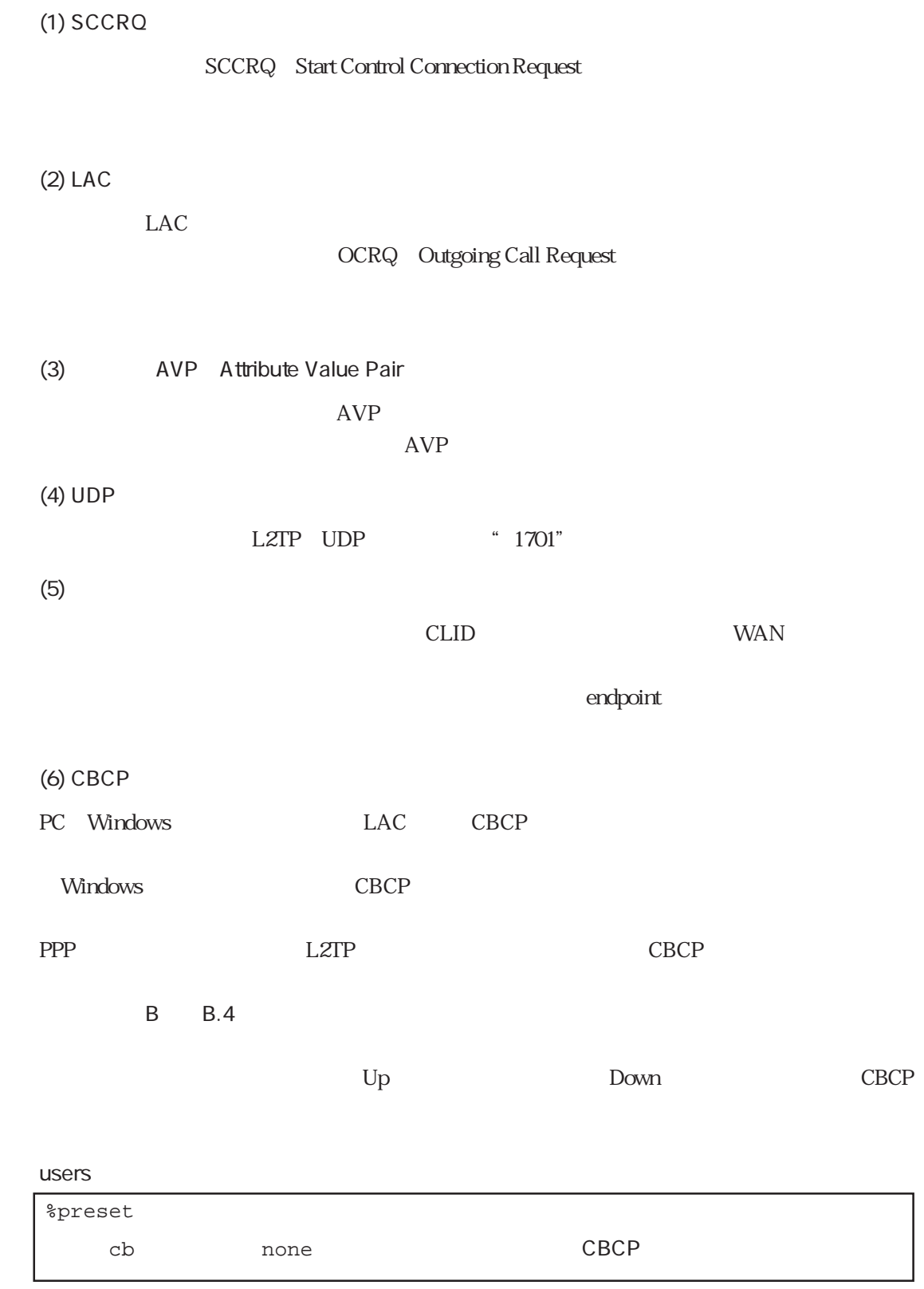

 $CBCP$ 

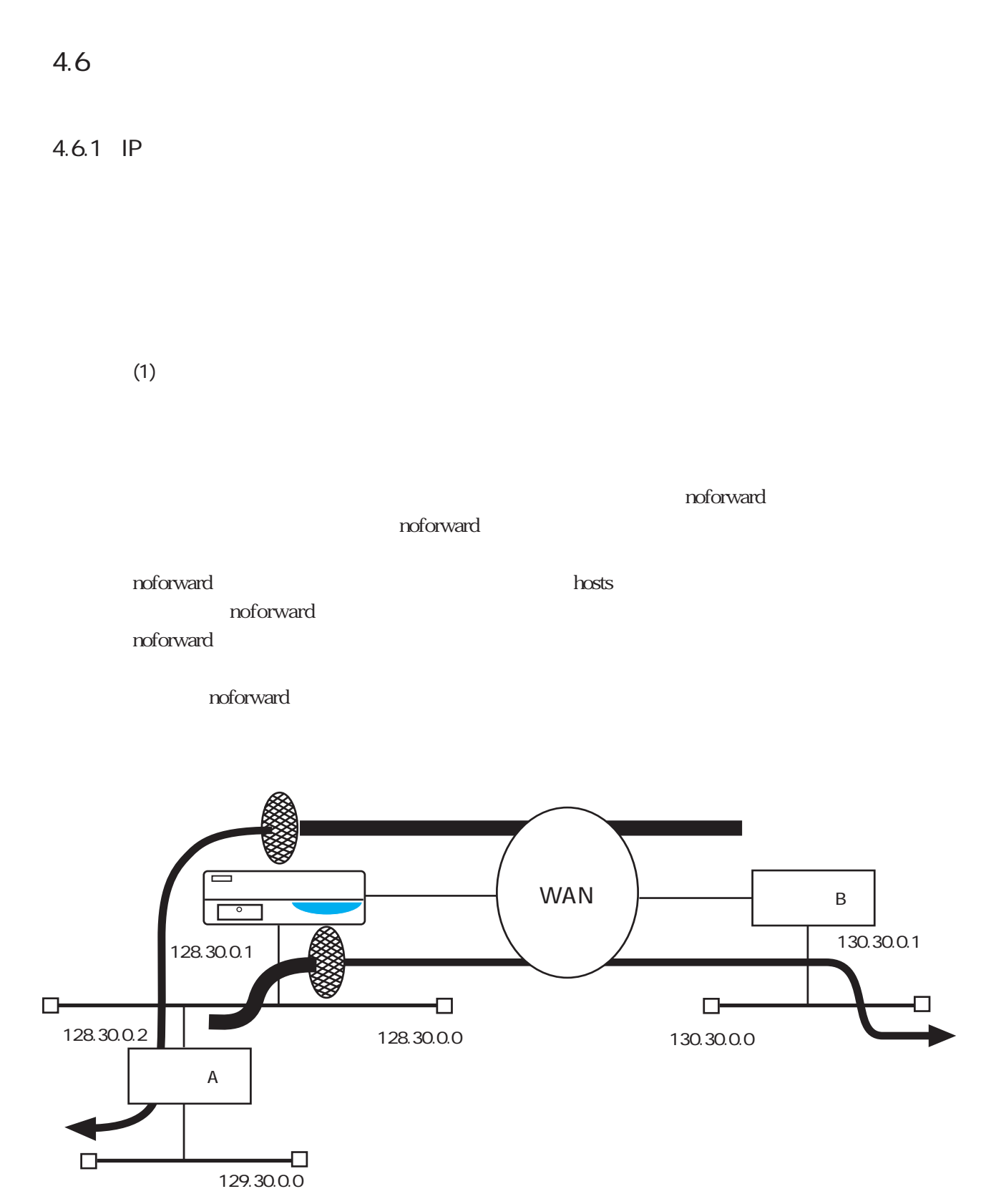

destination 129.30.0.0/16 via 128.30.0.2 2 destination 129.30.0.0/16 via noforward 1 filter telnetFIL

destination 129.30.0.0/16 via 128.30.0.2 2

LAN gateways

LAN gateways

filter telnetFIL

 $t$ elnet telnet telnet  $130.30.00$ 

telnetFIL telnet  $\blacksquare$ 

filter telnetFIL

 $130.30.00$ 

gateways

destination  $130.30.0.0/16$  via noforward  $1/16$ 

destination 130.30.0.0/16 via 130.30.0.1 2

filter telnetFIL 130.30.00

destination 130.30.0.0/16 via 130.30.0.1 2

 $WAN$  users

特定のパケットを通すフィルタ

telnetFIL telnet

WAN  $\overline{\phantom{a}}$ 

4章

noforward and notice example that the example of the state of the state of the state of the state of the state of the state of the state of the state of the state of the state of the state of the state of the state of the

users

4-133

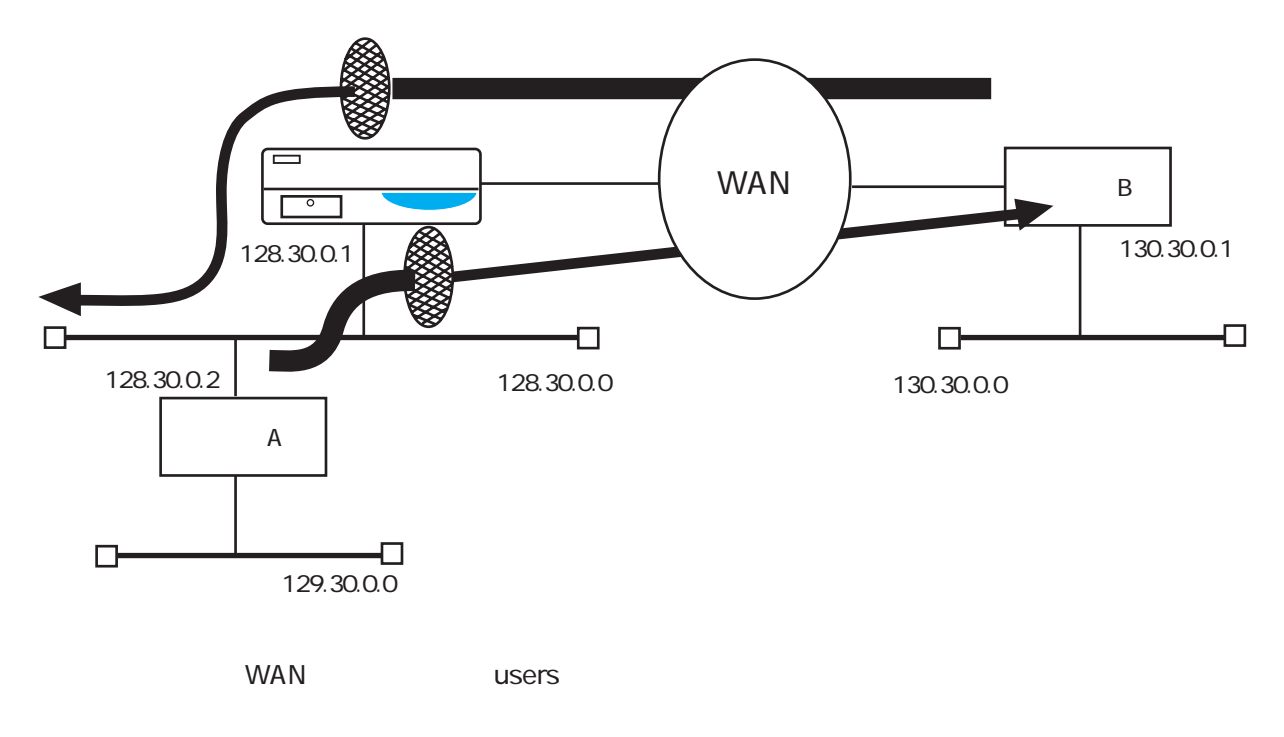

130.30.0.1

destination interface

```
interface isdn0 130.30.0.1 unnumbered
        filter telnetFIL
destination 130.30.0.0/16 via 130.30.0.1 2
        filter telnetFIL
```
LAN interface

**LAN** 

```
interface en0 */* unnumbered
        filter telnetFIL
```
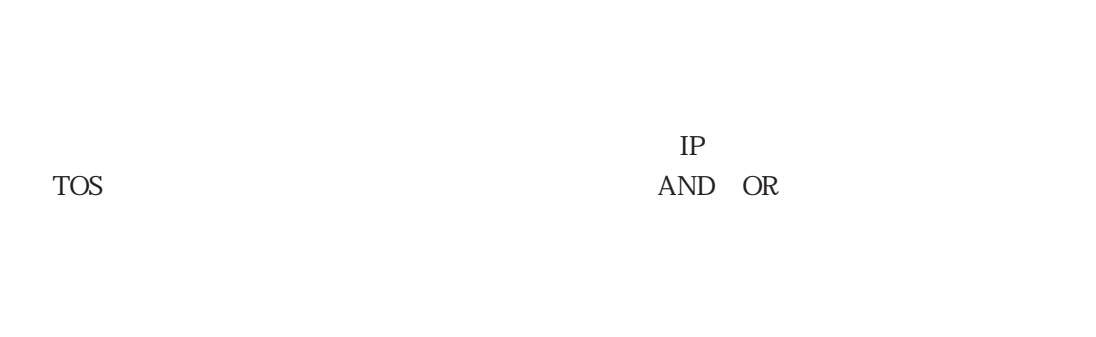

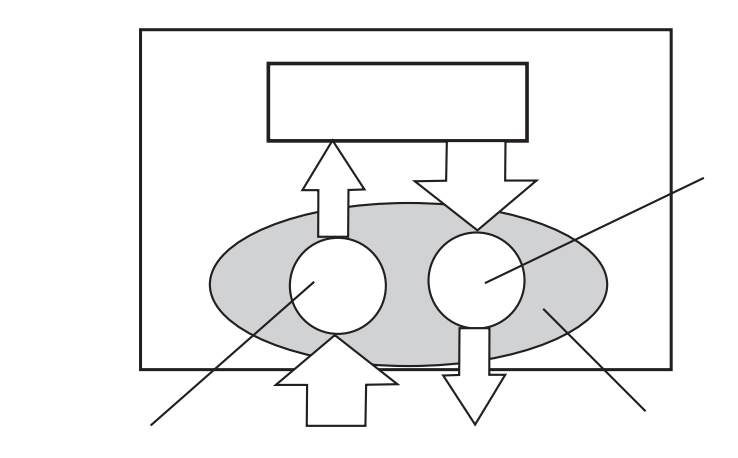

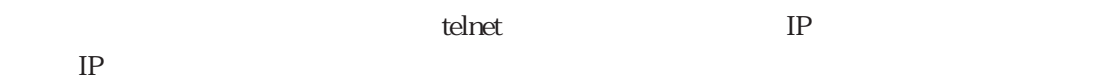

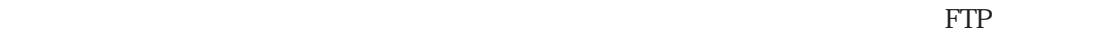

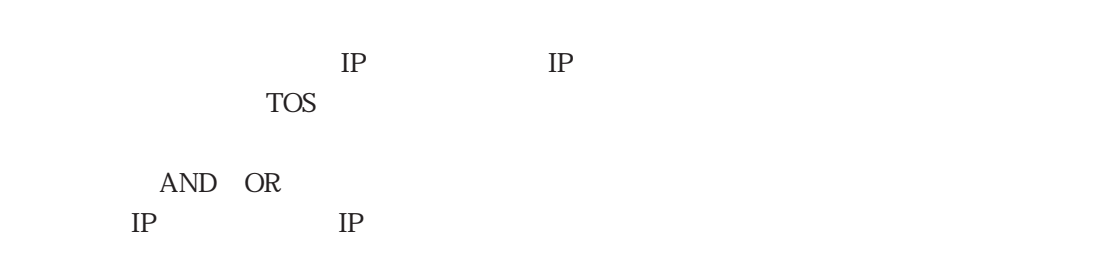

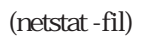

4-135

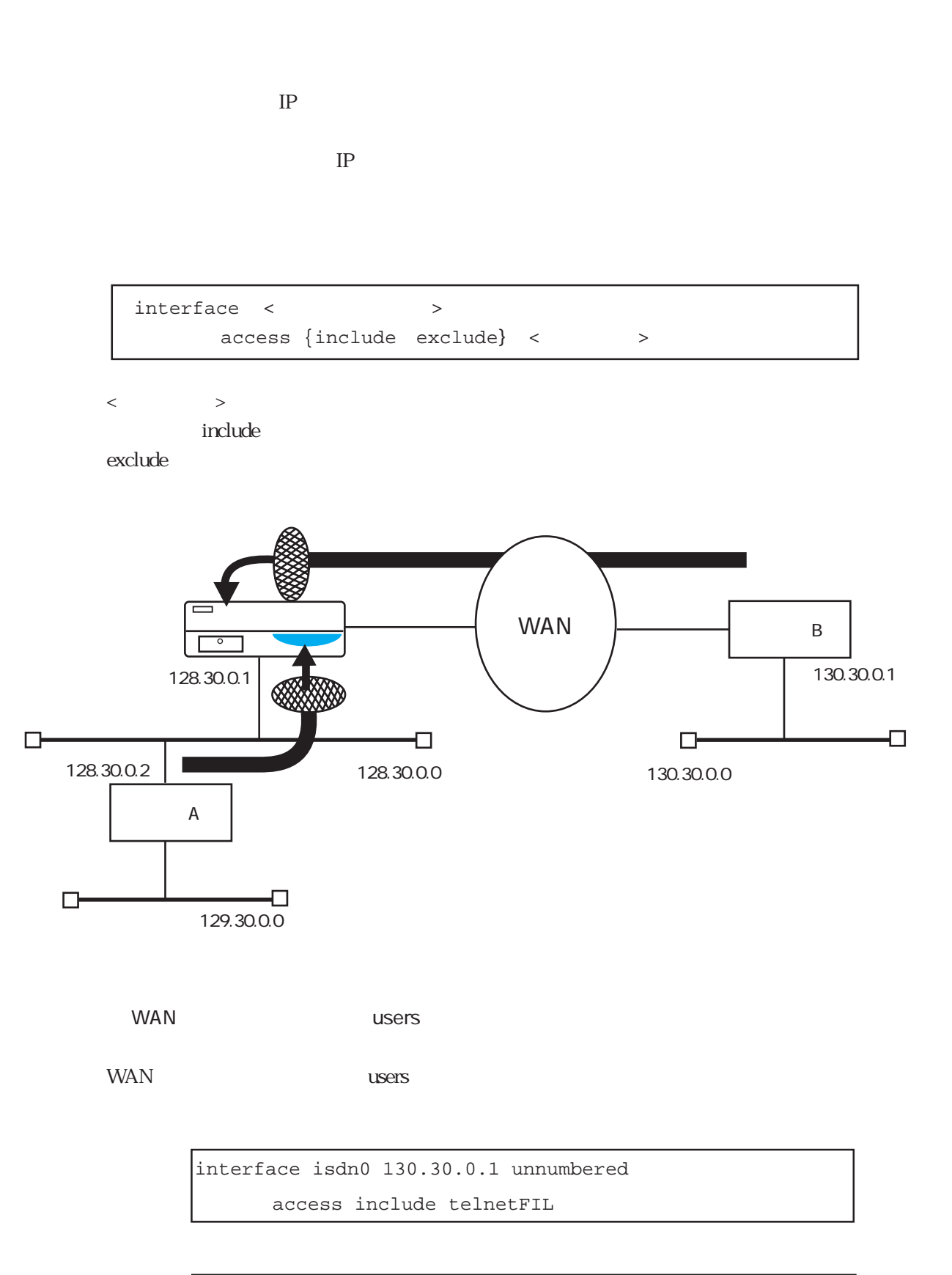

interface isdn0 130.30.0.1 unnumbered access exclude telnetFIL

LAN
and The Land interface

LAN interface

interface en0 \*/\* numbered access include telnetFIL

interface en0 \*/\* numbered access exclude telnetFIL

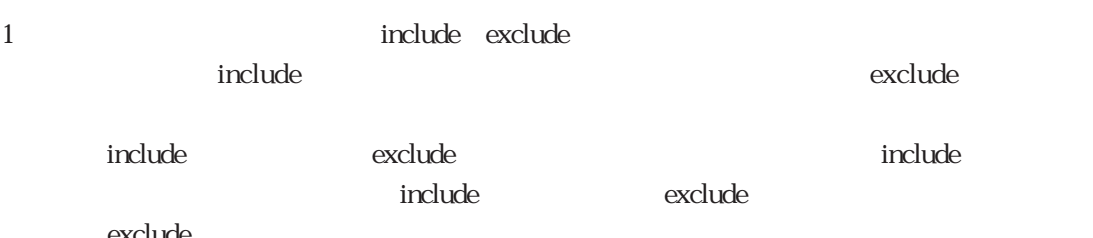

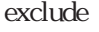

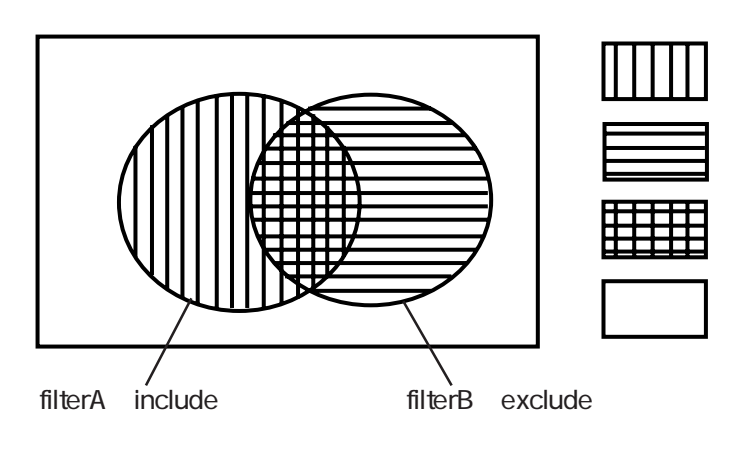

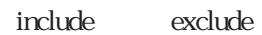

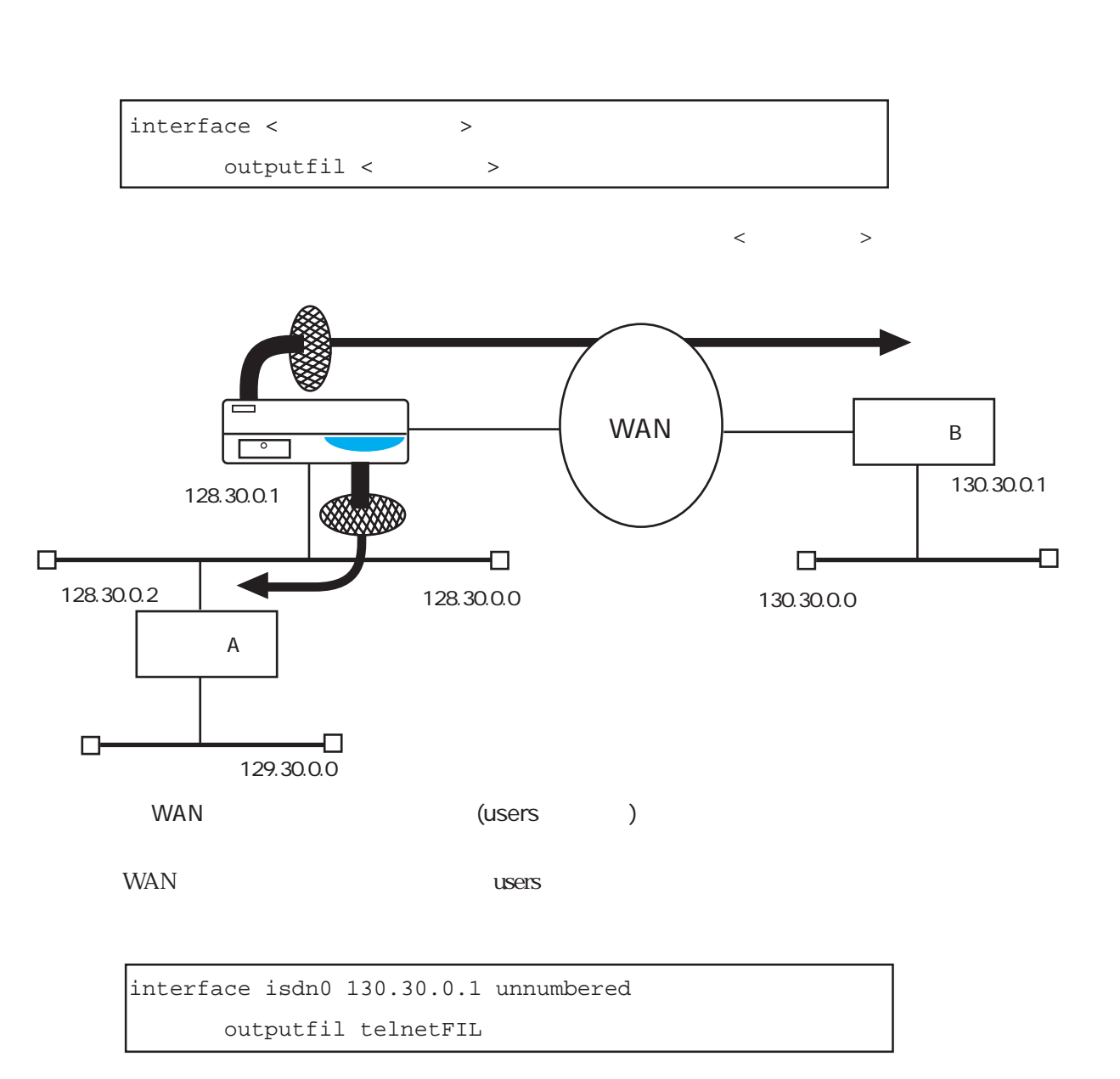

 $IP$ 

LAN (interface)

LAN interface

interface en0 \*/\* numbered outputfil telnetFIL

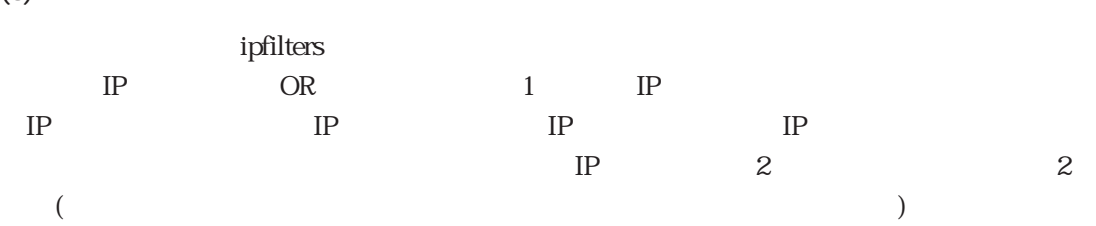

(DON'T CARE)

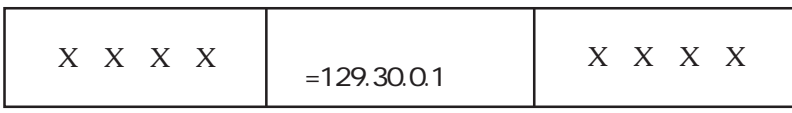

OR

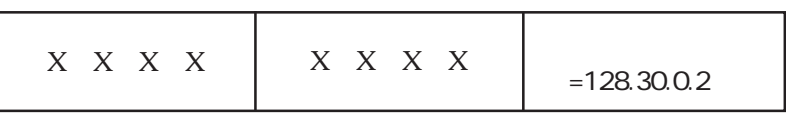

ipfilters

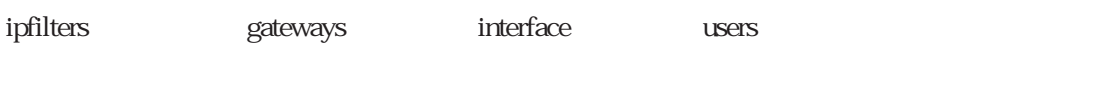

IP FILTER

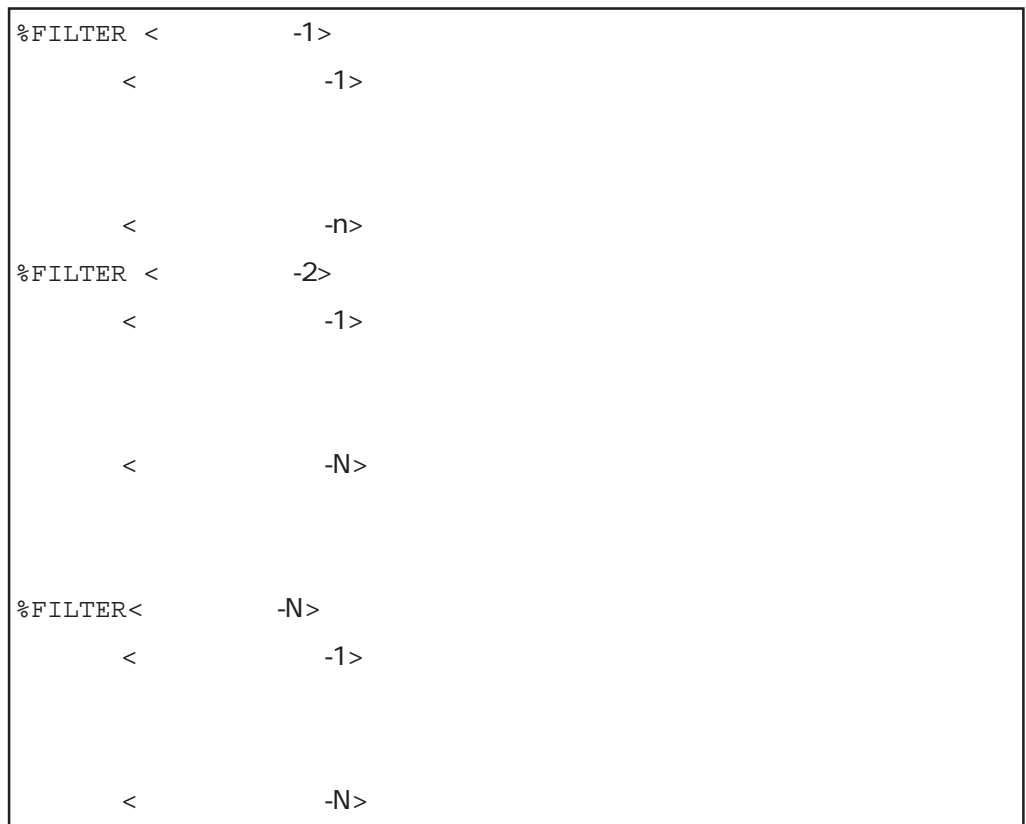

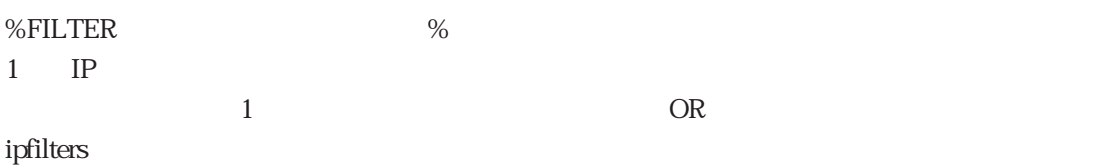

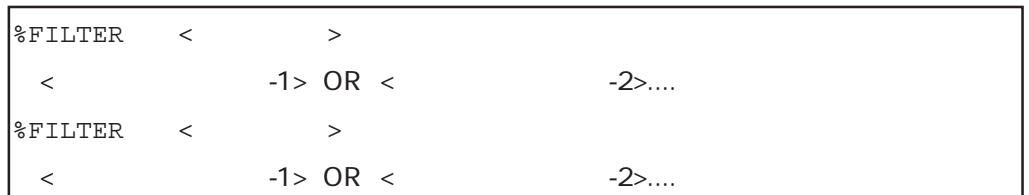

 $\Delta N$ D

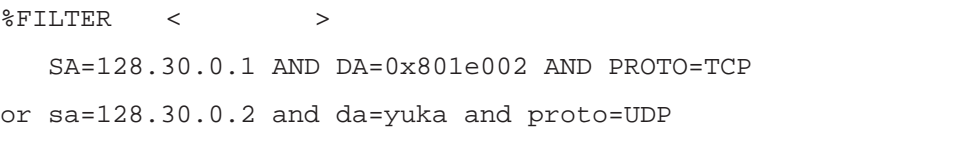

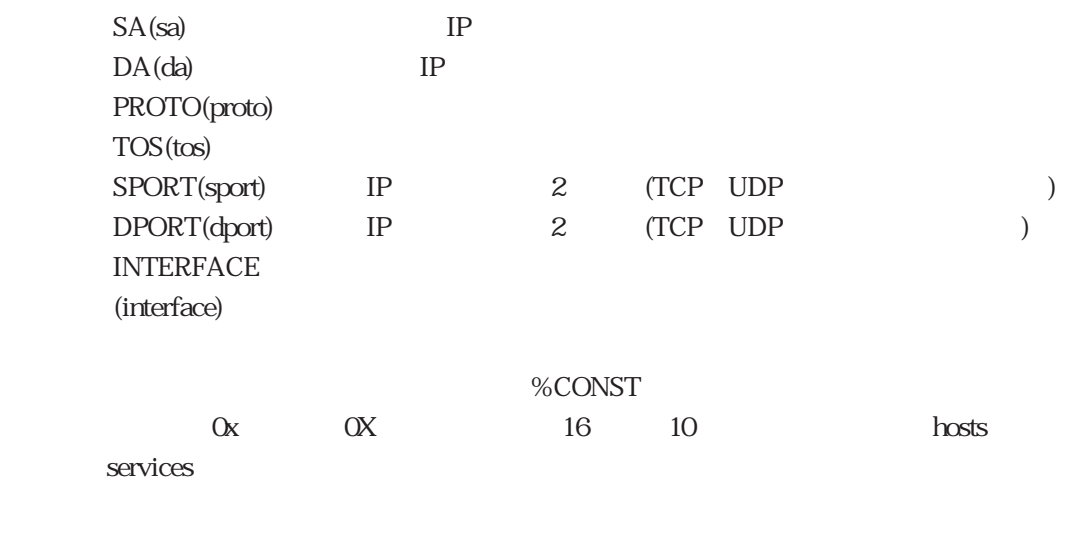

ipfilters and show show show the show show show that  $\mathcal{S}_1$ 

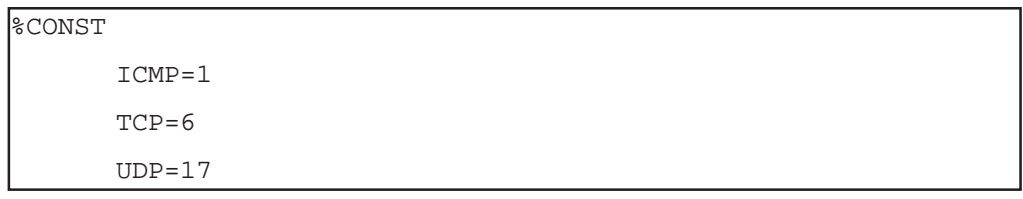

 $ICMP$  telnet

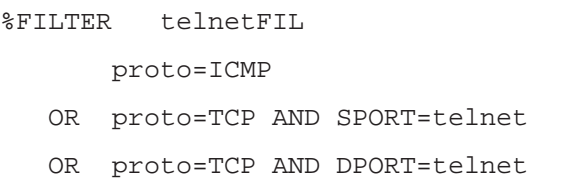

## ICMP ftp

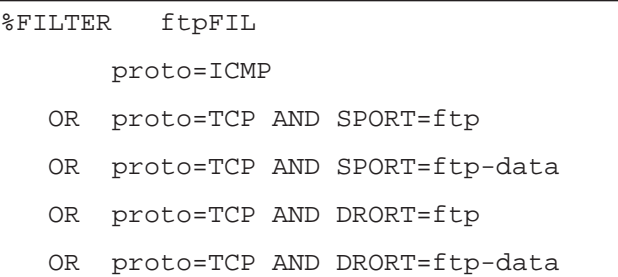

%FILTER user1FIL

SA=yuka

OR SA=momo

OR SA=kyon

### $\overline{c}$

%FILTER betweenFIL SA=yuka AND DA=kyon OR SA=kyon AND DA=yuka

%FILTER EX1 INTERFACE = en0 AND PROTO = TCP OR INTERFACE = en0 AND PROTO = UDP

en0 TCP en0 UDP

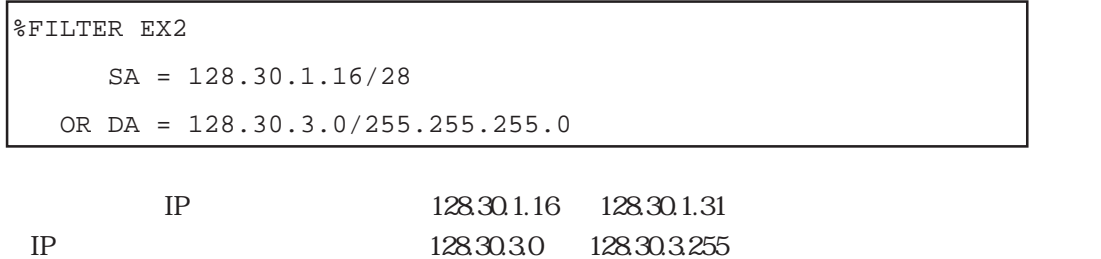

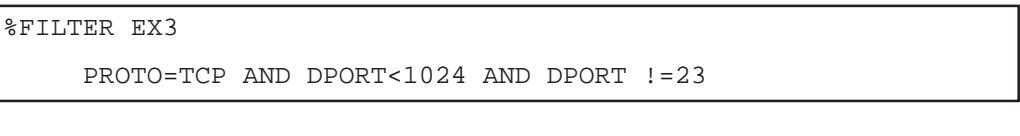

 $TCP$  1024  $23$ 

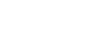

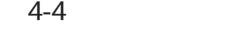

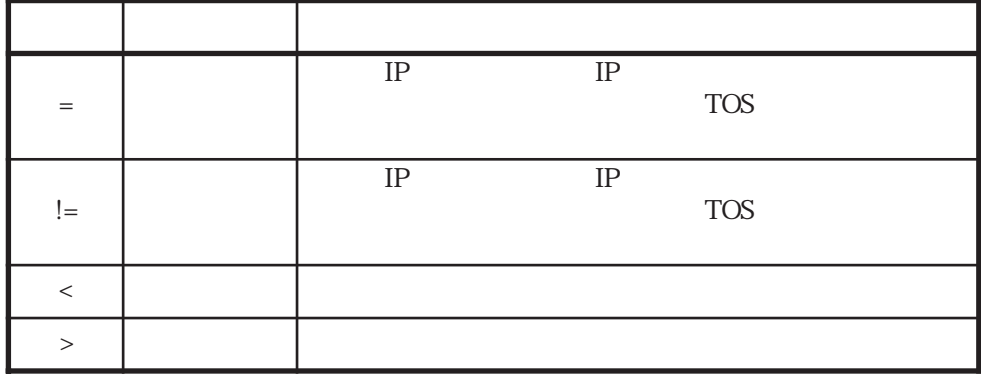

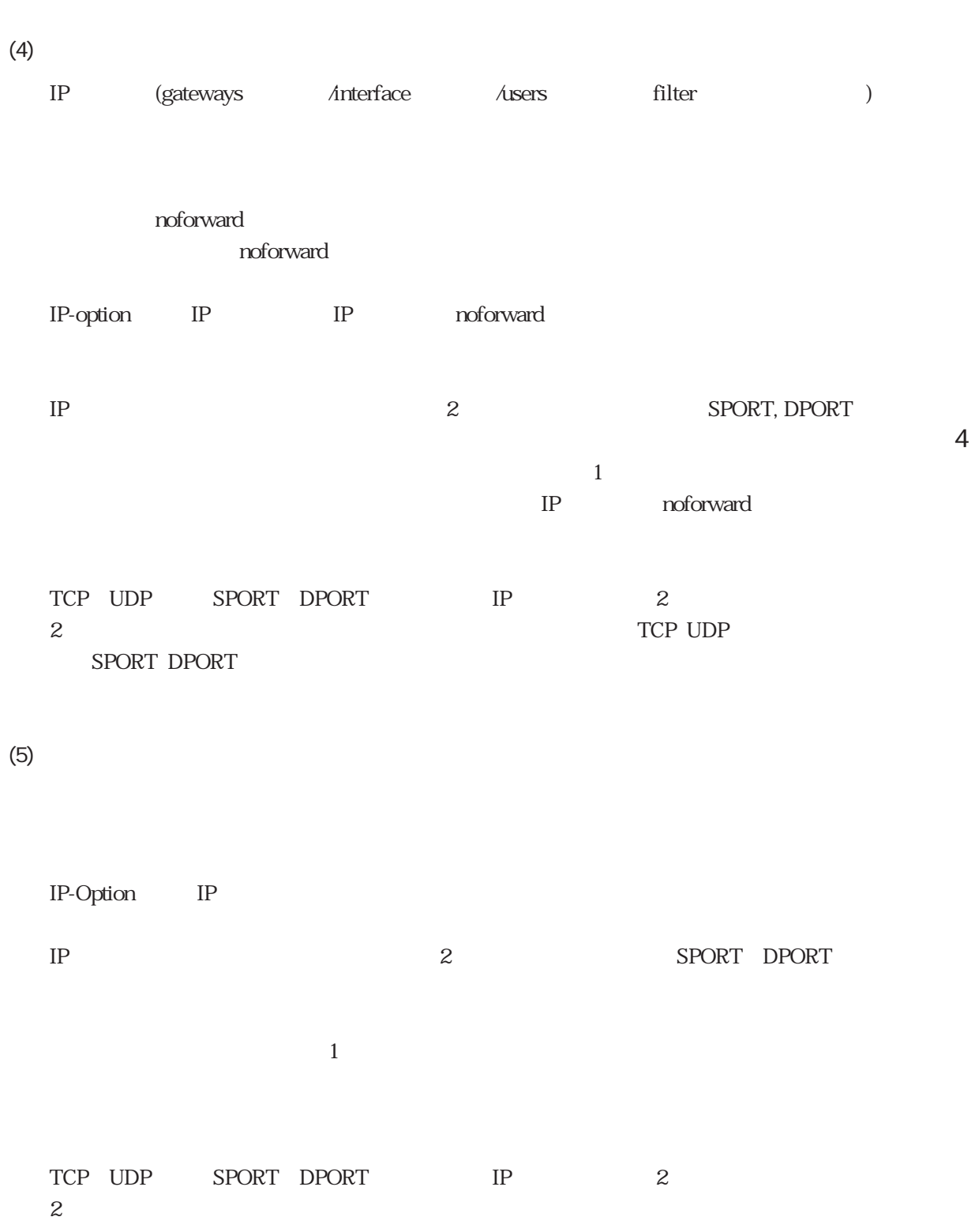

TCP UDP SPORT DPORT

 $4.6.2$ 

LAN

LAN interface en0, en1

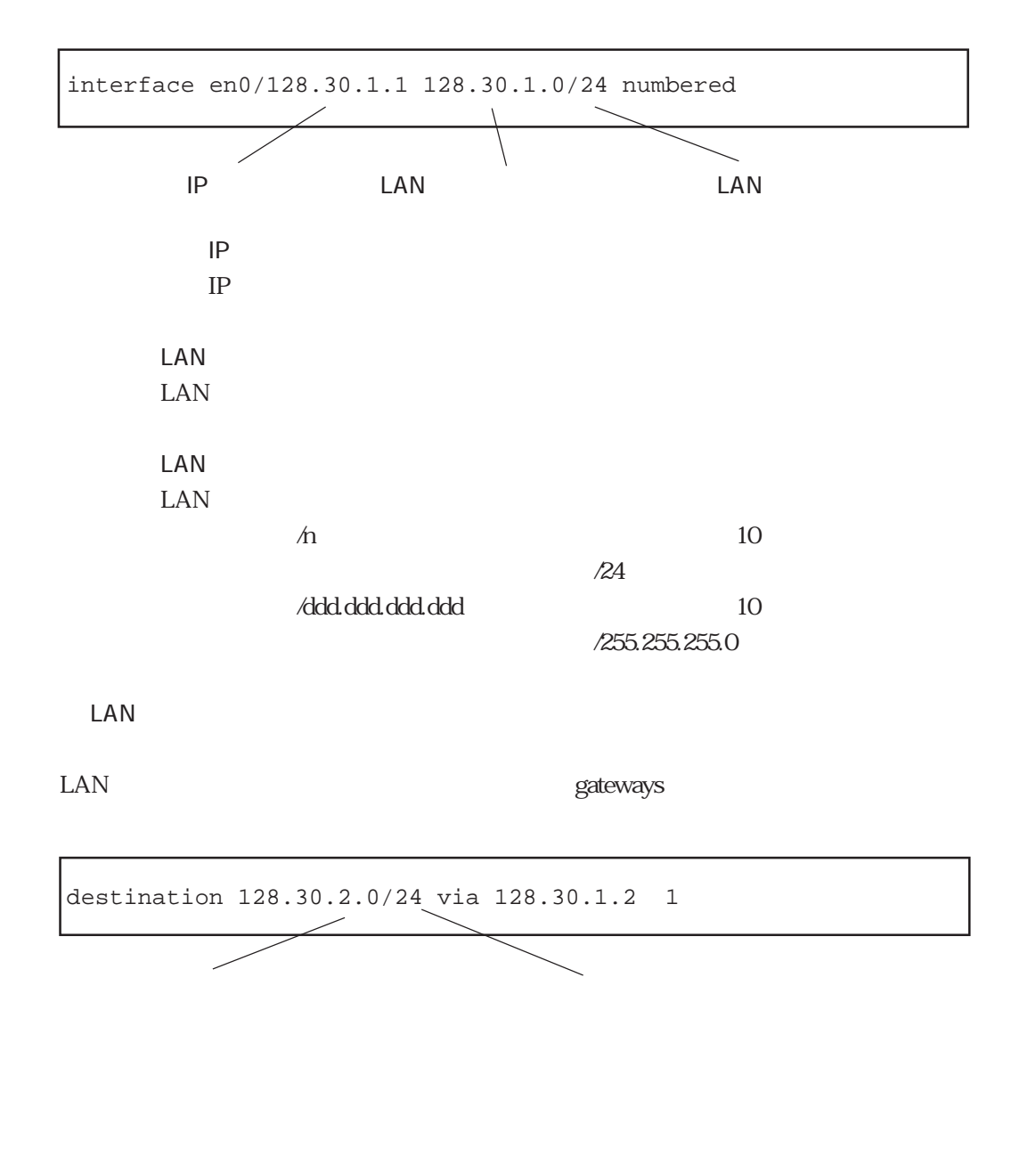

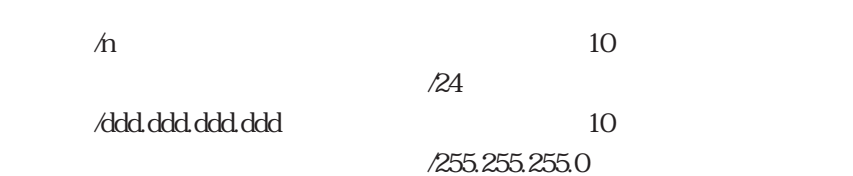

WAN

 $WAN$  users  $\mu$ 

gateways

# 4.6.3 SNMP

SNMP Simple Network Management Protocol  $\text{SNMP}$ と呼び、管理される側をSNMPエージェントと呼びます。本装置はSNMPエージェント機能を

SNMP SNMP RFC1157 MIB2 RFC1213  $MIB2$ 

SNMPエージェント機能の設定は、snmpconfファイルに行います。設定内容としては、アクセ

snmpconf

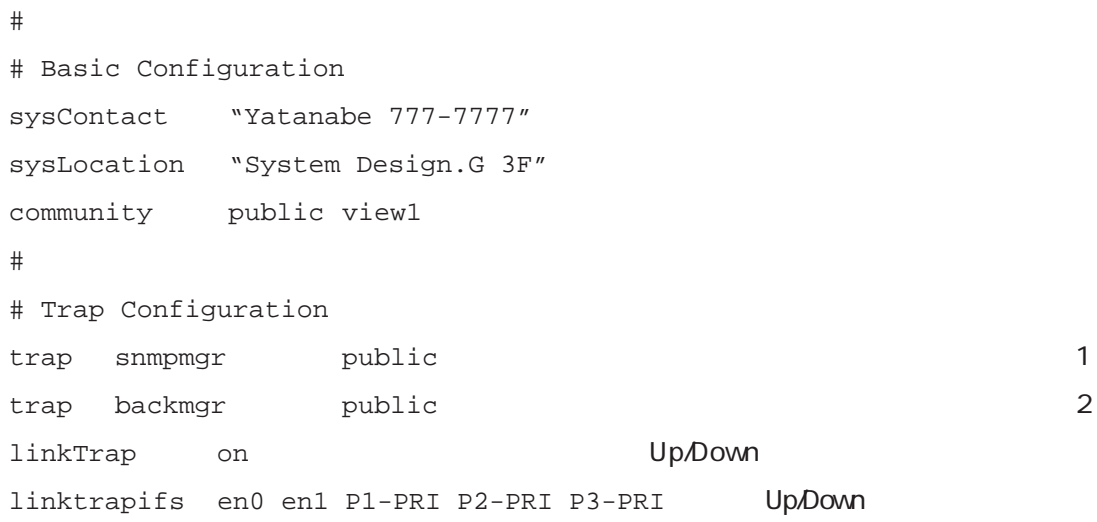

SNMP

 $(1)$ 

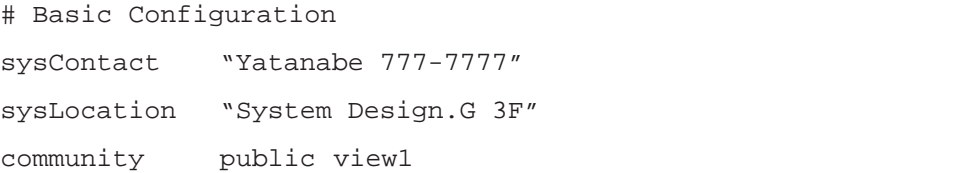

sysContact

sysLocation

community

 $\star$  $*$  $view1$  $View2$ 

conductive public states in the public states in the set of the set of the set of the set of the set of the set of the set of the set of the set of the set of the set of the set of the set of the set of the set of the set SNMP IP

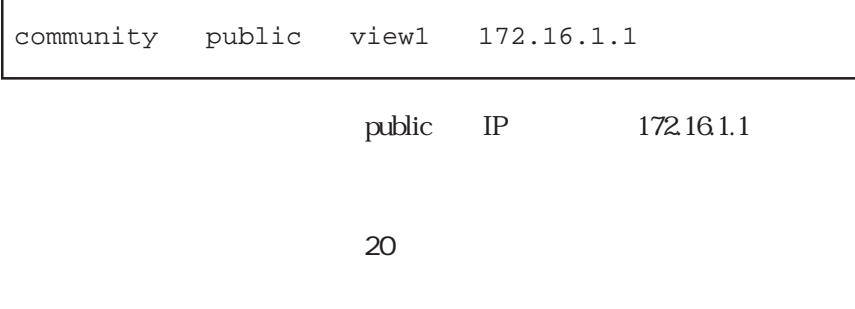

 $(2)$ 

 $\eta$ 

 $\eta$ 

SNMP Authentication

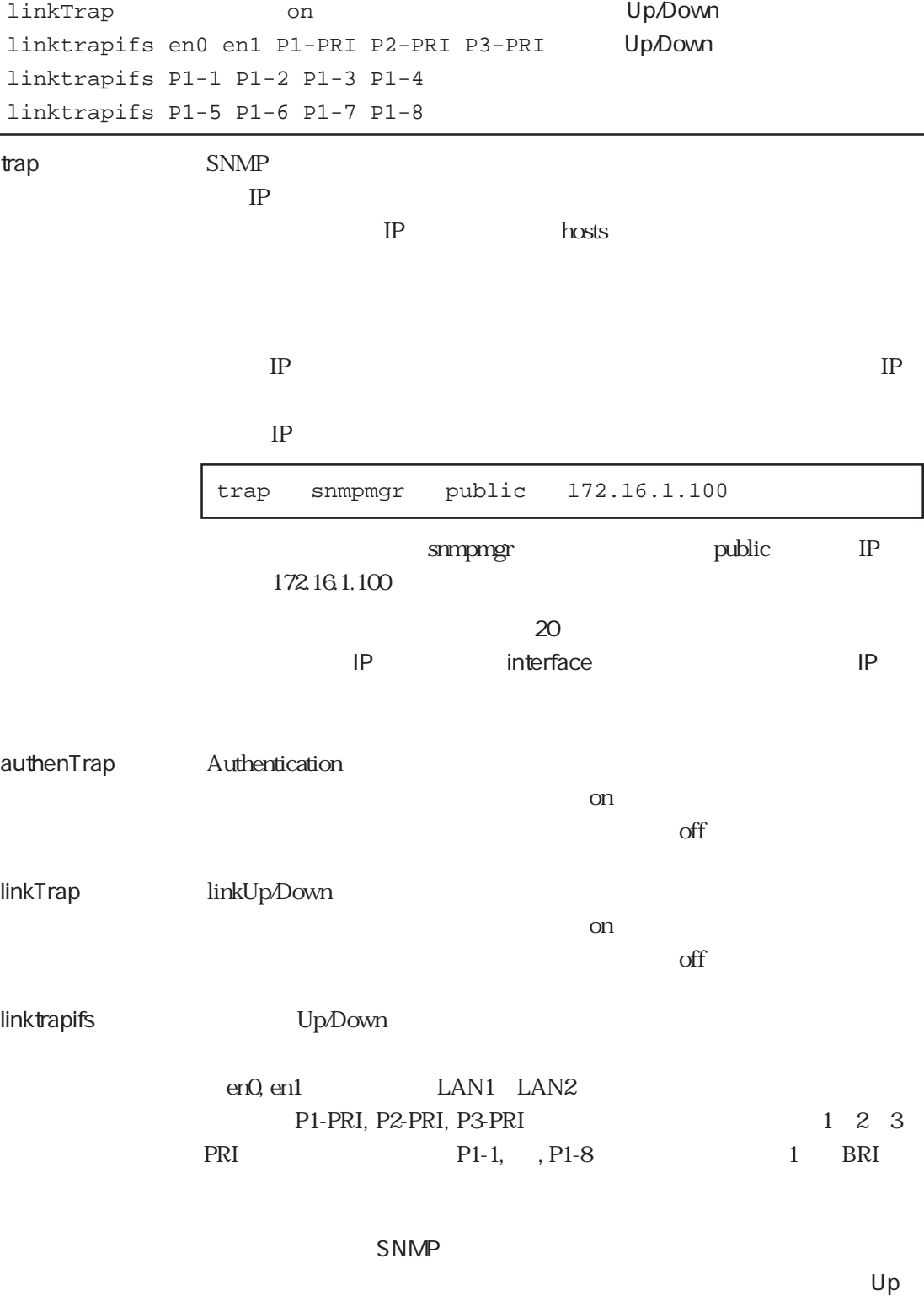

trap snmpmgr public 1<br>
trap backmgr public 2

SNMP

# Trap Configuration

trap backmgr public authenTrap on

SNMP  $SNNP \hspace{1.6cm} \textrm{severs} \hspace{1.6cm} \textrm{share/snmpd} \hspace{1.6cm} \#$  $s$ mprestart $\qquad \qquad \text{SNMP}$ 

servers

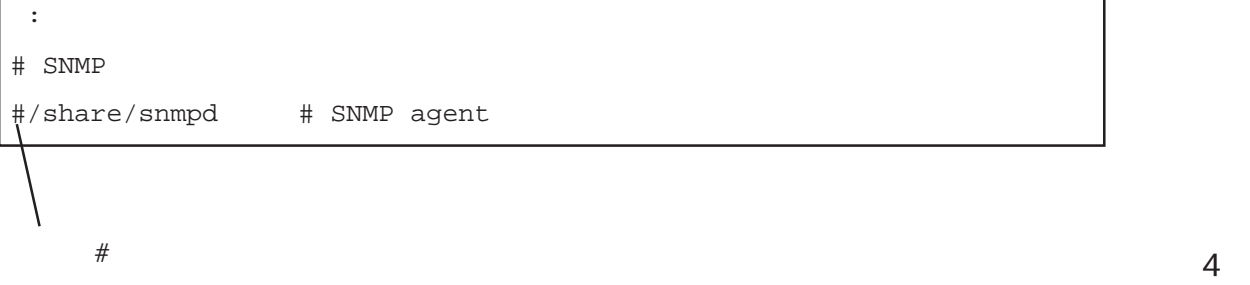

# $4.6.4$

 $(1)$ 

## $\text{DNS}$

 $\overline{D}$ NS

## RFC1034 RFC1035  $\mathop{\rm DNS}$

### NIC Network Information Center

くちには、それは、日本のドメイン名では、日本のドメイン名では、日本のドメイン名では、日本のドメイン名では、日本のドメイン名では、日本のドメイン名では、日本のドメイン名では、日本のドメイン名では、日本のドメイン名では、日本の  $jp$  co  $\tt DNS$ 

 $IP$ 

 $\overline{\text{DNS}}$  $t$ elnet  $\mathbb{R}^n$ telnet  $t$ elnet  $\mathbb{R}^n$ telnet  $t$ elnet  $\mathbb{R}^n$  $\blacksquare$ ipfilters

the DNS the set of the DNS

 $(2)$ 

**DNS** resolv.conf

#### resolv.conf

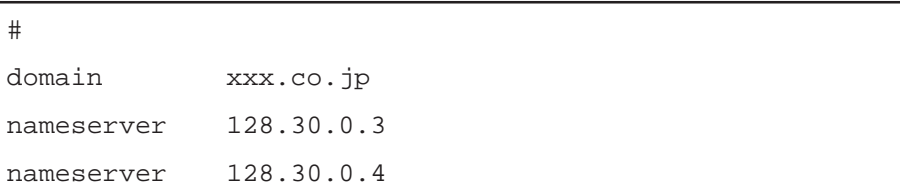

### domain : ホスト名の最後にはドット「...」 しかしていない にっぽんしゅうしょう

nameserver : IP  $3$ **IP** hosts

resov.conf DNS

 $(3)$ 

 $IP$  hosts  $\overline{D}$ NS

 $IP$  hosts
$4.6.5$ 

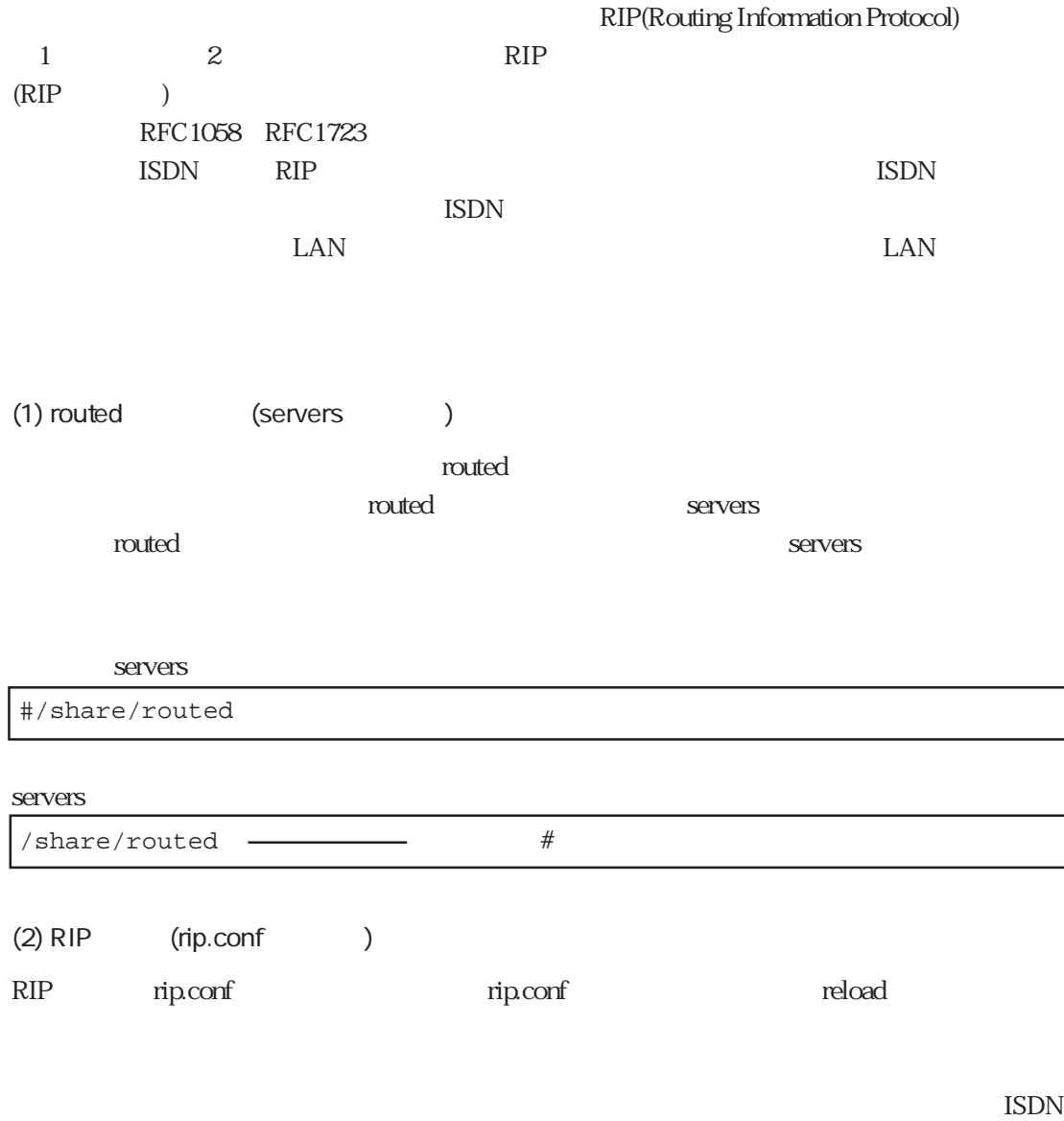

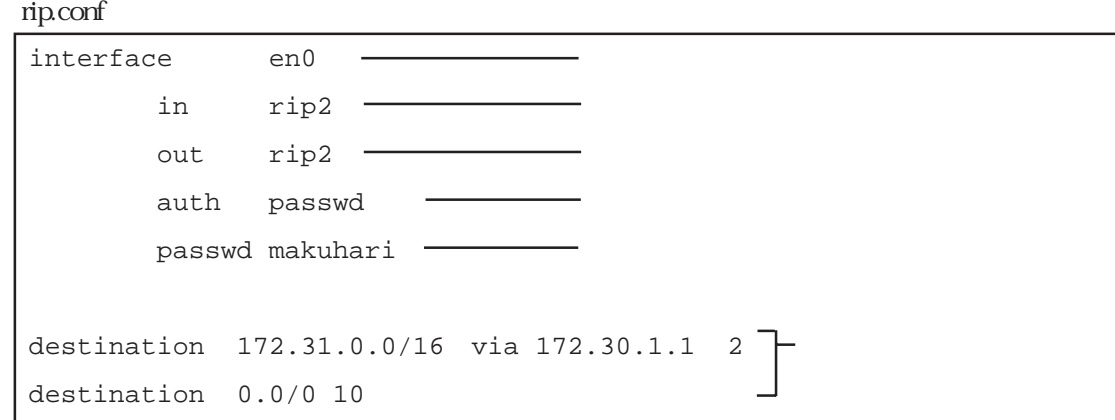

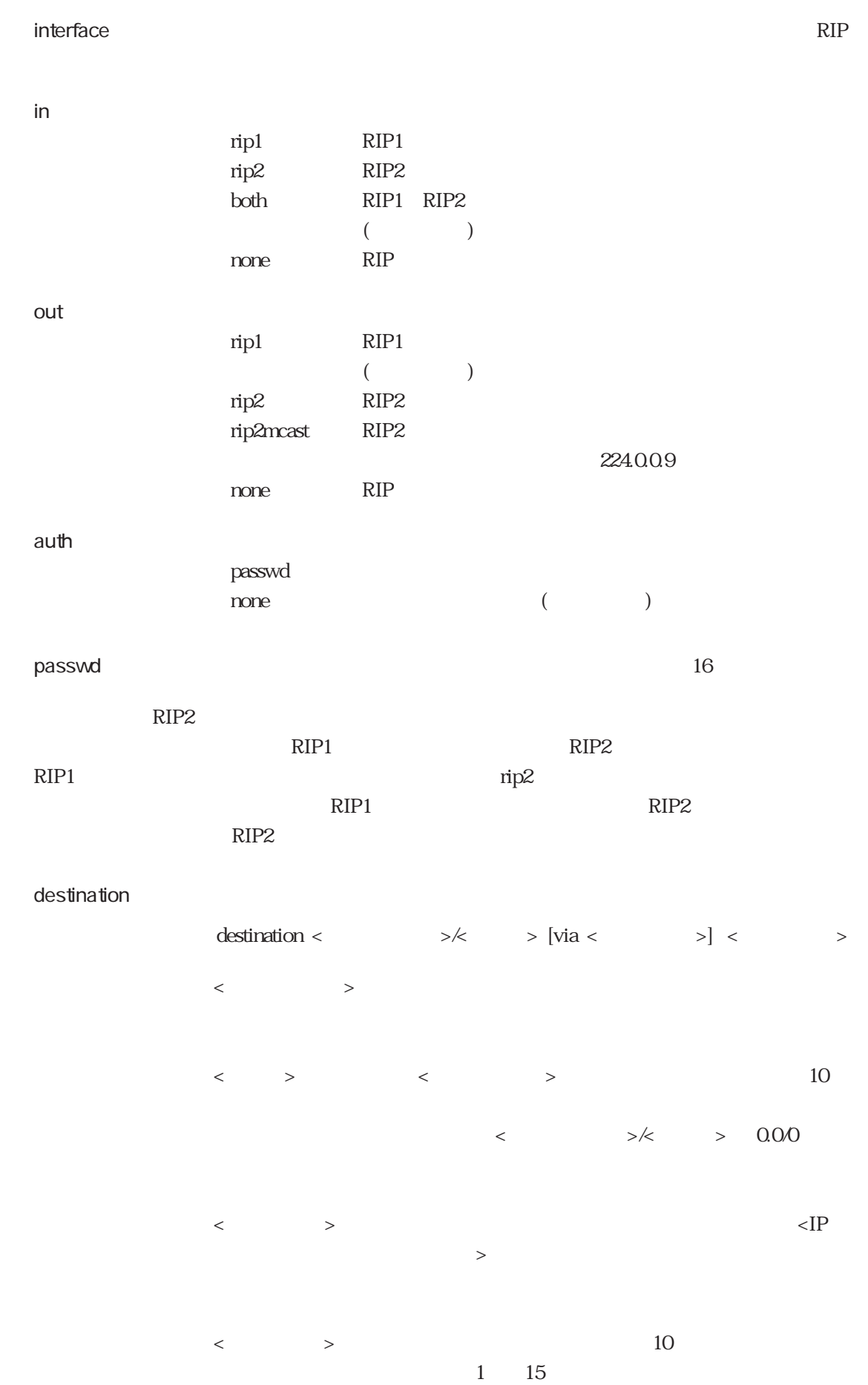

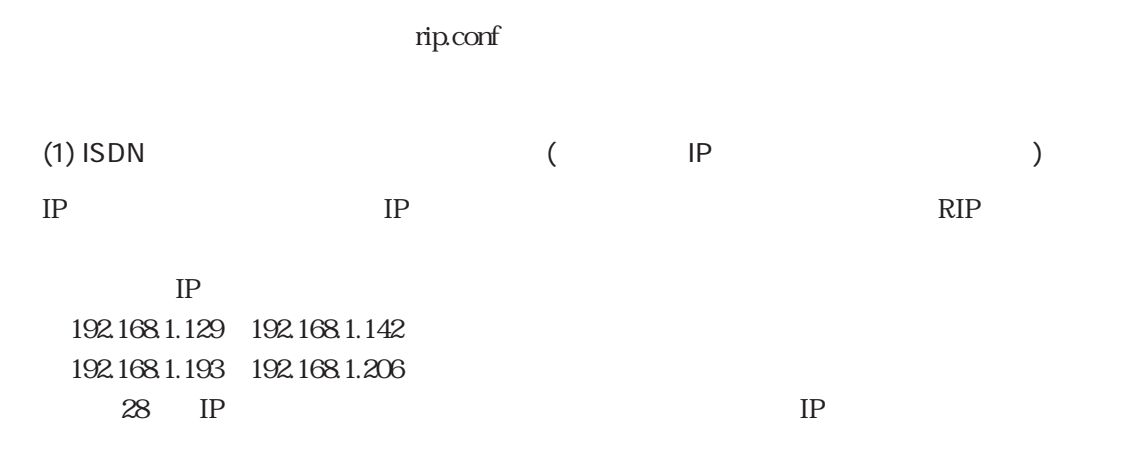

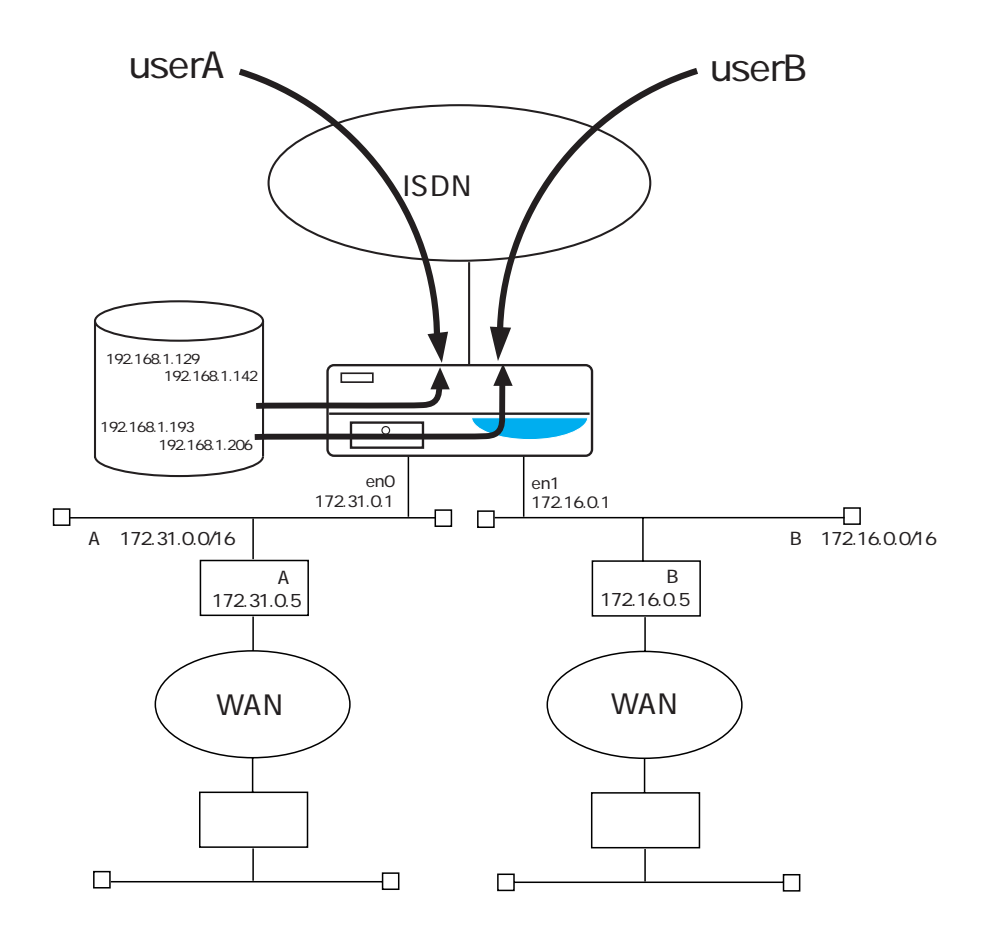

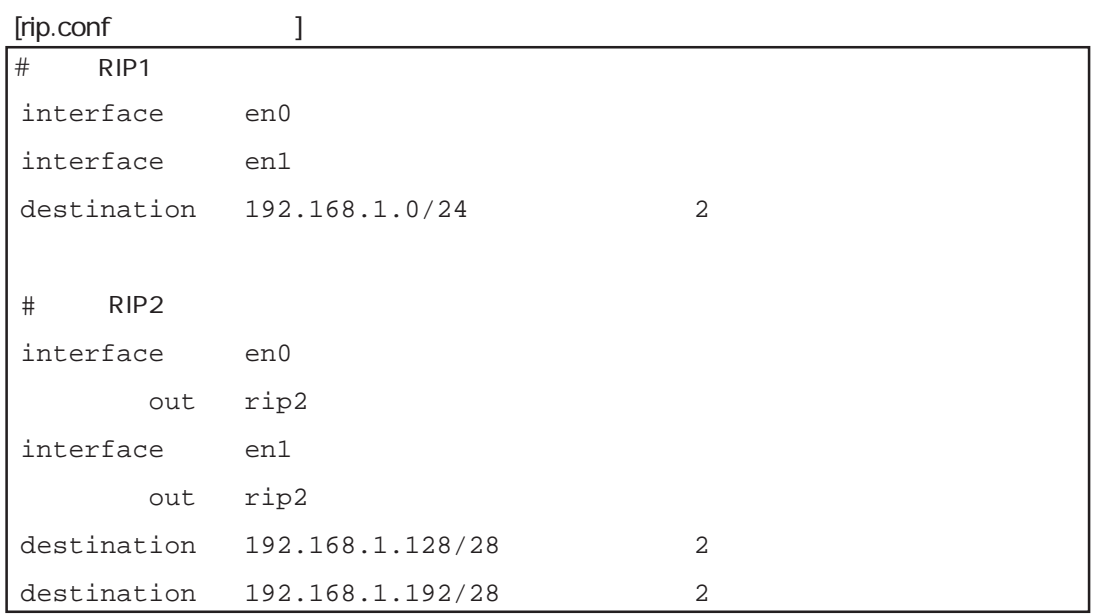

 $\bar{\rm I}=-1$ 

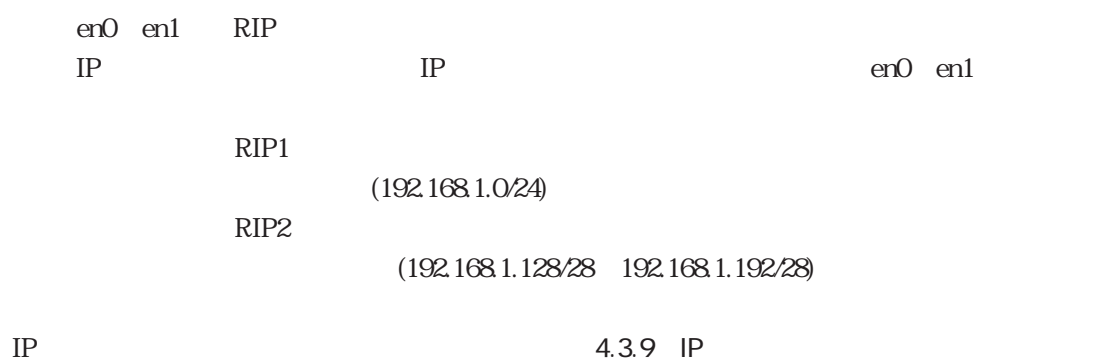

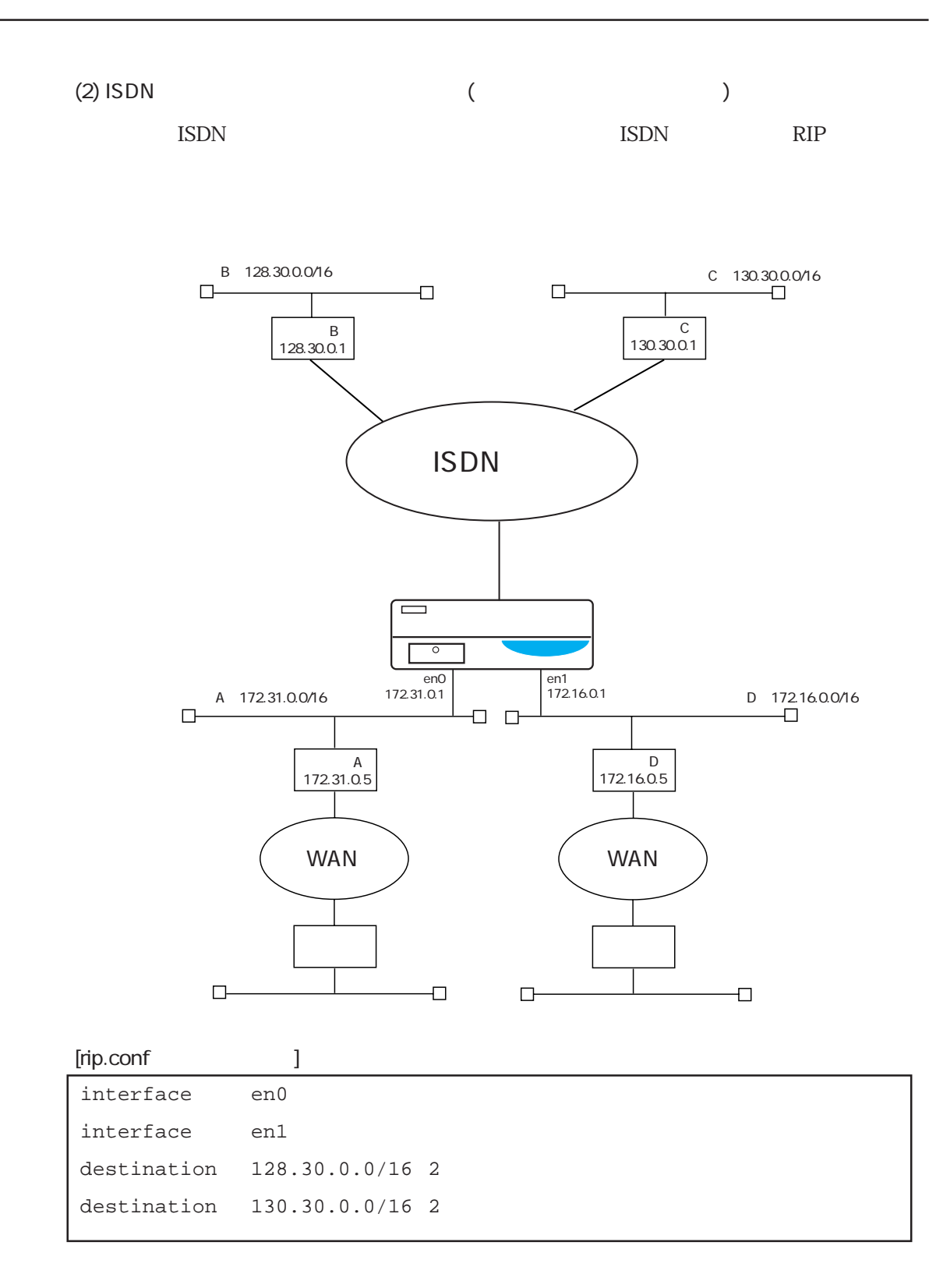

### $[$

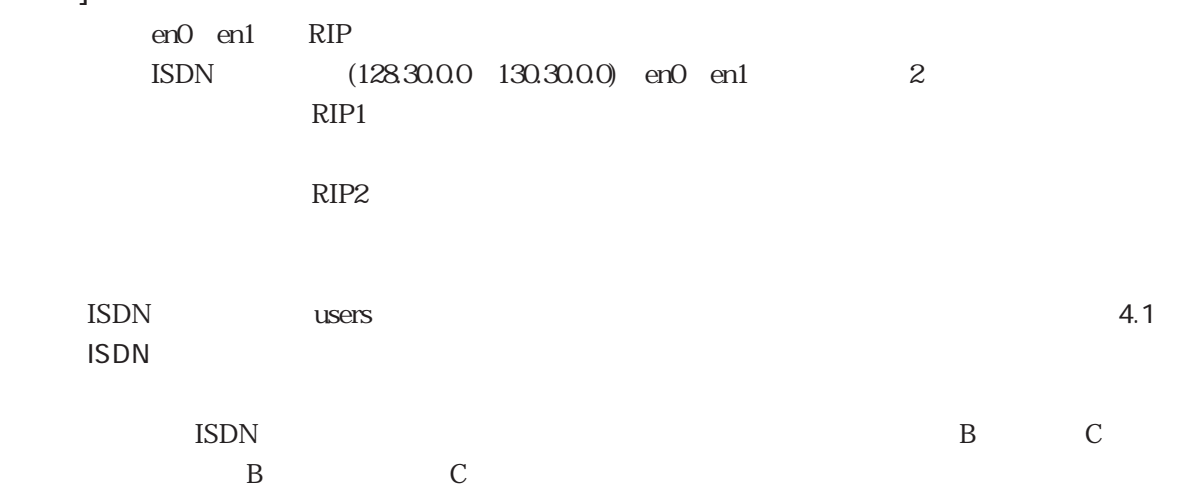

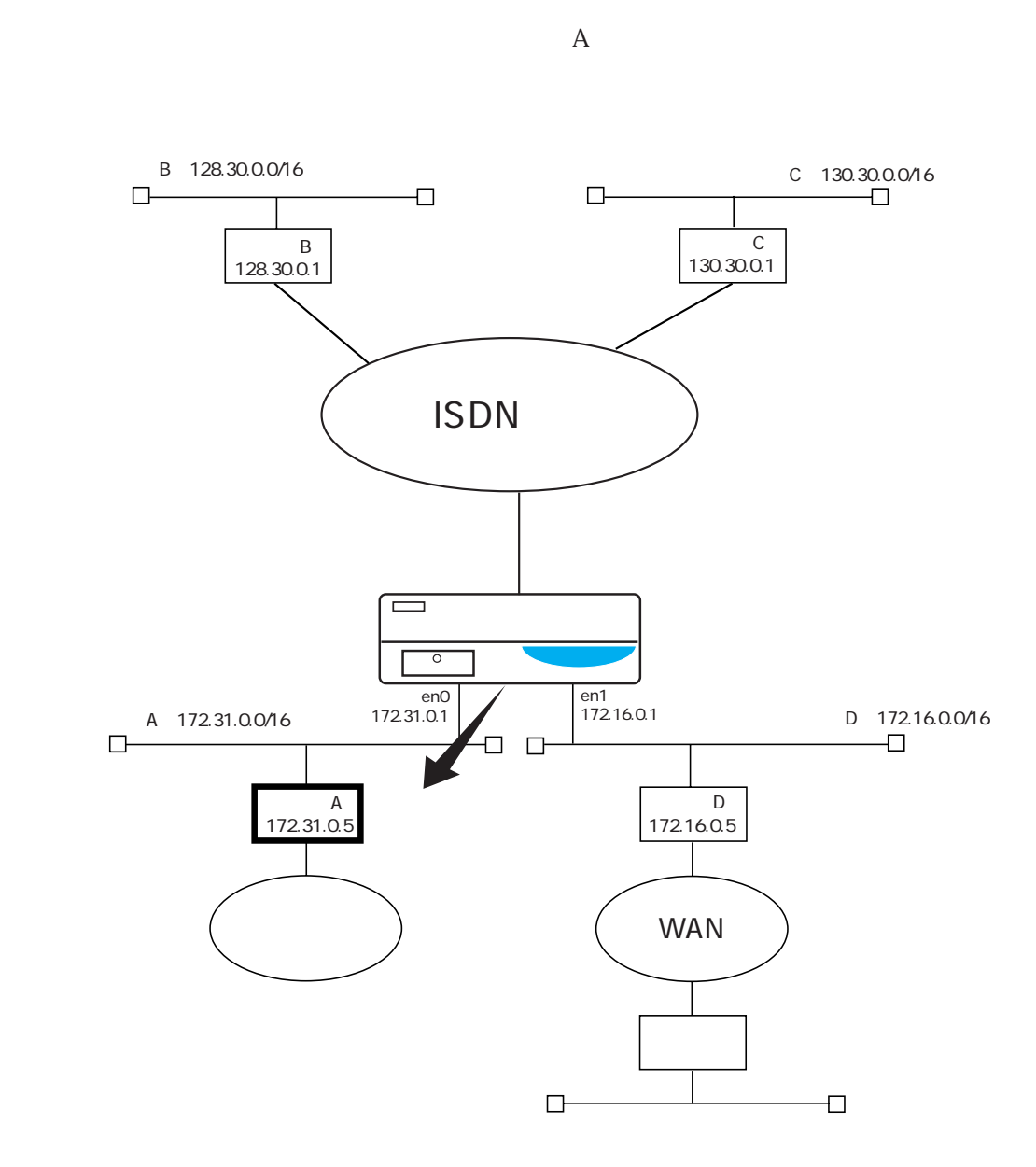

 $RIP$ 

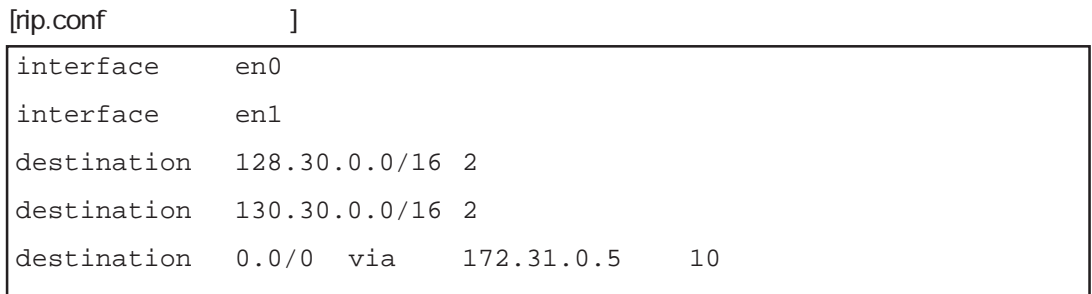

 $(3)$ 

### $[$   $]$

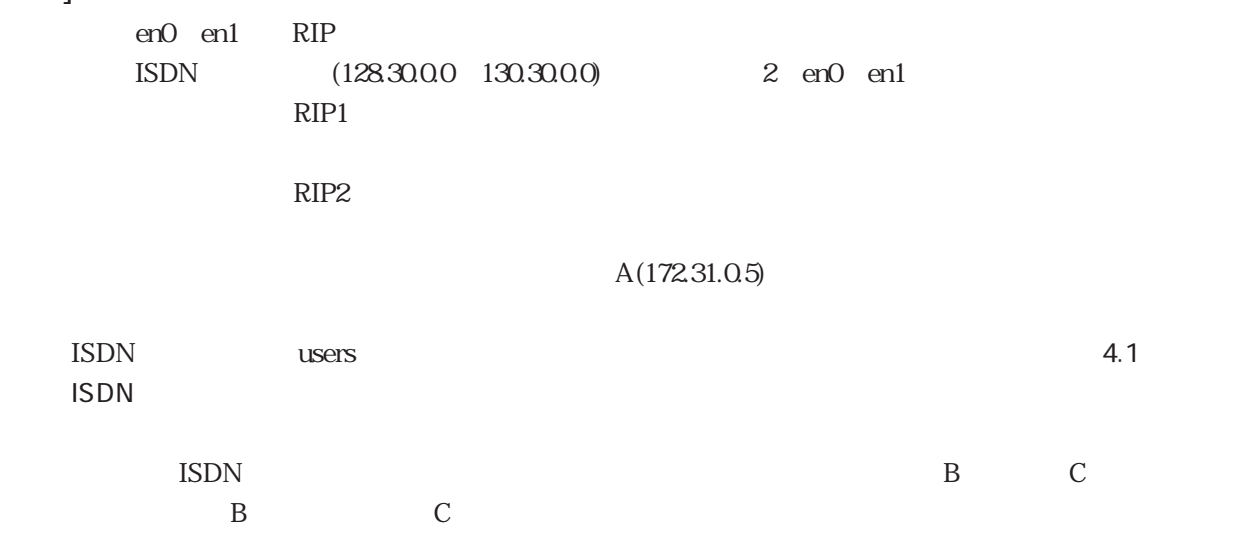

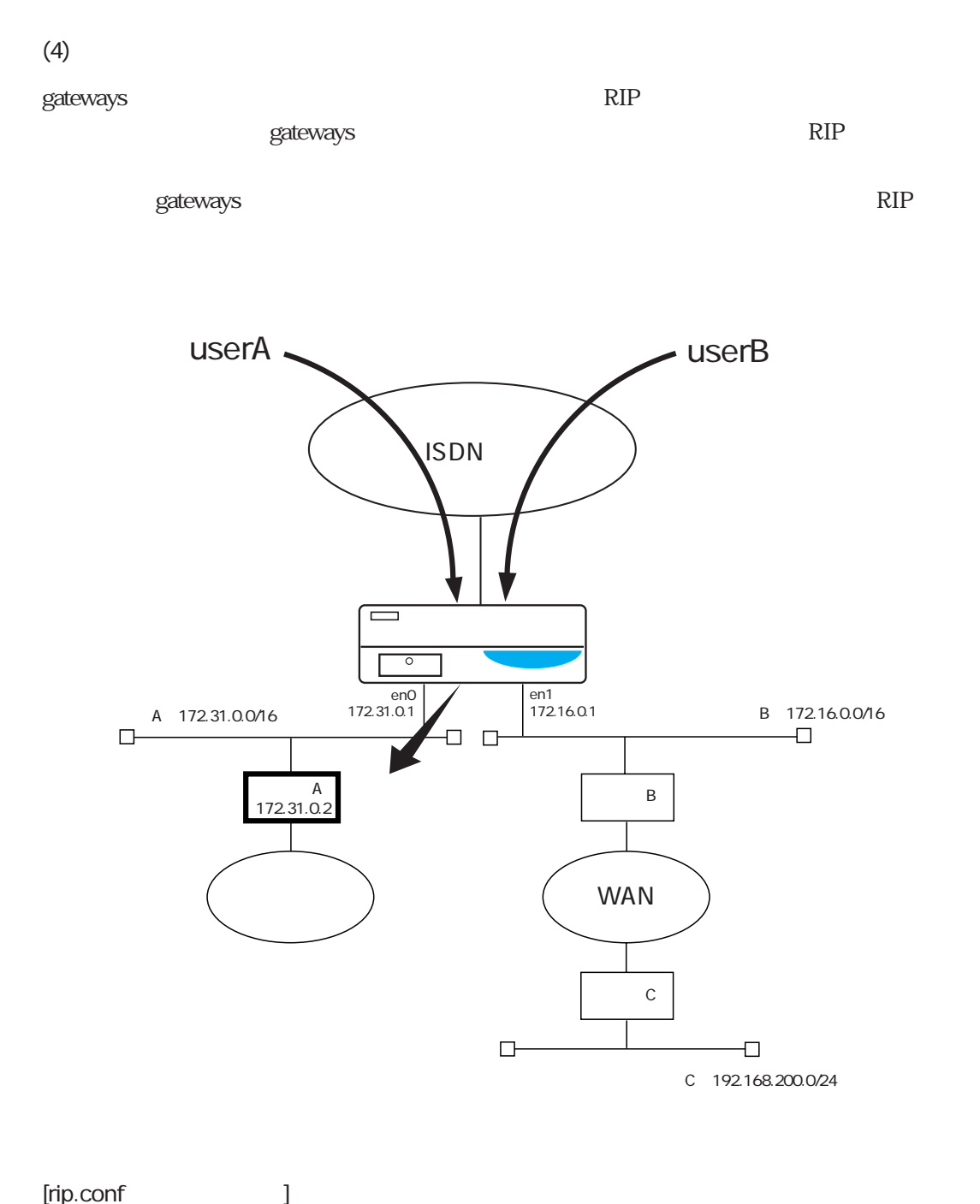

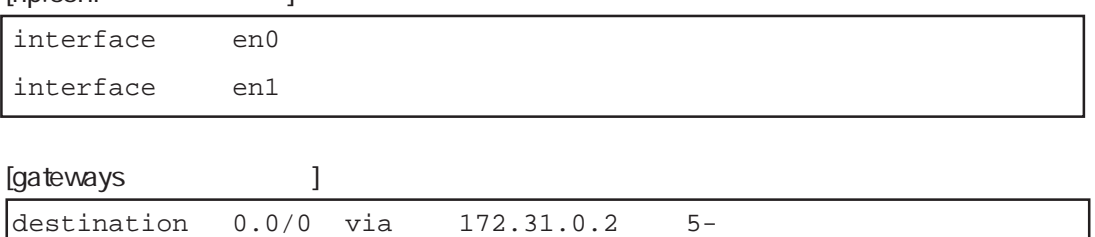

### $[$   $]$

en0 en1 RIP

gateways  $\mathbb{R}$  -  $\mathbb{R}$  RIP

 $\begin{array}{lll} \text{userA} & \text{userB} \end{array}$ 

C RIP

# 5

 $5$ 

 $4$ 

5.1 hostname  $5.2$  hosts

セットアップファイルの編集方法については3章、またシステム構成に応じた設定方法につい

5.3 interface

5.4 gateways

5.5 ipfilters

5.6 netmask

5.7 resolv.conf

5.8 snmpconf

 $5.9$  wans

 $5.10$  isdn.wan#

 $5.11$  users

 $5.12$  radius

5.13 ippool

 $5.14$  servers

 $5.15$  rip.conf

 $5.16$  syslog.conf

5.17 l2tp

 $5.18$ 

 $5.19$ 

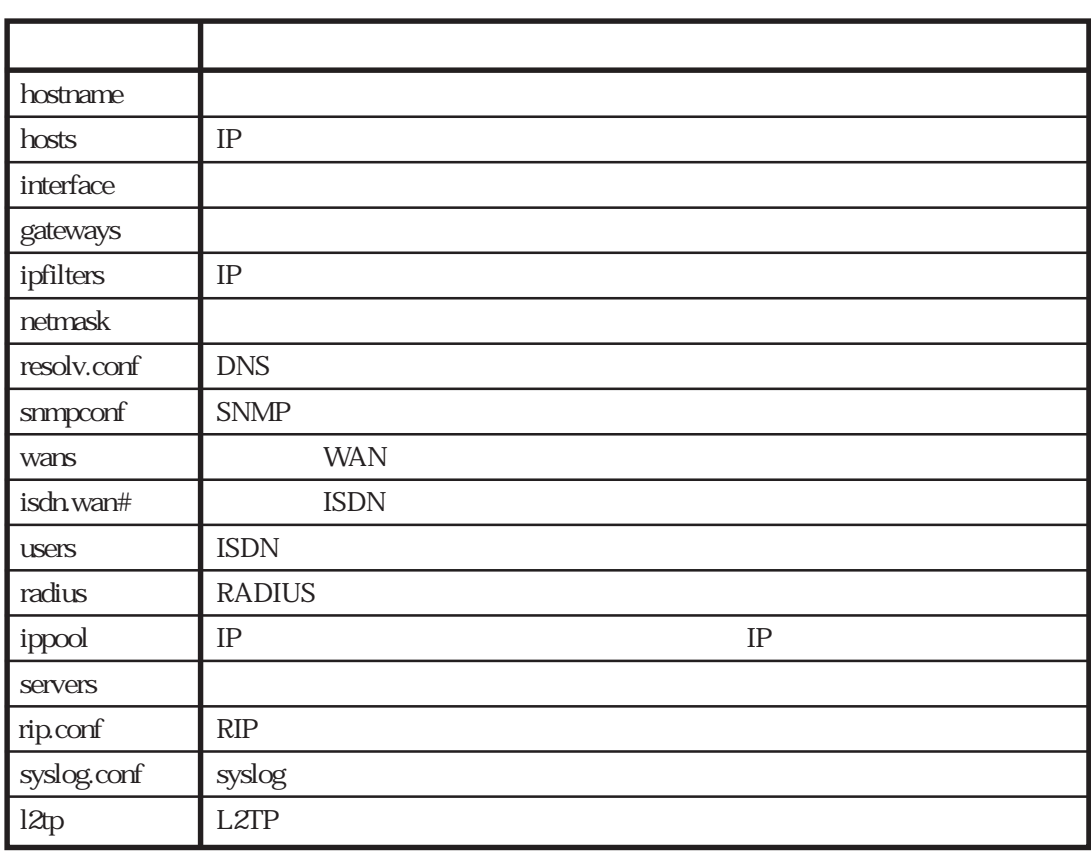

 $5-1$ 

 $5-1$ 

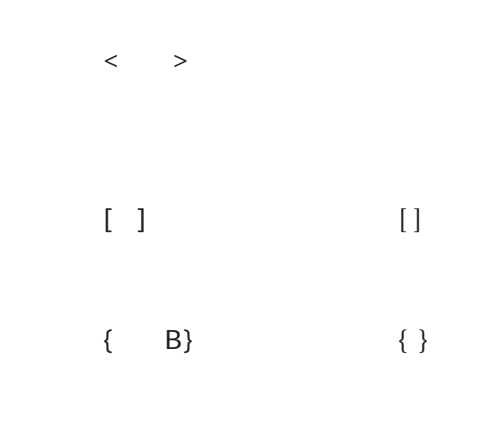

 $A$  and  $A$ 

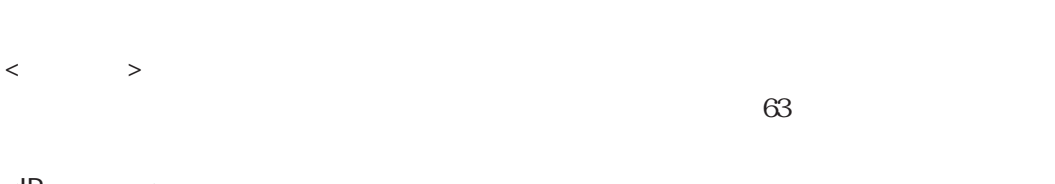

 $\langle P \rangle$ IP 0 255 10 例: 10.0.0.1 172.16.1.32

 $\begin{array}{cc} & \text{>}\\ & \text{IP} \end{array}$  $IP$ 

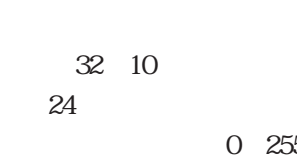

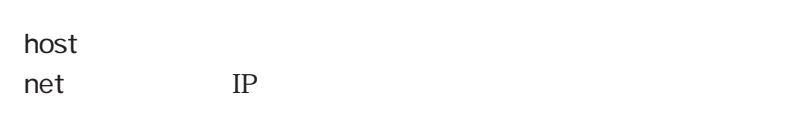

 $\langle$ 

例: en0

0 255 10

subnet : netmask

### 5.1 hostname

 $<\qquad\qquad\Rightarrow$ 例 ns2484  $\sim$  hosts  $\sim$ 

hostname

5.2 hosts

 $IP$  $\langle \textsf{IP} \qquad \quad \textsf{>} \; \; < \qquad \quad \textsf{>} \; \; \left[ \textsf{<} \qquad \quad \textsf{>} \right]$ 例 172.31.2.1 ns2484 routerA IP  $\langle A, \, \cdot \rangle$ the strain and the strain and the strain and the strain and the strain and the strain  $IP$ hostname
IP  $h$ osts $\overline{\phantom{a}}$ telnet telnet telnet telnet telnet hosts **hosts** reload hosts hosts  $h$ osts $2 \text{ IP}$ 127.1 localhost loghost 127.2 noforward

### 5.3 interface

IP

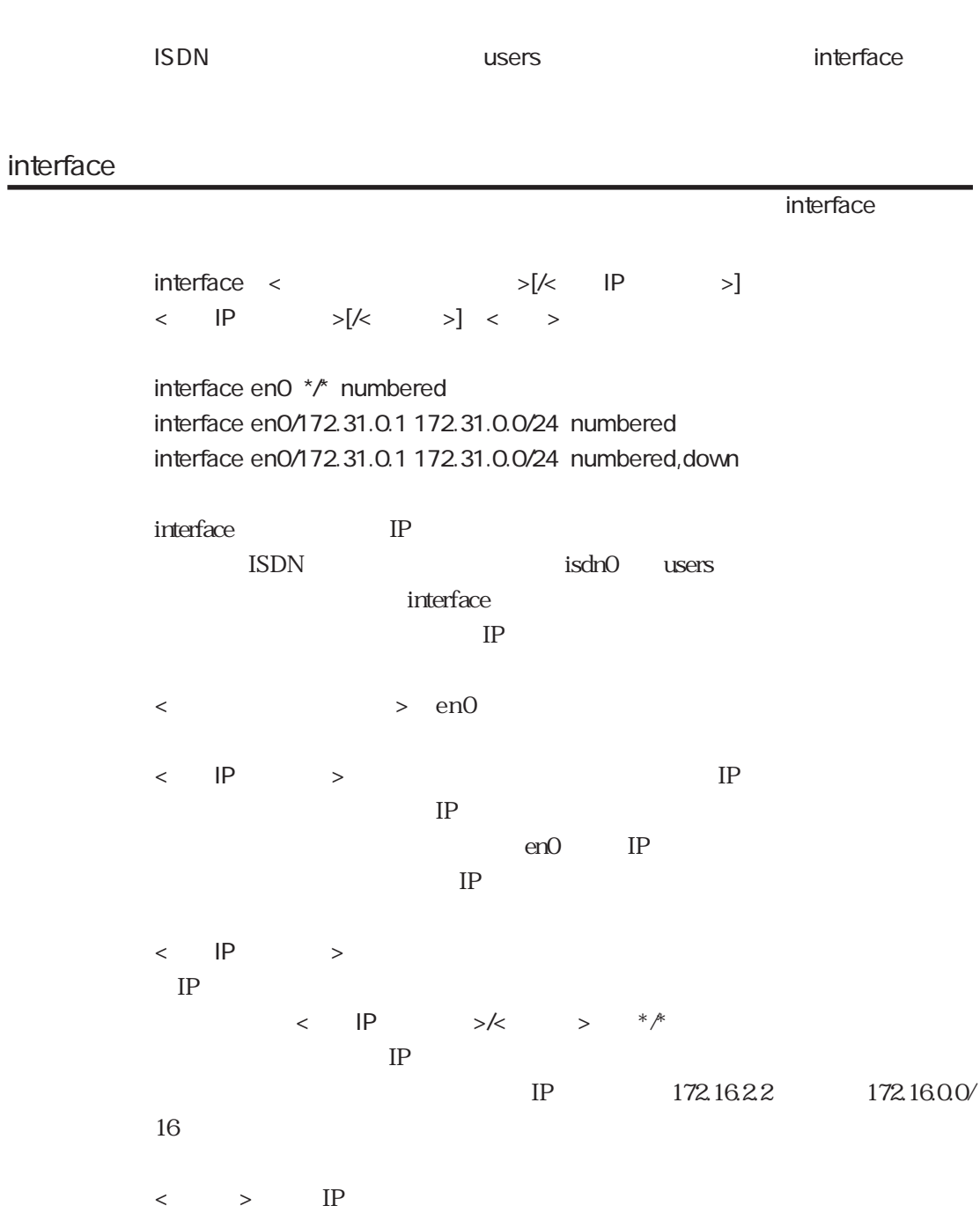

## $\langle \quad \rangle$ numbered numbered **IP** unnumbered  $\alpha$  , and  $\alpha$  down inferface filter サブキーワード interfaceファイル filter  $\langle$ filter telFIL < printers gateways access サブキーワード interfaceファイル access {include exclude} < > access include ftpFIL access exclude telFIL

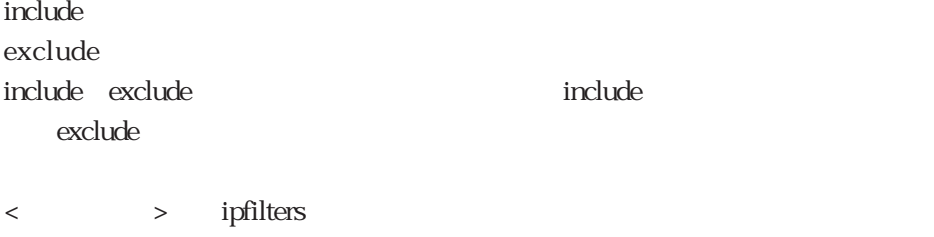

### outputfil

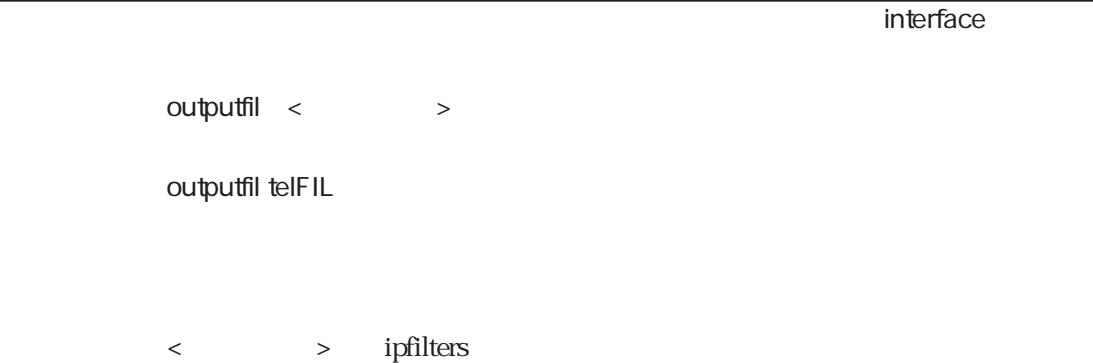

### phy

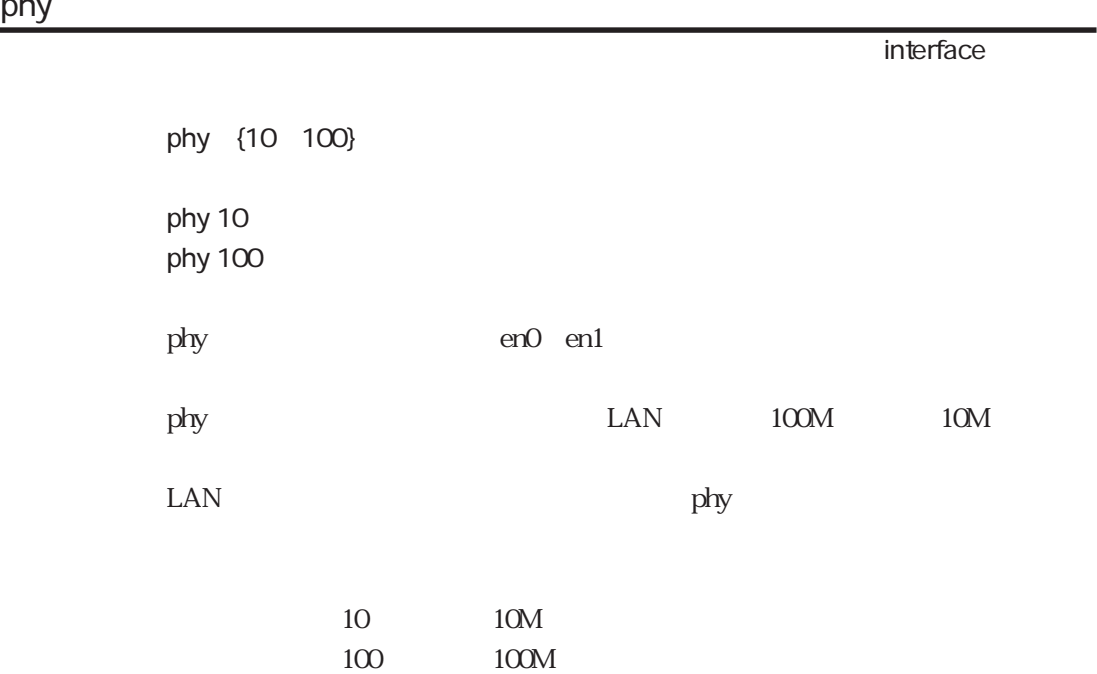

broadcast

サブキーワード interfaceファイル broadcast <IP > [default] 例 broadcast 128.30.0.0 broadcast 128.30.255.255 default broadcast 255.255.255.255  $\langle P \rangle$   $\Rightarrow$ [default]  $\delta$ default $\delta$ proxyarp サブキーワード interfaceファイル proxyarp on\_demand {auto all off} auto proxyarp on\_demand all proxyarp PPP IP Proxy ARP auto IP Proxy ARP

all IP Proxy ARP

proxyarp **LAN** LAN (en0 en1)

off IP proxy ARP

### 5.4 gateways

## destination gateways  $\text{distribution}$  <  $\text{Nk}$  >  $\text{Nk}$  via < > < > > destination 128.30.0.0/het via 128.30.0.2 2 destination 128.30.0.1/host via 128.30.0.3 2 destination 130.30.0.0/het via 130.30.0.2 5 $g$ ateways $\,$ IP gateways <宛先アドレス>/<マスク>と比較され、一致した経路の<経由ルータ>にフォ  $\langle \cdot \rangle$  is the state  $\langle \cdot \rangle$ 128.30.0.0 128.30.0.2 128.30.0.1 128.30.0.3  $\langle \cdot \rangle$  and  $\langle \cdot \rangle$  and  $\langle \cdot \rangle$  and  $\langle \cdot \rangle$  and  $\langle \cdot \rangle$  and  $\langle \cdot \rangle$  and  $\langle \cdot \rangle$ れるパケットの宛先IPアドレスに、このマスクをかけた結果と<宛先アドレス>  $\langle P \rangle$  $\langle$   $\rangle$ noforward moforward  $\langle \quad \rangle$   $\longrightarrow$  10 1 99 また、例2の設定のように、メトリックの後ろに「-」を付けると、そのルート RIP  $4.6.5$

 $(4)$ 

 $0.00C$ 

destination 0.0/0 via 128.30.0.4 2

### noforward

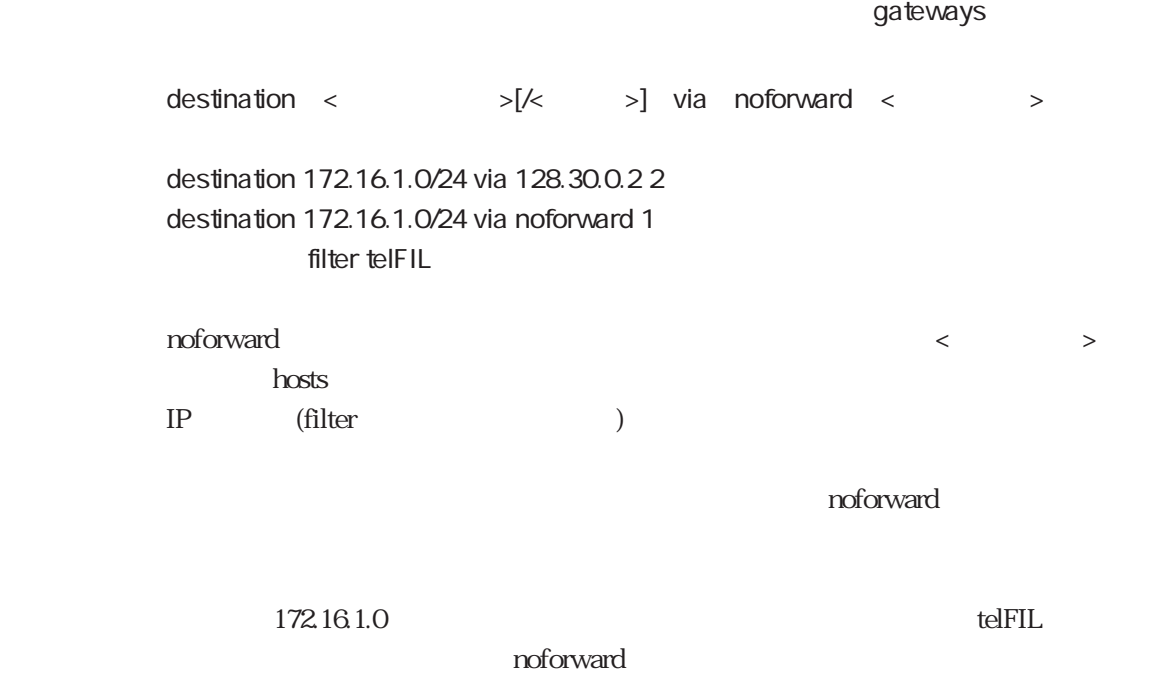

filter

gateways

filter  $\langle$ 

filter telFIL

**<** > ipfilters

### 5.5 ipfilters

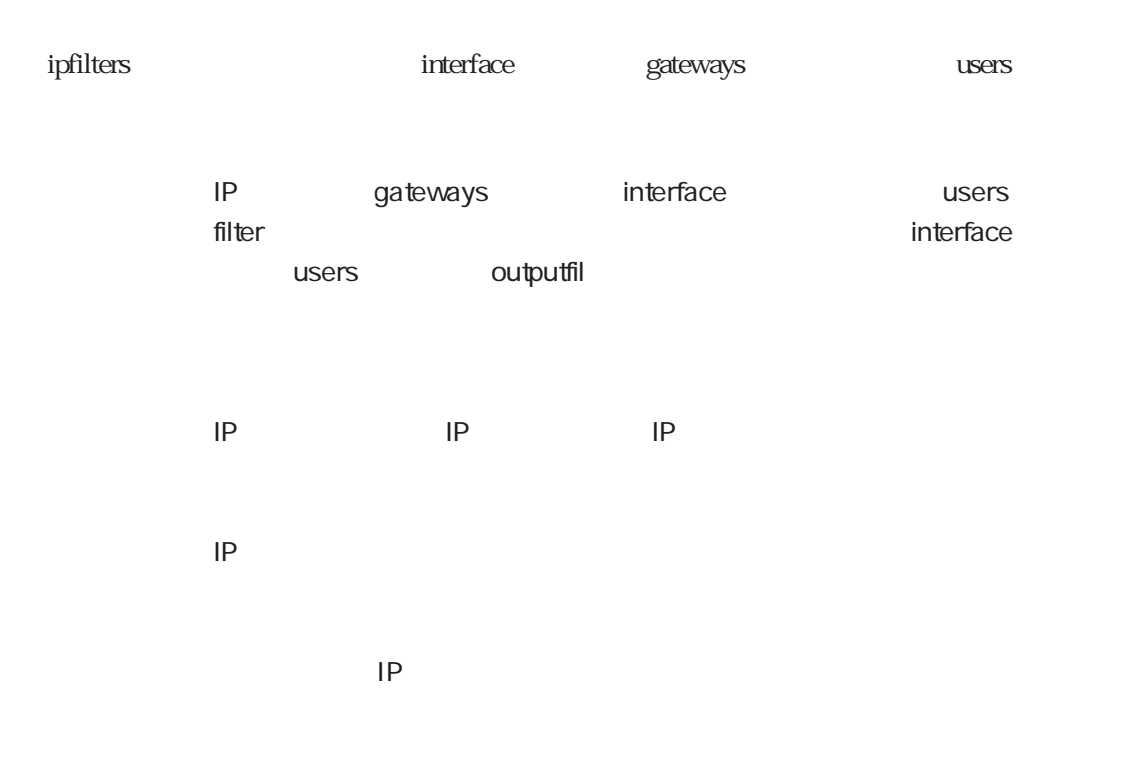

#### %FILTER

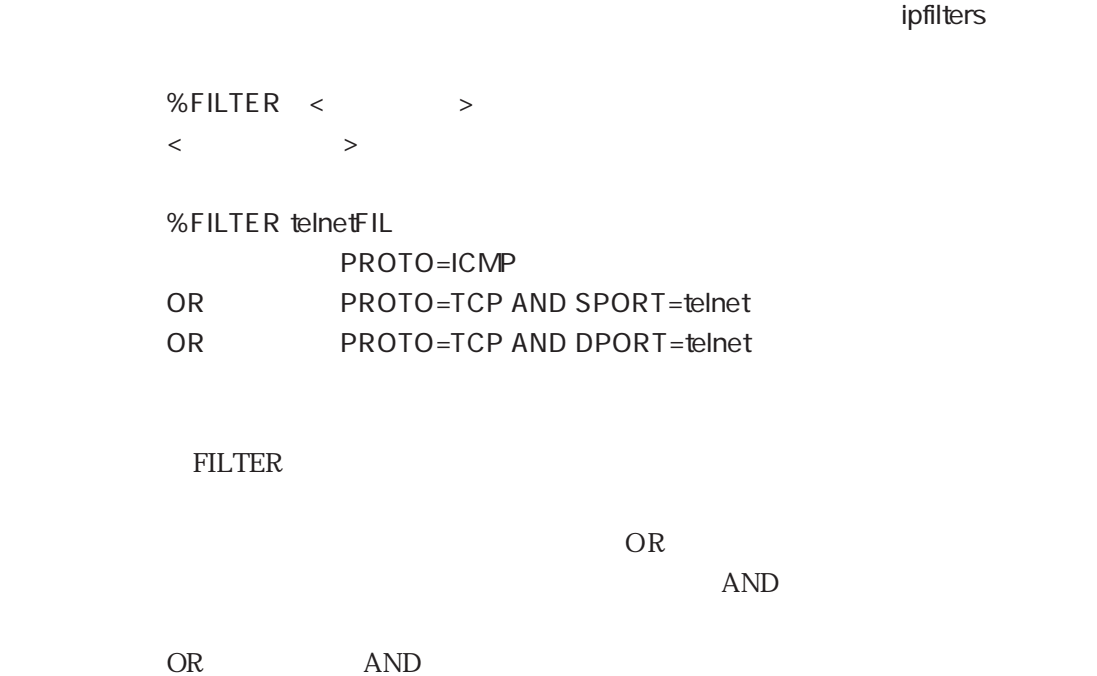

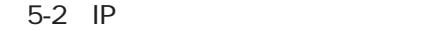

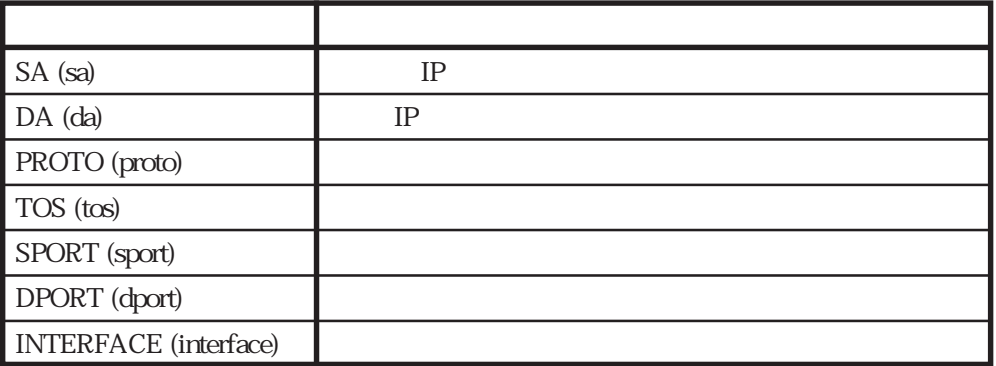

 $5-3$ 

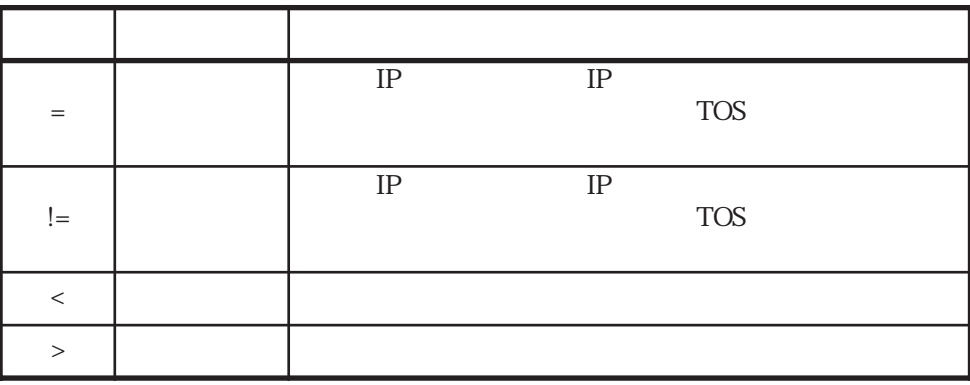

%CONST

 $\mathsf{p}$ filters ipfilters

%CONST

 $\begin{array}{ccccccc} < & & & > = < & > \end{array}$ 

例 %CONST

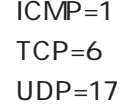

ipfilters CONST The ipfilters in the control of the control of the control of the control of the control of the control of the control of the control of the control of the control of the control of the control of the control of the contro

 $SA \leq$  >  $\langle P \rangle$  >  $\left[\frac{k}{2}\right]$  $SA = 172.16.31.1$ SA = 172.17.1.0/24  $SA = y$ uka SA != 10.0.0.0/8  $IP$  $\langle \qquad \rangle$  =  $\vert =$ 

The ipfilters in the control of the control of the control of the control of the control of the control of the control of the control of the control of the control of the control of the control of the control of the contro

DA

書 式 DA <演算子> <IPアドレス>[/<マスク>]  $DA = 172.16.31.1$ DA = 172.17.1.0/24  $DA = yuka$ DA != 10.0.0.0/8 where  $IP$ 

#### $\langle \qquad \rangle$  =  $\vert =$

#### PROTO

フィールドキーワード ipfiltersファイル

書 式 PROTO <演算子> <番号>  $PROTO = 17$ PROTO = TCP PROTO != UDP  $IP$   $10$ %CONST
TCP  $\begin{array}{ccccccc} \times & \hspace{0.1cm} & \hspace{0.1cm} & \hspace{0.1cm} & \hspace{0.1cm} & \hspace{0.1cm} & \hspace{0.1cm} & \hspace{0.1cm} & \hspace{0.1cm} & \hspace{0.1cm} & \hspace{0.1cm} & \hspace{0.1cm} & \hspace{0.1cm} & \hspace{0.1cm} & \hspace{0.1cm} \end{array}$ 

フィールドキーワード ipfiltersファイル

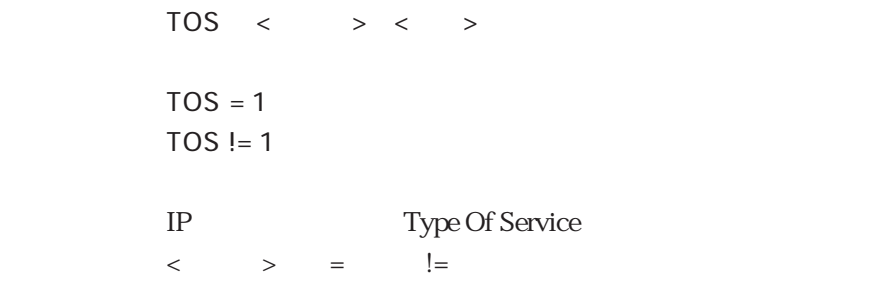

#### SPORT

フィールドキーワード ipfiltersファイル

 $SPORT < \qquad$  > < >  $SPORT = 23$ SPORT = telnet SPORT != 21 SPORT < 1024 SPORT > 128  $IP$   $10$  $\langle \hspace{0.1cm} \rangle$   $\hspace{0.1cm} \rangle$   $\hspace{0.1cm} \rangle$  = ,  $\hspace{0.1cm} \rangle$   $\hspace{0.1cm} \rangle$  = ,  $\hspace{0.1cm} \langle \hspace{0.1cm} \rangle$  ,  $\hspace{0.1cm} \rangle$ 

TCP UDP

 $DPORT \leftarrow \rightarrow \leftarrow \rightarrow$  $DPORT = 21$  $DPORT = ftp$ DPORT != 23 DPORT < 1024 DPORT > 128  $IP$   $10$ <演算子> 「=」, 「 !=」, 「<」, 「>」が使用可能です。 TCP UDP

The ipfilters in the control of the control of the control of the control of the control of the control of the control of the control of the control of the control of the control of the control of the control of the contro

#### INTERFACE

フィールドキーワード ipfiltersファイル

 $\textsf{INTERFACE} \quad < \quad \quad \texttt{>>} \quad < \quad \quad \quad \texttt{>>}$  $INTERFACE = enO$ INTERFACE != en1  $IP$  $\begin{array}{ccccccc} \times & \hspace{1.5cm} & \hspace{1.5cm}$ 

### 5.6 netmask

 $\mathbf{IP}$  $\begin{array}{ccccc} \times & \multicolumn{2}{c|}{\textbf{0.5}} & \multicolumn{2}{c|}{\textbf{0.5}}\\ \end{array} \qquad \begin{array}{ccccc} \times & \multicolumn{2}{c|}{\textbf{0.5}} & \multicolumn{2}{c|}{\textbf{0.5}}\\ \end{array}$ 例 123.30.0.0 255.255.255.0  $\langle A \rangle$  , and  $\langle A \rangle$  , and  $\langle A \rangle$  $\langle\!\!\!\begin{array}{ccc} \times & \times & \times & \phantom{\times}8 & 16 \end{array} \rangle$ interface netmask

### 5.7 resolv.conf

DNS
Domain Name System

#### domain

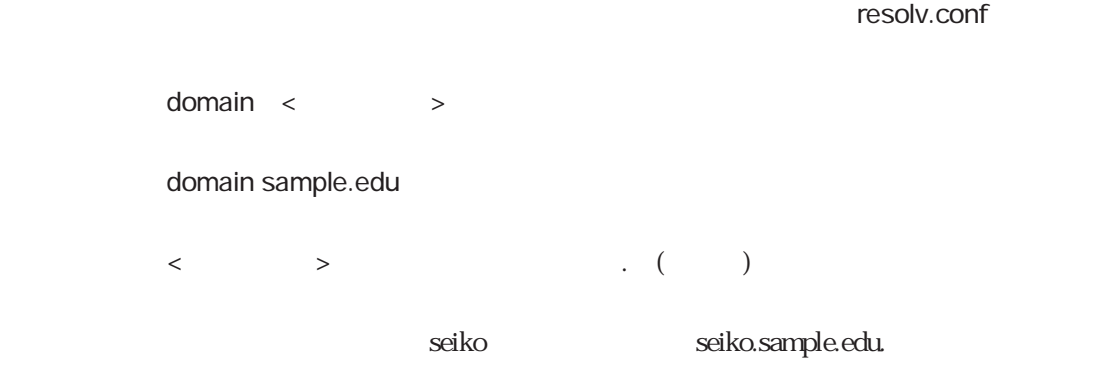

#### nameserver

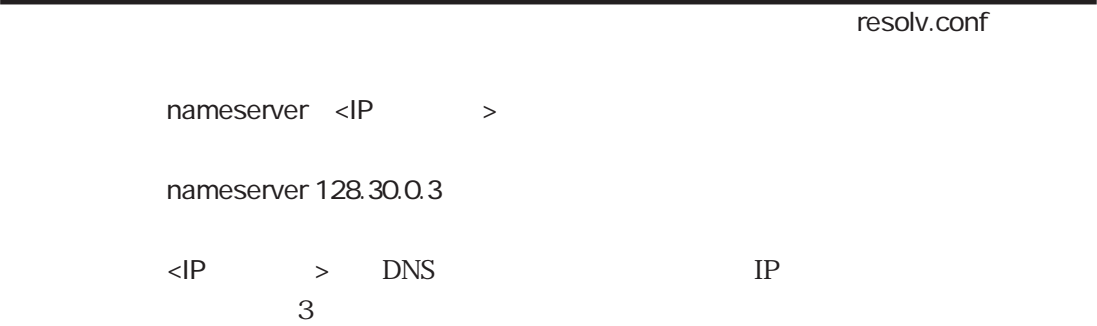

### 5.8 snmpconf

SNMP Simple Network Management Protocol

sysContact

sysContact < >

sysContact "Y.Watanabe 700-7777"

文字列は「"」でくくって設定します。

sysLocation

snmpconf

snmpconf

sysLocation < >

sysLocation "Server Room 16F HQ Building in TOKYO"

解 説 この装置の設置場所の情報を文字列で設定します。文字列は「"」でくくって設

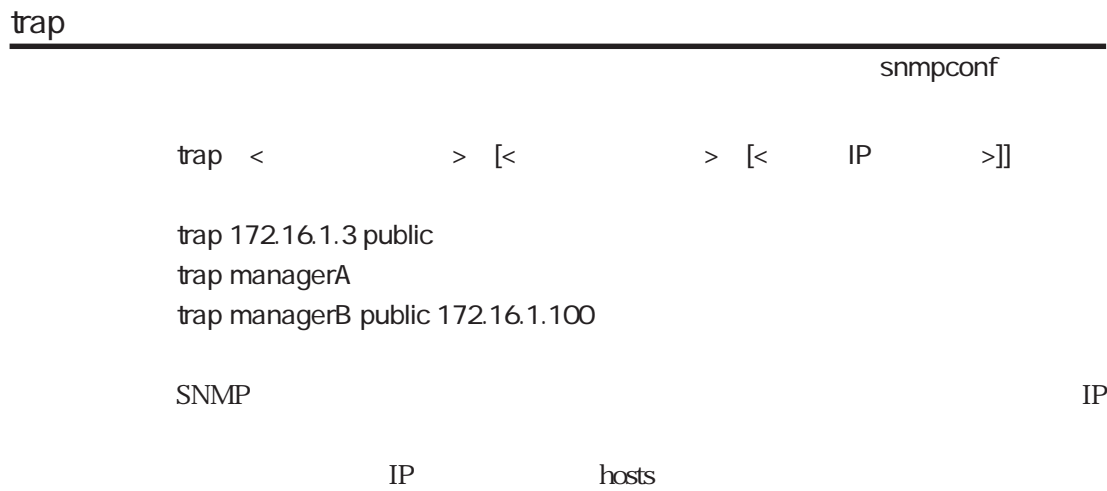

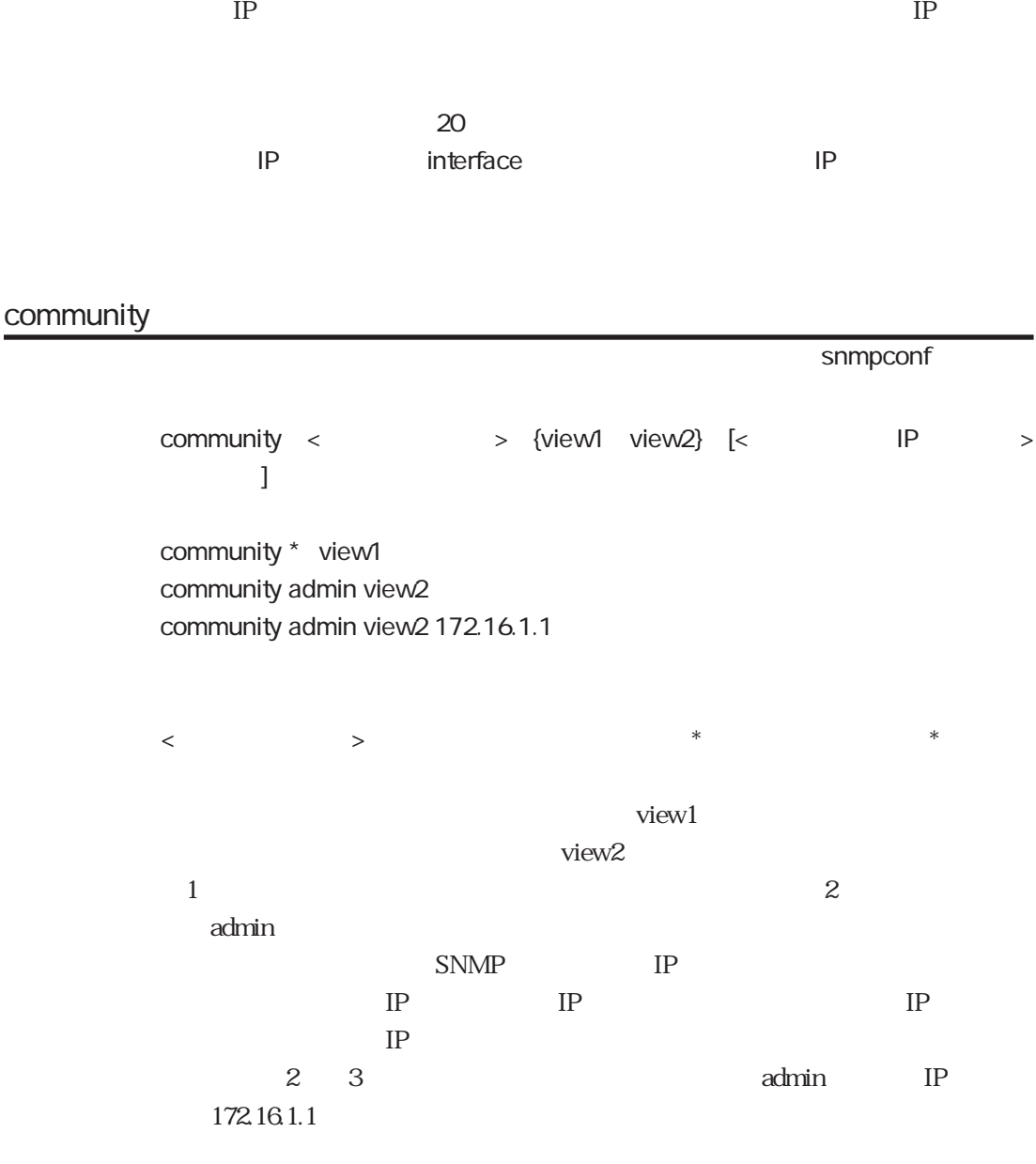

 $20$ 

### authenTrap

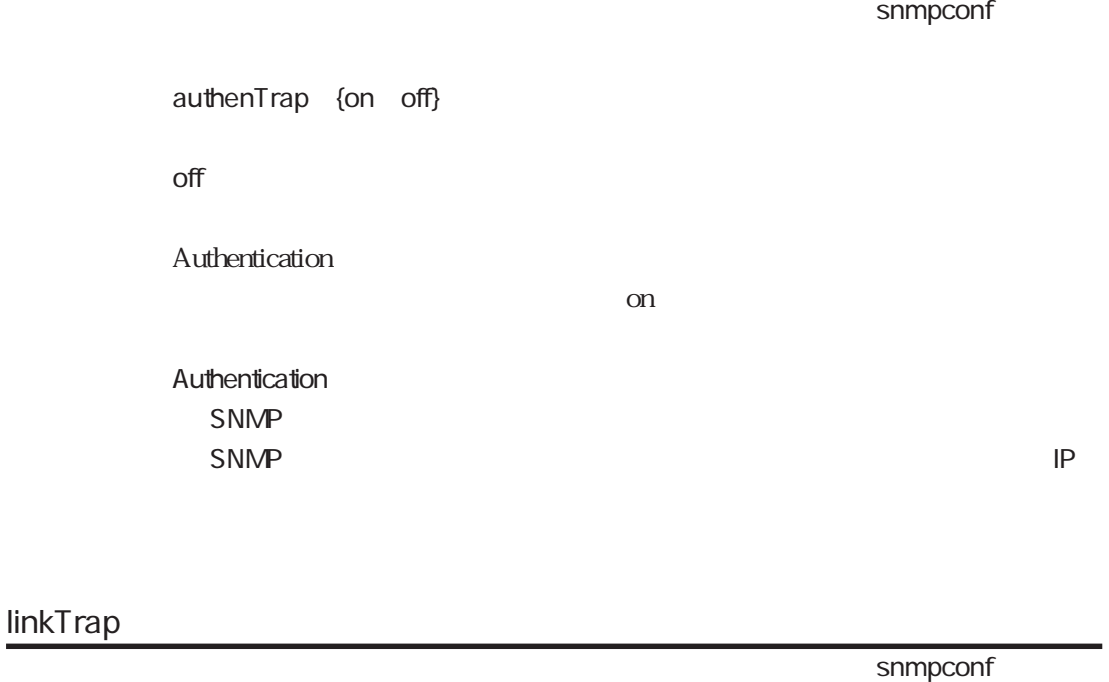

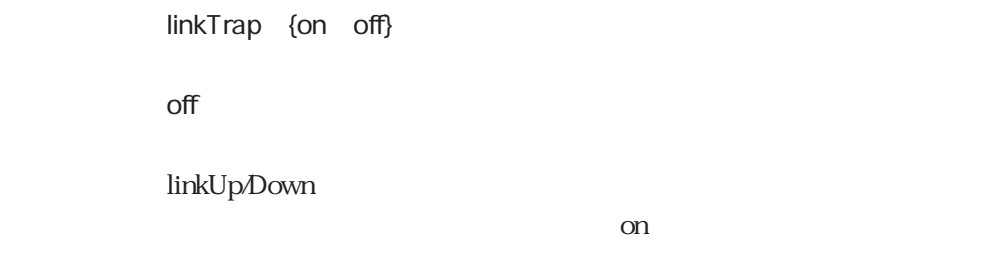

### **linktrapifs**

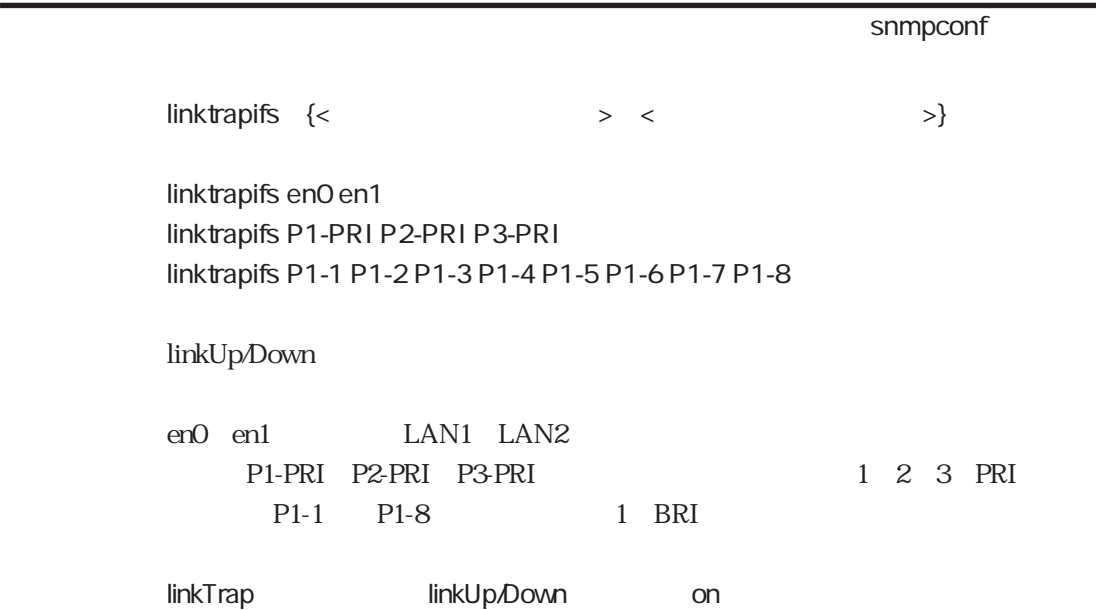

### 5.9 wans

WAN  $w$ an# < > wan10 isdn WAN WAN wan# 1 PRI/DSP wan10 2 PRI/DSP wan20 3 PRI/DSP wan30 1 8BRI P1 P8 wan1 wan8  $\text{ISDN}$   $\text{ISDN}$   $\text{ISDN}$ wans wans wans wans ISDN wans isdn enable isdn.wan# renable ISDN wans の「isdn」の設定を削除するか、あるいは対応するポートのisdn.wan#ファイ disable wans wans isdn.wan# reload $\Gamma$ ISDN isdn.wan# disable isdn.wan#

5 5.10

### 5.10 isdn.wan $#$

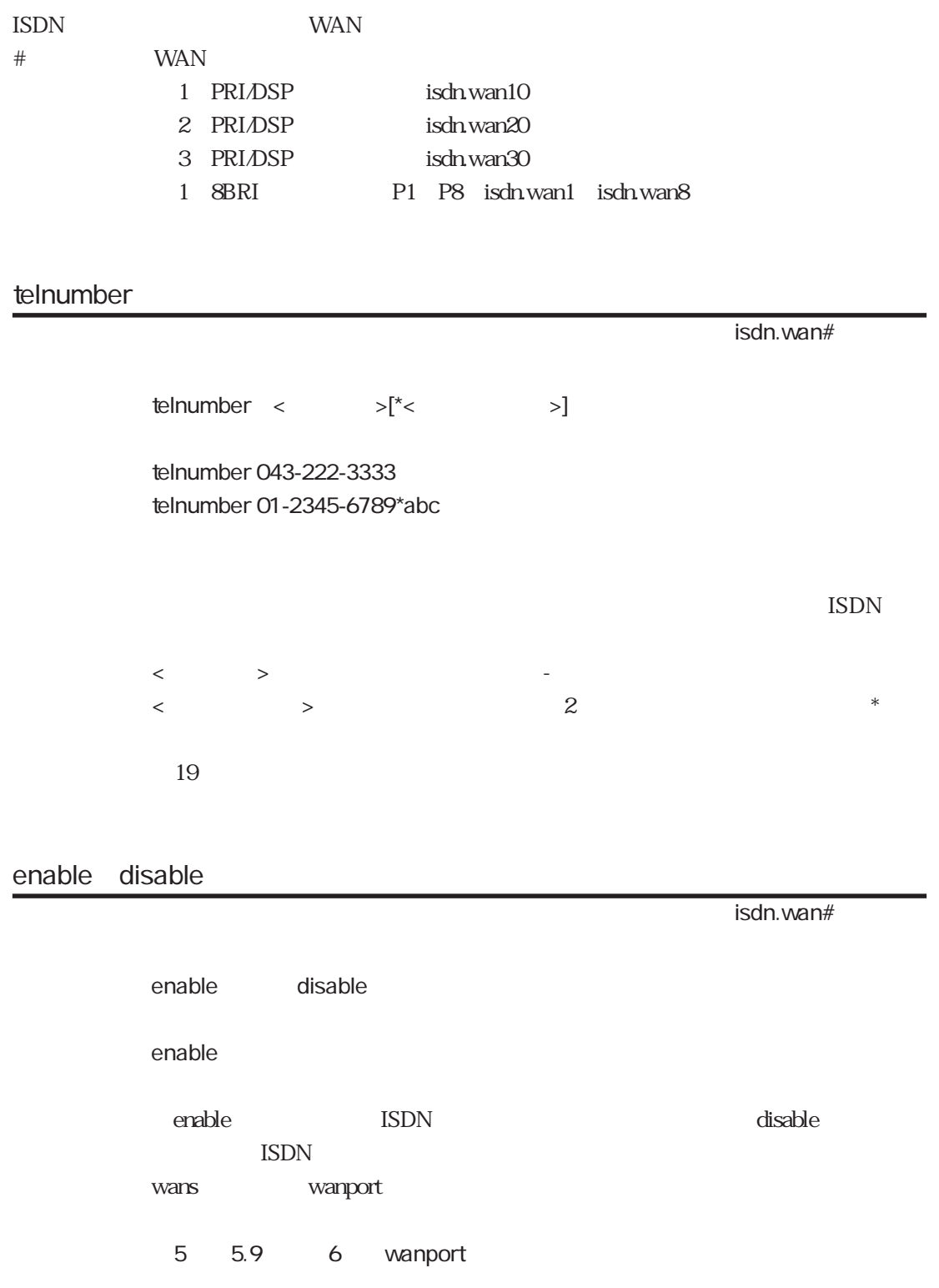

isdn.wan#

clid\_require {on off}

off

on : extensive state and a state  $\mathcal{R}$  $\frac{d}{dt}$ 

### $5.11$  users

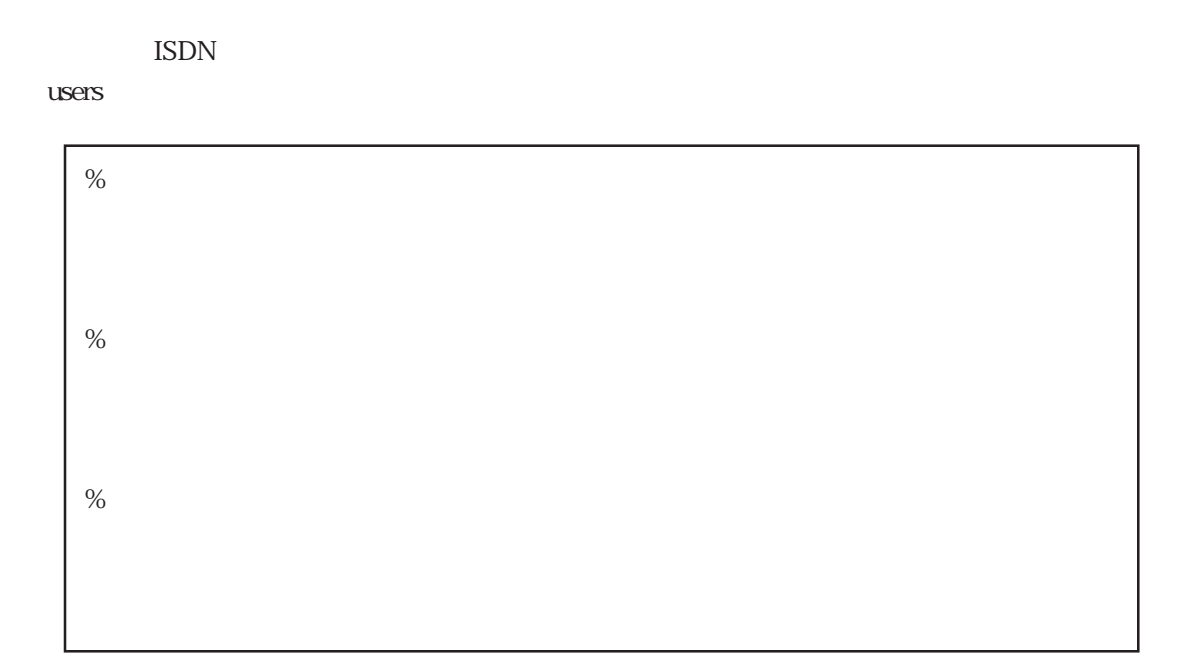

 $s = 5-4$ 覧を表5-5に示します。表5-5における「使用できる分類キーワード」の項目は、各キーワー

5-4 users

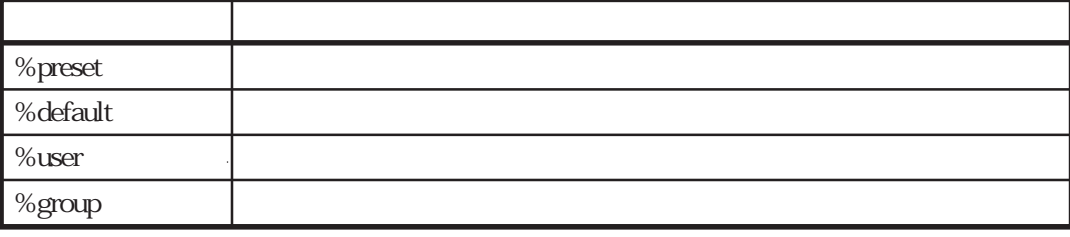

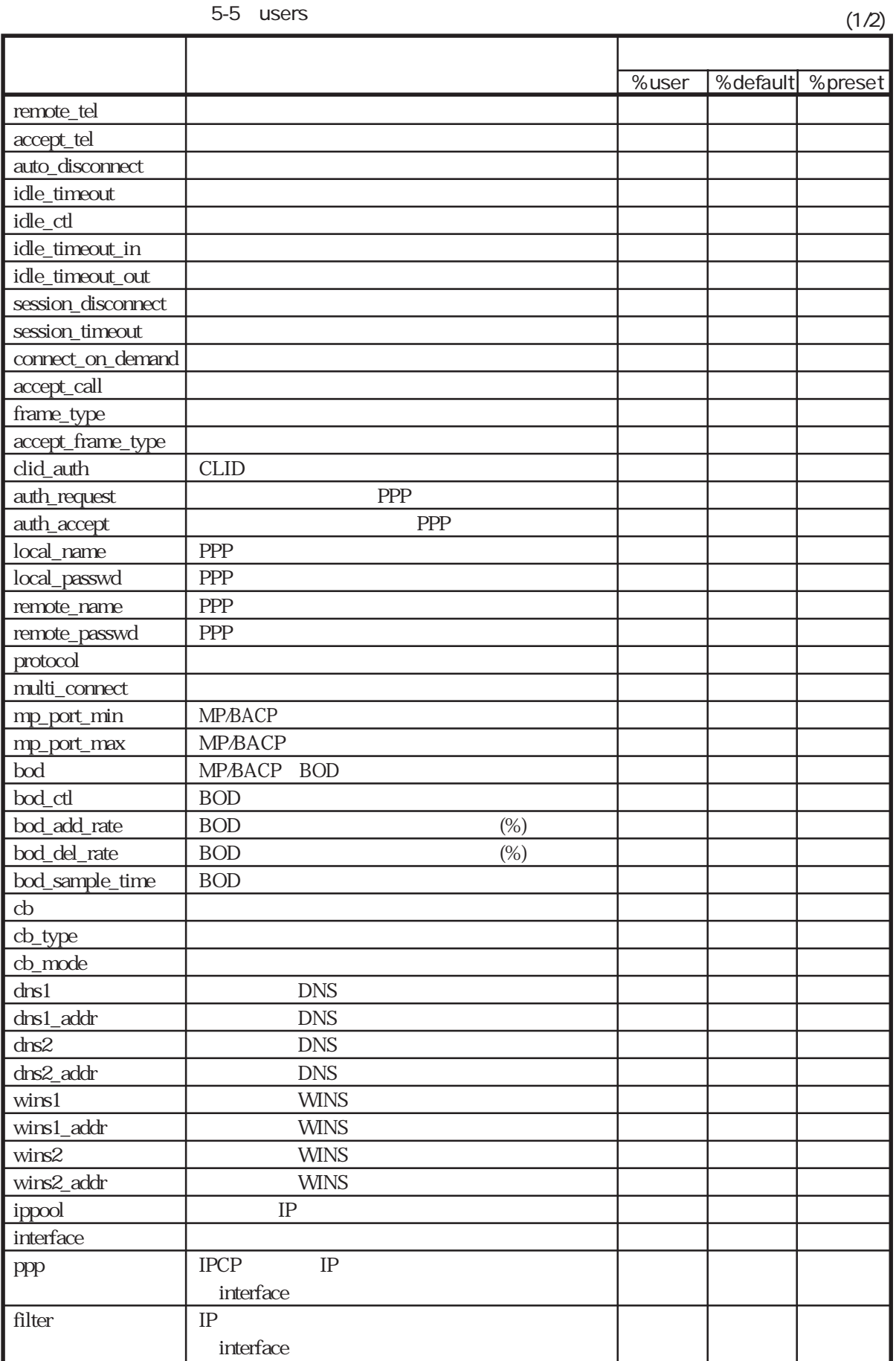
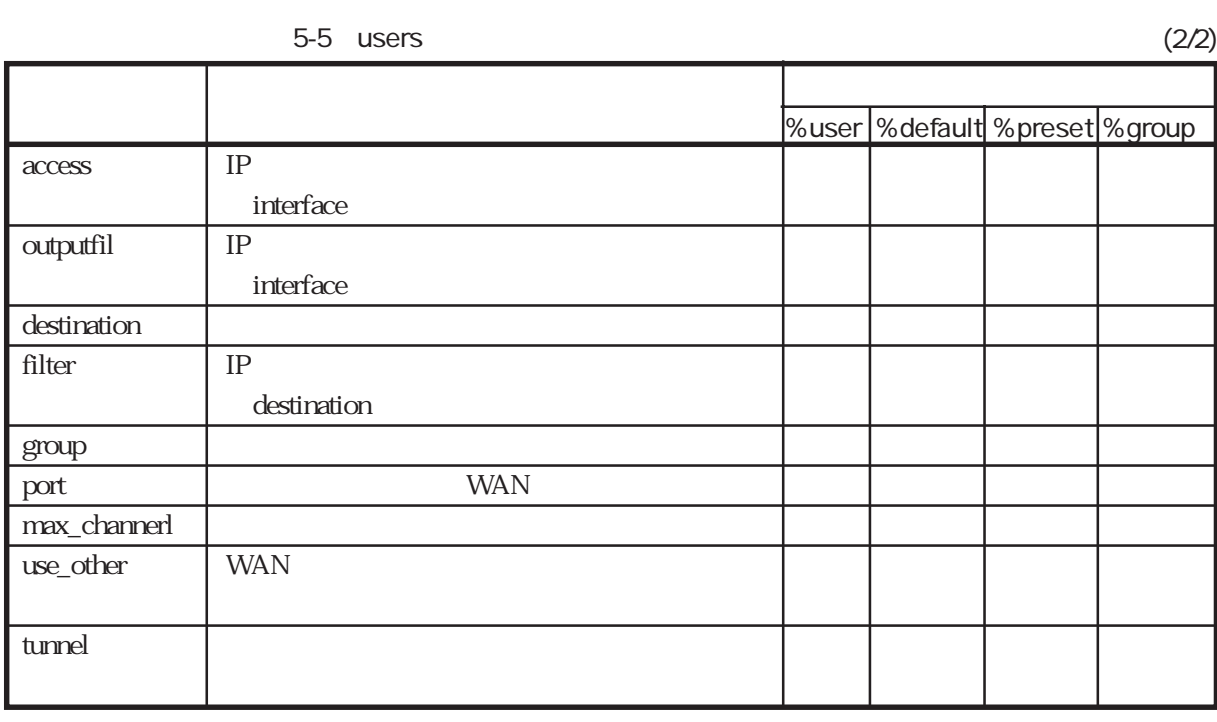

ላቸው የተመለከቱ መሆኑን የሚያስከት የሚያስከት የሚያስከት የሚያስከት የሚያስከት የሚያስከት የሚያስከት የሚያስከት የሚያስከት የሚያስከት የሚያስከት የሚያስከት የሚያስከት የሚያስ

%user

%user

 $\text{ISDN}$ 

の設定項目の先頭に「%user」を記述します。その後、次の「%user」が現れる

%default

3 3.2.2 4 4.1 4.2 4.3

%default ላቸው የተመለከቱ መሆኑን የሚያስከት የሚያስከት የሚያስከት የሚያስከት የሚያስከት የሚያስከት የሚያስከት የሚያስከት የሚያስከት የሚያስከት የሚያስከት የሚያስከት የሚያስከት የሚያስ % default

%default またはならないようなキーワードに記述されているキーワードに記述されている。その後は、全ての後に記述されているキーワードは、全ての後には、全ての後に  $%$ user

%default

 $\%$ user $\%$ 

3 3.2.2

5章

# %preset

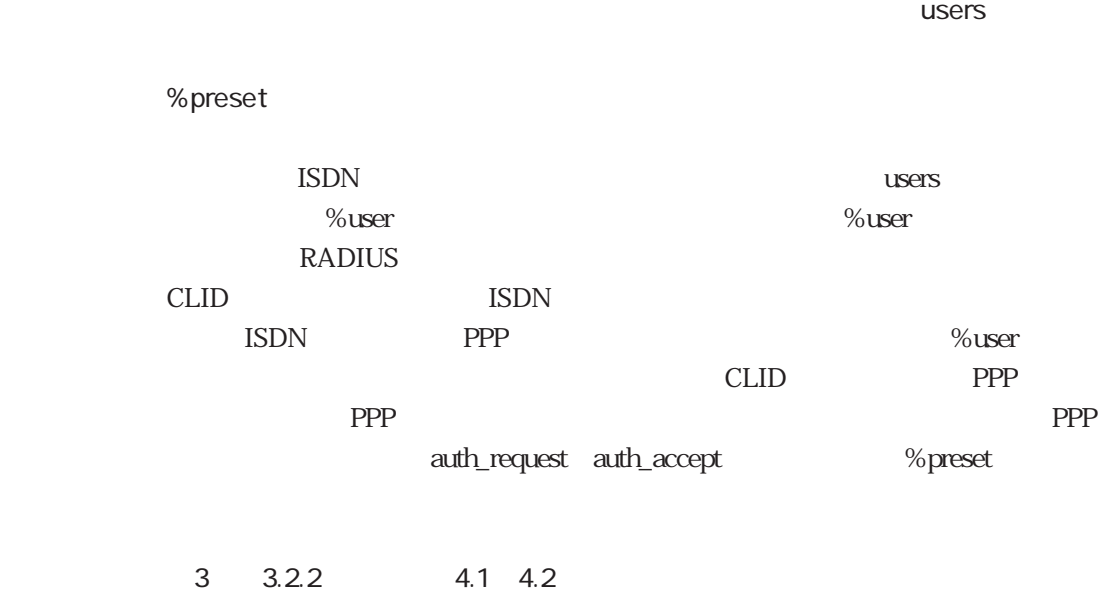

%group

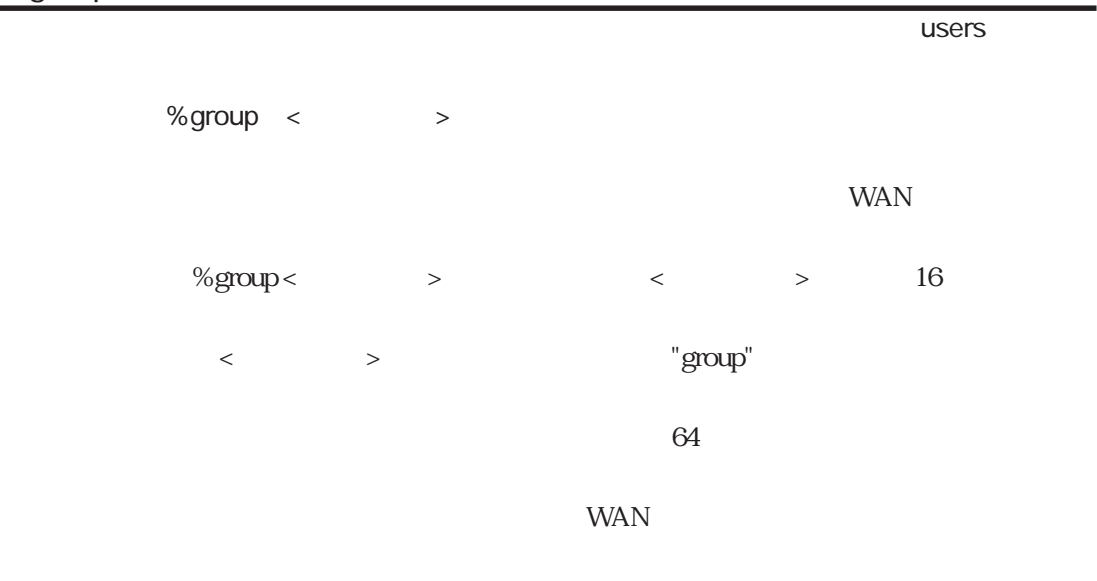

4 4.3.6

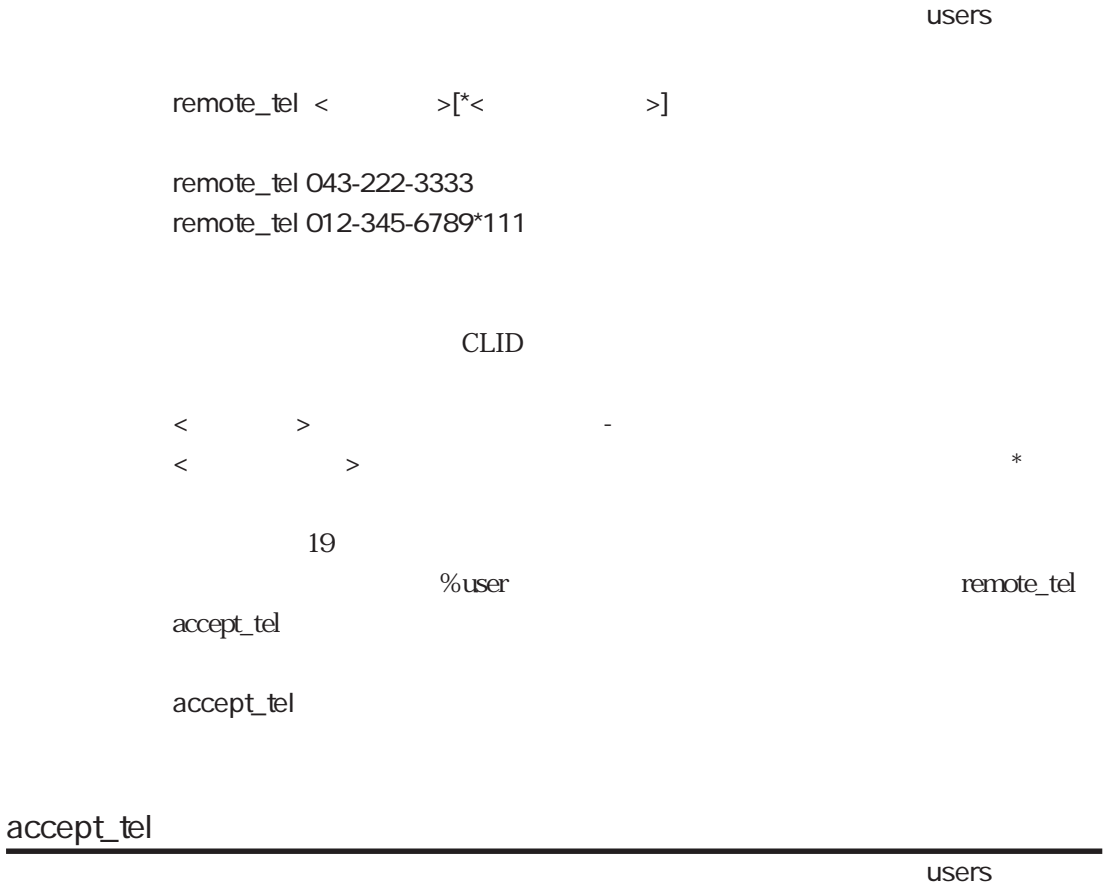

| $accept_t \leq \qquad \qquad >[^*<$ |       |            | $>$ ]                    |        |                |
|-------------------------------------|-------|------------|--------------------------|--------|----------------|
| accept_tel 012-345-6789             |       |            |                          |        |                |
| <b>CLID</b>                         |       |            |                          |        |                |
|                                     |       | remote_tel |                          |        |                |
| accept_tel                          |       |            |                          |        |                |
| $\,<\,$<br>$\,>$                    |       |            | $\overline{\phantom{0}}$ |        |                |
| $\,<$                               | $\,>$ |            |                          | $\ast$ |                |
|                                     |       |            |                          |        | 1 <sup>C</sup> |
|                                     |       |            |                          |        |                |
|                                     |       |            |                          |        |                |

remote\_tel

5章

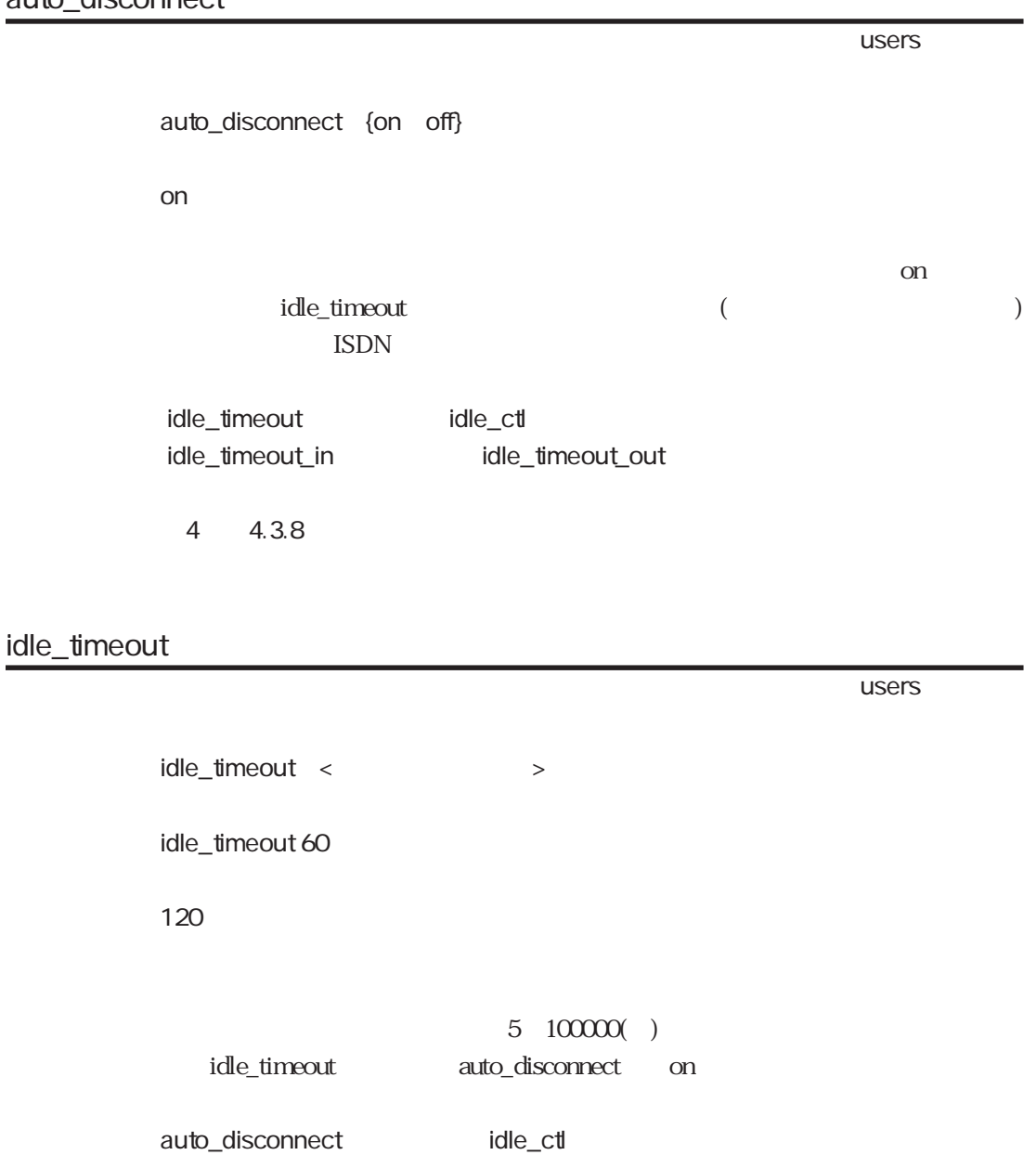

4 4.3.8

idle\_timeout\_in
htmldle\_timeout\_out

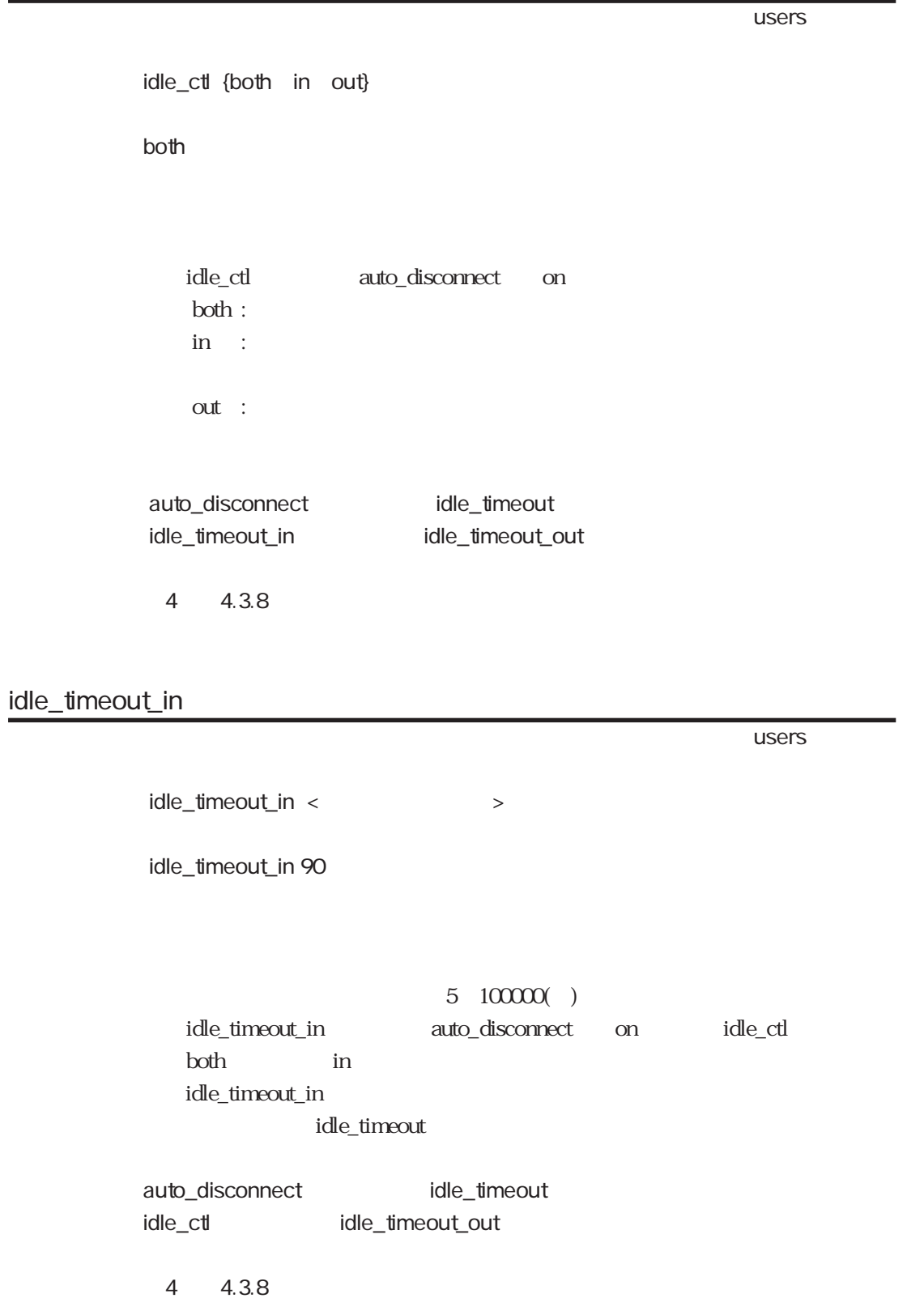

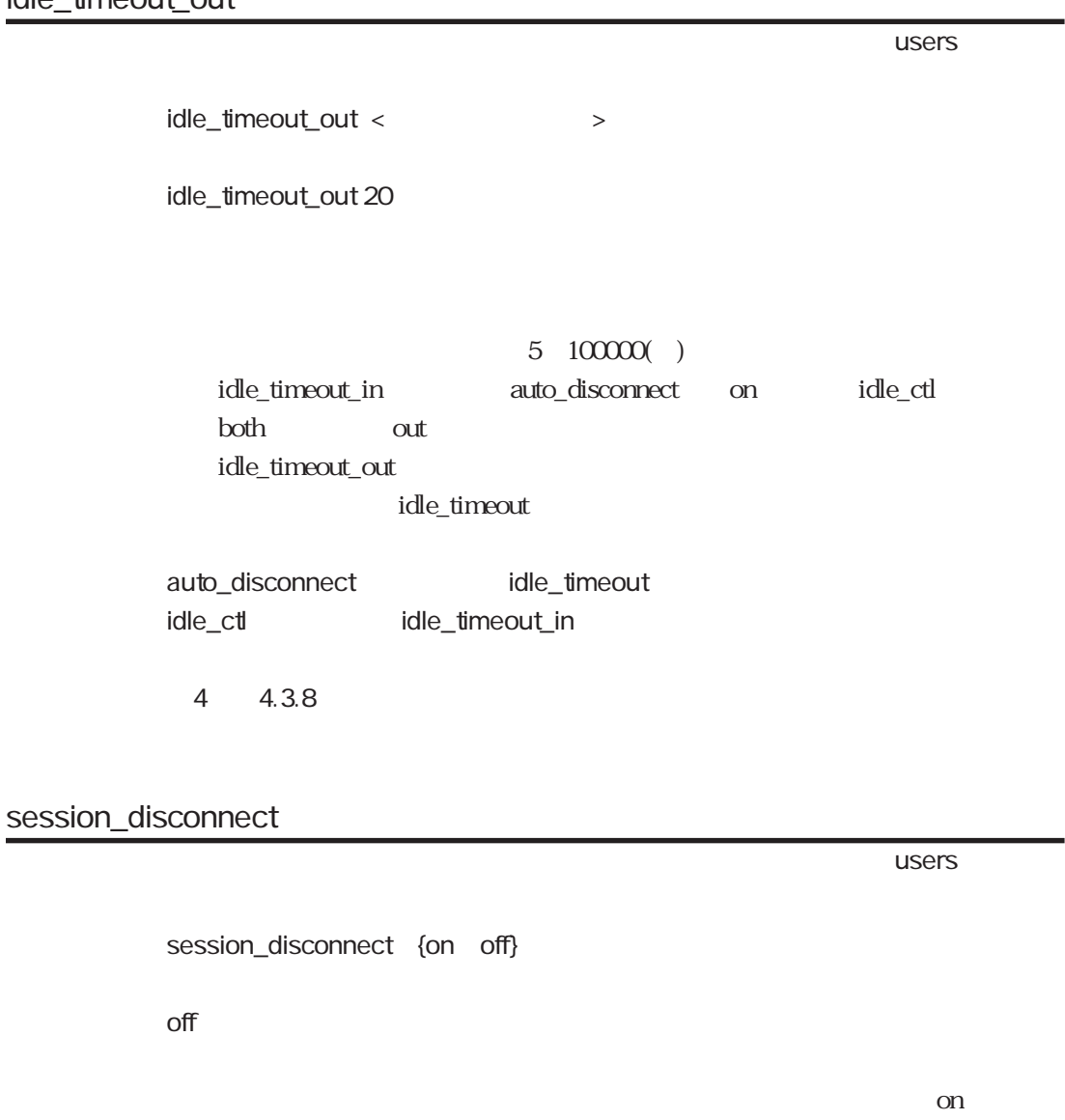

 $\begin{minipage}{0.9\linewidth} \begin{tabular}{l} \text{session\_timeout} \end{tabular} \end{minipage}$ 

session\_timeout

ተመለከታቸው የመሆኑ የተመለከቱ መሆኑን የሚያስገባው የመሆኑን የመሆኑን የሚያስገባው የመሆኑን የሚያስገባው የሚያስገባው የሚያስገባው የሚያስገባው የሚያስገባው የሚያስገባው የሚያስገባው የሚያስገባው የሚያስገባው የሚያስገባው የሚያስገባው የሚያስገባው የሚያስገባው የሚያስገባው የሚያስገባው የሚያስገባው የሚያስገባው የሚያስገባው የሚያስገባው የሚያስገባው የ session\_timeout <  $\rightarrow$ session\_timeout 1800 3600  $5~100000()$ session\_timeout session\_disconnect on session\_disconnect 4 4.3.8 connect\_on\_demand ተመለከታቸው የተመለከቱ መሆኑን የሚያስከት የሚያስከት አንድ የሚያስከት አንድ የሚያስከት አንድ የሚያስከት አንድ የሚያስከት አንድ የሚያስከት አንድ የሚያስከት አንድ የሚያስከት connect\_on\_demand {on off} off

connect\_on\_demand on interface destination

5章

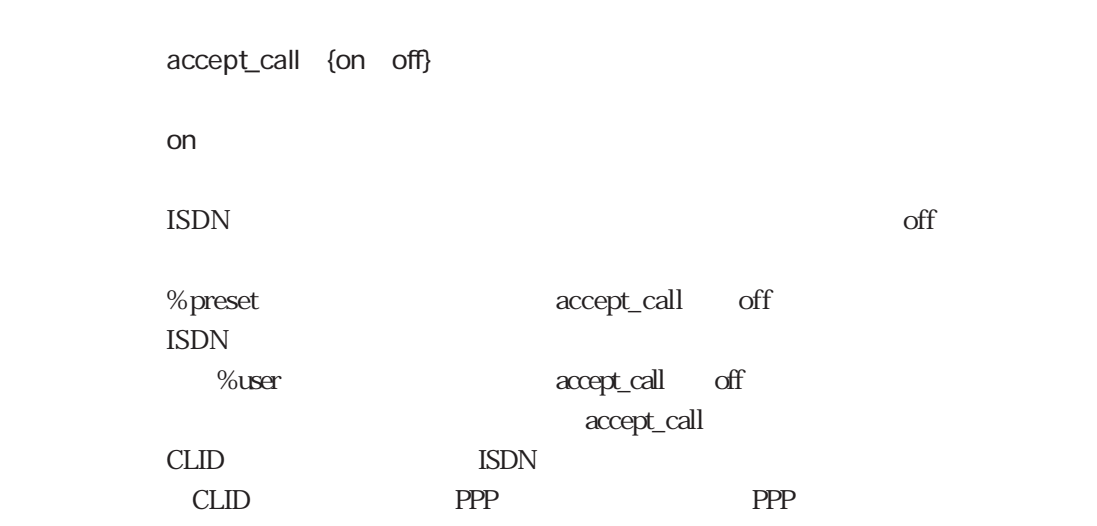

ተመለከታቸው የተመለከቱ መሆኑን የሚያስከት የሚያስከት አንድ የሚያስከት አንድ የሚያስከት አንድ የሚያስከት አንድ የሚያስከት አንድ የሚያስከት አንድ የሚያስከት አንድ የሚያስከት

frame\_type

ተመለከታቸው የተመለከቱ መሆኑን የሚያስከት የሚያስከት አንድ የሚያስከት አንድ የሚያስከት አንድ የሚያስከት አንድ የሚያስከት አንድ የሚያስከት አንድ የሚያስከት አንድ የሚያስከት

frame\_type {hdlc modem piafs piafs20 piafs21}

hdlc

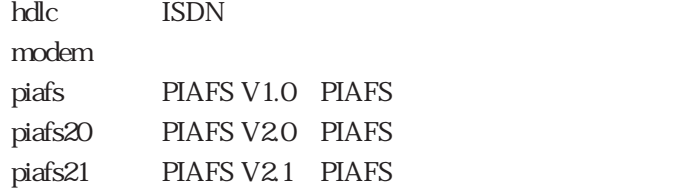

ተመለከታቸው የመሆኑ የተመለከቱ መሆኑን የሚያስገባው የመሆኑን የመሆኑን የሚያስገባው የመሆኑን የሚያስገባው የሚያስገባው የሚያስገባው የሚያስገባው የሚያስገባው የሚያስገባው የሚያስገባው የሚያስገባው የሚያስገባው የሚያስገባው የሚያስገባው የሚያስገባው የሚያስገባው የሚያስገባው የሚያስገባው የሚያስገባው የሚያስገባው የሚያስገባው የሚያስገባው የሚያስገባው የ

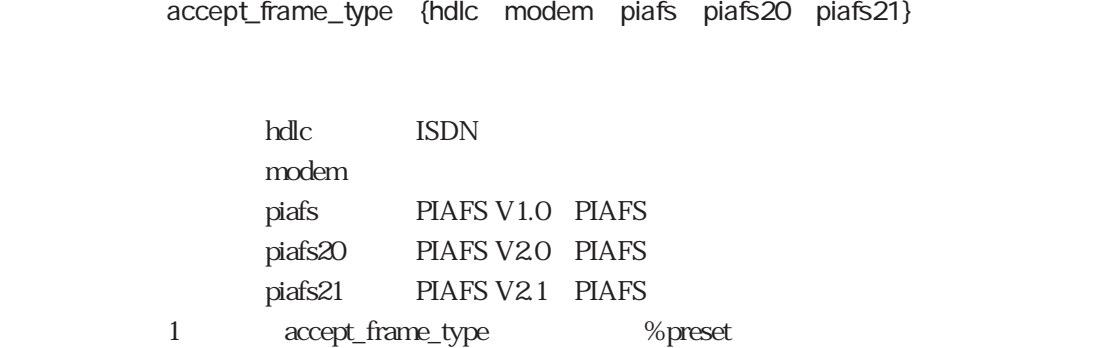

 $accept\_frame\_type \quad 1$ 

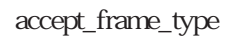

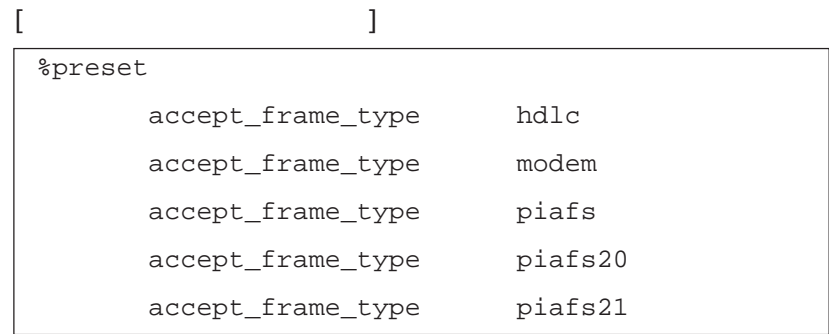

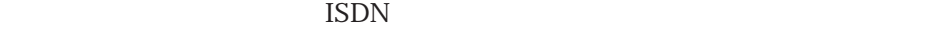

**PIAFS** 

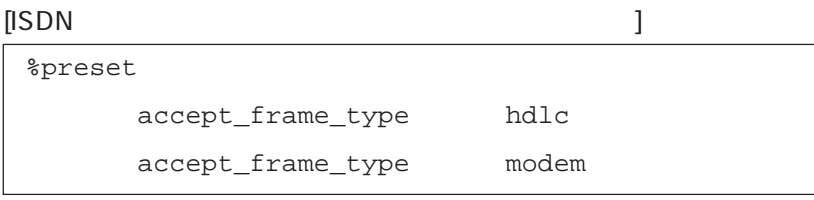

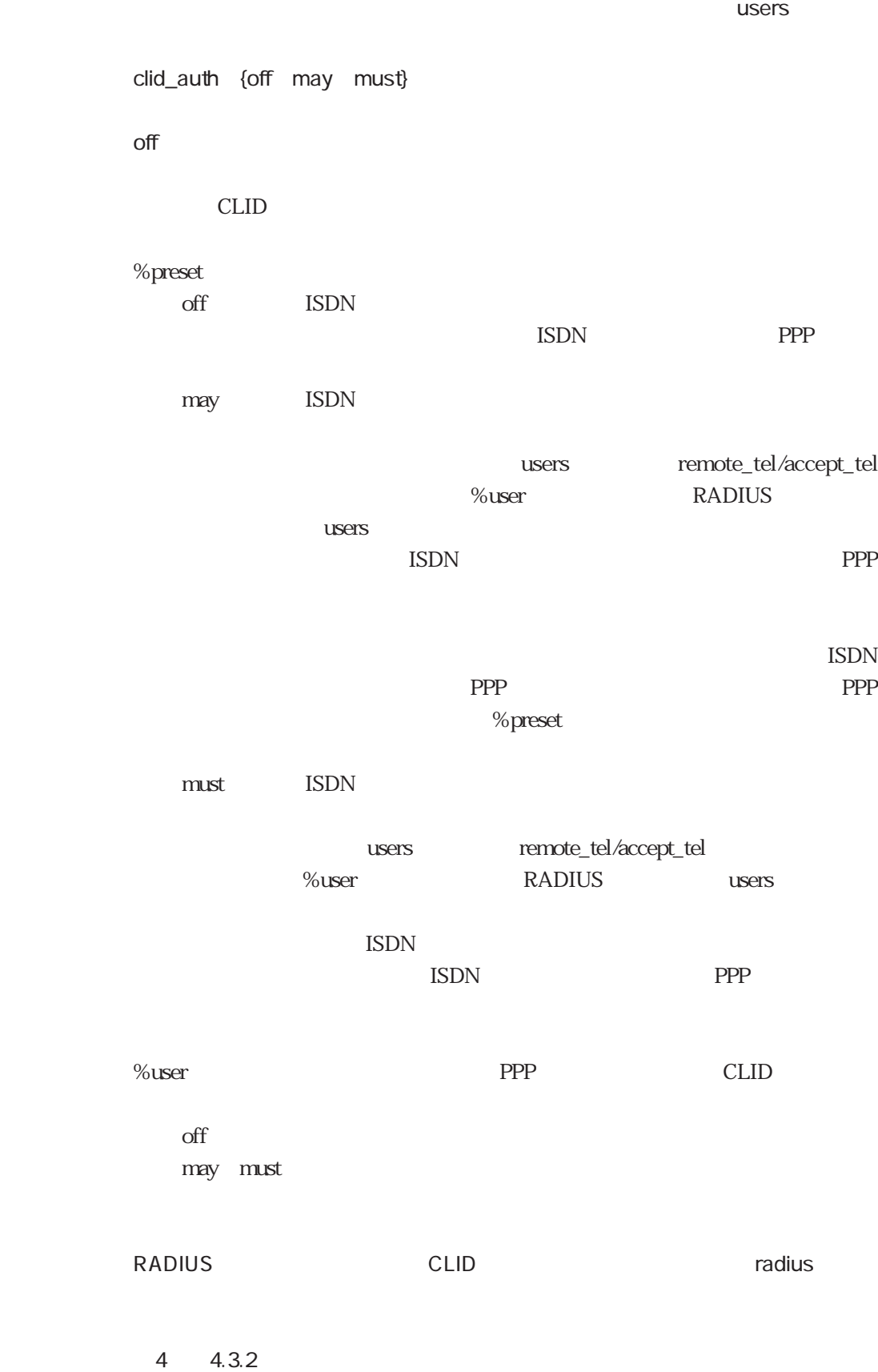

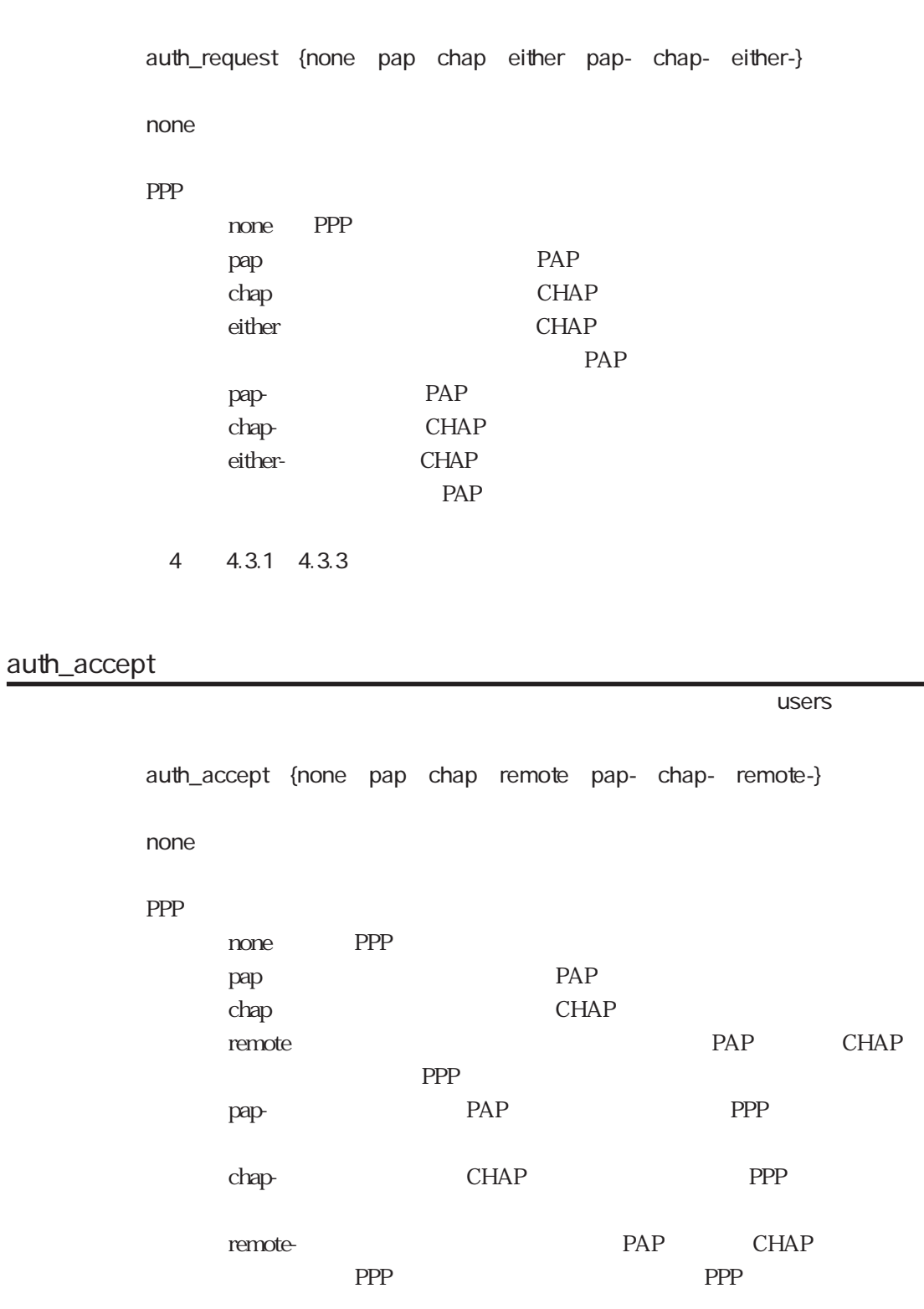

ተመለከታቸው የተመለከቱ መሆኑን የሚያስከት አንድ የሚያስከት አንድ የሚያስከት አንድ የሚያስከት አንድ የሚያስከት አንድ የሚያስከት አንድ የሚያስከት አንድ የሚያስከት አንድ የ

4 4.3.1 4.3.3

5章

# local\_name

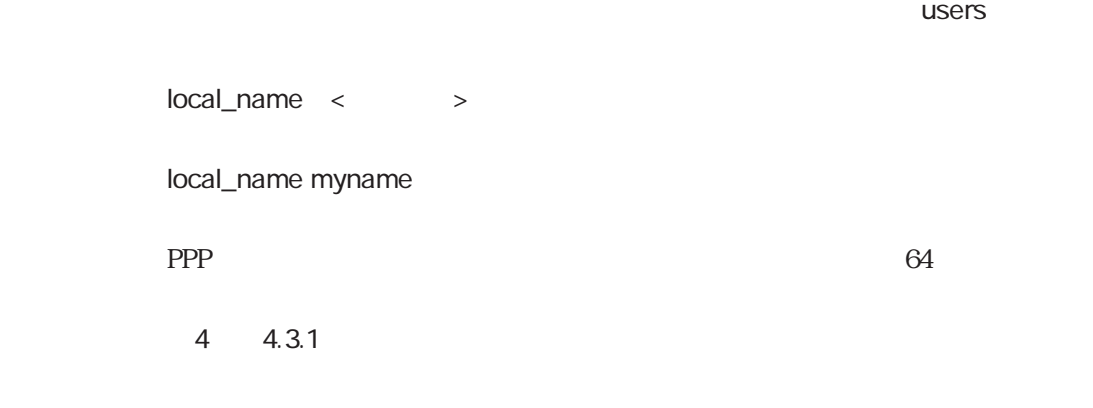

# local\_passwd

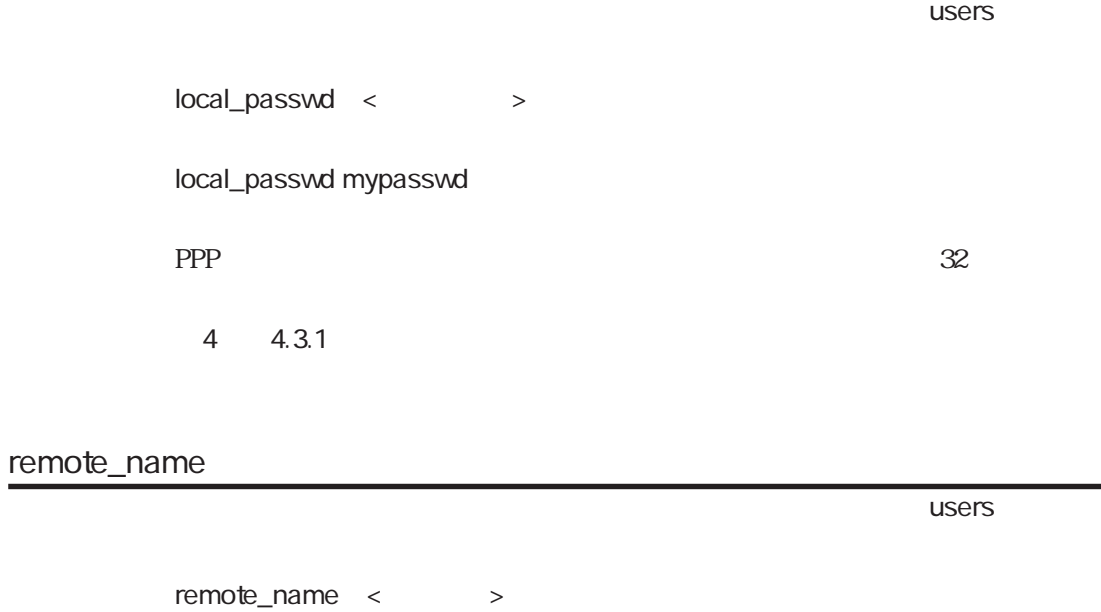

remote\_name yourname

 $PPP$  64

 $4 \t 4.3.1$ 

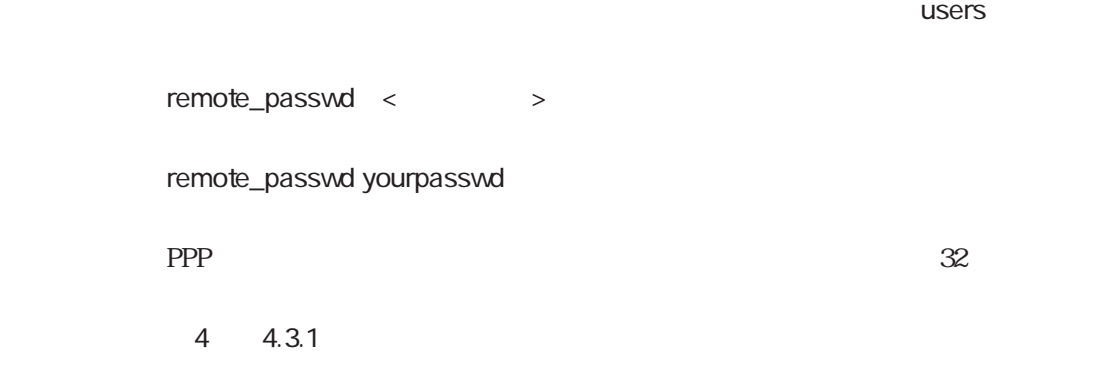

protocol

ተመለከታቸው የመሆኑ የተመለከቱ መሆኑን የሚያስገባው የመሆኑን የመሆኑን የሚያስገባው የመሆኑን የሚያስገባው የሚያስገባው የሚያስገባው የሚያስገባው የሚያስገባው የሚያስገባው የሚያስገባው የሚያስገባው የሚያስገባው የሚያስገባው የሚያስገባው የሚያስገባው የሚያስገባው የሚያስገባው የሚያስገባው የሚያስገባው የሚያስገባው የሚያስገባው የሚያስገባው የሚያስገባው የ

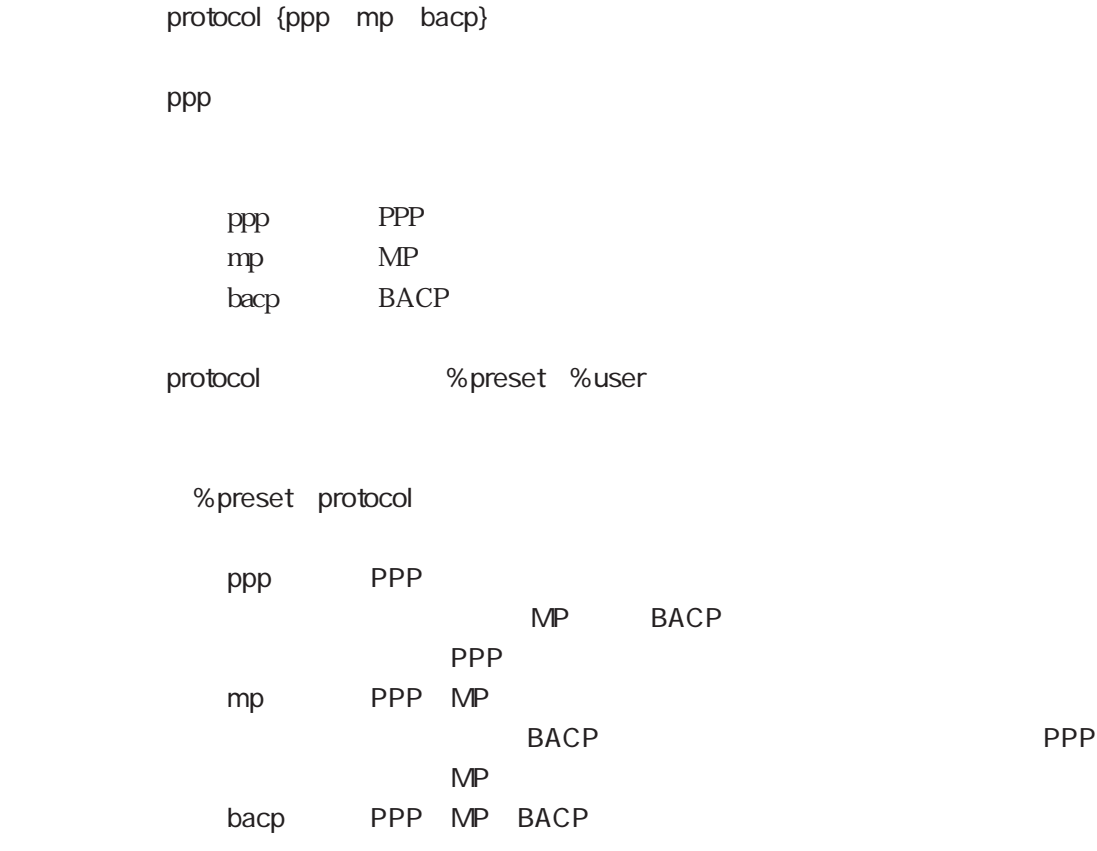

5章

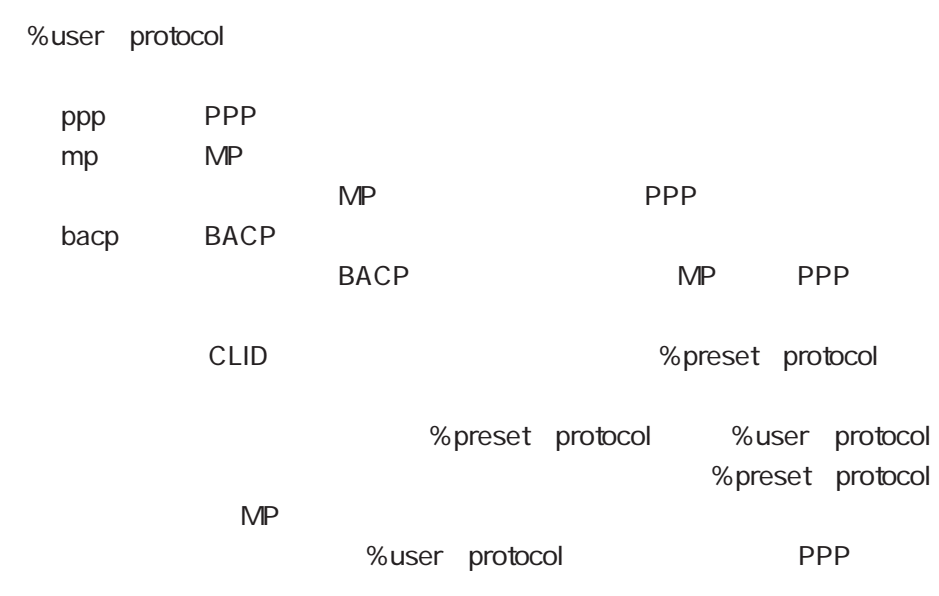

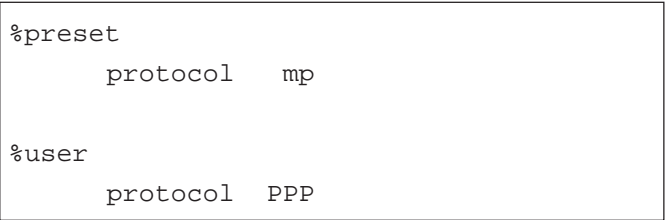

ተመለከታቸው የመሆኑ የተመለከቱ መሆኑን የሚያስገባው የመሆኑን የመሆኑን የሚያስገባው የመሆኑን የሚያስገባው የሚያስገባው የሚያስገባው የሚያስገባው የሚያስገባው የሚያስገባው የሚያስገባው የሚያስገባው የሚያስገባው የሚያስገባው የሚያስገባው የሚያስገባው የሚያስገባው የሚያስገባው የሚያስገባው የሚያስገባው የሚያስገባው የሚያስገባው የሚያስገባው የሚያስገባው የ

multi\_connect

multi\_connect {on off} off on off multi\_connect on

 $\mathsf{IP}$ 

PPP

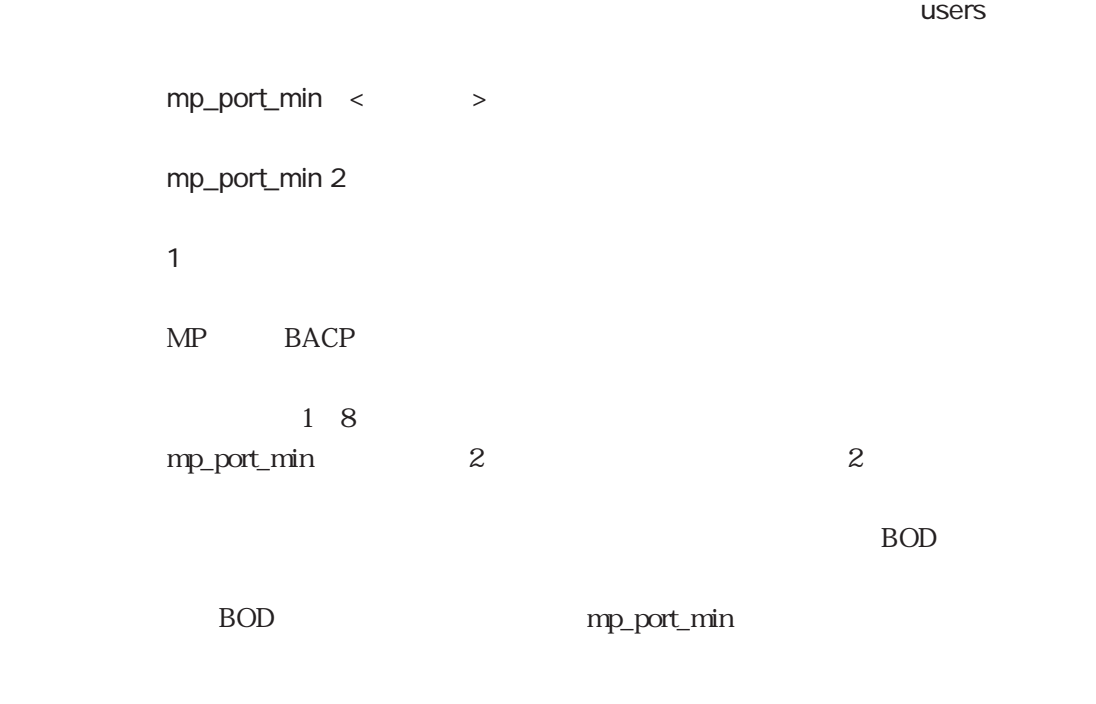

 $4.3.4$ 

mp\_port\_max

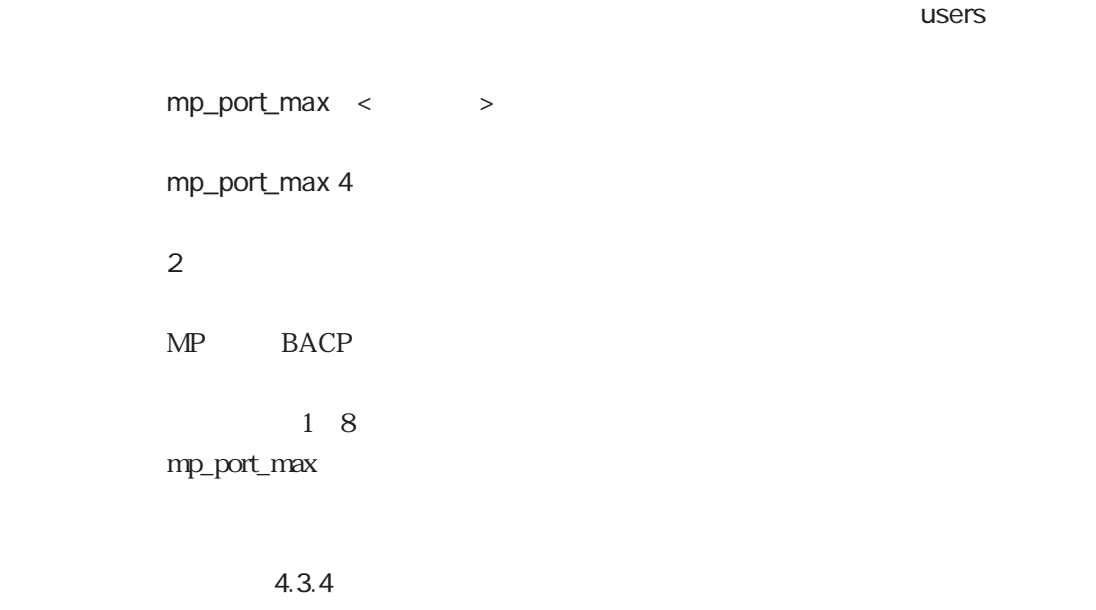

#### bod

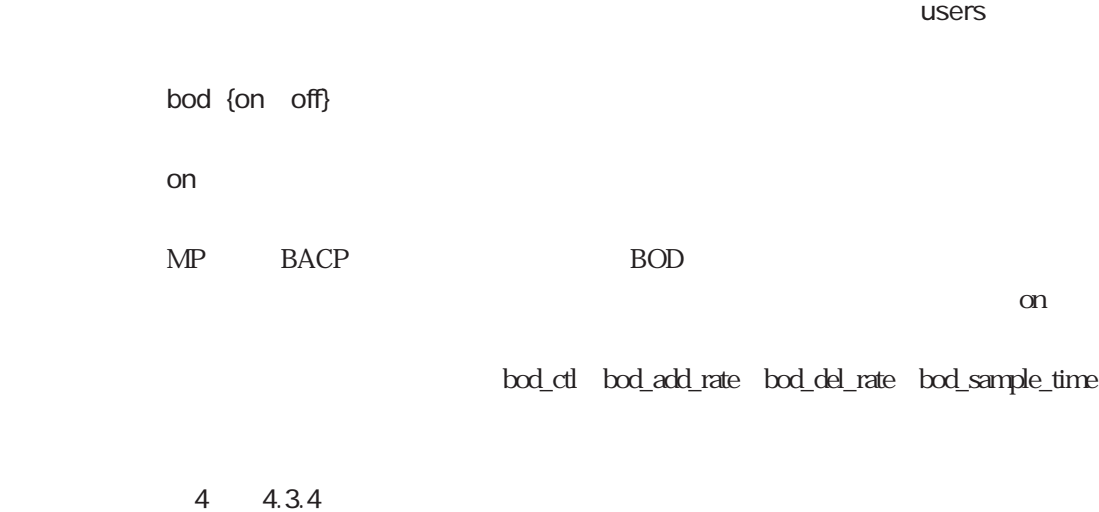

bod\_ctl

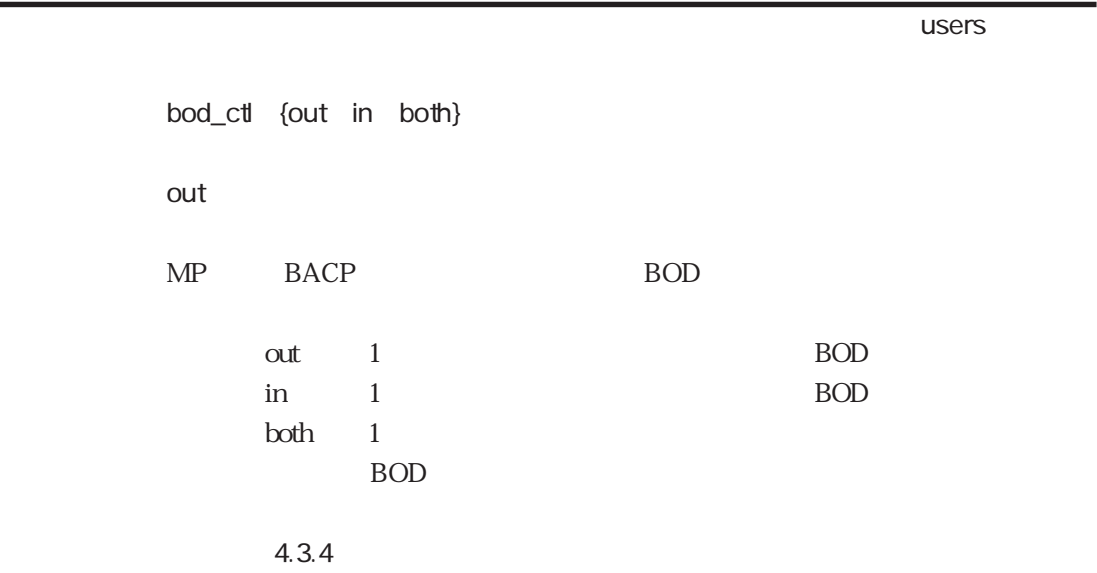

ተመለከታቸው የመሆኑ የተመለከቱ መሆኑን የሚያስገባው የመሆኑን የመሆኑን የሚያስገባው የመሆኑን የሚያስገባው የሚያስገባው የሚያስገባው የሚያስገባው የሚያስገባው የሚያስገባው የሚያስገባው የሚያስገባው የሚያስገባው የሚያስገባው የሚያስገባው የሚያስገባው የሚያስገባው የሚያስገባው የሚያስገባው የሚያስገባው የሚያስገባው የሚያስገባው የሚያስገባው የሚያስገባው የ bod\_add\_rate < > bod\_add\_rate 60 デフォルト 70  $BOD$ させるレートを%で設定します。リンク増加を行う転送レートRは、以下の式で 10~90  $R(Kbps) \quad ( \, N( \qquad \qquad ) \quad 1) \times \ 64(Kbps) + 64(Kbps) \times \ \, \text{bod\_add\_rate}(\%) \\ 1 \qquad \qquad \qquad \text{bod\_add\_rate} \quad 60$ bod\_add\_rate 60 R (1-1)× 64 +64× 0.60 38.4 Kbps  $\sim 1$ bod\_del\_rate 4.3.4 bod\_add\_rate bod\_del\_rate bod\_del\_rate bod\_add\_rate  $\blacksquare$  $\overline{J}$ bod\_add\_rate bod\_del\_rate

ተመለከታቸው የመሆኑ የተመለከቱ መሆኑን የሚያስገባው የመሆኑን የመሆኑን የሚያስገባው የመሆኑን የሚያስገባው የሚያስገባው የሚያስገባው የሚያስገባው የሚያስገባው የሚያስገባው የሚያስገባው የሚያስገባው የሚያስገባው የሚያስገባው የሚያስገባው የሚያስገባው የሚያስገባው የሚያስገባው የሚያስገባው የሚያስገባው የሚያስገባው የሚያስገባው የሚያስገባው የሚያስገባው የ bod\_del\_rate < > bod\_del\_rate 40 デフォルト 30  $BOD$ させるレートを%で設定します。リンク減少を行う転送レートRは、以下の式で  $R(Kbps)$  (N( )  $\times$  64(Kbps) 64(Kbps) $\times$  bod\_del\_rate(%) bod\_del\_rate 40  $R(Kbps)$   $(2\ 2) \times 64$   $64 \times 0.40$   $25.6(Kbps)$ bod\_add\_rate 4 4.3.4 bod\_sample\_time ተመለከታቸው የተመለከቱ መሆኑን የመልክ አስተዳደር የመልክ አንድ የአማርኛ አንድ የአማርኛ አስተዳደር የአማርኛ አንድ የአማርኛ አንድ የአማርኛ አንድ የአማርኛ አንድ የአማርኛ አ bod\_sample\_time < > bod\_sample\_time 20 15  $BOD$ bod\_add\_rate bod\_del\_rate  $5~60$ 

#### dns1

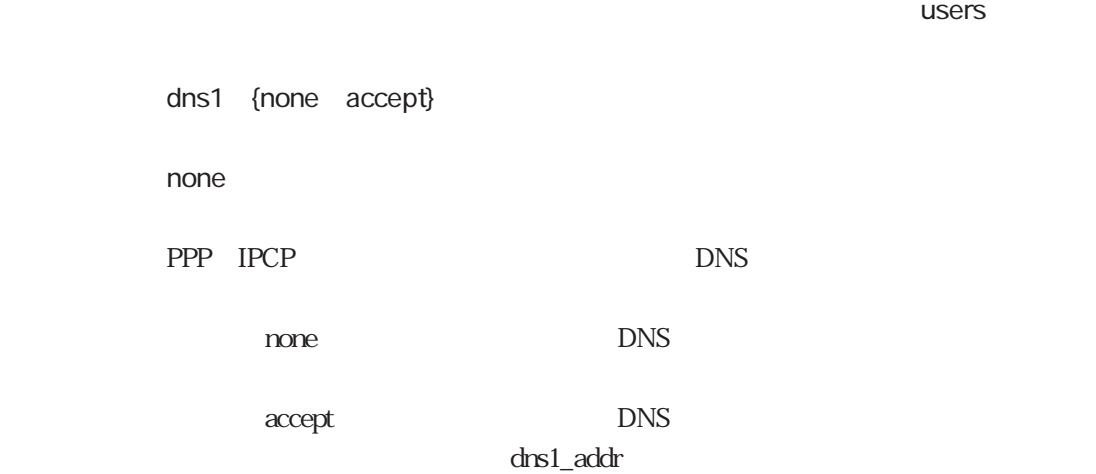

dns1\_addr

dns1\_addr

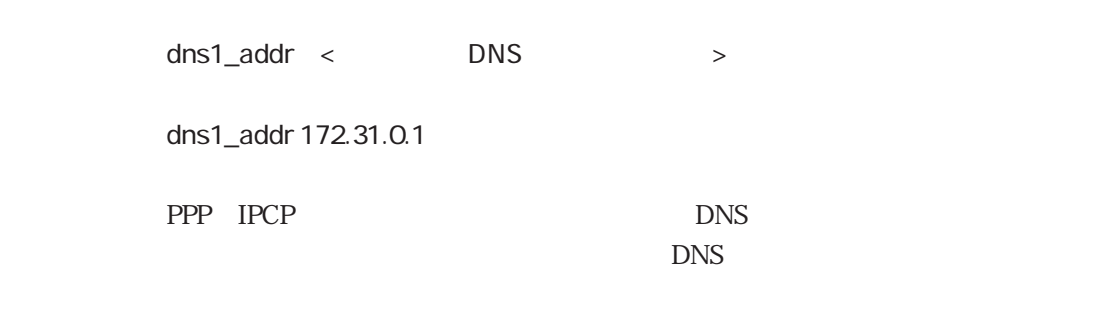

ተመለከታቸው የመሆኑ የተመለከቱ መሆኑን የሚያስገባው የመሆኑን የመሆኑን የሚያስገባው የመሆኑን የሚያስገባው የሚያስገባው የሚያስገባው የሚያስገባው የሚያስገባው የሚያስገባው የሚያስገባው የሚያስገባው የሚያስገባው የሚያስገባው የሚያስገባው የሚያስገባው የሚያስገባው የሚያስገባው የሚያስገባው የሚያስገባው የሚያስገባው የሚያስገባው የሚያስገባው የሚያስገባው የ

dns1

## dns2

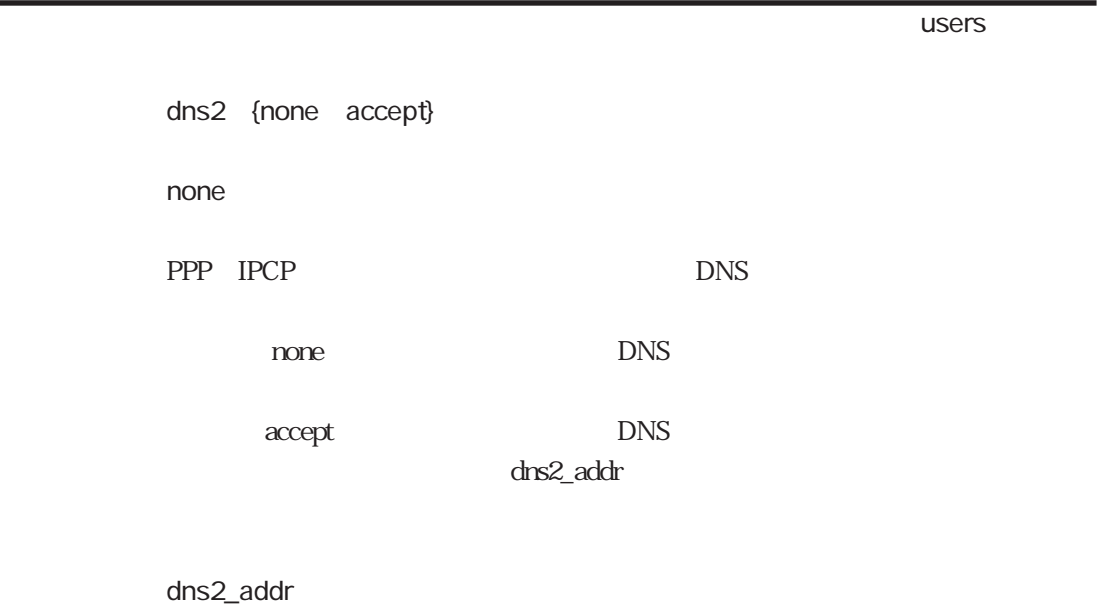

# dns2\_addr

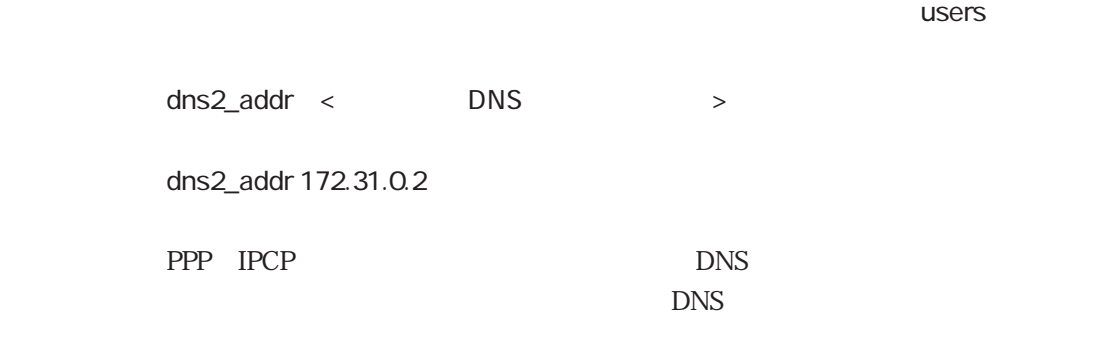

dns2

# wins1

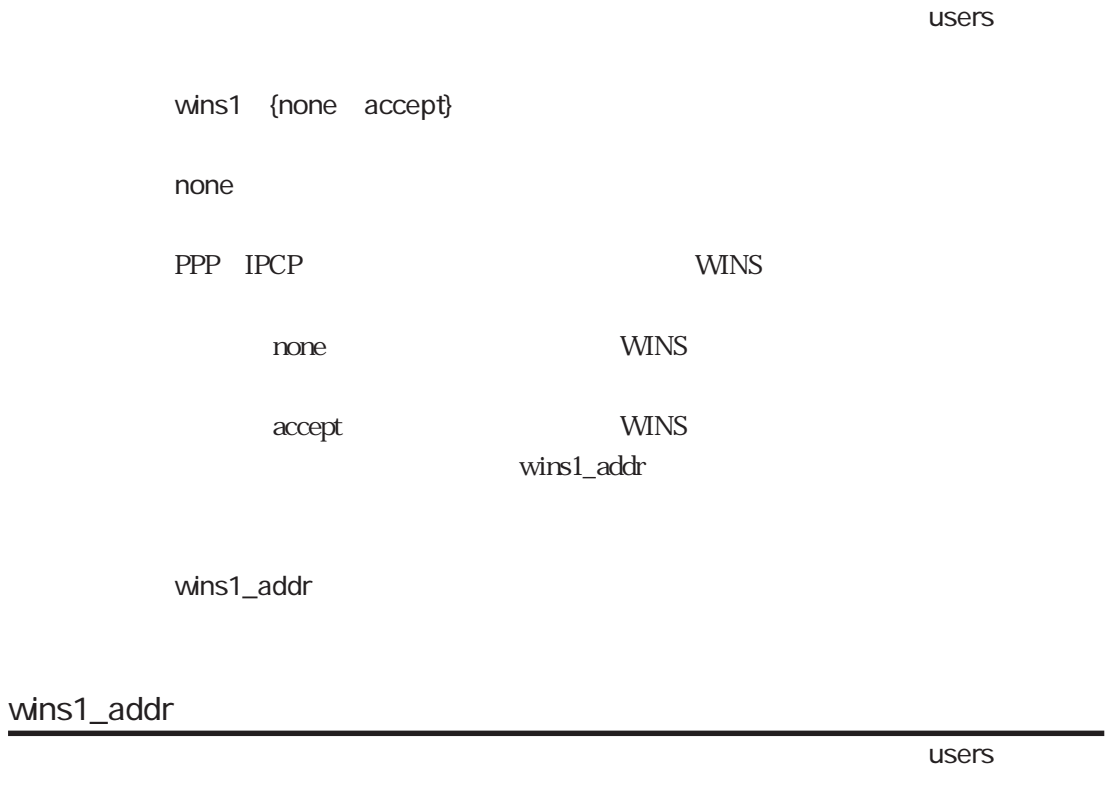

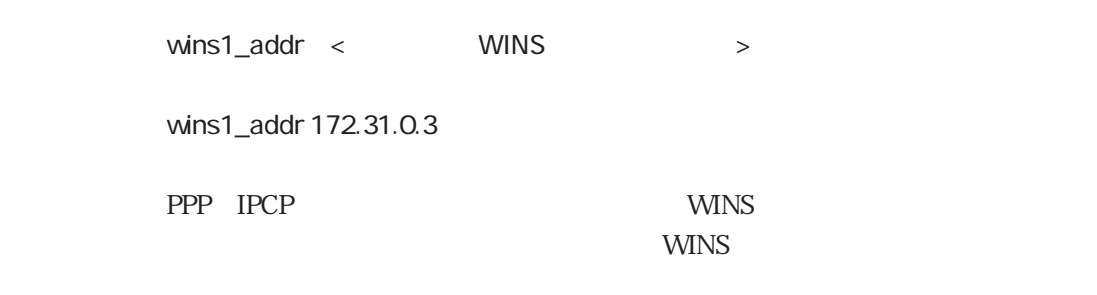

wins1

#### wins2

ተመለከታቸው የመሆኑ የተመለከቱ መሆኑን የሚያስገባው የመሆኑን የመሆኑን የሚያስገባው የመሆኑን የሚያስገባው የሚያስገባው የሚያስገባው የሚያስገባው የሚያስገባው የሚያስገባው የሚያስገባው የሚያስገባው የሚያስገባው የሚያስገባው የሚያስገባው የሚያስገባው የሚያስገባው የሚያስገባው የሚያስገባው የሚያስገባው የሚያስገባው የሚያስገባው የሚያስገባው የሚያስገባው የ

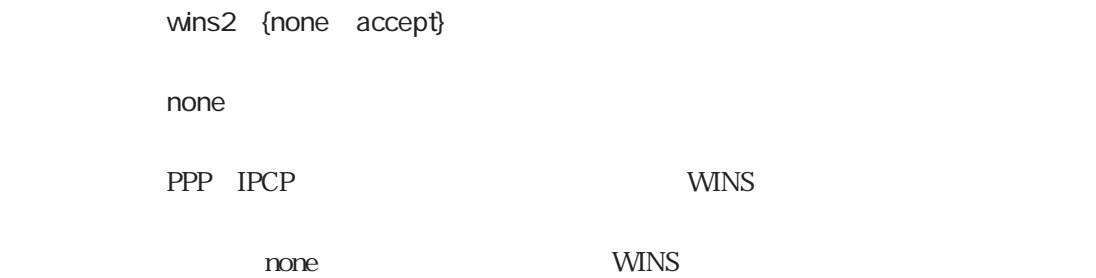

accept : WINS + example with the example of the example of the example of the example of the example of the example of the example of the example of the example of the example of the example of the example of the example o wins2\_addr

wins2\_addr

wins2\_addr

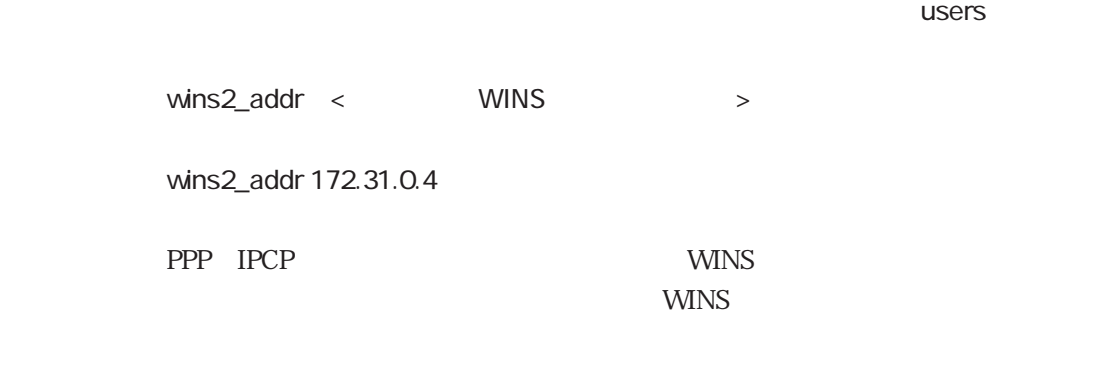

wins2

# ippool

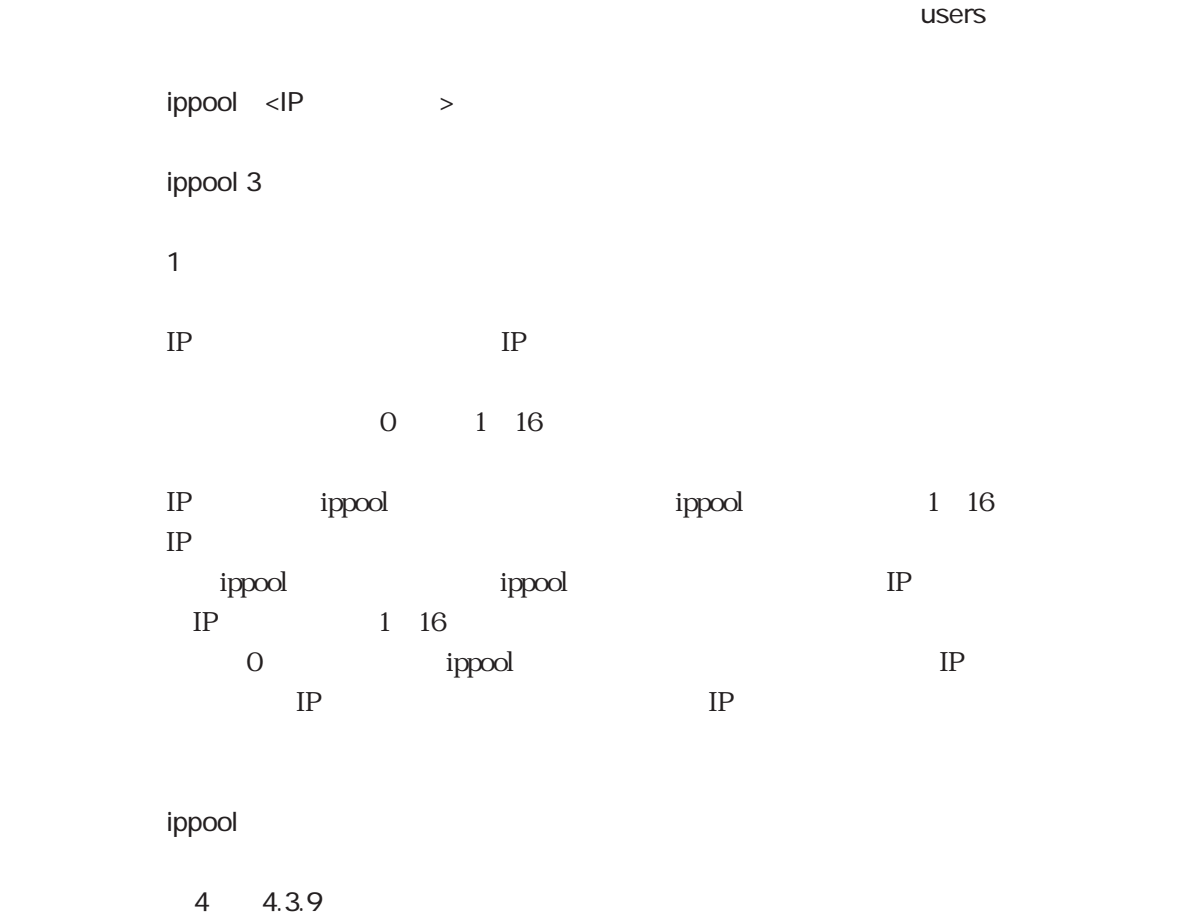

cb

ተመለከታቸው የተመለከቱ መሆኑን የሚያስከት የሚያስከት አንድ የሚያስከት አንድ የሚያስከት አንድ የሚያስከት አንድ የሚያስከት አንድ የሚያስከት አንድ የሚያስከት አንድ የሚያስከት

5章

cb {none request accept} none none request

accept : コールバック要素を受けています。

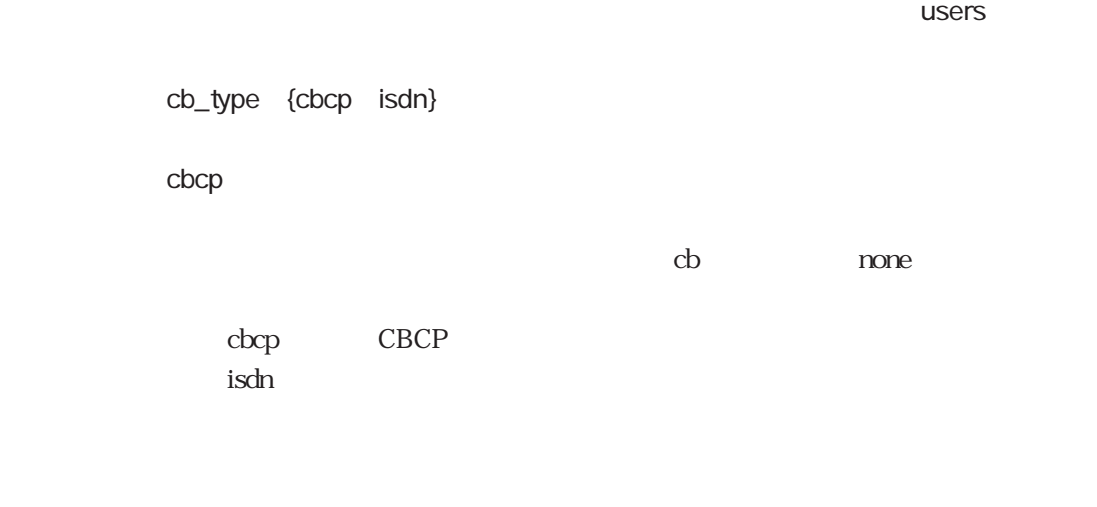

ተመለከታቸው የተመለከቱ መሆኑን የሚያስከት አንድ የሚያስከት አንድ የሚያስከት አንድ የሚያስከት አንድ የሚያስከት አንድ የሚያስከት አንድ የሚያስከት አንድ የሚያስከት አንድ የ

cb\_mode {may must}

must

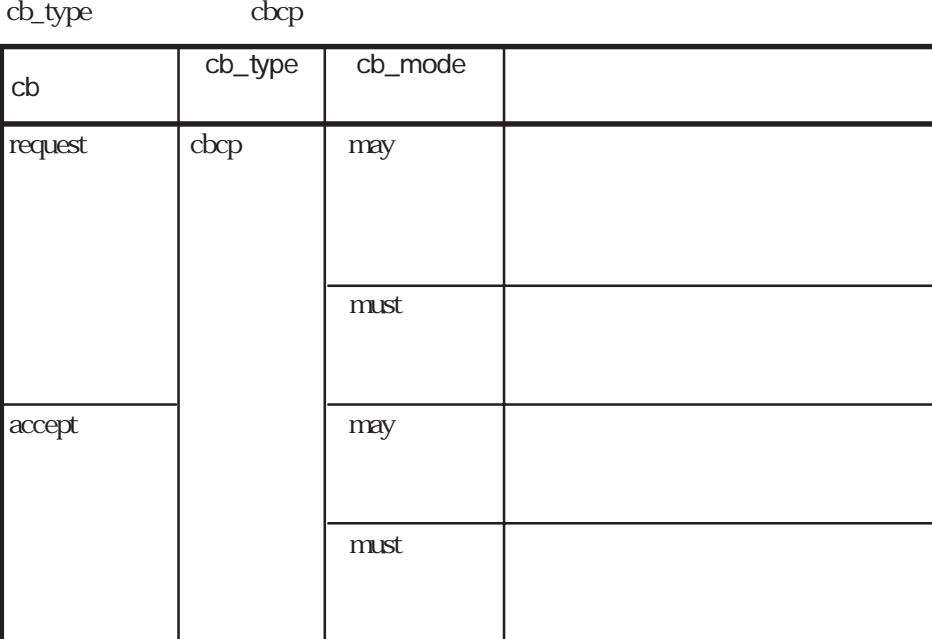

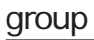

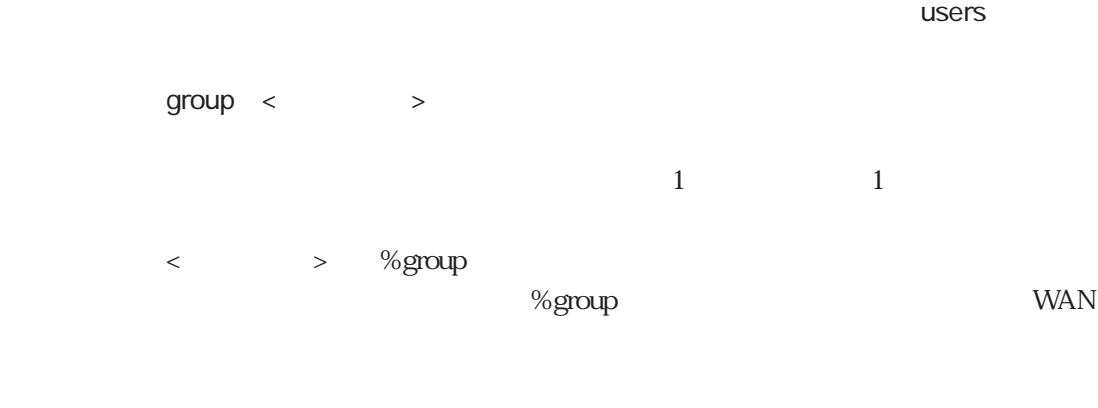

# port ተመለከታቸው የተመለከቱ መሆኑን የሚያስከት አንድ የሚያስከት አንድ የሚያስከት አንድ የሚያስከት አንድ የሚያስከት አንድ የሚያስከት አንድ የሚያስከት አንድ የሚያስከት አንድ የ port <WAN > port wan10 **WAN**  $\langle$ WAN  $\rangle$  wans WAN  $1$  16

# max\_channel

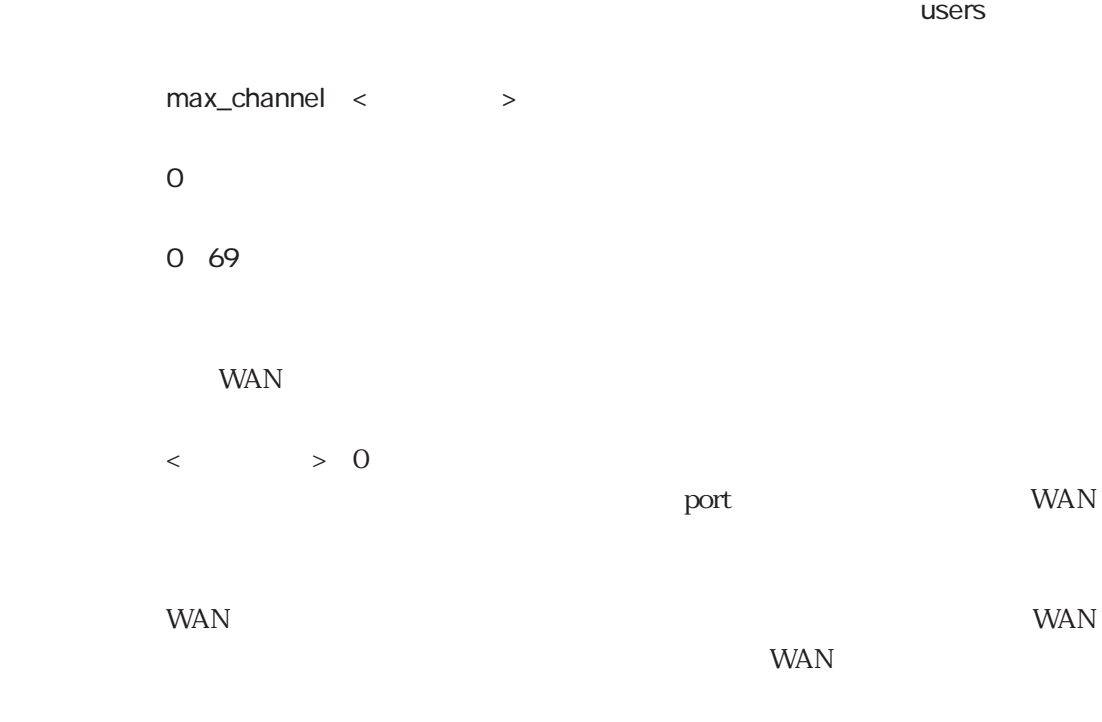

port

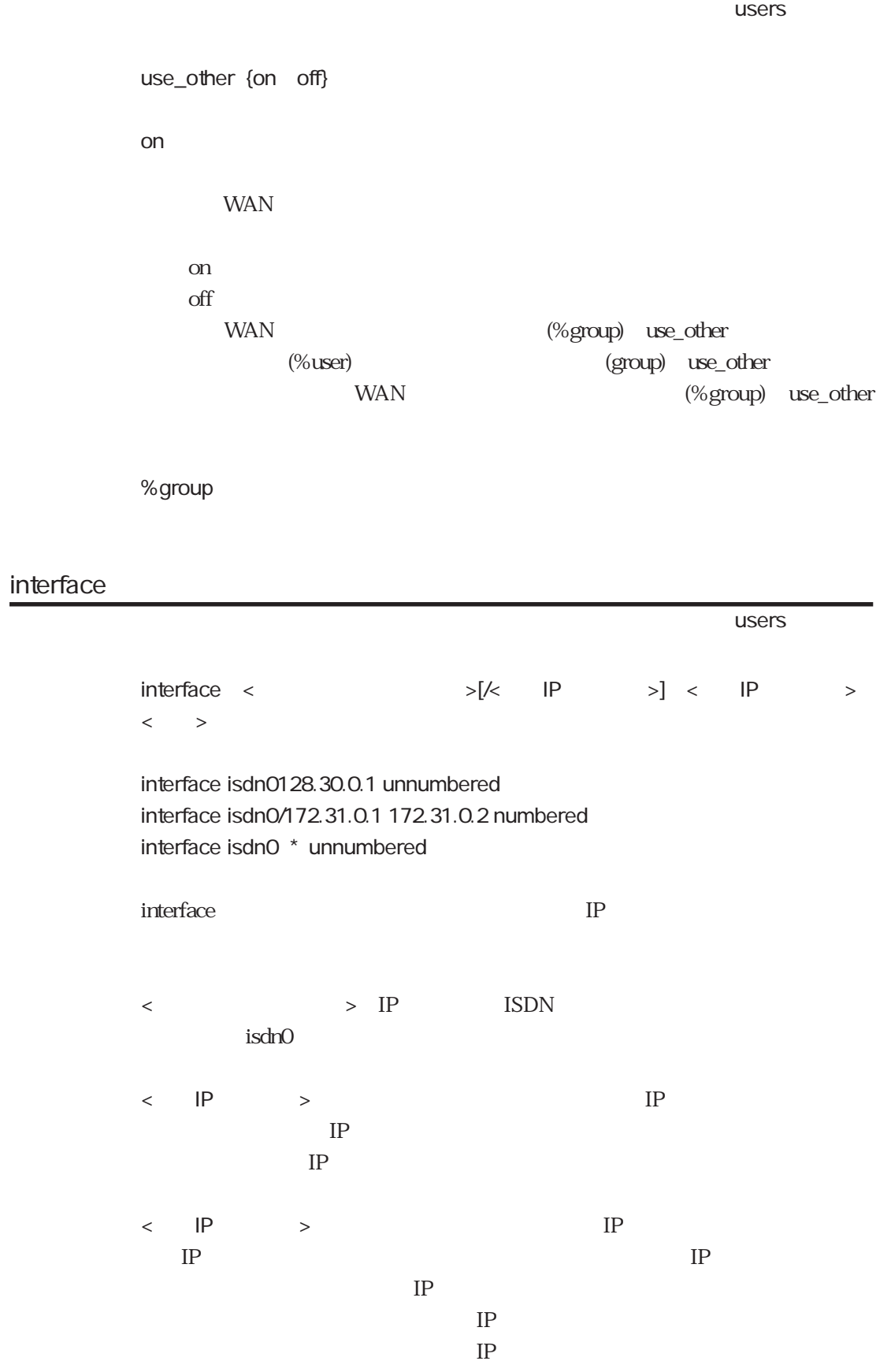

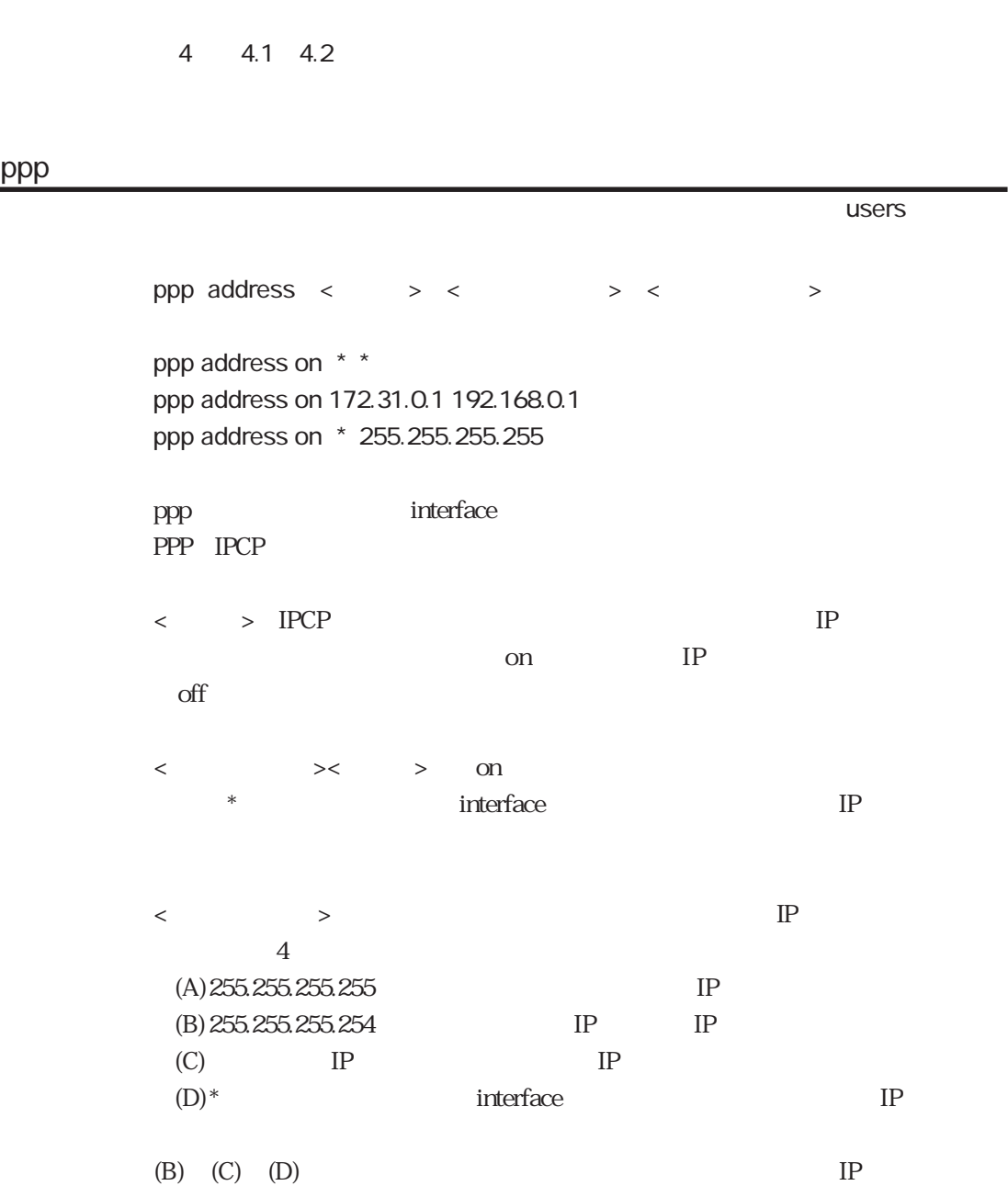

# ppp

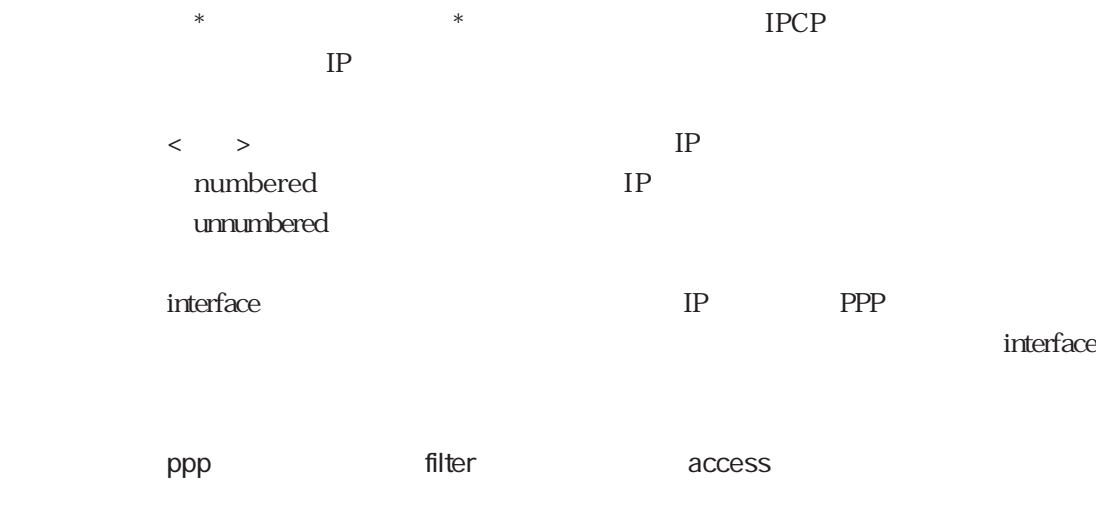

# filter

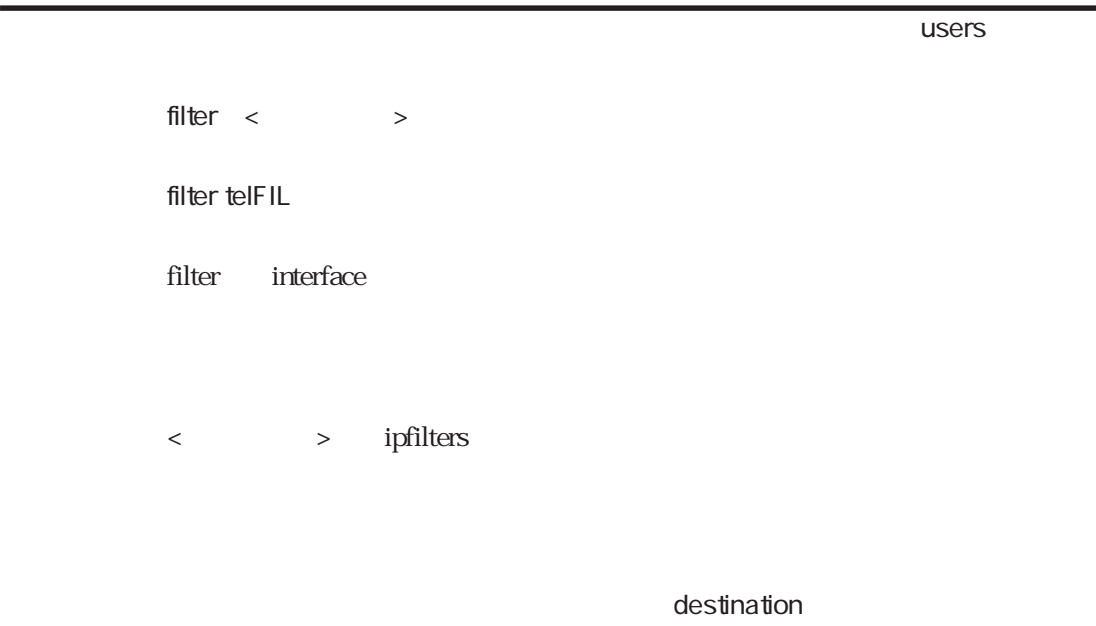

#### access

the property of the contract of the contract of the contract of the contract of the contract of the contract of the contract of the contract of the contract of the contract of the contract of the contract of the contract o access {include exclude} < > access include ftpFIL access exclude telFIL access interface

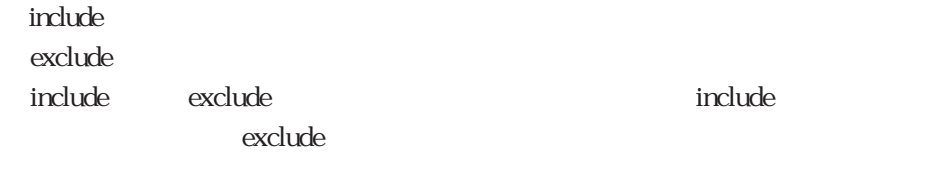

<フィルタ名>は、ipfiltersファイルで設定したフィルタ名を指定します。

5章

# outputfil

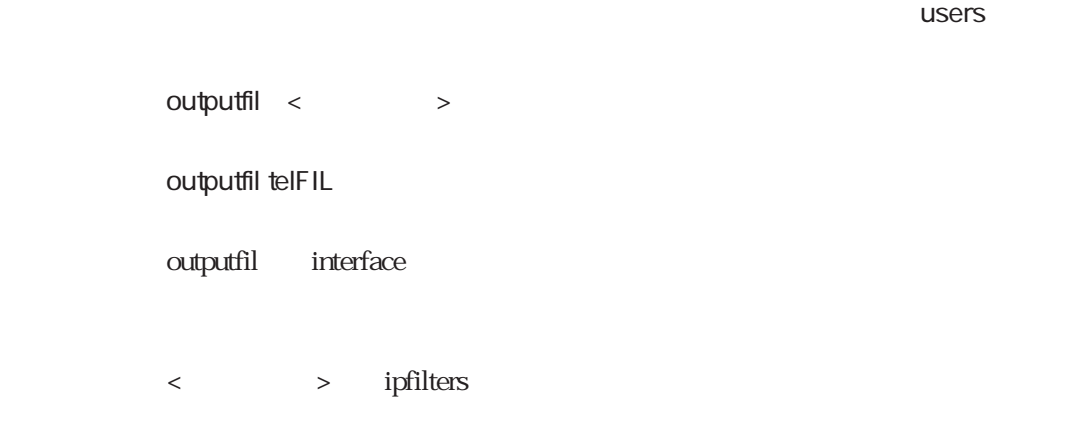

# destination

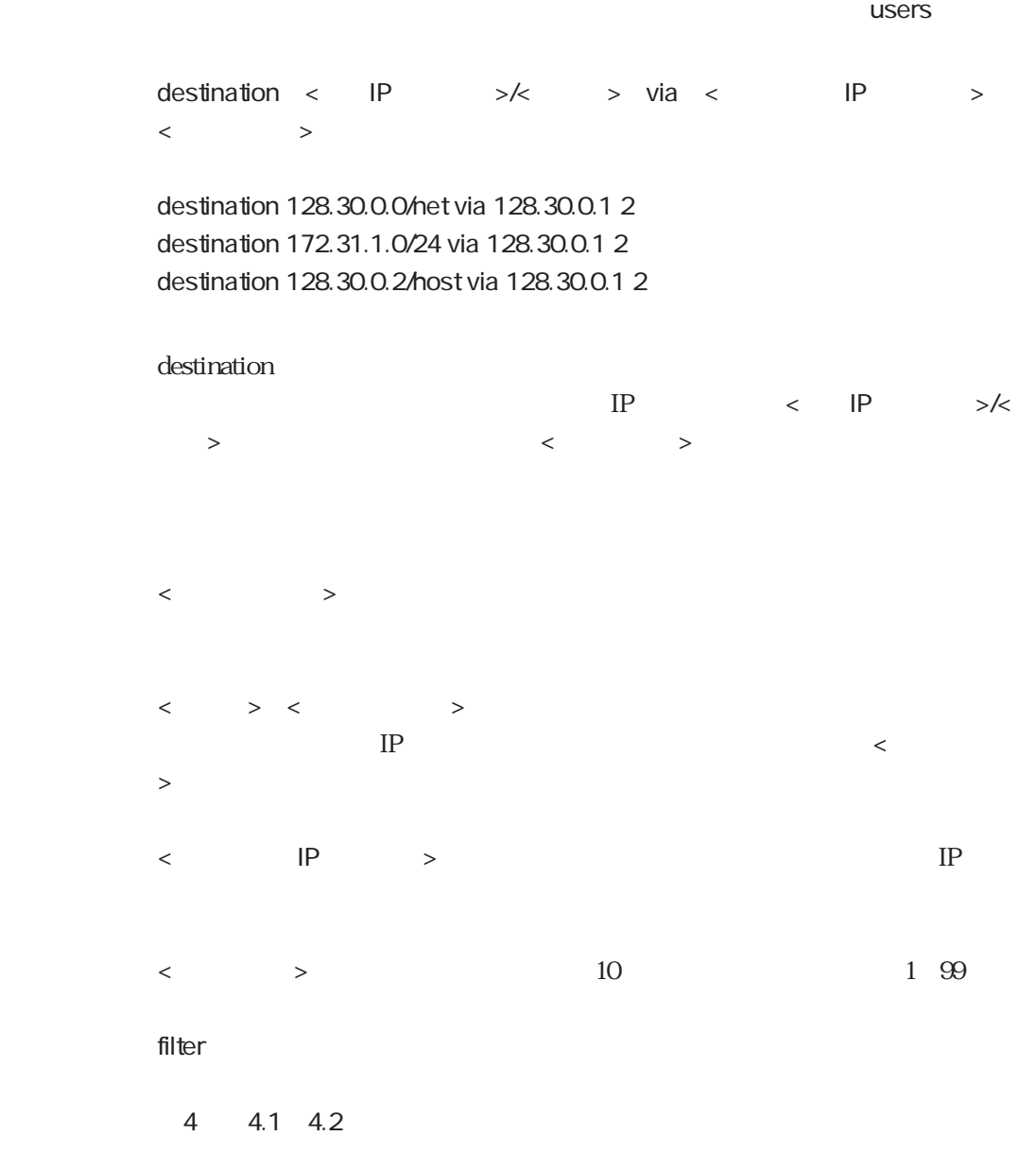

## filter

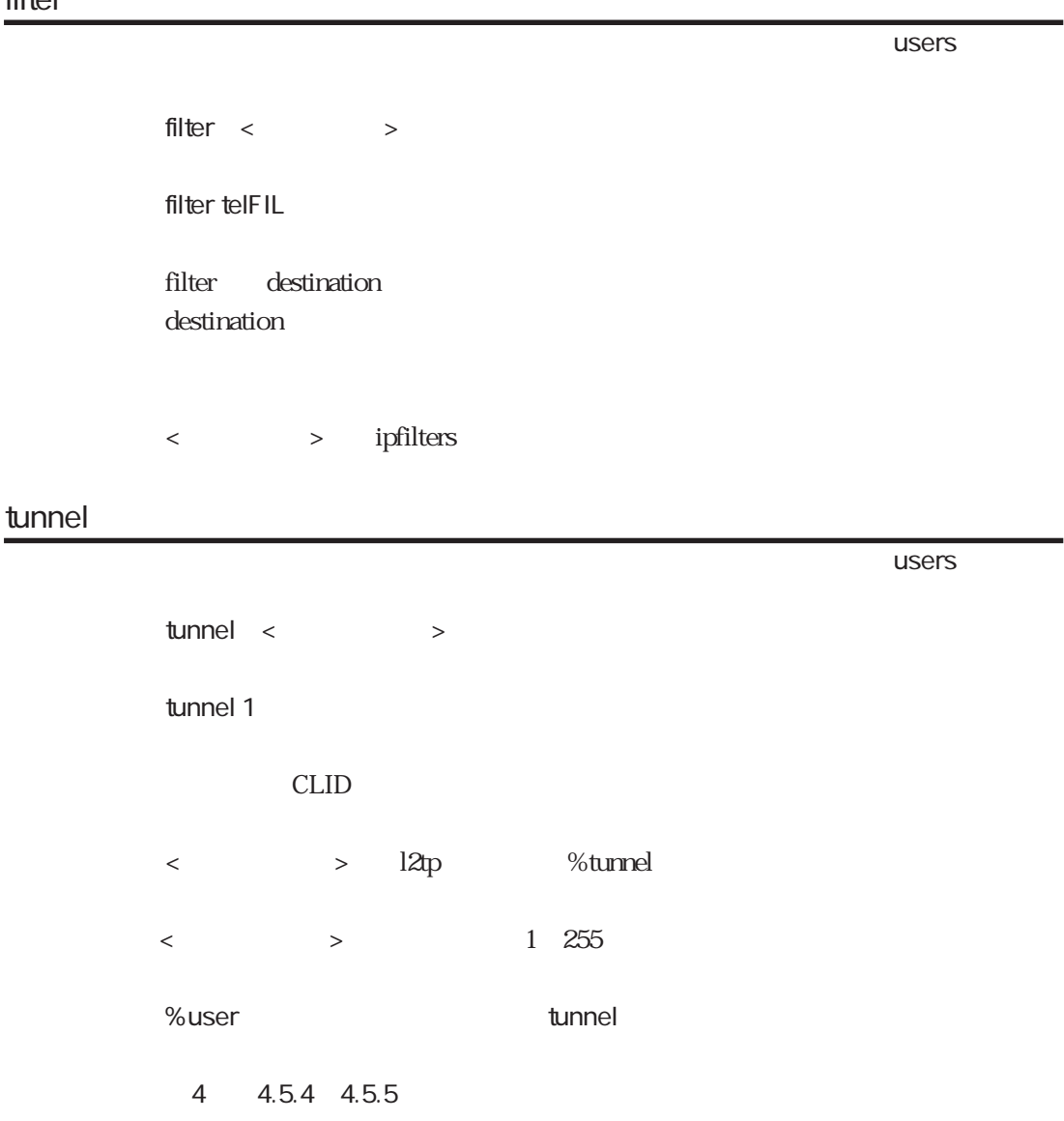

# 5.12 radius

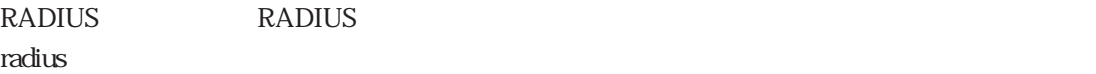

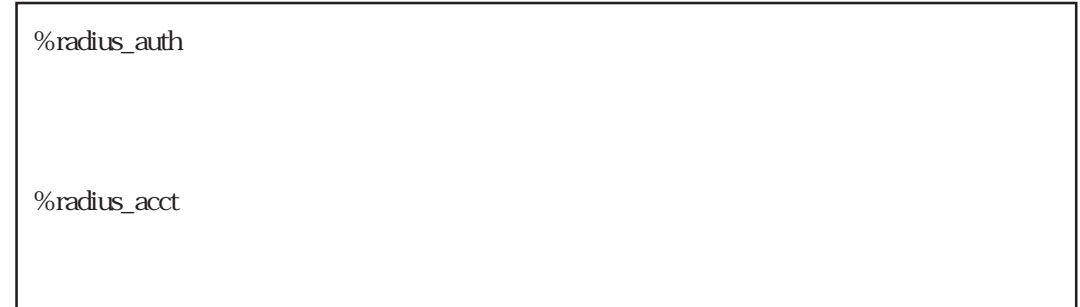

RADIUS %radius\_auth

RADIUS %radius\_acct

%radius\_auth %radius\_acct

%radius\_auth

 $\sim$  radius radius radius radius radius radius radius radius radius radius radius radius radius radius radius radius radius radius radius radius radius radius radius radius radius radius radius radius radius radius radius

%radius\_auth

RADIUS **EXAMPLE** 

%radius\_acct

 $\sim$  radius radius radius radius radius radius radius radius radius radius radius radius radius radius radius radius radius radius radius radius radius radius radius radius radius radius radius radius radius radius radius

%radius\_acct

RADIUS **RADIUS** 

# mode

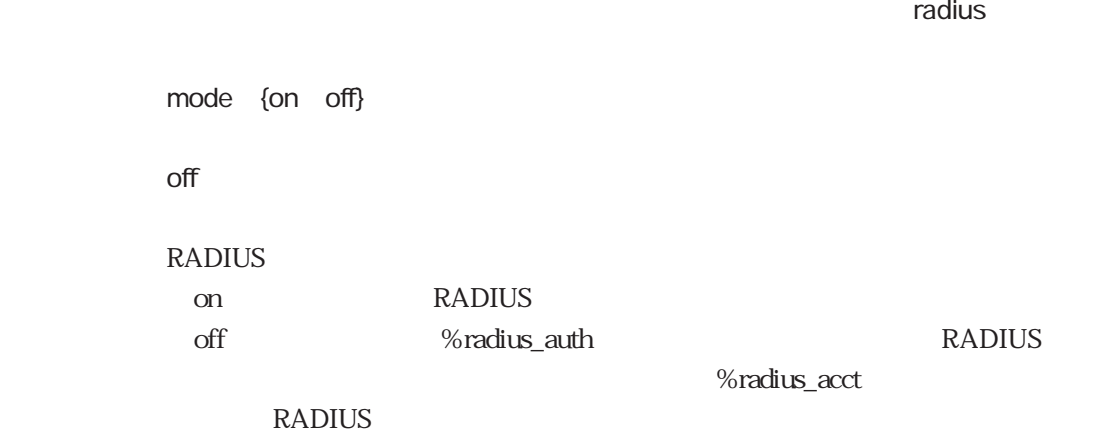

## host1

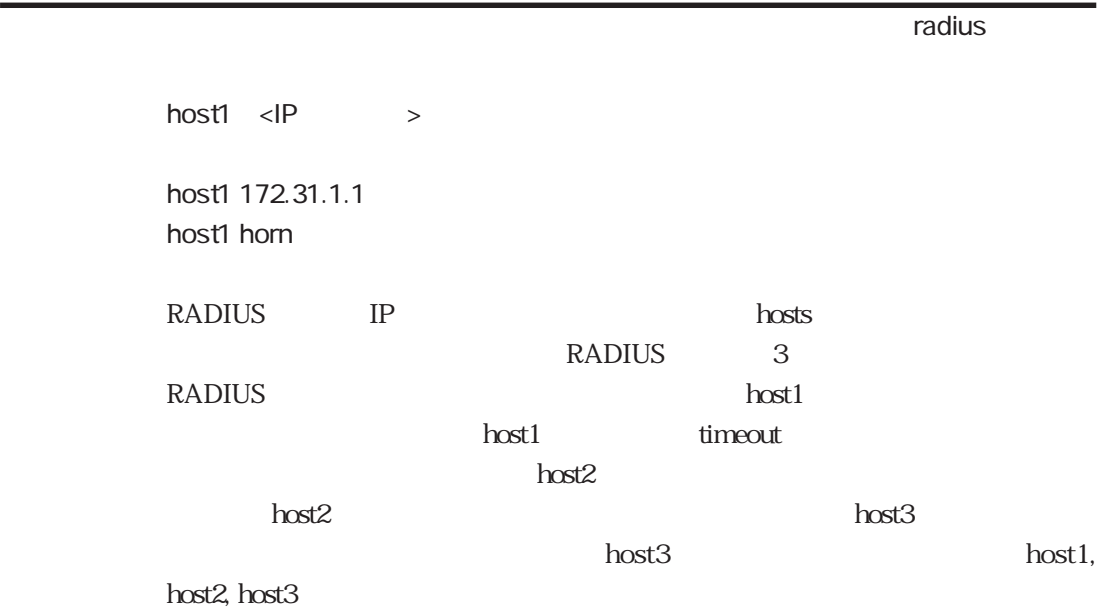

## host2

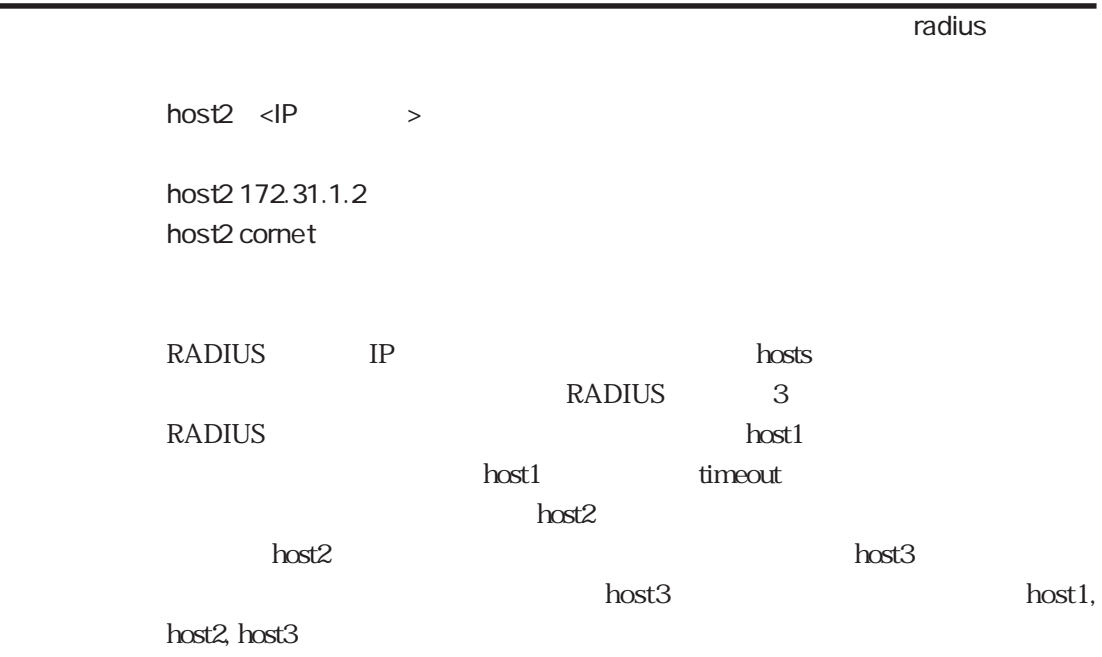

#### host3

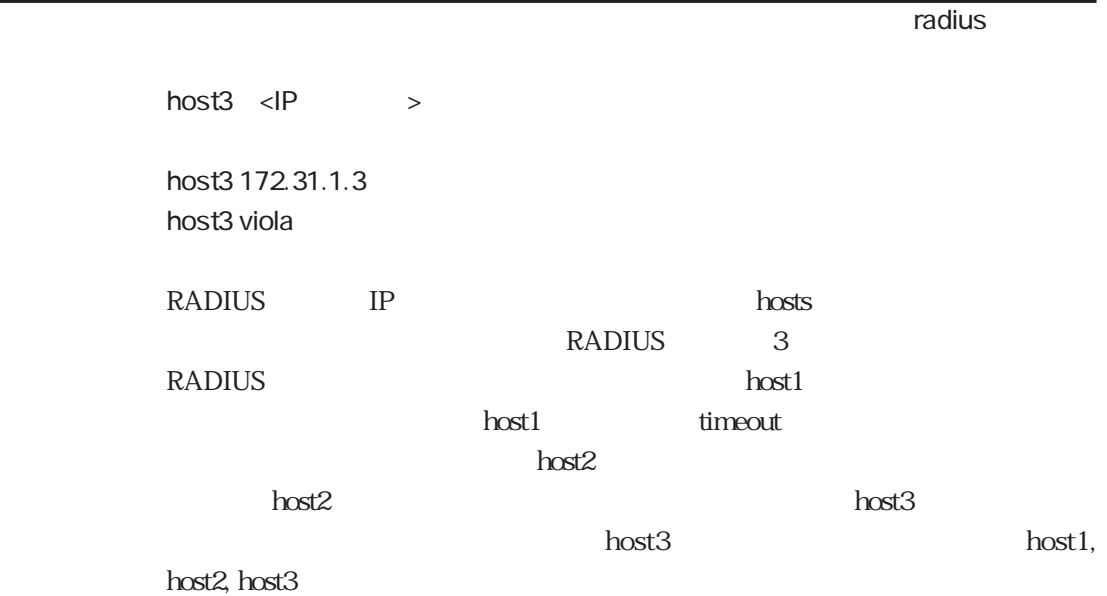

# rtime

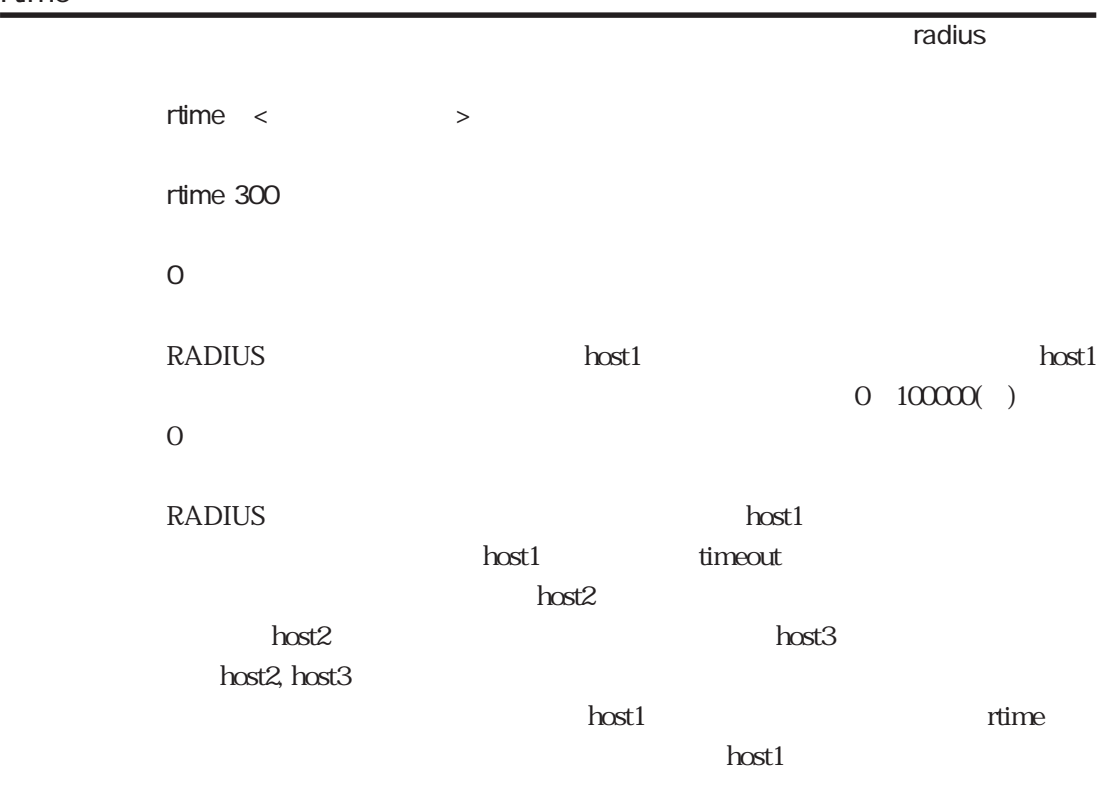

# port

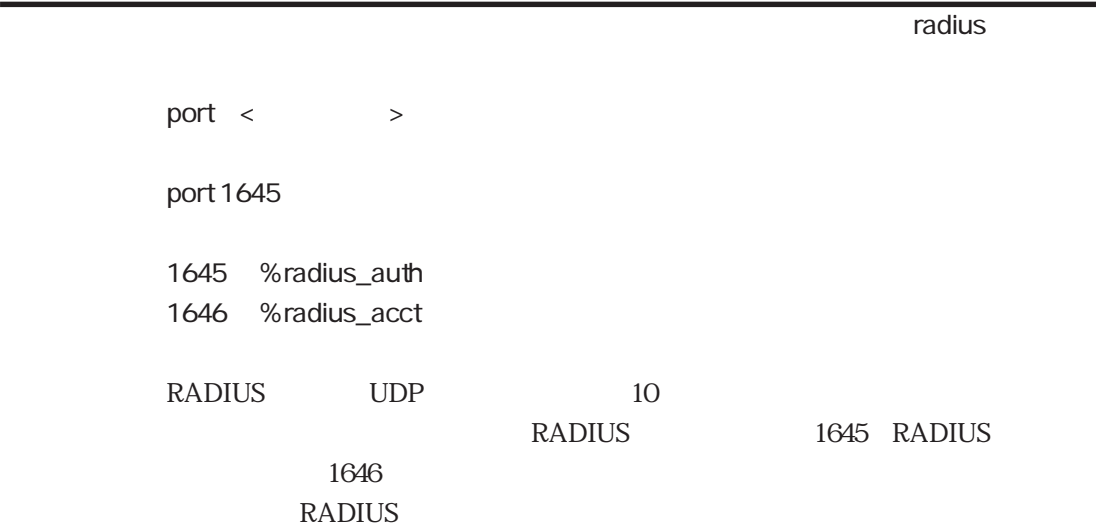

# key  $r$  radius radius  $r$  radius radius radius radius radius radius radius radius  $r$ key < > key router1pass  $RADIUS$ **RADIUS**

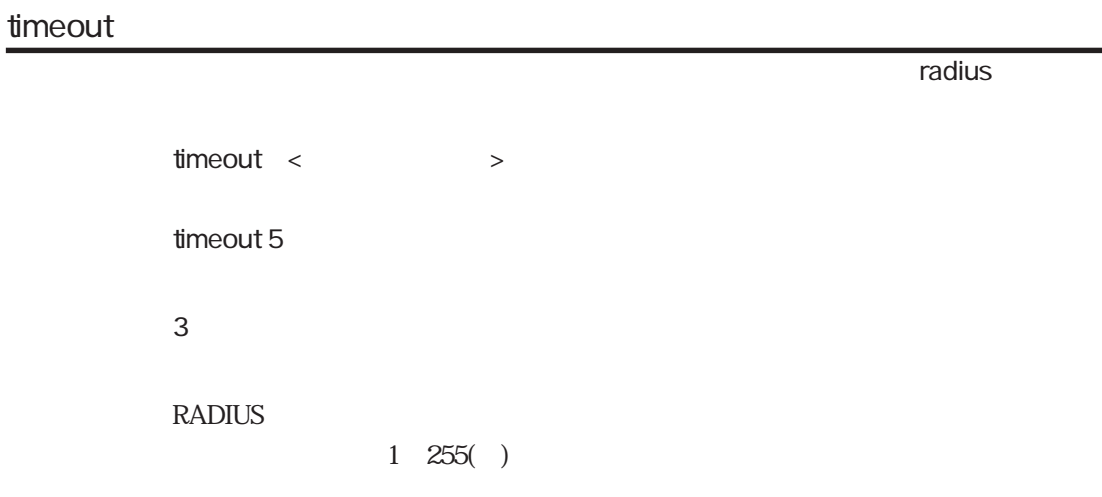

# retry

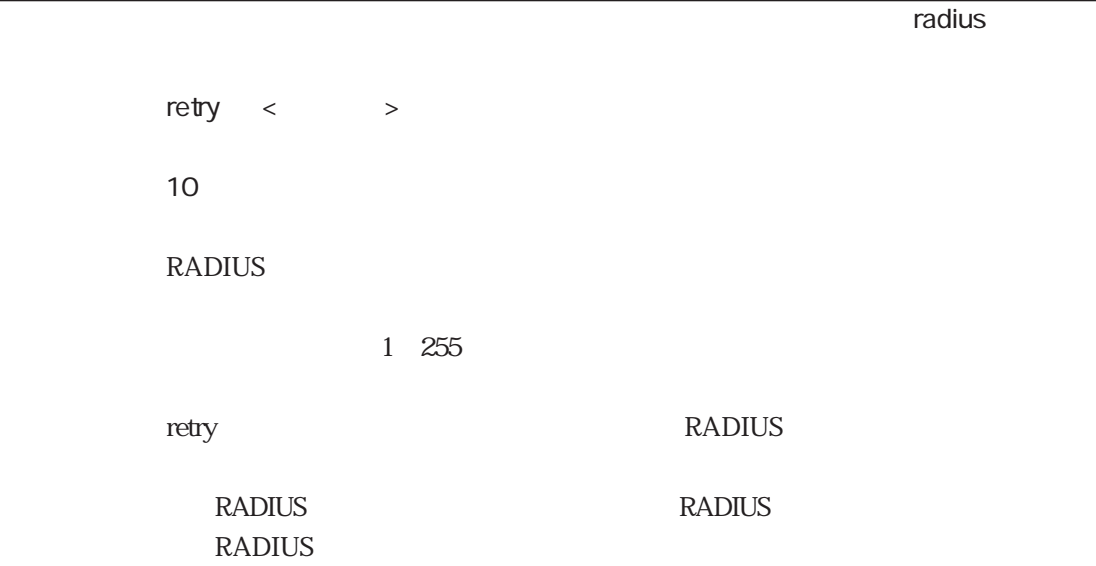
#### chkauth

chkauth {on off} on RADIUS **RADIUS** authenticator on on contracts on RADIUS LivingSton V1.16 RADIUS RADIUS authenticator authenticator **THRADIUS**  $\mathrm{off}$ 

 $r$  radius radius radius  $r$ 

%radius\_acct

set\_session\_id  $r$  radius radius radius  $r$ set\_session\_id {on off} off RADIUS RADIUS AccessRequest Acct-Session-Id on Acct-Session-Id

 $r$  radius radius radius  $r$ base\_session\_id {dec hex} hex RADIUS RADIUS RADIUS Acct-Session-ID  $\text{hex}$  16 dec<sup>2</sup> dec<sup>2</sup> %radius\_acct  $\sim$  radius radius radius  $\sim$  radius radius radius radius  $\sim$ stop\_ignore {on off} off  $PPP$ 

stop\_ignore

RADIUS Acct-Status-Type STOP

 $\alpha$ 

on Acct-Status-Type START STOP

%radius\_acct

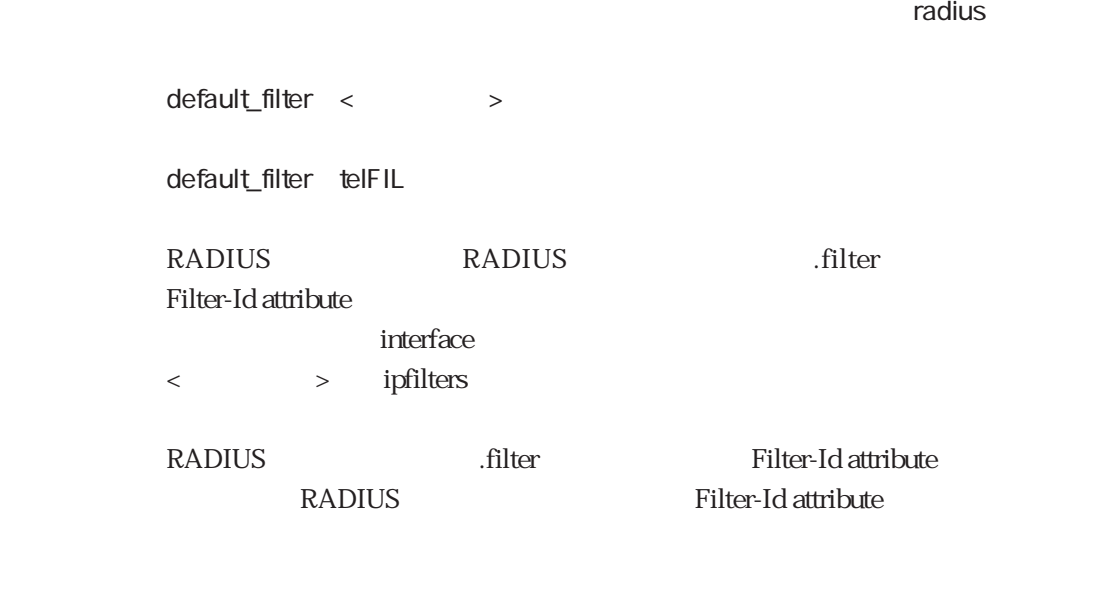

%radius\_auth

#### default\_include

 $r$  radius radius radius  $r$ default\_include < > default\_include telFIL RADIUS RADIUS RADIUS .include Filter-Id attribute  $\blacksquare$ interface < printers RADIUS .include Filter-Id attribute RADIUS Filter-Id attribute

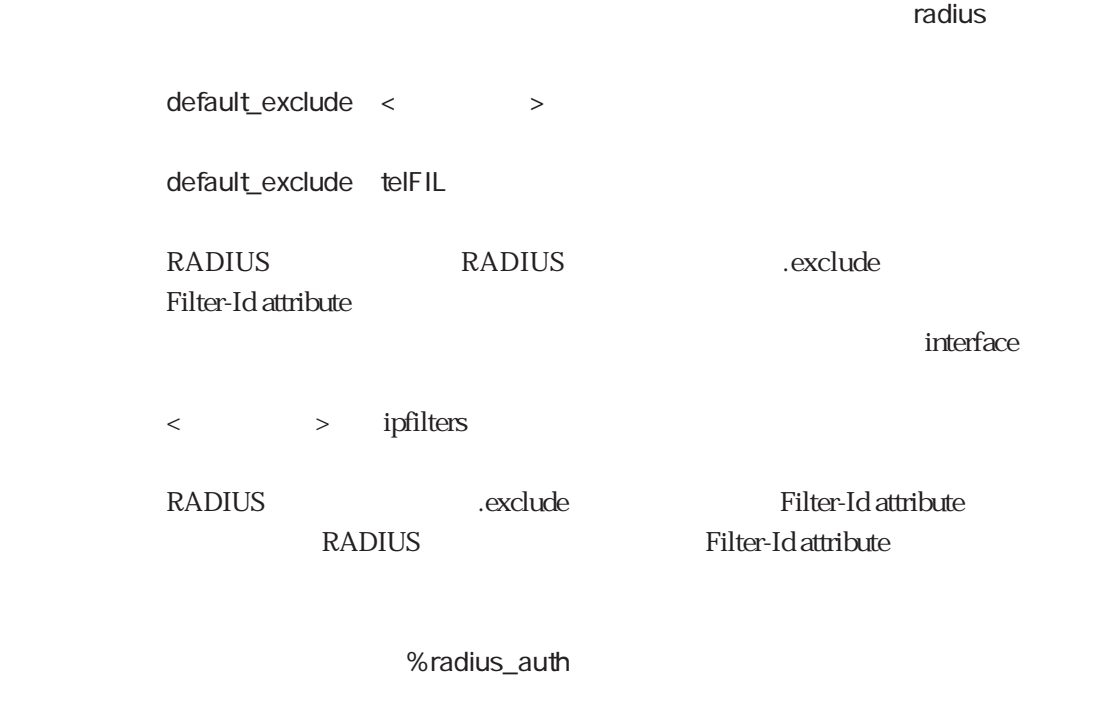

default\_outputfil

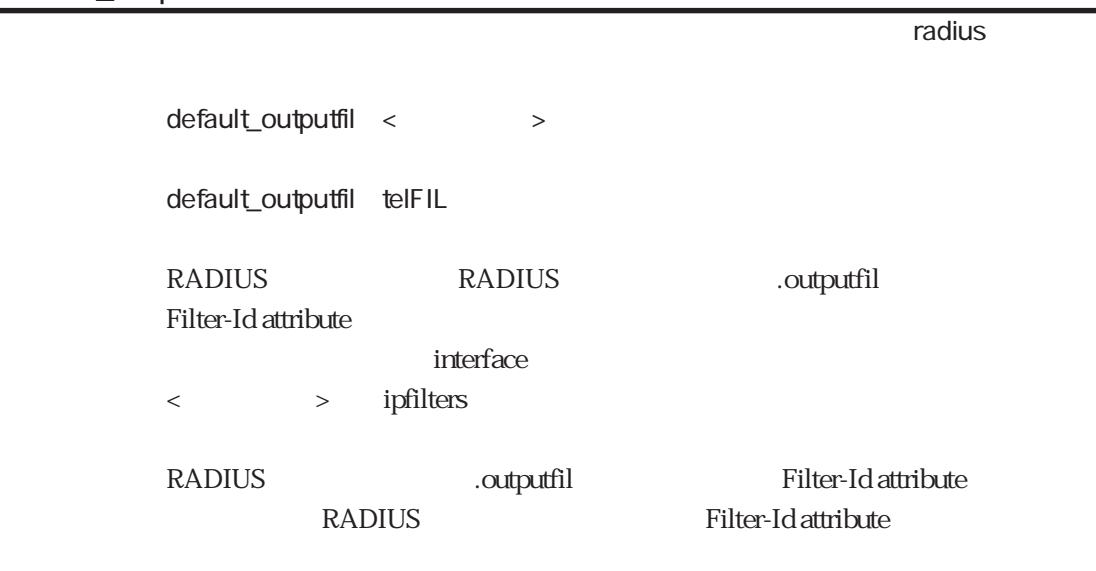

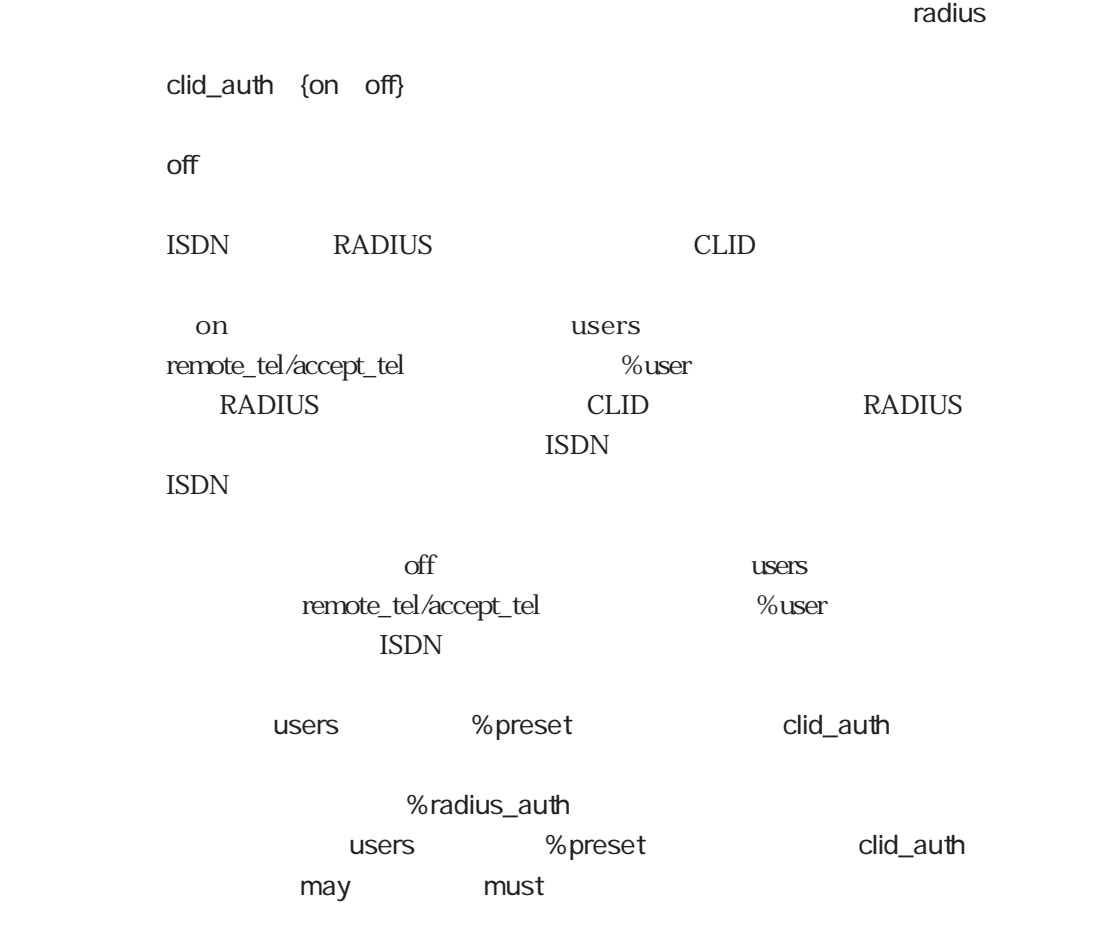

## ext\_passwd

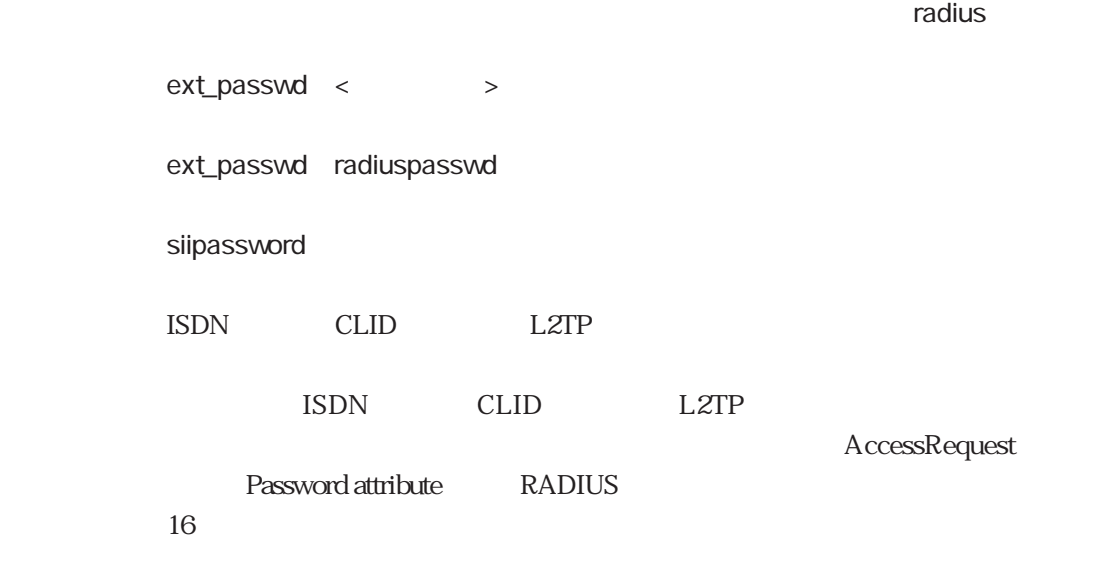

# 5.13 ippool

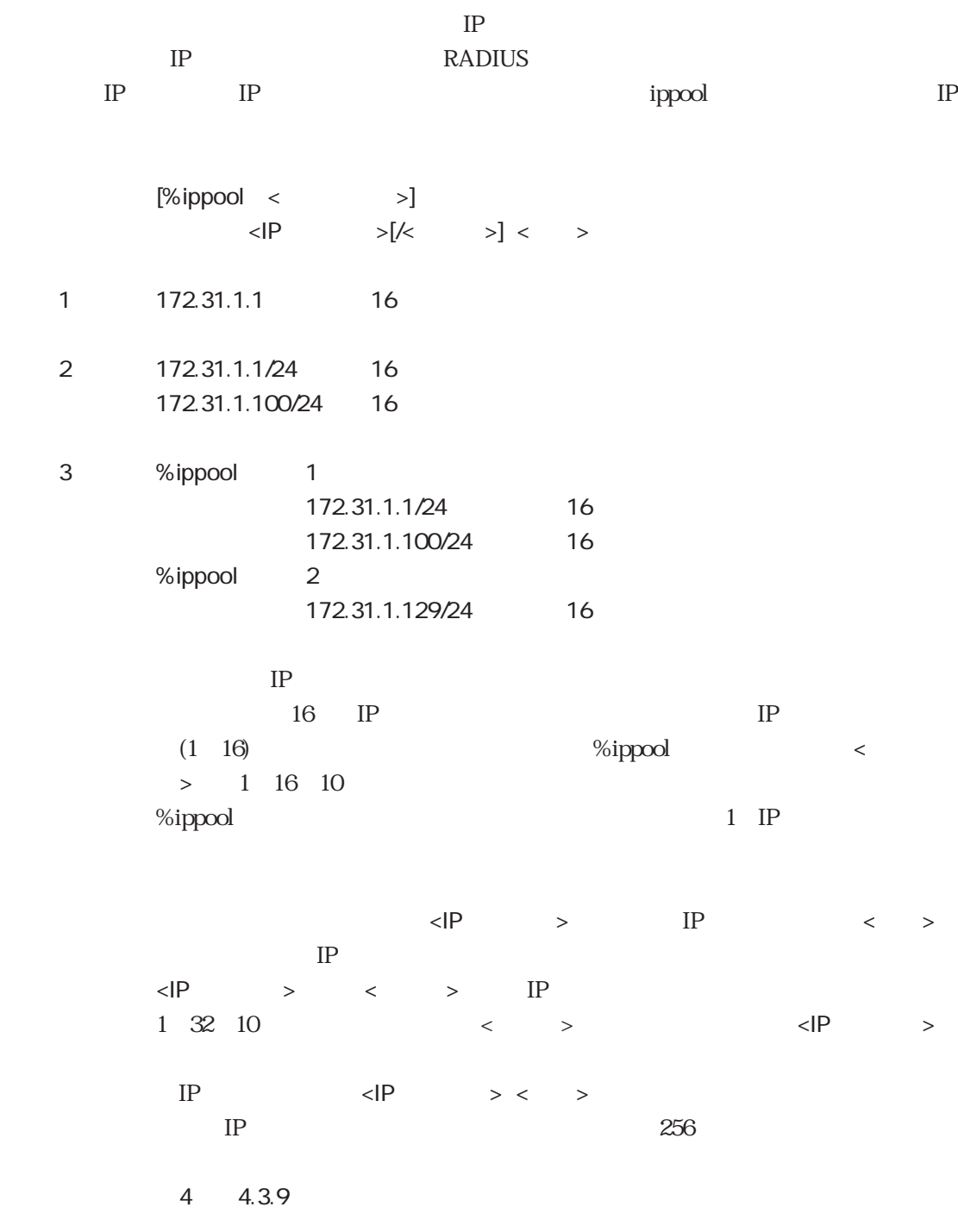

## 5.14 servers

 $\begin{array}{ccccccc} \times & \multicolumn{2}{c|}{\textbf{0.5}} & \multicolumn{2}{c|}{\textbf{0.5}} & \multicolumn{2}{c|}{\textbf{0.5}} & \multicolumn{2}{c|}{\textbf{0.5}} & \multicolumn{2}{c|}{\textbf{0.5}} & \multicolumn{2}{c|}{\textbf{0.5}} & \multicolumn{2}{c|}{\textbf{0.5}} & \multicolumn{2}{c|}{\textbf{0.5}} & \multicolumn{2}{c|}{\textbf{0.5}} & \multicolumn{2}{c|}{\textbf{0.5}} & \multicolumn{2}{c|}{\textbf{0.5}} &$ 例 /share/telnetd -CON  $\langle \cdot \rangle$  , the state  $\langle \cdot \rangle$  $#$  $#$ 

#### servers

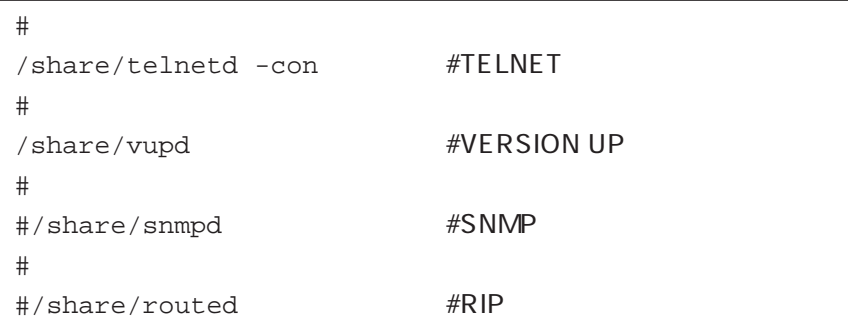

# 5.15 rip.conf

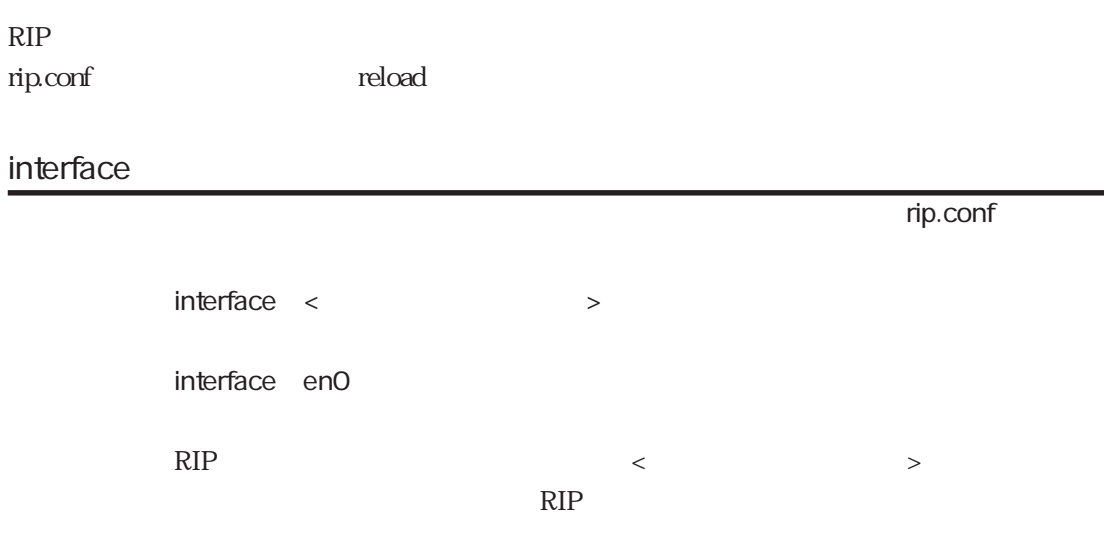

in

 $\blacksquare$  rip.confirm.confirm  $\blacksquare$ 

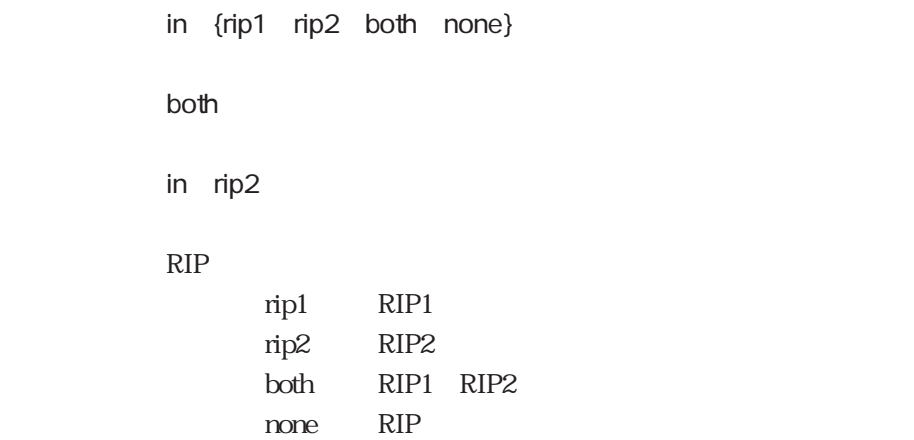

 $\mathsf{rip}.\mathsf{conf}$ 

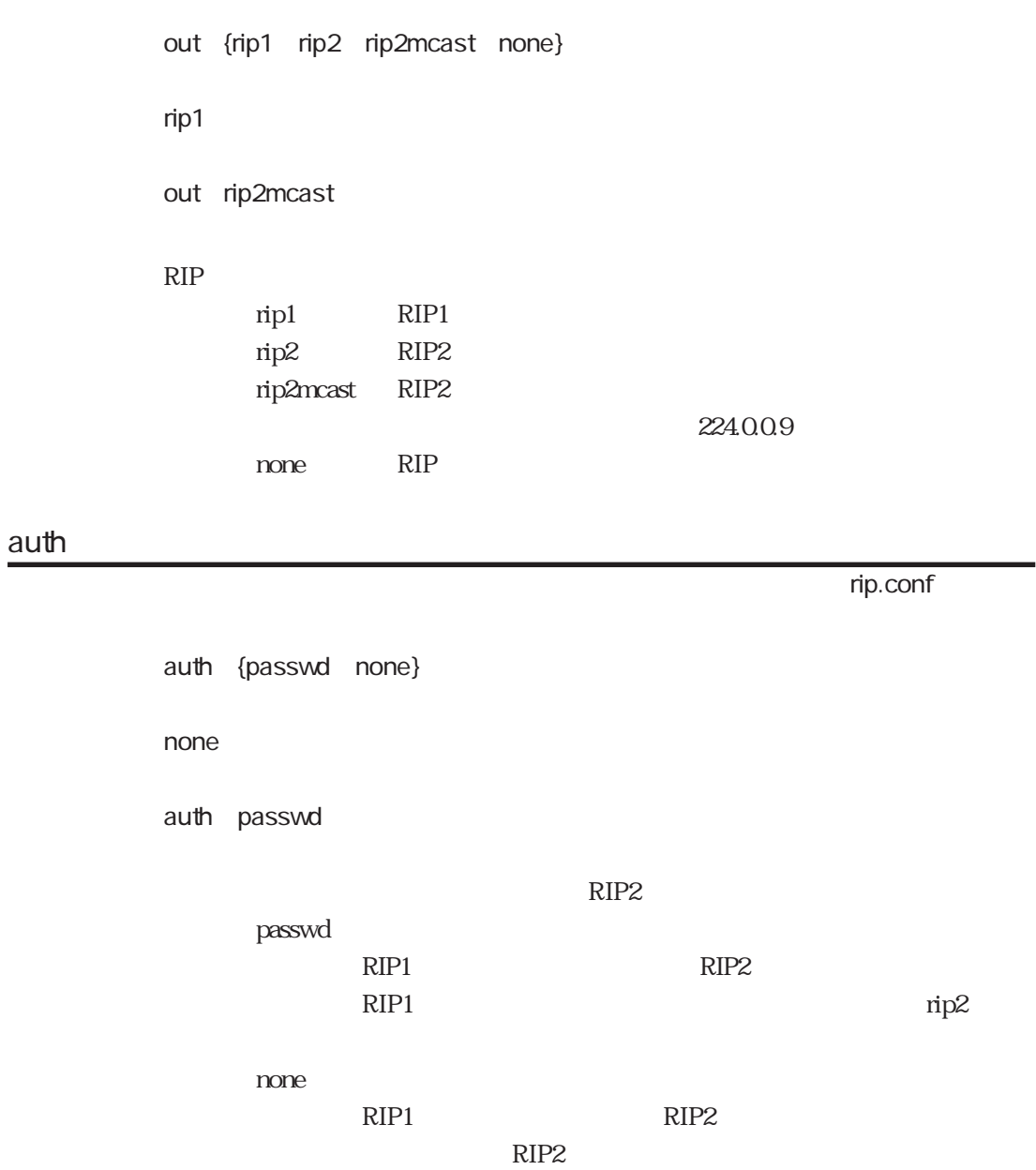

## passwd

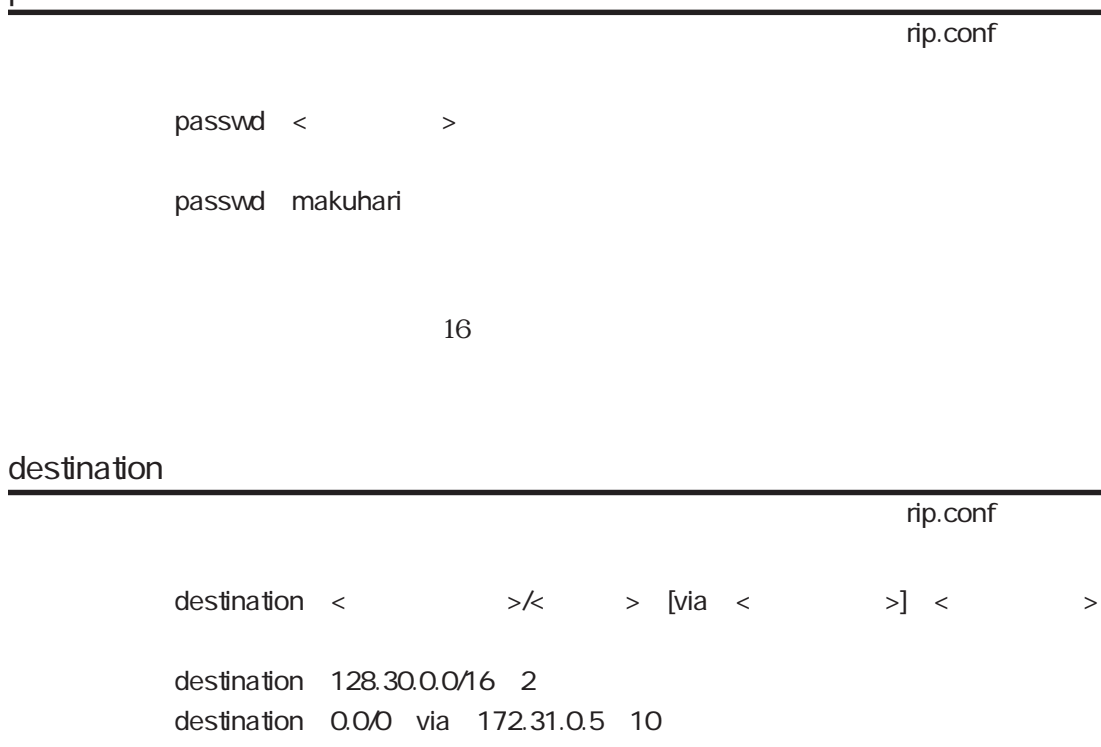

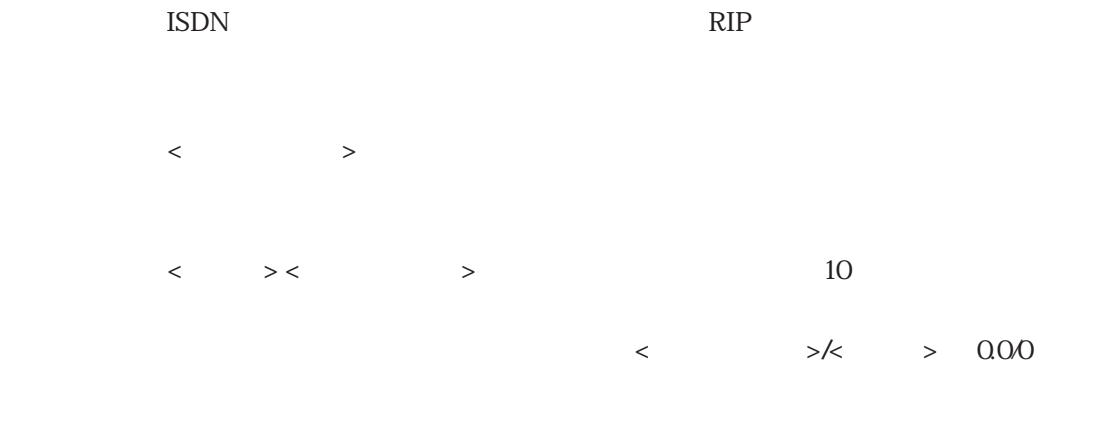

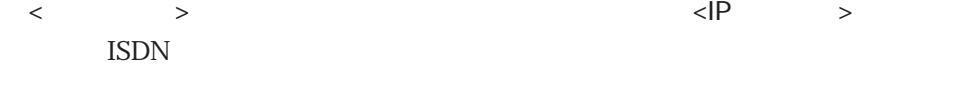

 $\langle \rangle$  > 10 1 15

# 5.16 syslog.conf

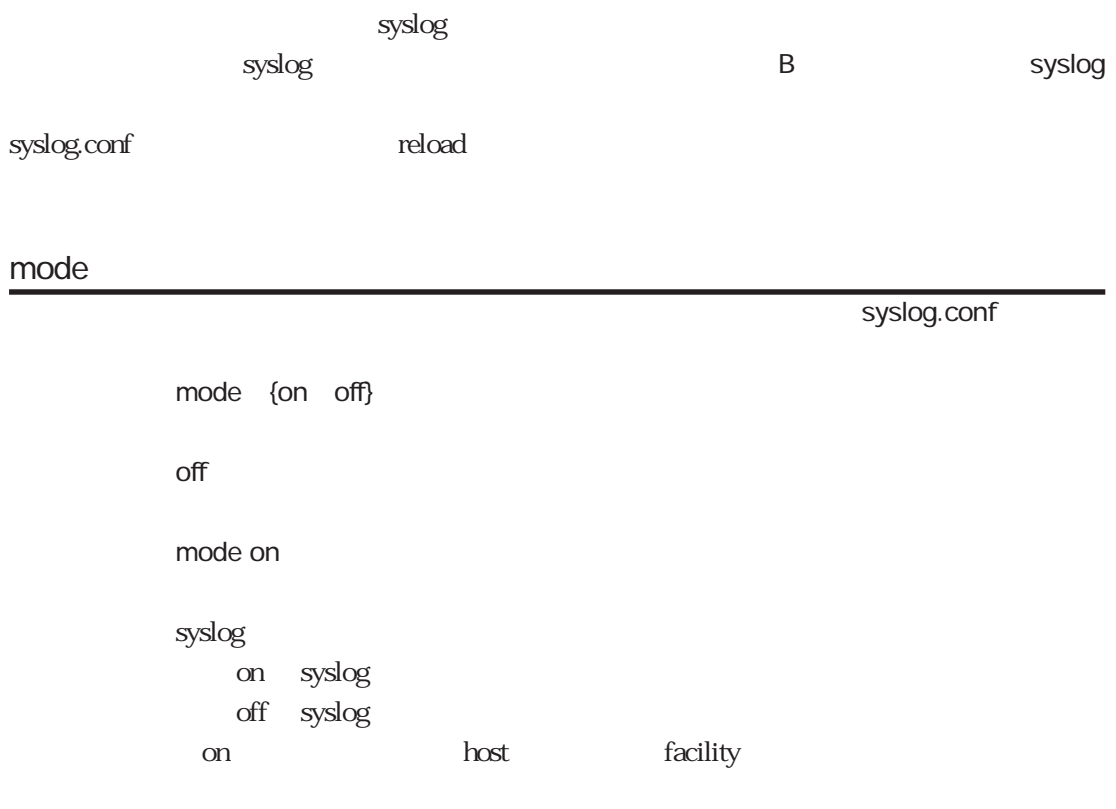

#### host

syslog.conf

5章

 $host <$ 

host 172.16.1.3 host host A

syslog ndexternal in the state of the state of the state of the state of the state of the state of the state of the state of the state of the state of the state of the state of the state of the state of the state of the state of

## facility

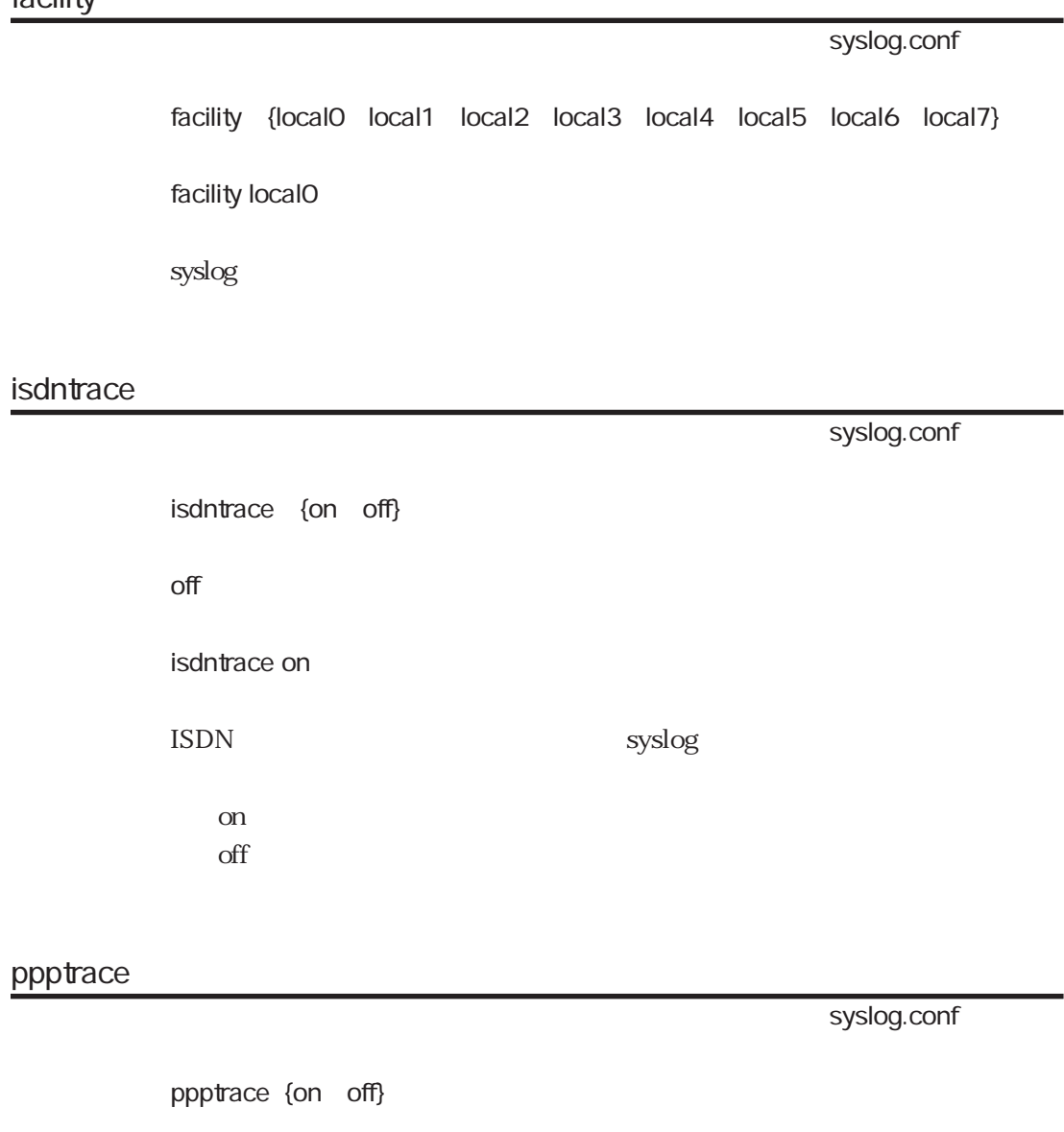

off

ppptrace on

https://www.facebook.com/syslog/syslog/syslog/syslog/syslog/syslog/syslog/syslog/

on  $\mathrm{off}$ 

## l2tptrace

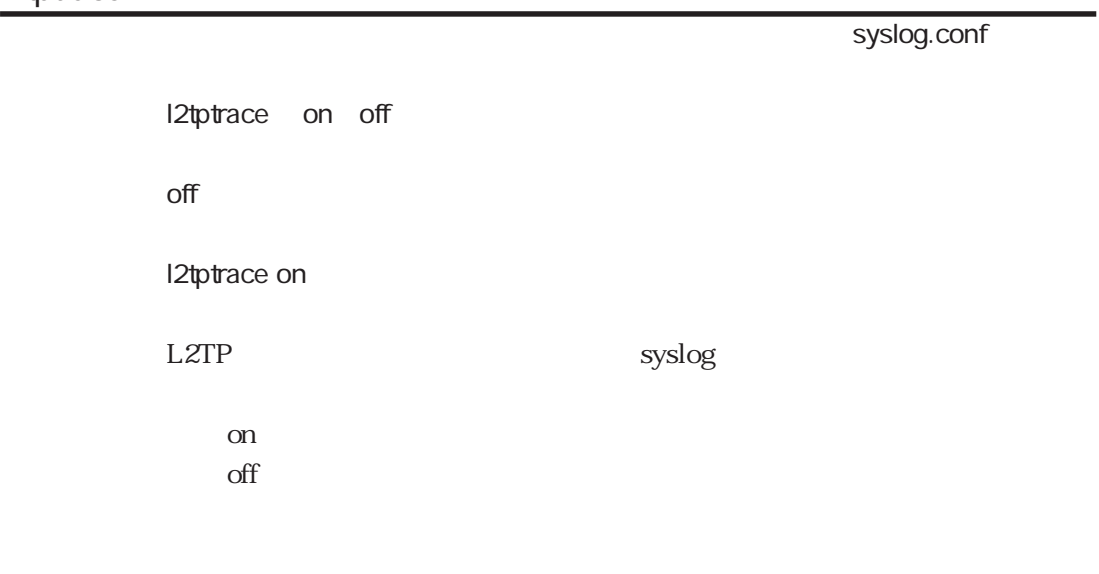

## sessiontrace

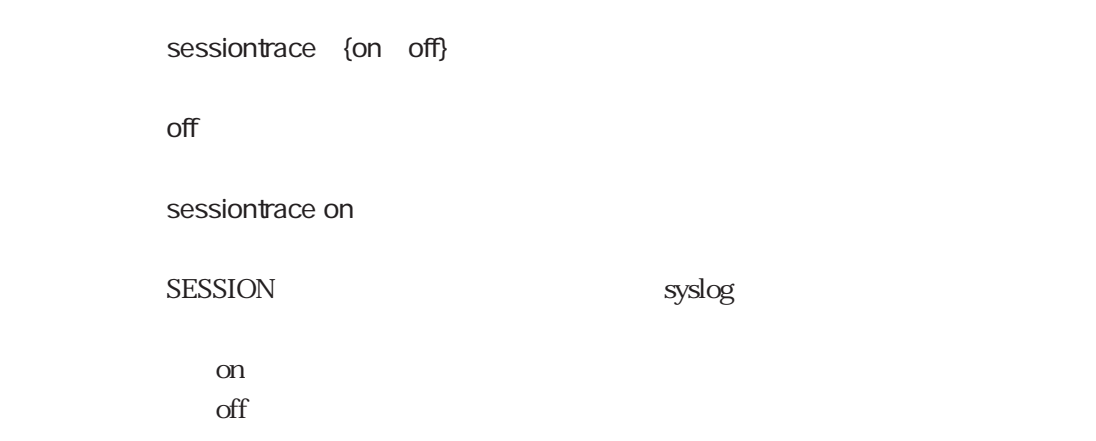

## radiustrace

syslog.conf

syslog.conf

radiustrace {on off}

#### off

radiustrace on

#### RADIUS ショックスメット syslog しょうかんしょうがい syslog

on  $\mathrm{off}$ 

5-75

## dsptrace

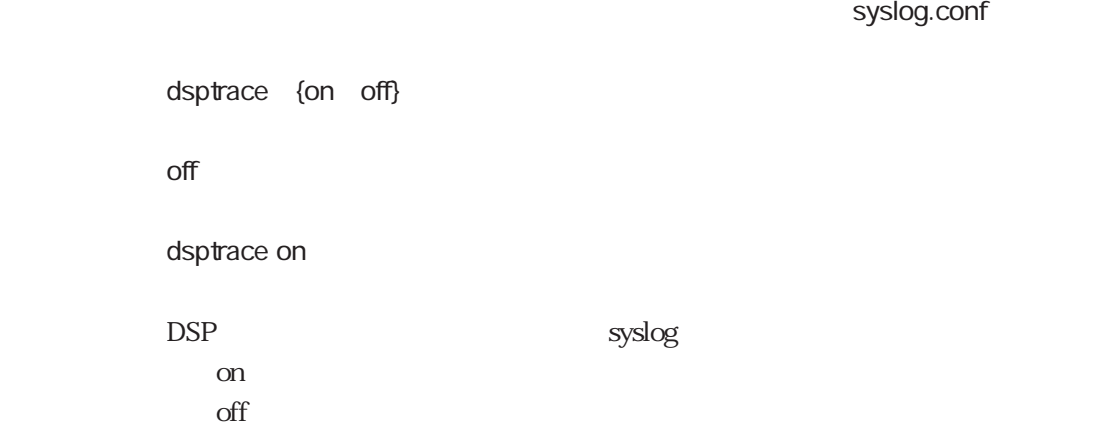

## 5.17 l2tp

l2tp

 $l2tp$ 

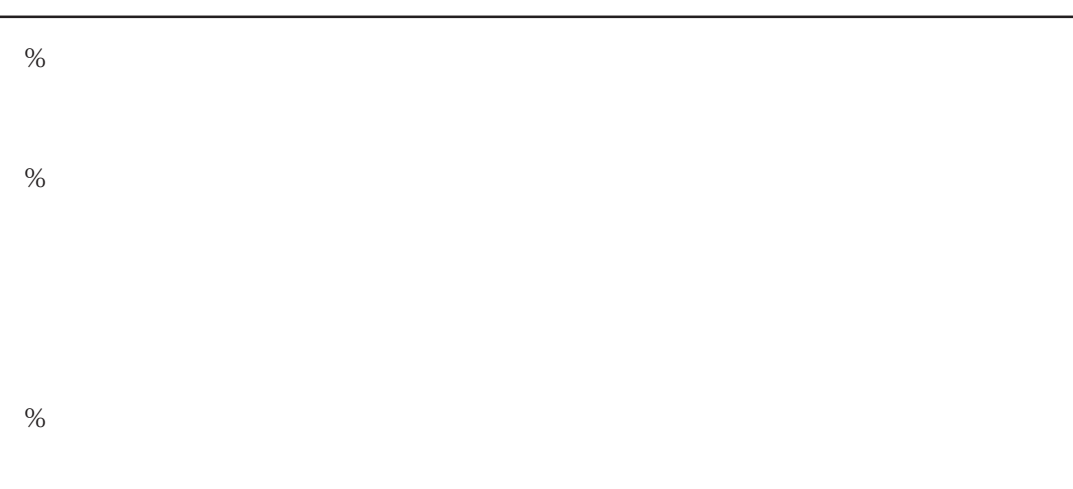

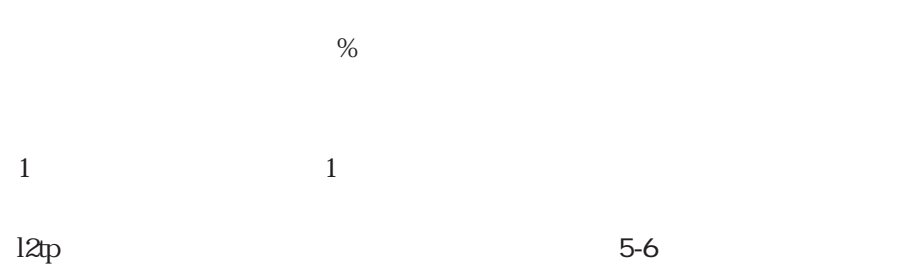

5-6 l2tp

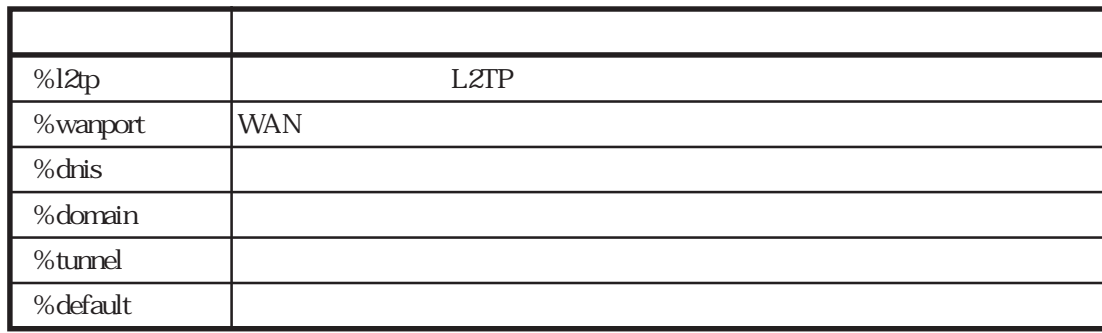

## %l2tp

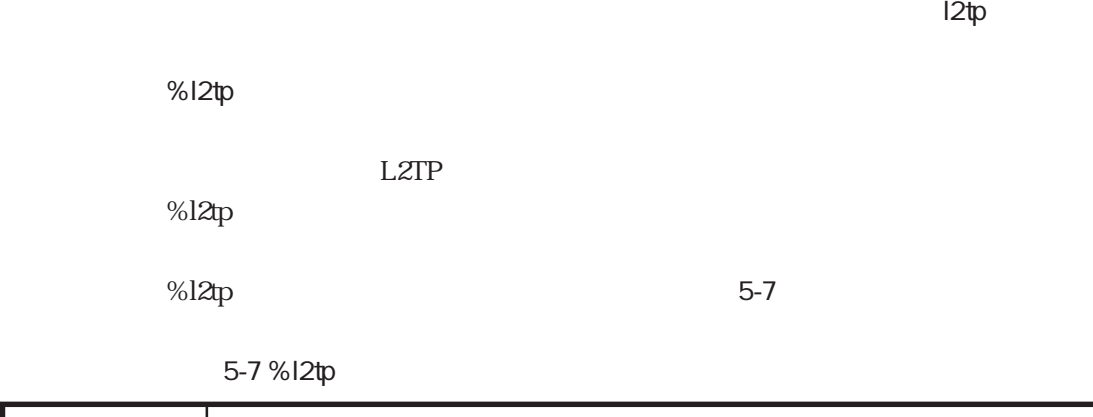

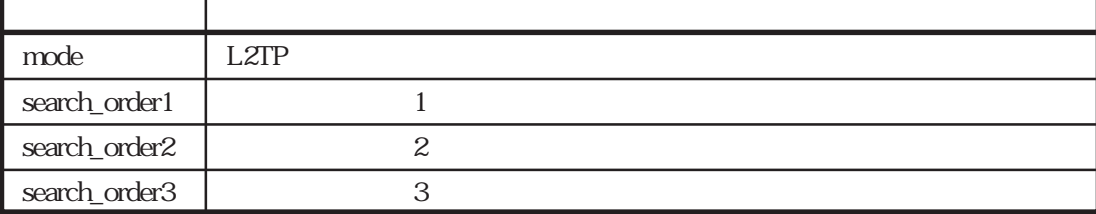

mode

ተመለከታቸው የተመለከቱ l2tp መሆኑን የሚያስከት አንድ የሚያስከት አንድ የሚያስከት አንድ የሚያስከት አንድ የሚያስከት አንድ የሚያስከት አንድ የሚያስከት አንድ የሚያስከት አ

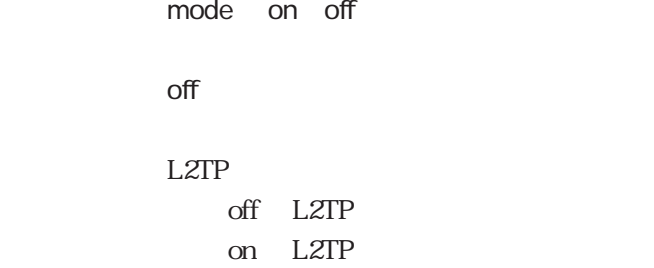

search\_order1

ተመለከታቸው የተመለከቱ l2tp መሆኑን የሚያስከት አንድ የሚያስከት አንድ የሚያስከት አንድ የሚያስከት አንድ የሚያስከት አንድ የሚያስከት አንድ የሚያስከት አንድ የሚያስከት አ

search\_order1 none domain dnis wanport user dup\_user

none

 $\bf{1}$ none domain dnis : the set of the set of the set of the set of the set of the set of the set of the set of the set of the set of the set of the set of the set of the set of the set of the set of the set of the set of the set of the se wanport : WAN user :<br> dup\_user

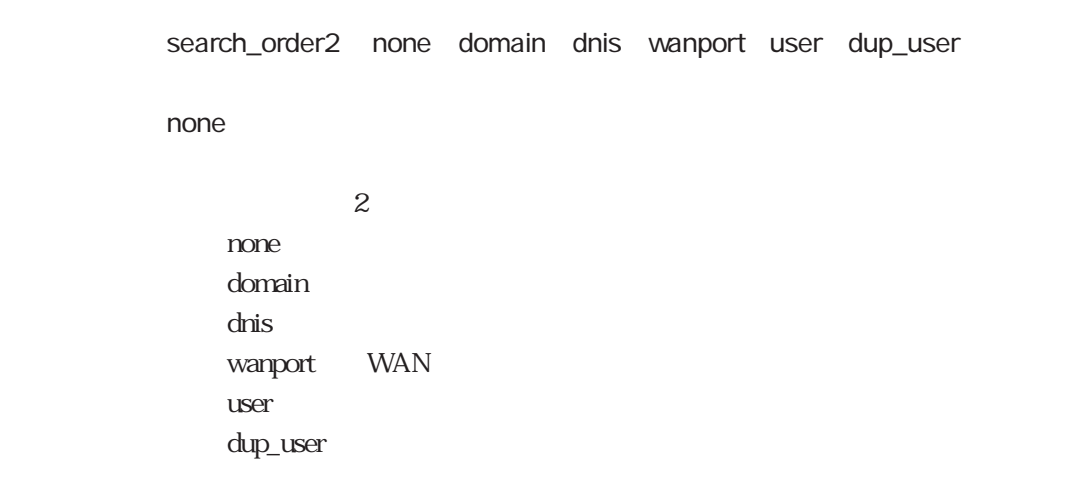

 $\blacksquare$  l2tp

search\_order3

 $\blacksquare$  l2tp

5章

search\_order3 none domain dnis wanport user dup\_user

none

 $3$ none domain dnis : wanport : WAN  $\mu$ user : $\mu$ dup\_user cLID example of the search\_order1 2 3 CLID **CLID** 

## %wanport

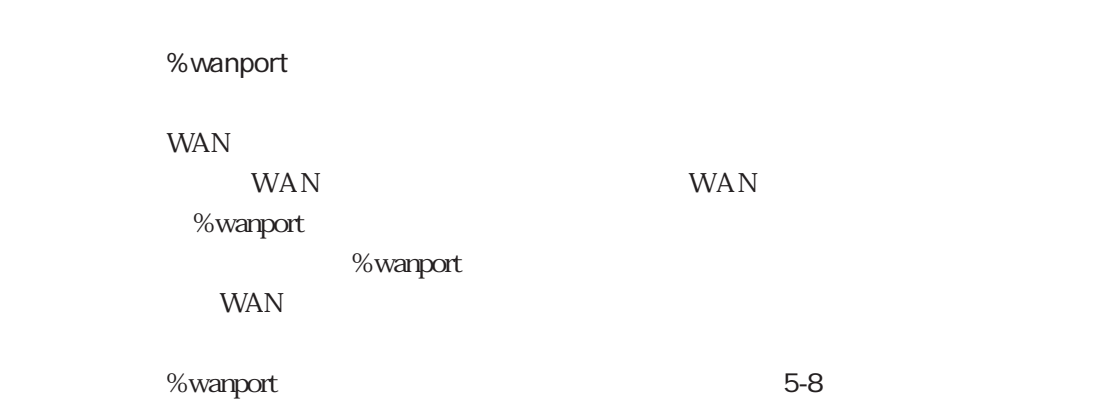

 $l2tp$ 

5-8 %wanport

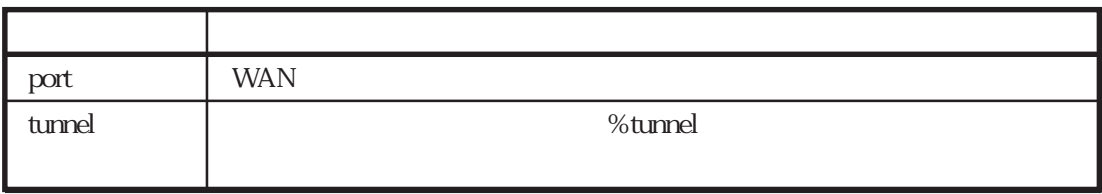

## port

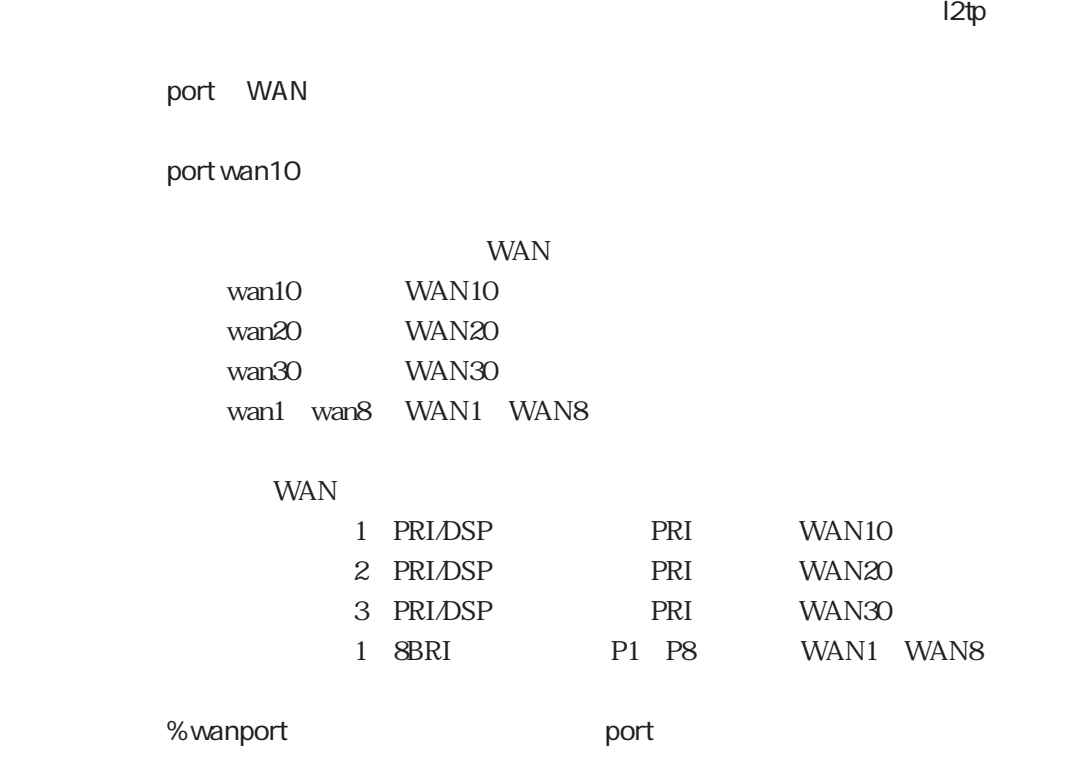

# tunnel

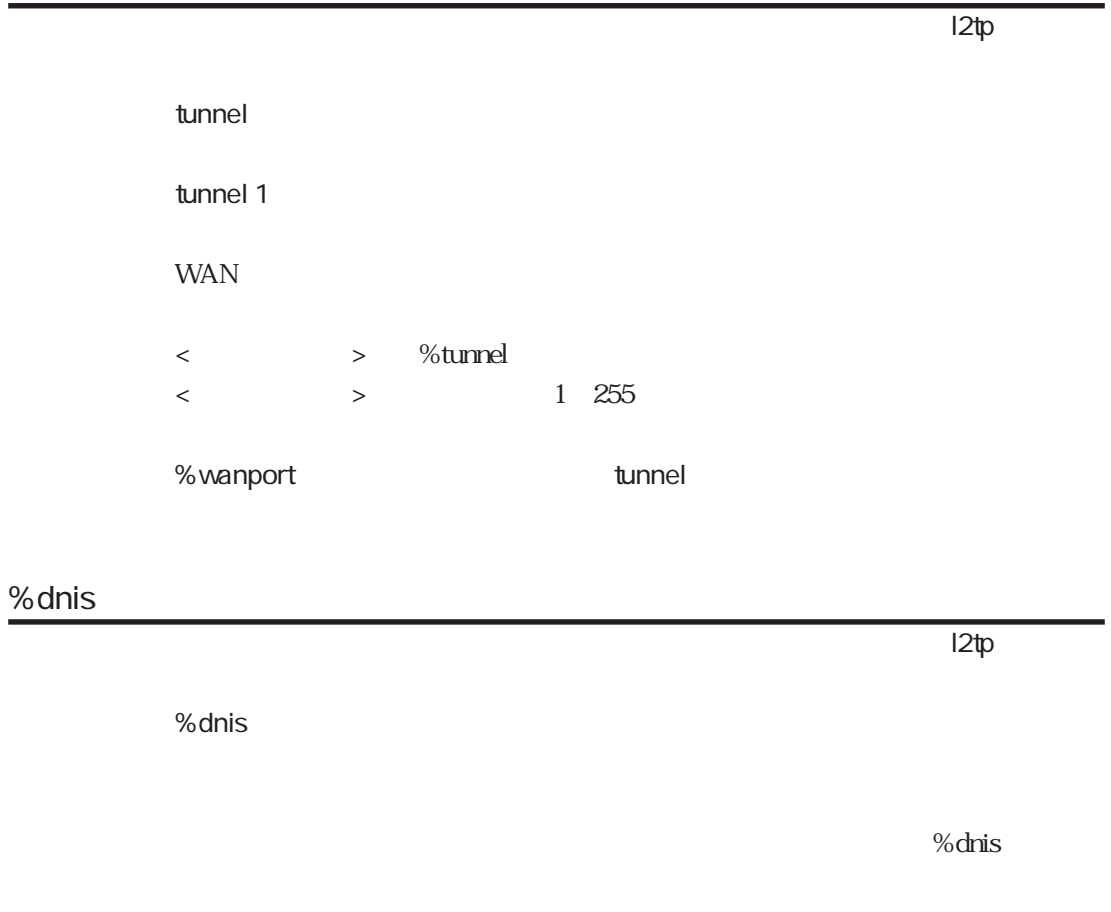

 $\%$ dnis

% $dr$ is  $5-9$ 

5-9 %dnis

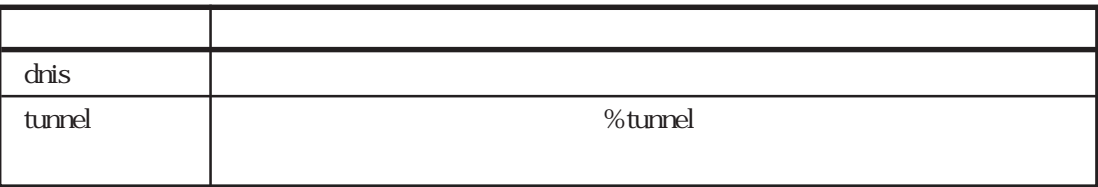

## dnis

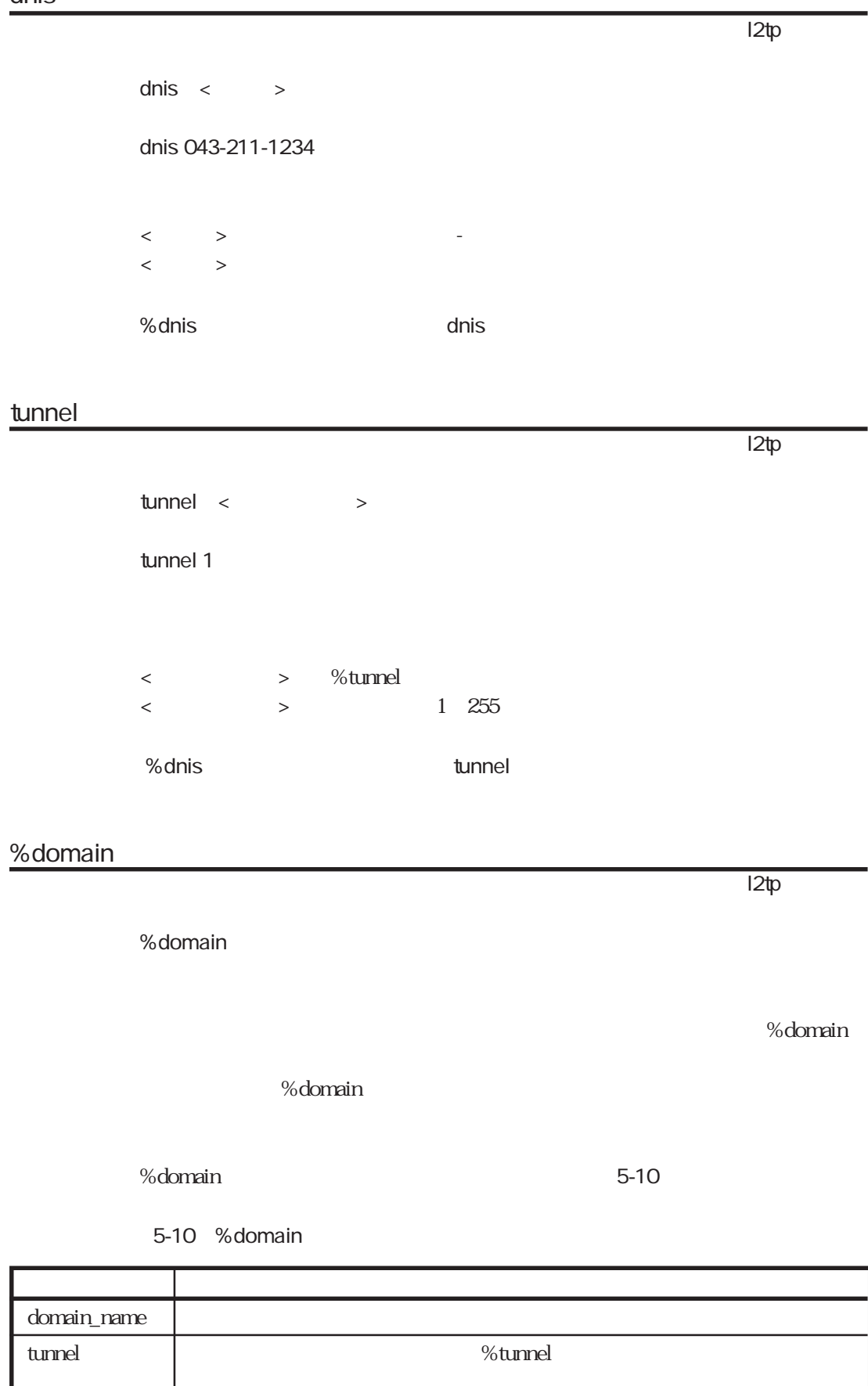

## domain\_name

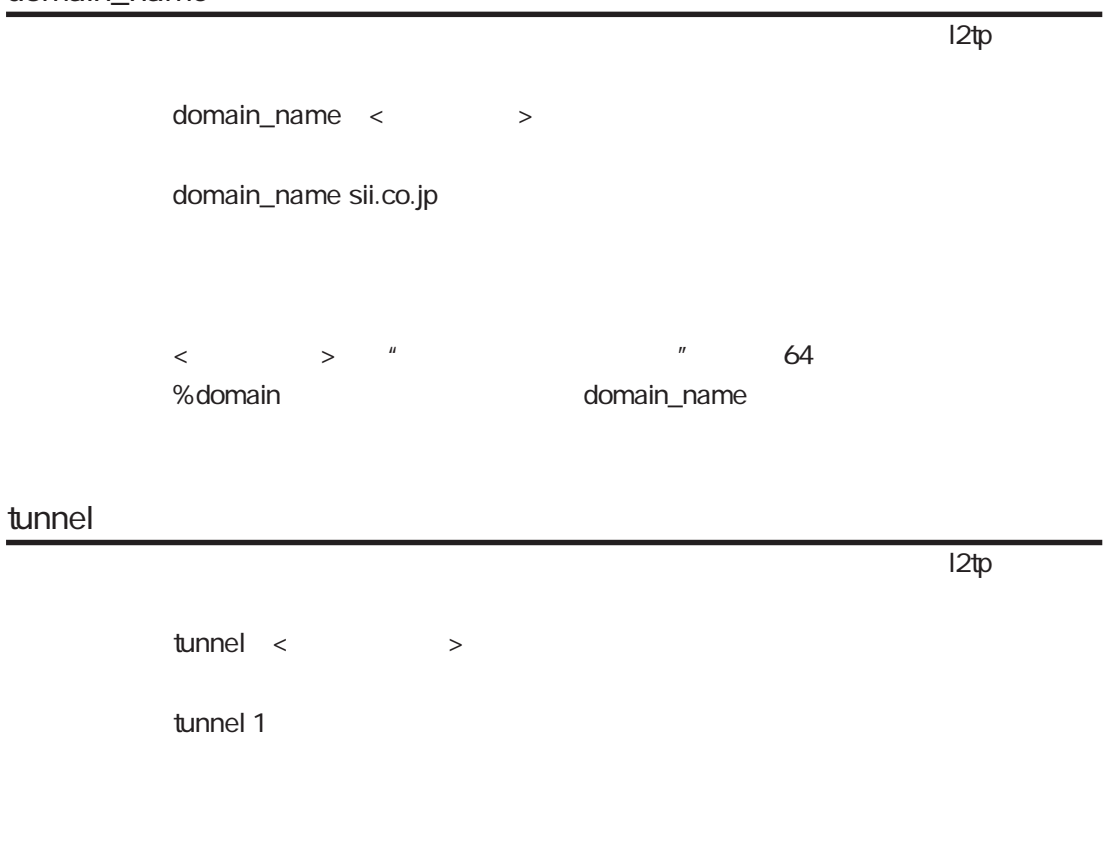

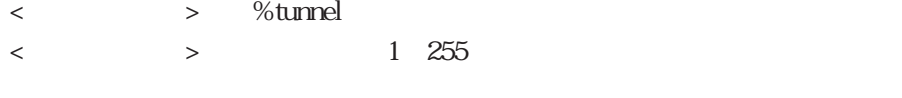

**a** %domain tunnel tunnel tunnel tunnel tunnel tunnel tunnel tunnel tunnel tunnel tunnel tunnel tunnel tunnel tunnel tunnel tunnel tunnel tunnel tunnel tunnel tunnel tunnel tunnel tunnel tunnel tunnel tunnel tunnel tunnel

#### %tunnel

 $12tp$  $%$  tunnel <  $\rightarrow$ % tunnel 1  $\langle$  > 1~255  $%$ tunnel < $>$  $%$ tunnel < $\hspace{1cm}$ 

%default

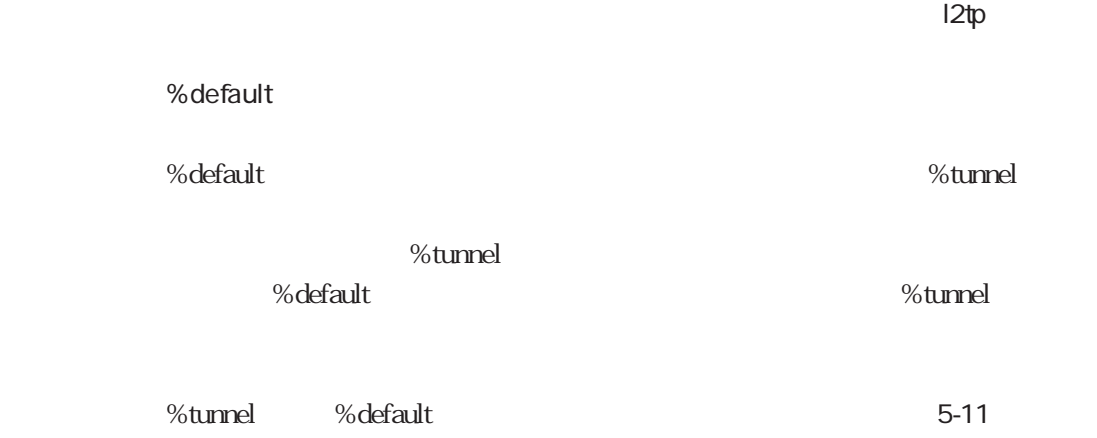

5-11 %tunnel %default

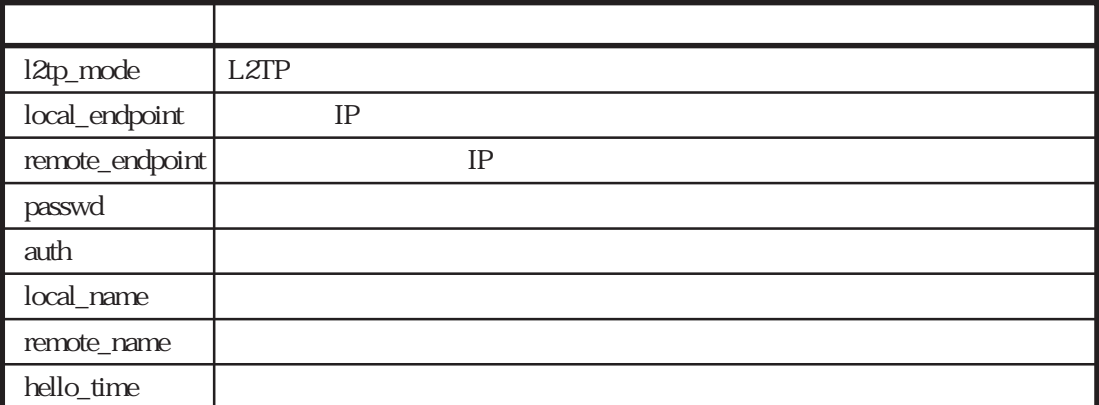

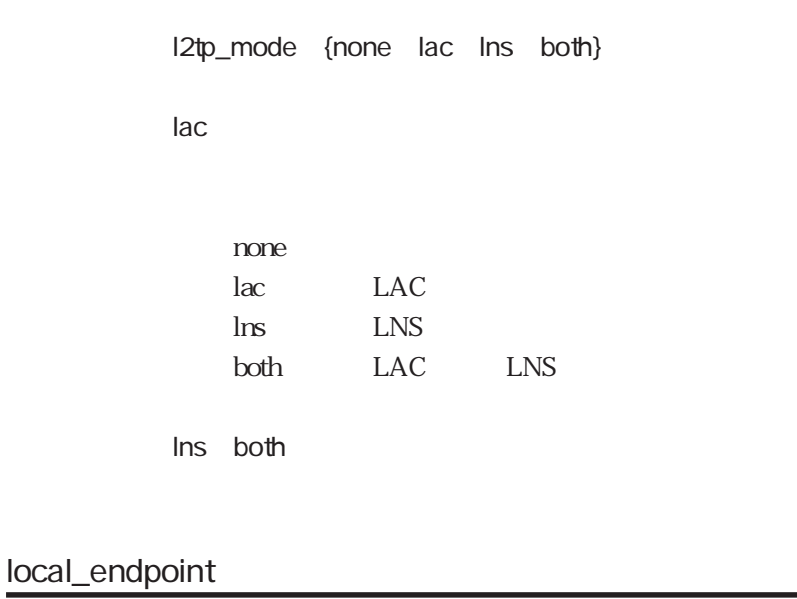

 $\blacksquare$  l2tp

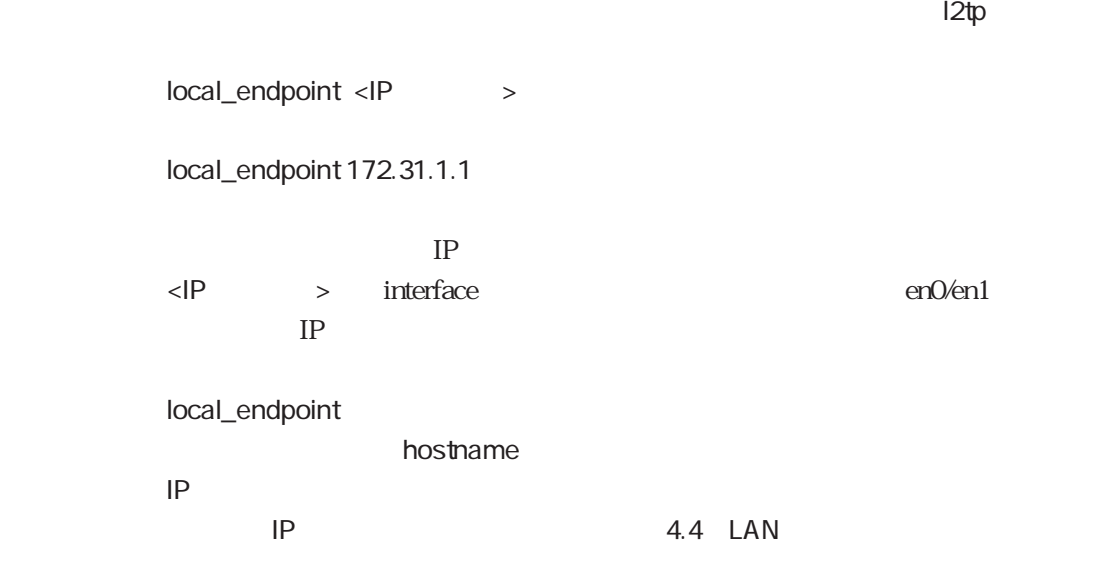

remote\_endpoint

 $\blacksquare$  l2tp

remote\_endpoint <IP >

remote\_endpoint 172.31.1.10

## passwd

the contract later later later later later later later later later later later later later later later later l passwd passwd ns2484sii  $\langle \cdot \rangle$  , and  $\langle \cdot \rangle$  , and  $\langle \cdot \rangle$  , and  $\langle \cdot \rangle$  , and  $\langle \cdot \rangle$  , and  $\langle \cdot \rangle$  , and  $\langle \cdot \rangle$ 最大32文字の文字列です。 remote\_endpoint passwd local\_name

## auth

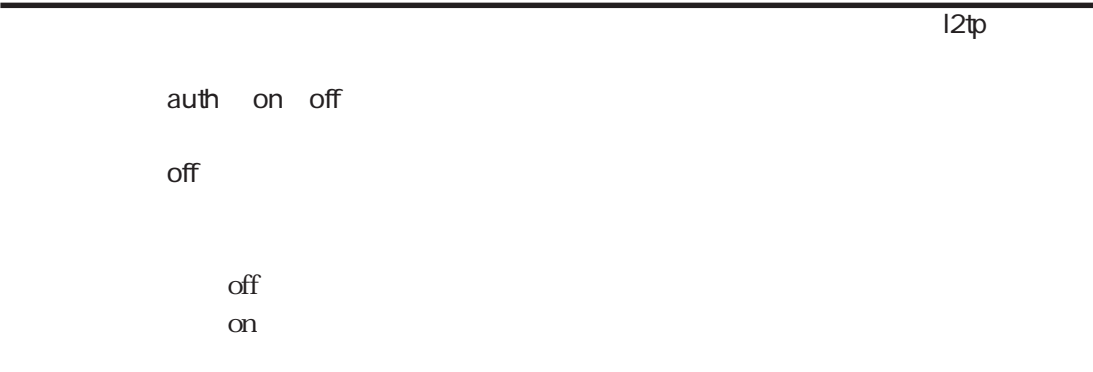

ተመለከታቸው የተመለከቱ l2tp መሆኑን የሚያስከት አንድ የሚያስከት አንድ የሚያስከት አንድ የሚያስከት አንድ የሚያስከት አንድ የሚያስከት አንድ የሚያስከት አንድ የሚያስከት አ

## local\_name

local\_name

local\_name ns2484\_lac

 $\langle$   $>$  32

local\_name

hostname

hostname<sup>o</sup> 60

remote\_name

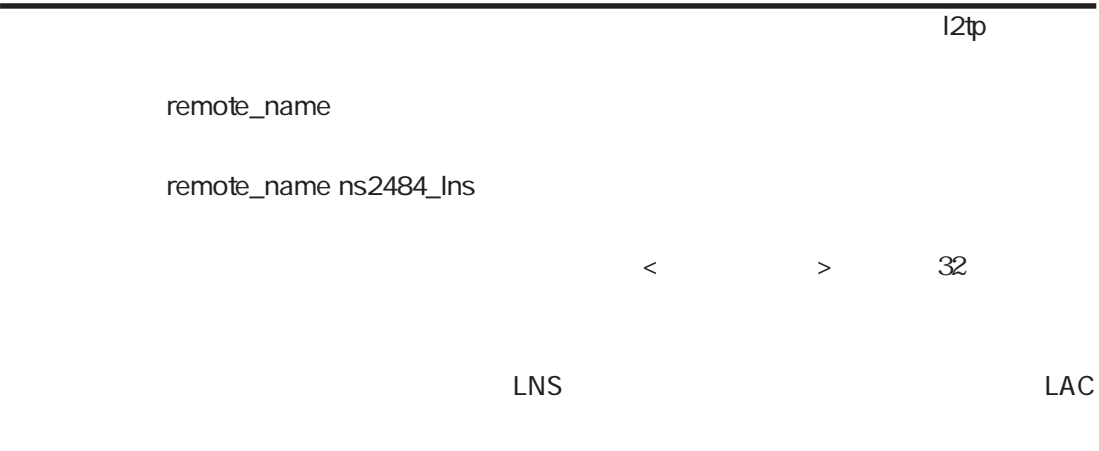

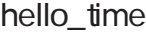

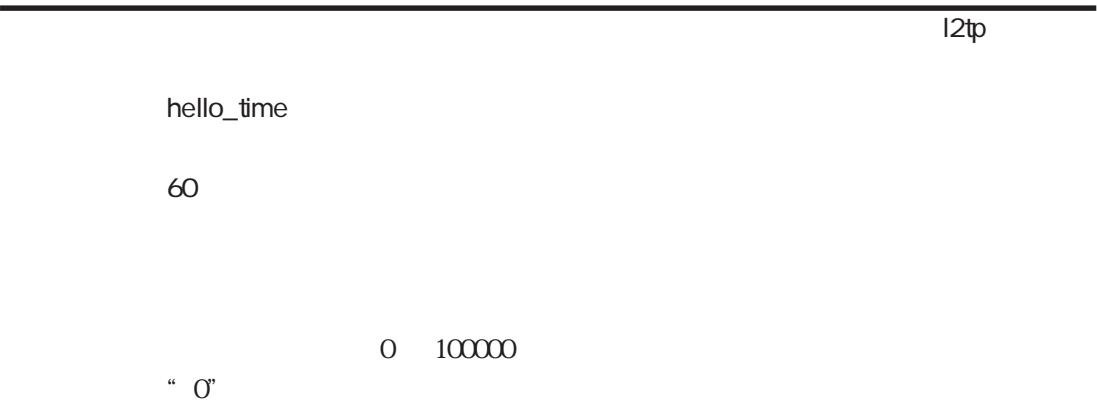

#### $5-12$

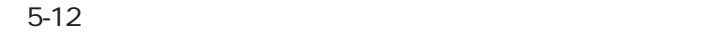

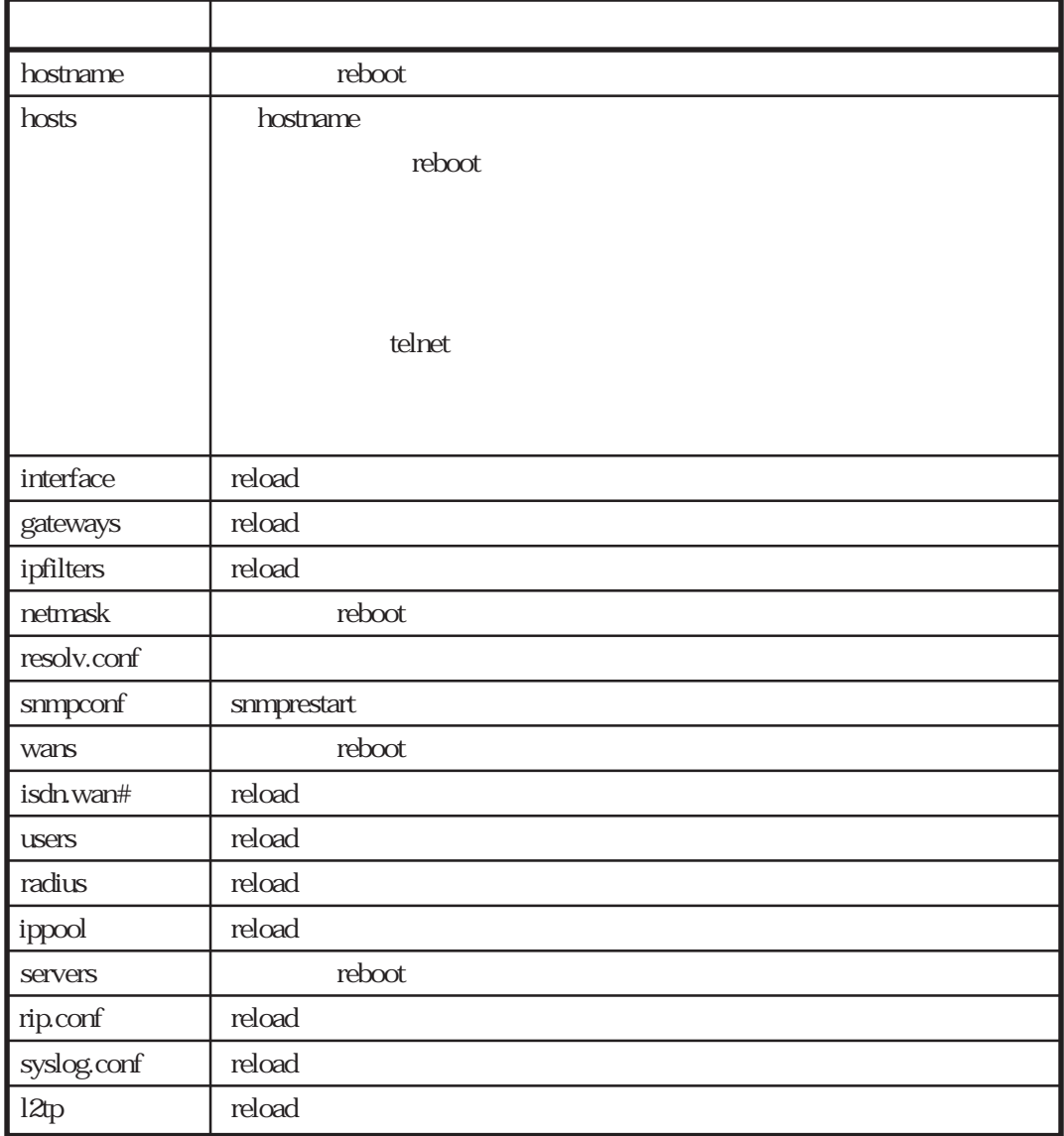

 $5.19$ 

 $(1)$ 

#### $5-13$

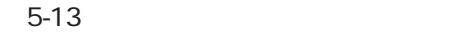

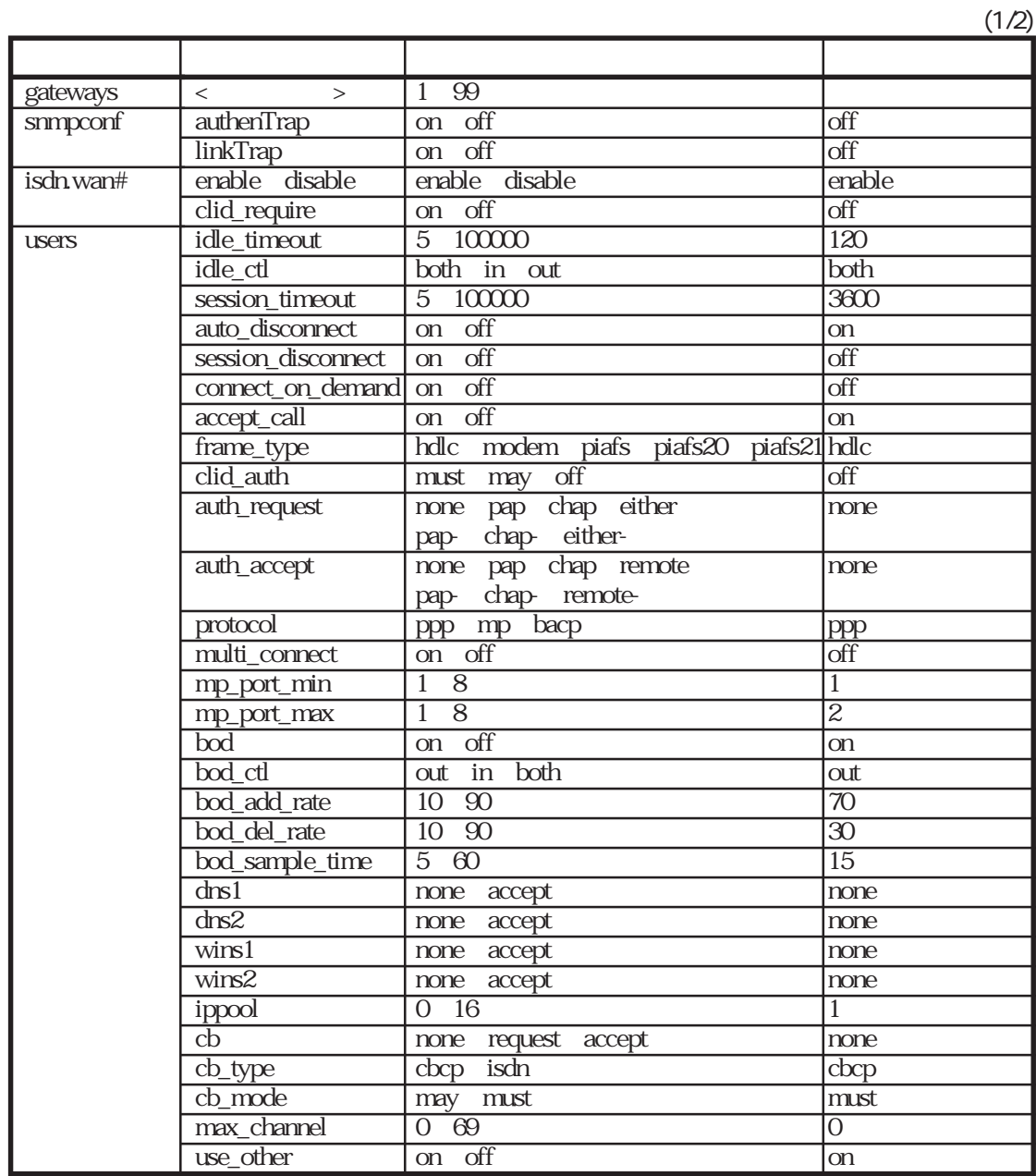

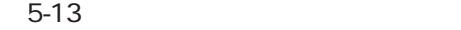

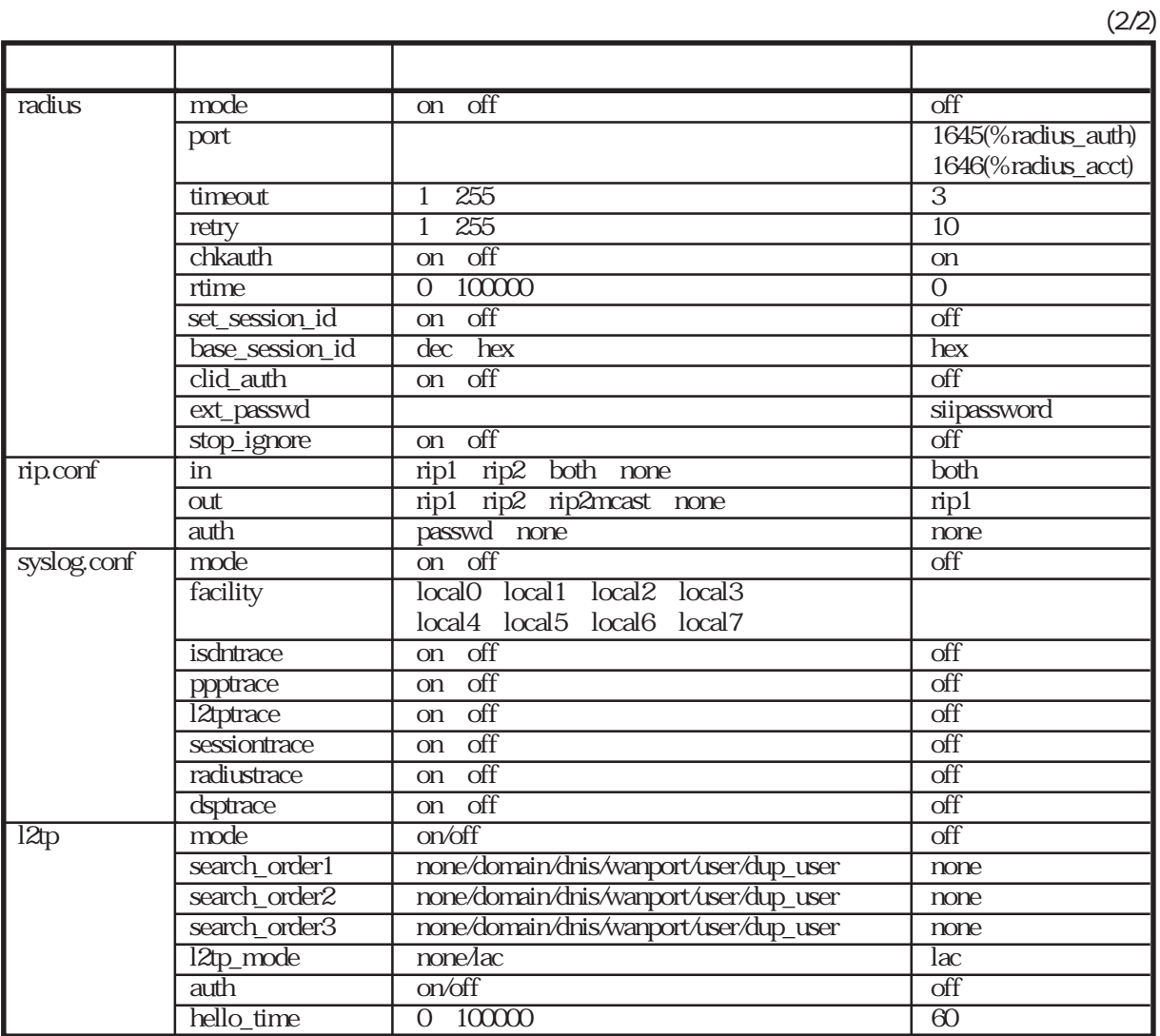

 $(2)$  users  $\frac{1}{2}$  users  $\frac{1}{2}$ edit users edit and edit and the set of the set of the set of the set of the set of the set of the set of the set of the s edit the contract the contract of the contract users that the contract of the contract of the contract of the contract of the contract of the contract of the contract of the contract of the contract of the contract of the load at a set of the set of the set of the set of the set of the set of the set of the set of the set of the s **users** and load  $\bf{load}$  $\alpha$ doad $\alpha$ users 256K bytes

 $\%$ default $\%$ %default % LISEITS

 $\alpha$  users **RADIUS** 

# 6章

 $6$ 

6.1 6.2

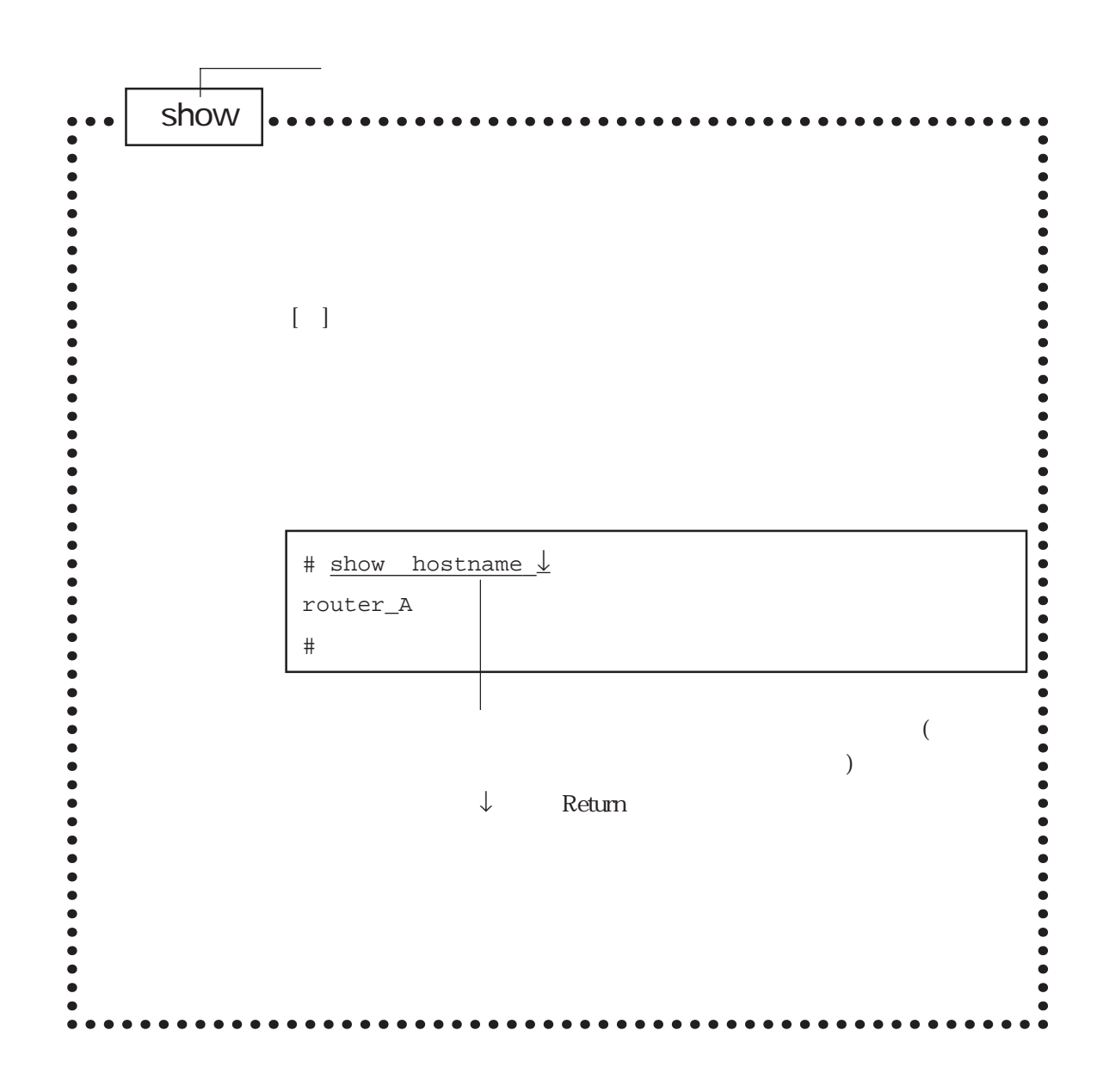

 $6.1$ 

 $6-1$ 

 $6.2$ 

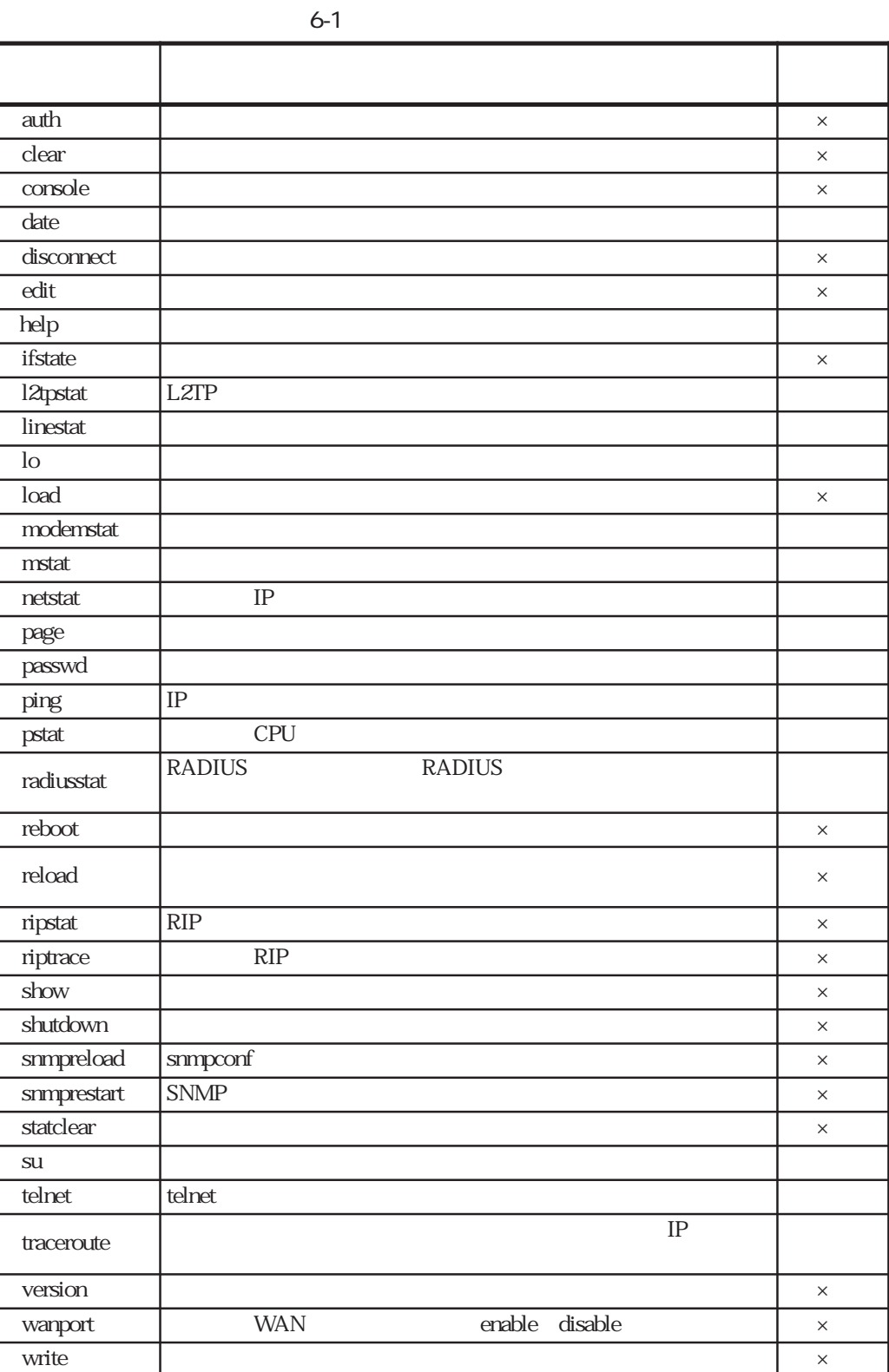

 $6-1$ 

6-3

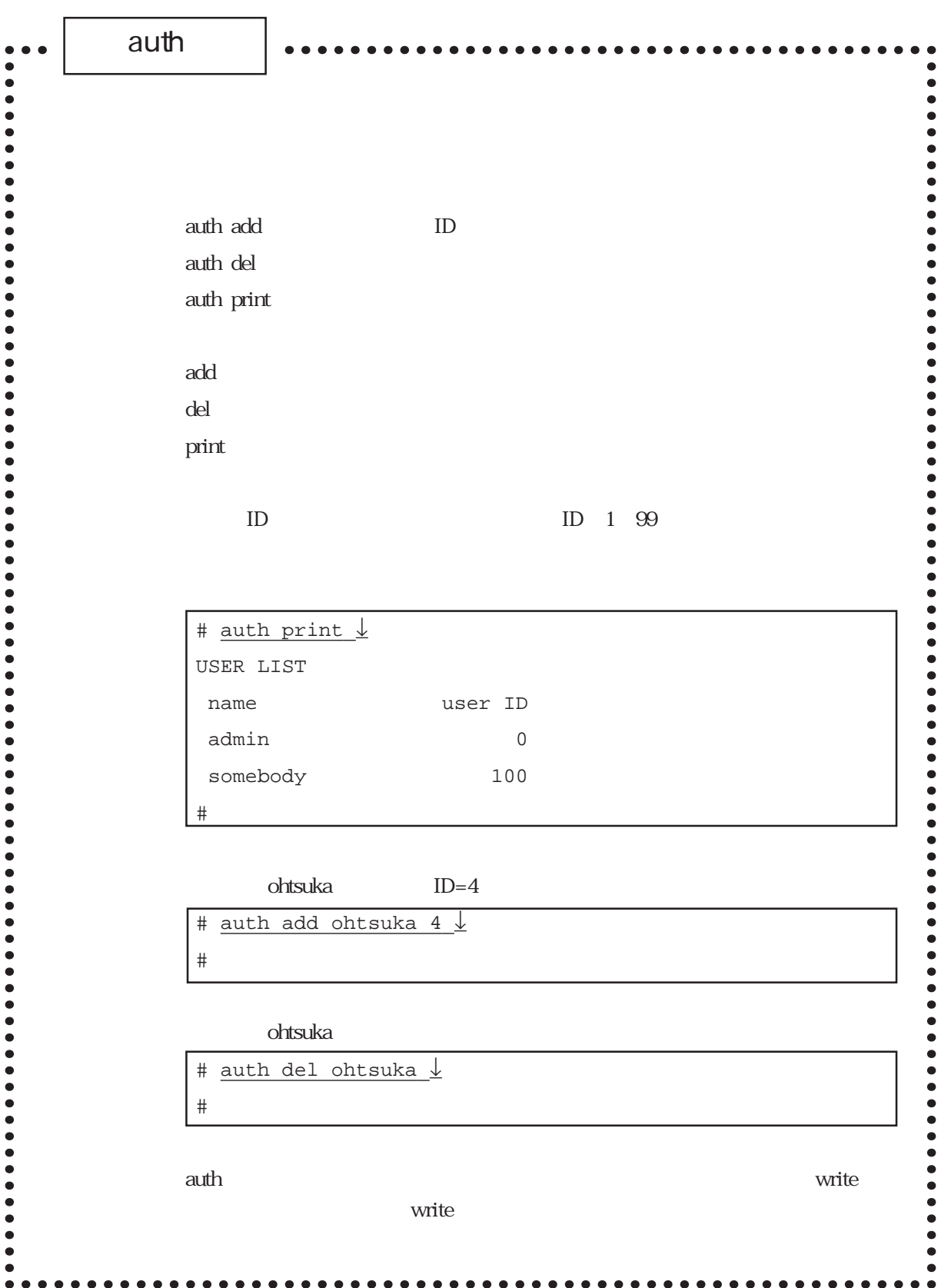

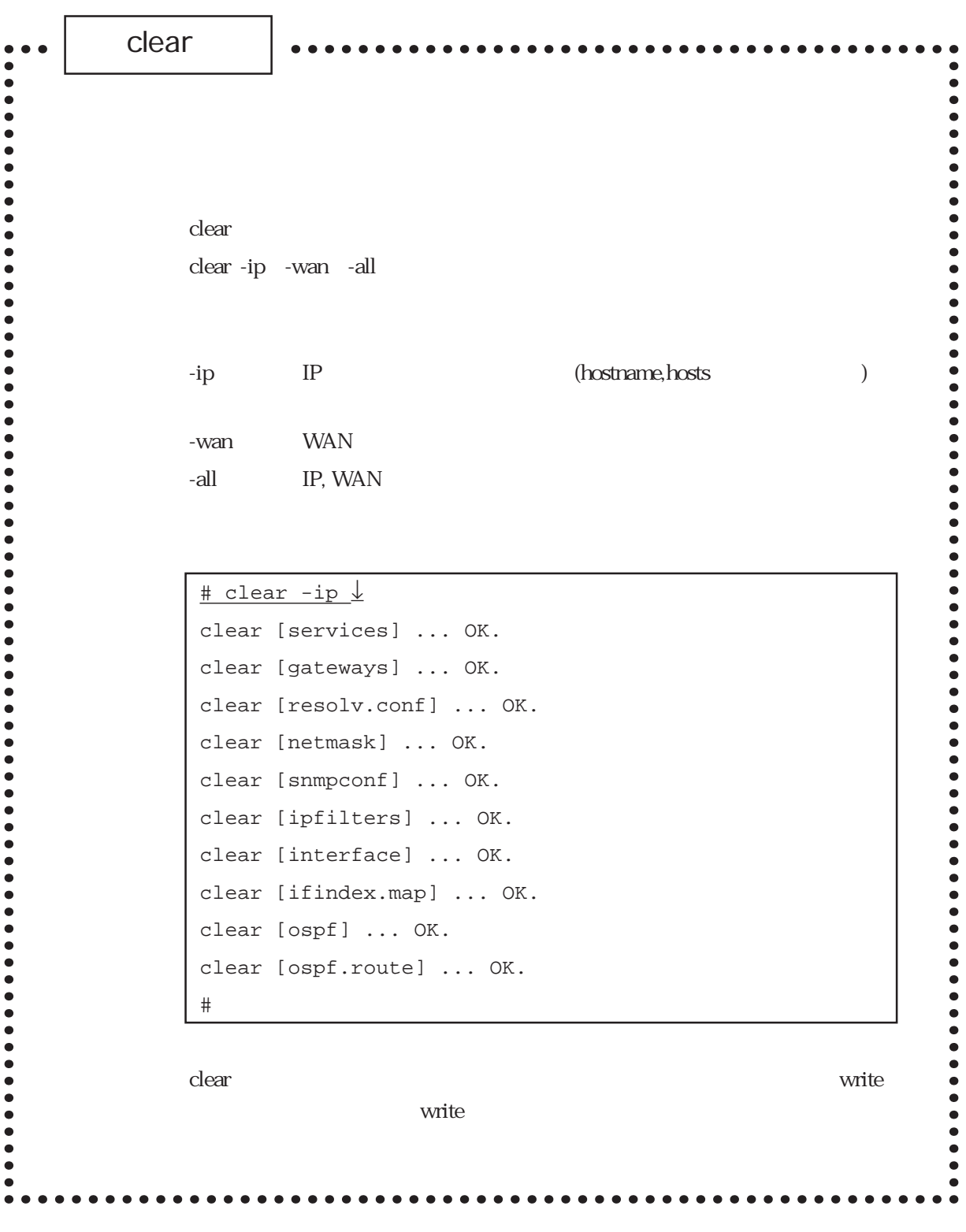

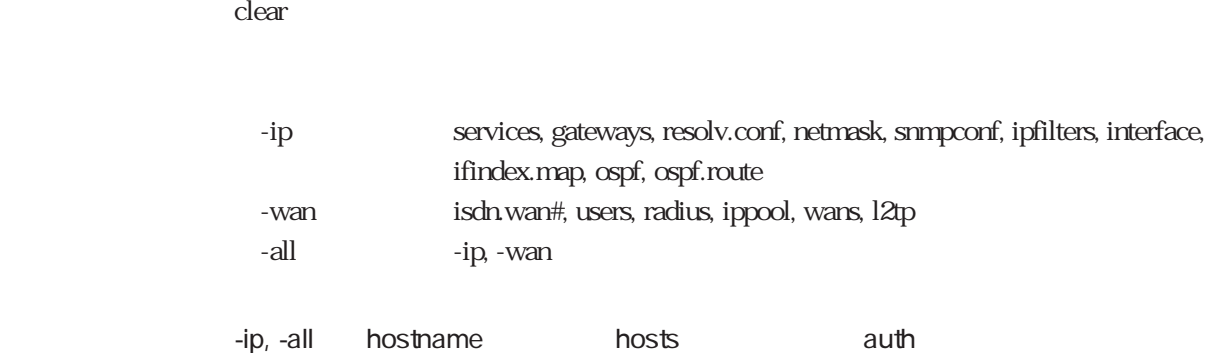

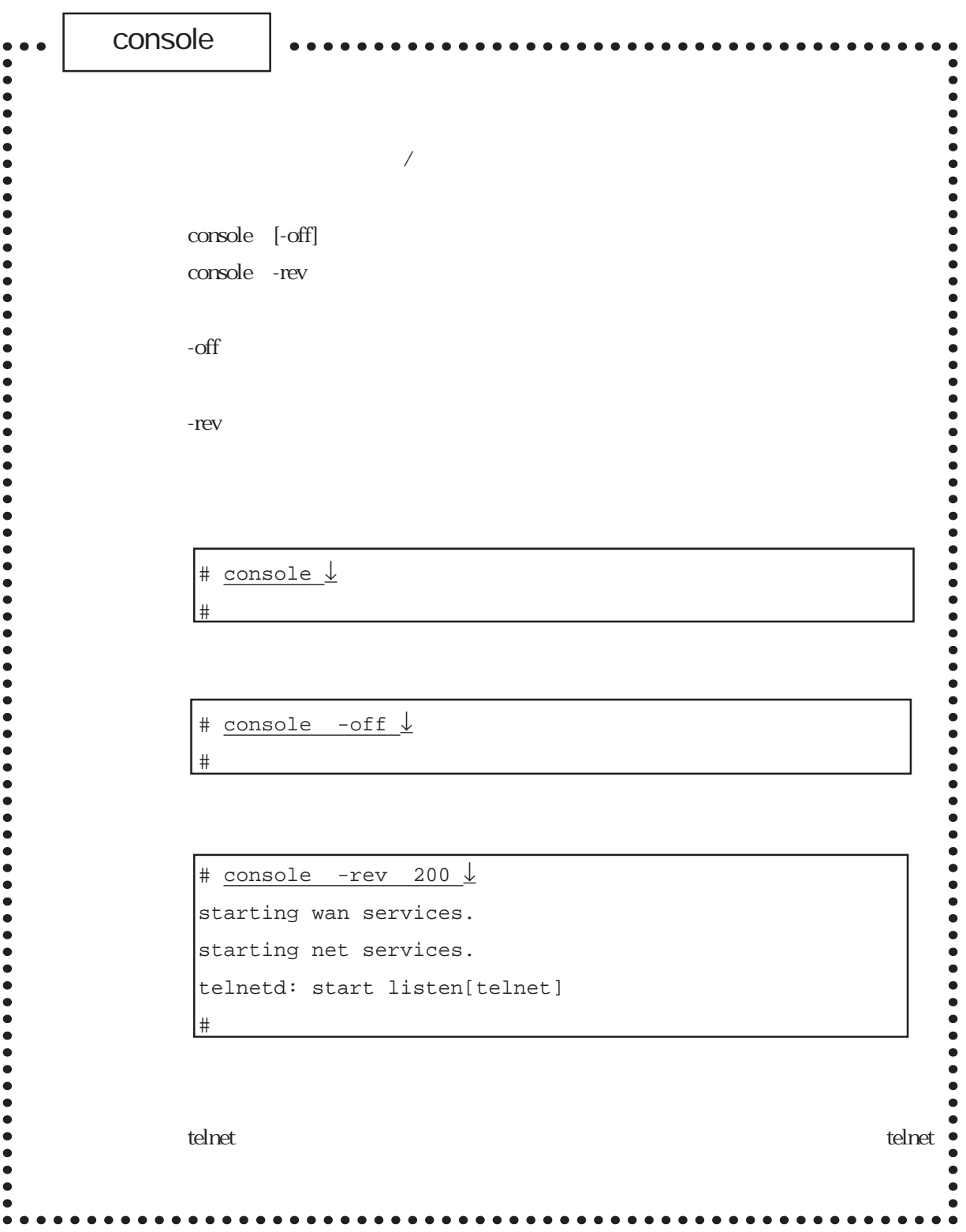
console

**CONSOLE** telnet

 $(1)$  $\text{console}$ console $\sim$ 

 $\cos$ 

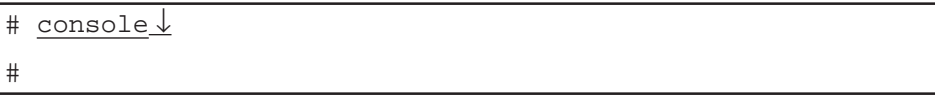

 $(2)$ 

# console -off ↓ #

console

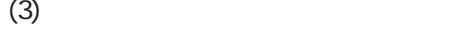

```
# console -rev 200 ↓
starting wan services.
starting net services.
telnetd: start listen[telnet]
#
```
6章

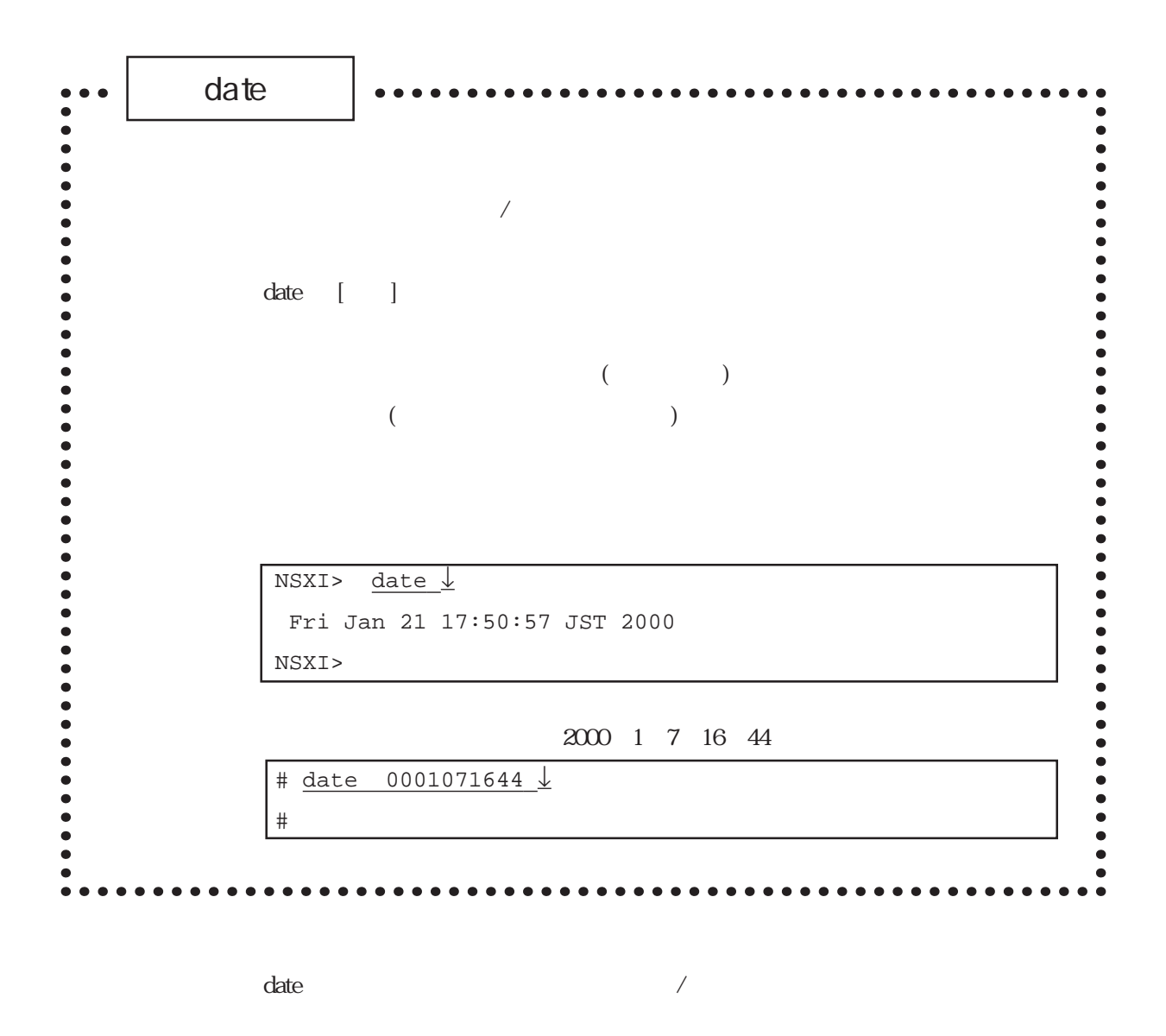

 $2 \qquad \qquad 1 \qquad \qquad 0$ 

0010141130は、2000年10月14日11時30分を表します。

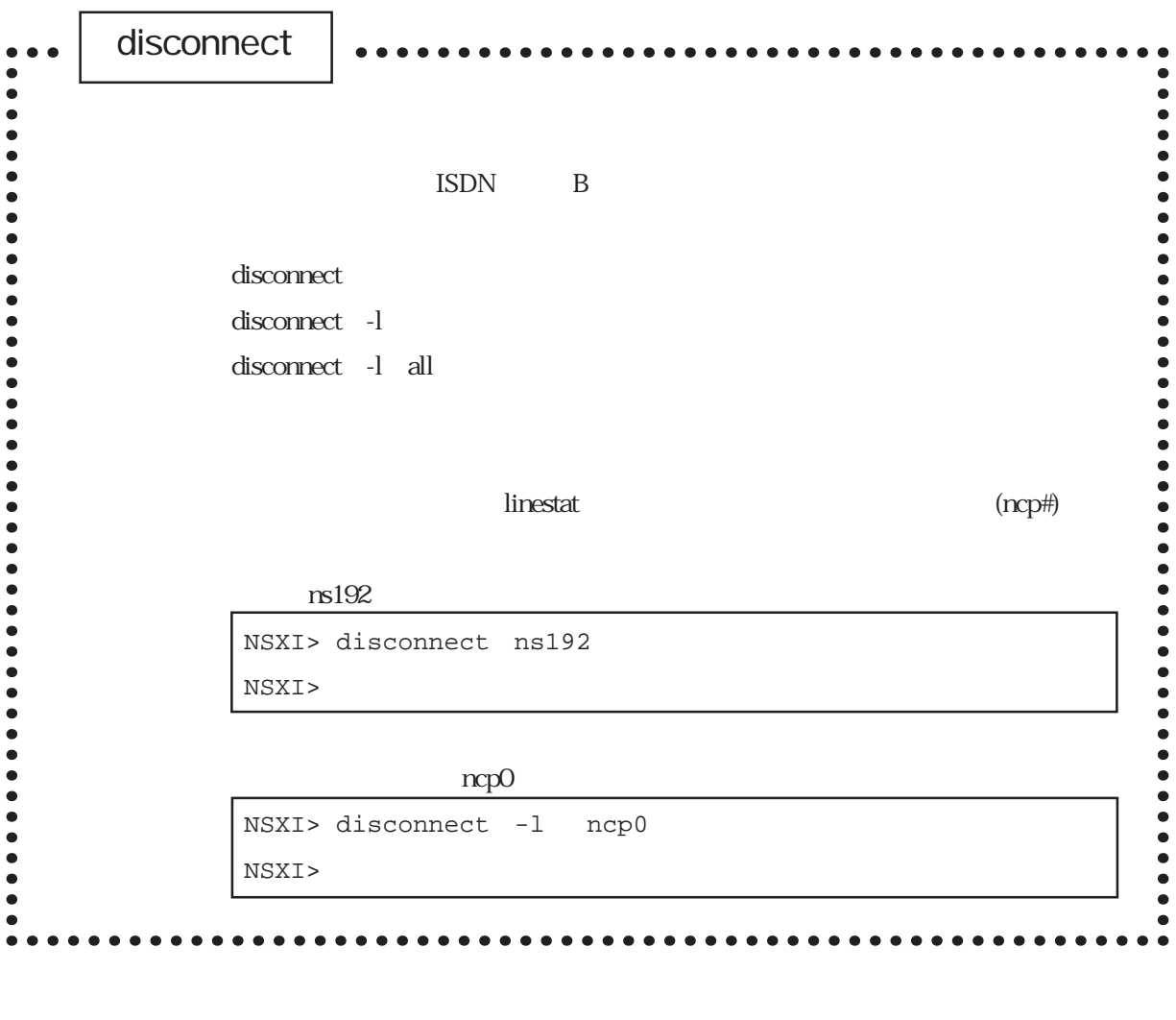

disconnect TSDN B

disconnect linestat

 $\blacksquare$ linestat $\blacksquare$ 

NSXI> linestat ↓ Mon Mar 16 21:25:46 JST 1998 <PPP status> INTERFACE STATE PROTOCOL PORT CH CONNECT-TIME USER-NAME ncp0 connect PPP WAN10 B1 03/16 21:24:43 ns192-1 ncp1 disconnect **USER-NAME** 

**INTERFACE** 

6章

## $rs192-1$

```
NSXI > disconnect ns192-1
NSXI >
```
 $rs192-1$ 

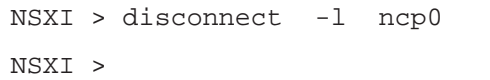

<u>national intervents and the linest at</u>  $\frac{1}{2}$  and  $\frac{1}{2}$  and  $\frac{1}{2}$  and  $\frac{1}{2}$  and  $\frac{1}{2}$  and  $\frac{1}{2}$  and  $\frac{1}{2}$  and  $\frac{1}{2}$  and  $\frac{1}{2}$  and  $\frac{1}{2}$  and  $\frac{1}{2}$  and  $\frac{1}{2}$  and  $\frac{1}{2}$  and

CONNECT

disconnect and the disconnect control of the linestat control of the STATE

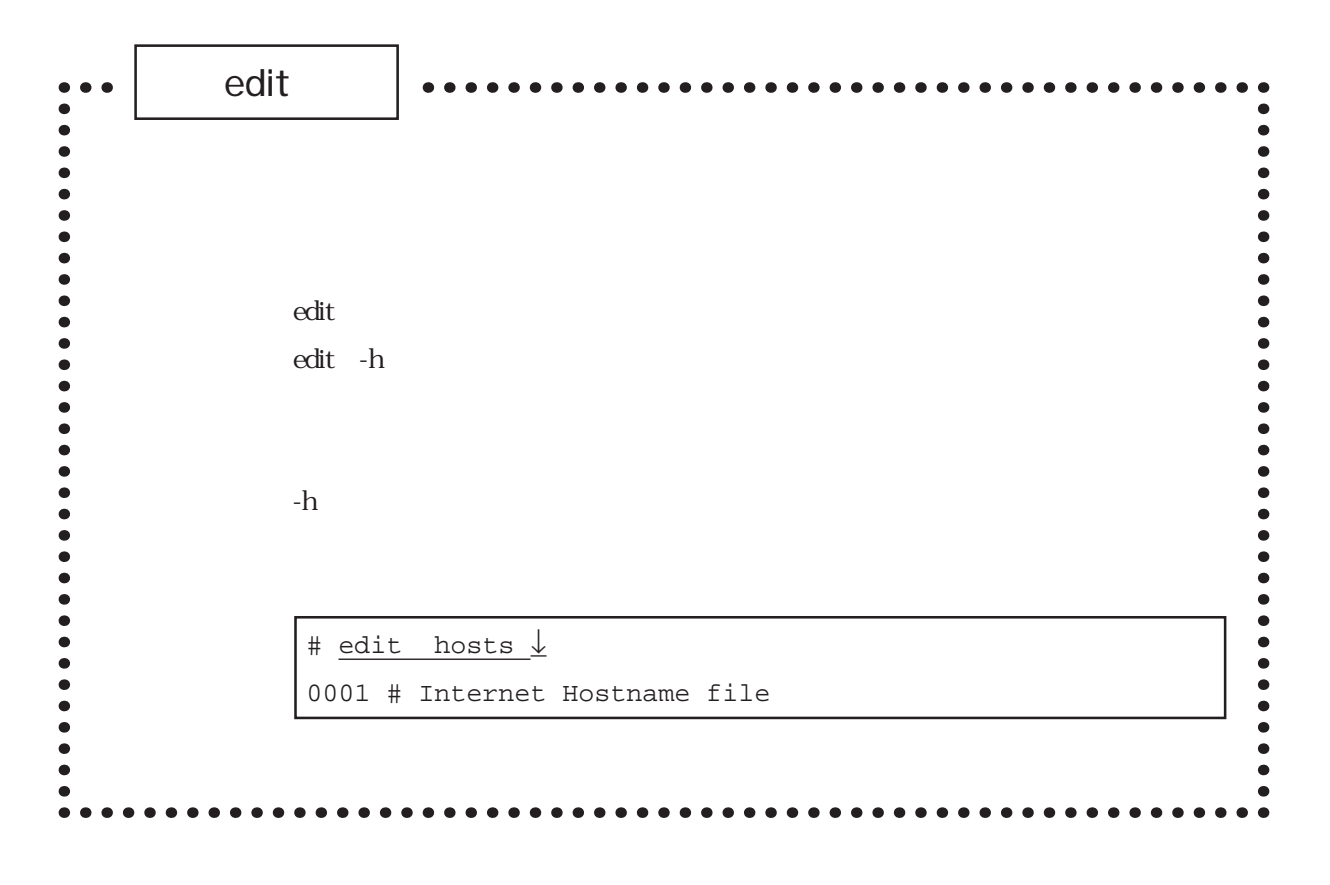

解 説 editコマンドの詳細な使用法は、「付録A エディタの使い方」を参照してくださ

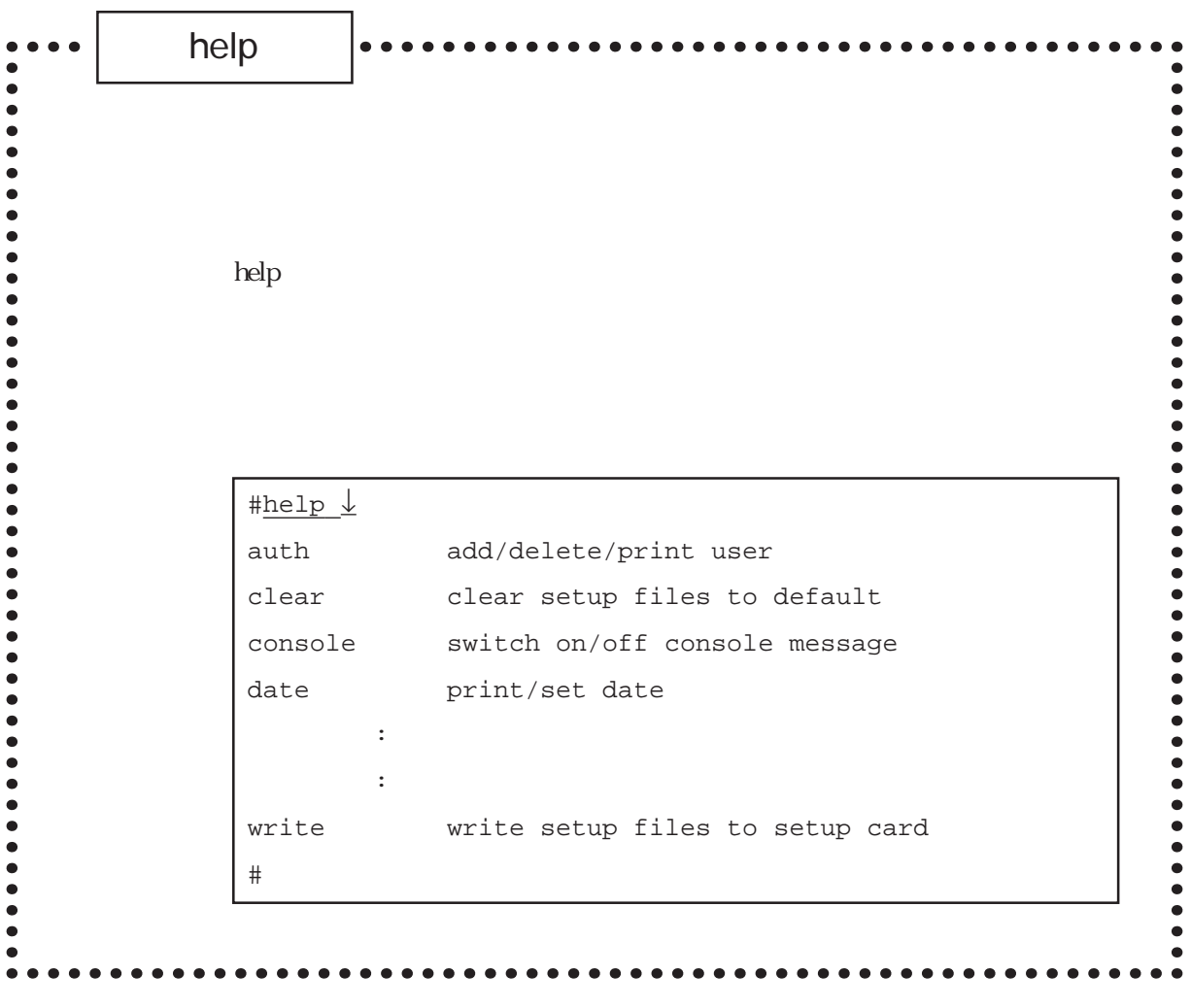

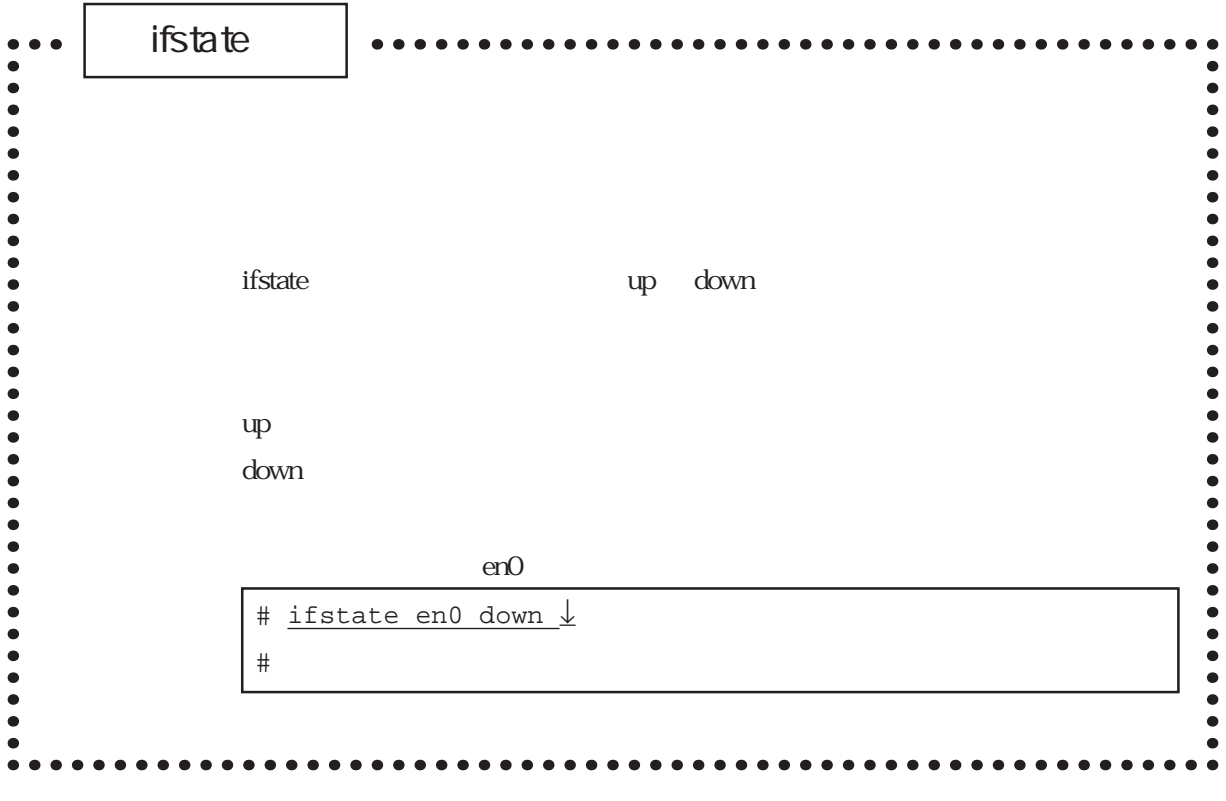

 $if state$ 

en0, en1

**первый температивности на температивности на температивности на температивности на температивности на темпе** 

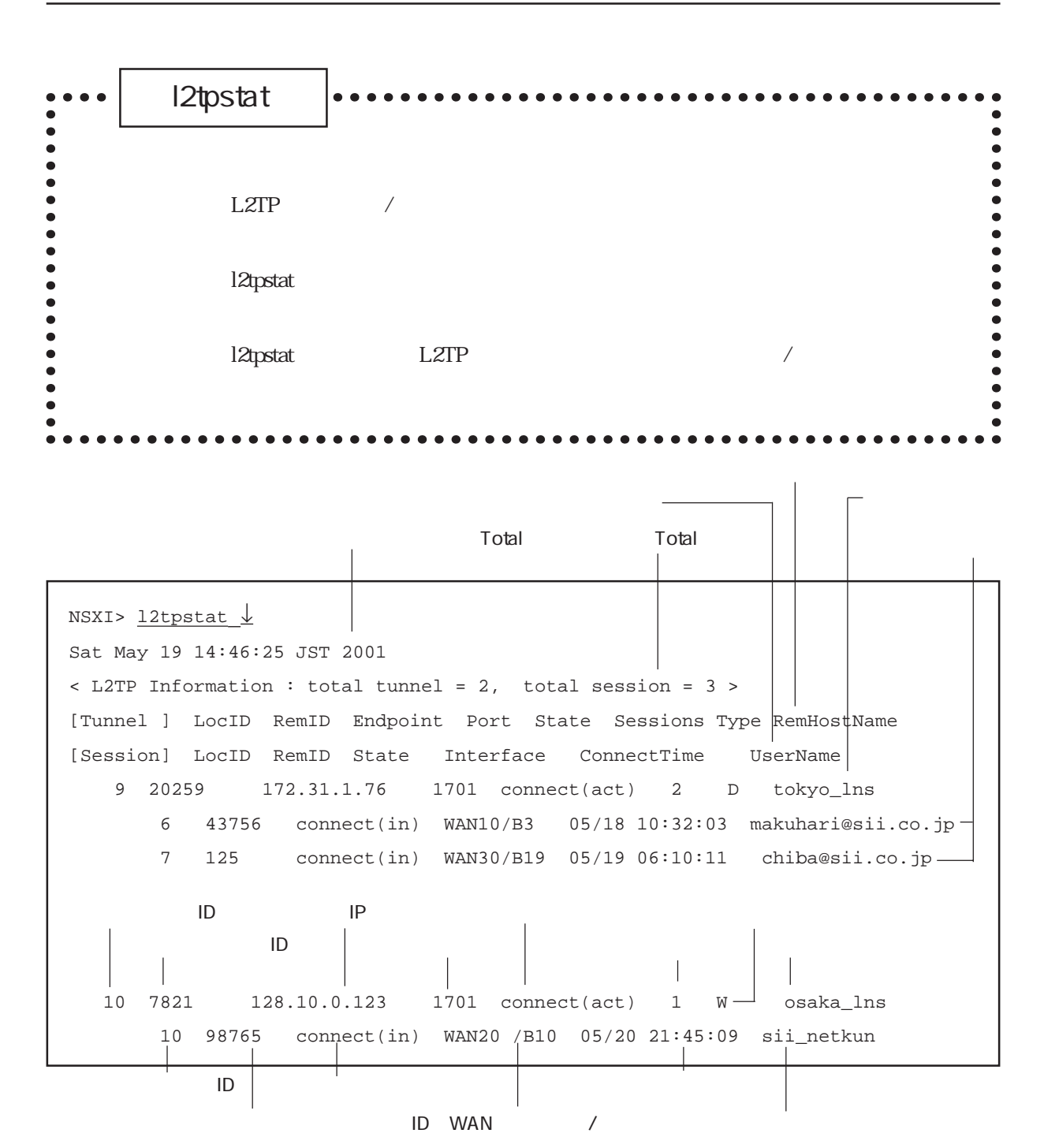

$$
f_{\rm{max}}
$$

 $(1)$ 

(2) Total Total

 $(3)$  /

トンネルローカルID(LocID) :トンネルで使用する本装置のトンネルIDが表 <u>ID(RemID)</u> : トンネルビートID(RemID) : トンキルID **IP** Endpoint IP ポート番号(Port) :トンネルで使用する接続相手のUDPポート番号 トンネルステート(State) :トンネルの現在のステートが表示されます。トンネルの現在のステートが表示されます。トンネルの現在のステートが表示されます。トンネルのステートが表示されます。<br>ステートが表示されます。 connect act connect pass connecting disconnecting time-wait  $S$ essions $\sim$  $\text{Type}$  $D$ N :DNIS W WAN C CLID  $U$ RemHostName セッションローカルID(LocID) :セッションで使用する本装置のセッションID ID RemID  $ID$ extending the State is the State is the State is the State is the State is the State is the State is the State is the State is the State is the State is the State is the State is the State is the State is the State is the connect in connect out connecting disconnecting WAN / Interface WAN B

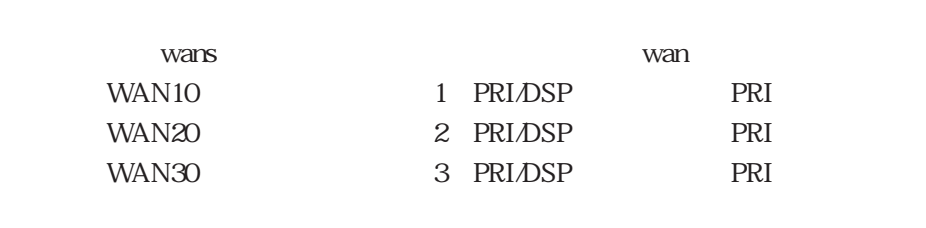

ConnectTime UserName

6章

 $(4)$ 

 $(5)$ 

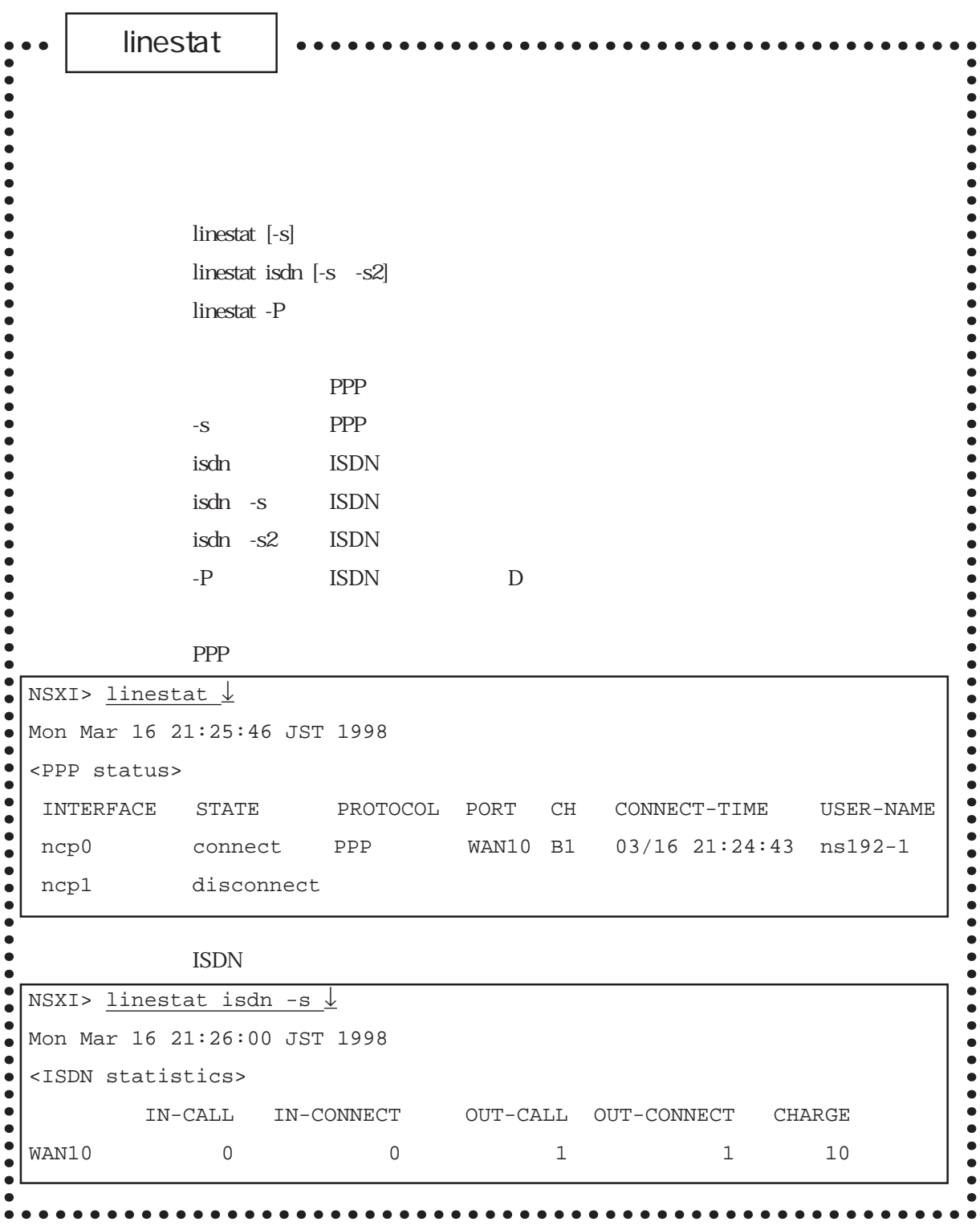

 $\lim\text{estat}$ 

linestat

 $(1)$  PPP

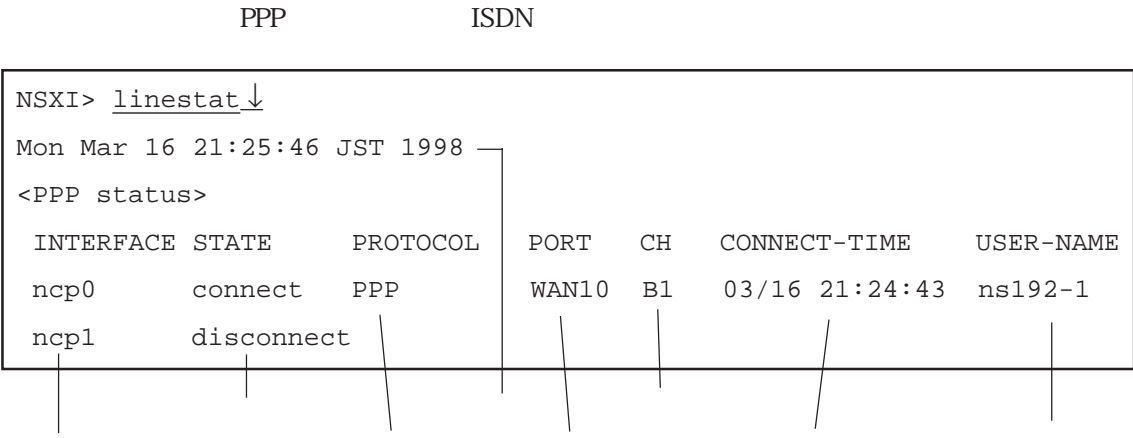

 $\text{ISDN}$  is the contract of  $\text{ISDN}$  $\Omega$ 

6章

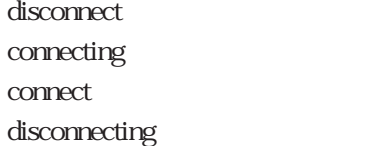

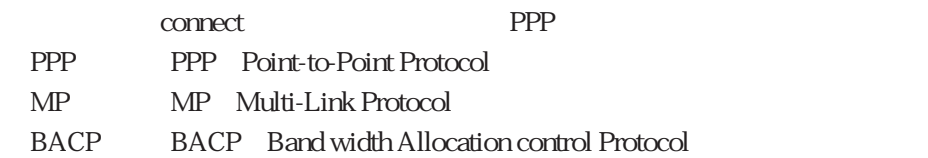

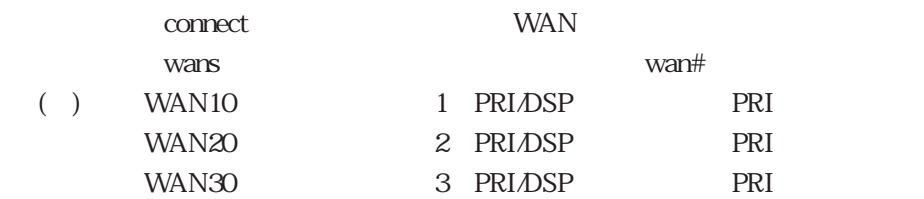

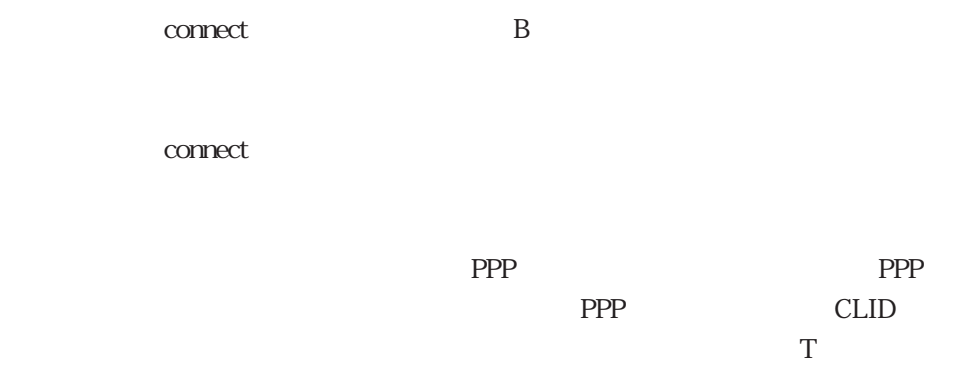

03-5555-6666<br>  $TC35556666$ 

 $(2)$  PPP

PPP ISDN

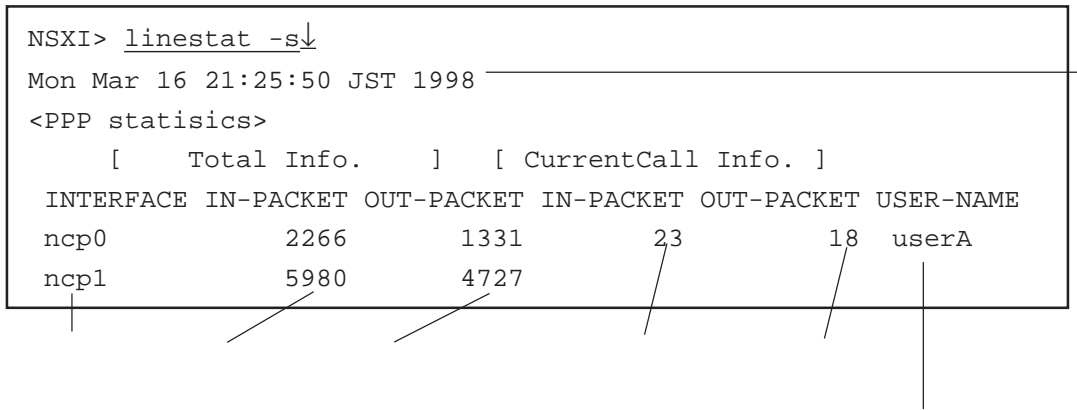

linestat

 $(3)$  ISDN

ISDN B

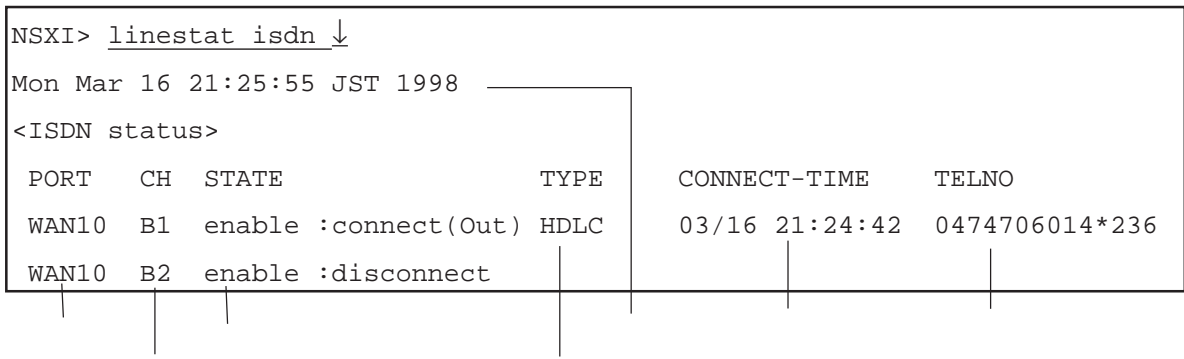

 $\frac{1}{1}$ 

WAN

 $\mathbf B$ 

 $2\,$ 

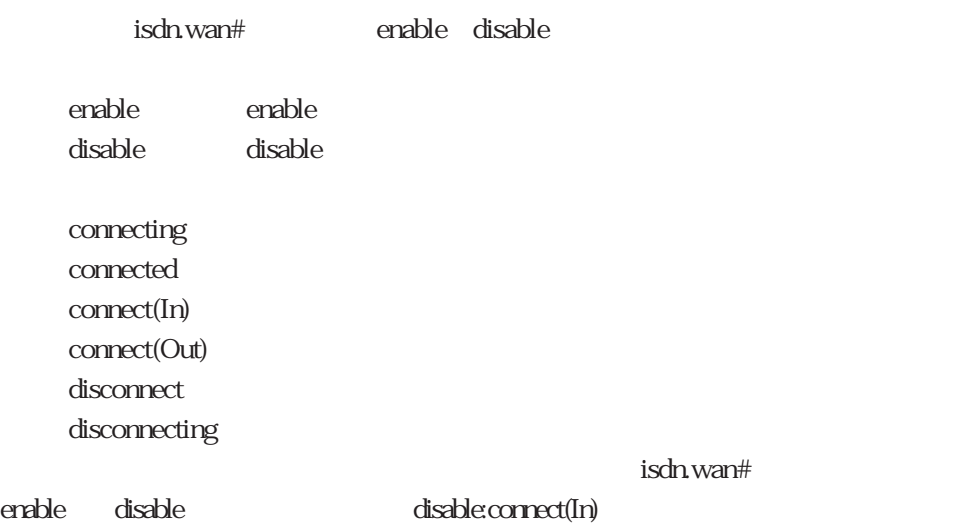

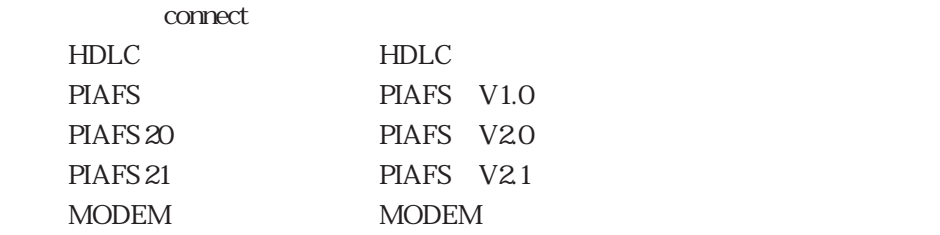

connect

(4)  $ISDN$ 

 $\text{ISDN}$ 

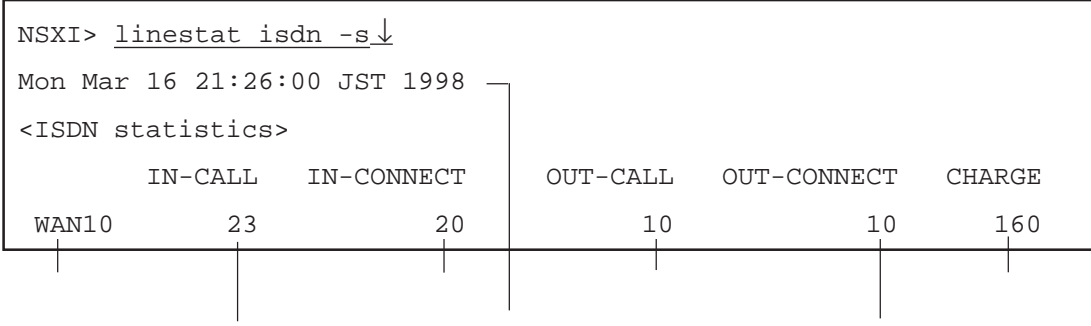

linestat

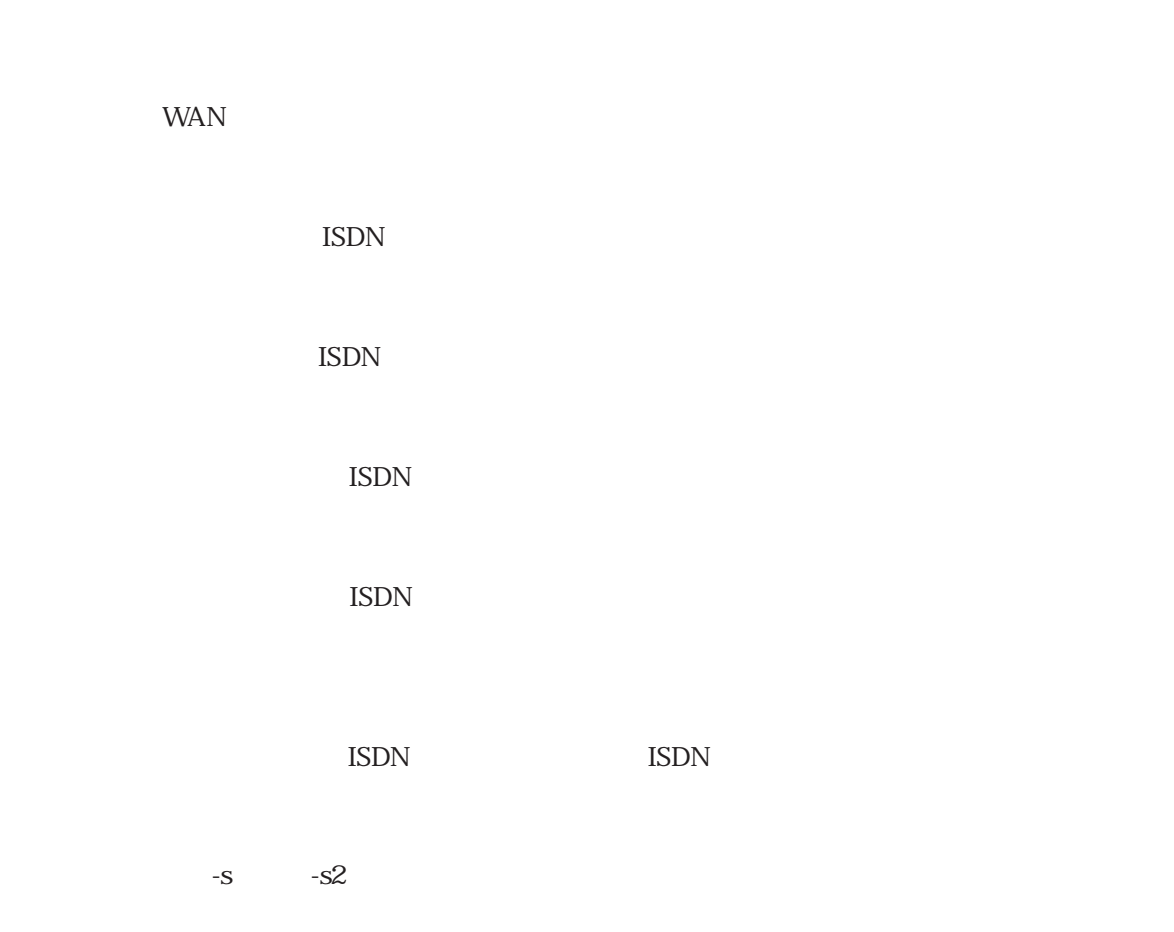

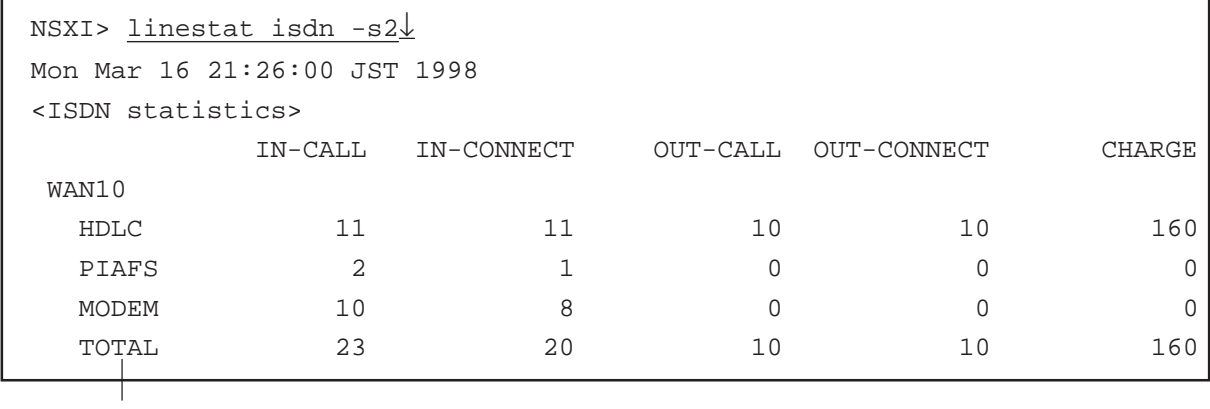

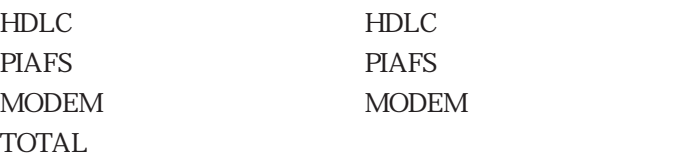

 $(5)$  ISDN

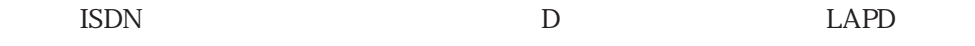

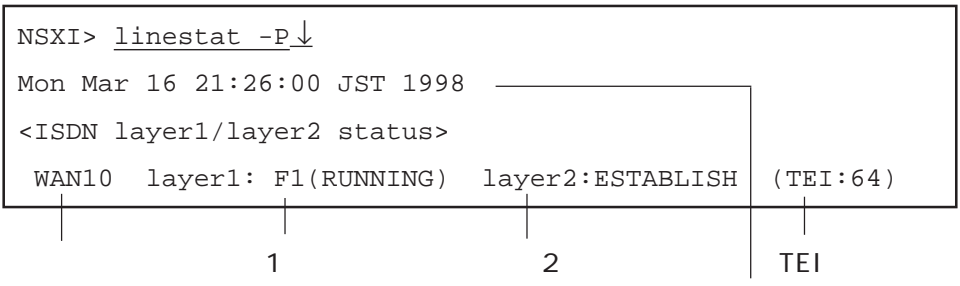

WAN

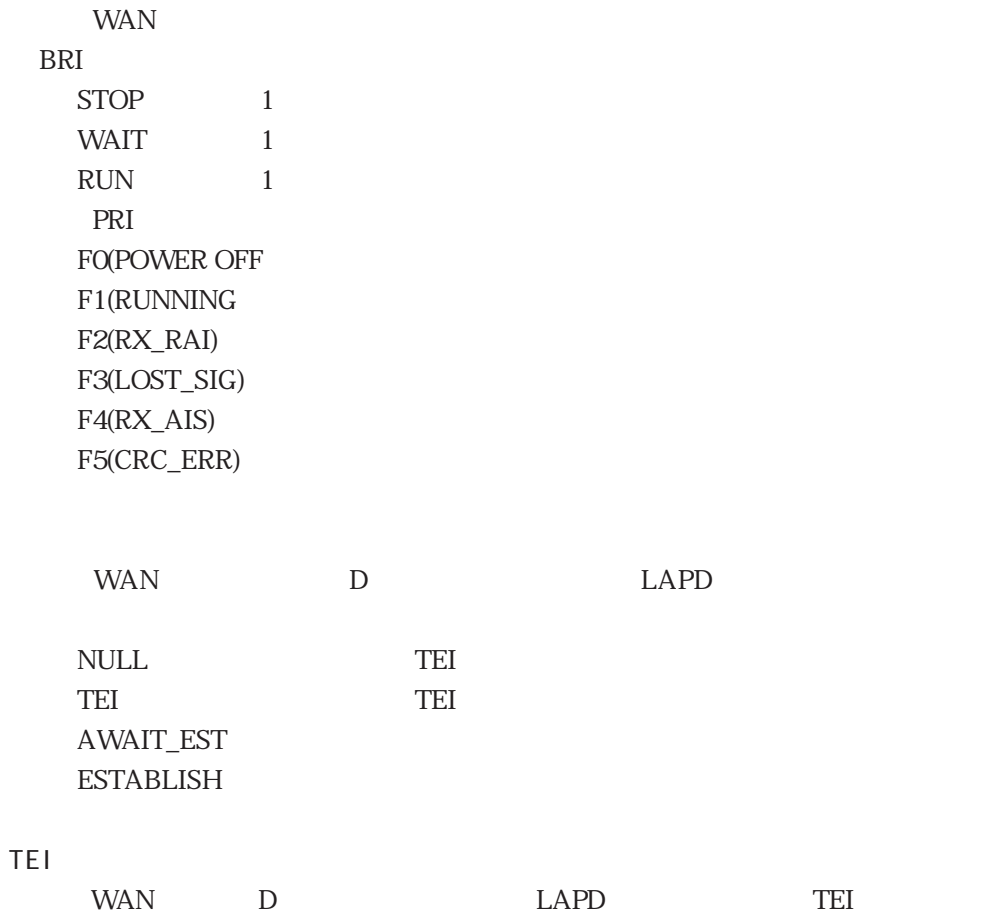

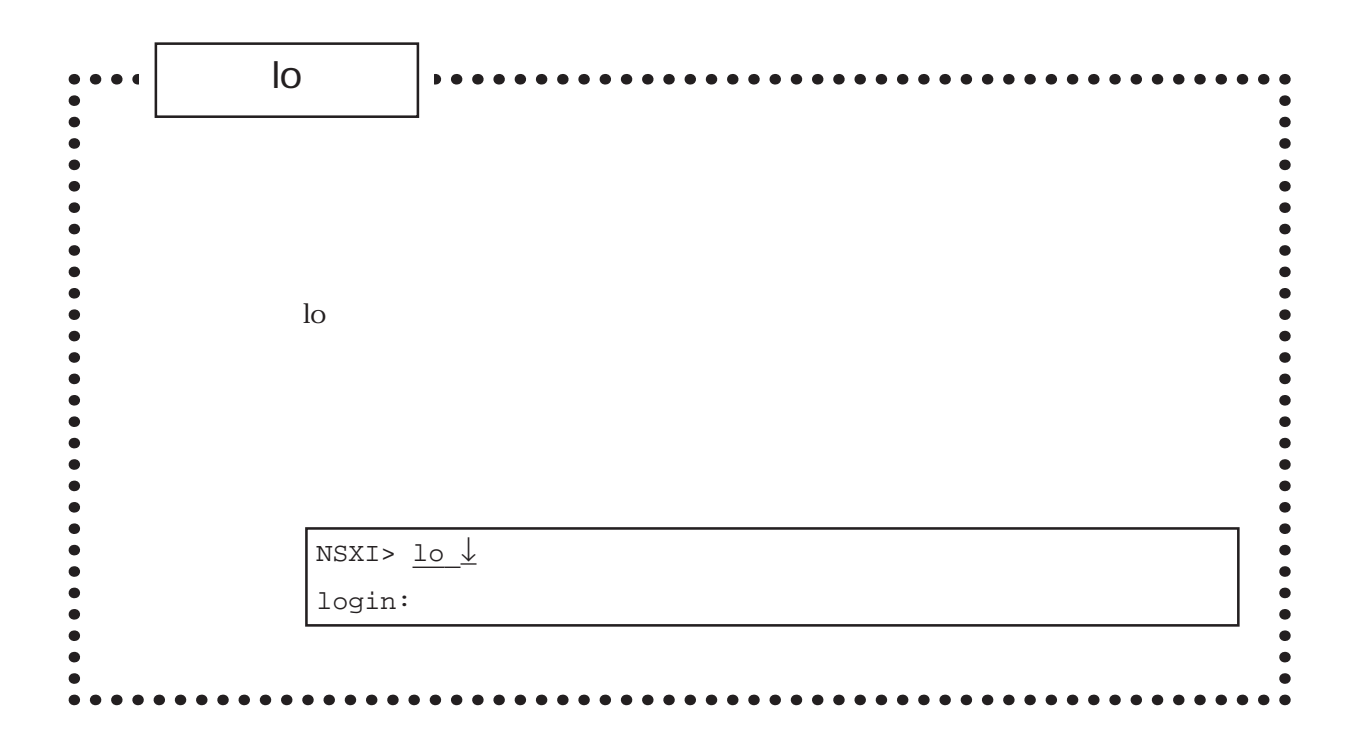

load $\bullet$  $\bullet$  $/$ load -s IP  $IP$  ip  $IP$ IP IP ホスト名 :セーブ / リストアを行うホスト名 使 用 例 すべてのセットアップファイルをホスト「host1」のディレクトリ「ns1.setup」に # load host1 ↓ login: user1 ↓ passwd:  $\frac{\downarrow}{\sqrt{2}}$ load> storea nsl.setup  $\downarrow$ store file [ns1.setup/hosts]. store file [ns1.setup/services]. load> quit  $\perp$ # host1 ns1.setup # load host1↓ login: <u>user1↓</u> passwd:  $\frac{\downarrow}{ }$ load> loada ns1.setup ↓ load file [ns1.setup/hosts]. load file [ns1.setup/services]. load> quit↓ #  $\ddot{\bullet}$ 

load

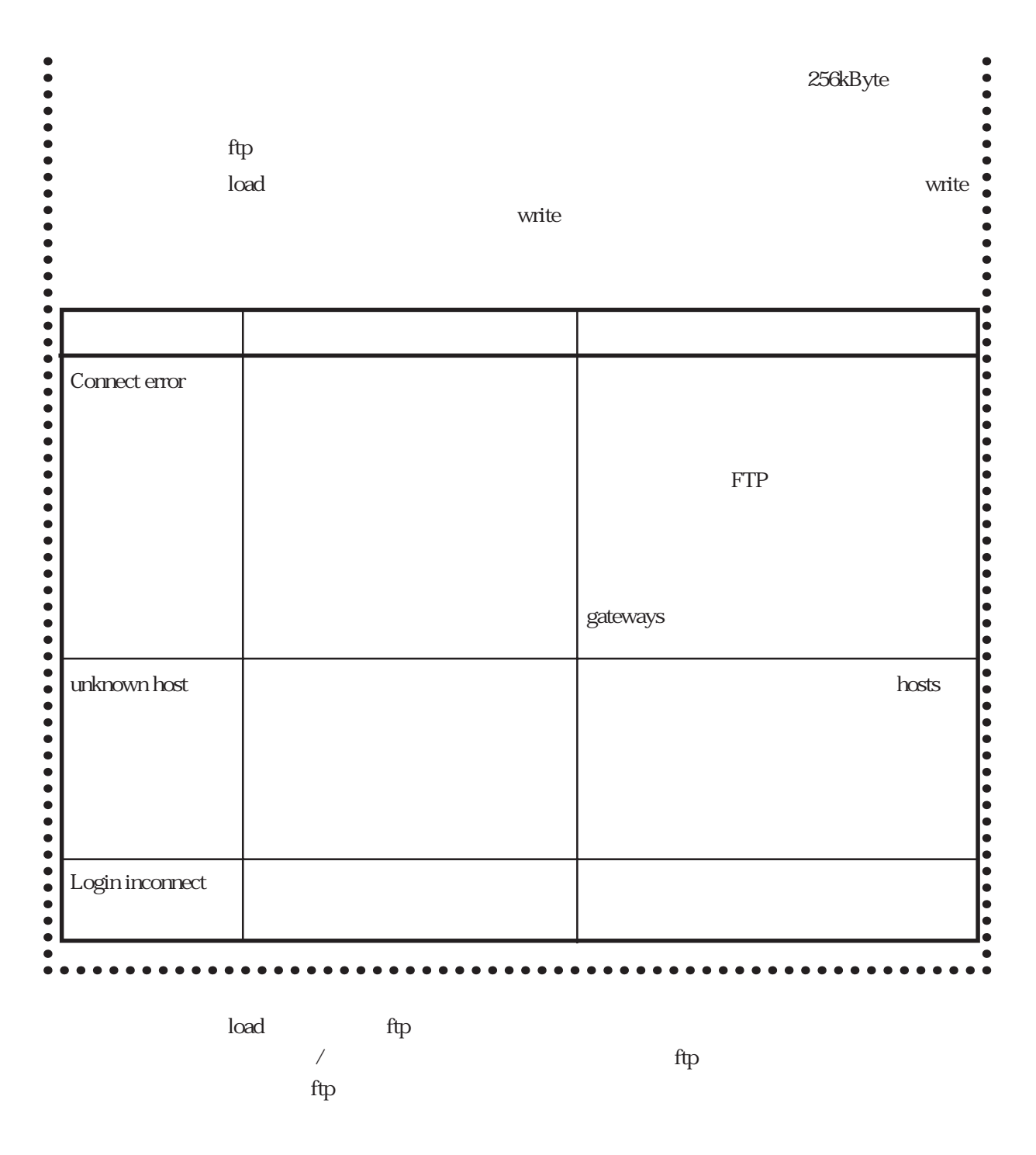

 $(1)$ 

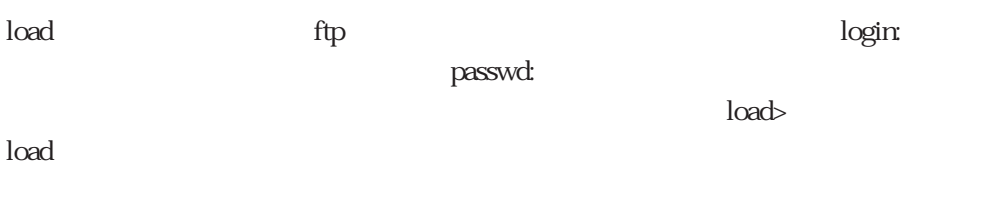

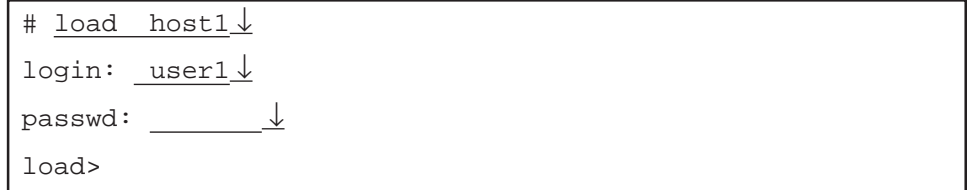

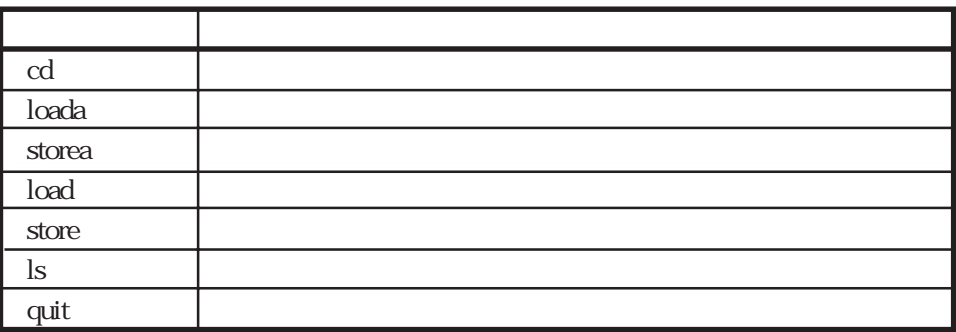

 $(2)$ 

load> cd ns1.setup↓

 $(3)$ 

すべてのセットアップファイルをホスト上の指定したディレクトリにセーブ / リス

load> storea ns1.setup↓ load> cd ns1.setup↓ load> storea ↓

load

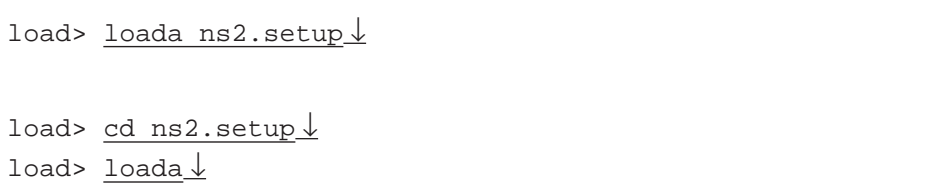

auth $\sqrt{2\pi}$ 

and the contract of the contract of

(4)  $\sqrt{ }$ 

 $/$ 

load> store gateways ↓

load> <u>load users↓</u>

 $(5)$ 

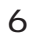

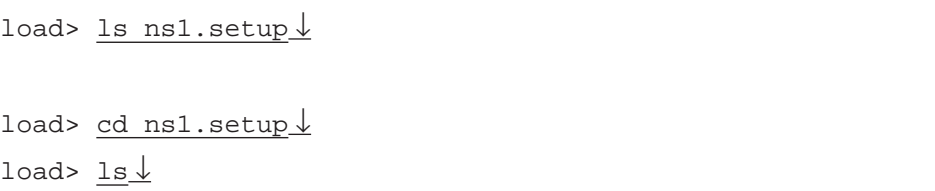

## $(6)$  load

load

load>  $quit  $\downarrow$$ </u> #

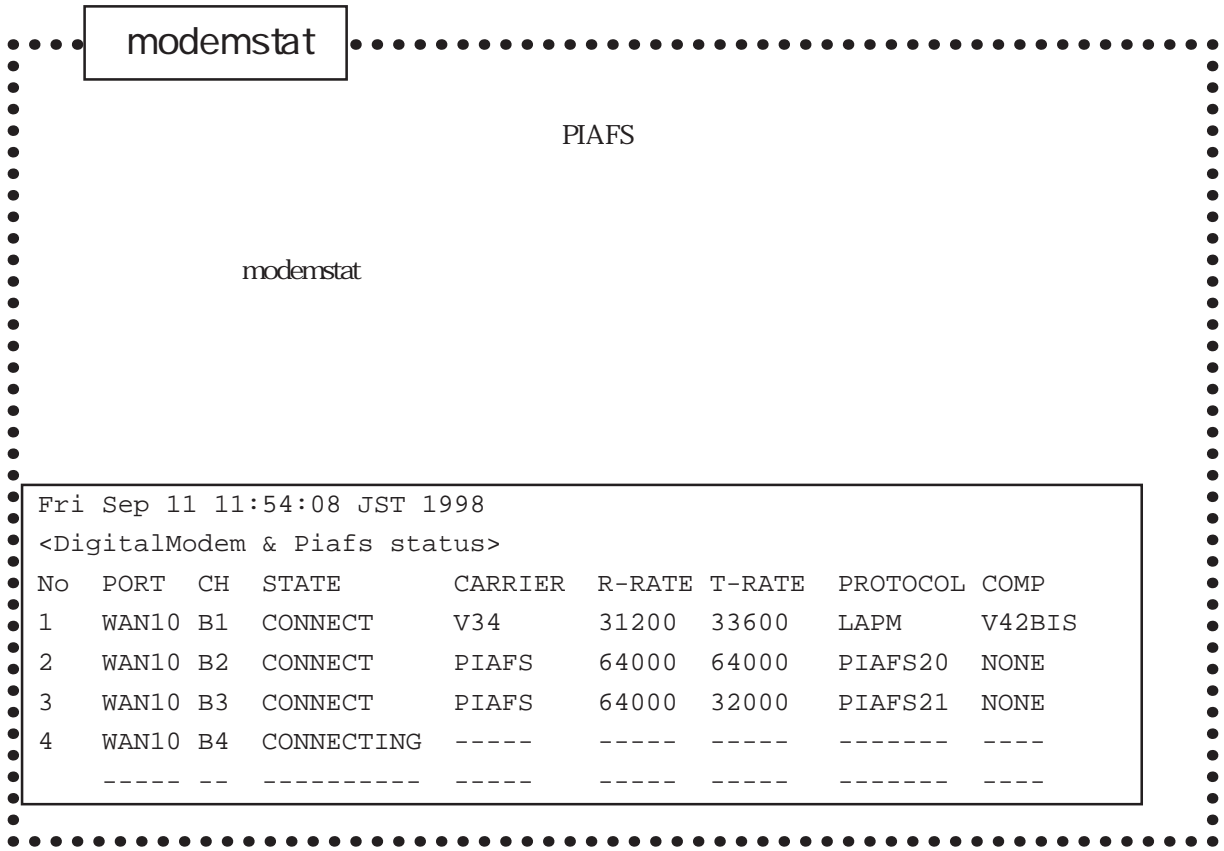

modemstat NS-341 PRI/DSP

 $PIAFS$ 

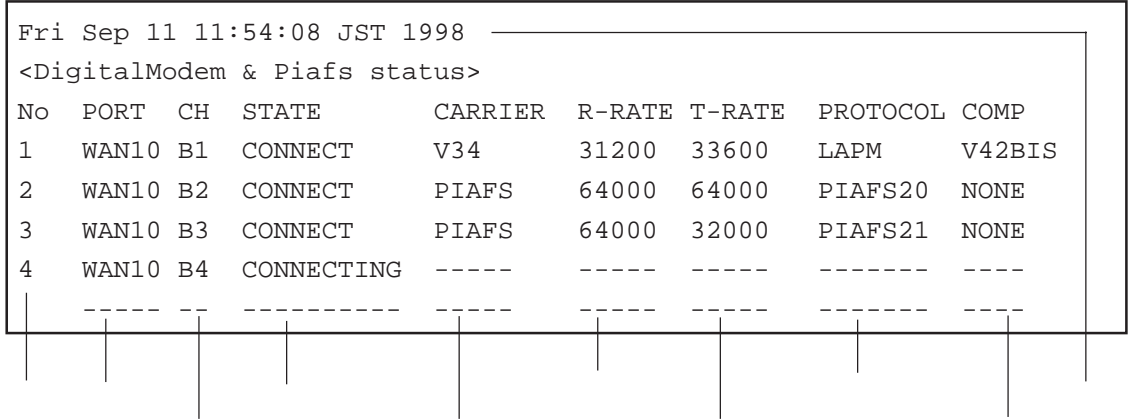

あるいは、「---」と表示されます。<br>およびは、「---」と表示されます。

**PIAFS** 

## modemstat

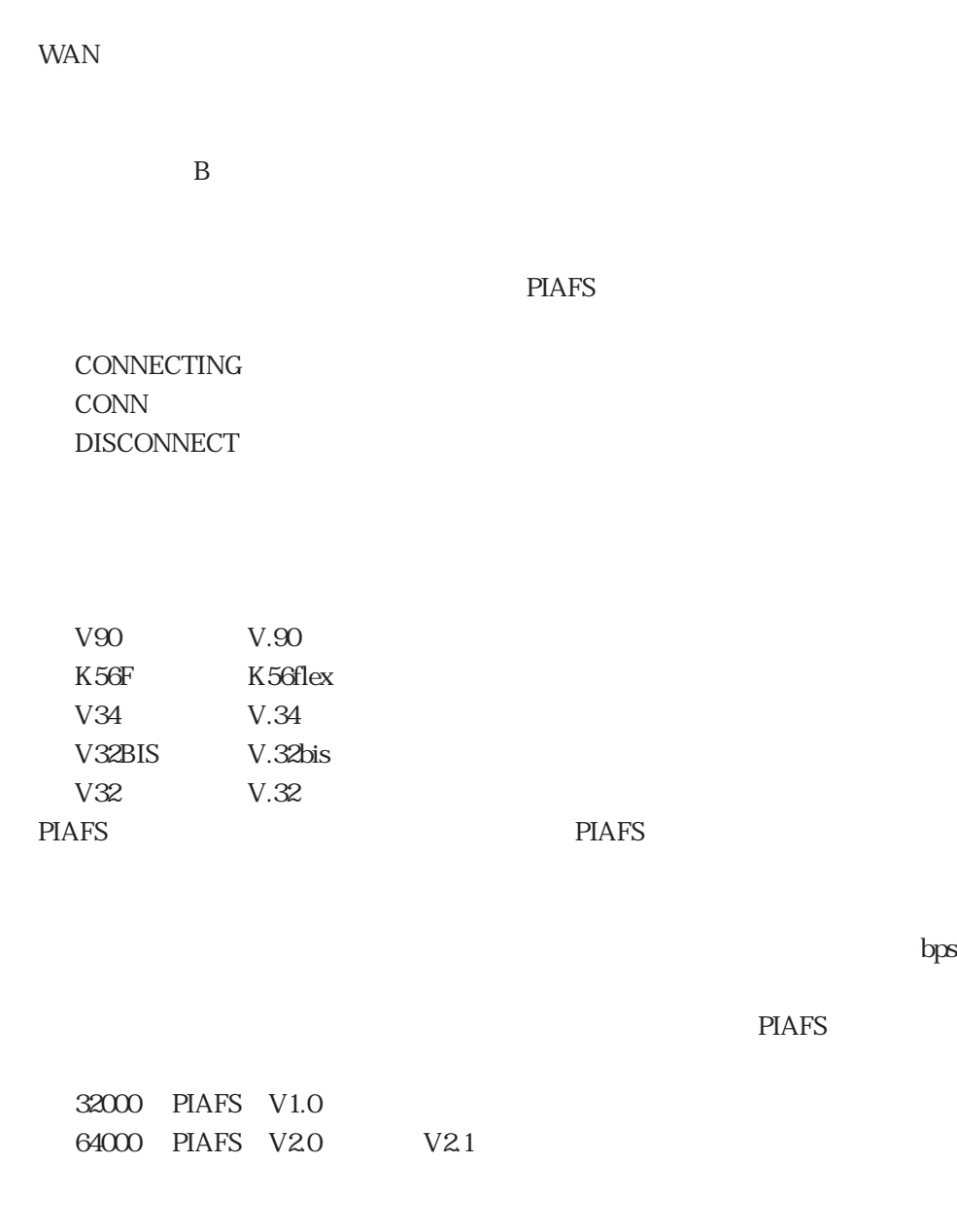

信速度が同じ速度が可能になる通信機は、「---」と表示されます。<br>これます。

 $\mathcal{L}$ : The Fig. Theoretical Equation and  $\mathcal{L}$ 

6章

6-31

PIAFS PIAFS

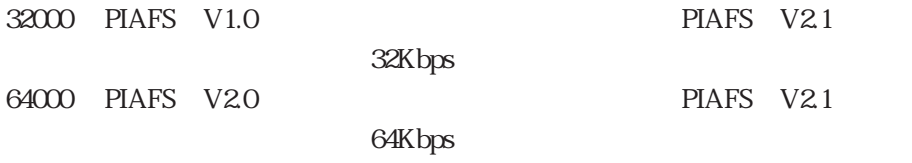

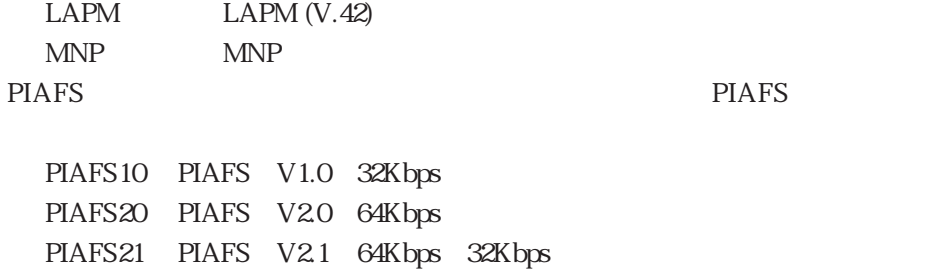

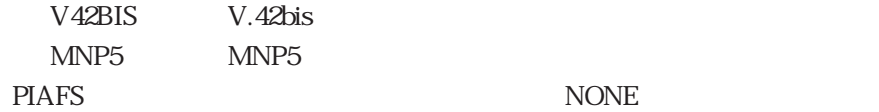

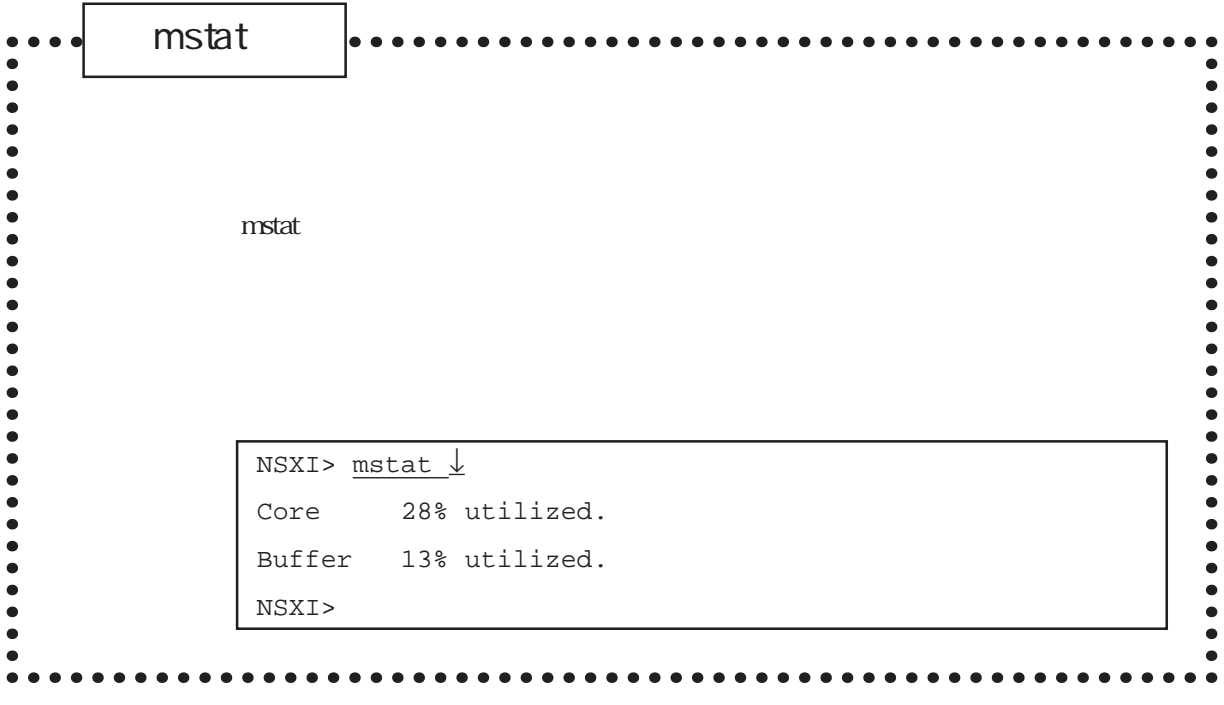

 $m$ stat $1$ 

6章

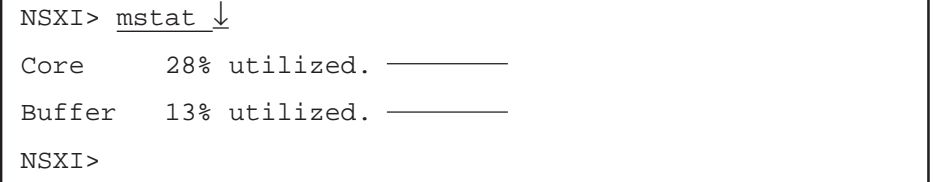

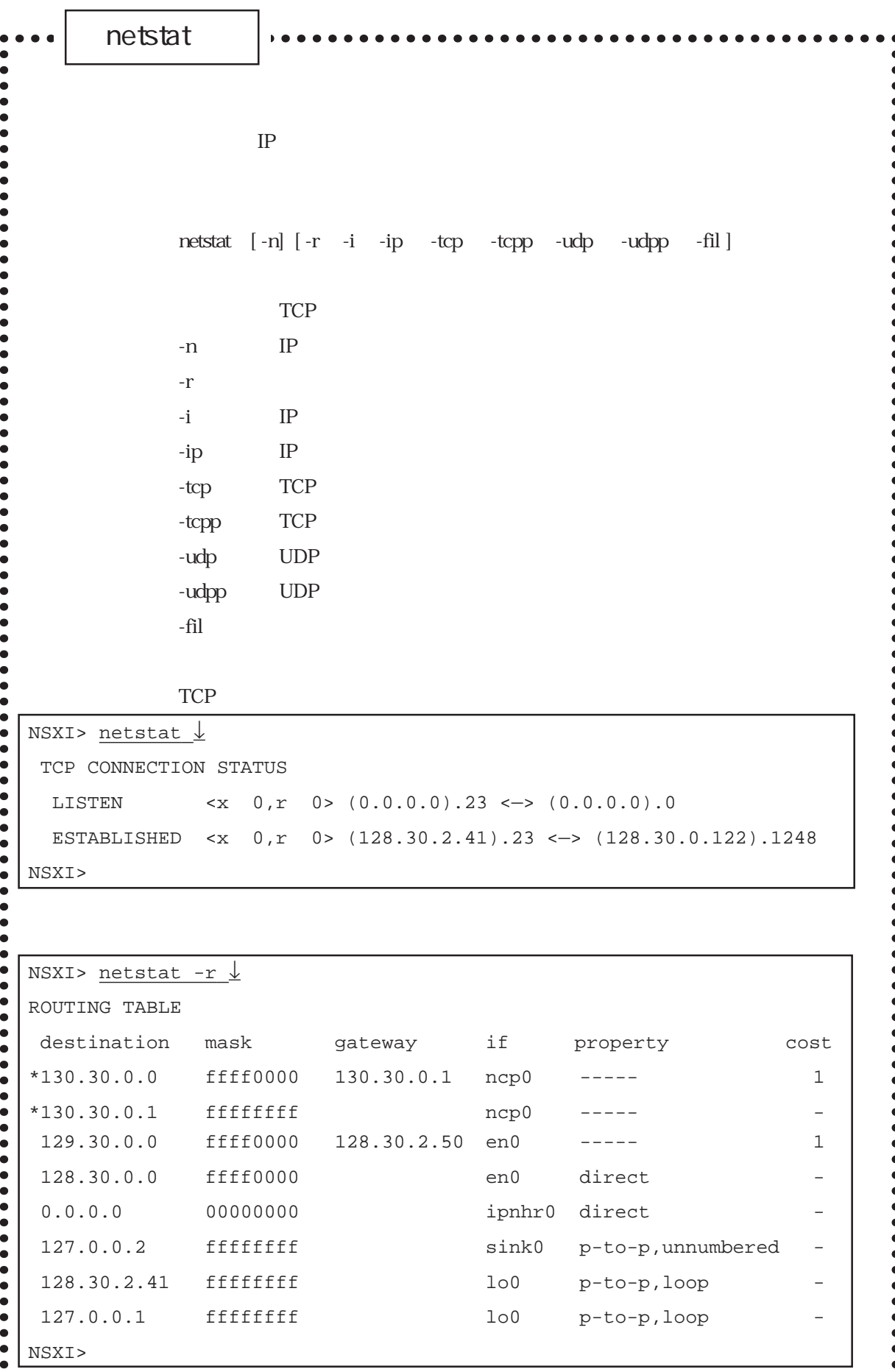

netstat $\ddot{\bullet}$ IP NSXI> netstat  $-i \underline{\downarrow}$  INTERFACE STATUS name desired-state op-state mtu address class lo0 UP UP 1024 127.0.0.1 ---- sink0 UP UP 1024 ----- ---- ipnhr0 DOWN DOWN 32000 ----- ---- en0 UP UP 1500 128.30.2.41 ----ncp0 UP UP 1500 130.30.0.1 -----NSXI>  $\bullet$  $\begin{array}{c} \bullet \\ \bullet \\ \bullet \\ \bullet \end{array}$ **TCP**  $\ddot{\bullet}$  $\bullet$ NSXI> netstat -tcp  $\downarrow$  $\bullet$ TCP STATISTICS active open 1 passive open 0 input seg 29 input error 0 retransmit 0 output seg 592 output reset 1 NSXI>  $\bullet$  $\bullet$  $\bullet$ netstat IP IP IP

> TCP UDP IP TCP UDP

 $(1)$  IP

| NSXI> netstat $-r$ $\downarrow$ |           |                  |                |                      |              |
|---------------------------------|-----------|------------------|----------------|----------------------|--------------|
| ROUTING TABLE                   |           |                  |                |                      |              |
| destination                     | mask      | gateway          | if             | property             | cost         |
| $*130.30.0.0$                   | ffff0000  | 130.30.0.1       | ncp0           |                      | $\mathbf{1}$ |
| $*130.30.0.1$                   | fffffffff |                  | ncp0           |                      |              |
| 129.30.0.0                      | ffff0000  | 128.30.2.50      | en0            |                      | 1            |
| 128.30.0.0                      | ffff0000  |                  | en0            | direct               |              |
| 0.0.0.0                         | 00000000  |                  | ipnhr0         | direct               |              |
| 127.0.0.2                       | fffffffff |                  | sink0          | p-to-p, unnumbered - |              |
| 128.30.2.41                     | fffffffff |                  | 1 <sub>0</sub> | $p-to-p, loop$       |              |
| 127.0.0.1                       | fffffffff |                  | 1 <sub>0</sub> | $p-to-p, loop$       |              |
| $*192.168.1.0$                  | ffffff00  | 128.30.0.100 en0 |                | <b>RIP</b>           | 5            |
| NSXI>                           |           |                  |                |                      |              |
|                                 |           |                  |                |                      |              |

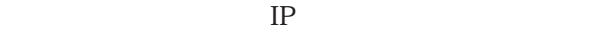

ネットマスク インタフェース

noforward

direct p-to-p<br>RIP RIP RIP

 $\log$ 

 $\mu$ sers $\mu$ 

また、RIPにより取得したルーティング情報にも、先頭に「\*」が付いて表示され

netstat

 $(2)$  IP

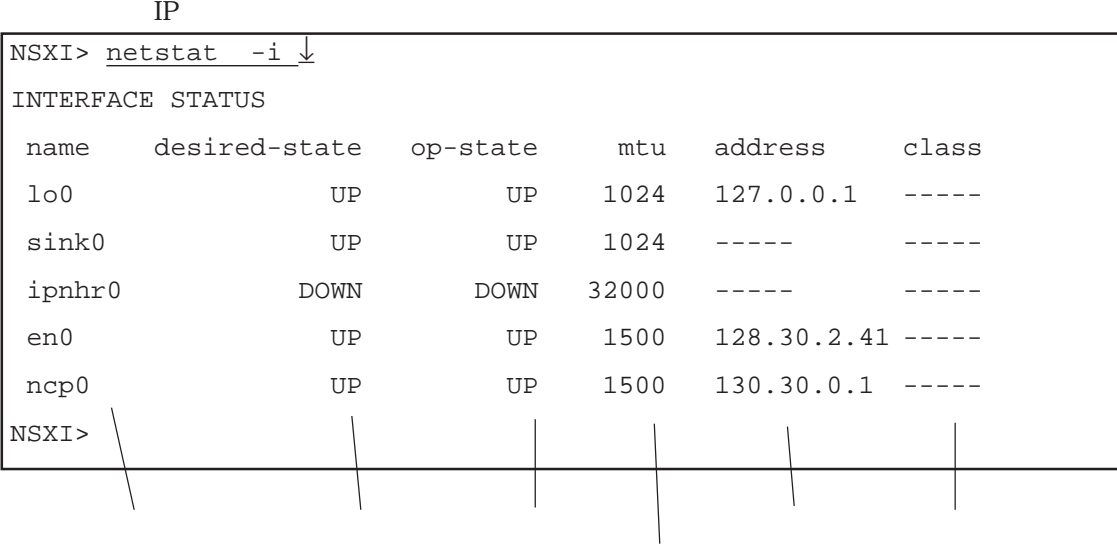

interface

 $IP$ 

(3) TCP

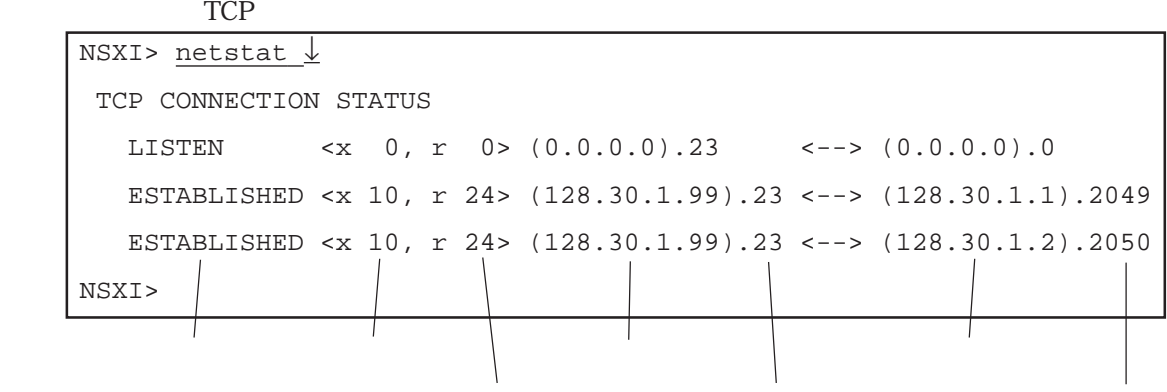

SYN

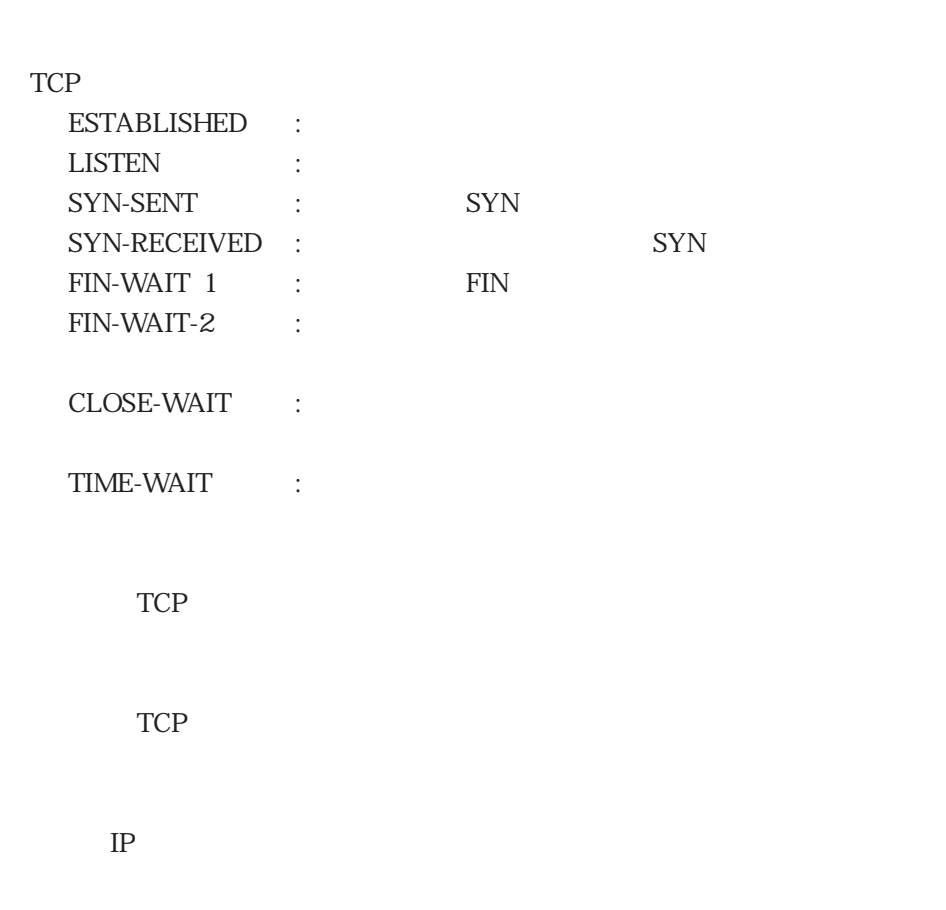

 $IP$ 

netstat

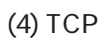

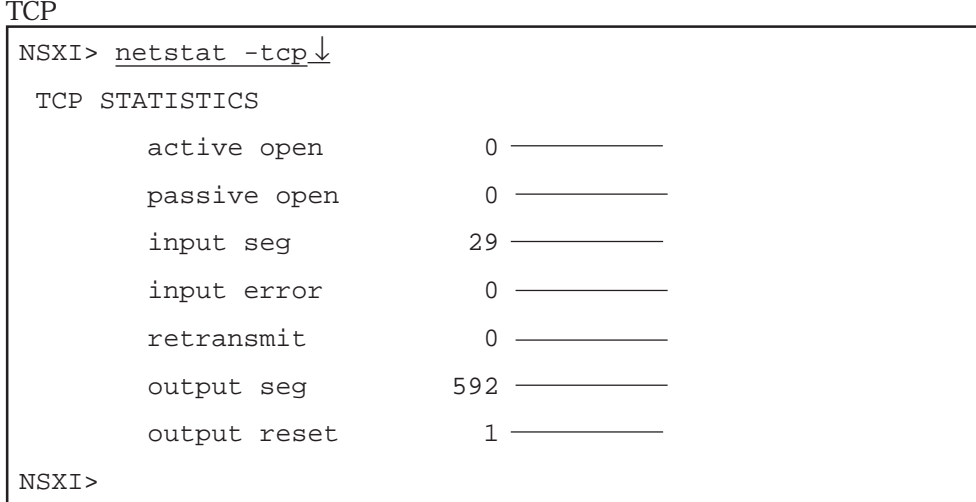

TCP

to the state of the TCP that is the state of the state of the state of the state of the state of the state of the state of the state of the state of the state of the state of the state of the state of the state of the stat

TCP

TCP

6章

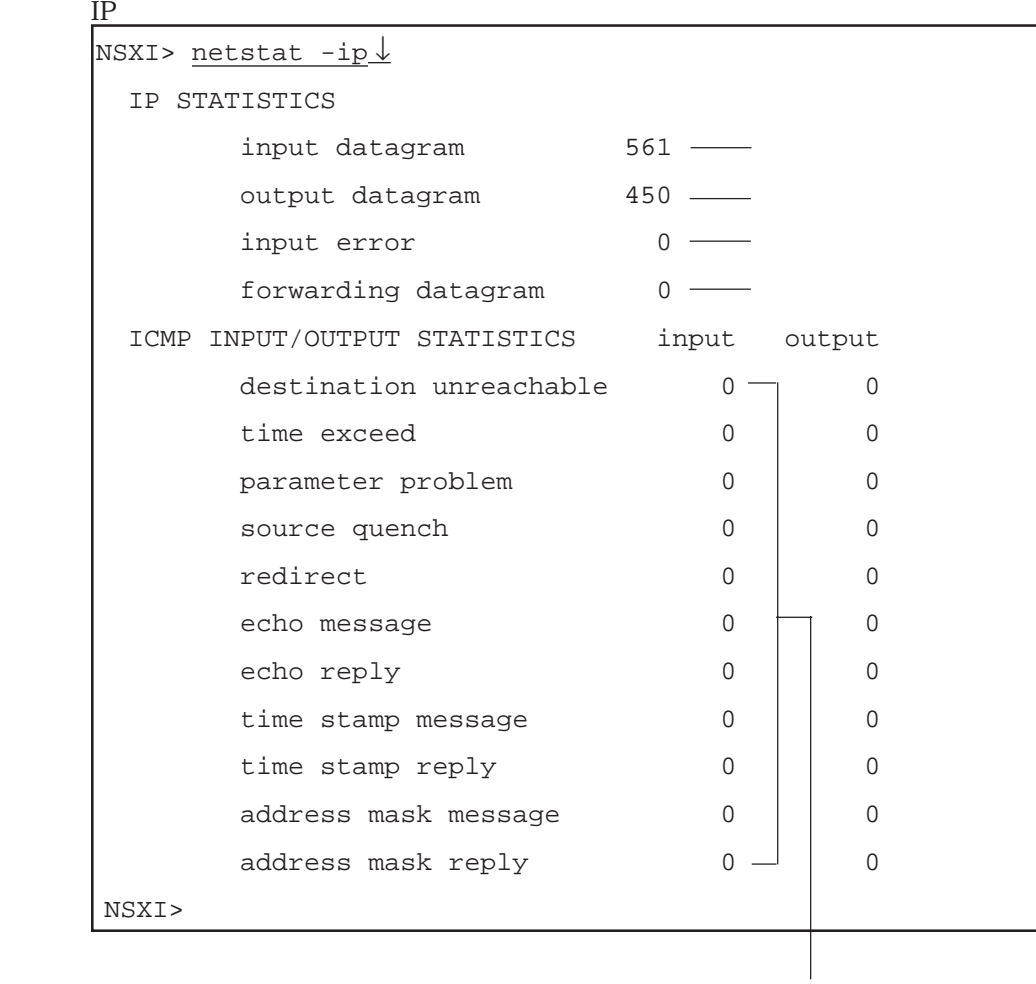

ICMP

 $IP$ 

 $IP$ 

 $IP$ 

 $IP$  IP

netstat

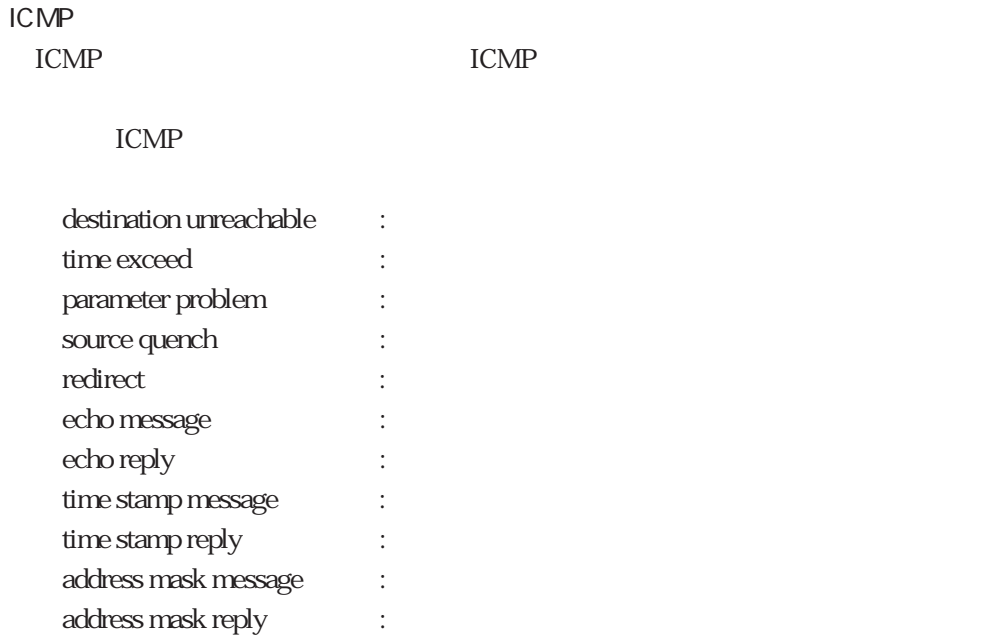

(6) UDP

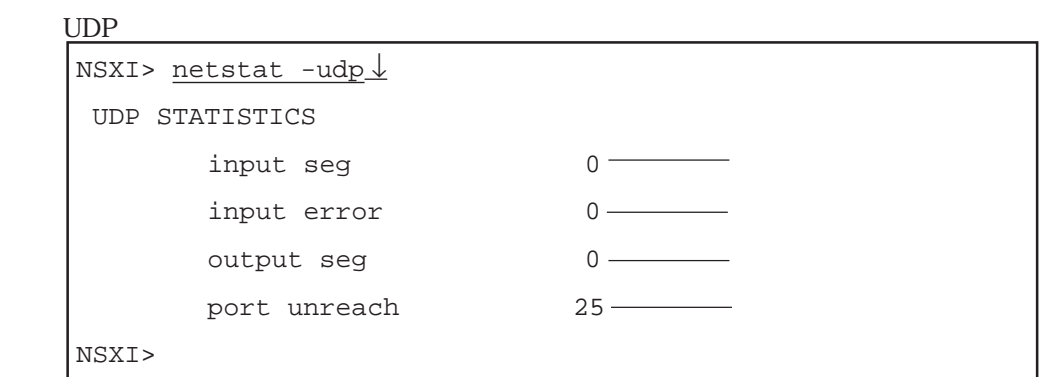

UDP

UDP

UDP

(7) UDP

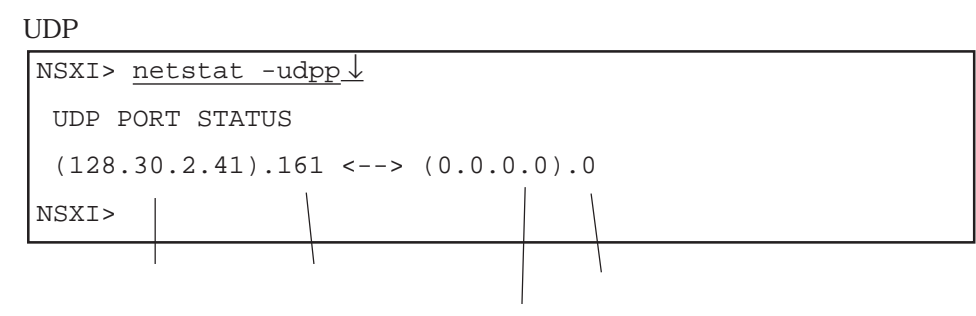

IP and IP

 $IP$ 

netstat

 $(8)$ 

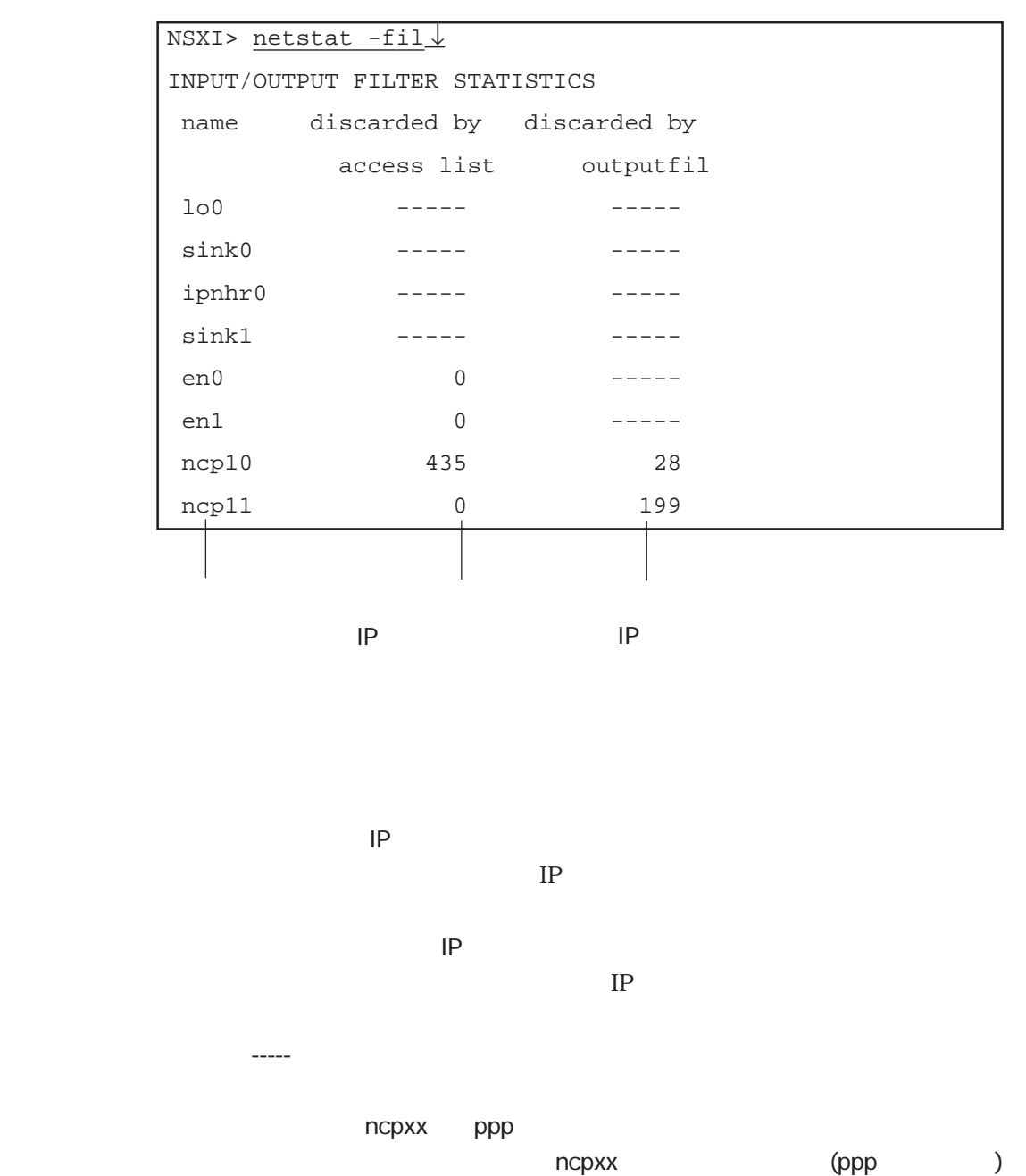

 $\qquad \qquad \qquad \text{(ppp} \qquad \qquad \text{)}$
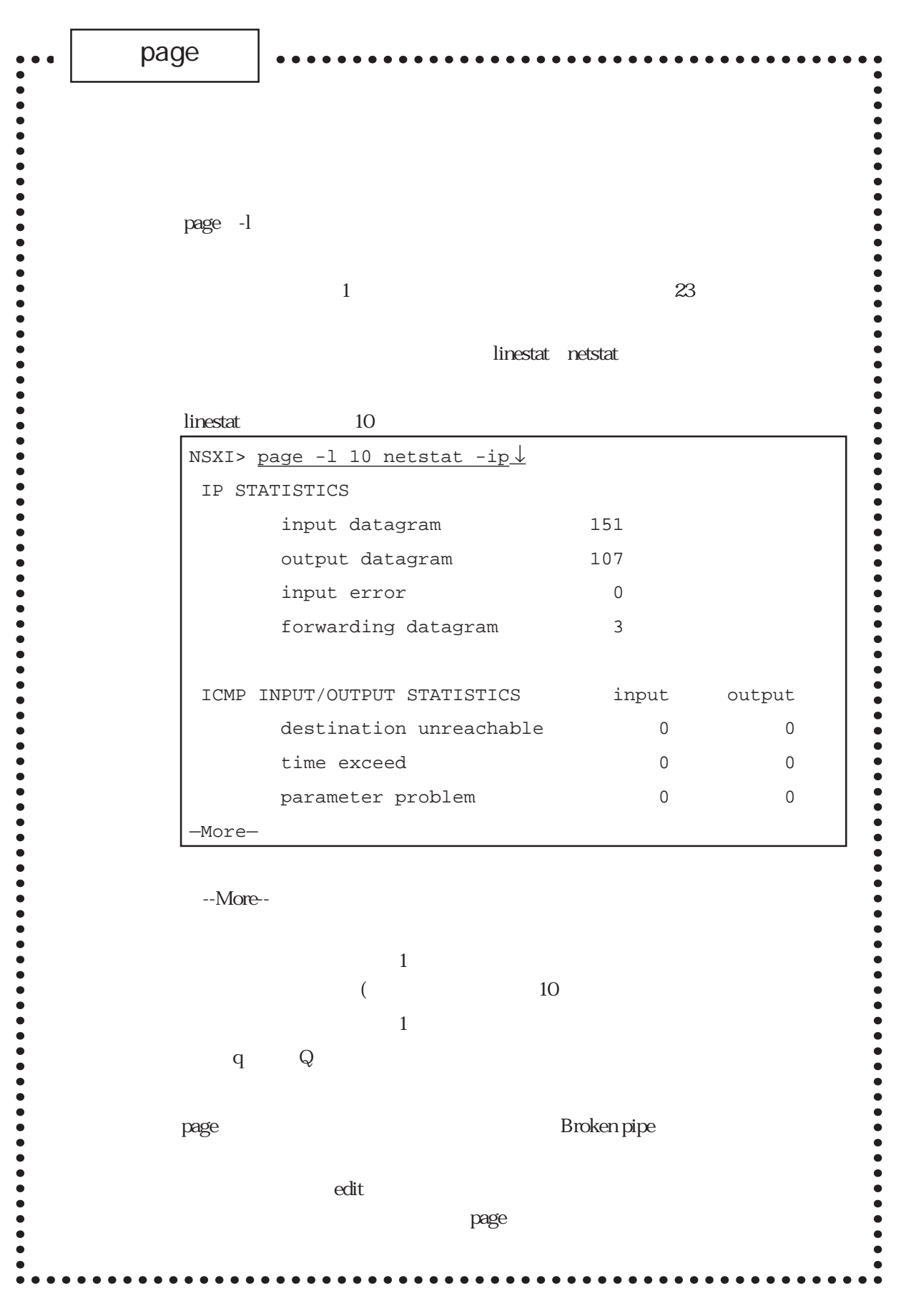

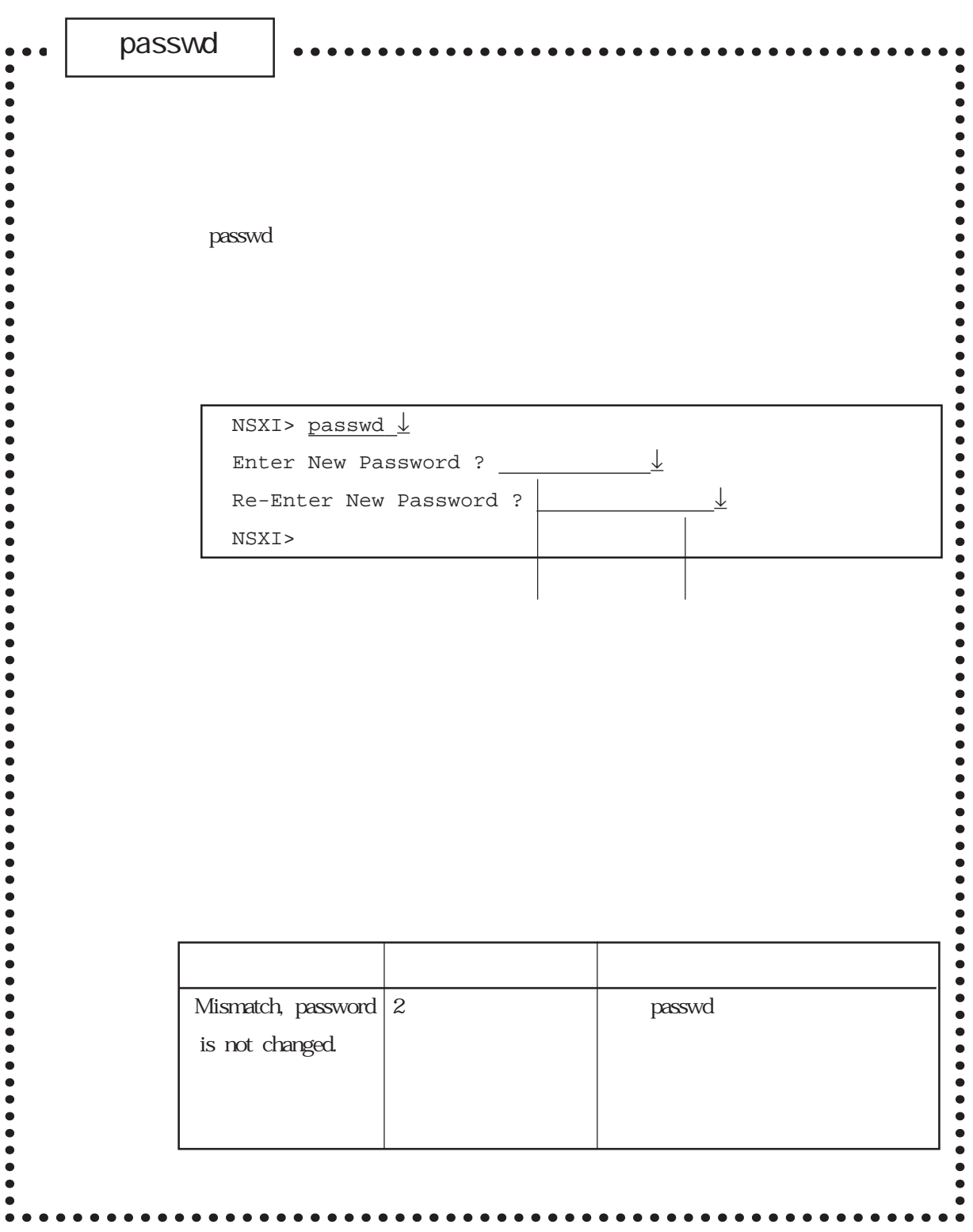

passwd

passwd

 $\mathbf S$ u $\mathbf S$ 

passwd

in passwd the control of the control of the extensive passwd to the control of the control of the control of the control of the control of the control of the control of the control of the control of the control of the cont

 $\nu$  via the set of  $\nu$  is a set of  $\nu$  is a set of  $\nu$  is a set of  $\nu$  is a set of  $\nu$  is a set of  $\nu$  is a set of  $\nu$  is a set of  $\nu$  is a set of  $\nu$  is a set of  $\nu$  is a set of  $\nu$  is a set of  $\nu$  is a set

 ${\sf passwd}$ 

write the contract extensive extensive extensive extensive extensive extensive extensive extensive extensive extensive extensive extensive extensive extensive extensive extensive extensive extensive extensive extensive ex

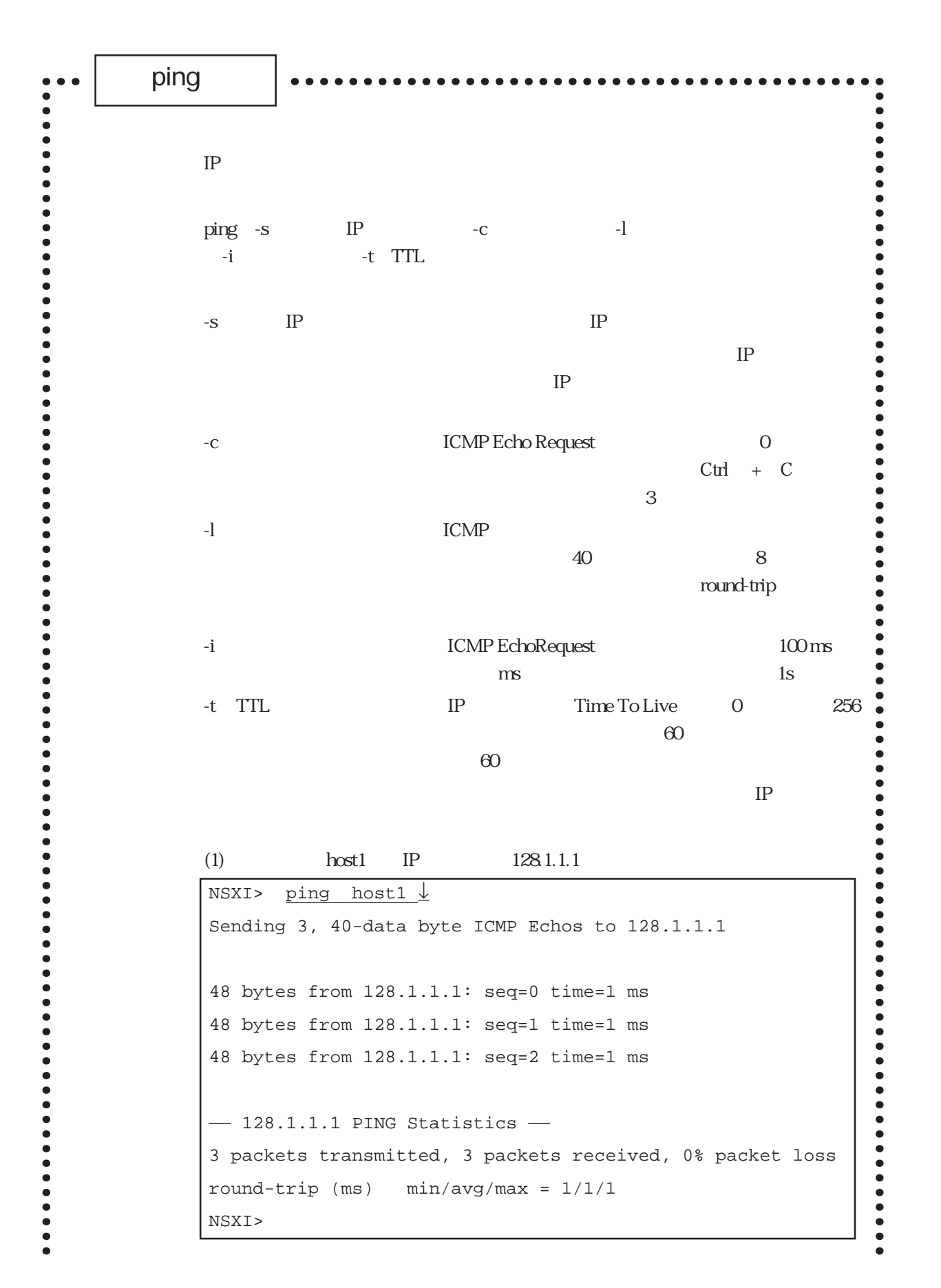

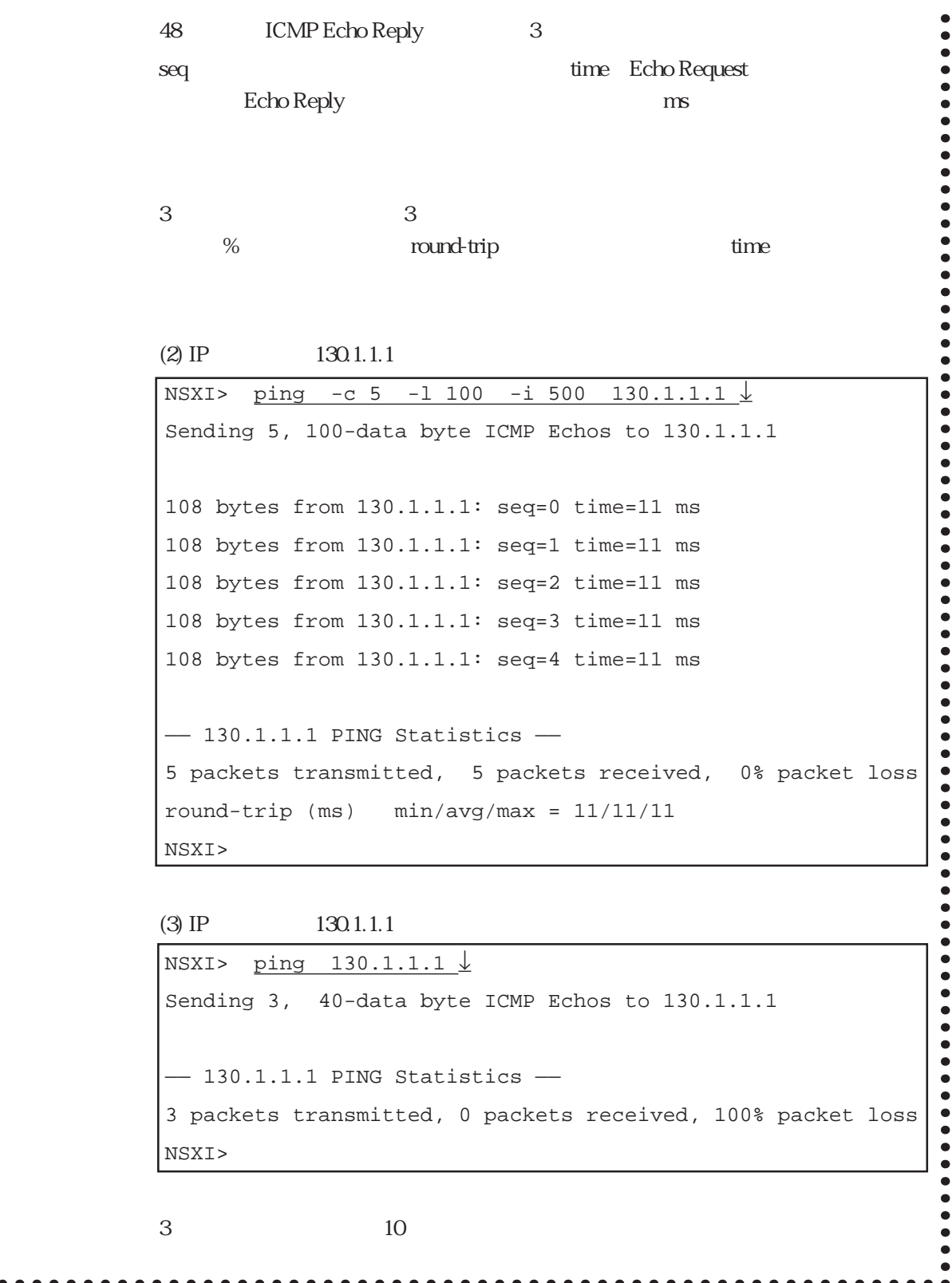

ping

 $\frac{1}{2}$  ping

ping IP IP ICMP

6章

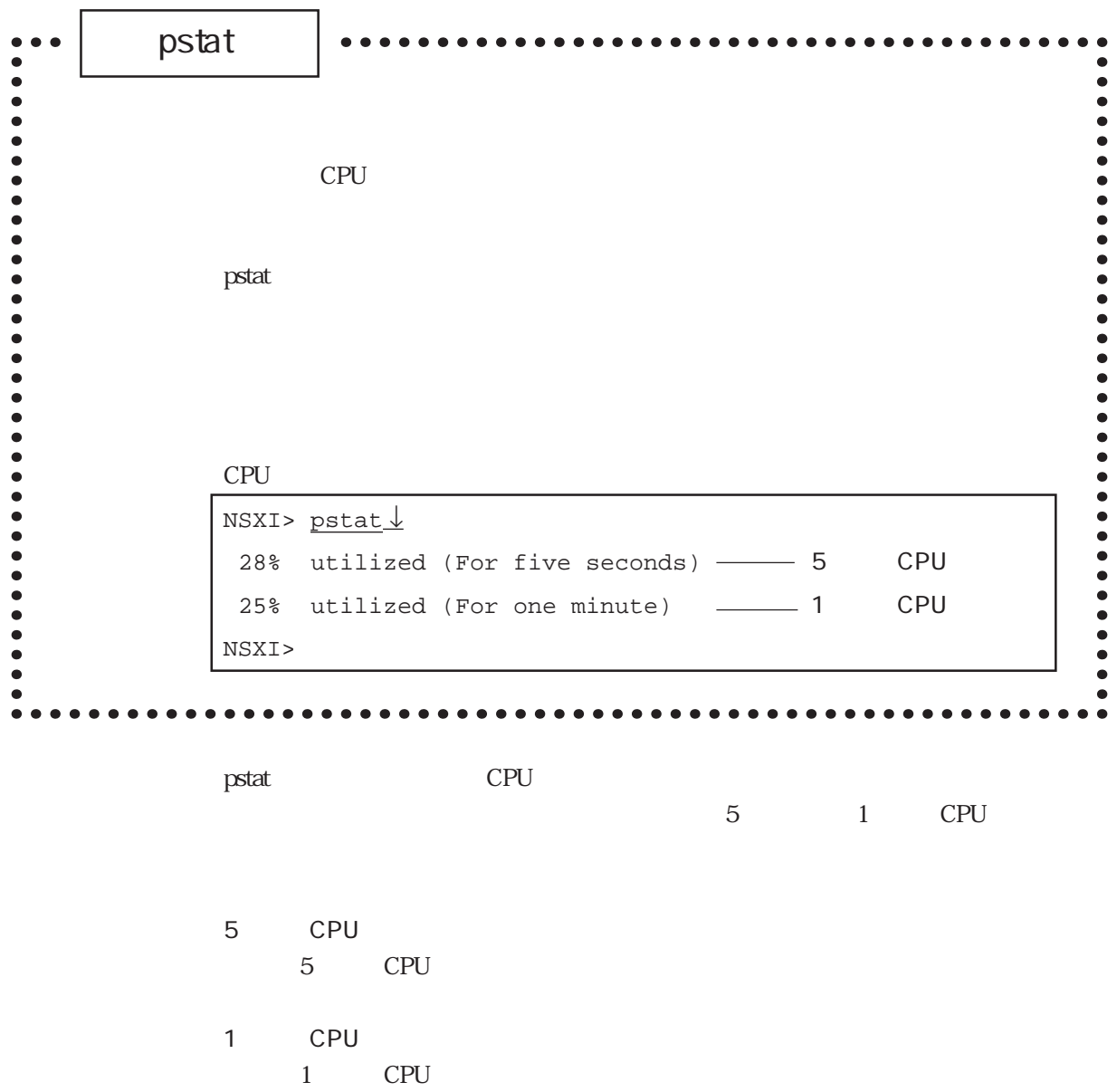

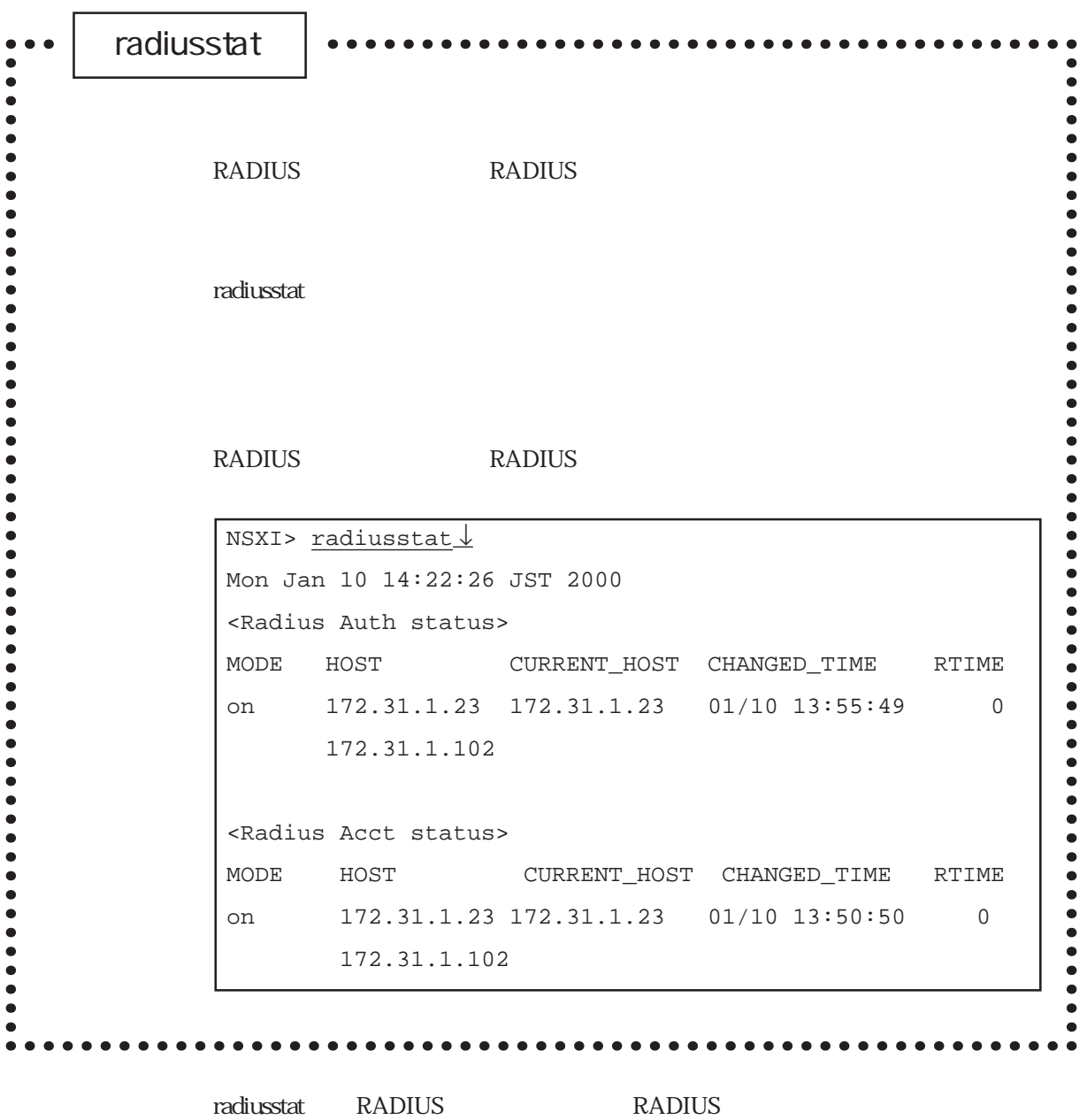

## (1) RADIUS

#### RADIUS

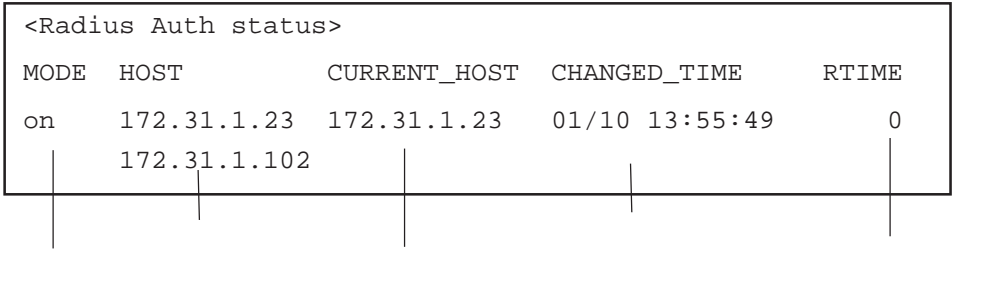

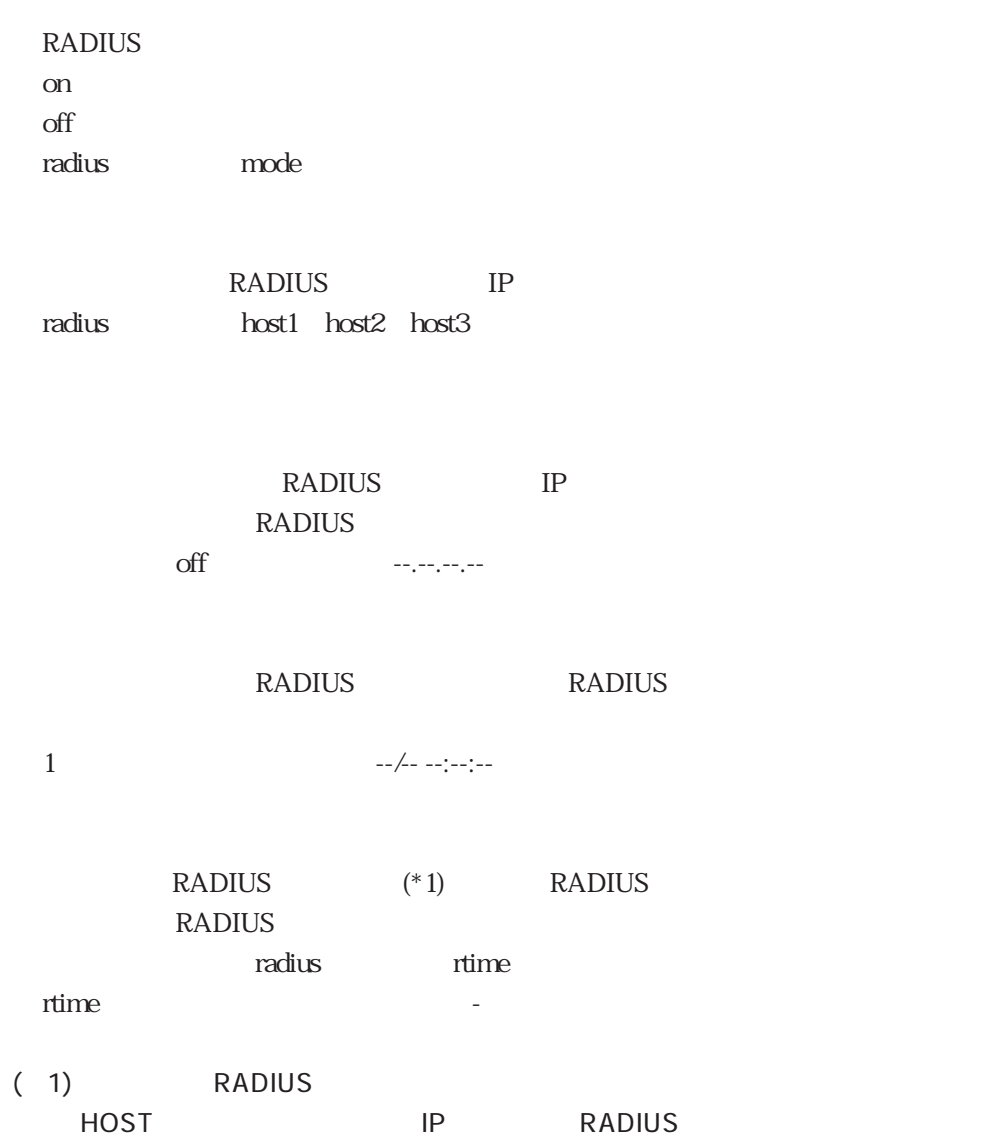

### radiusstat

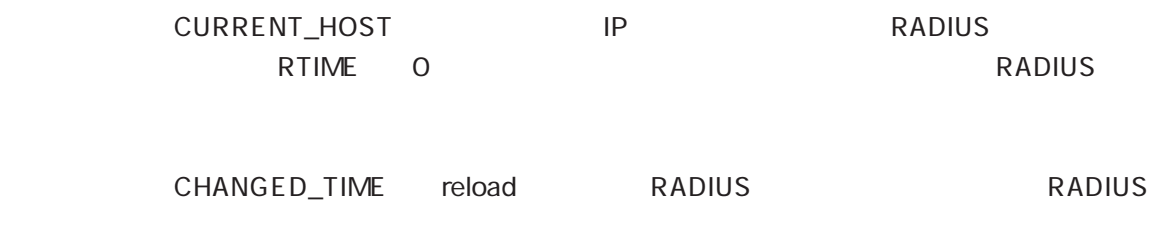

## (2) RADIUS

#### RADIUS

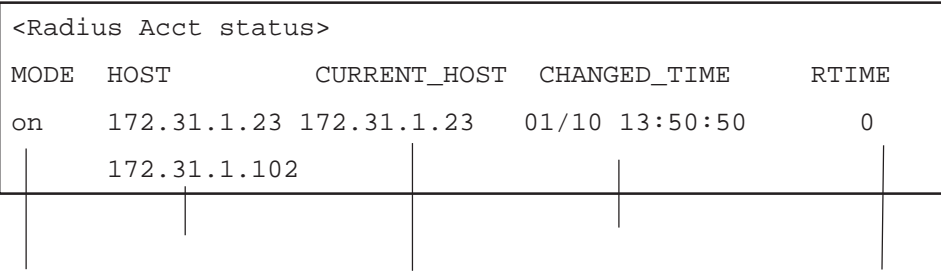

**RADIUS** on off radius mode

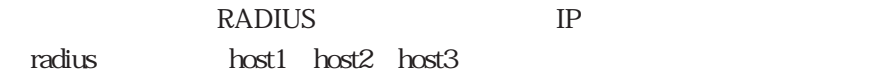

exadius RADIUS IP RADIUS  $\mathrm{off}$  --.--.--.--

#### RADIUS RADIUS

1  $-/- -:-:-:-$ 

# : RADIUS (\* 1) RADIUS RADIUS

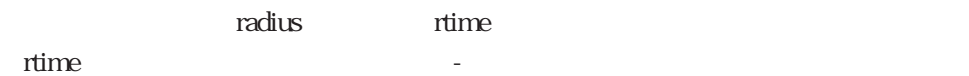

(\*1) RADIUS HOST IP RADIUS

注 意 CURRENT\_HOSTで表示されているIPアドレスがプライマリRADIUSアカウント RTIME 0 RADIUS

CHANGED\_TIME reload RADIUS RADIUS

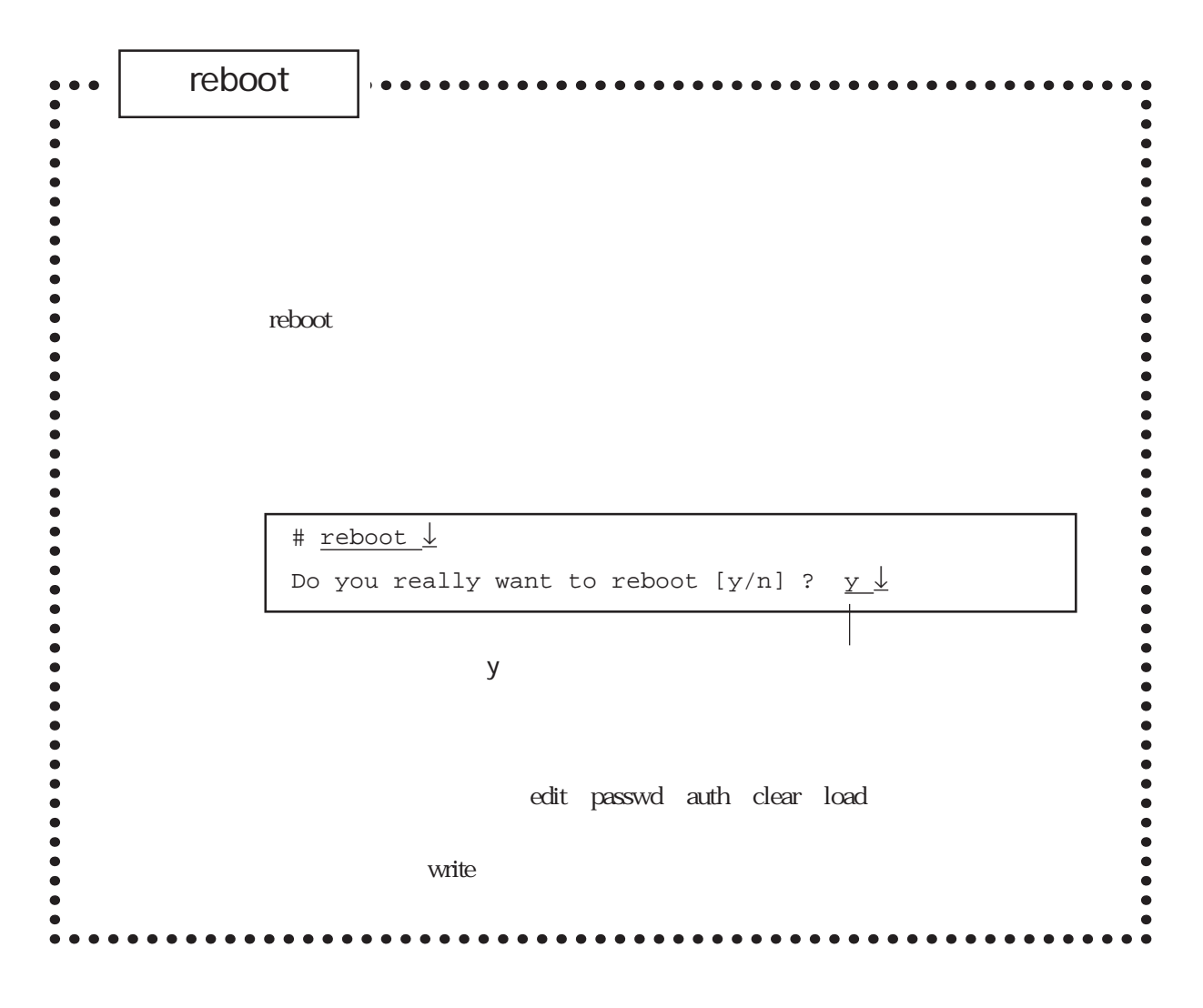

 $\bf{reboot}$ 

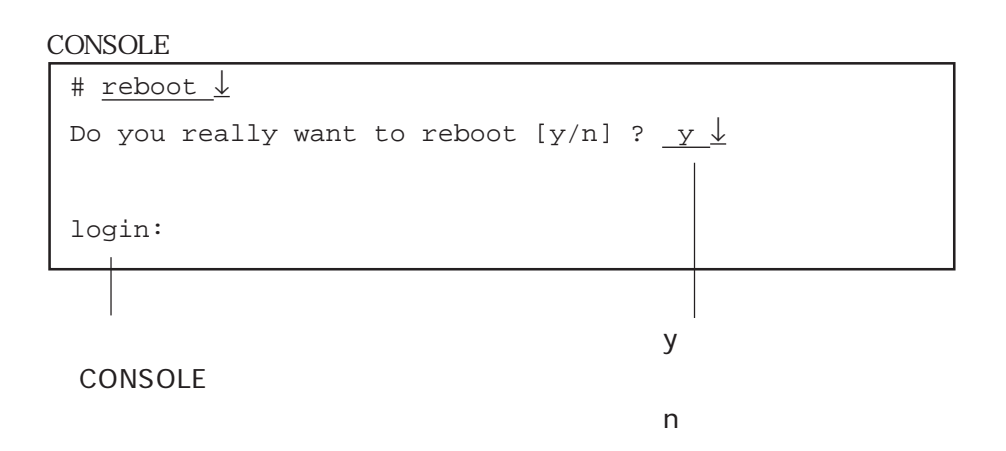

```
telnet
```
# reboot ↓

```
# reboot ↓
Do you really want to reboot [y/n] ? y \downarrowconnection closed by foreign host.
```
telnet telnet

write

Setup files are modified. really reboot[y/n]?  $y \downarrow$ 

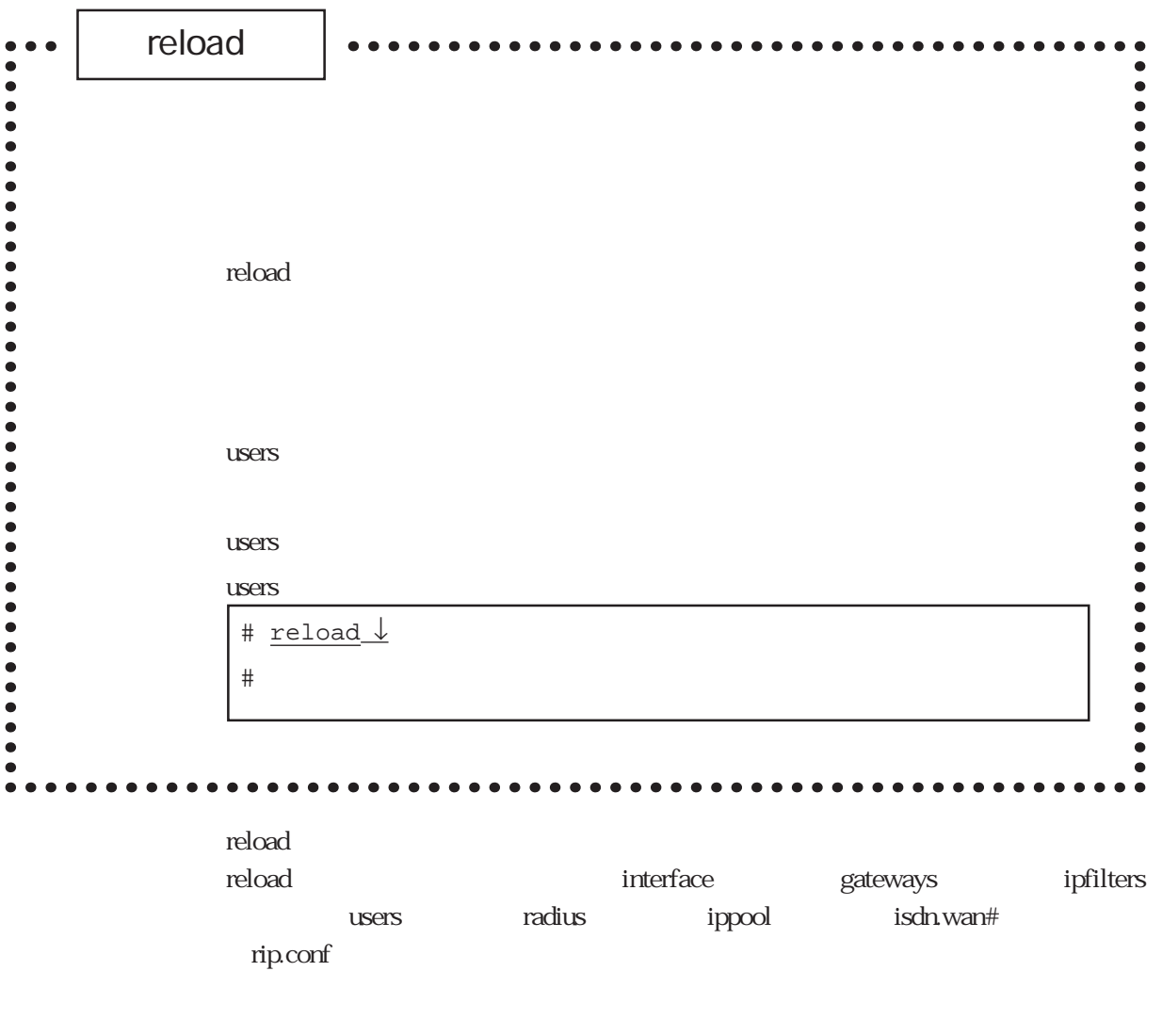

ころには、このために、本業を実行すると、本業を実行すると、本業を実行すると、<br>コマンドを実行すると、本業を実行すると、本業を実行すると、本業を実行すると、本業を実行すると、本業を実行すると、本業を実行すると、本業を実行すると、本業を実行すると、本業を実行すると、本業を実行すると、本業を実行すると、

 $\mathbb{R}^n$  and  $\mathbb{R}^n$  and  $\mathbb{R}^n$  and  $\mathbb{R}^n$  and  $\mathbb{R}^n$  and  $\mathbb{R}^n$  and  $\mathbb{R}^n$  and  $\mathbb{R}^n$  and  $\mathbb{R}^n$  and  $\mathbb{R}^n$  and  $\mathbb{R}^n$  and  $\mathbb{R}^n$  and  $\mathbb{R}^n$  and  $\mathbb{R}^n$  and  $\mathbb{R}^n$ 

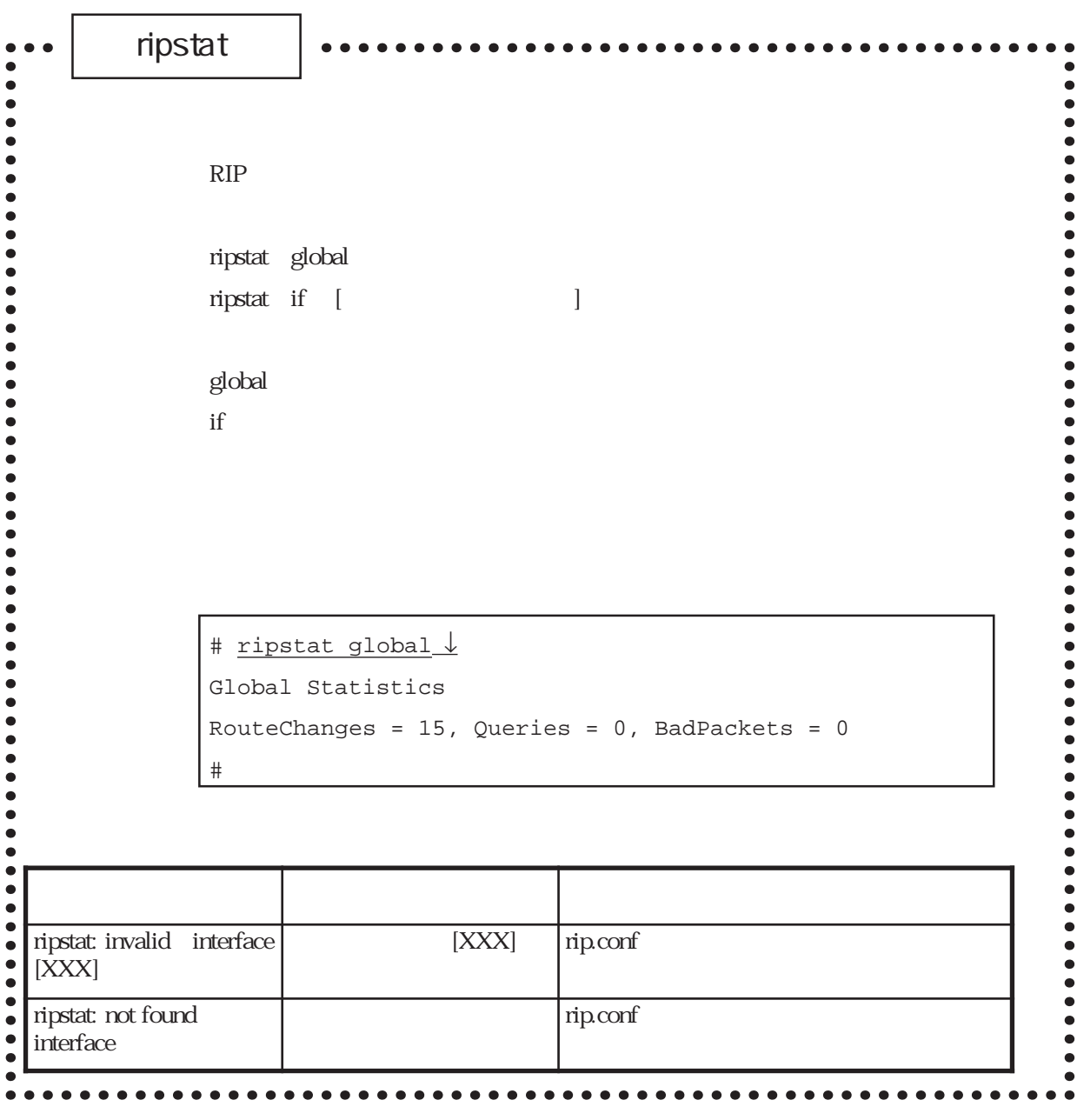

ripstat RIP

 $(1)$ 

 $RIP$ 

# ripstat global ↓ Global Statistics RouteChanges = 15, Queries = 0, BadPackets = 0 #

RouteChanges

Queries

external internal results and the RIP

BadPackets

 $\mathbb{R}$ IP

 $RIP$ 

 $(2)$ 

 $RIP$ 

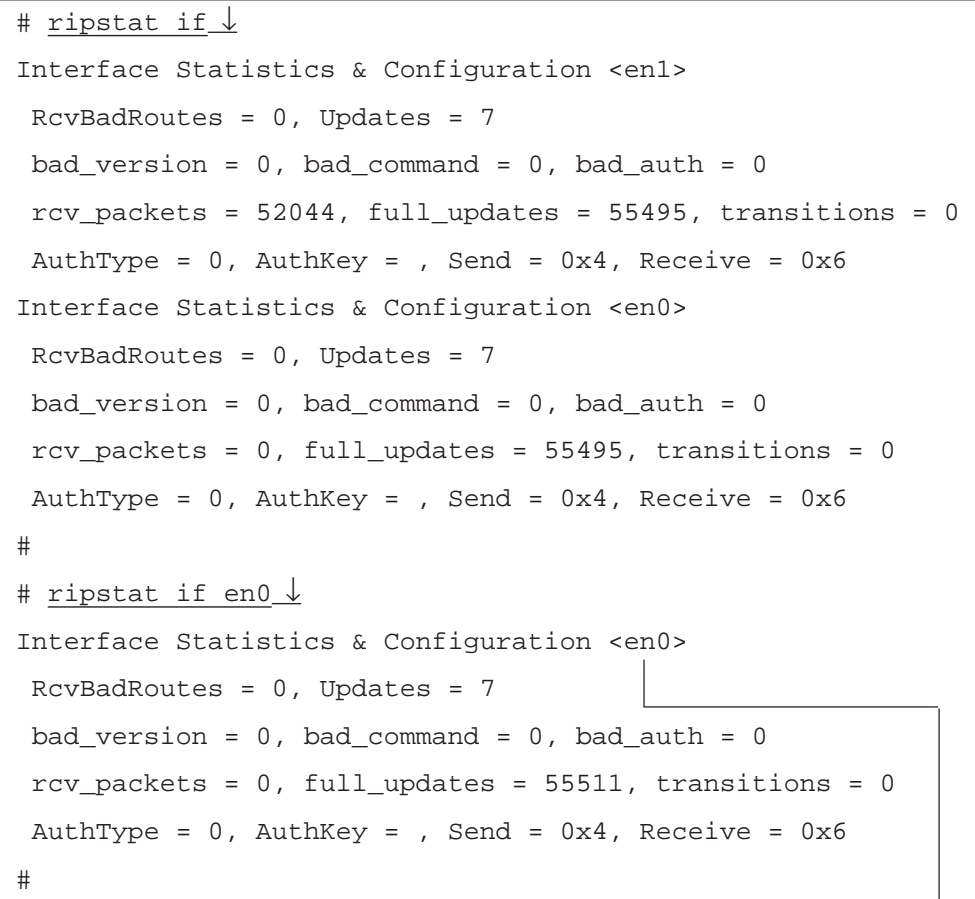

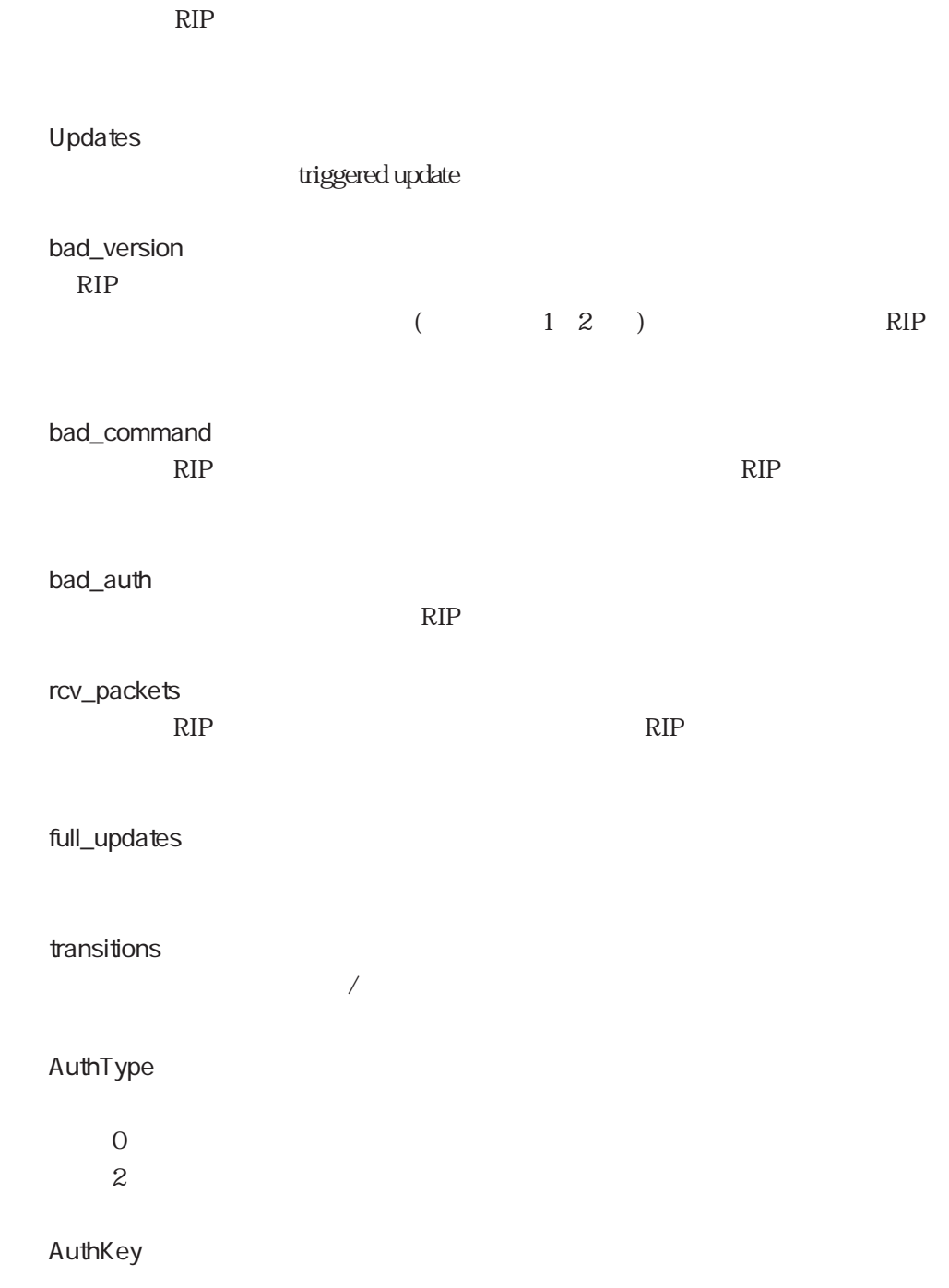

RcvBadRoutes

ripstat

Send

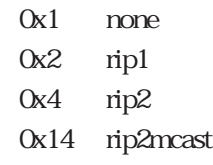

Receive

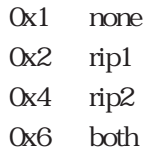

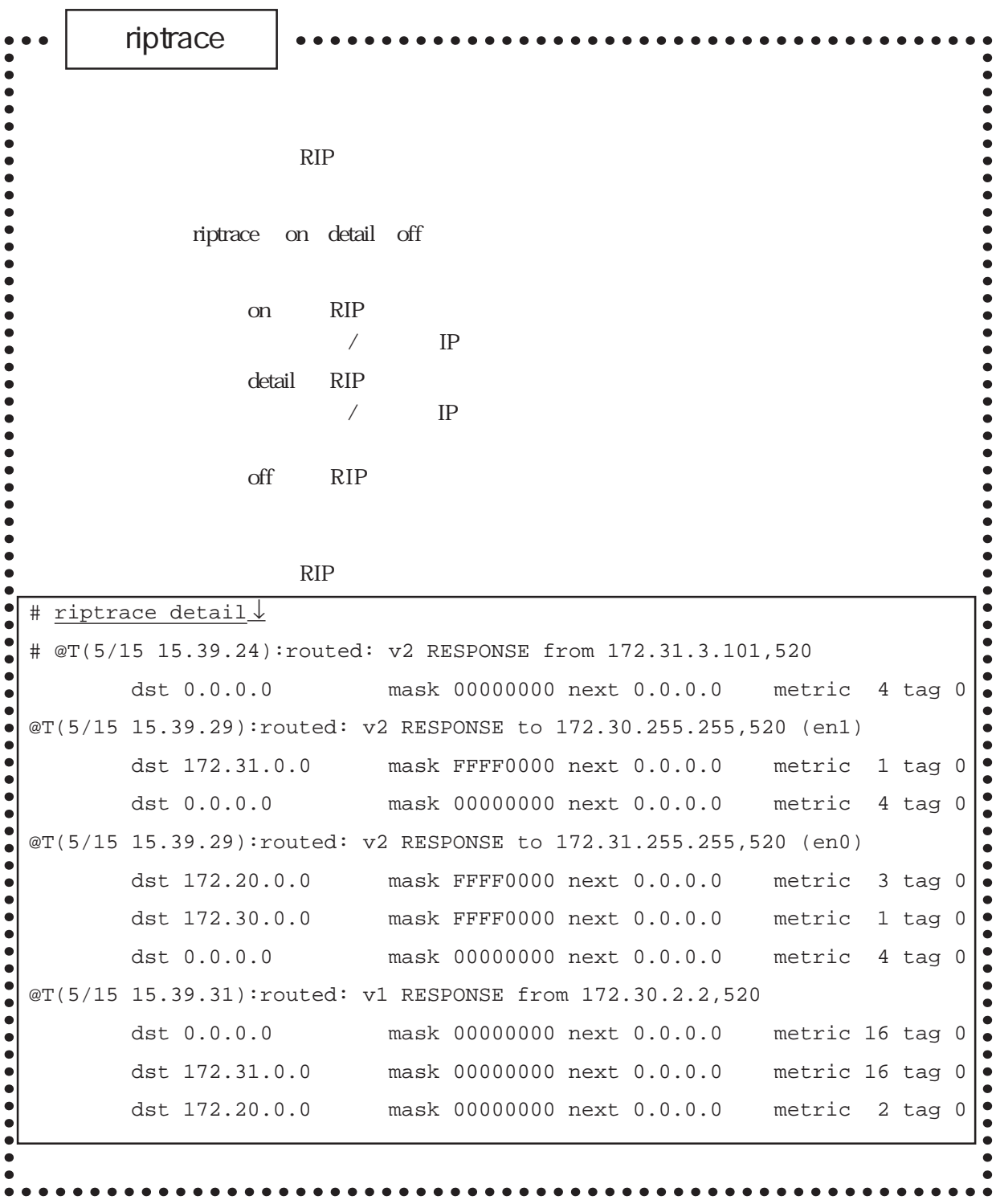

解 説 riptraceコマンドは、送受信したRIPパケットをコンソールに出力するコマン

riptrace

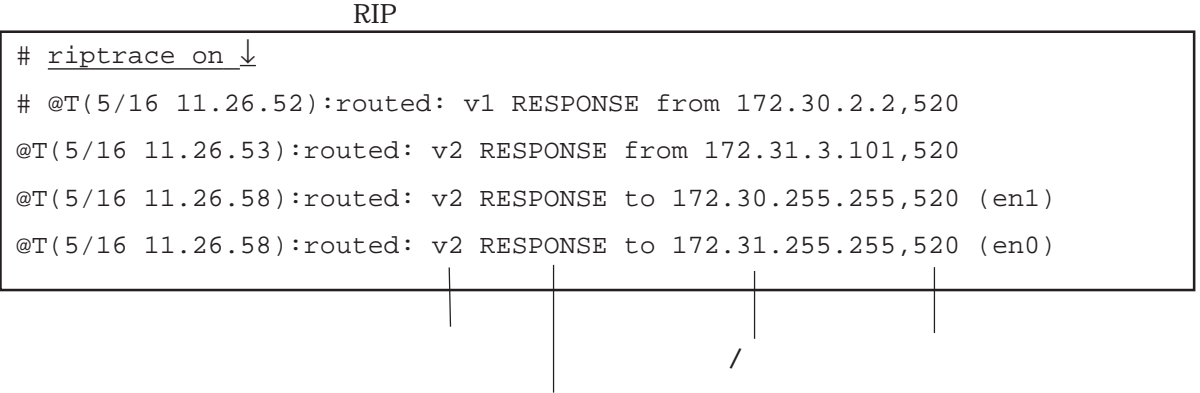

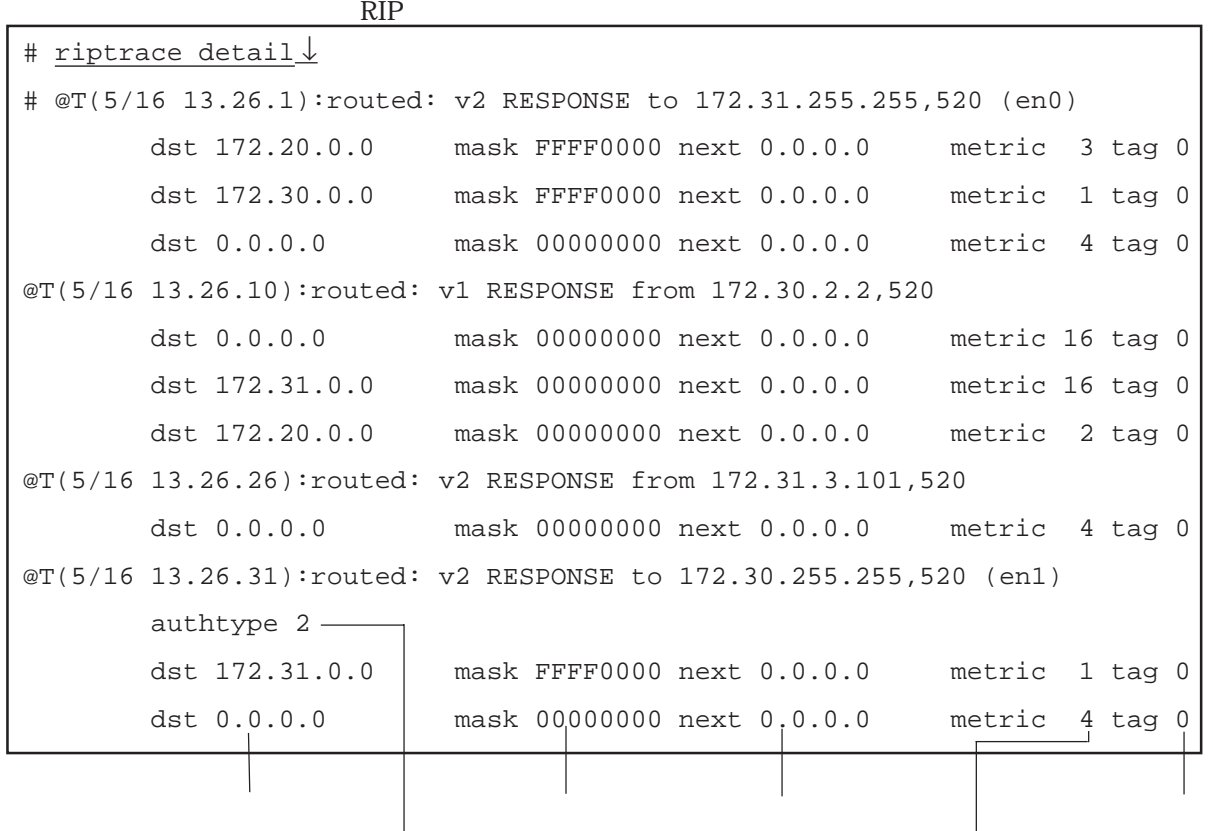

:送受信したRIPパケットのバージョン番号が表示されます。

:送受信したRIPパケットのコマンド名が表示されます。

6章

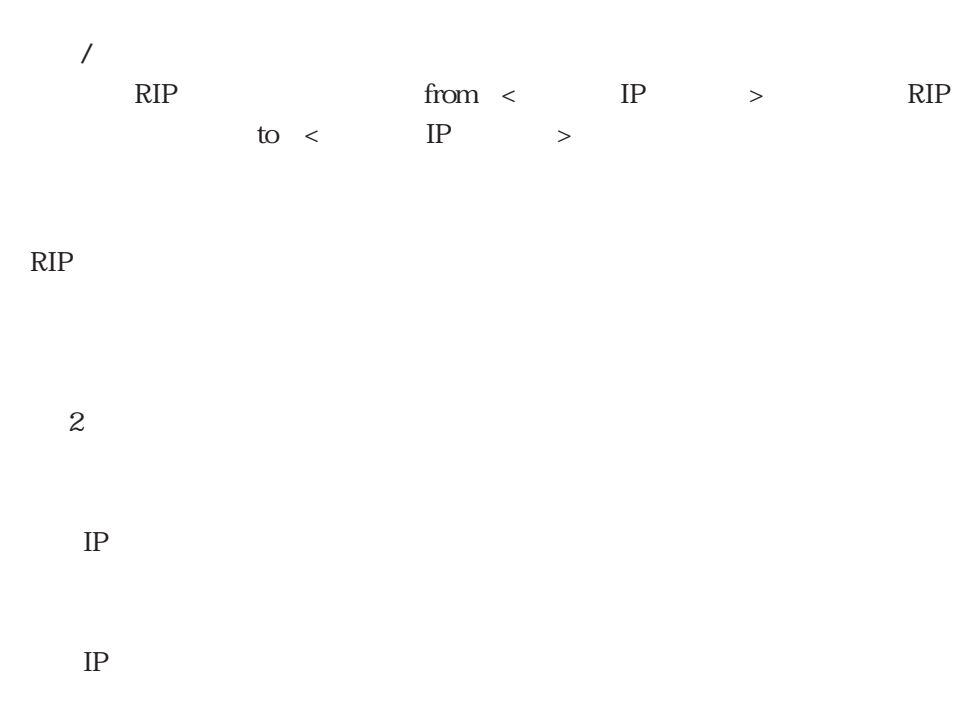

 $0.000$  RIP

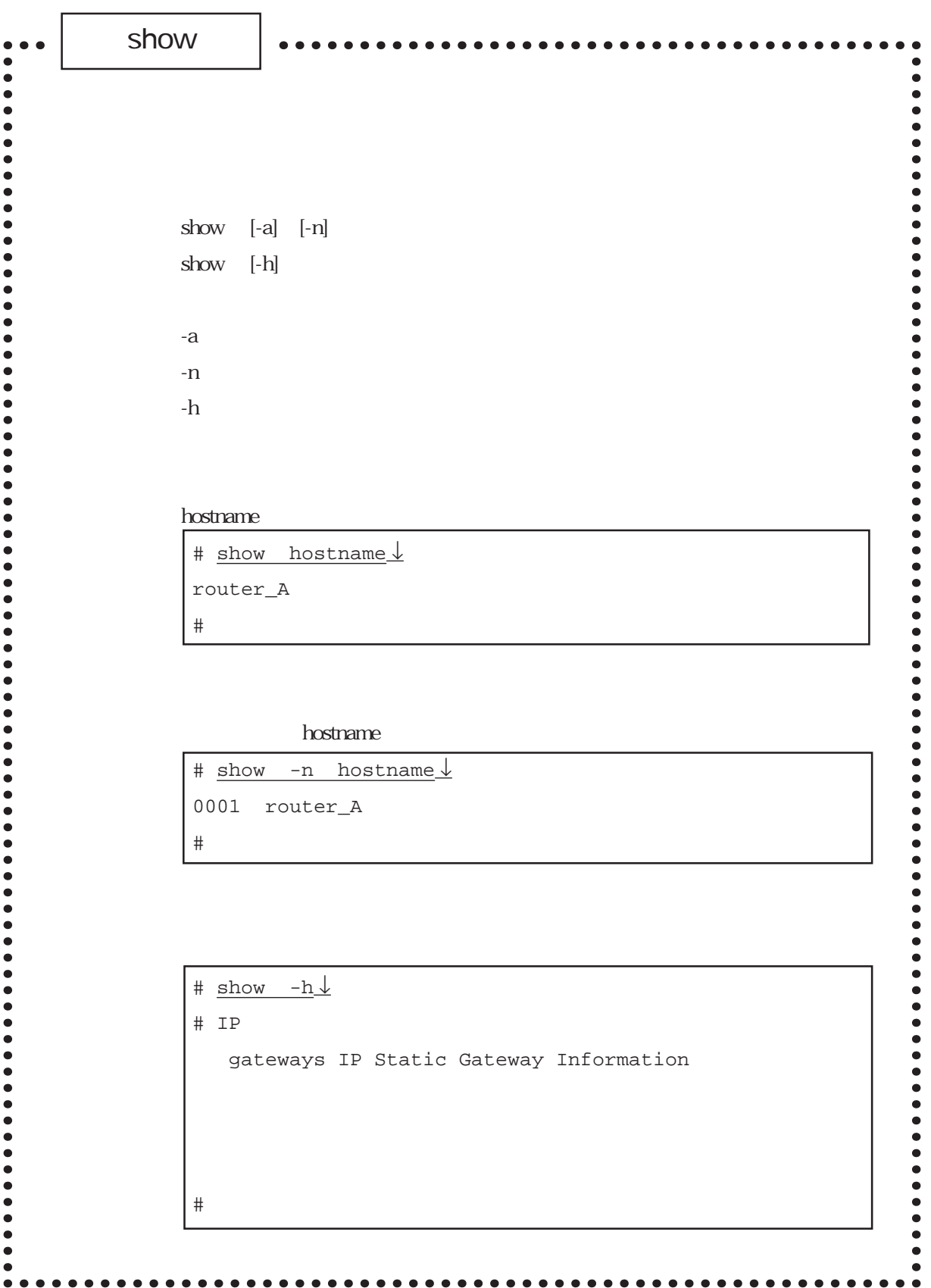

 $\mathop{\mathrm{show}}$ 

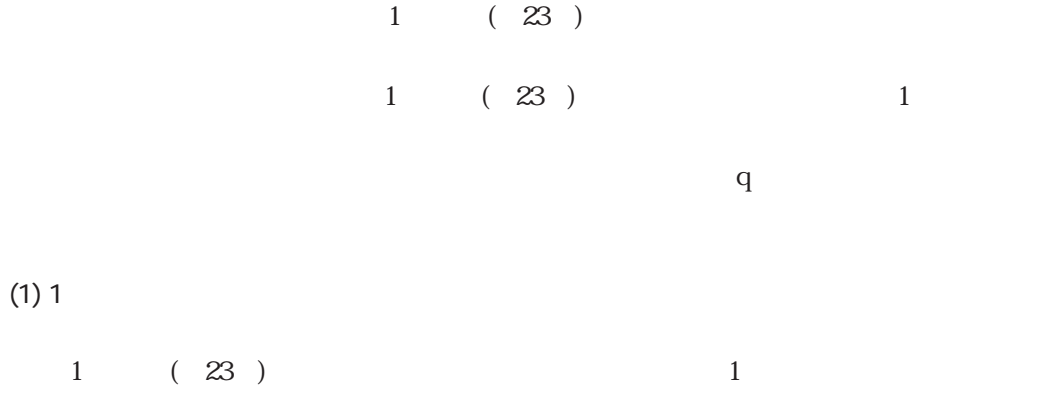

 $1$ # show hosts ↓ # # internet hosts # 128.30.0.99 router\_A enter space:next page 'q':quit ?

 $\mathsf q$ 

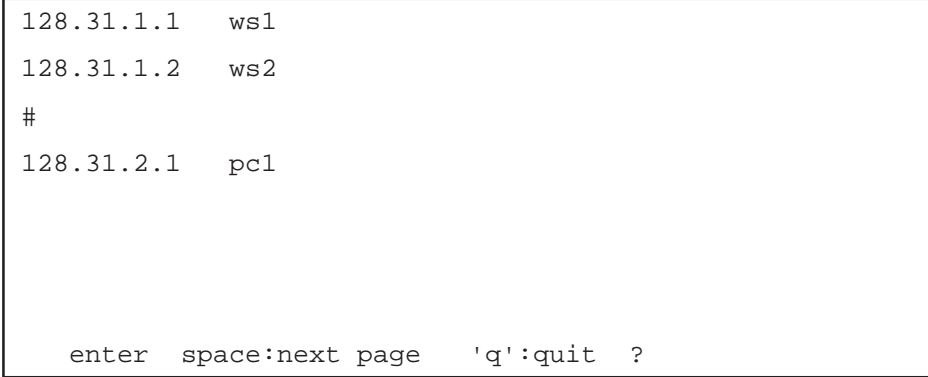

```
# show -h_1 \downarrow# IP
   gateways IP Static Gateway Information
   interface IP Direct Attached segment Information
   hostname My Host Name
   hosts Host Name and its IP-address
  networks Metwork Name and its address
   netmask IP Subnet Mask
   ipfilters IP Packet Filter
   resolv.conf Domain Name System
   services Service Name and Port Number
   snmpconf SNMP Parameters
   ifindex.map Ifindex mapping
   rip.conf RIP Configuration
# WAN
   isdn.wan# ISDN Parameters (#:10/20/30)
   users Remote User Configurations
   radius RADIUS Server Parameters
   ippool IP Pool Configurations
   l2tp L2TP configurations
# ETC.
  servers Server Programs
```
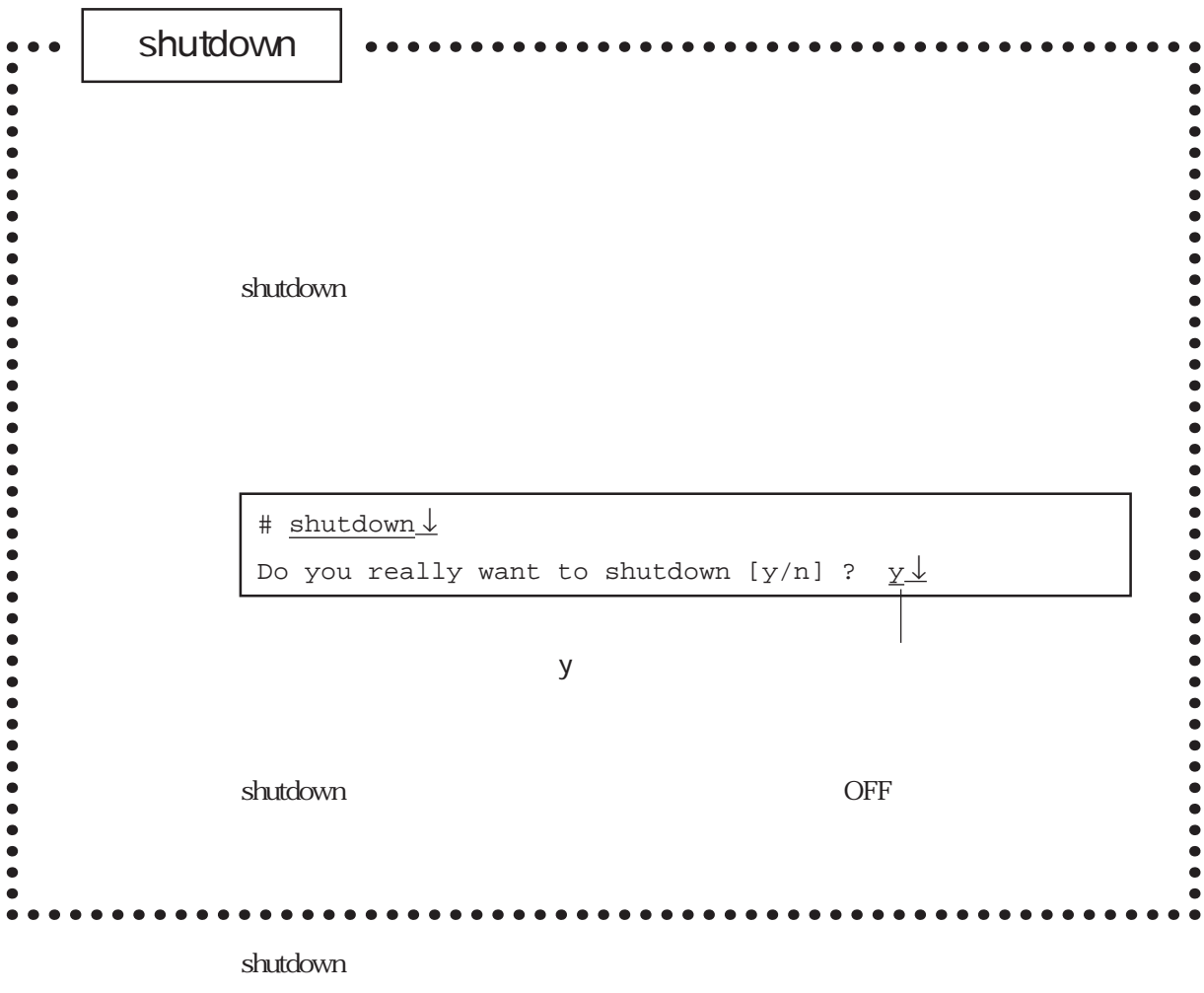

 $\overline{\text{OFF}}$ 

shutdown

STATUS2

### shutdown

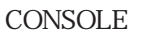

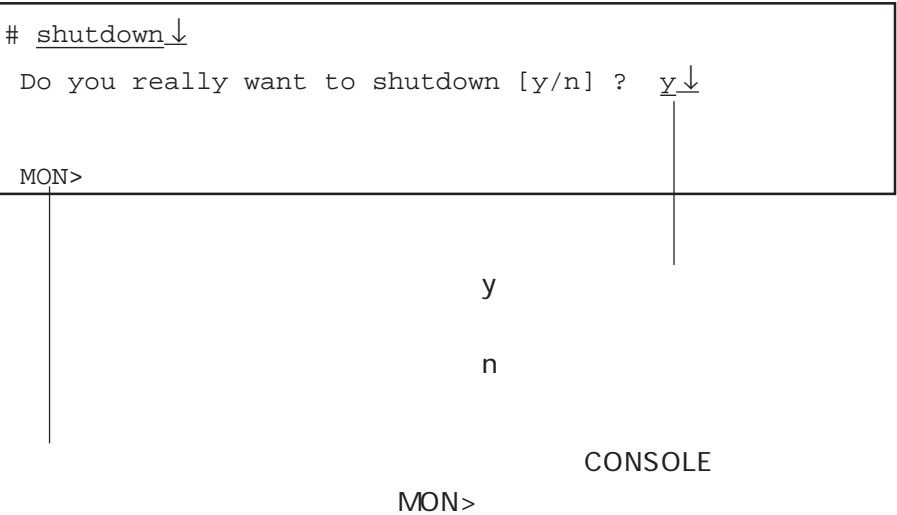

telnet  $\blacksquare$ 

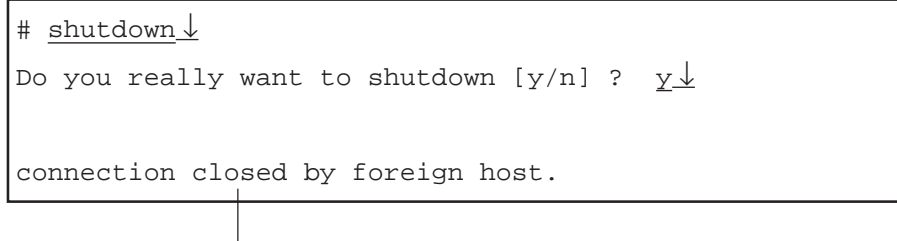

telnet

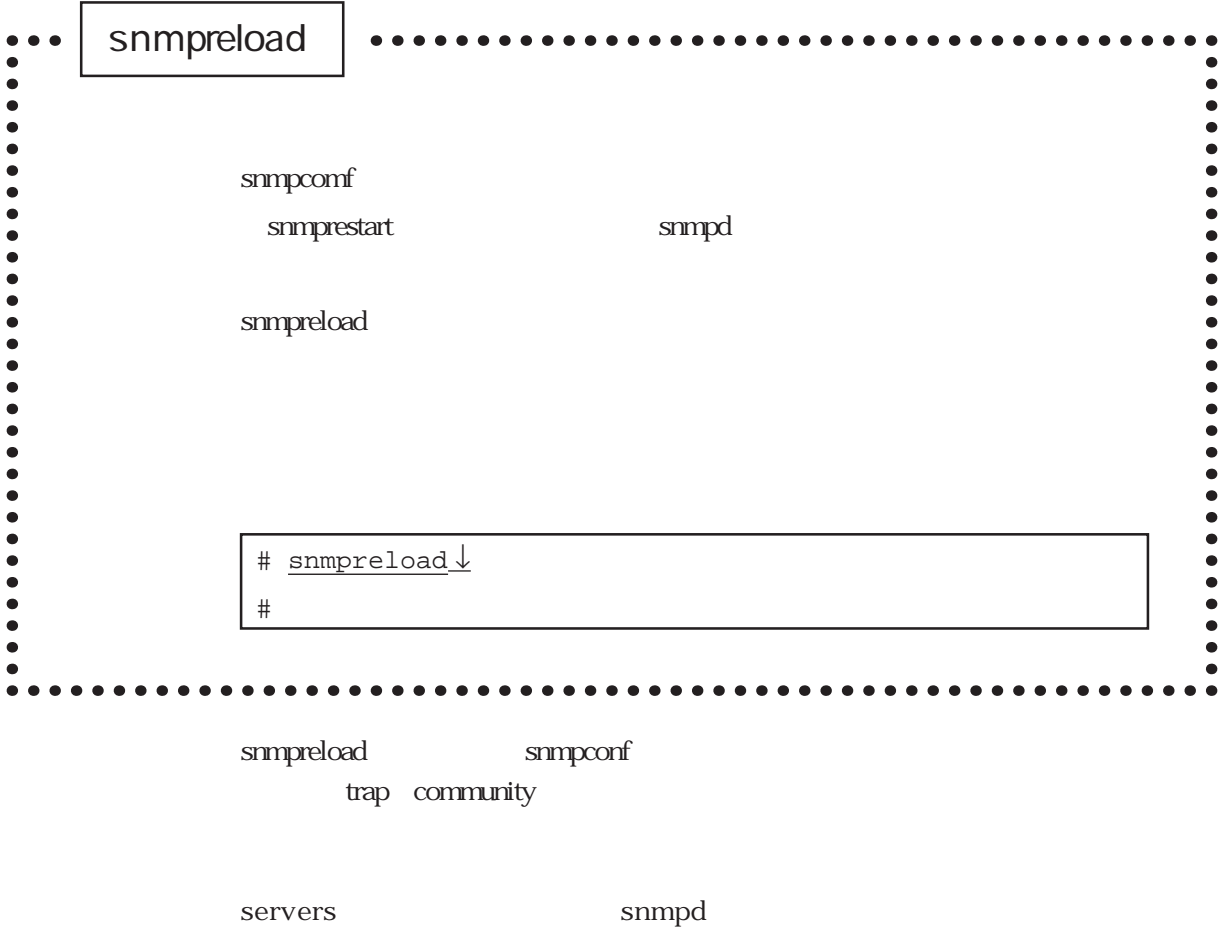

snmprestart

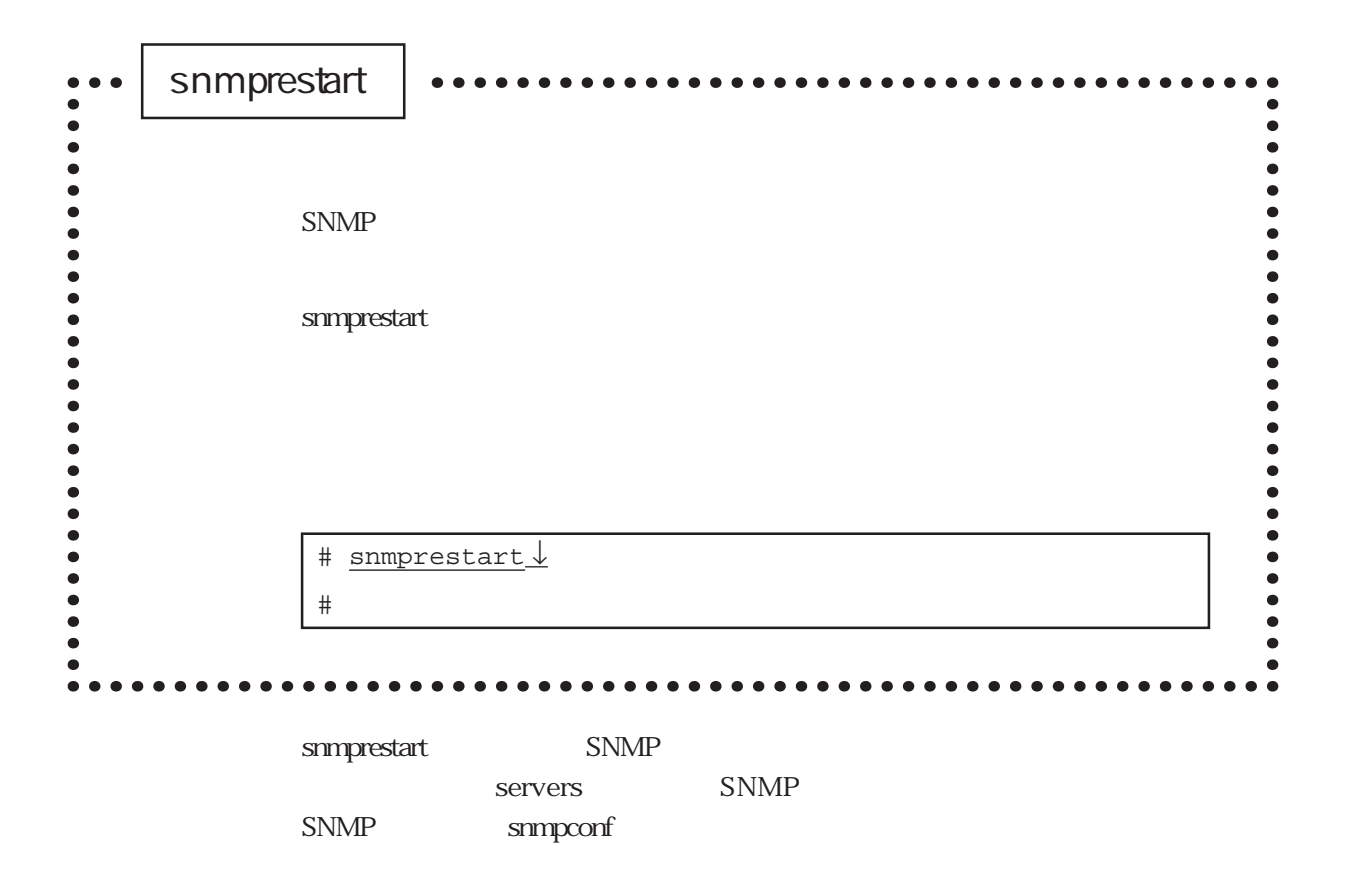

6章

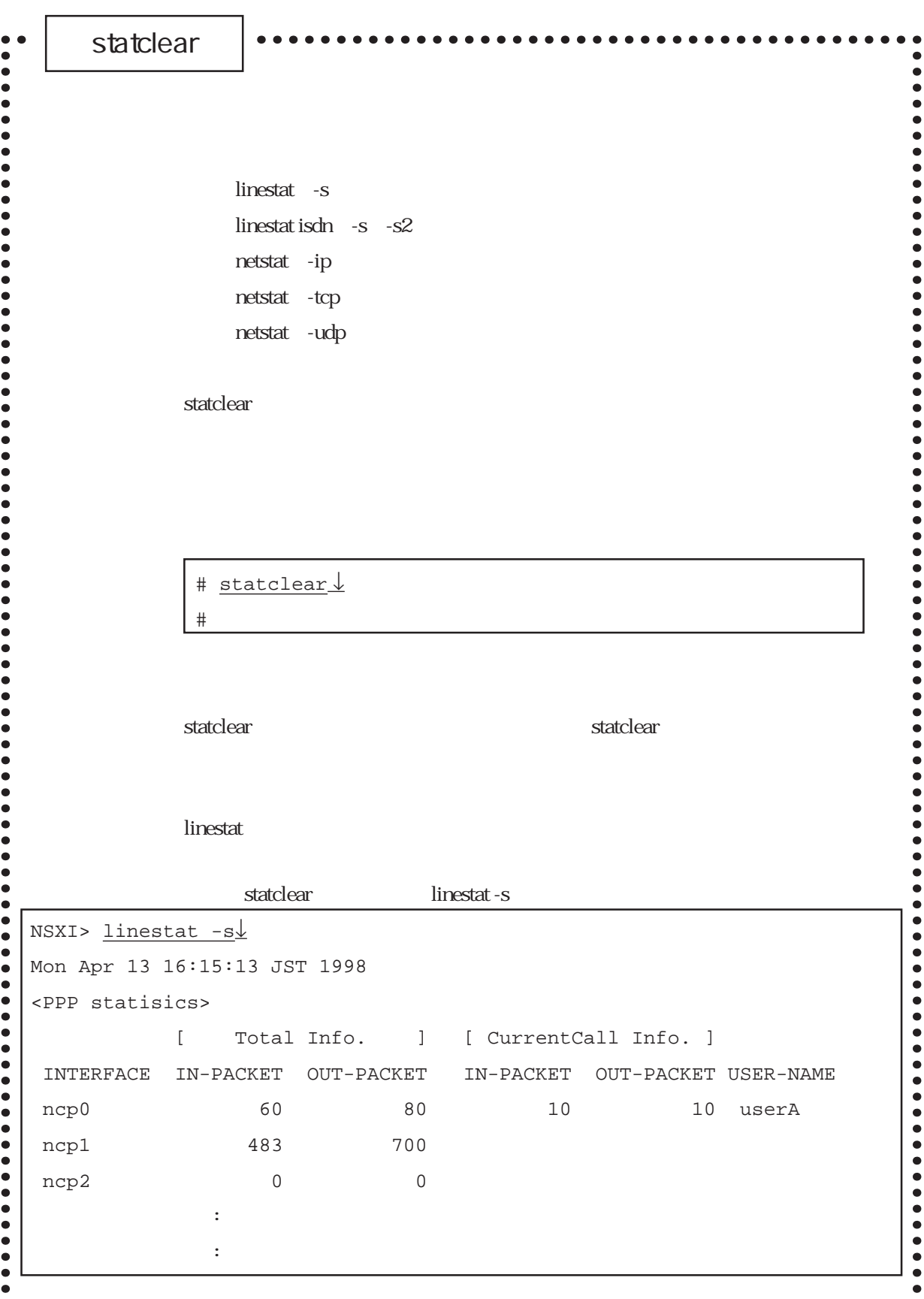

6-72

#### statclear

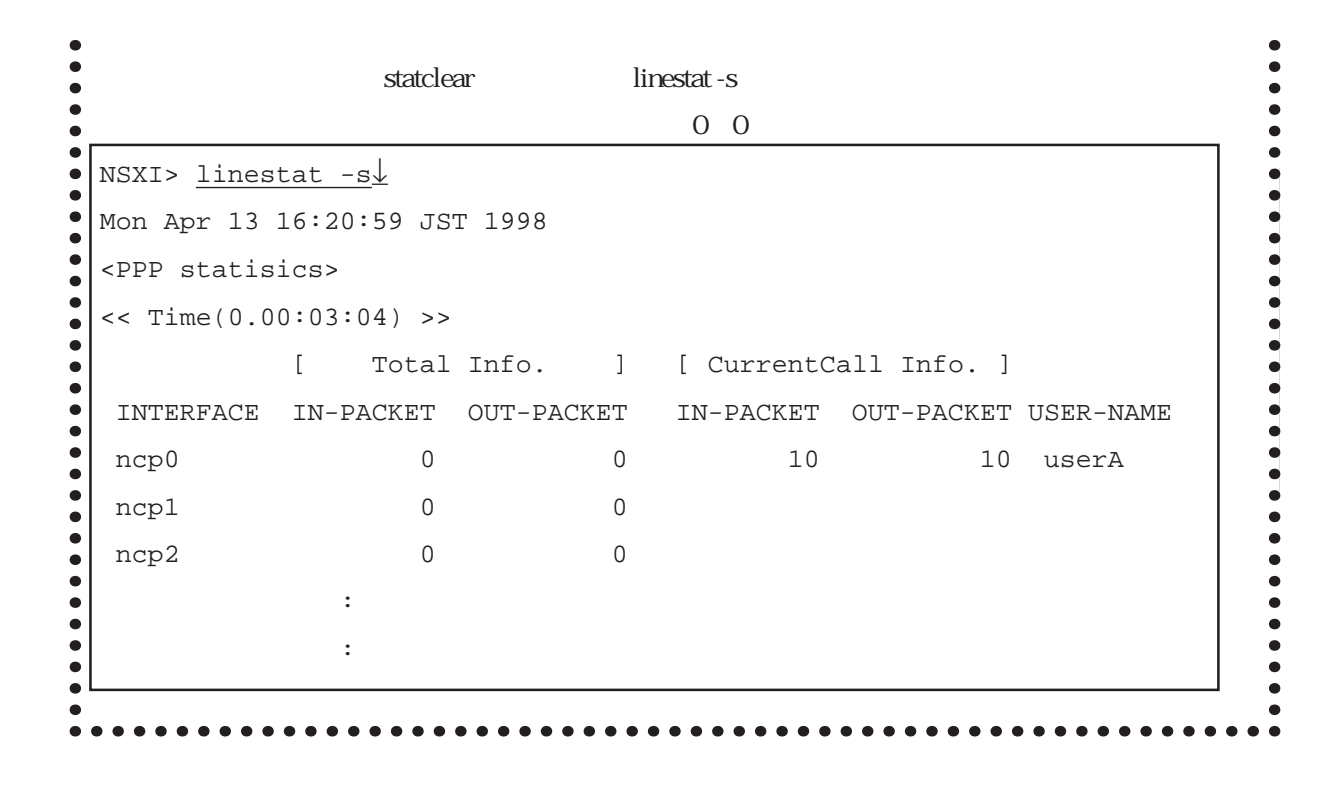

 $\mathop{\rm simp}\nolimits$ 

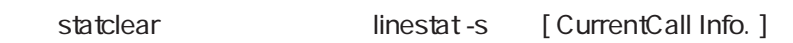

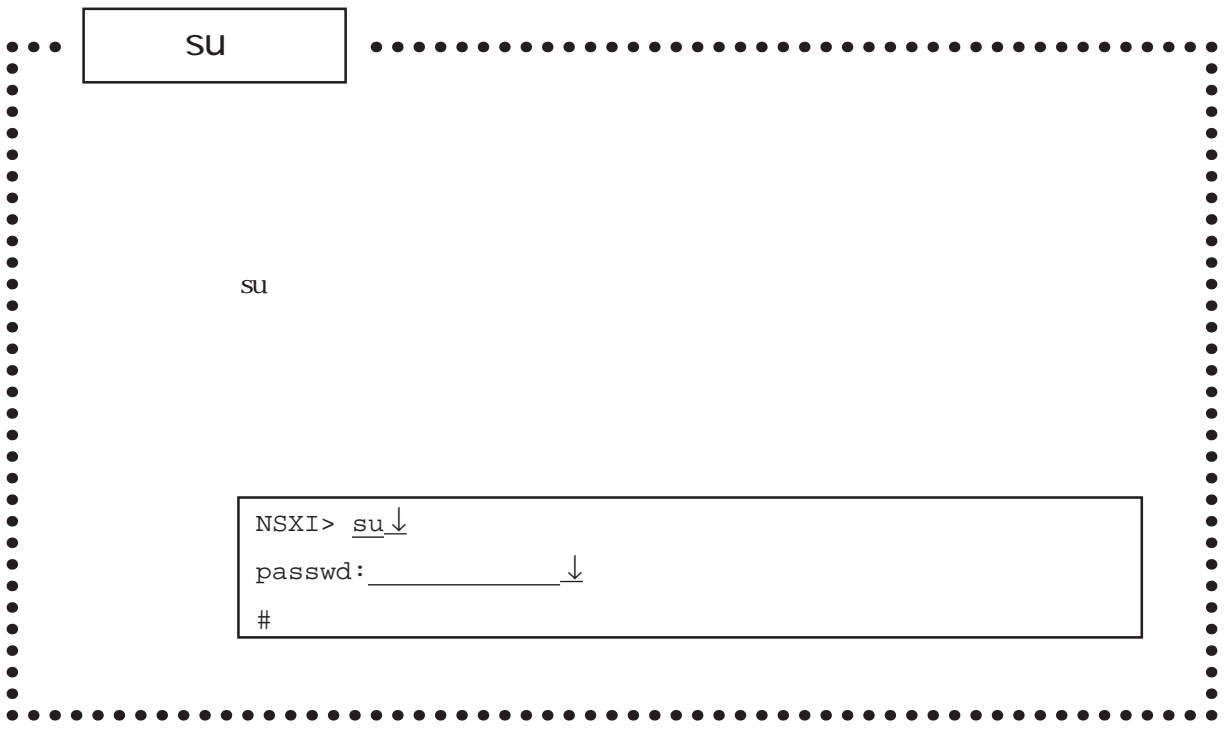

 ${\bf SU}$ 

 $#$ 

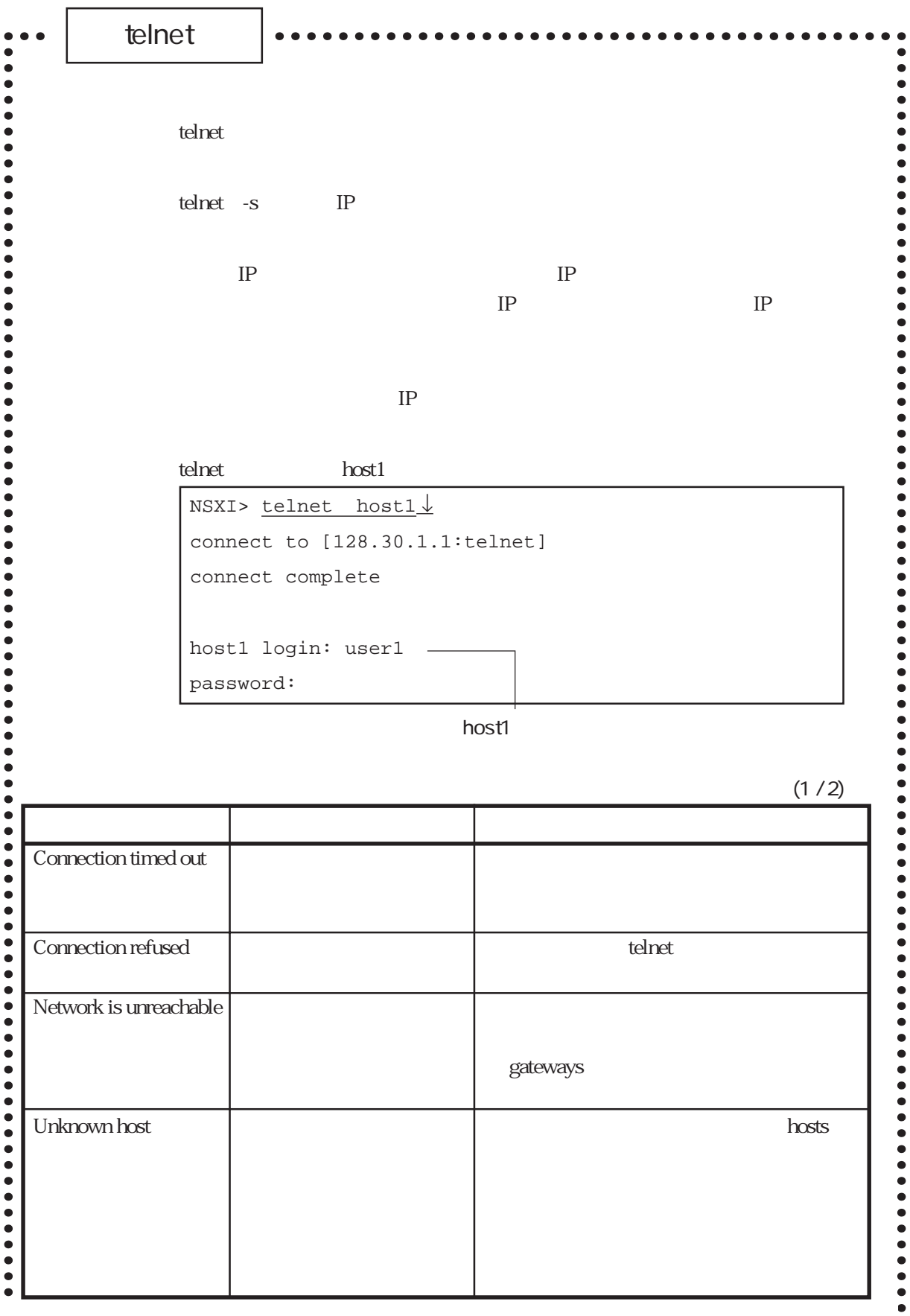

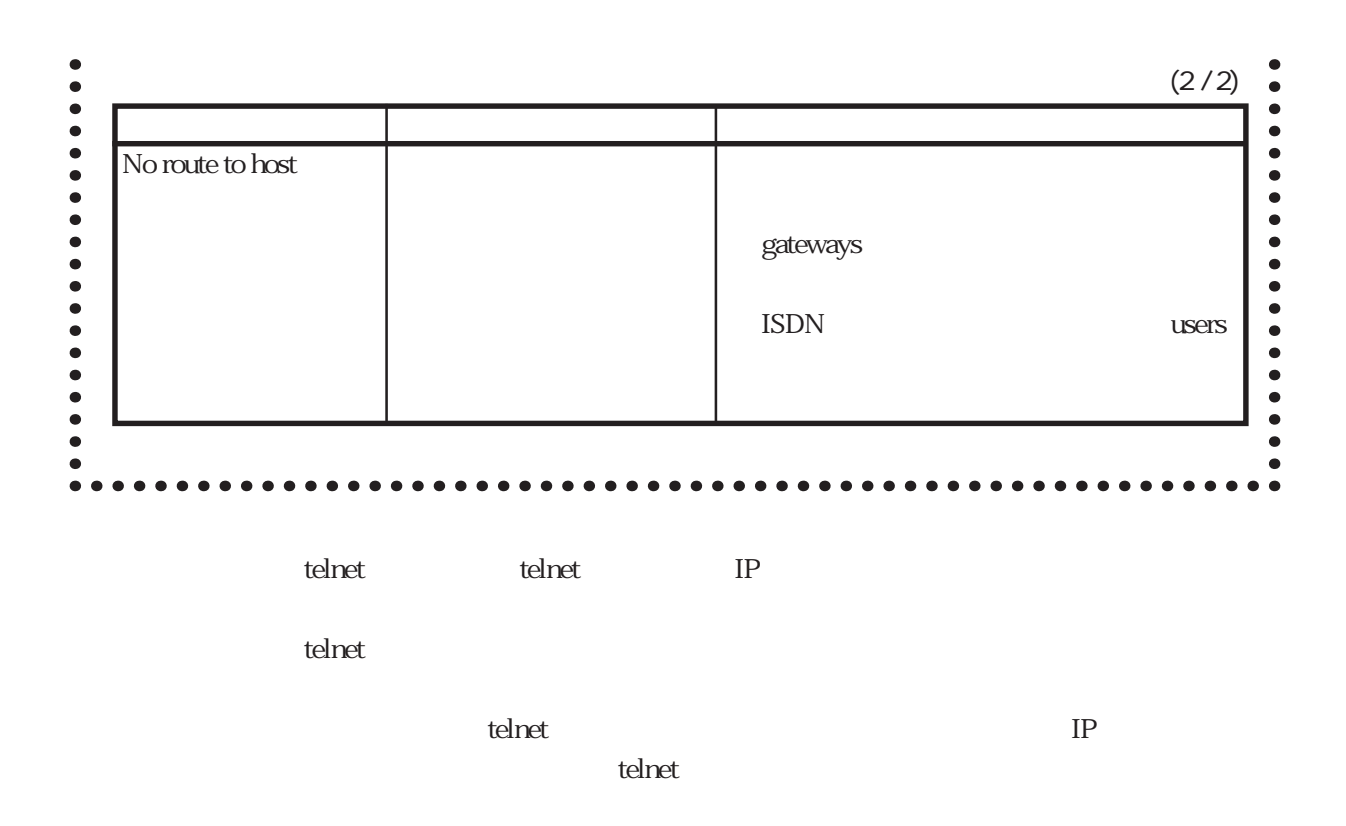

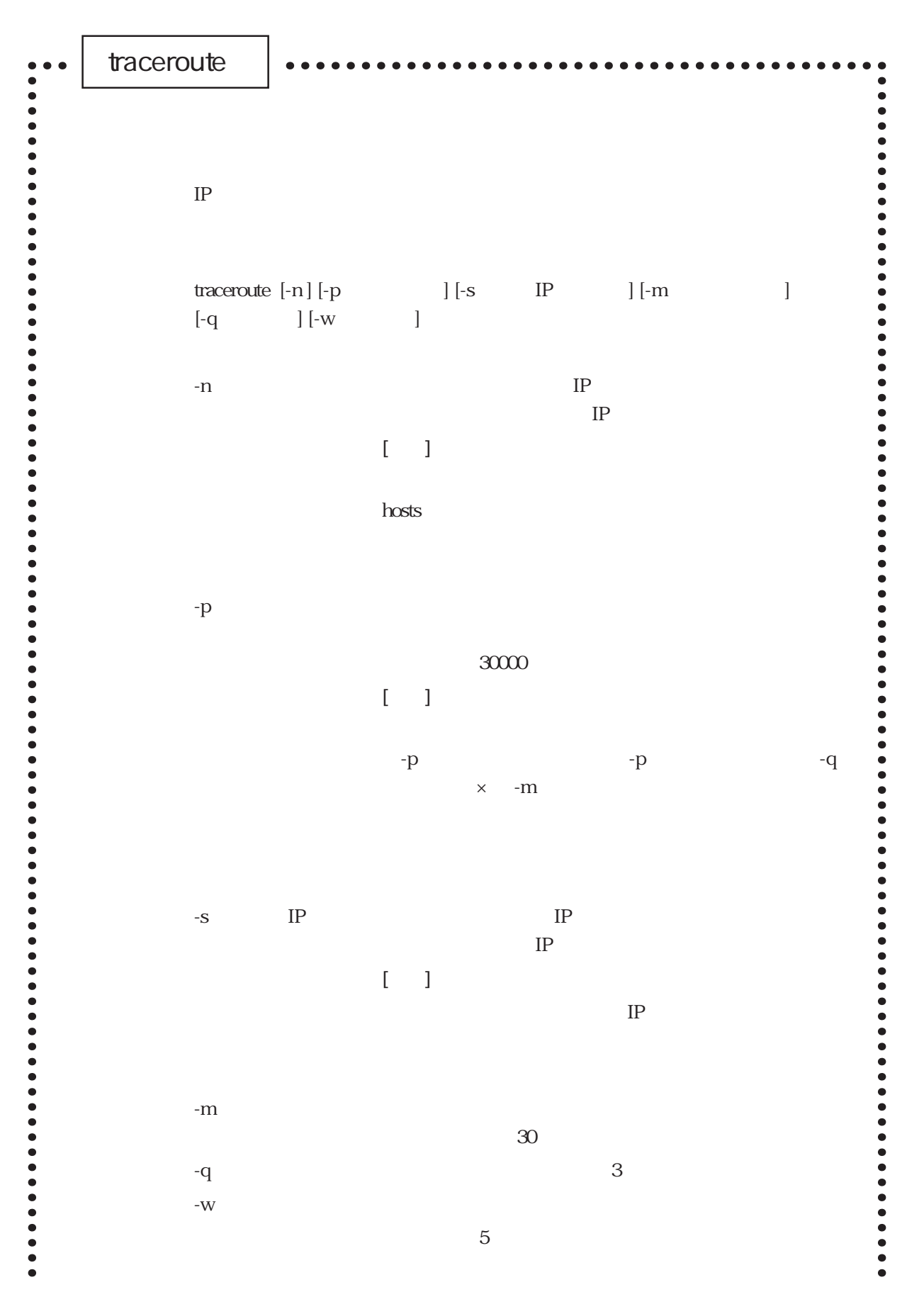

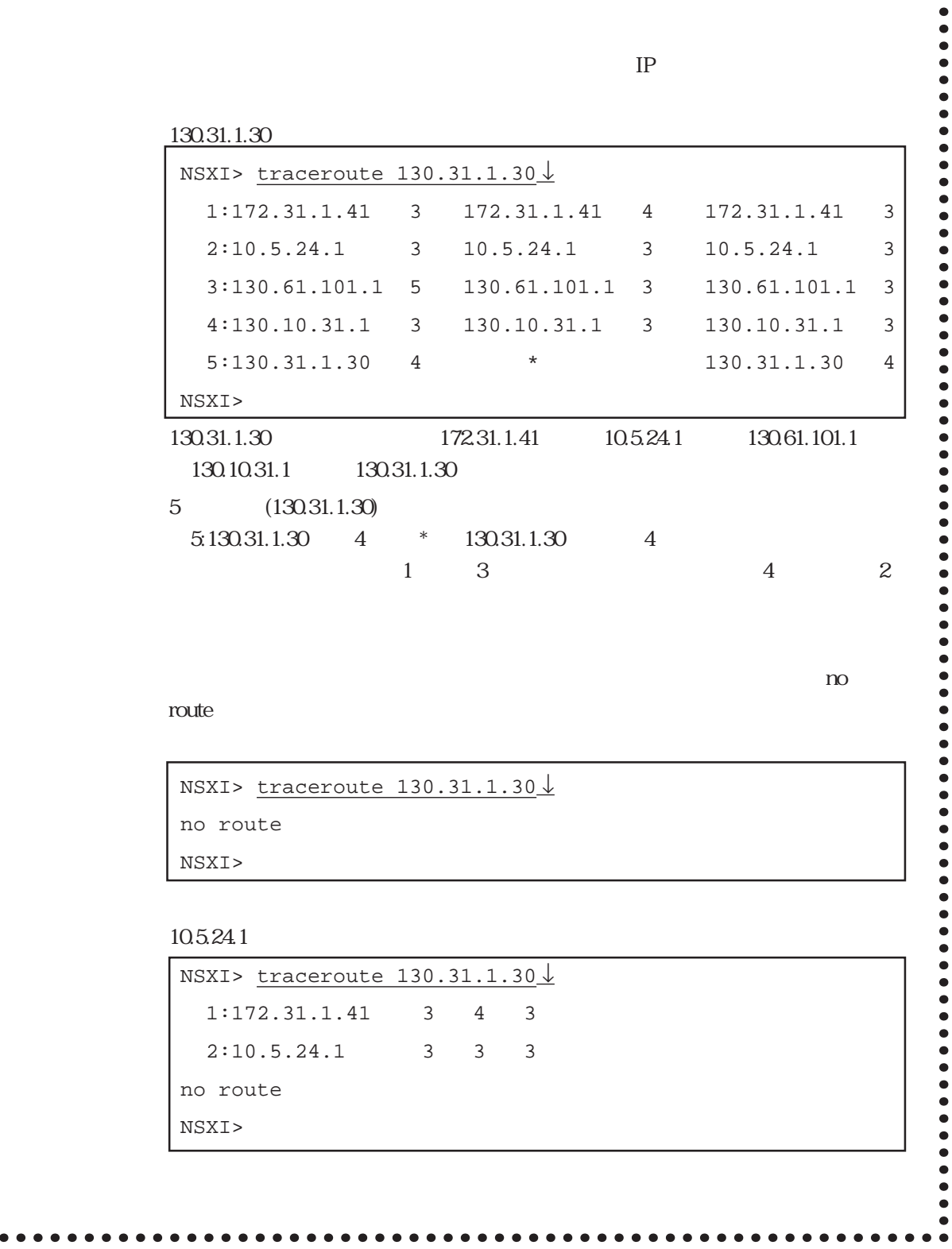

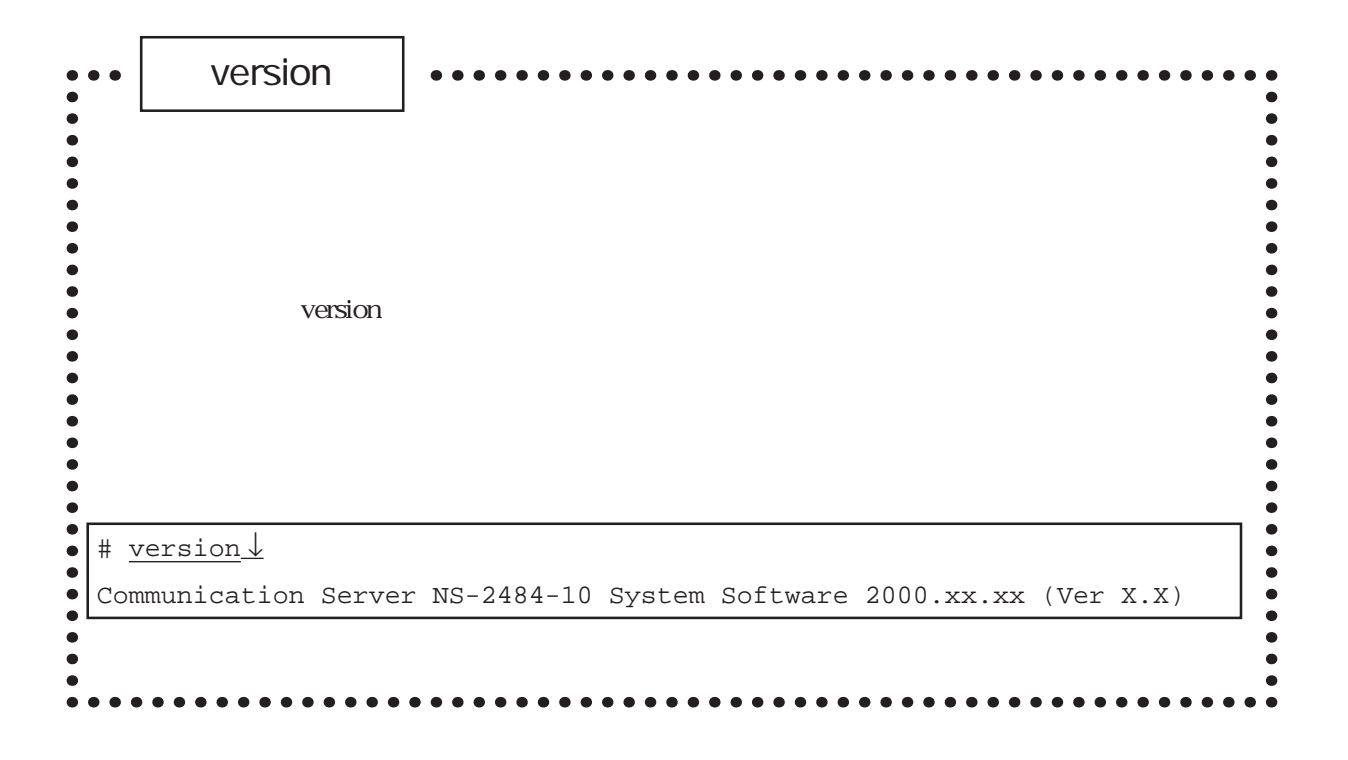
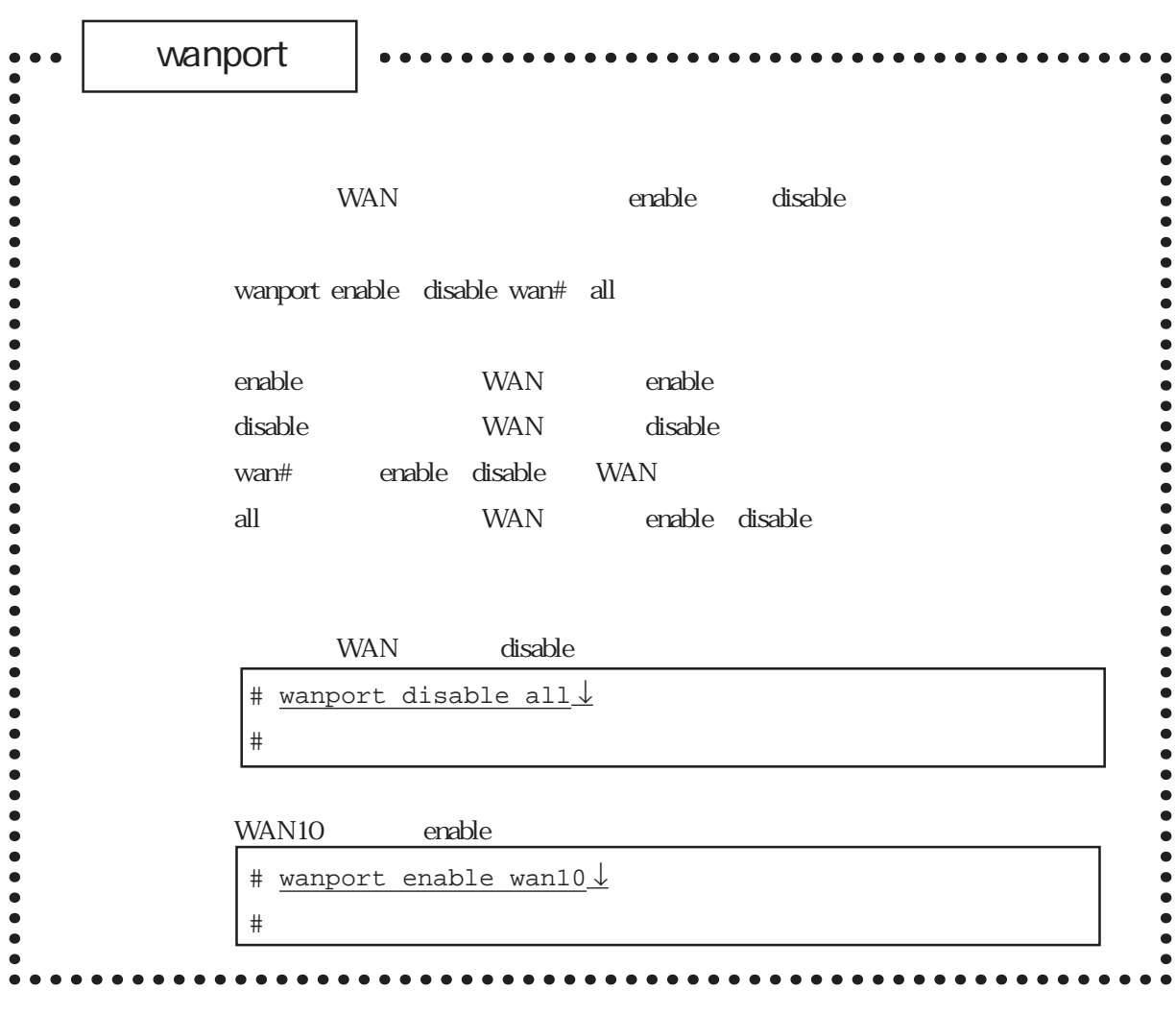

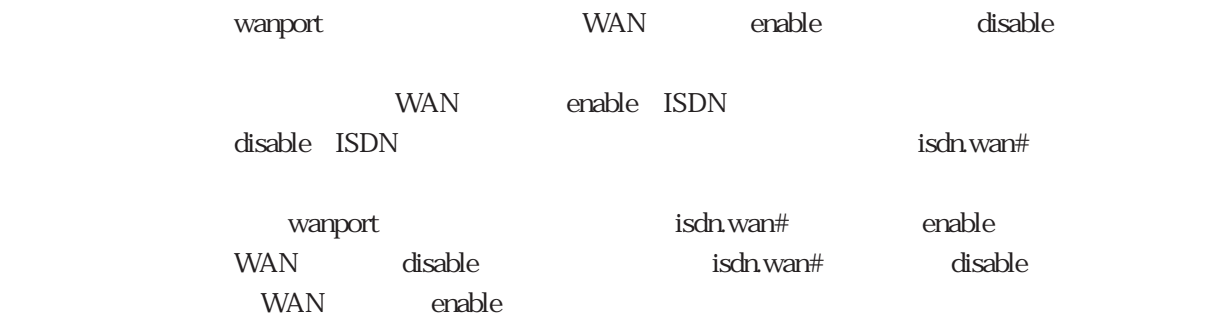

# wanport disable all ↓

 $\text{ISDN}$ 

# wanport

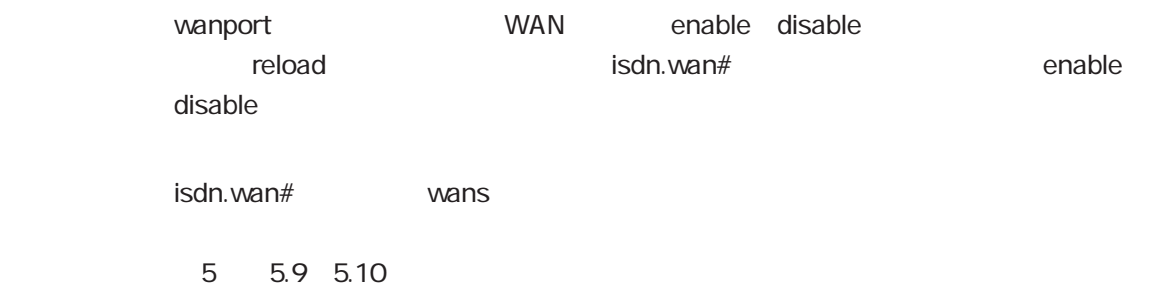

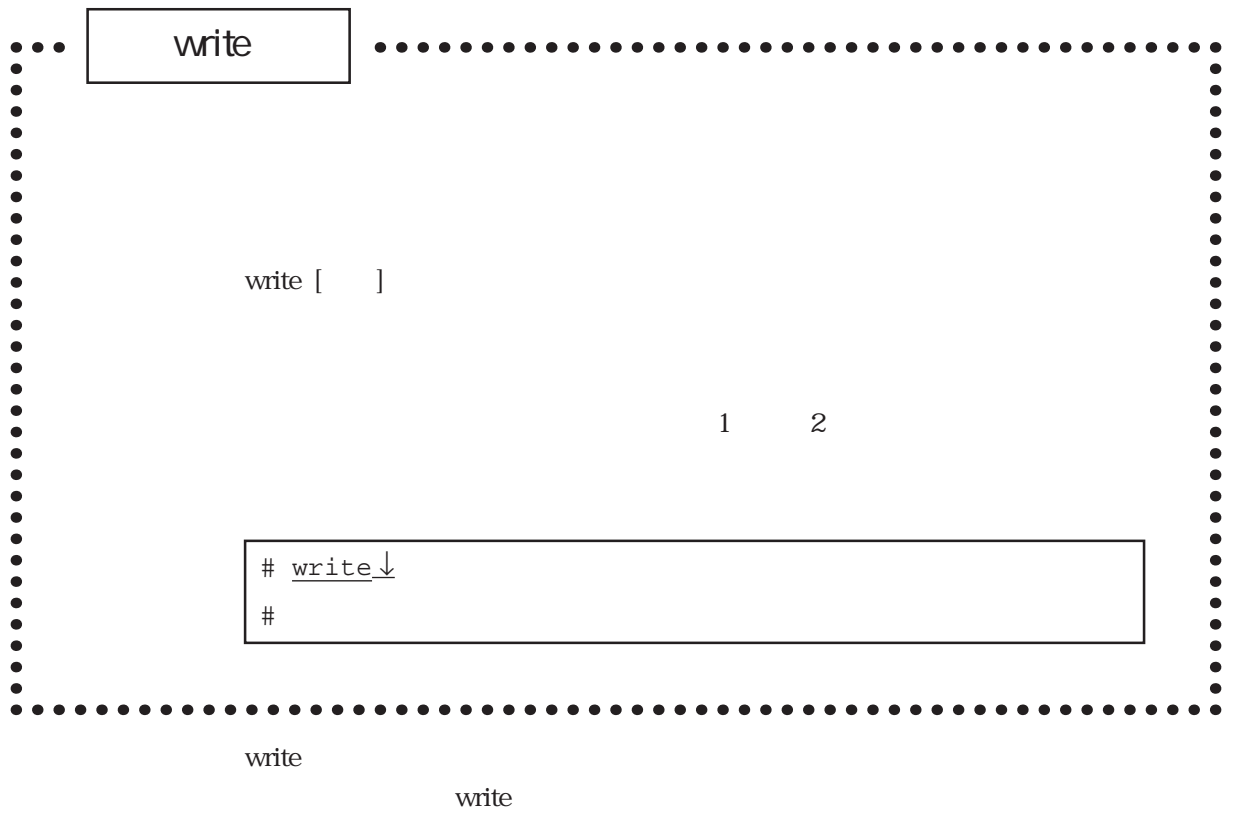

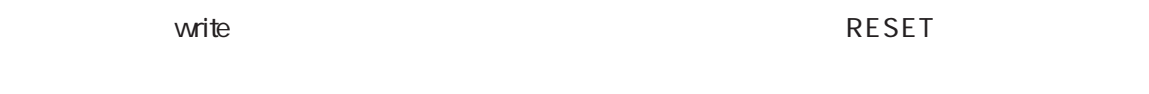

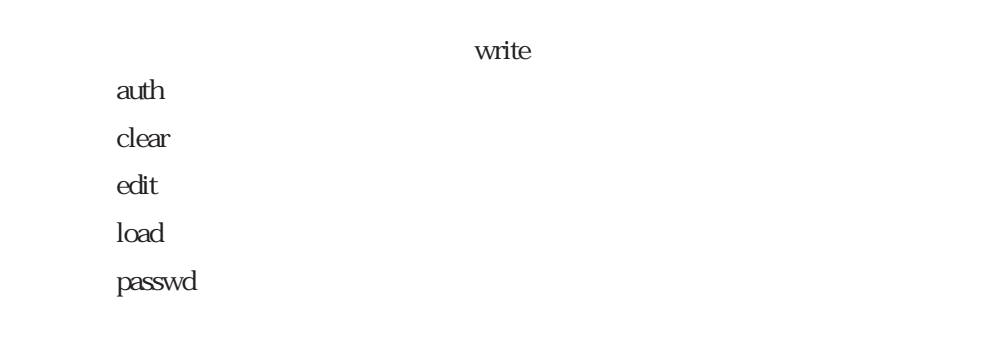

write

#### $\overline{OK}$

 $(1)$ 

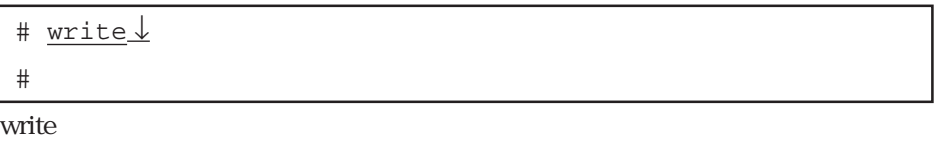

 $(2)$ 

 $(2)$ 

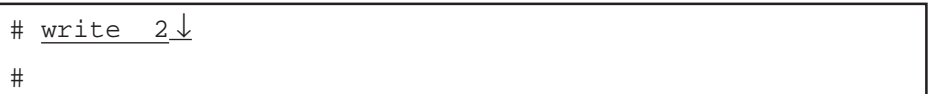

shutdown

CONSOLE

MON>

 $b - R2$ 

 $MON > b - R2 \downarrow$ 

# 7章

 $7.1$  $7.2$  $7.21$  $7.2.2$  / 7.2.3 STATUS1/2  $7.24$ 7.3 通信に関連するトラブル 7.3.1  $7.32$  $7.33$  $7.34$ 7.35 LZTP

 $7$ 

 $7.1$ 

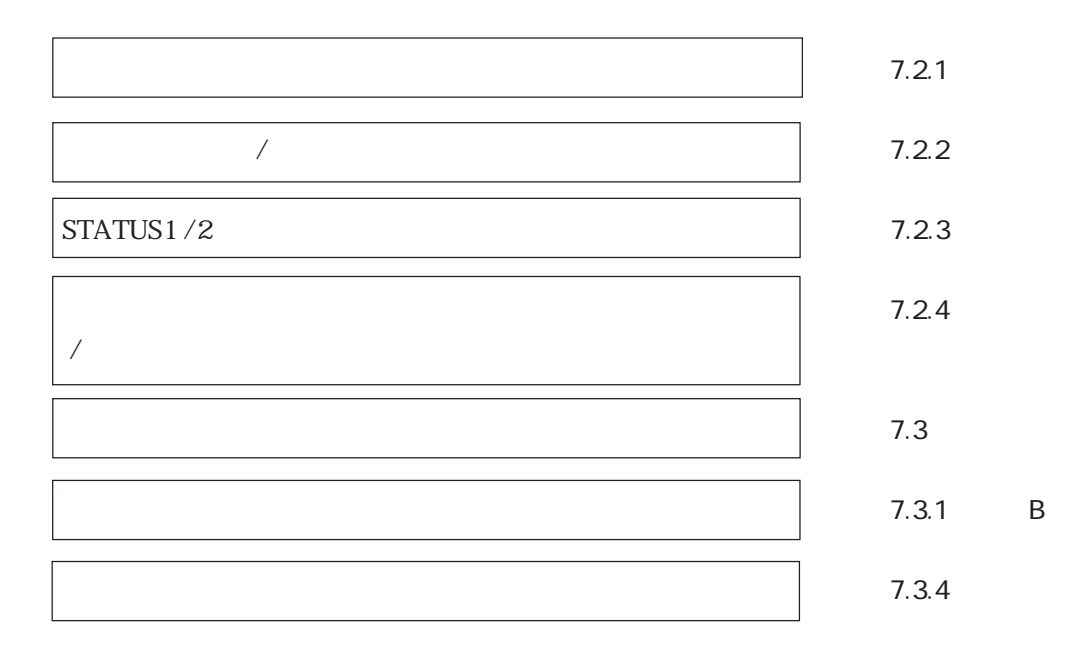

 $\text{URL}$  and  $\text{FAQ}$ 

http://www.sii.co.jp/ns/

 $7.2$  $7.2.1$ ON **CFF** 

 $7.2.2$  /

STATUS1/2  $7.2.3$ 

 $\mathop{\mathrm{ROM}}$ 

# 7.2.3 STATUS1/2

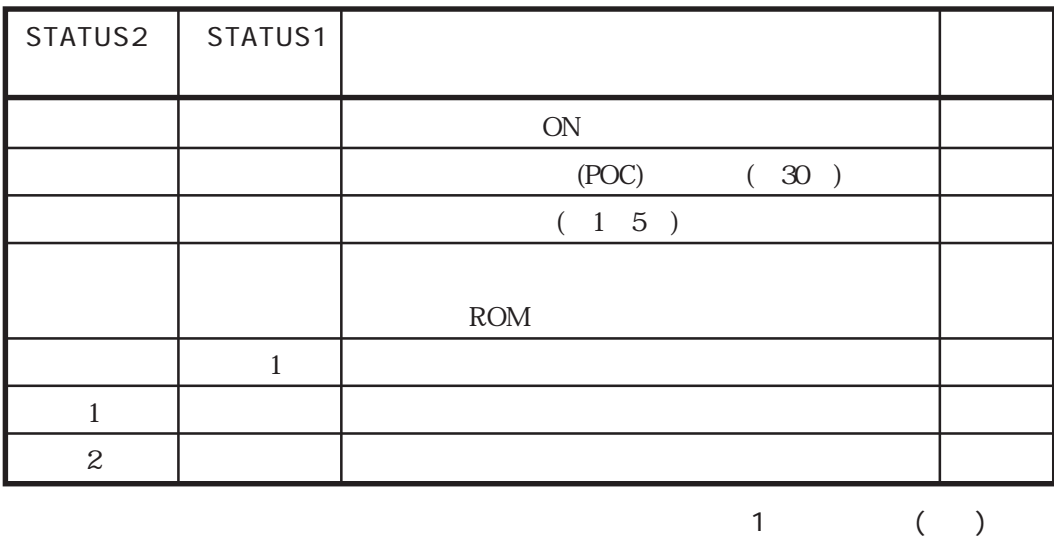

◎2 赤色点滅 (2回)

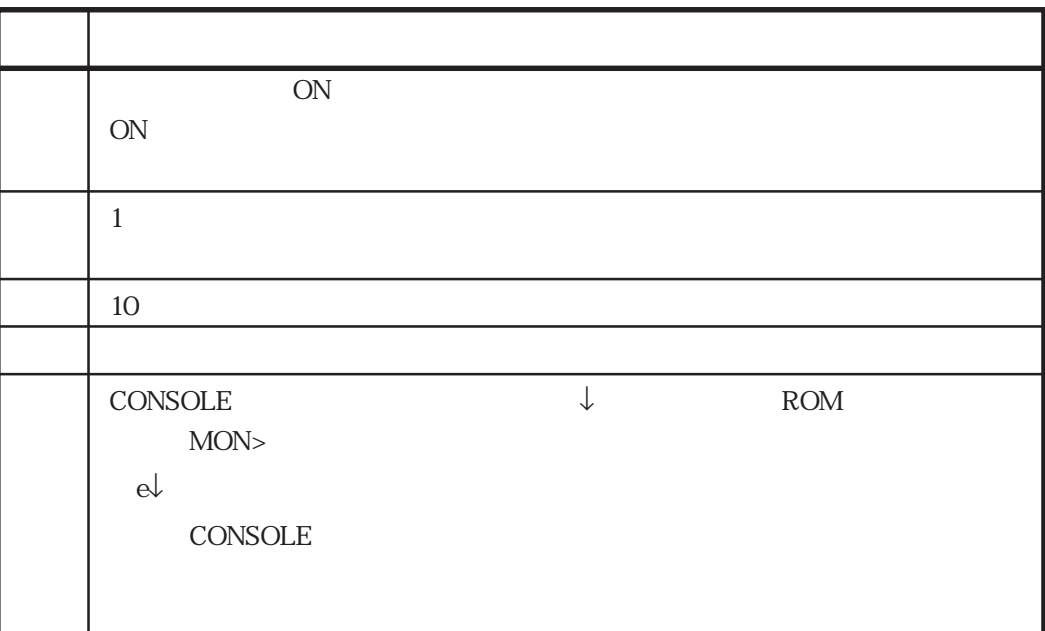

 $7.2.4$ 

 $ON$  $\overline{OFF}$ 

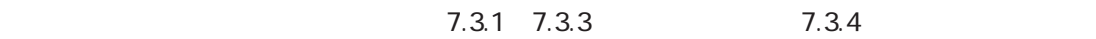

 $7.3.1$ 

 $(1)$ CONSOLE telnet surface telephone telephone telephone telephone telephone telephone surface surface surface surface sur  $\text{console} \qquad \qquad \text{console}$ 

su console -rev 10000  $(2)$  telnet extendent to the console and the console of  $\epsilon$ 

 $(2)$ 

7章

#### console -rev 10000

 $$ 

1 aya:manager> telnet ns2484 Trying 172.31.2.240 ... Connected to ns2484. Escape character is '^]'. login : somebody passwd: (P1) ns2484 >su passwd: # # console -rev 10000 checking file system. setting up network. setting up LAN1 port. setting up LAN2 port. setting up wan config. sessionid=0x68000000 setting up ISDN port(wan10). setting up ISDN port(wan20). starting wan services. MDPboard(TYPE1) system download......... (V0.90) OK MDPboard(TYPE2) system download......... (V0.90) OK DSPboard monitor: start (cpno=0)(cpno=1). users(line 22):invalid keyword(remote\_user) users(line 25):This %user isn't specified remote\_name & remote\_tel starting net services. vupd: start listen[ftp] telnetd: start listen[telnet] acctd:start. radiusnmpd: debugFlag=ff0000ff sd:start. snmpd: start. @W(1/16 22.10.37):telnetd:incoming connection from (172.31.1.4), allocate ttyp1 @W(1/16 22.10.44):login:successful (somebody/ttyp1) @W(1/16 22.10.45):COMMAND(su) invoked by somebody/ttyp1 @W(1/16 22.10.45):su:successful (somebody/ttyp1)

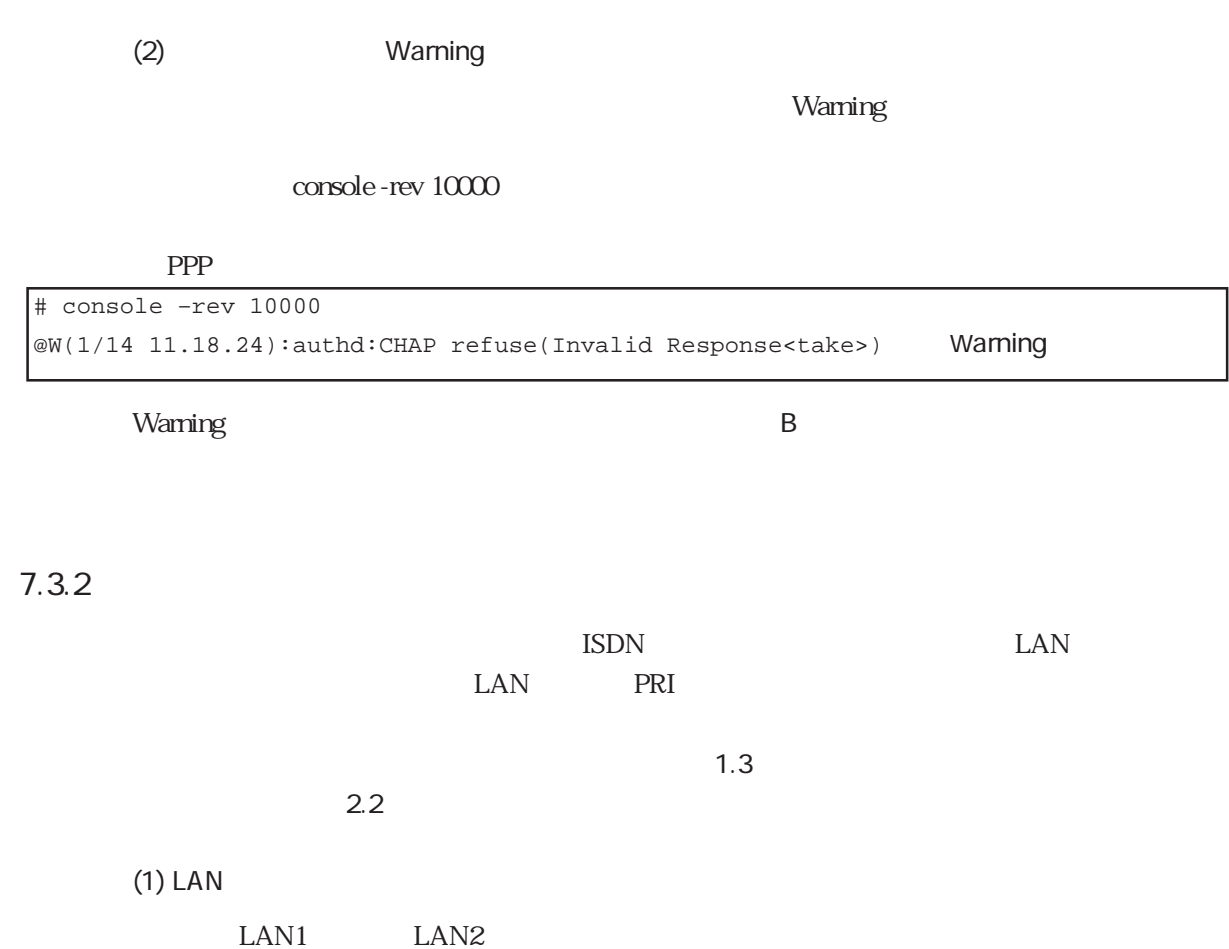

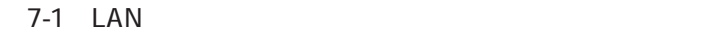

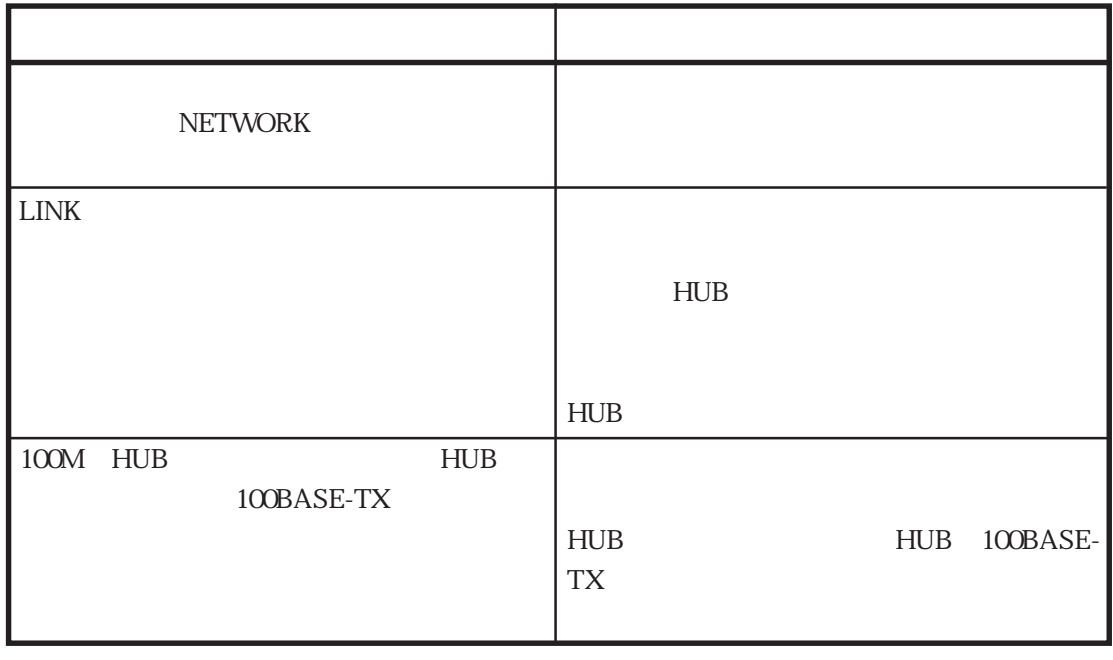

7章

 $(2)$  PRI

expediance produce the product of  $\mathbb{R}$  and  $\mathbb{R}$  and  $\mathbb{R}$  are product of  $\mathbb{R}$  and  $\mathbb{R}$  and  $\mathbb{R}$  are product of  $\mathbb{R}$  and  $\mathbb{R}$  and  $\mathbb{R}$  are product of  $\mathbb{R}$  and  $\mathbb{R}$  and  $\mathbb{R}$  are

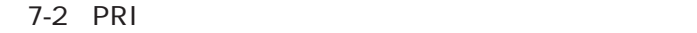

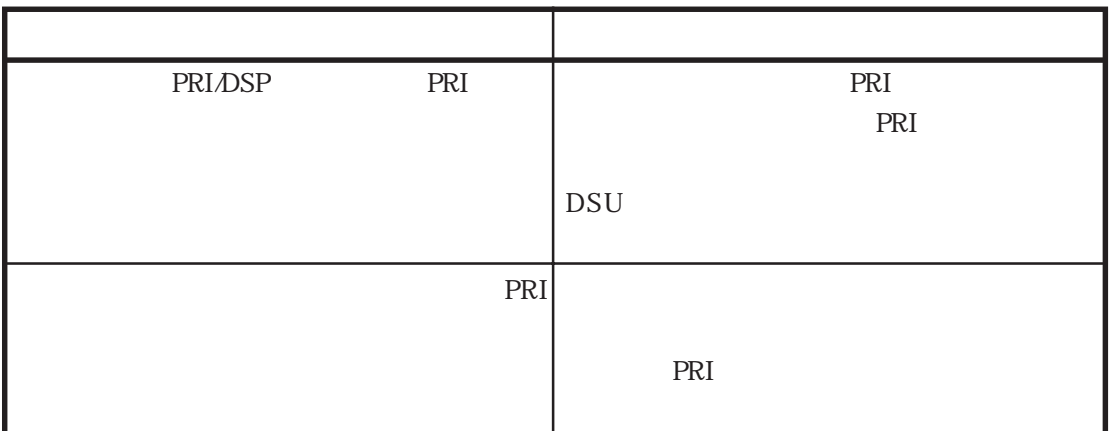

 $7.3.3$ 

 $\sim$  30  $\sim$  100  $\sim$  100  $\sim$  100  $\sim$  100  $\sim$  100  $\sim$  100  $\sim$  100  $\sim$  100  $\sim$  100  $\sim$  100  $\sim$  100  $\sim$  100  $\sim$  100  $\sim$  100  $\sim$  100  $\sim$  100  $\sim$  100  $\sim$  100  $\sim$  100  $\sim$  100  $\sim$  100  $\sim$  100  $\sim$  100  $\sim$  1

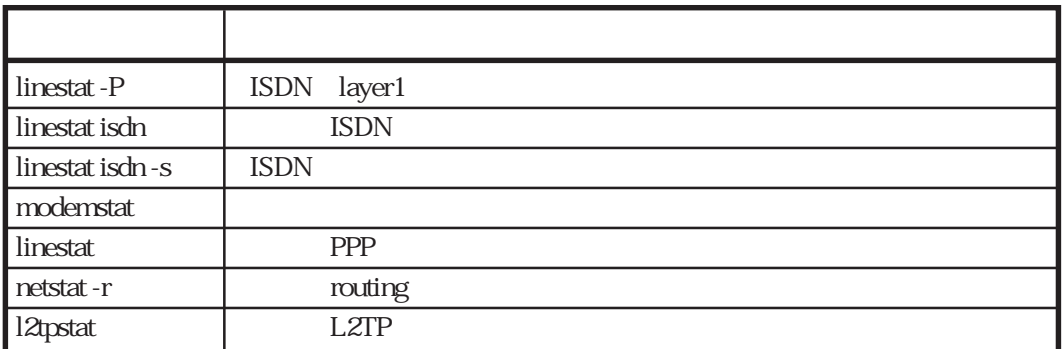

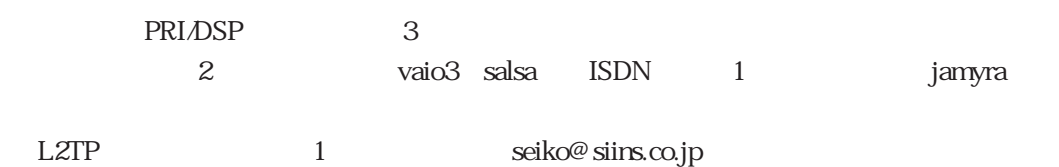

```
(1) linestat -P
```

```
# linestat -P
Sat Jan 15 14:49:07 JST 2000
<ISDN layer1/layer2 status>
 WAN10 layer1: F1(RUNNING) layer2:ESTABLISH (TEI:0)
 WAN20 layer1: F1(RUNNING) layer2:ESTABLISH (TEI:0)
 WAN30 layer1: F1(RUNNING) layer2:ESTABLISH (TEI:0)
#
```

```
WAN10 WAN20 WAN30 ISDN D
LAPD
```

$$
\Gamma
$$

 $(2)$  linestat isdn

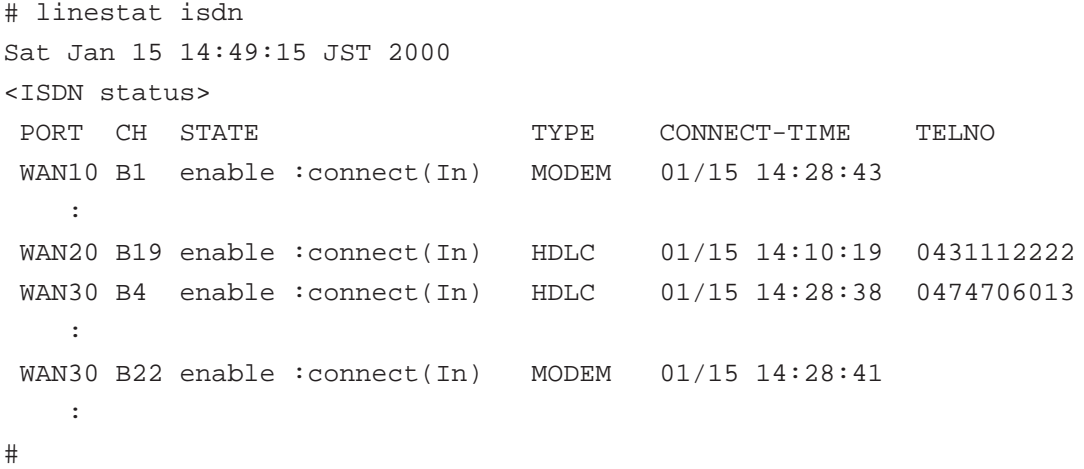

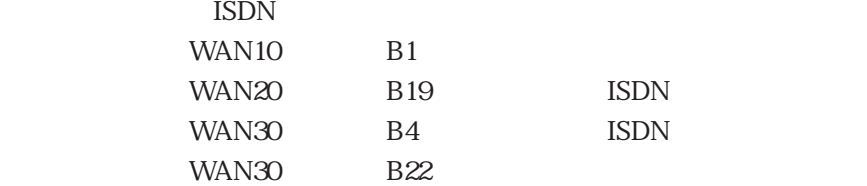

```
(3) linestat isdn -s
```
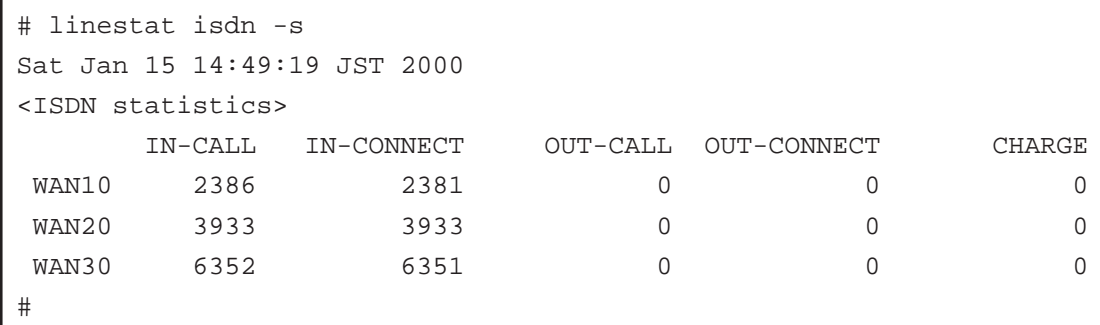

(4) modemstat

# modemstat Sat Jan 15 14:49:34 JST 2000 <DigitalModem & Piafs status> NO PORT CH STATE CARRIER R-RATE T-RATE PROTOCOL COMP 1 WAN10 B1 CONN V34 31200 33600 LAPM V42BIS  $\sim$  : 47 ----- -- ---------- ------ ----- ----- ------- ------ : 52 WAN30 B22 CONN V90 28800 49333 LAPM V42BIS  $\sim$  : #

CARRIER T-RATE

WAN B

(5) linestat

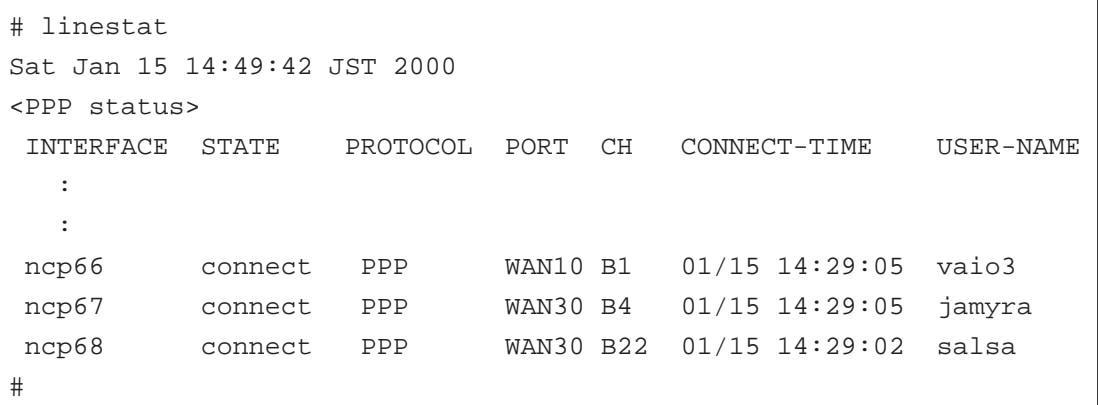

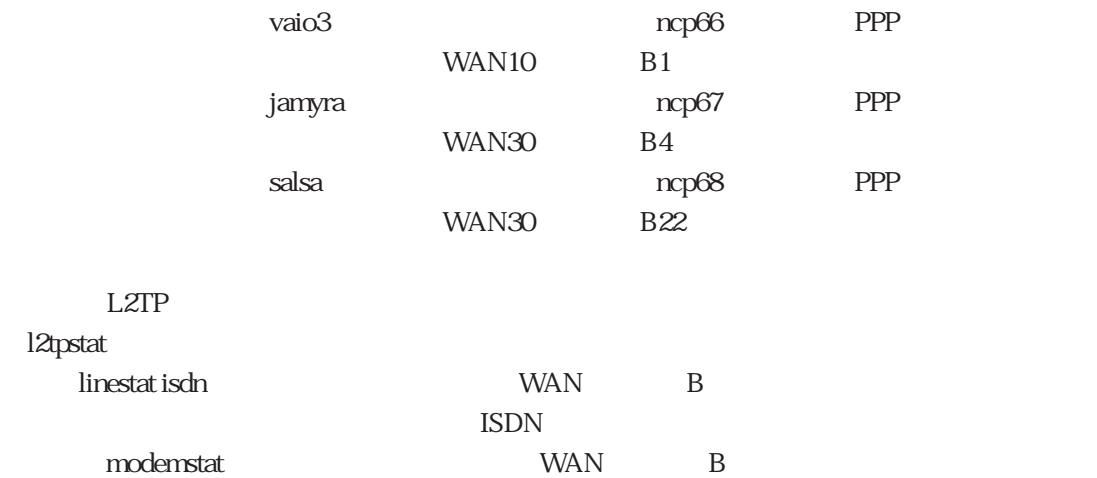

 $(6)$  netstat -r

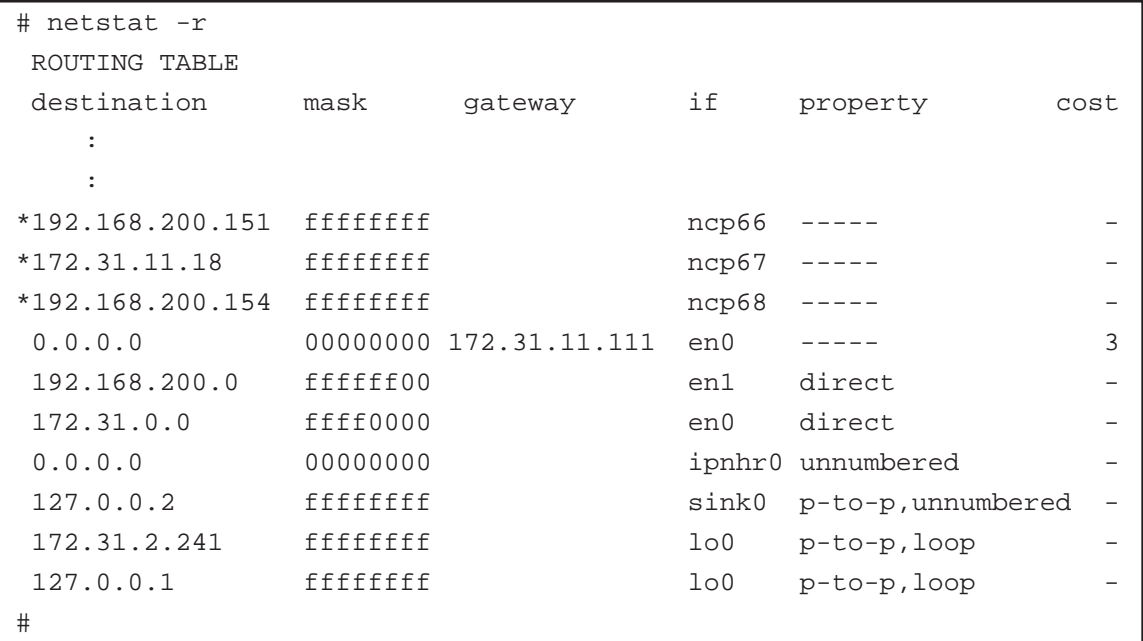

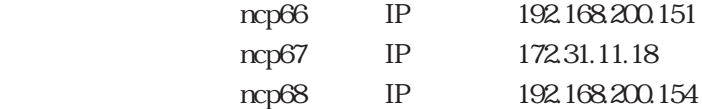

また「linestat」コマンドを実行し、同じ論理インタフェースの行をさがすことによって、各論

 $(7)$  I2tpstat

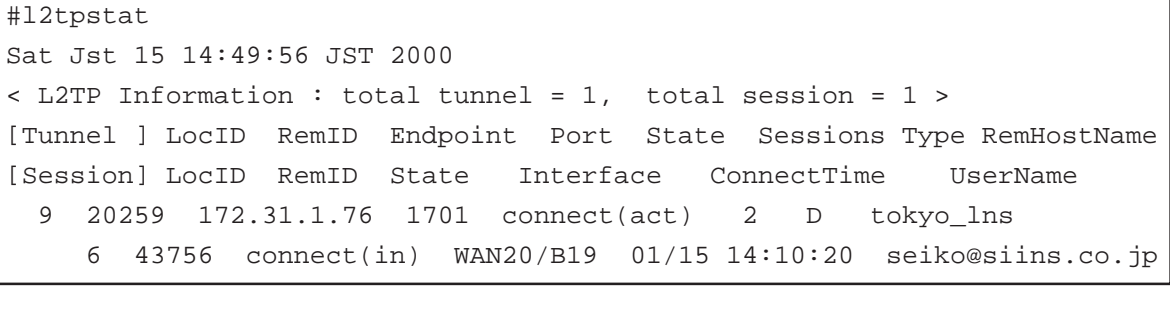

 $\qquad \qquad \mbox{seiko@sins.cojp''} \qquad \qquad \mbox{tokyo\_lns''}$ 

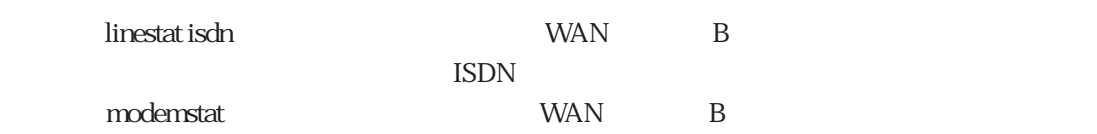

7章

# $7.3.4$

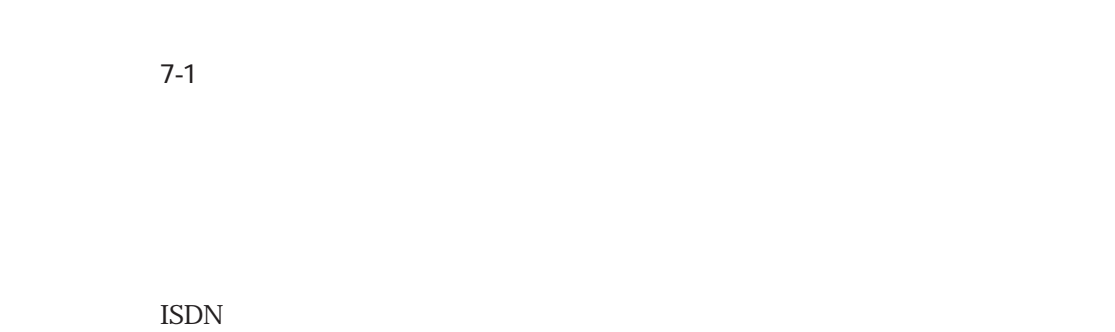

PPP **PREDICTS** 

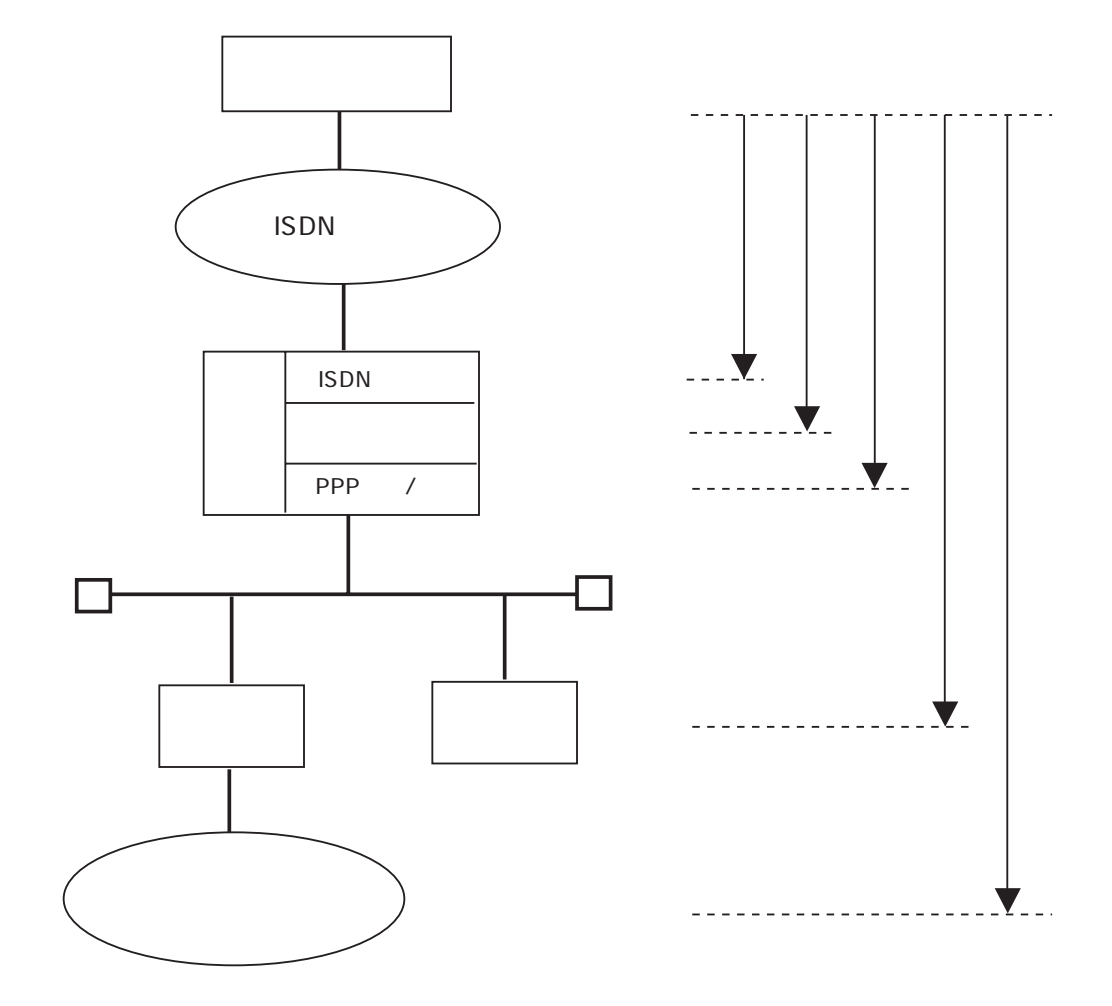

 $7-1$ 

 $Z$ -1  $Z$ 

 $3 \t\t\t 3$ 

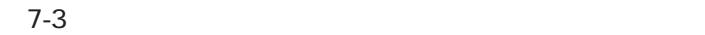

 $(1/2)$ 

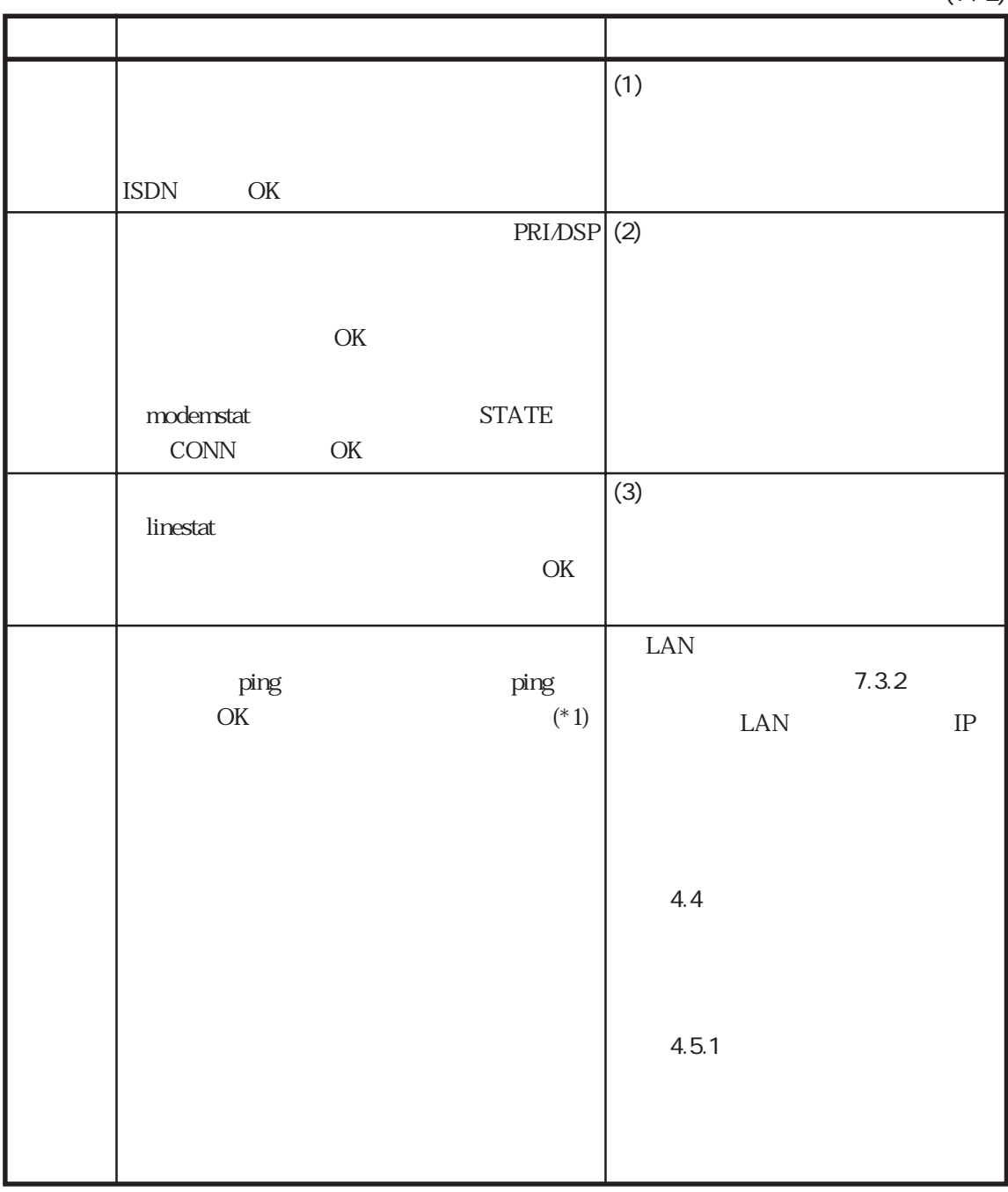

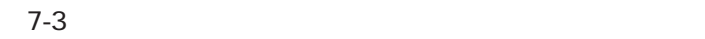

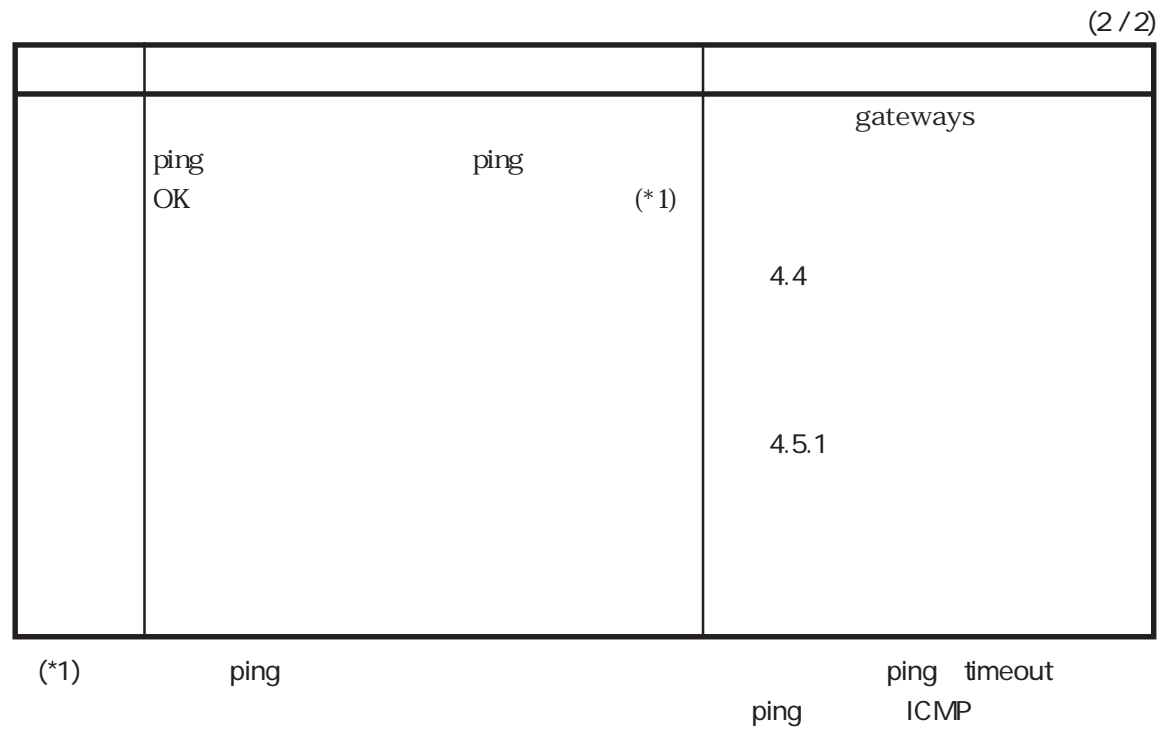

HTTP FTP

#### $(1)$  ISDN

eric Seconds PRI 2.4

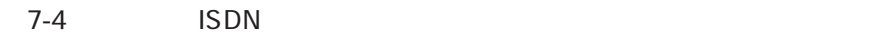

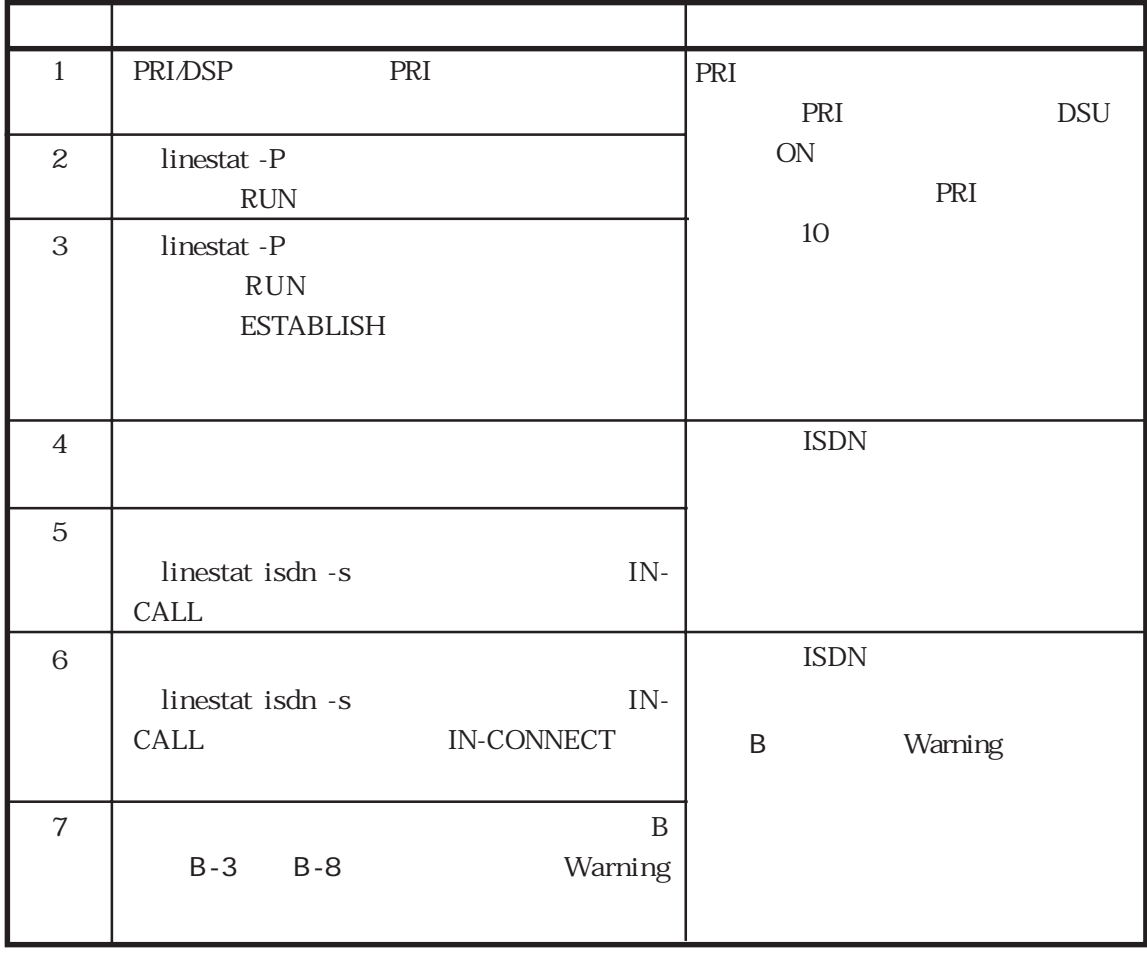

7章

 $(2)$ 

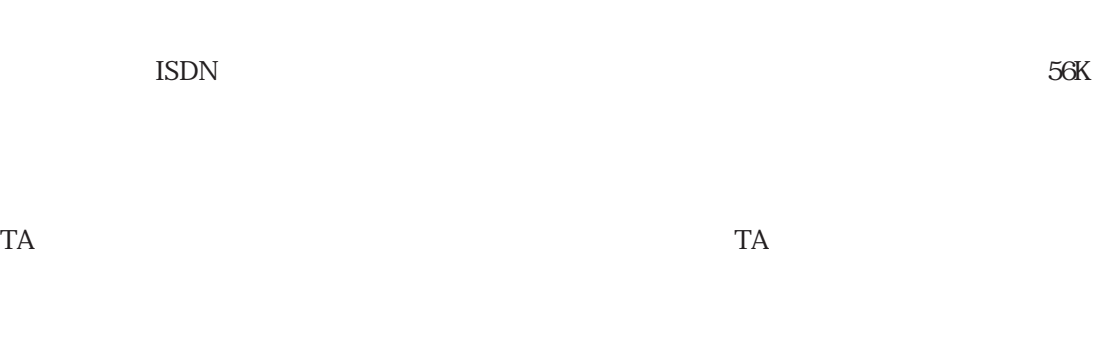

 $\text{PBX}$ 

 $7-5$ 

 $7-5$ 

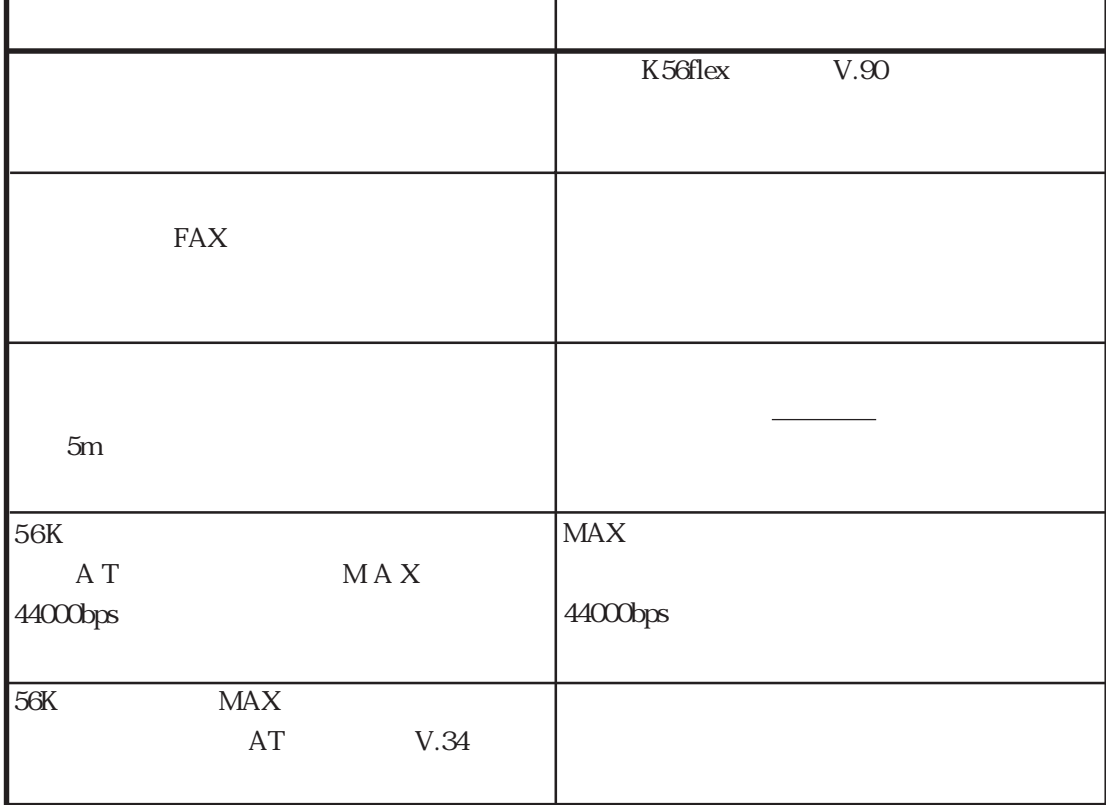

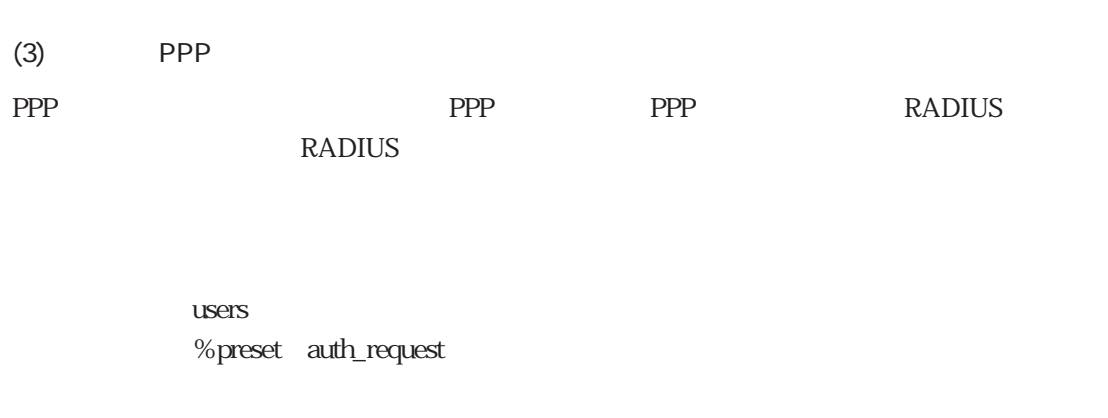

#### examples that the radius that the radius that the radius that  $\mathbb{R}$  and  $\mathbb{R}$  radius that  $\mathbb{R}$  and  $\mathbb{R}$   $\mathbb{R}$   $\mathbb{R}$   $\mathbb{R}$   $\mathbb{R}$   $\mathbb{R}$   $\mathbb{R}$   $\mathbb{R}$   $\mathbb{R}$   $\mathbb{R}$   $\mathbb{R}$   $\mathbb{R}$   $\mathbb{$

7-600  $\frac{7-6}{2}$ 

7-6 PPP

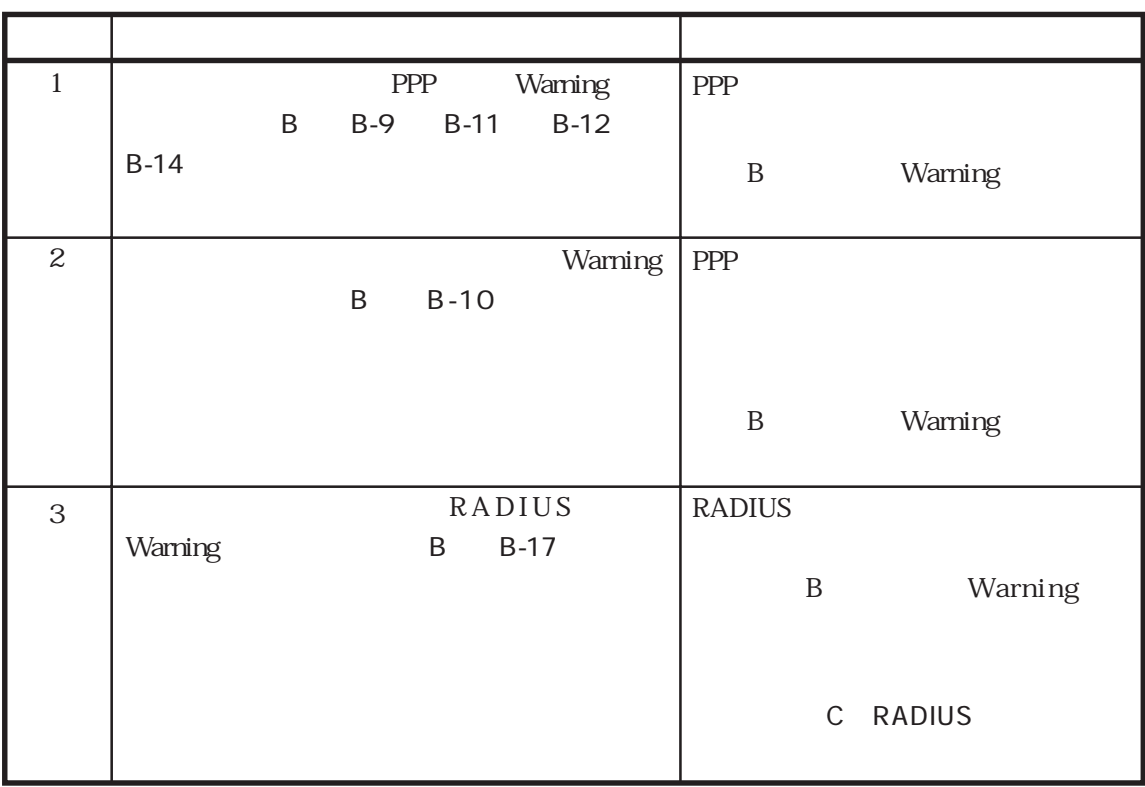

# 7.3.5 L2TP

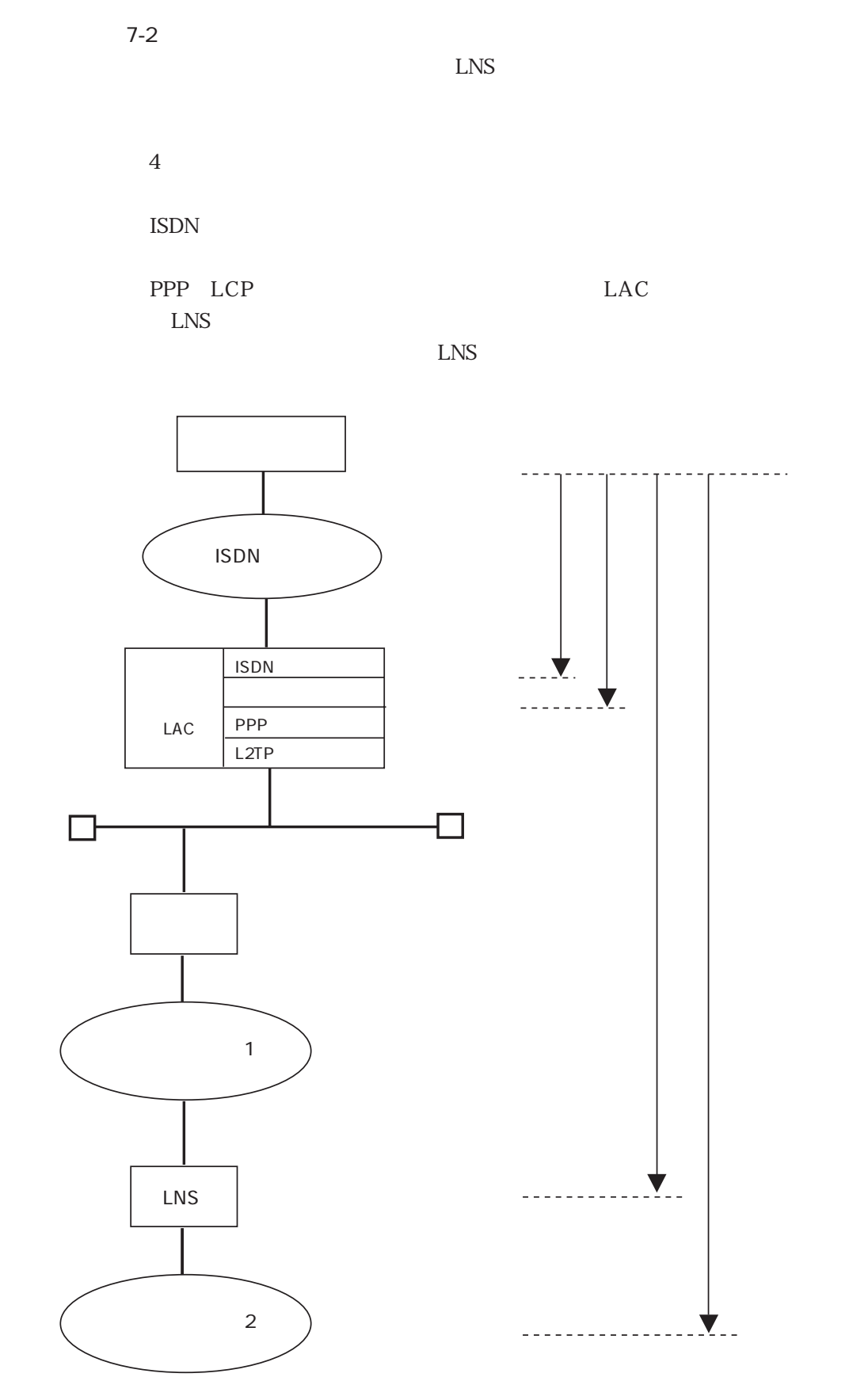

7-2 L2TP

 $\nabla^2$  $\overline{7}$ 

 $\overline{O}{K}$ 

7-7 L2TP

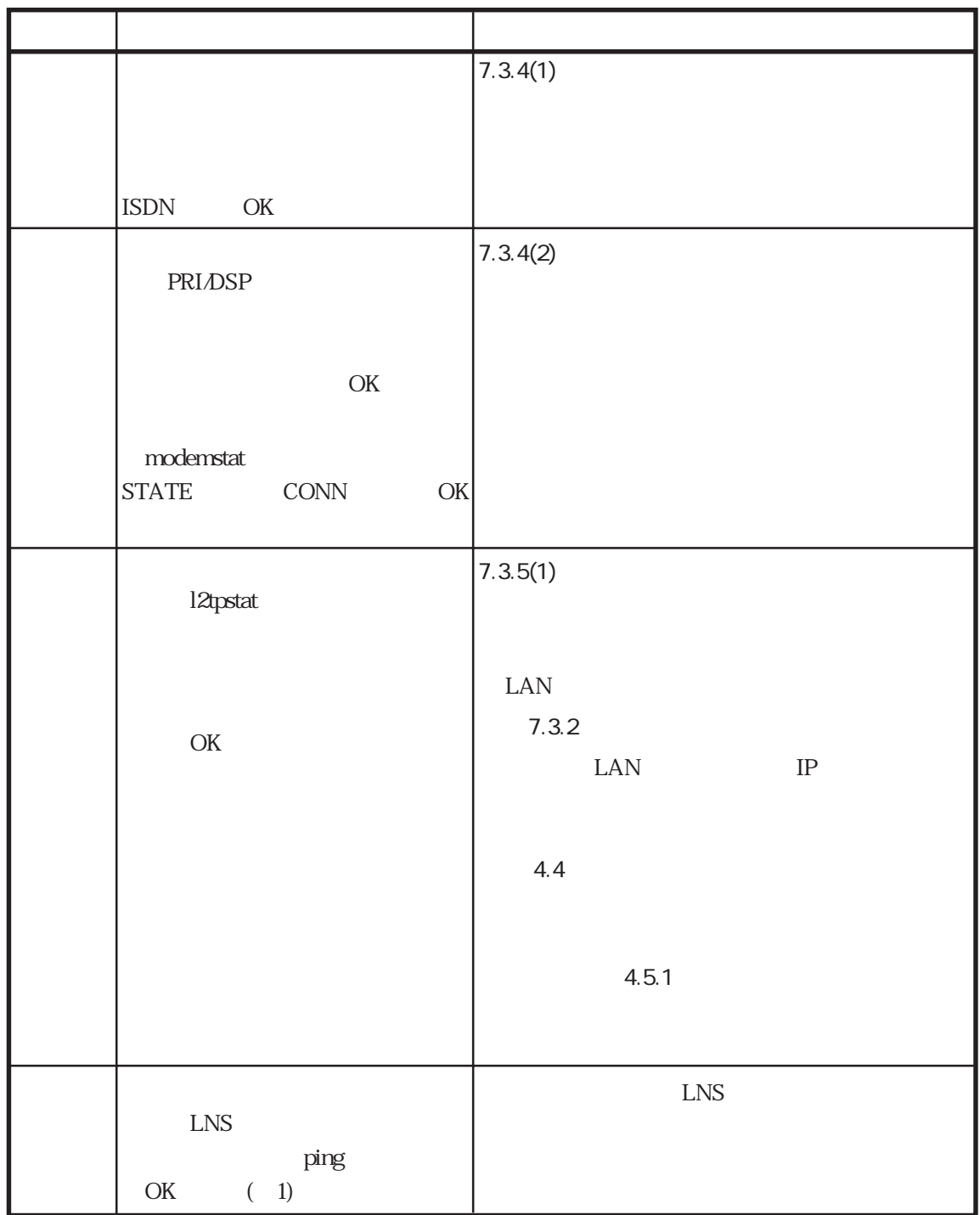

7章

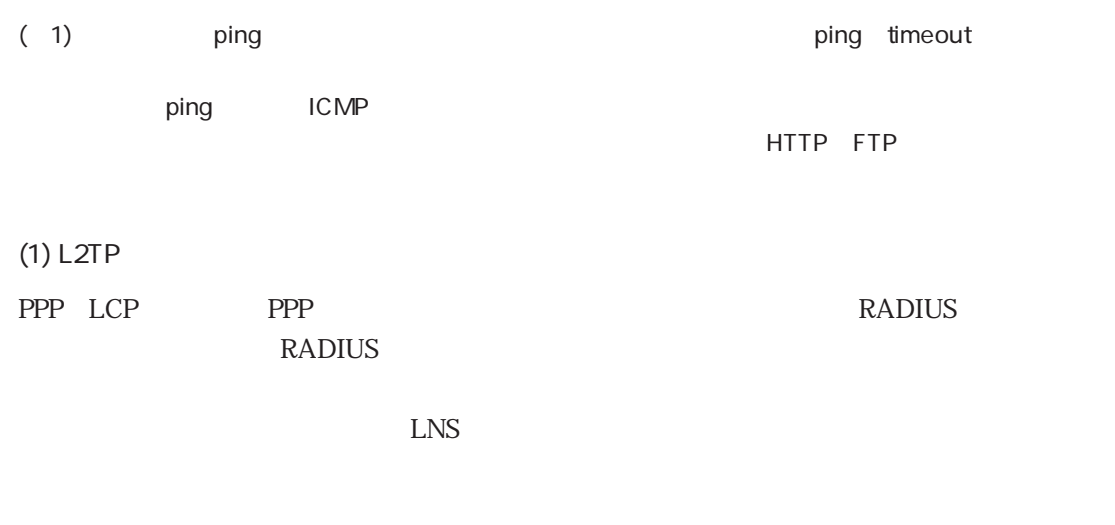

 $\mathbf{U}$ sers %preset auth\_request

#### CLID

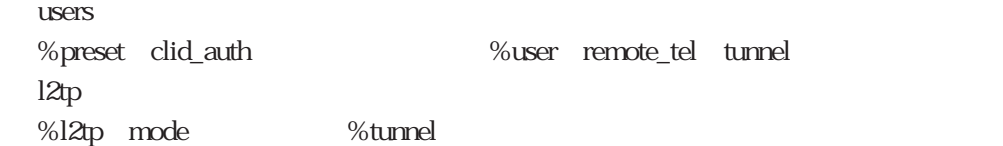

#### $12tp$

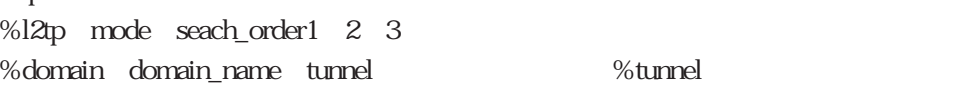

#### DNIS

l<sub>2tp</sub> %l2tp mode seach\_order1 2 3 %dnis dnis tunnel

#### WAN  $l2tp$

%l2tp mode seach\_order1 2 3 %wanport port tunnel  $\%$ tunnel  $\%$ tunnel

#### users %user remote\_name tunnel l<sub>2tp</sub> %l2tp mode seach\_order1 2 3 %tunnel

# ④ RADIUS認証サーバを使用している場合は、本装置のradiusファイルの設定と、RADIUS認 %tunnel RADIUS RADIUS  $L$ NS $\,$  $\rm LNS$

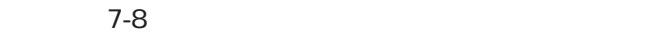

 $7-8$  PPP

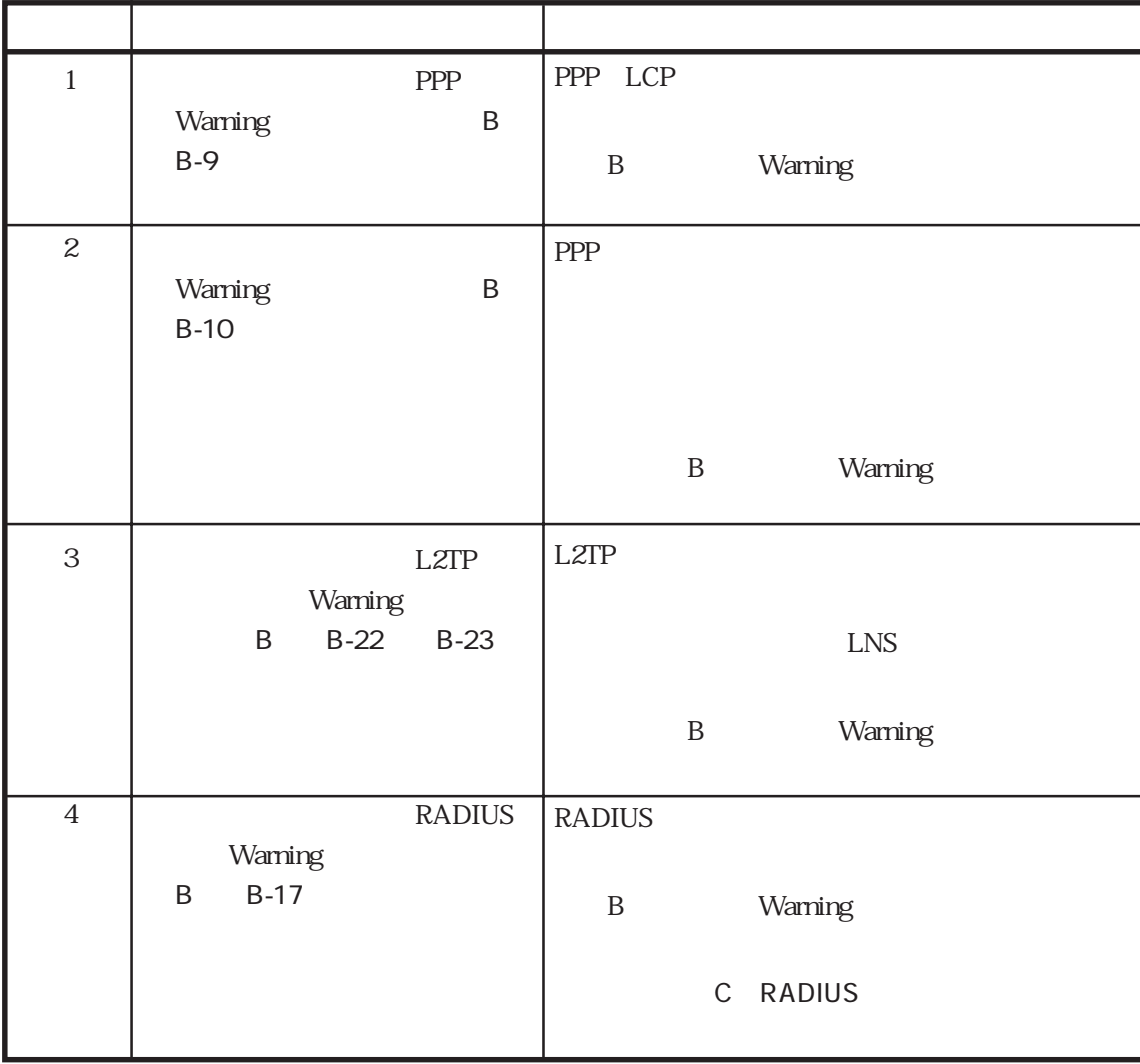

7章

 $\overline{A}$ 

 $A.1$  $A.2$  $A.21$  $A.22$  $A.23$  $A.24$  $A.25$  $A.26$  $A.27$  $A.28$  $A.29$ 

 $\overline{A}$ 

 $A.1$ 

 $\frac{1}{2}$  /  $\frac{1}{2}$  /  $\frac{1$ 

 $(1)$ 

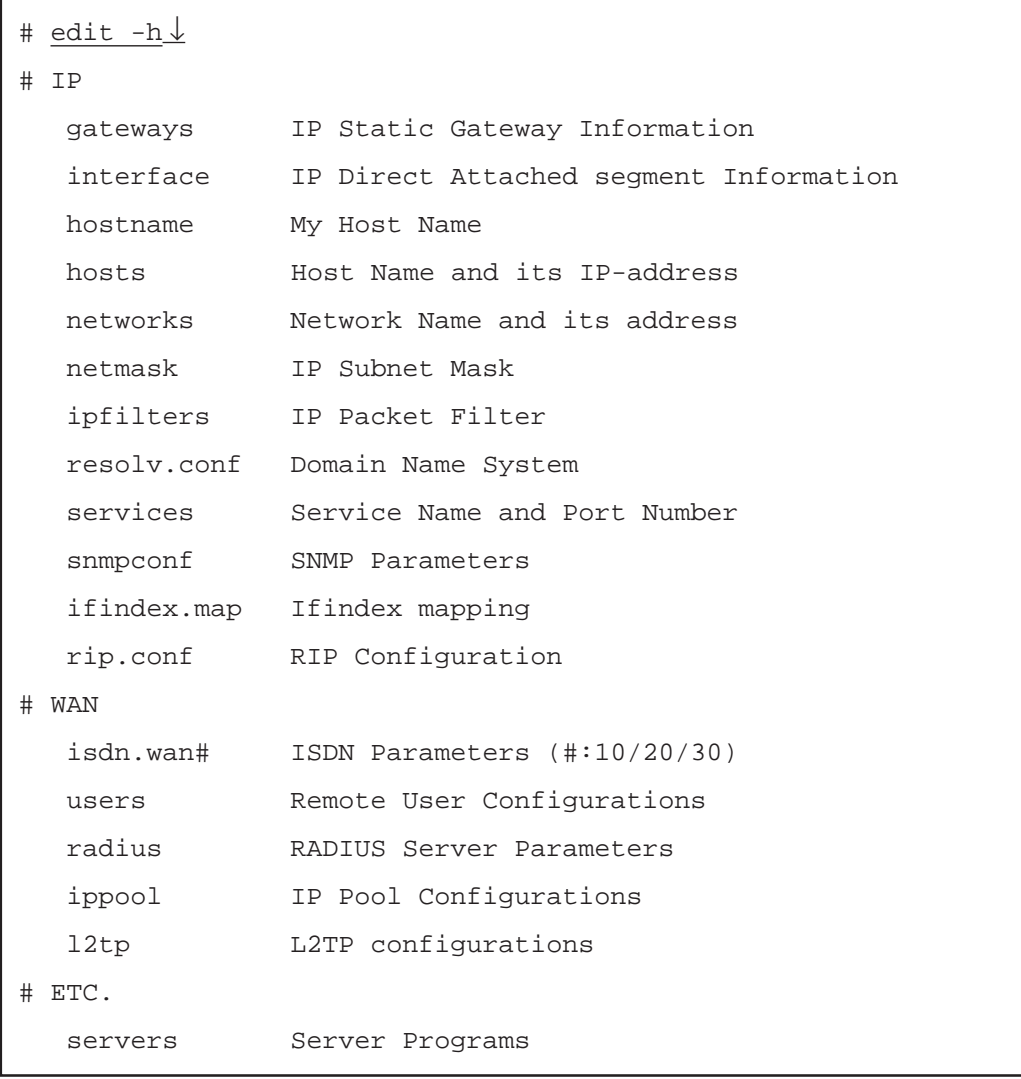

 $\operatorname{edit}$   $\downarrow$ 

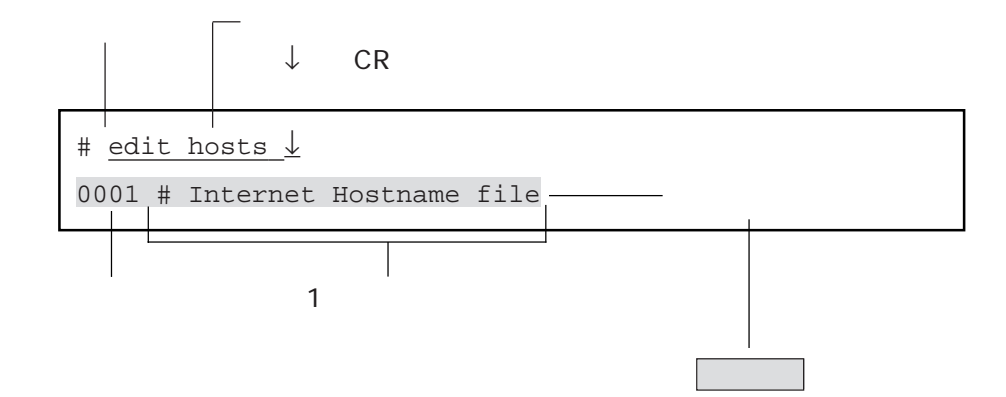

 $(2)$ 

 $(3)$ 

 $A-1$  1  $(j \; 1)$ ) the state  $\Gamma$ 

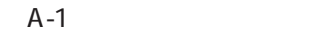

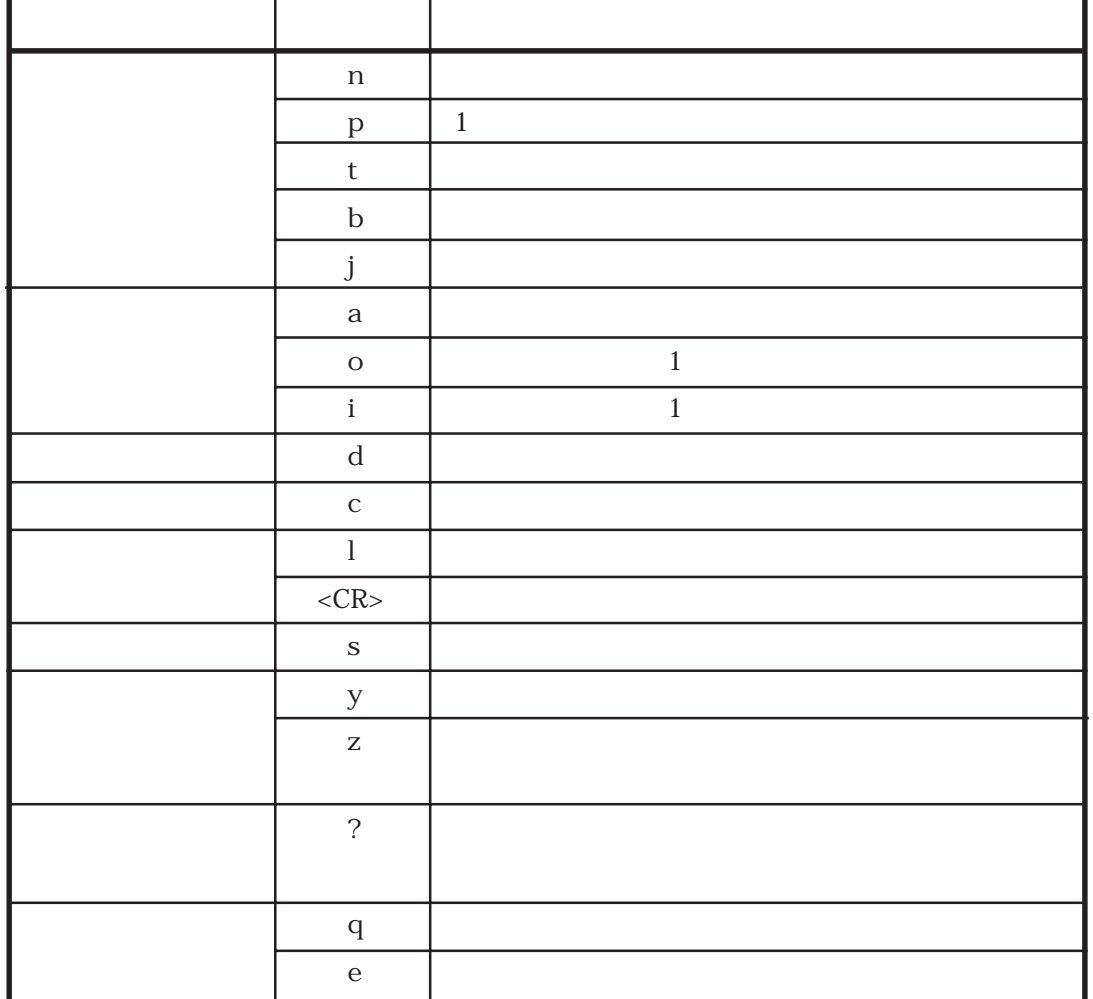

 $A.2.1$ 

n ----p ----- 1  $t = -1$ b ----j ----- 指定した番号の行に移動する

128.22.0.2 host2

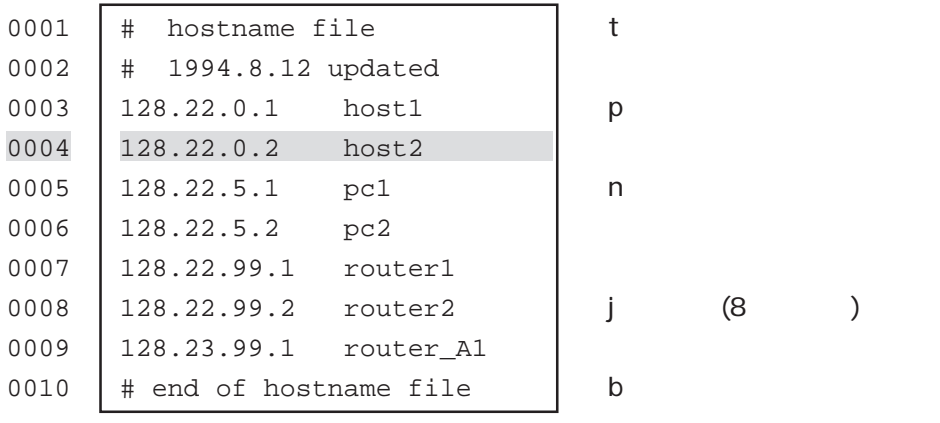

 $(1)$  n

 $\mathbf n$ 

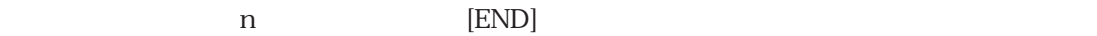

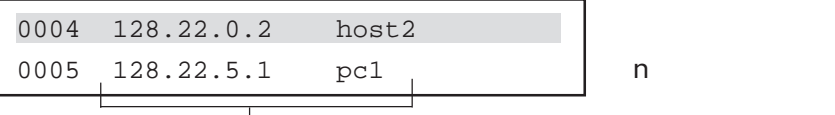

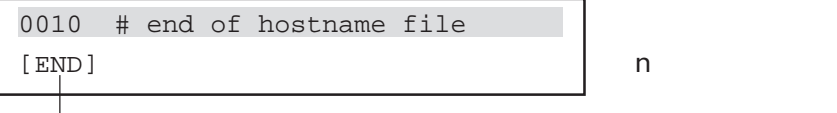

 $(2)$  p

 $p$  1 p [TOP]

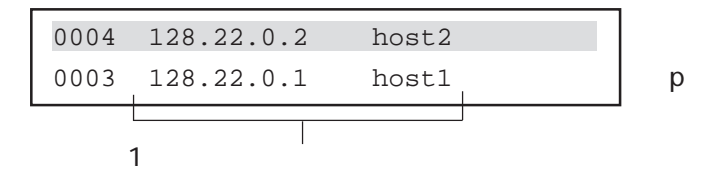

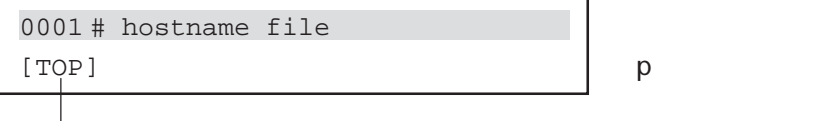

 $(3)$  t

 $t$ 

0004 128.22.0.2 host2 (カレント行) 0001 # hostname file ← tコマンド実行後 

A-6

 $(4)$  b

 $\mathbf b$ 

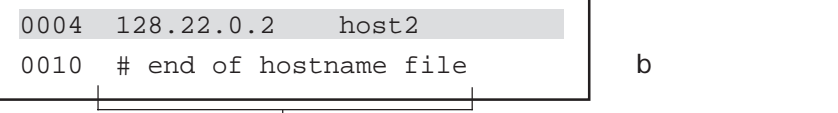

 $(5)$  j

 $\dot{J}$ 

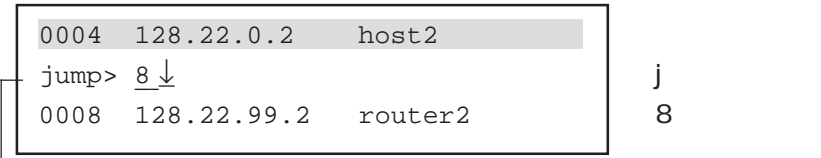

 $\frac{1}{\sqrt{2\pi}}$ 

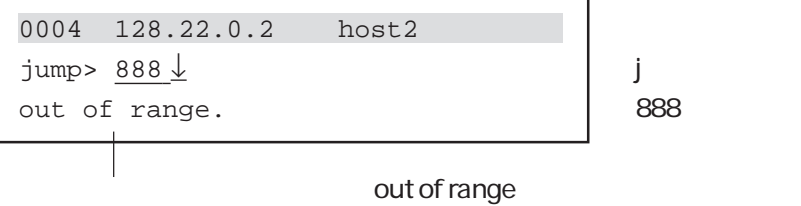

# $A.2.2$

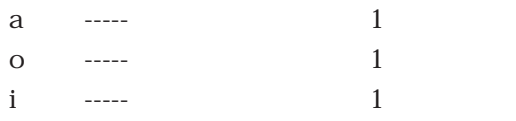

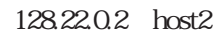

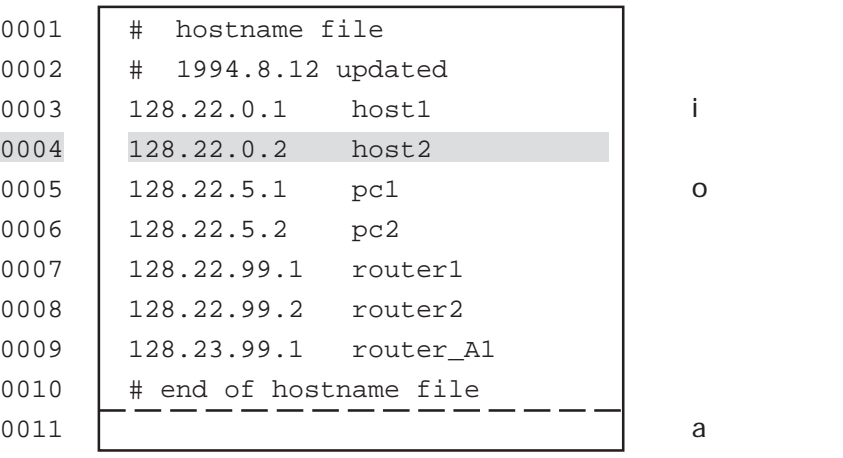

A-8

 $(1)$  a

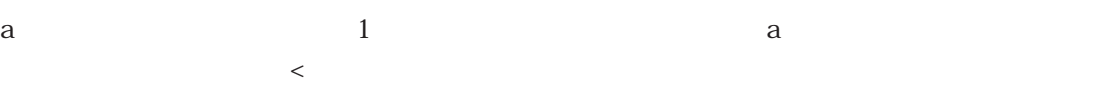

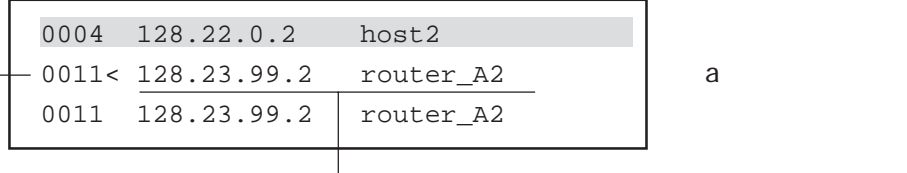

追加する行番号 追加する行を入力する。

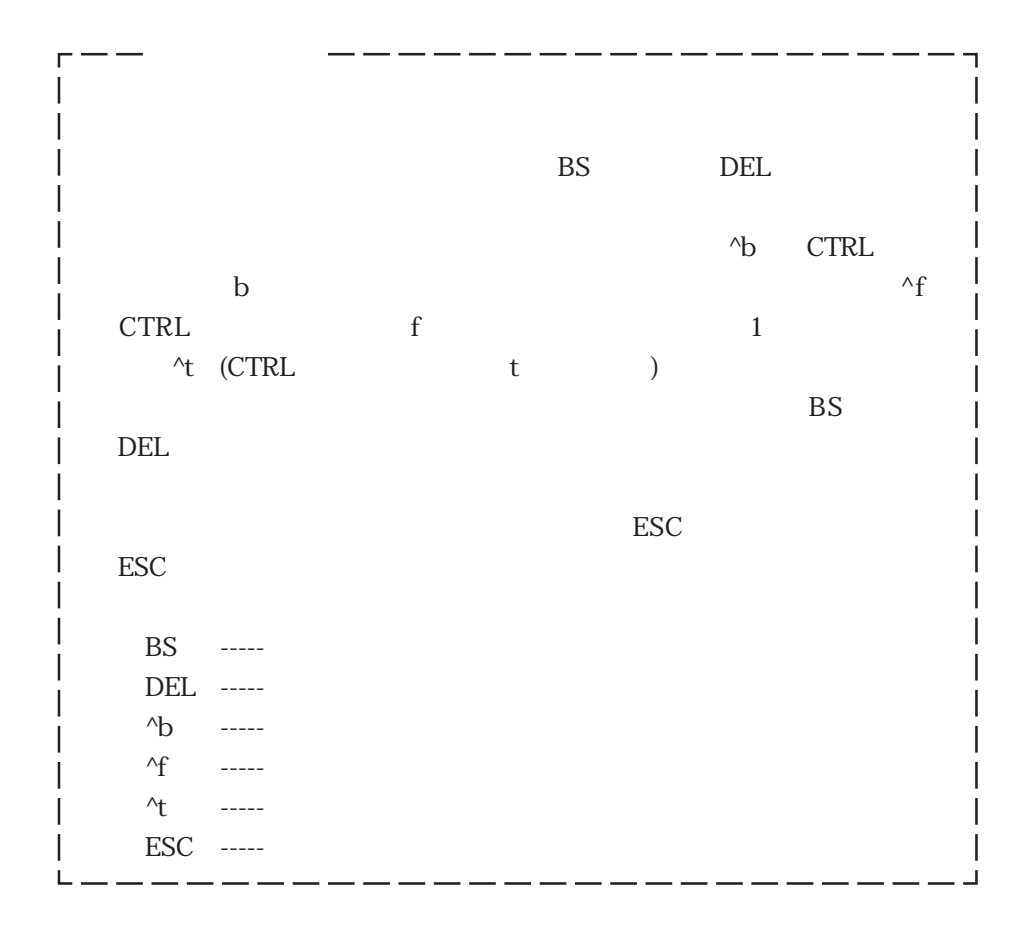

 $(2)$  o

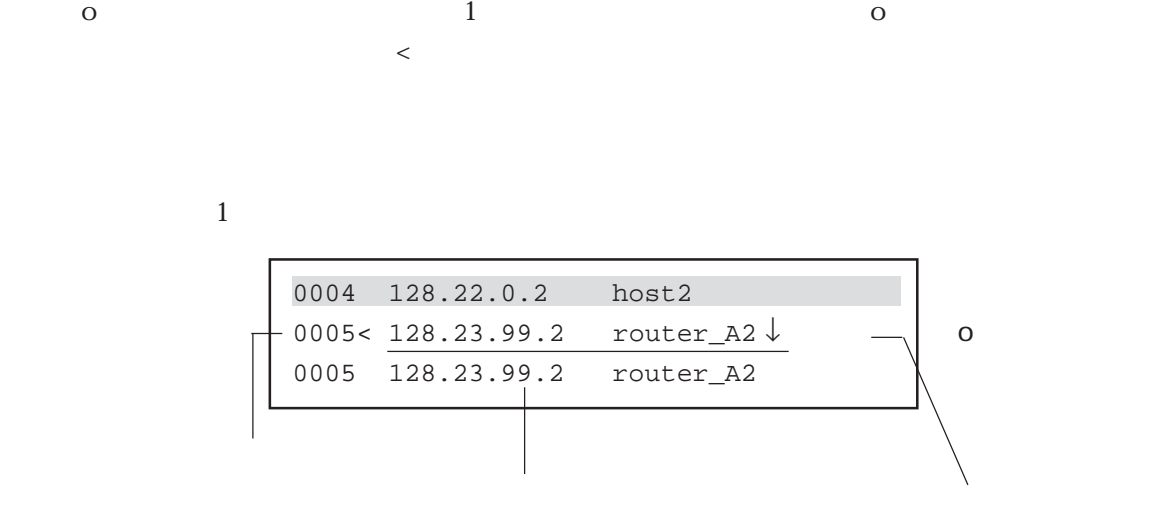

 $(3)$  i

i  $1$  $\prec$ 

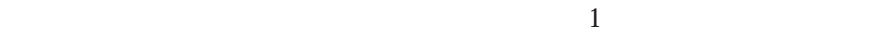

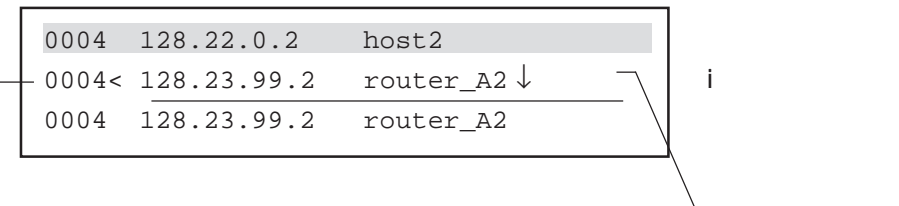

 $A.2.3$ 

 $(1)$  d d d

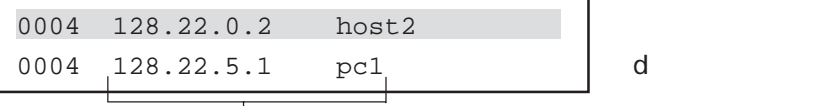

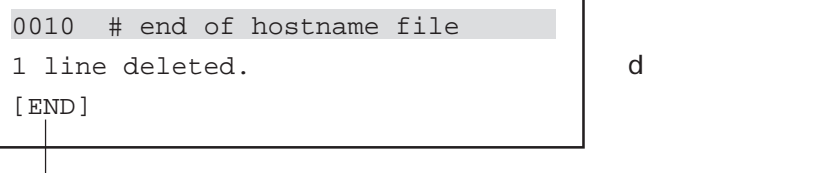

A-11
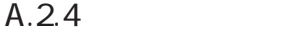

 $(1)$  c c c  $>$  $\sim$ u

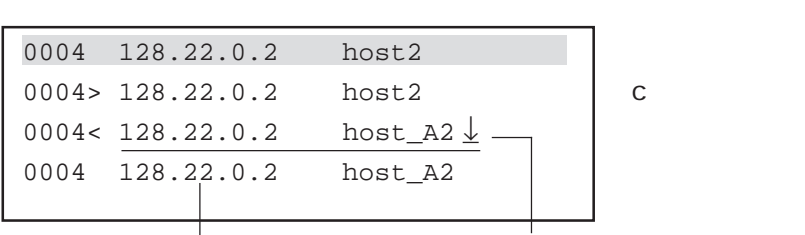

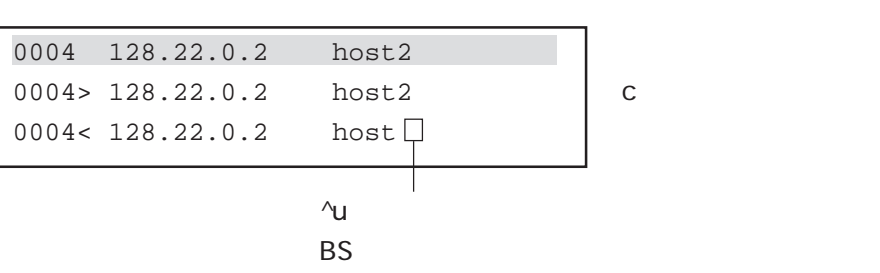

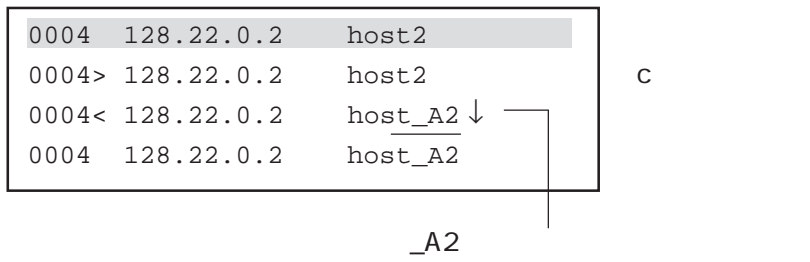

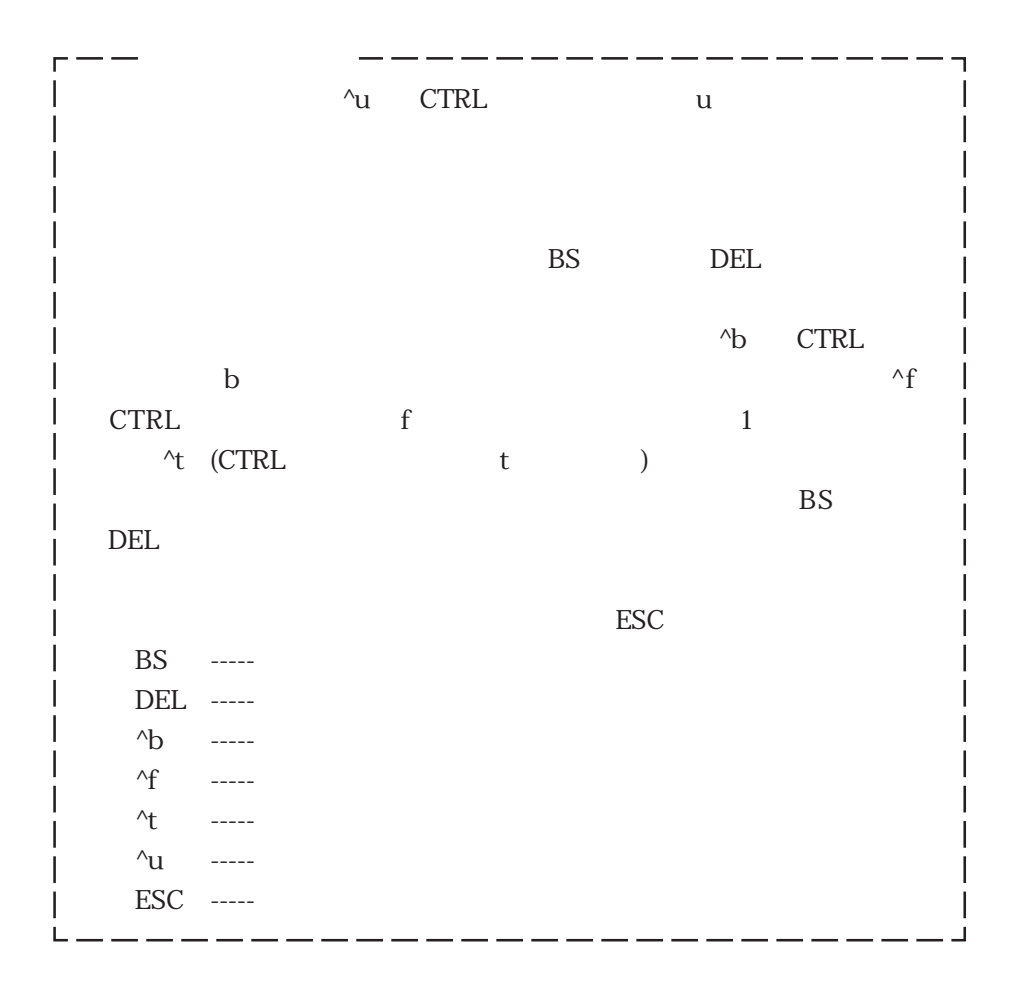

 $(1)$ 

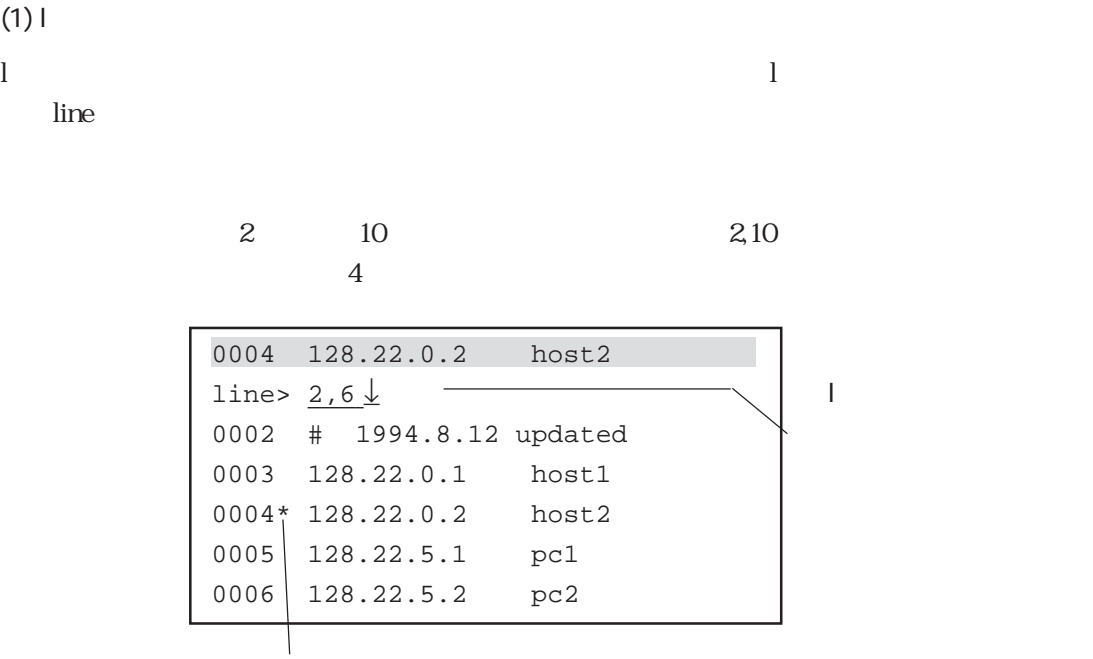

 $\star$ 

 $(2)$ 

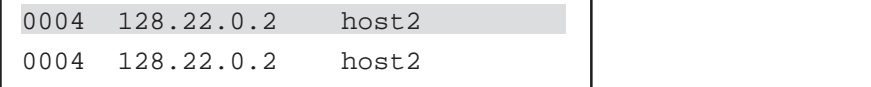

 $(1)$  s  $\mathbf S$ 「search」は、本来の文字列の入力情報を入力しています。<br>これは、本来の入力情報を入力すると、<br>これは、本来の入力情報を入力すると、

0004 128.22.0.2 host2 search> route\_A1 ↓ ← sコマンド入力 0009 128.23.99.1 router\_A1

 $\mathbf S$ 

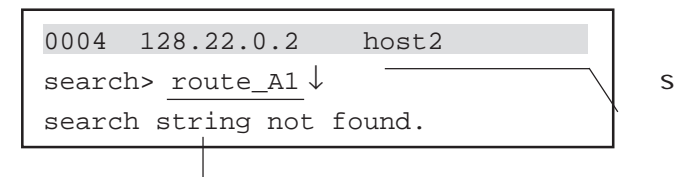

 $(1)$  y

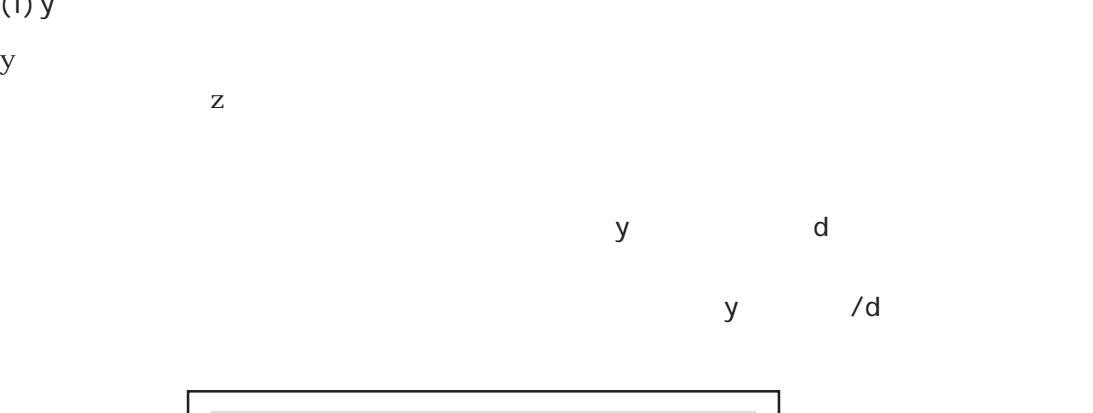

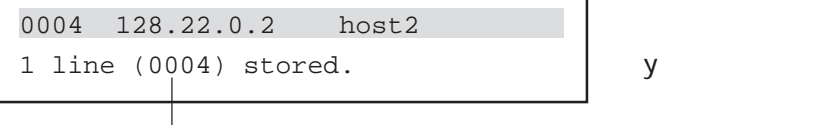

 $(2)$  z  $z$ 

z

 $A.2.2$ 

| 0004 128.22.0.2  | host2 |  |  |
|------------------|-------|--|--|
| 0005< 128.22.0.1 | host1 |  |  |
|                  |       |  |  |

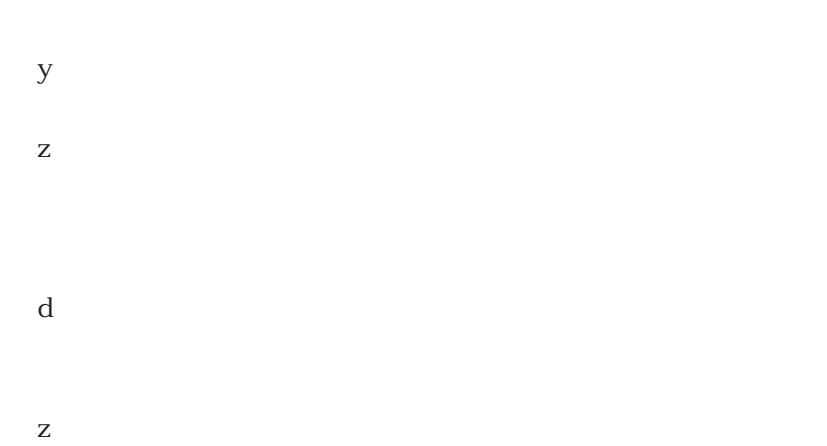

 $(1)$  ? ?  $\overline{a}$ 

I

 $\lambda$ 

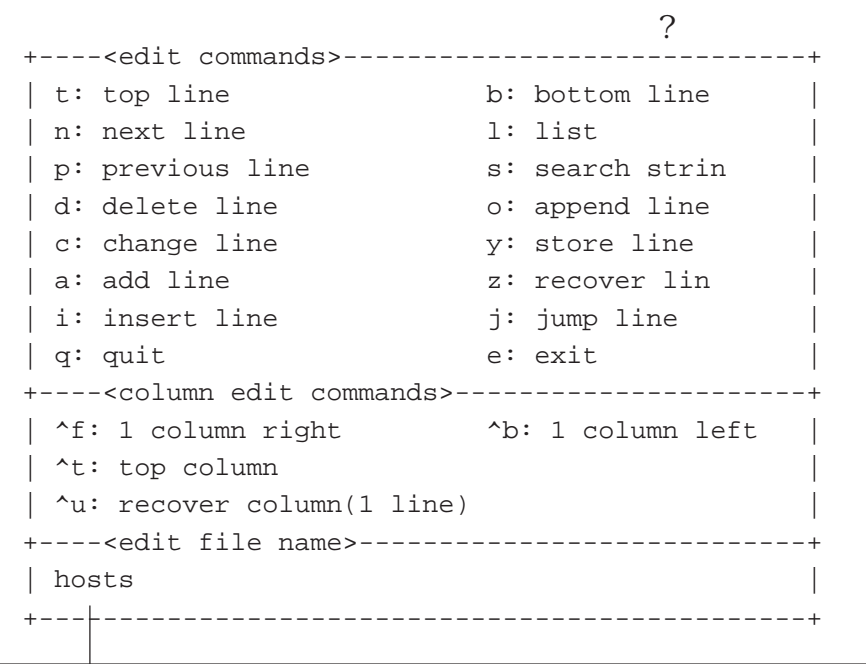

 $(1)$  q q

 $\mathbf q$ 

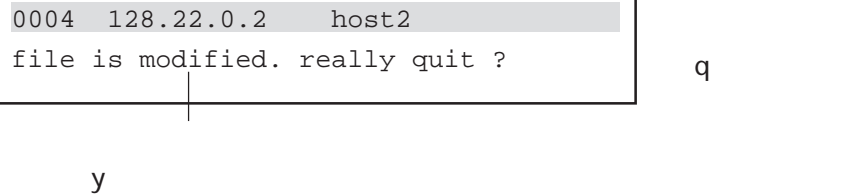

 $y$ 

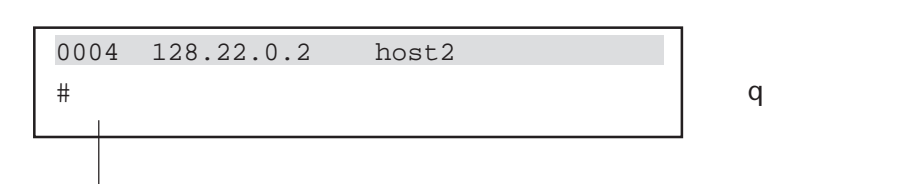

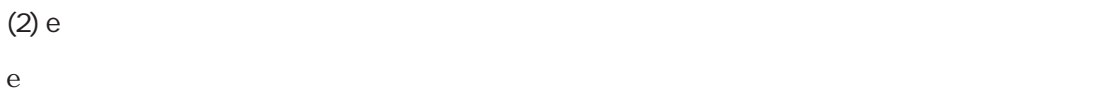

e

write write

 $q$ 

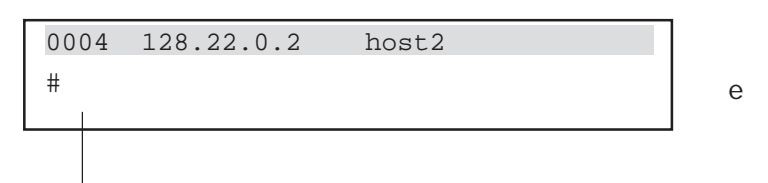

# $\overline{B}$

# syslog

 $\sim$  syslog

 $\ddotso$ 

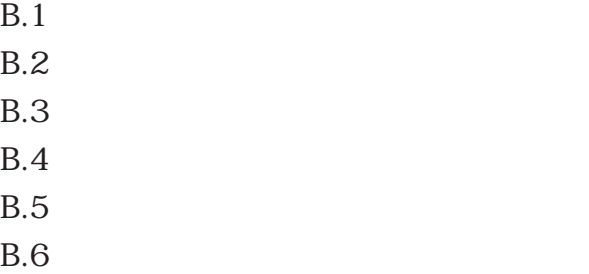

# $B.1$

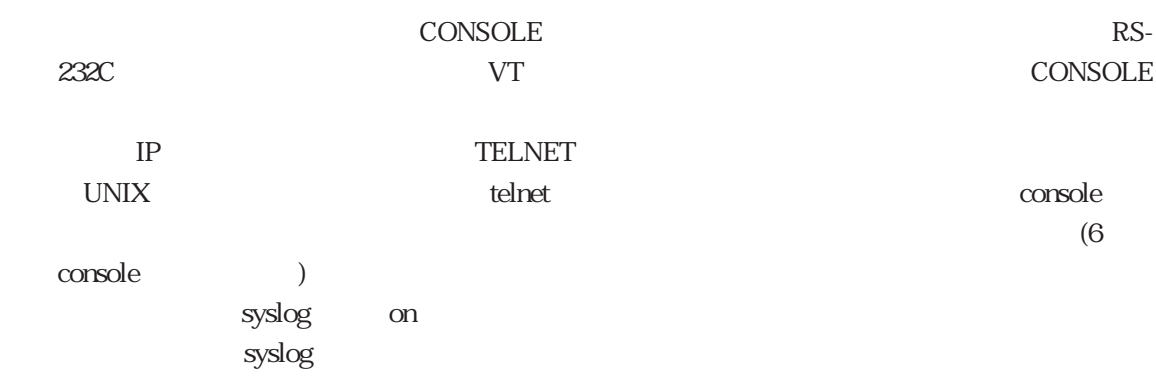

# $B.2$

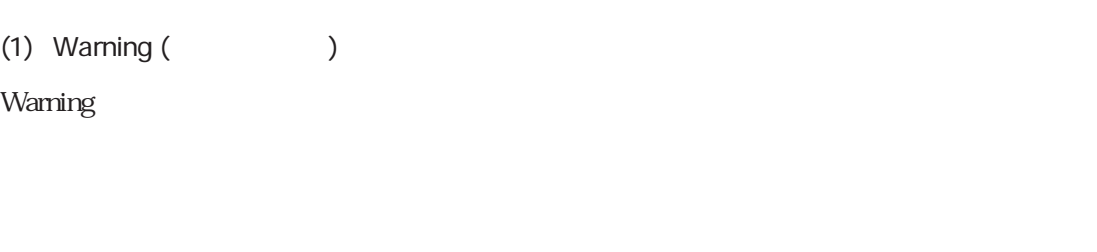

Warning  $\sim$ 1 Warning

> Warning Warning

Warning Warning Warning

# (2) Warning

# Warning

Warning
1

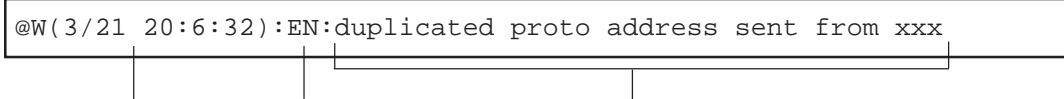

Warning 2

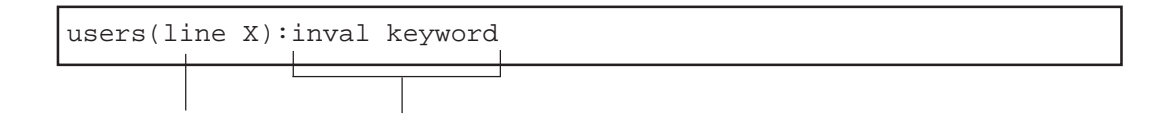

 $B-1$ 

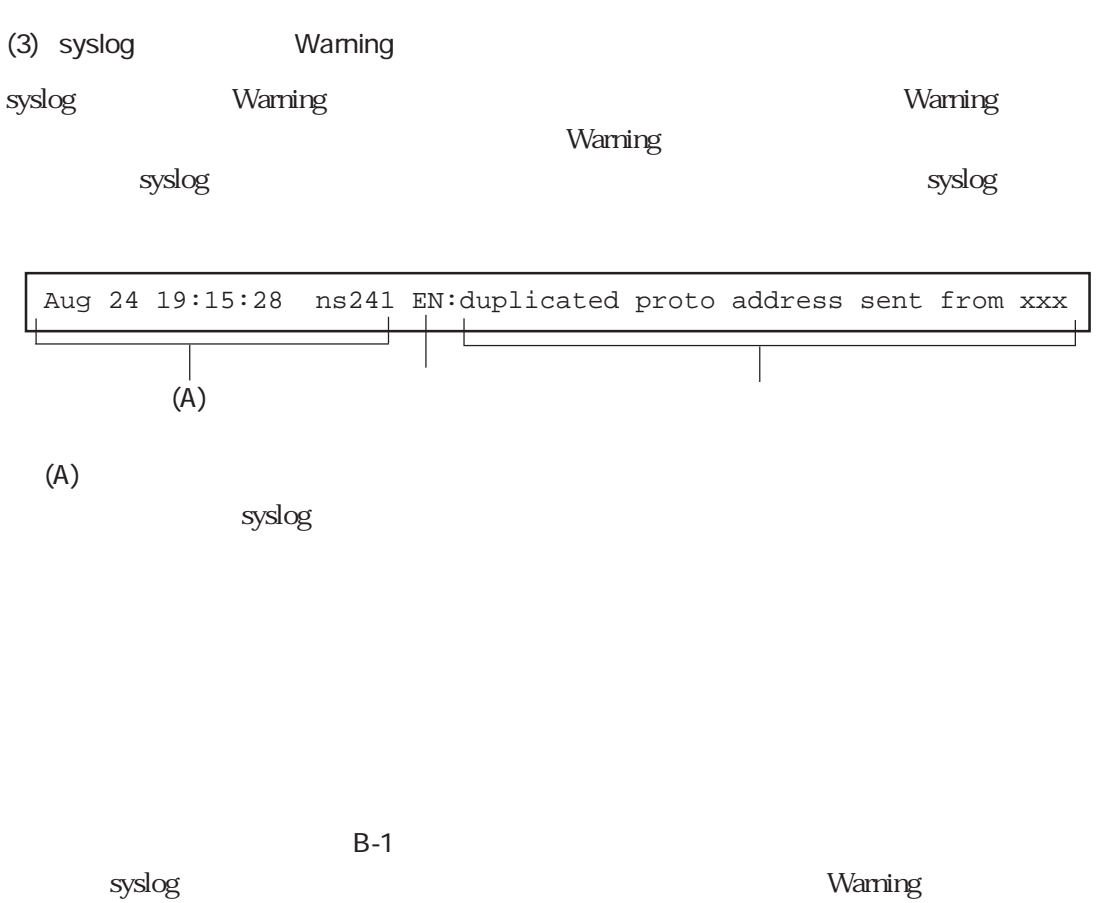

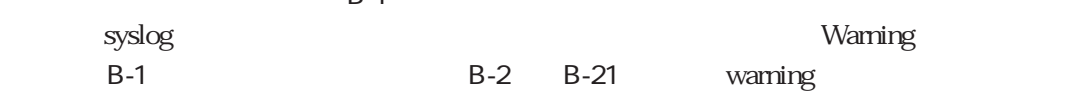

## B-1 Warning

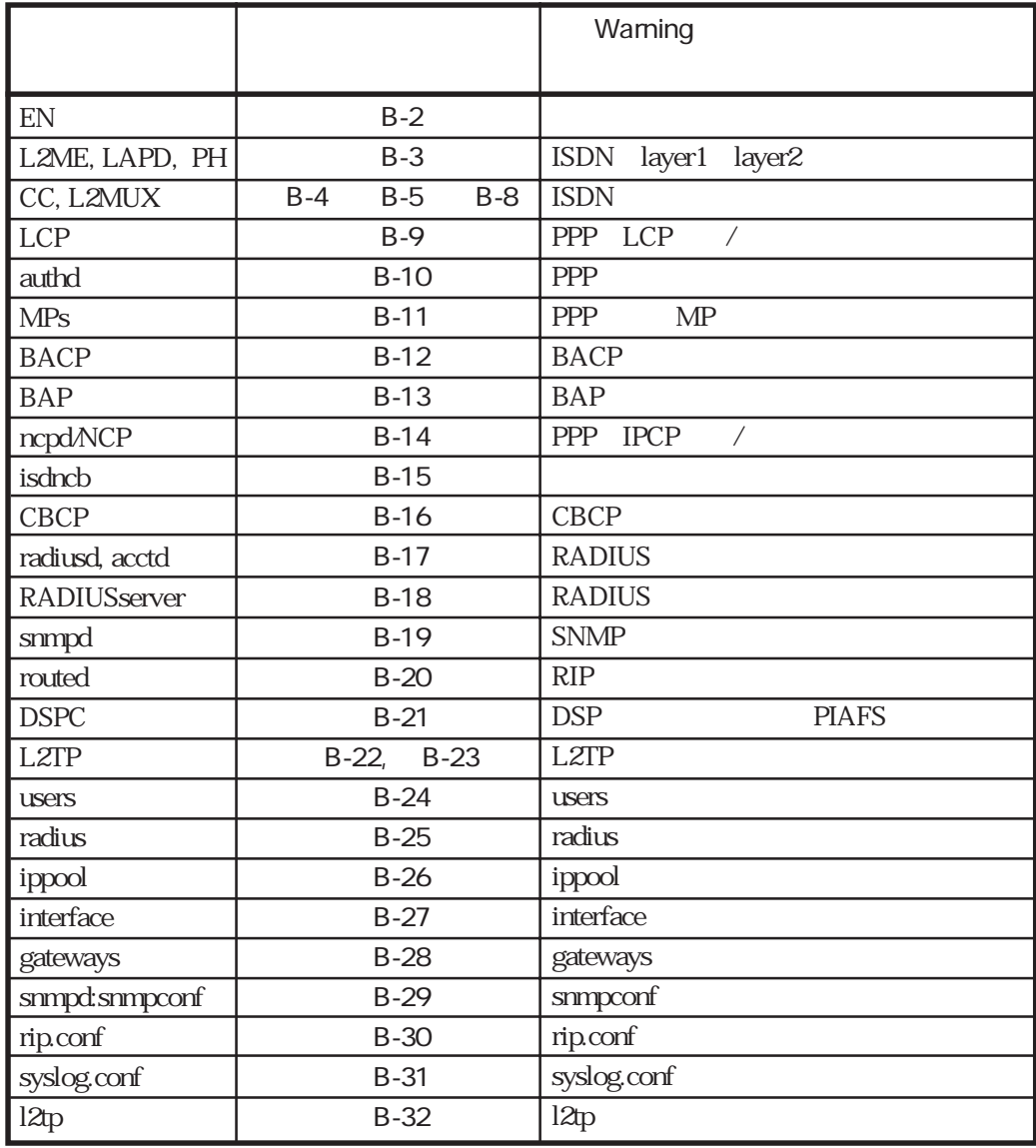

B-1 B-24 Warning syslog

# $B.3$

**EN Warning** 

Warning

B-2 Warning (EN)

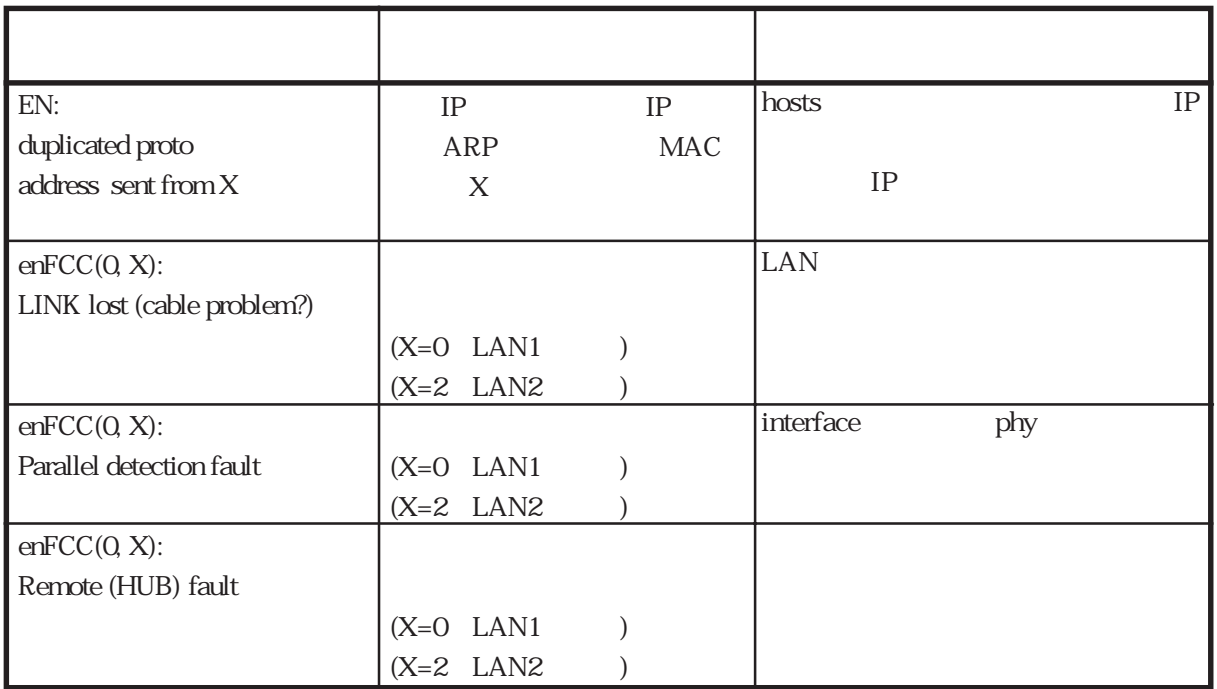

# L2ME LAPD/PH Warning

ISDN layer1 layer2 Warning

B-3 Warning (L2ME/LAPD/PH)

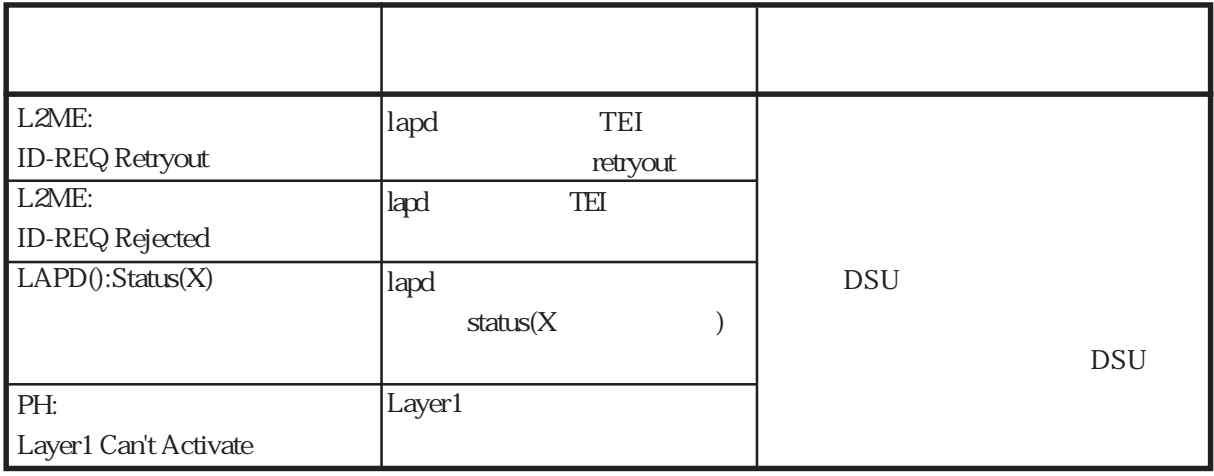

CC/L2MUX Warning

ISDN Warning

CC Warning

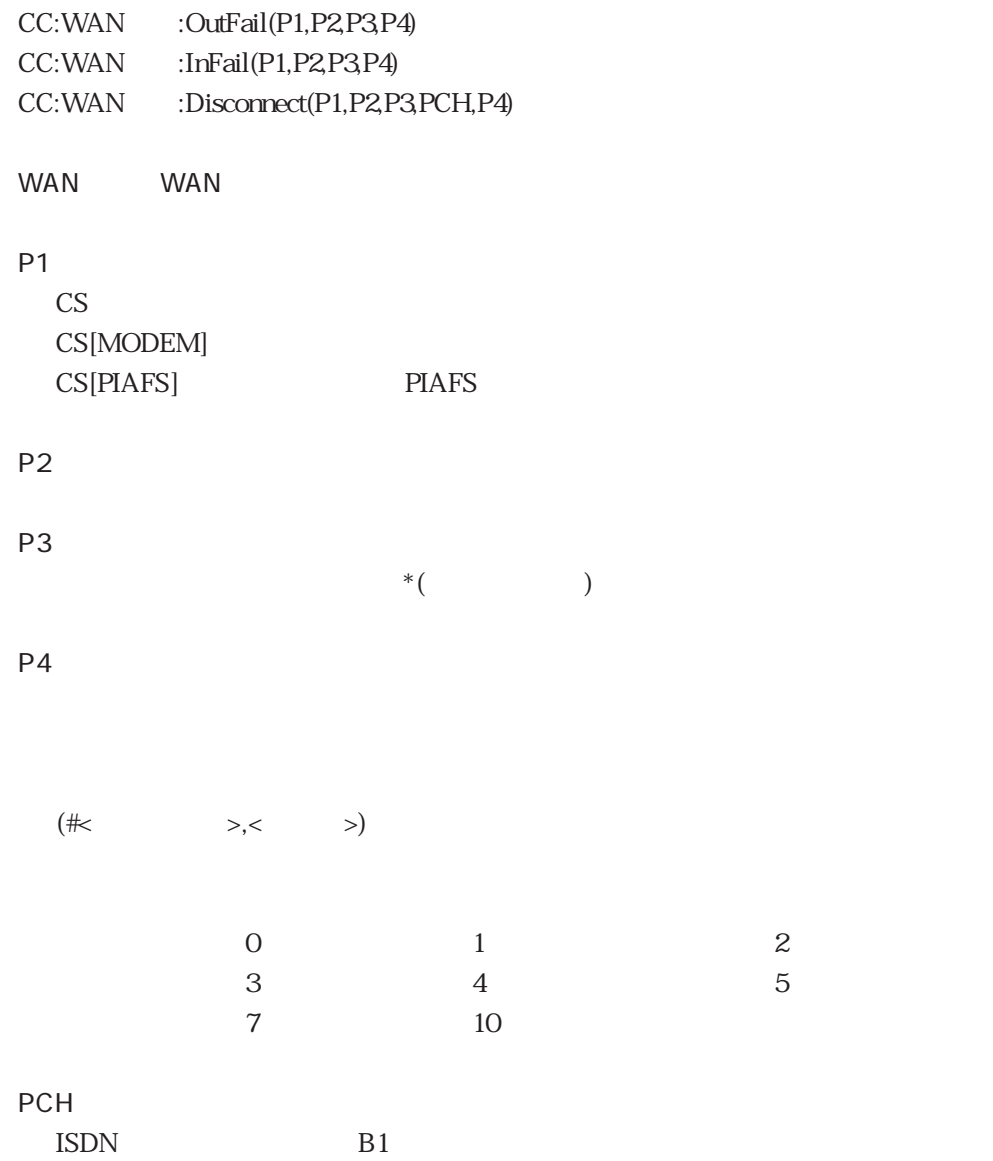

#### L2MUX Warning

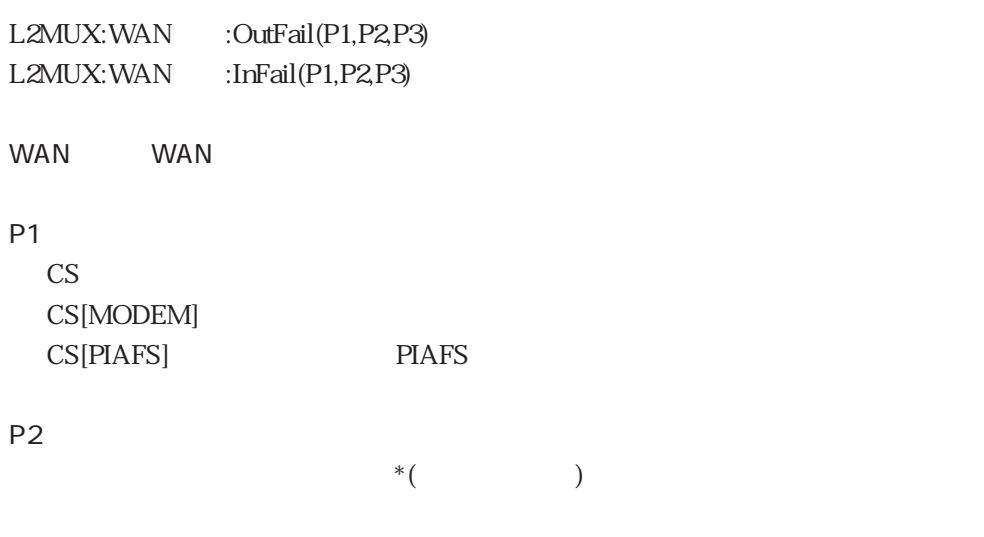

P3

#### $CC$

```
CC:WAN1:OutFail(CS,3,0123456789,user busy(#17,4))
CC:WAN1:InFail(CS,86,0123456789,clid auth fail)
CC:WAN1:Disconnect(CS,3,0123456789,lapd/layer1 error)
```
#### L2MUX

```
L2MUX:WAN1:OutFail(CS,0123456789,channel busy)
L2MUX:WAN1:InFail(CS,0123456789,incompatible)
```
B-4 Warning (CC/L2MUX)

 $(1 / 2)$ 

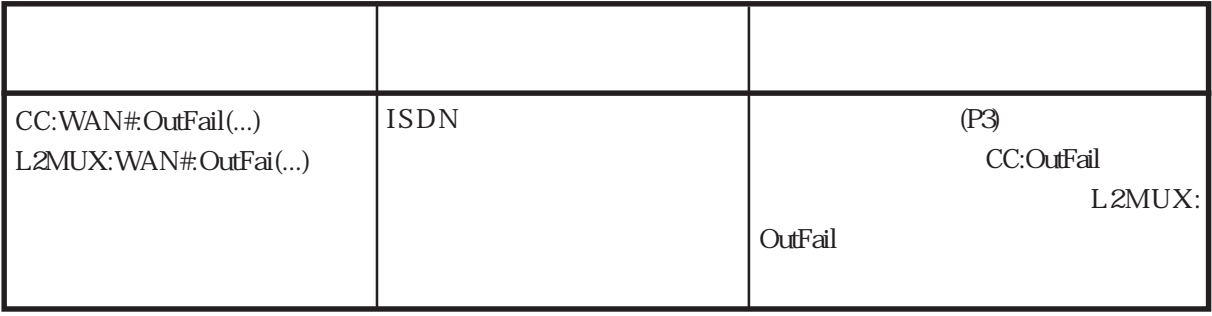

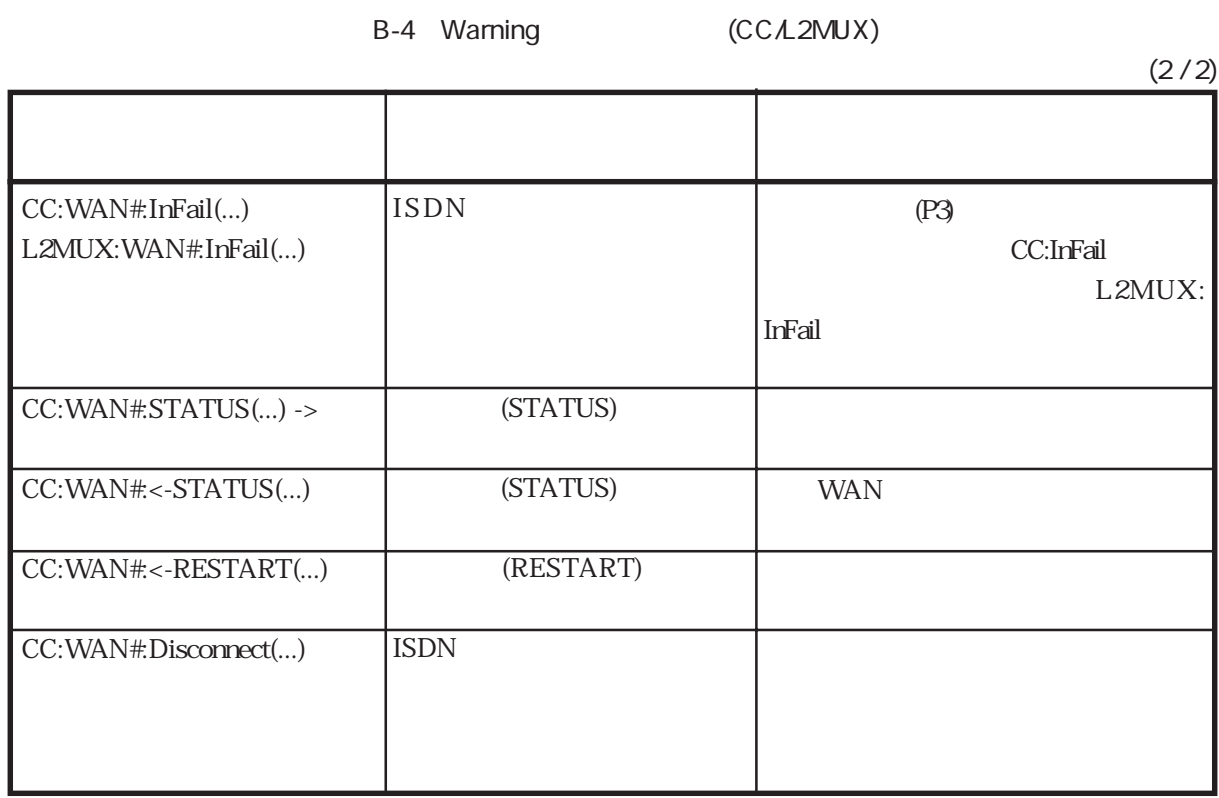

#### B-5 CC:OutFail

 $(1 / 2)$ 

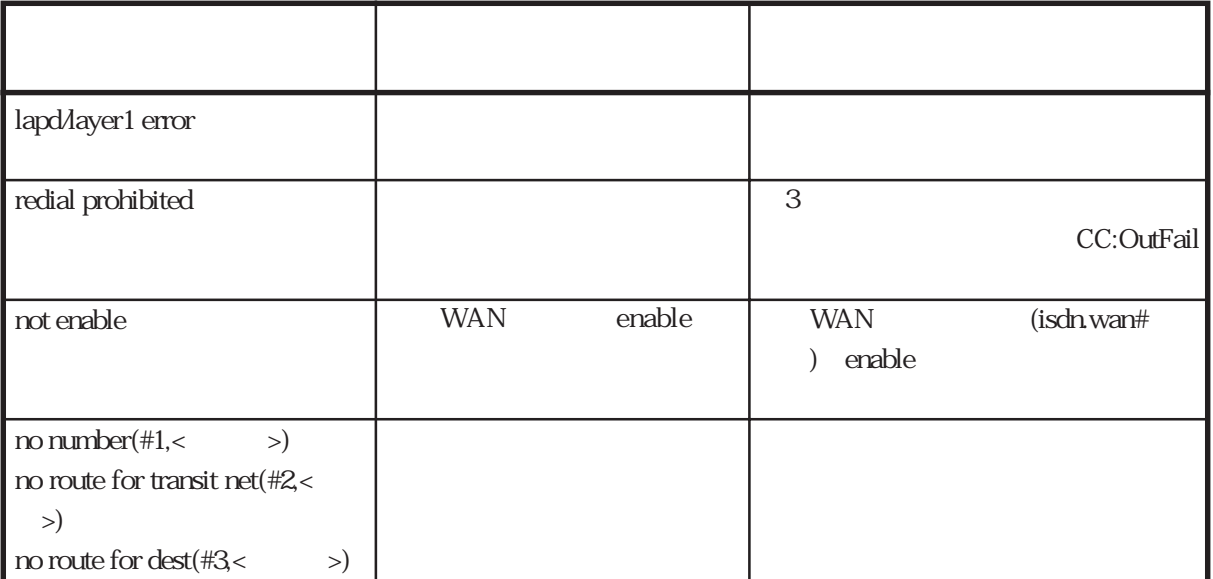

#### B-5 CC:OutFail

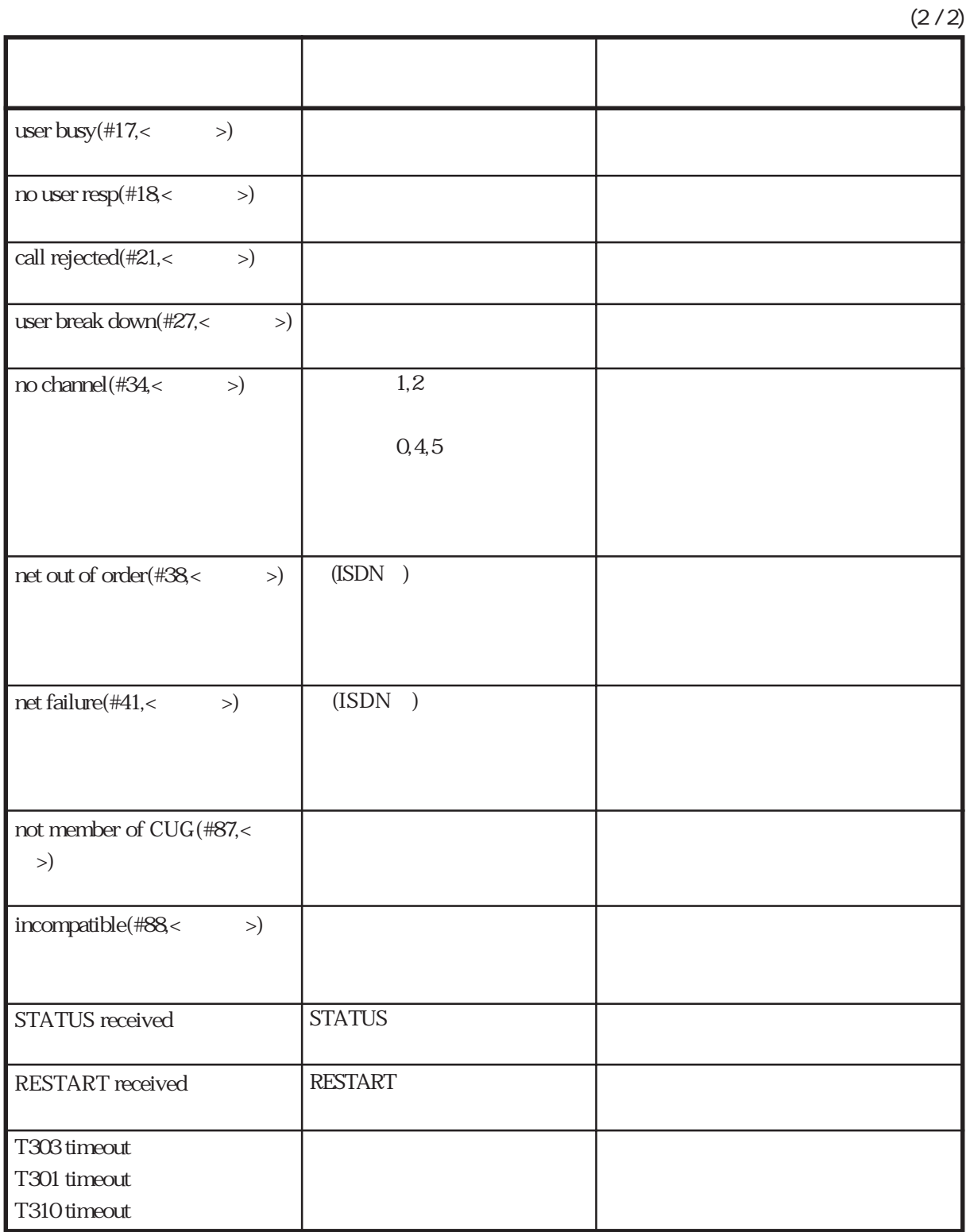

#### B-6 L2MUX:OutFail

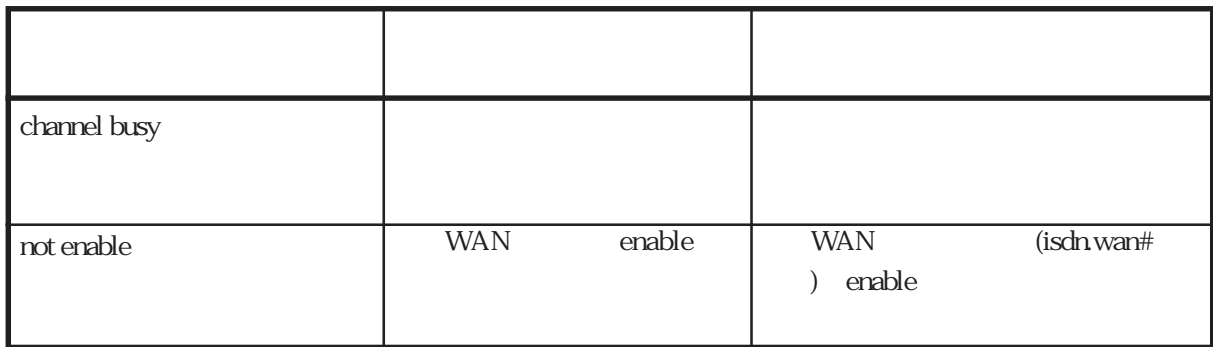

#### B-7 CC:InFail

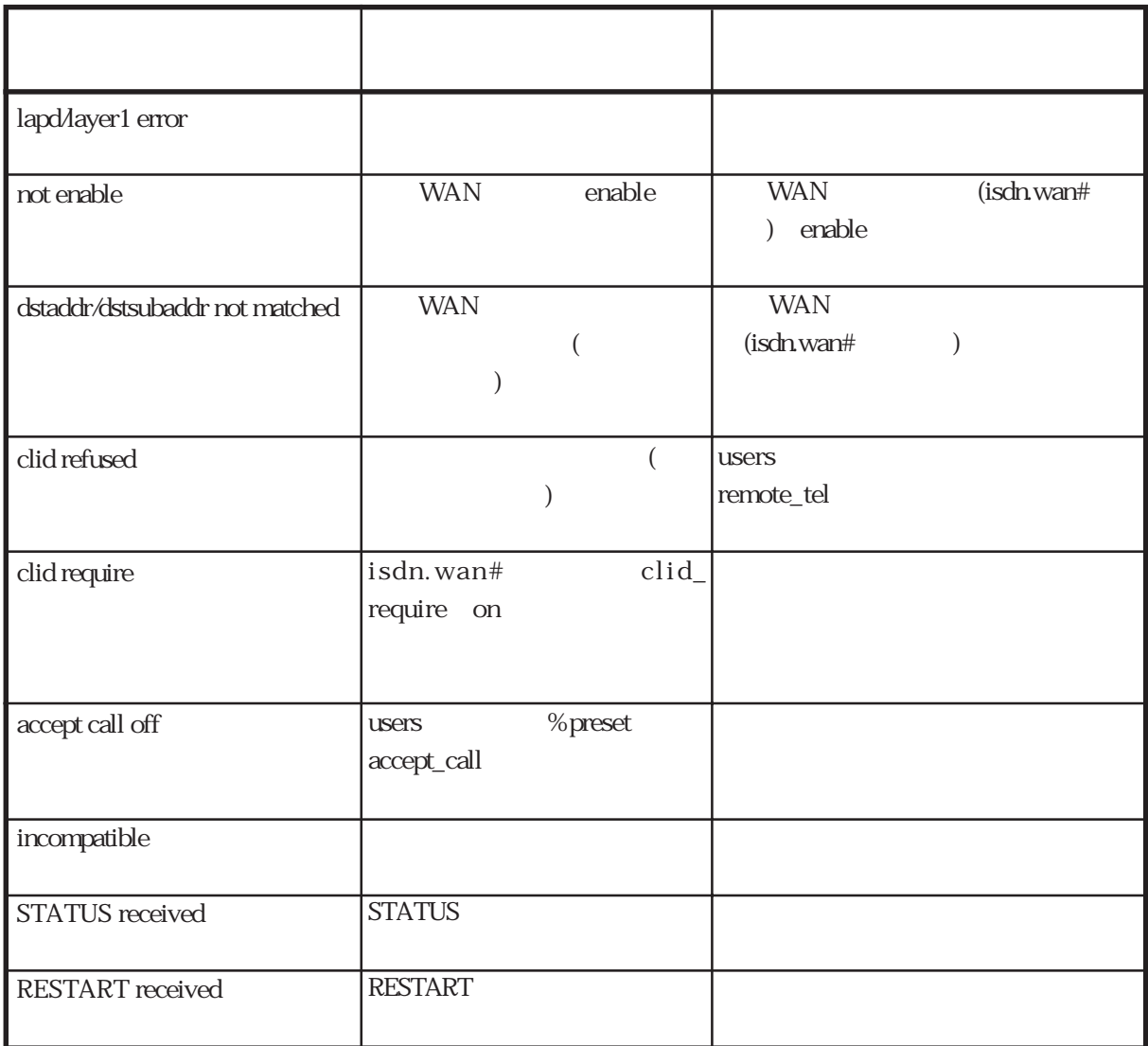

#### B-8 L2MUX:InFail

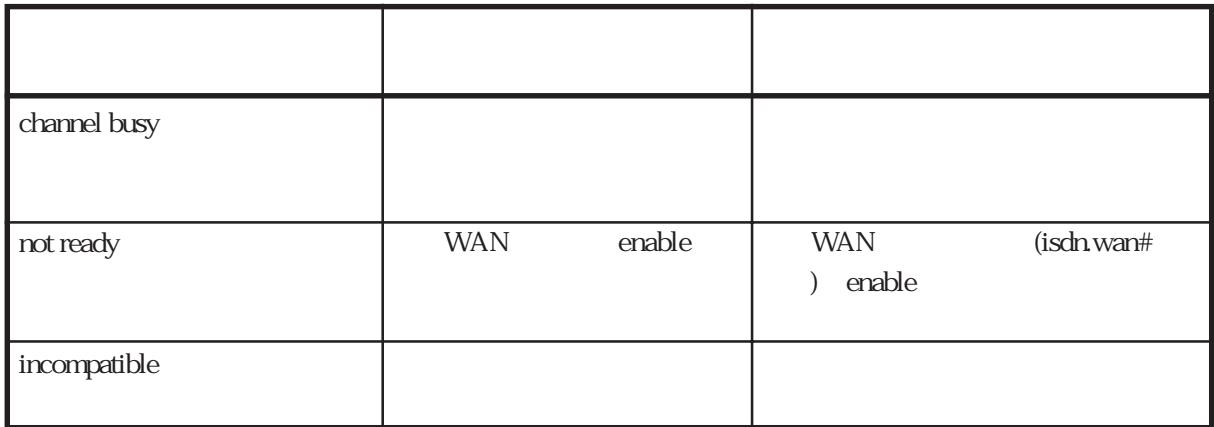

**LCP Warning** PPP LCP / Warning LCP P1 P2 P1:識別番号を示し、以下の5つのフォーマットに分かれています。 ISDN (mm) mm ISDN WANxx/Byy xx WAN yy B L2TP LAC ISDN (LACmm)  $mm \sim$ L2TP LAC ISDN LACmm WANxx/Byy mm xx WAN yy:Bチャネル番号 L2TP LNS (LNSmm)  $mm \sim$ P<sub>2</sub>

PPP PPP PPP

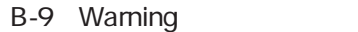

LCP

 $1 / 2$ 

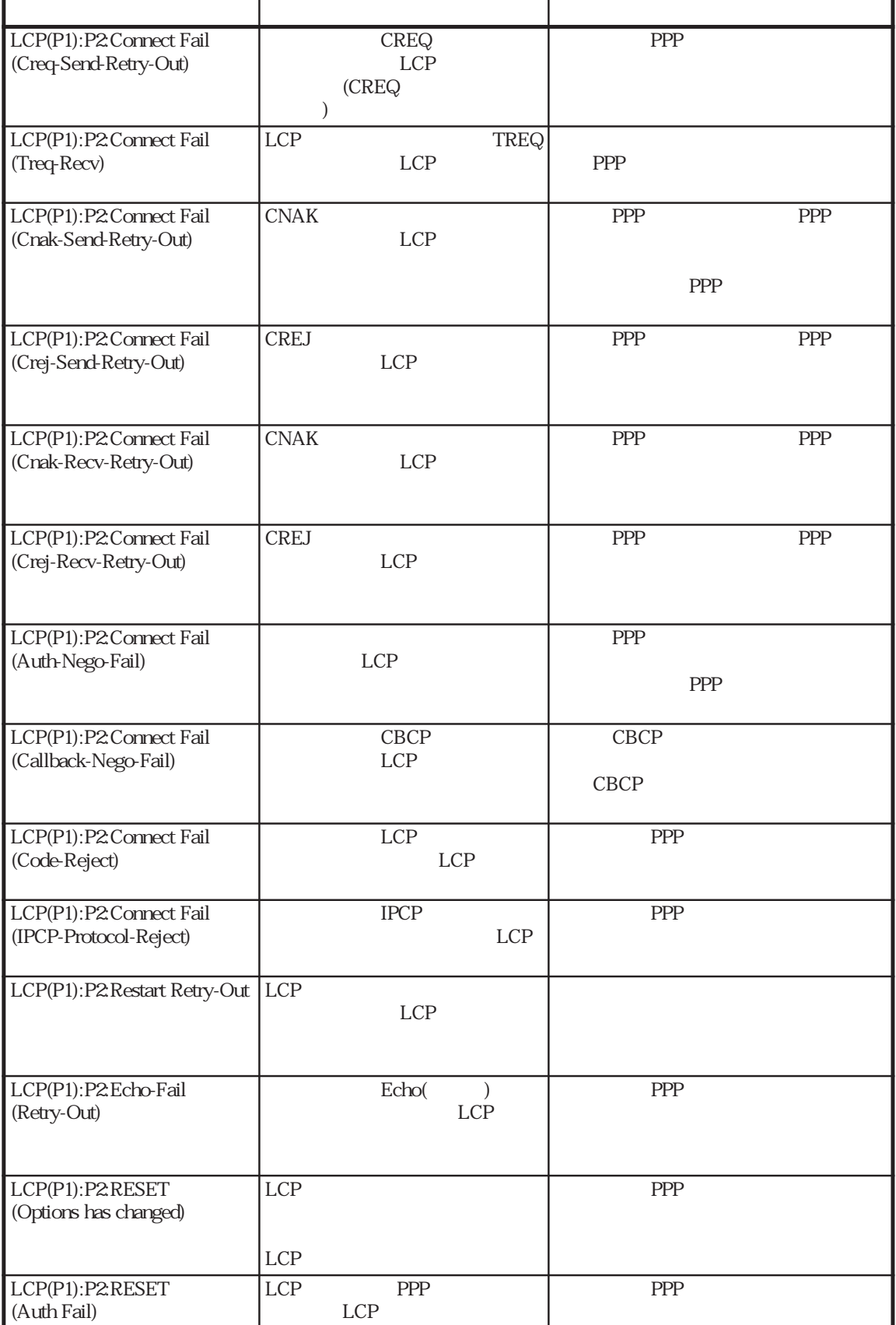

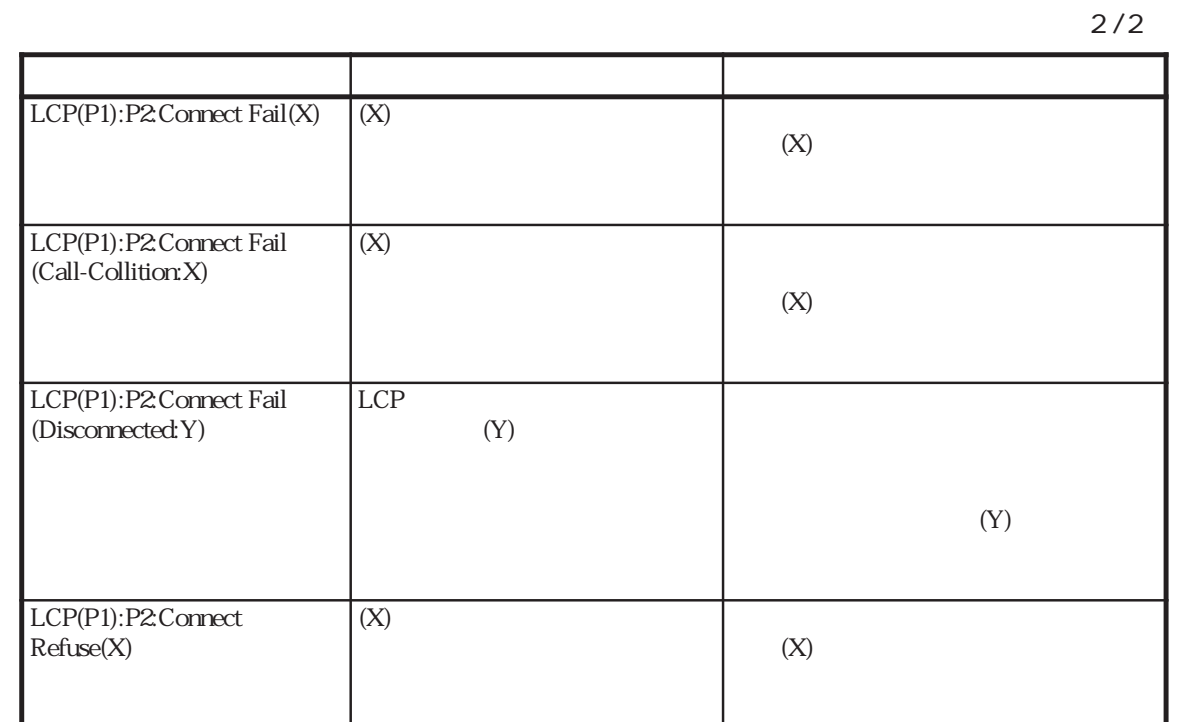

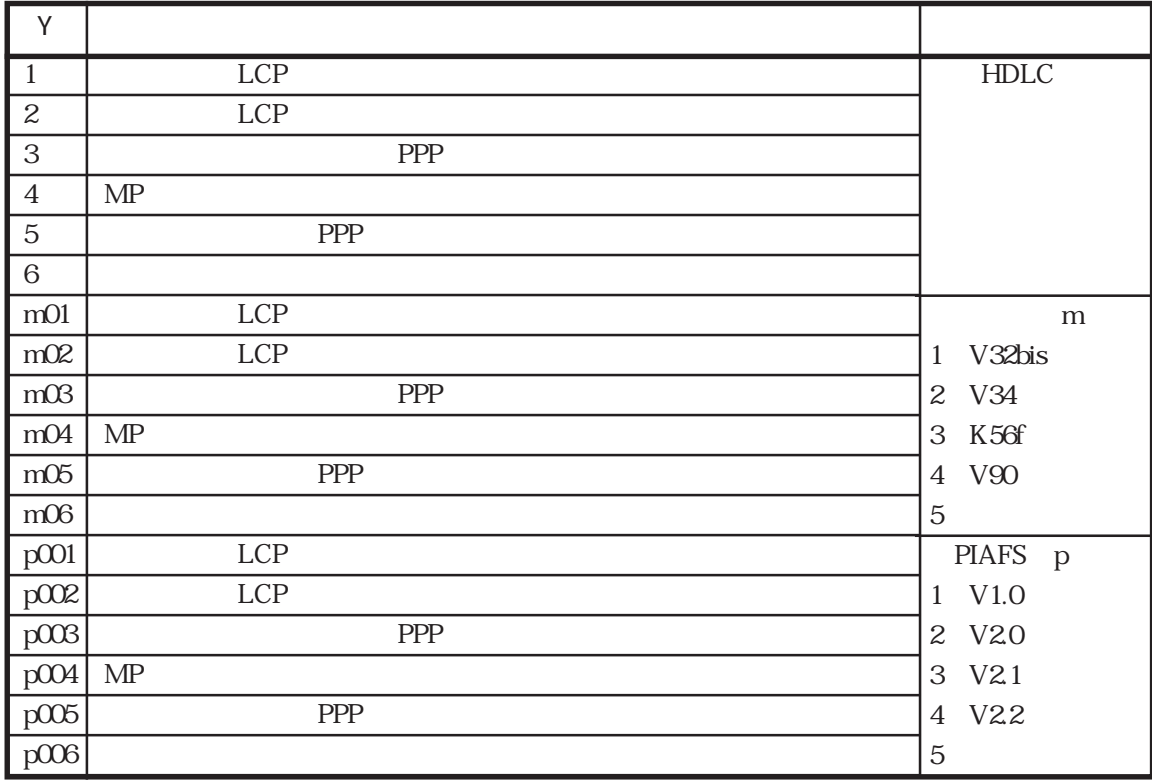

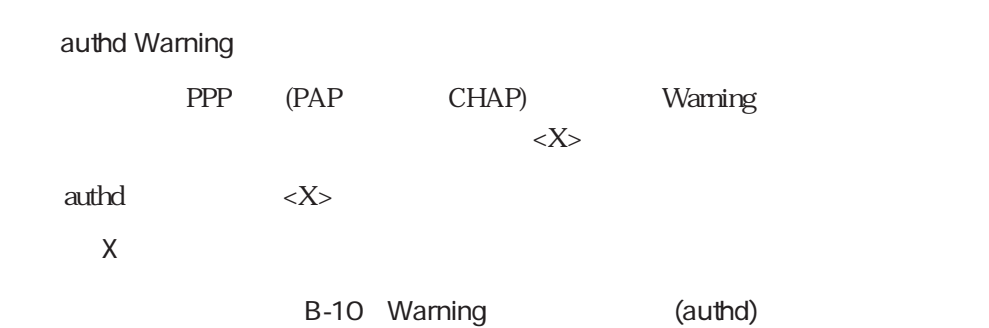

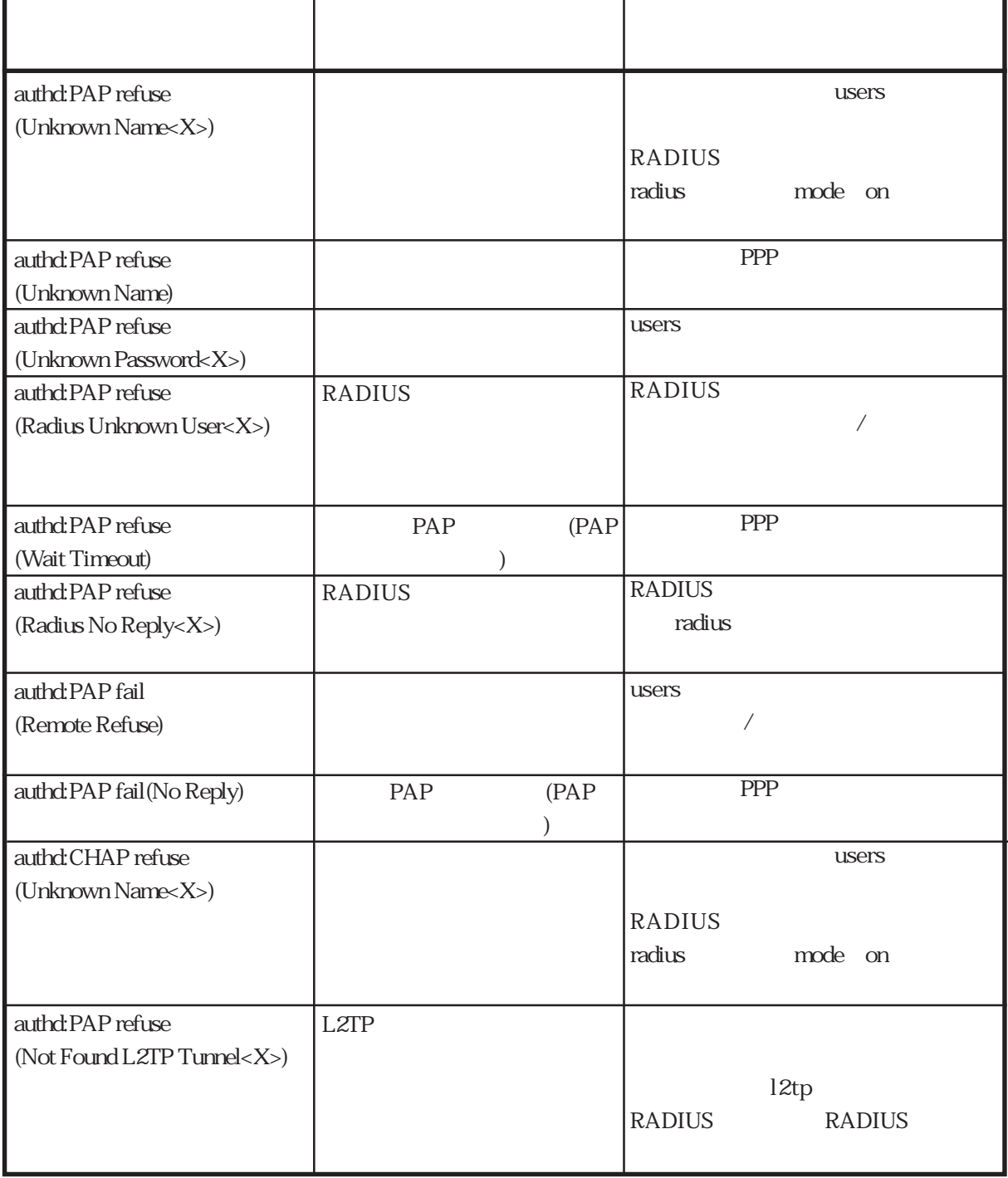

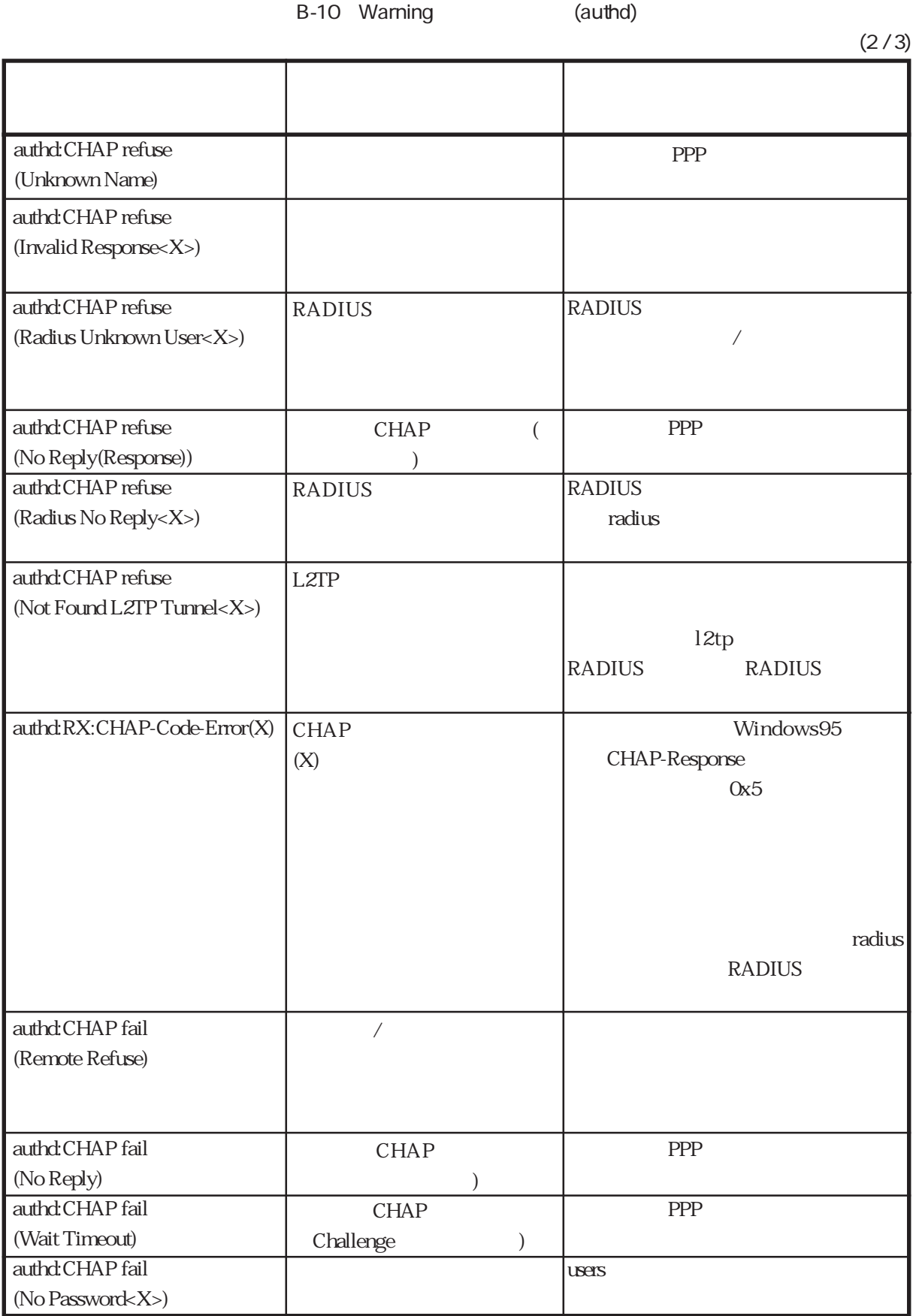

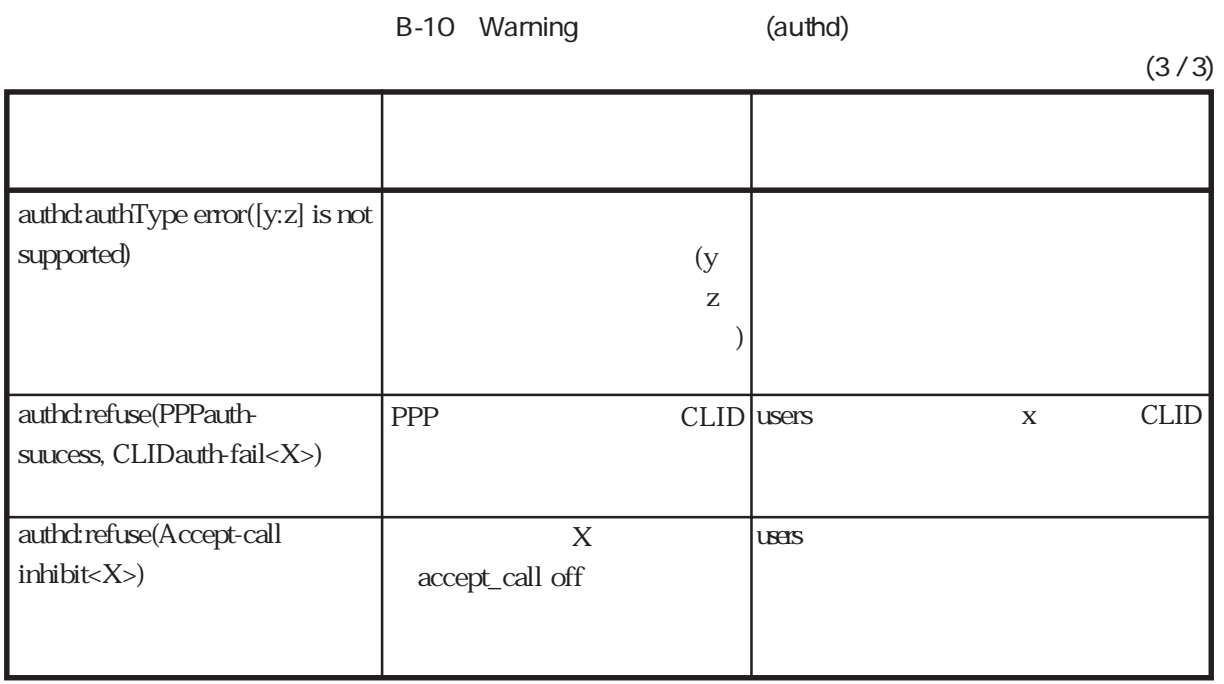

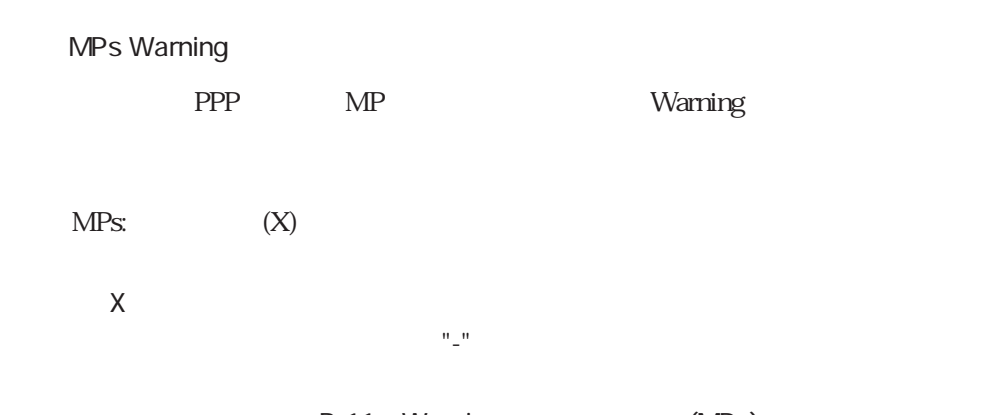

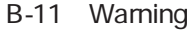

 $(MPs)$ 

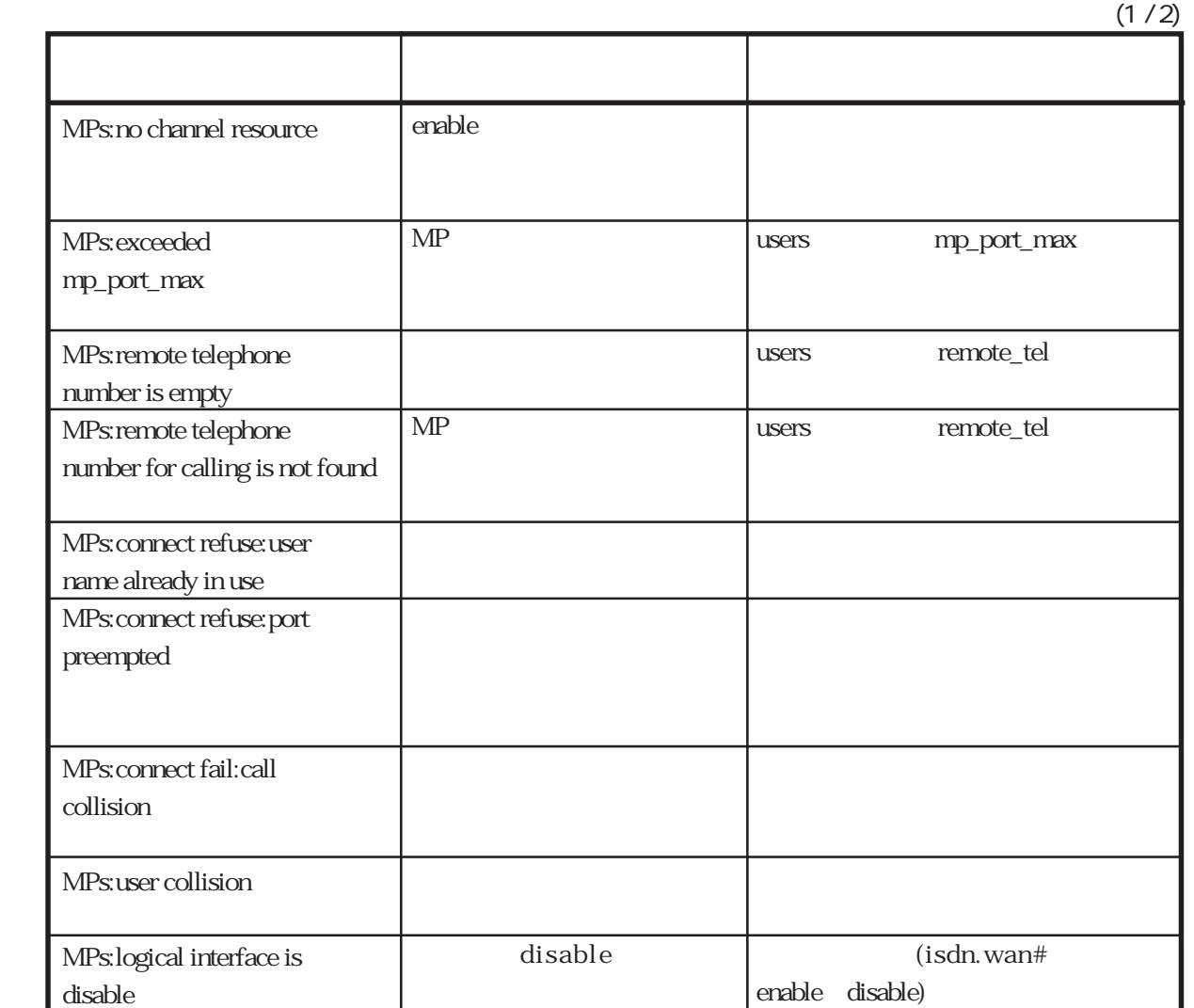

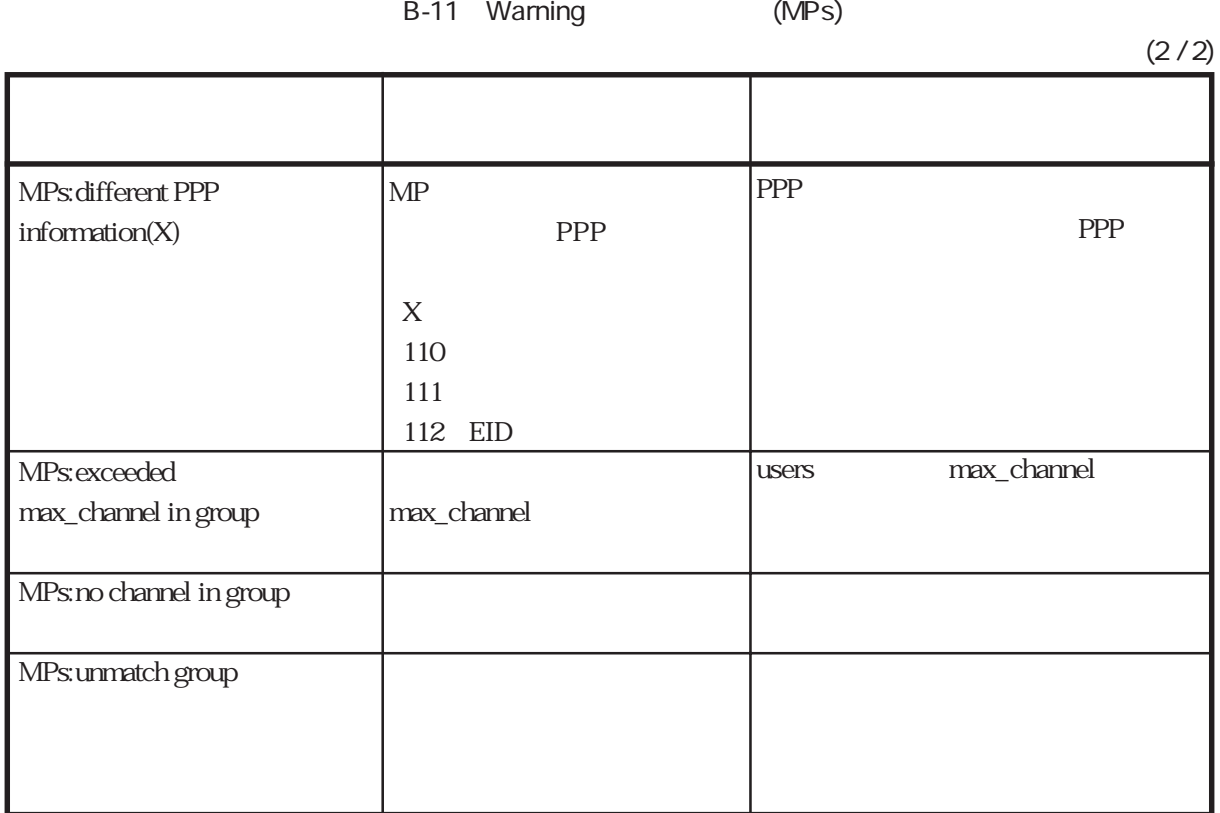

## **BACP Warning**

BACP Warning

BACP

B-12 Warning (BACP)

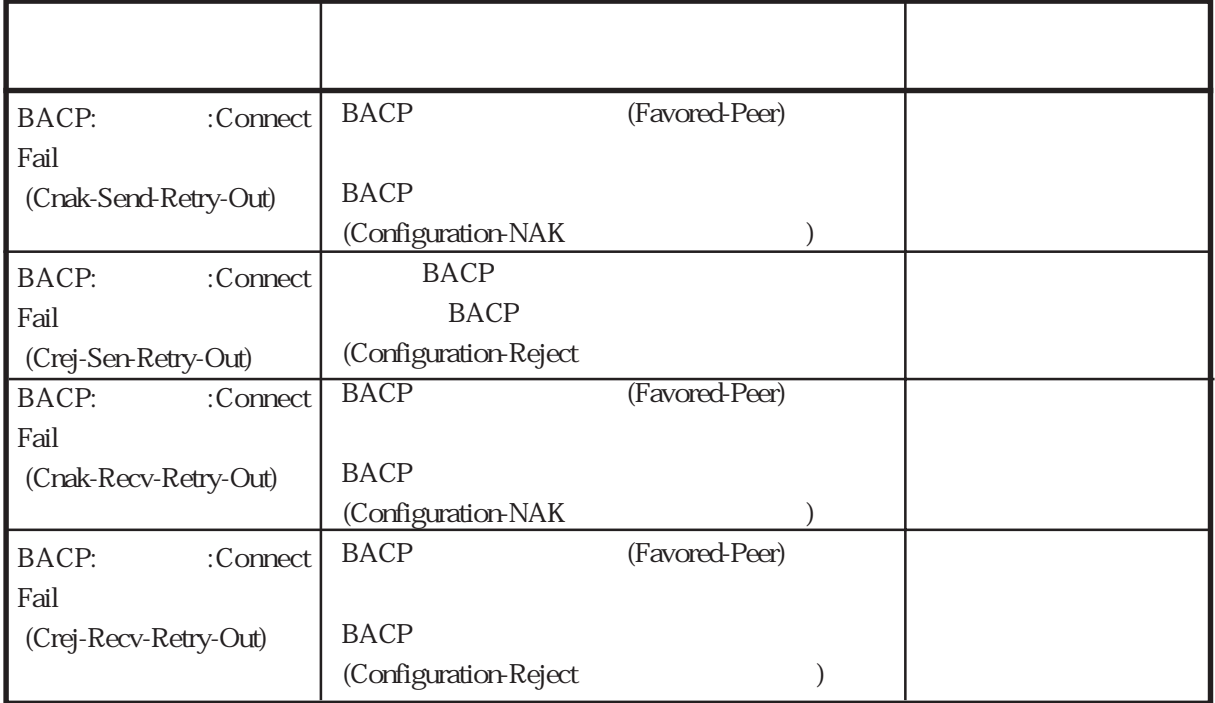

#### **BAP Warning**

BAP Warning

BAP

B-13 Warning (BAP)

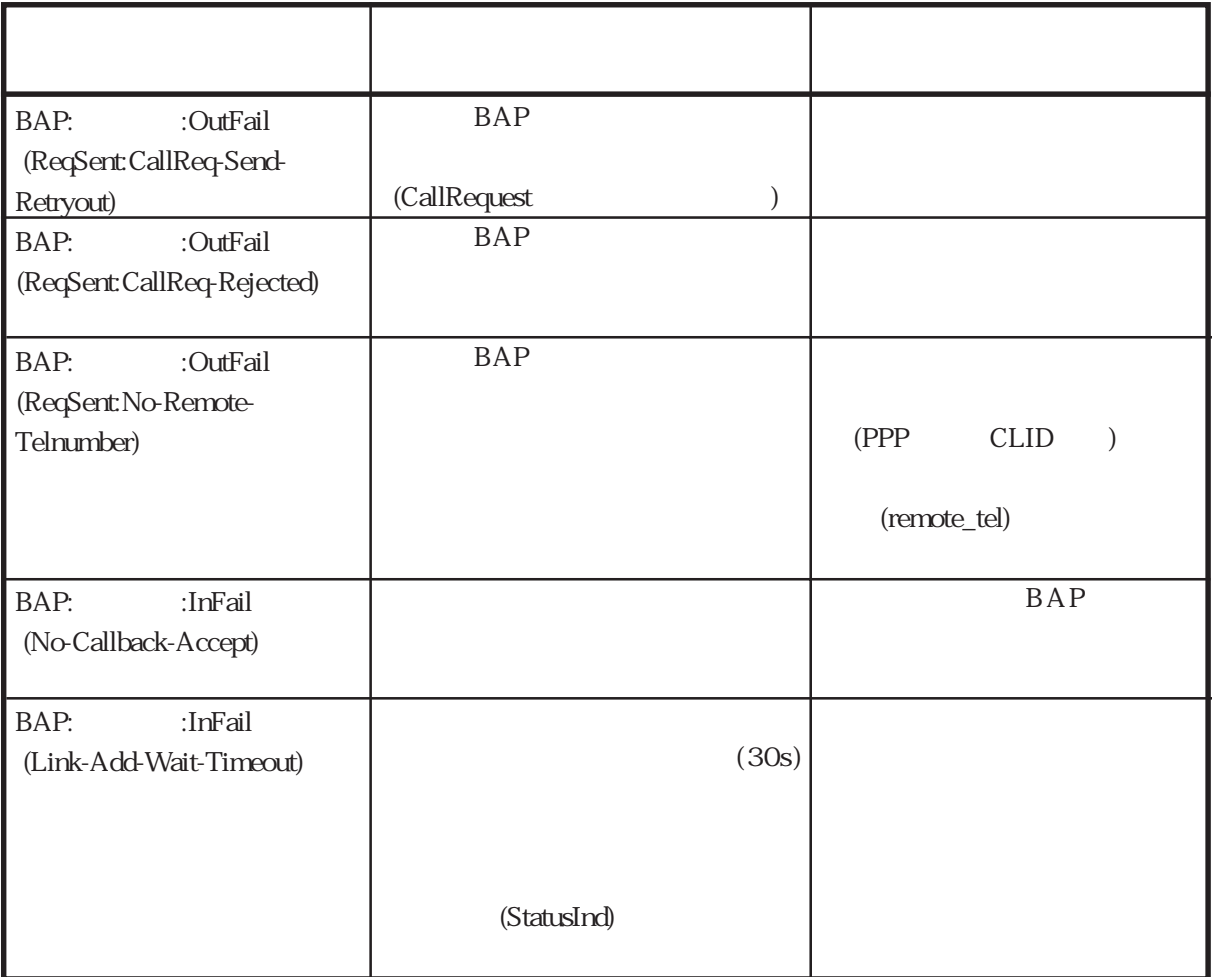

# ncpd/NCP Warning PPP NCP(IPCP)  $ncpd(X):Y:$  $NCP(X):Y:$  $\overline{X}$ Y:ユーザ名

B-14 Warning (ncpd/NCP)

 $(1 / 2)$ 

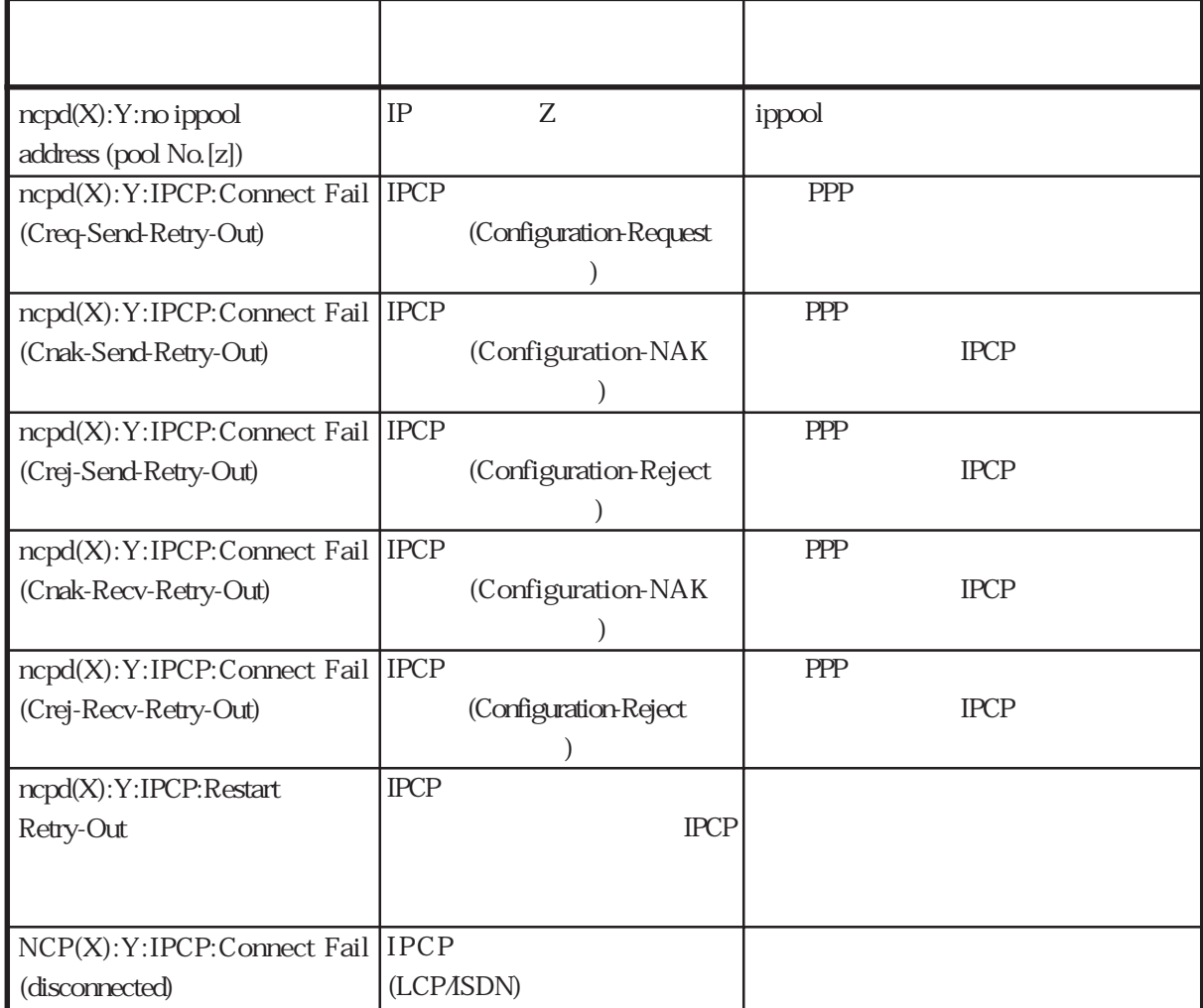

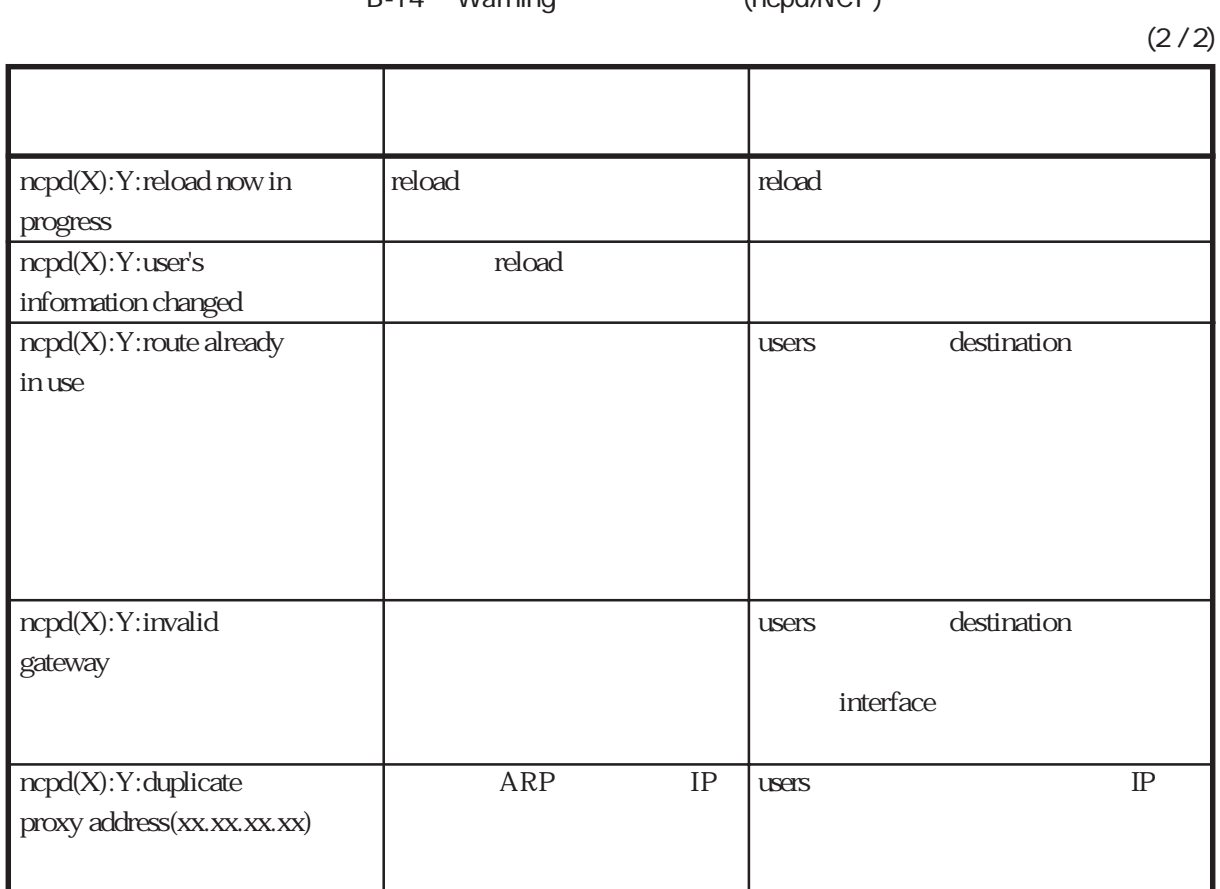

isdncb Warning

Warning

isdncb:Z:

Z:ユーザ名

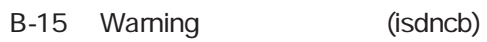

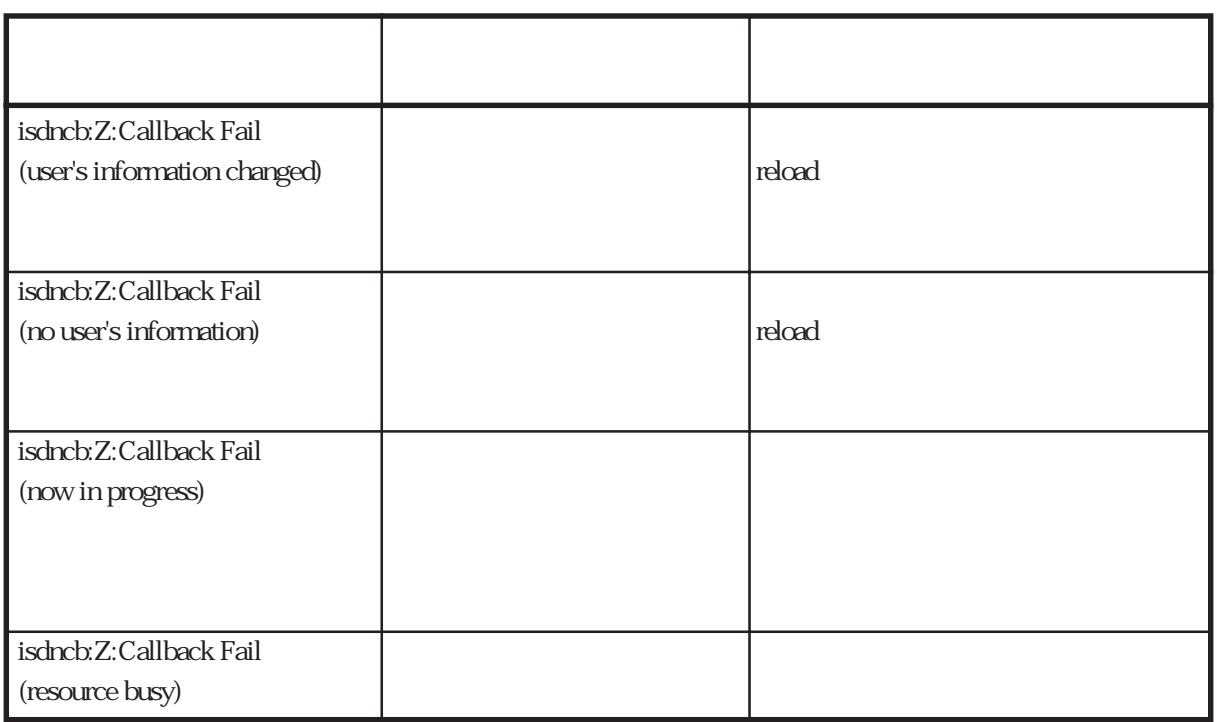

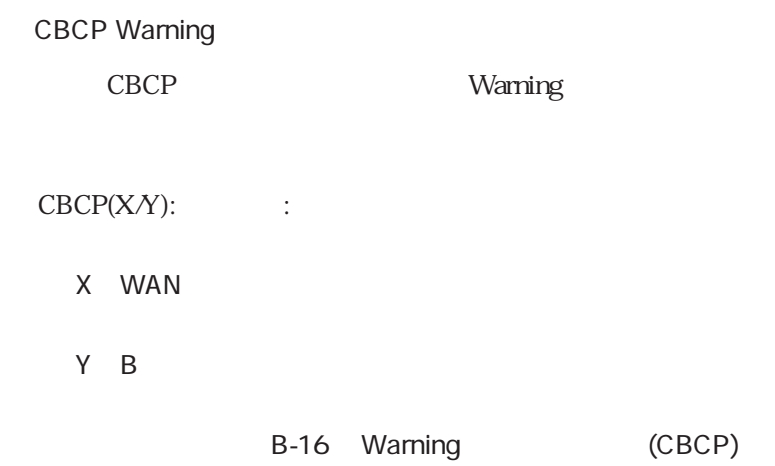

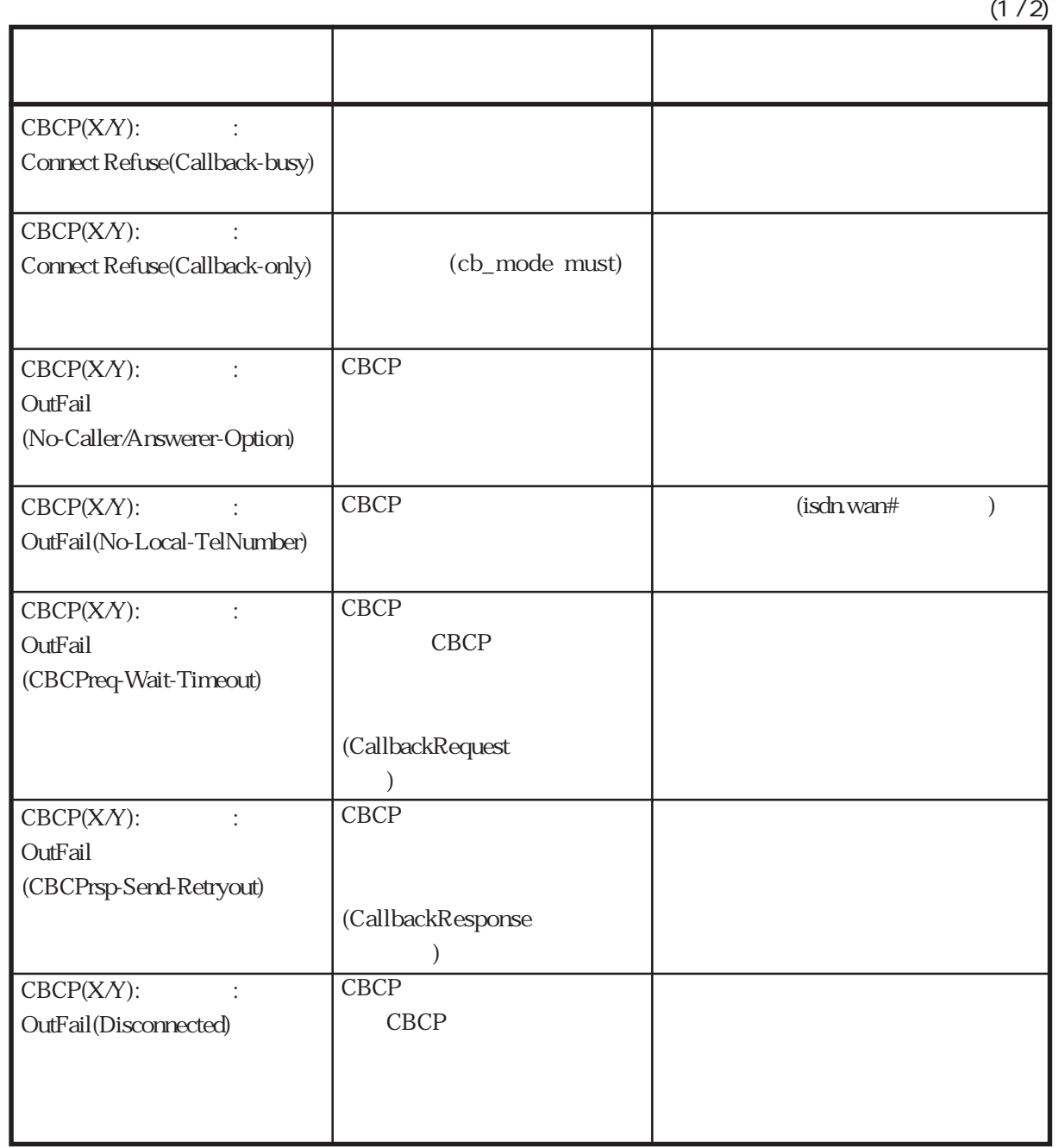

п

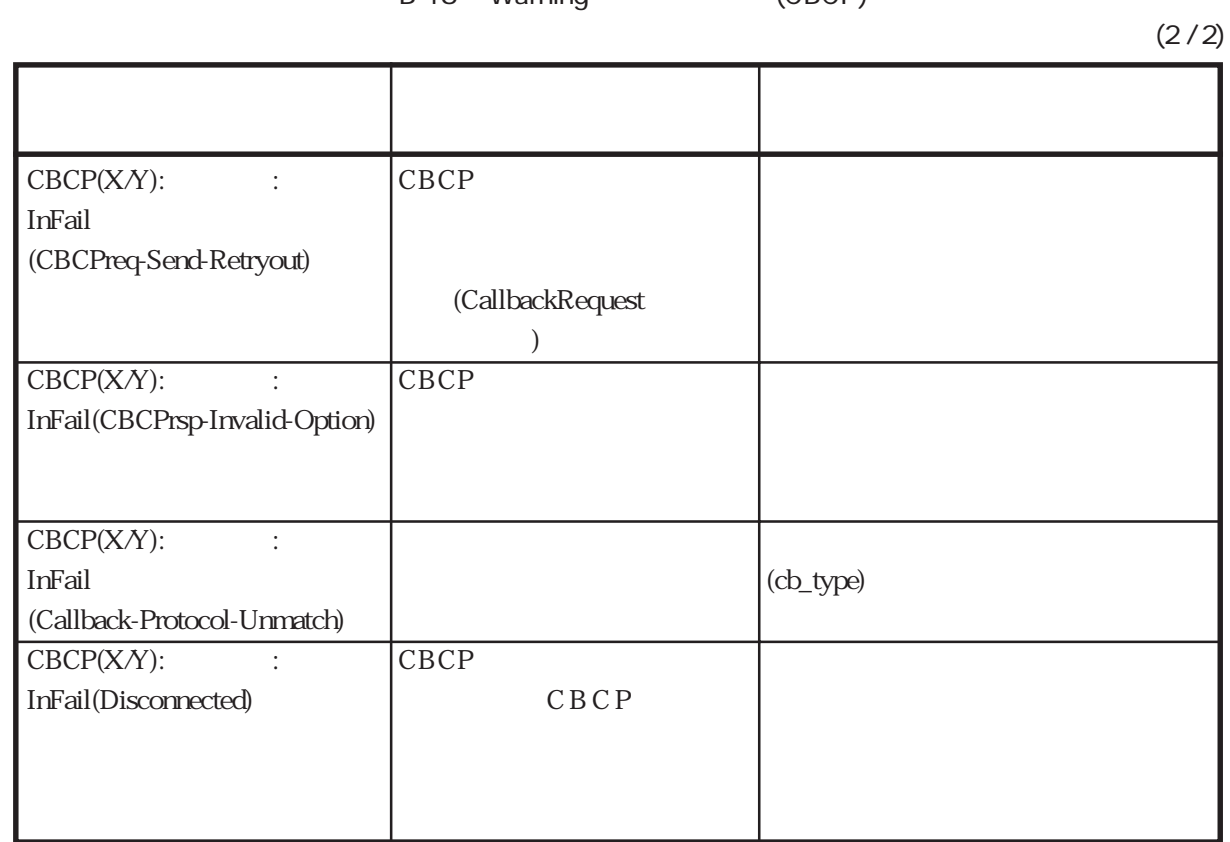

# B-16 Warning (CBCP)

## radiusd/acctd Warning

RADIUS Warning

B-17 Warning (radiusd/acctd)

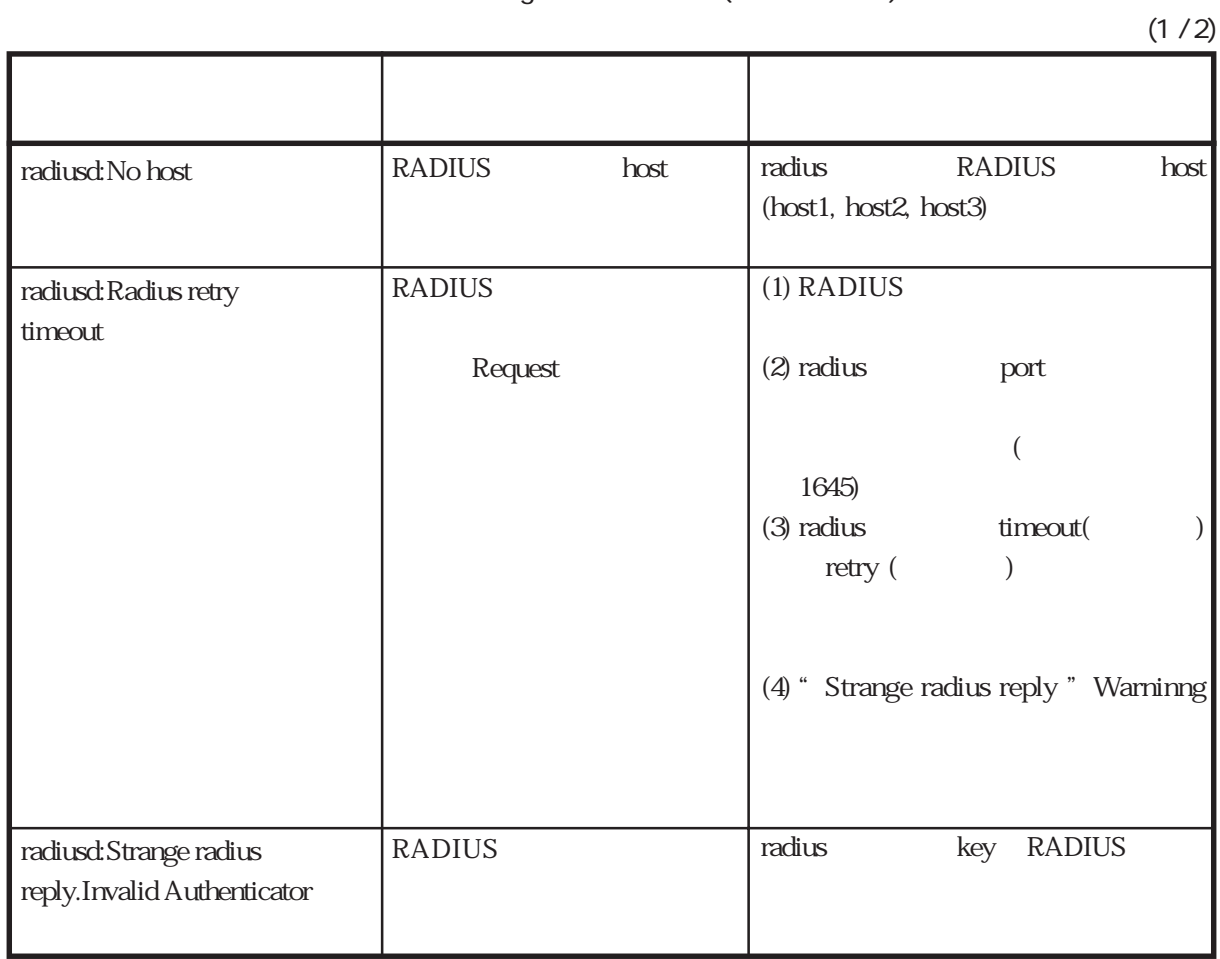

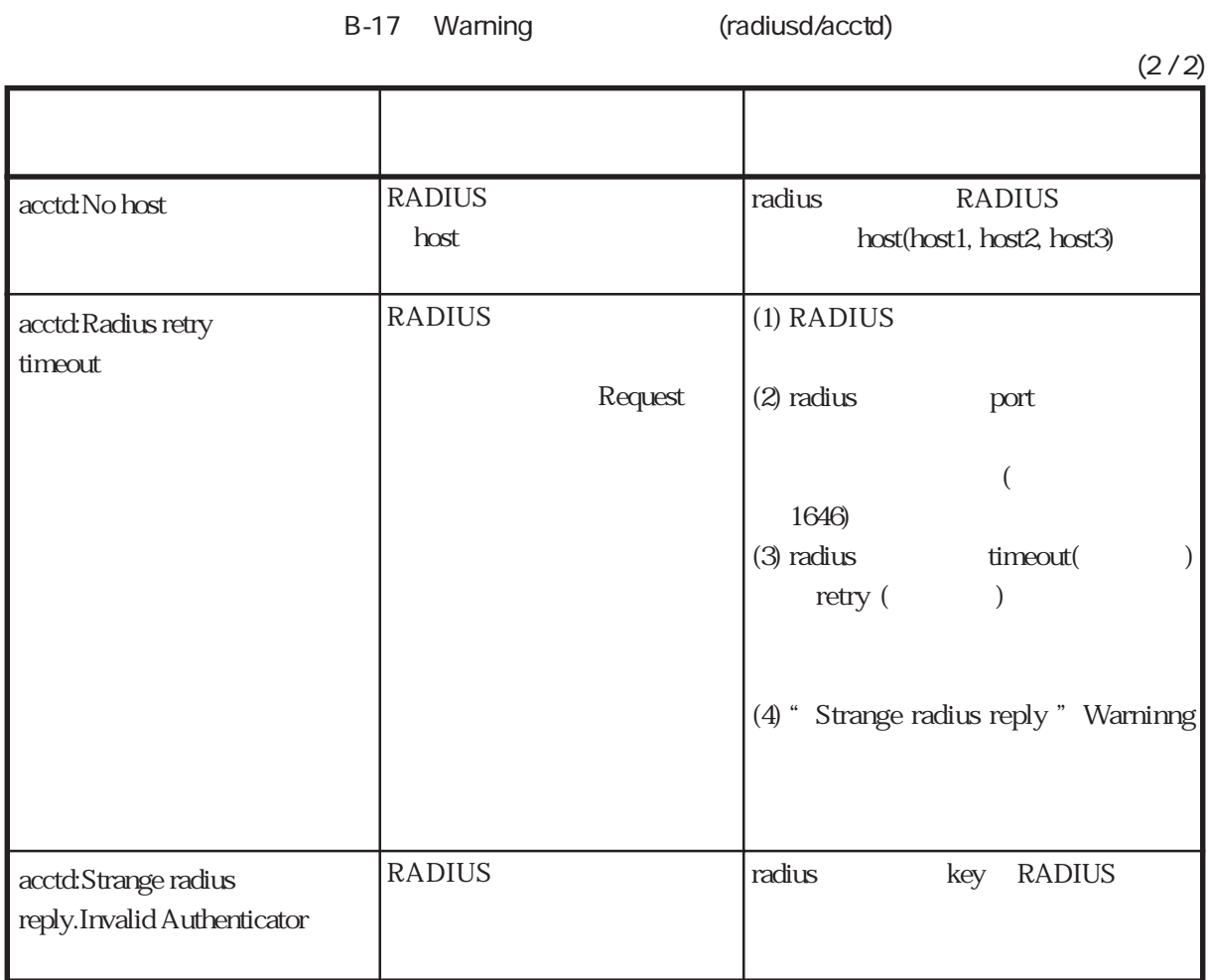
acctd

RADIUS **RADIUS** 

console

## acctd:[(ST)start(UN)ns2482(SI)d9000018] acctd:[(ST)stop(UN)ns2482(SI)d9000018(TM)0(IO)43(OO)9]

(ST) Acct-Status-Type

 $(UN)$ 

- (SI): Acct-Session-Id
- (TM): Acct-Session-Time
- (IO): Acct-Input-Octets
- (OO): Acct-Output-Octets

### RADIUSserver Warning

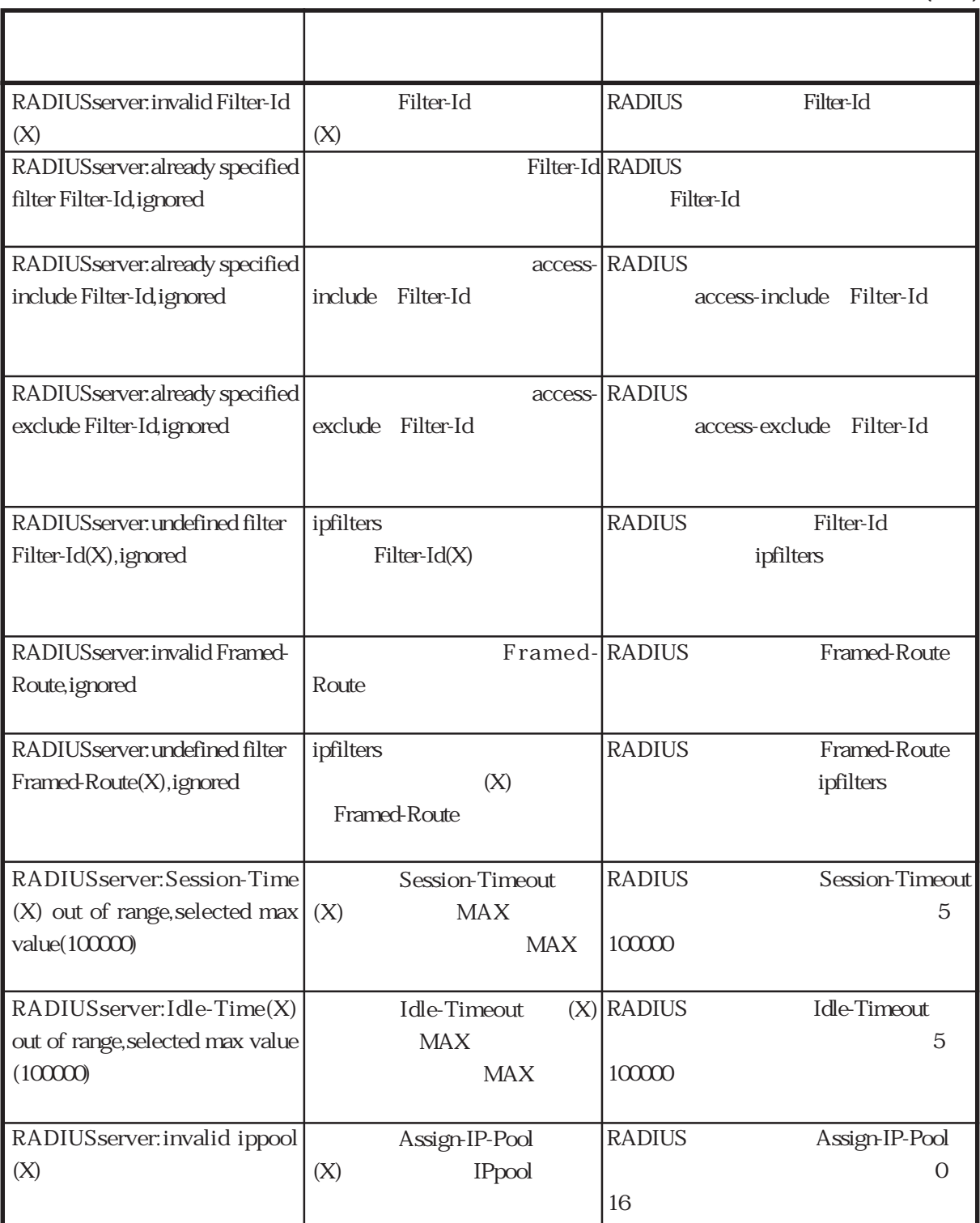

# B-18 Warning (RADIUSserver)

 $(1/2)$ 

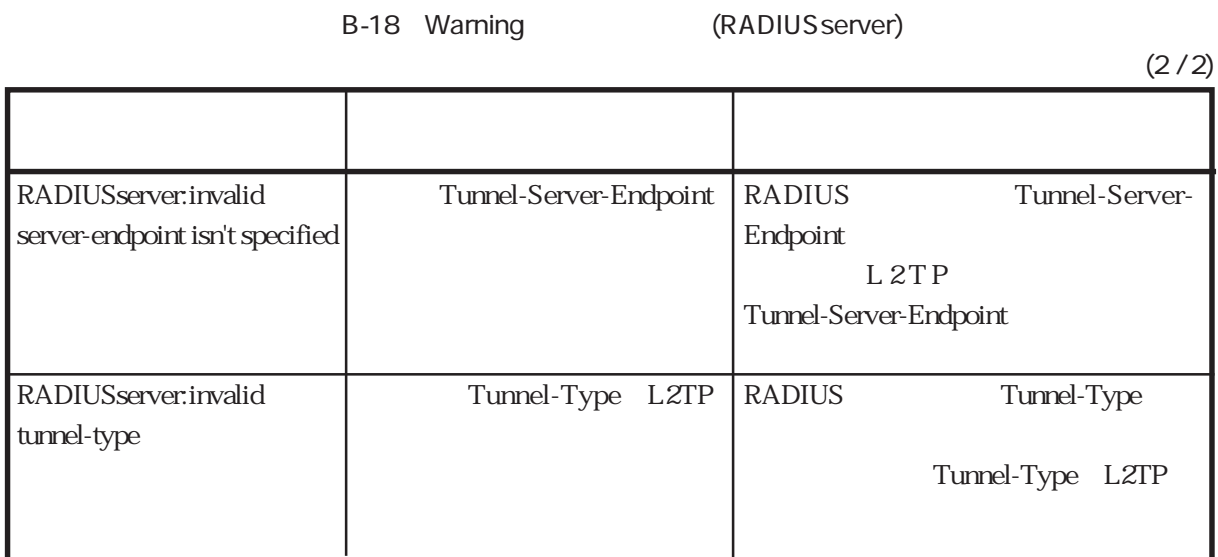

# snmpd Warning

SNMP Warning

B-19 Warning (snmpd)

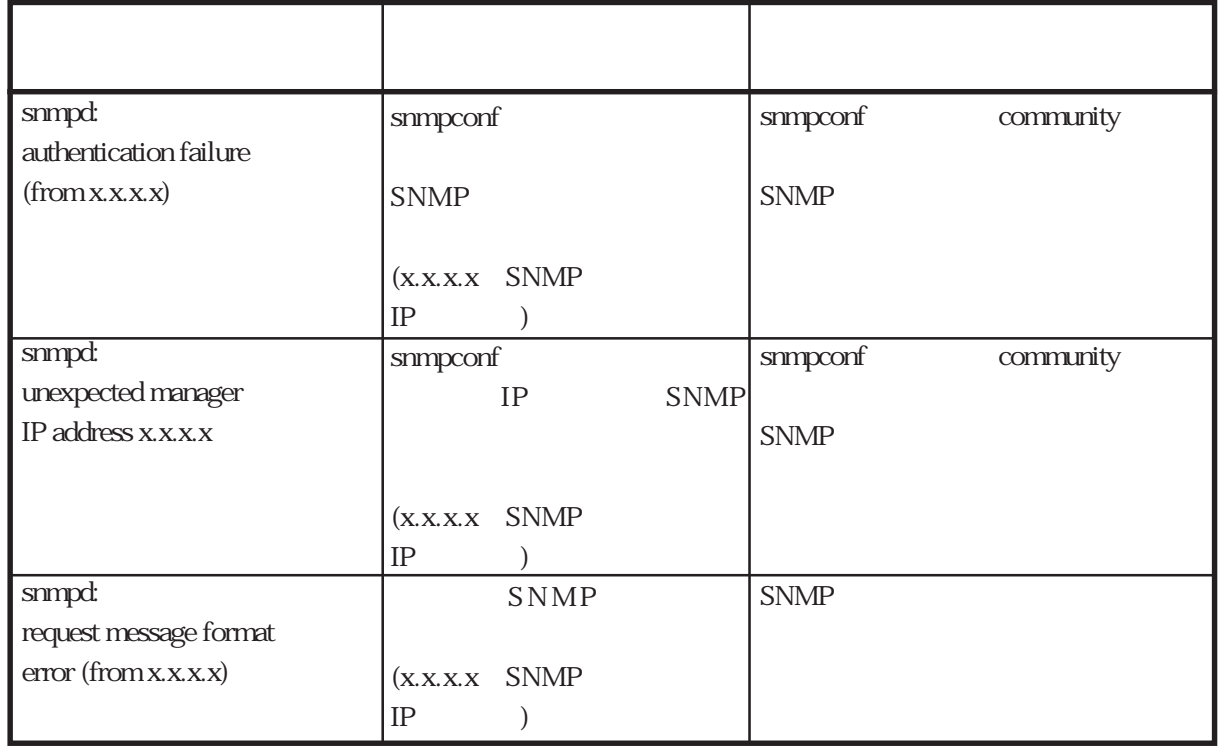

routed Warning

RIP Warning

routed:

# B-20 Warning (routed)

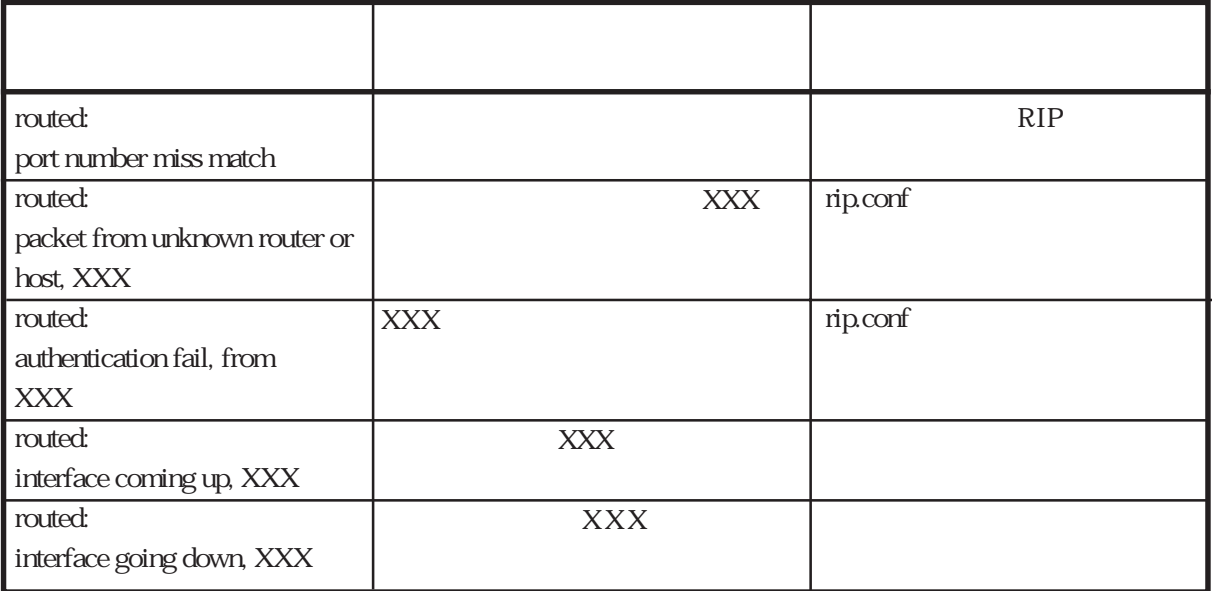

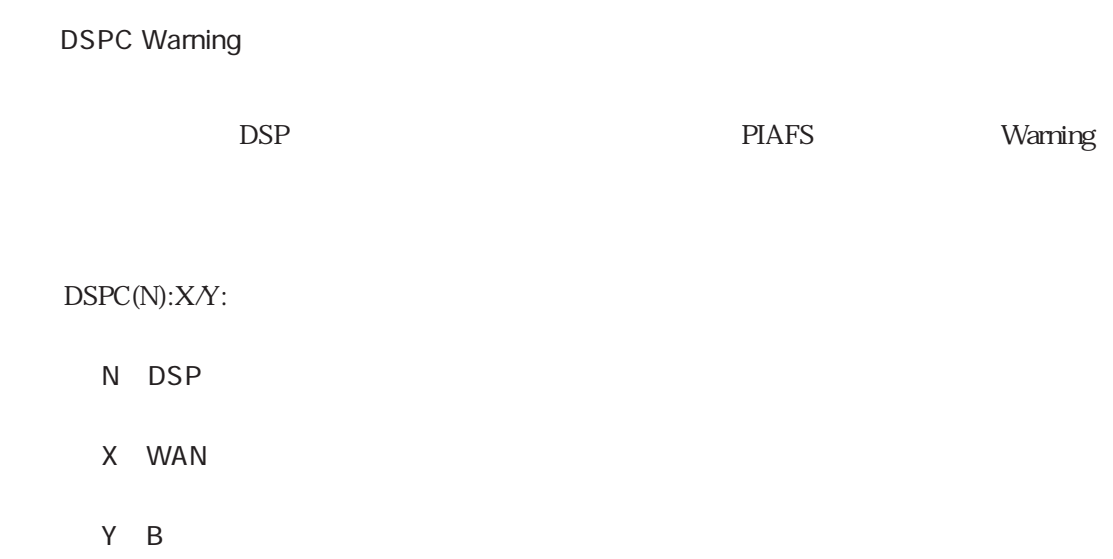

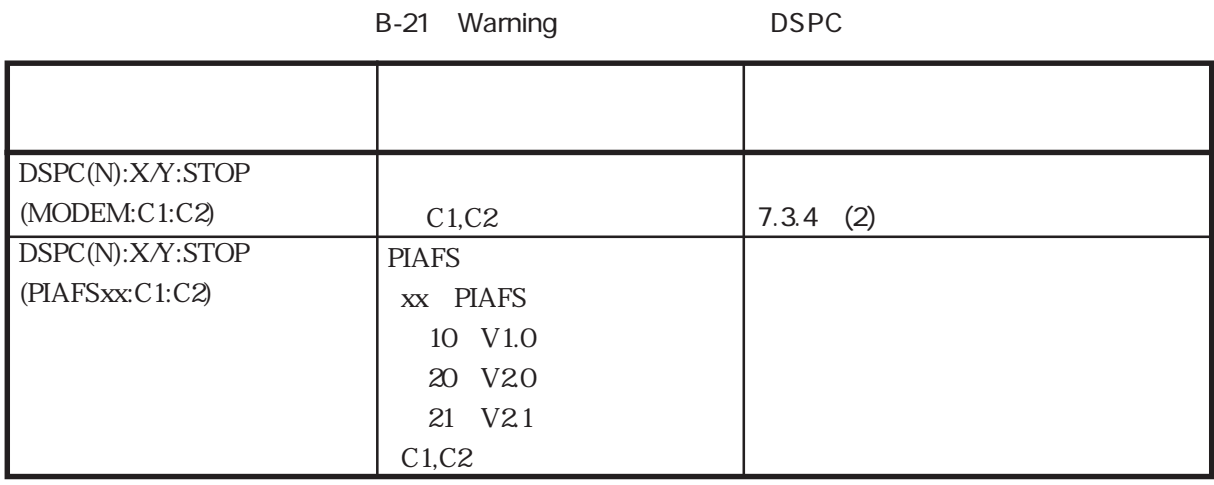

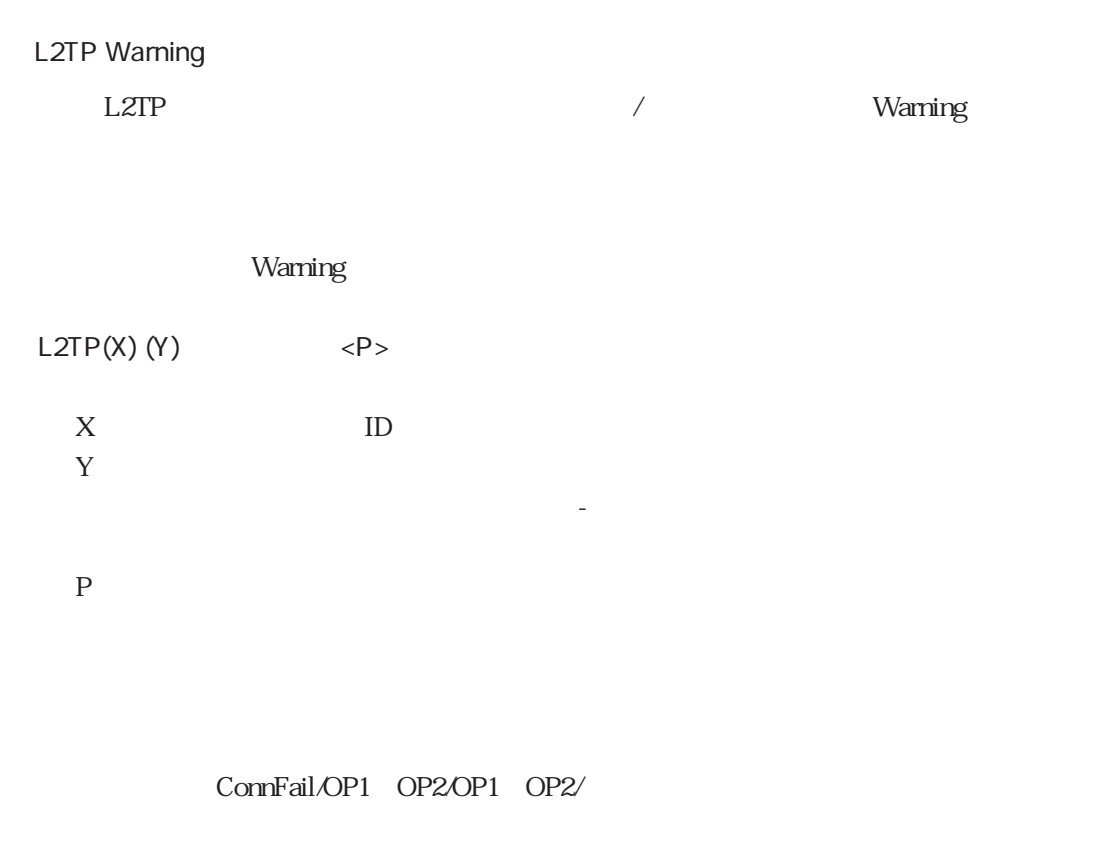

Disc/OP1 OP2/OP1 OP2/

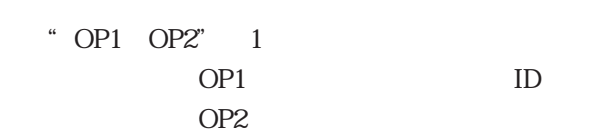

 $\sim$   $\sim$   $\sim$ 

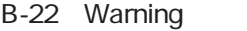

# L2TP

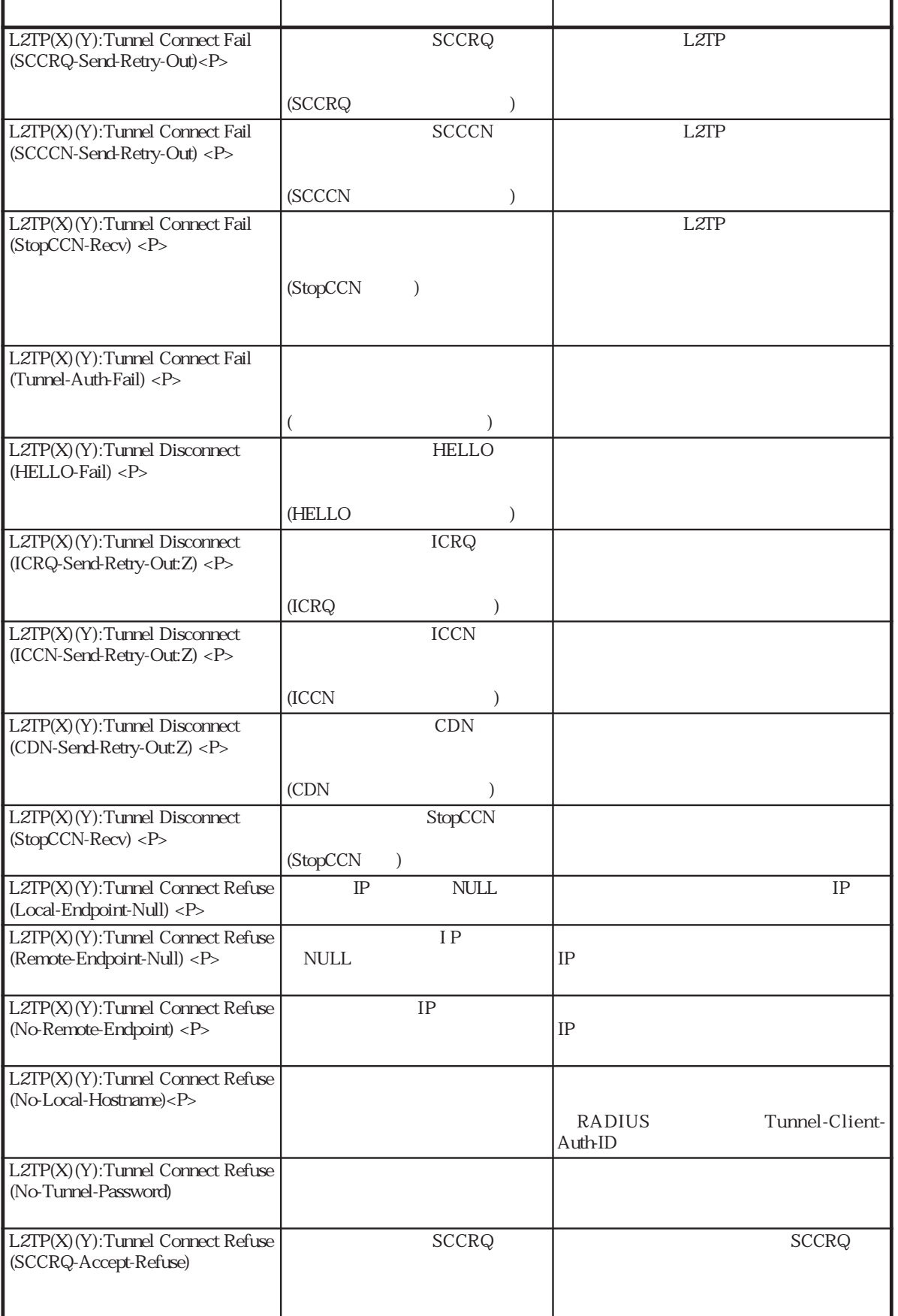

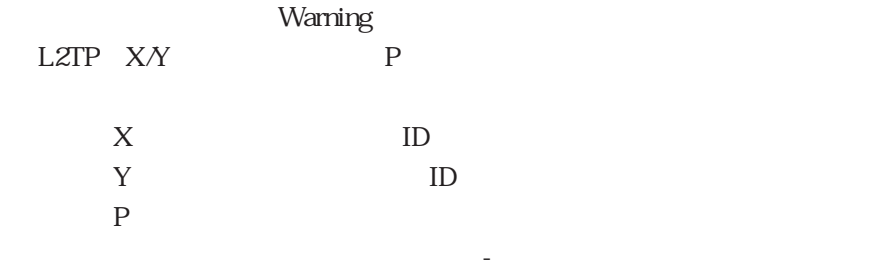

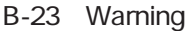

ng L2TP

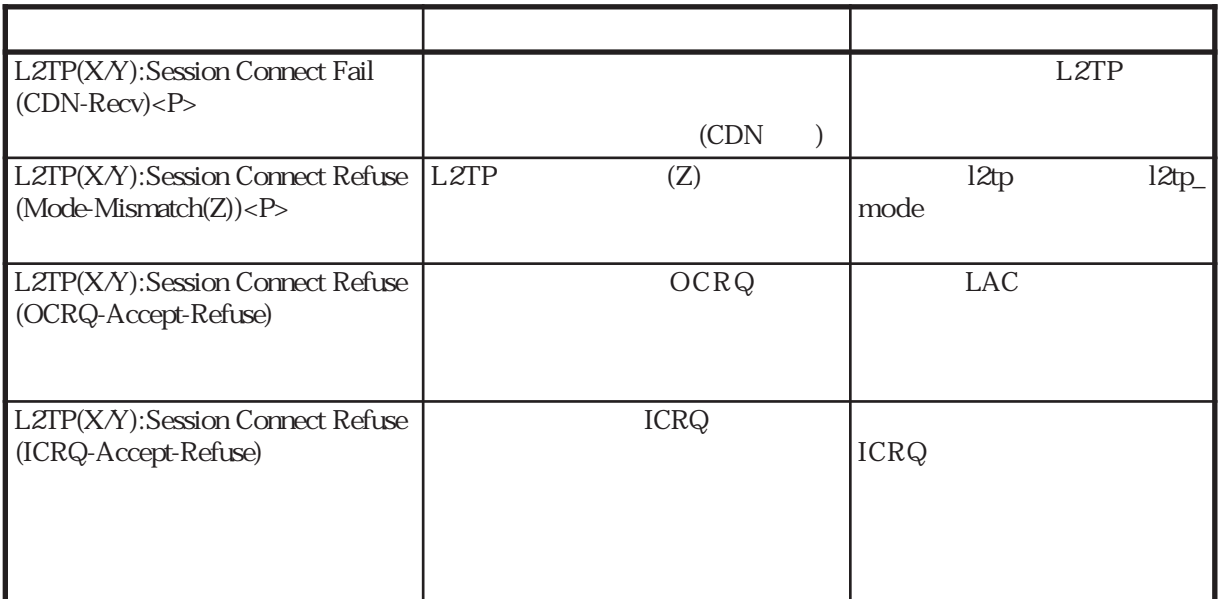

users Warning

reload reload users reload

Warning

B-24 Warning (users)  $(1/3)$  $X$  $X$  $X$  $X$  $X$ X (local\_name remote\_name)  $X$ (local\_passwd remote\_passwd)  $X$  $X$ X IP  $X$ %default) 2 %preset %default  $X$ CLID PPP and the property of  $\mathbb{P}$  $%$  user (remote\_tel accept\_tel)  $MAX$ users(line X):invalid keyword (Y) users(line X):invalid symbol (%Y) (ignored to line Z) users(line X):[Y] can't use in current symbol users(line X):parameter isn't specified users(line X):invalid parameter (Y) users(line X):too long name(Y) users(line X):too long passwd(Y) users(line X):invalid telnumber (Y) users(line X):invalid time value (Y) (range is 5 ̃ 60000) users(line X):unknown host or invalid IP address (Y) users(line X):symbol not found users(line X):symbol[Y] already specified (ignored to line Z) users(line X):This %user isn't specified remote\_name & remote tel. users(line X):too many tels are specified(max=Y).  $(Y)$  $(\%Y)$  Z  $[Y]$  $(Y)$  $\overline{(Y)}$  $MAX(64)$  $\overline{(Y)}$  $MAX(32)$  $(Y)$  $(Y)$ 設定されているIPアドレス  $(Y)$  $Y$ (%preset  $Z$ た。 %user remote\_name remote\_tel  $MAX(Y)$ メッセージ 意 味 対 処

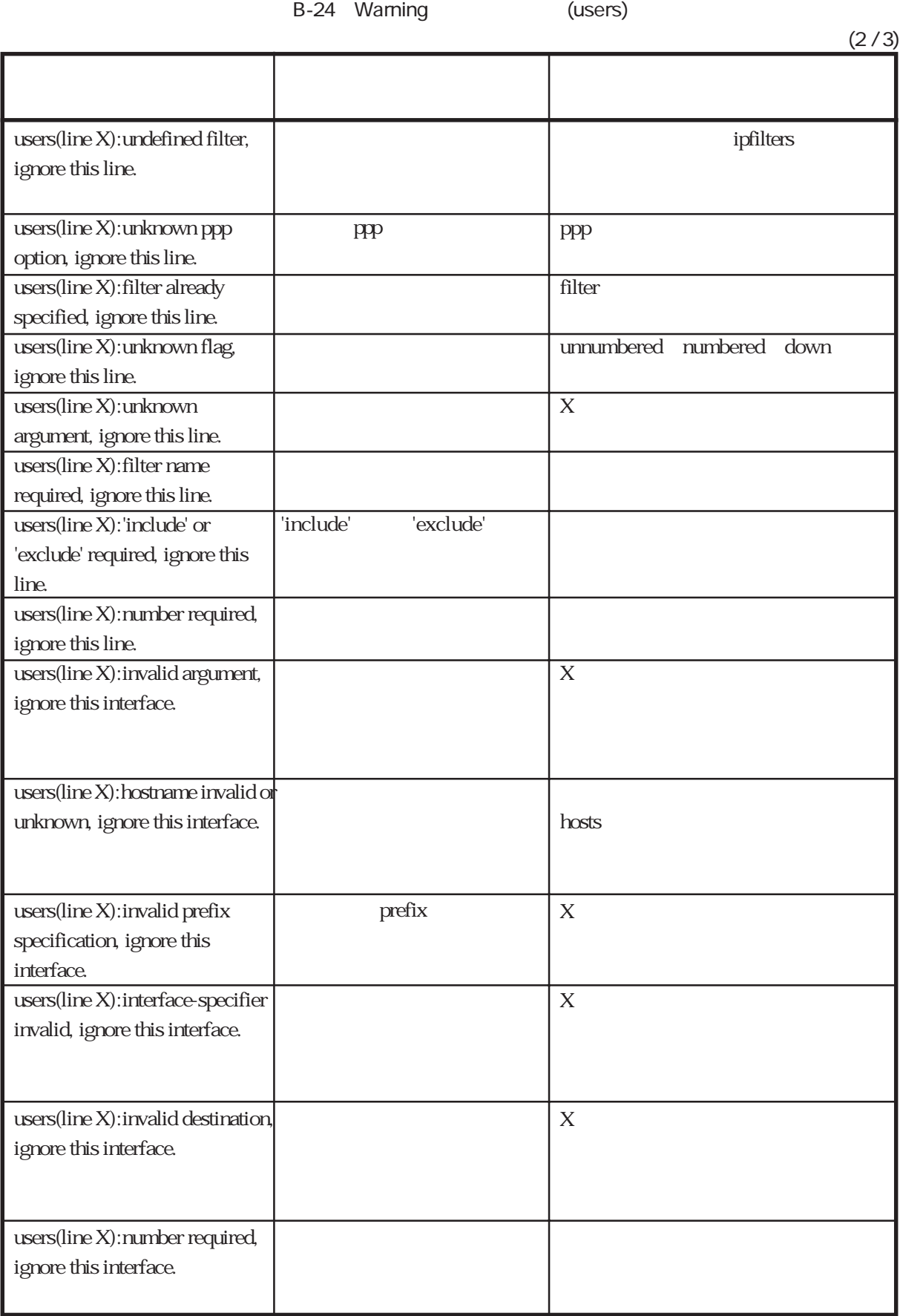

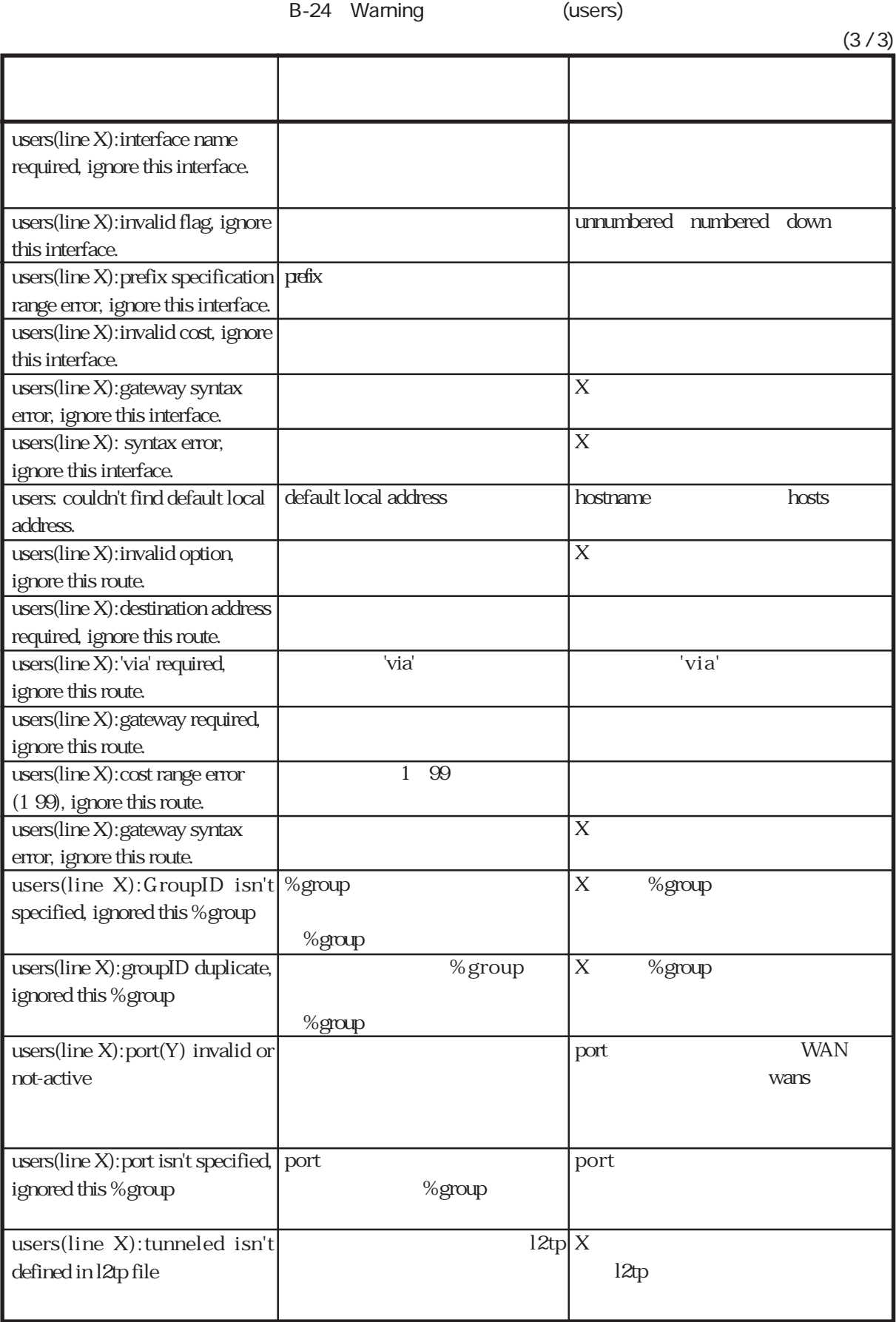

radius Warning

controlled reload reload relations and relative state  $\mathbb{R}^n$ 

Warning

B-25 Warning (radius)

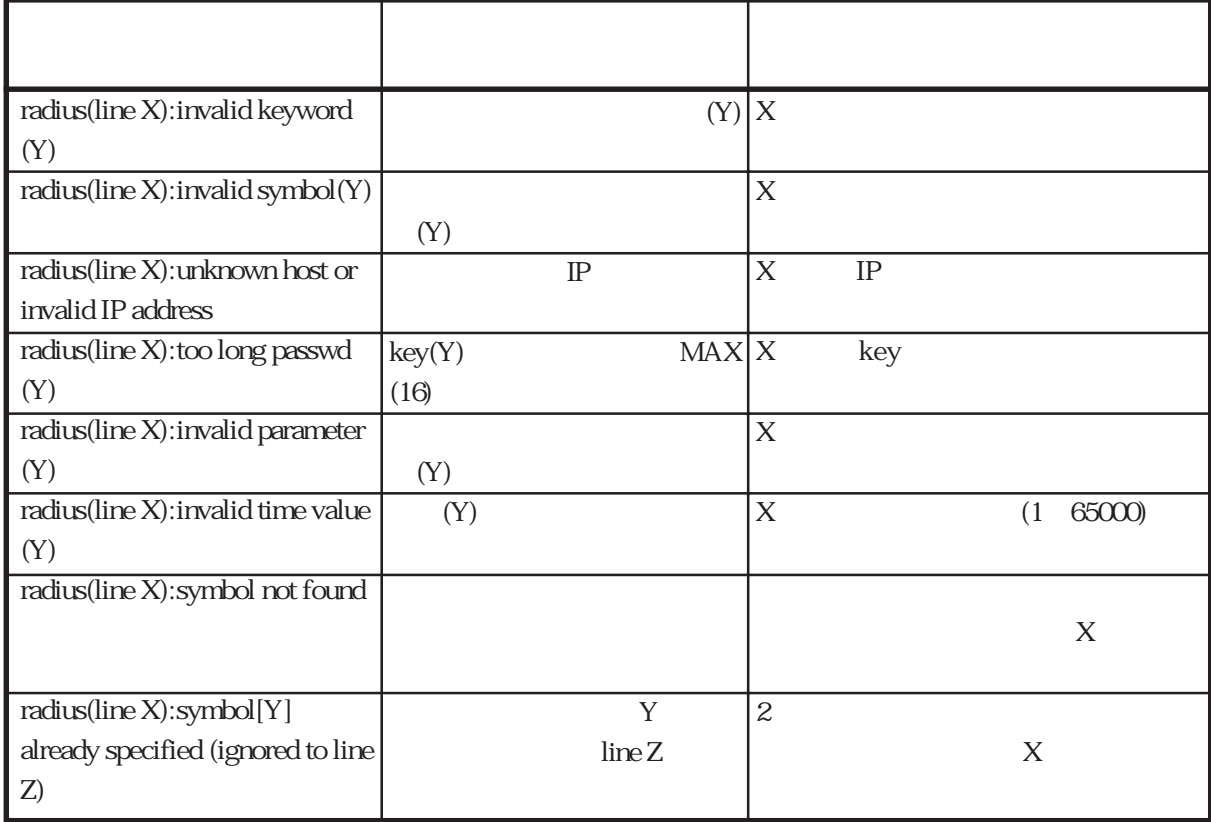

## ippool warning

これは、起動時あるいはreloadコマンド実行時にippoolファイルを解析した時に出力される

Warning

B-26 Warning (ippool)

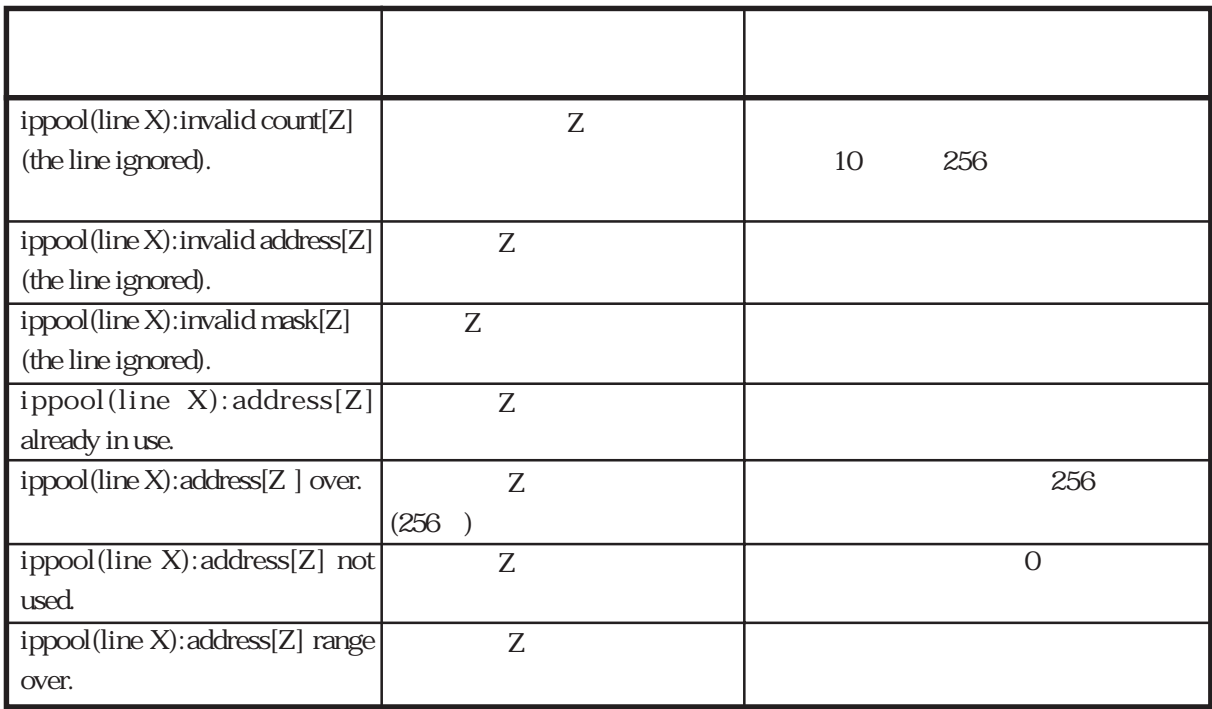

#### interface Warning

come reload reload relationships reload relationships  $\mathbf{r}$  interface

Warning

 $X$  2 ipfilters ppp filter filter unnumbered numbered down  $X$ interface (line X):invalid broadcast argument, ignore this line. interface (line X):invalid secondary argument, ignore this line. interface (line X):undefined filter, ignore this line. interface (line X):unknown ppp option, ignore this line. interface (line X):filter already specified, ignore this line. interface (line X):unknown flag, ignore this line. interface (line X):unknown argument, ignore this line. interface (line X):address required, ignore this line. interface (line X):filter name required, ignore this line. interface (line X):'include' or 'exclude' required, ignore this line. interface (line X):number required, ignore this line. interface (line X):no default address, ignore this line. secondary ppp 'include' 'exclude' メッセージ きょうしゅうしょう おおやく しゅうしょう B-27 Warning (interface)  $(1 / 3)$ 

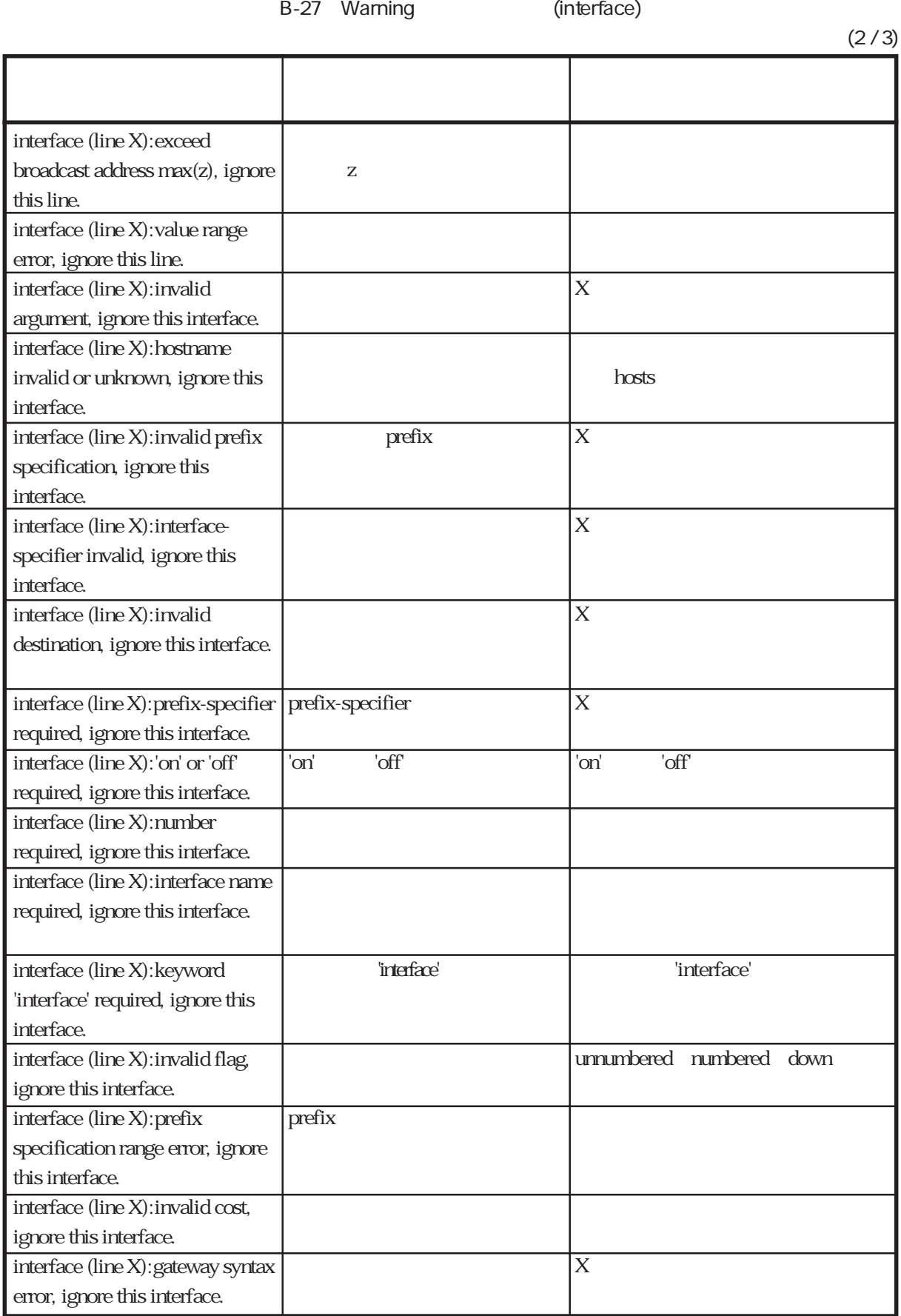

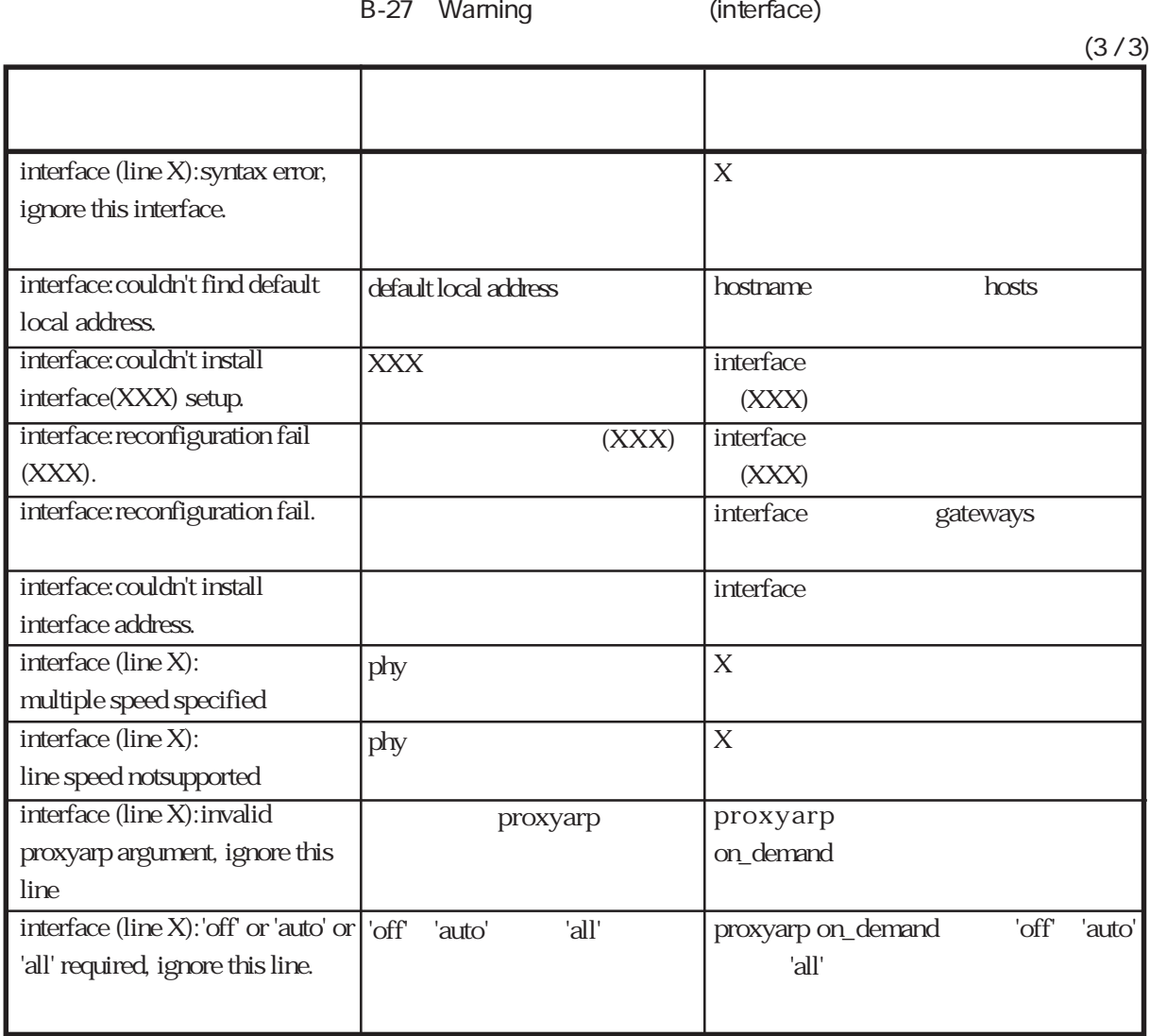

#### gateways Warning

これは、起動時あるいはreloadコマンド実行時にgatewaysファイルを解析した時に出力される

Warning

gateways (line X):underfined filter, ignore this line. gateways (line X):filter already specified, ignore this line. gateways (line X):invalid ospf tag, ignore this line. gateways (line X):filter name required, ignore this line. gateways (line X):ospf class (stub,type1,type2) required, ignore this line. gateways (line X):invalid ospf metric, ignore this line. gateways (line X):ospf option syntax error, ignore this line. gateways (line X):syntax error, ignore this line. gateways (line X):invalid argument, ignore this route. gateways (line X):hostname invalid or unknown, ignore this route. gateways (line X):invalid prefix specification, ignore this route. gateways (line X):interfacespecifier invalid, ignore this route. gateways (line X):invalid option, ignore this route. gateways (line X):prefix-specifier required, ignore this route. gateways (line X):'on' or' off' required, ignore this route. ipfilters OSPF OSPF  $(xtub, type1, type3)$ OSPF OSPF  $X$  $X$ hosts  $X$ 'on' l'off' ospf ospf class(stub,type1,type2) ospf ospf prefix  $|$  prefix-specifier 'on' 'off' メッセージ きょうしゅうしょう おおやく おおやく おおやく おおやく B-28 Warning (gateways)  $(1/2)$ 

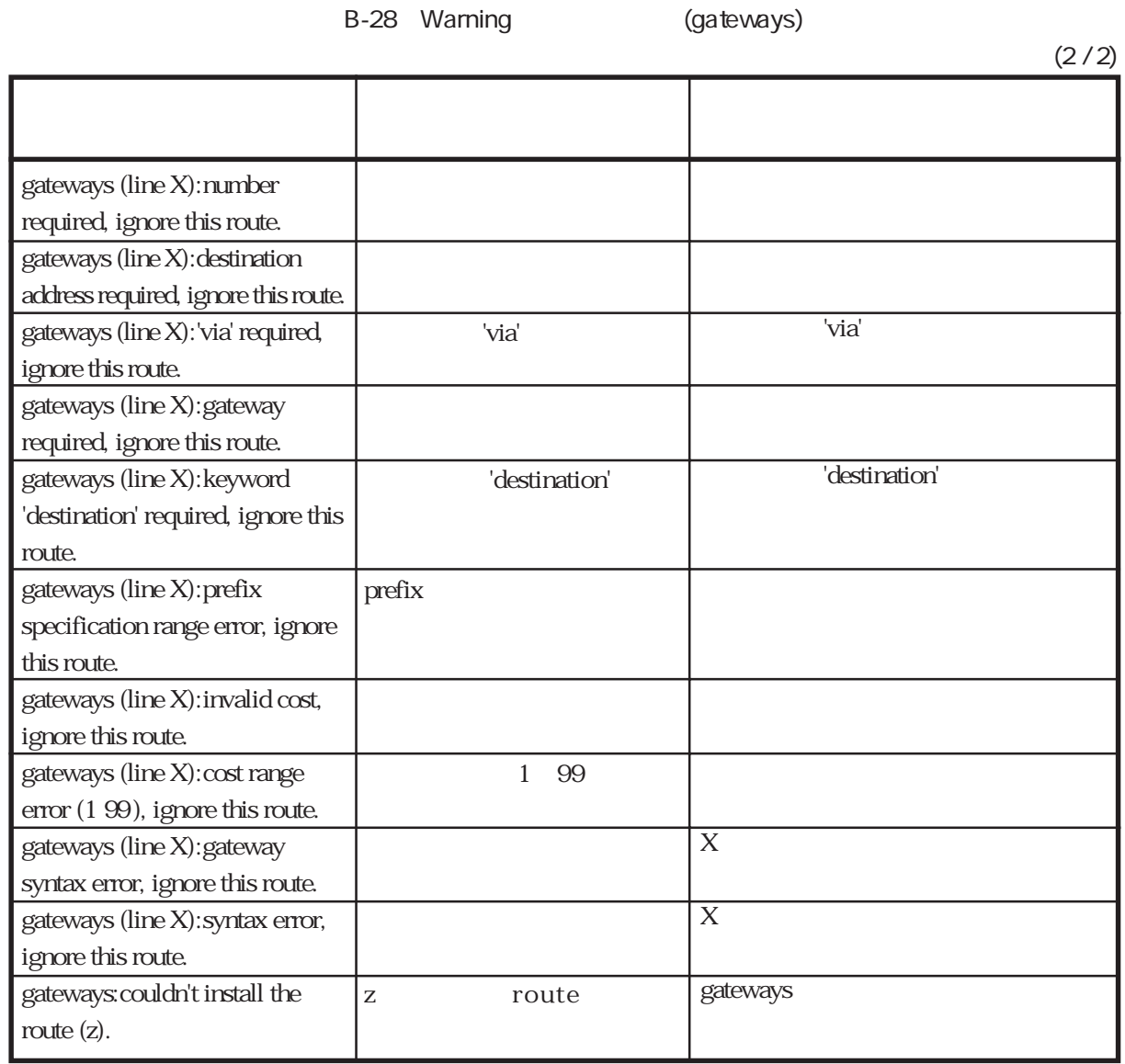

# snmpd: snmpconf Warning

snmpconf Warning

B-29 Warning (snmpd:snmpconf)

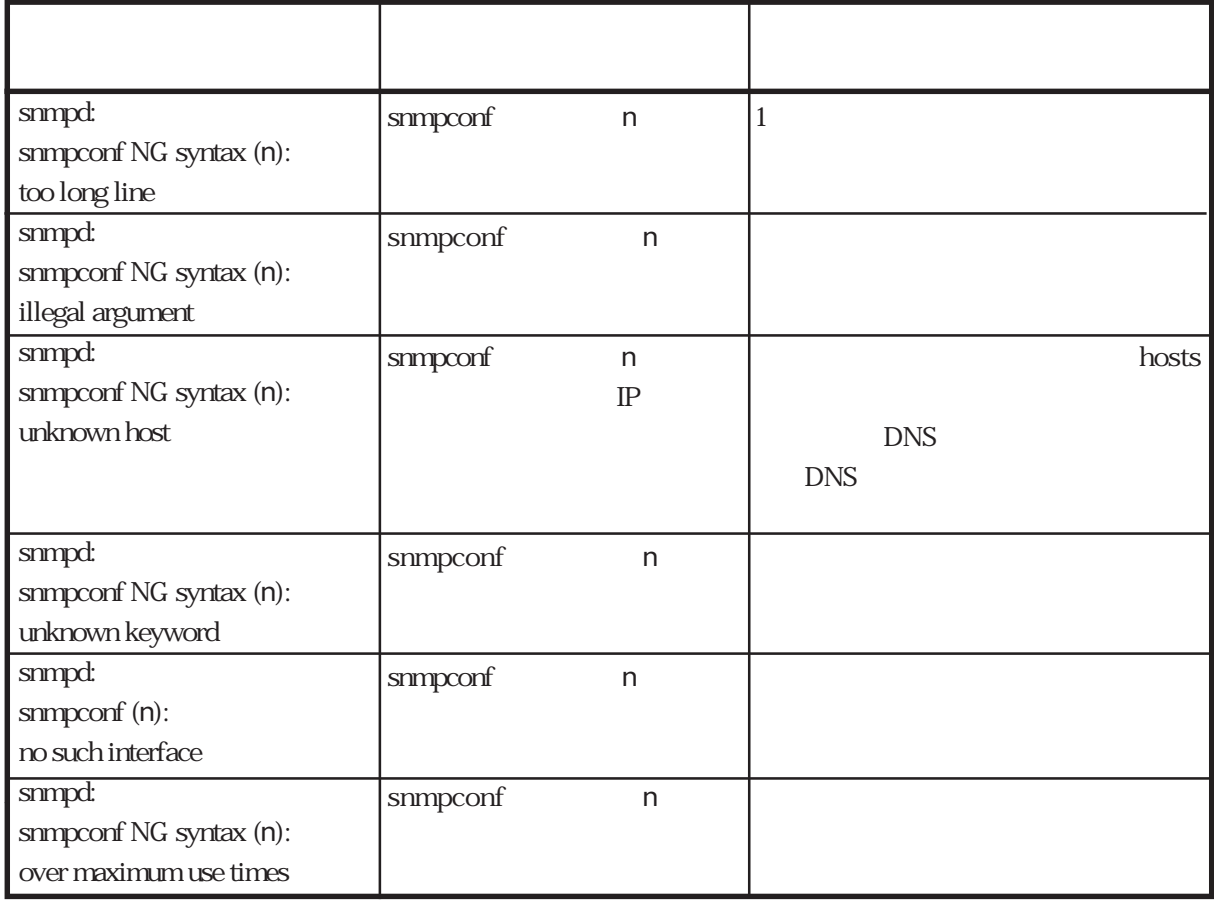

# rip.conf Warning

rip.conf Warning

rip.conf(line n):

 $n$ 

B-30 Warning (rip.conf)

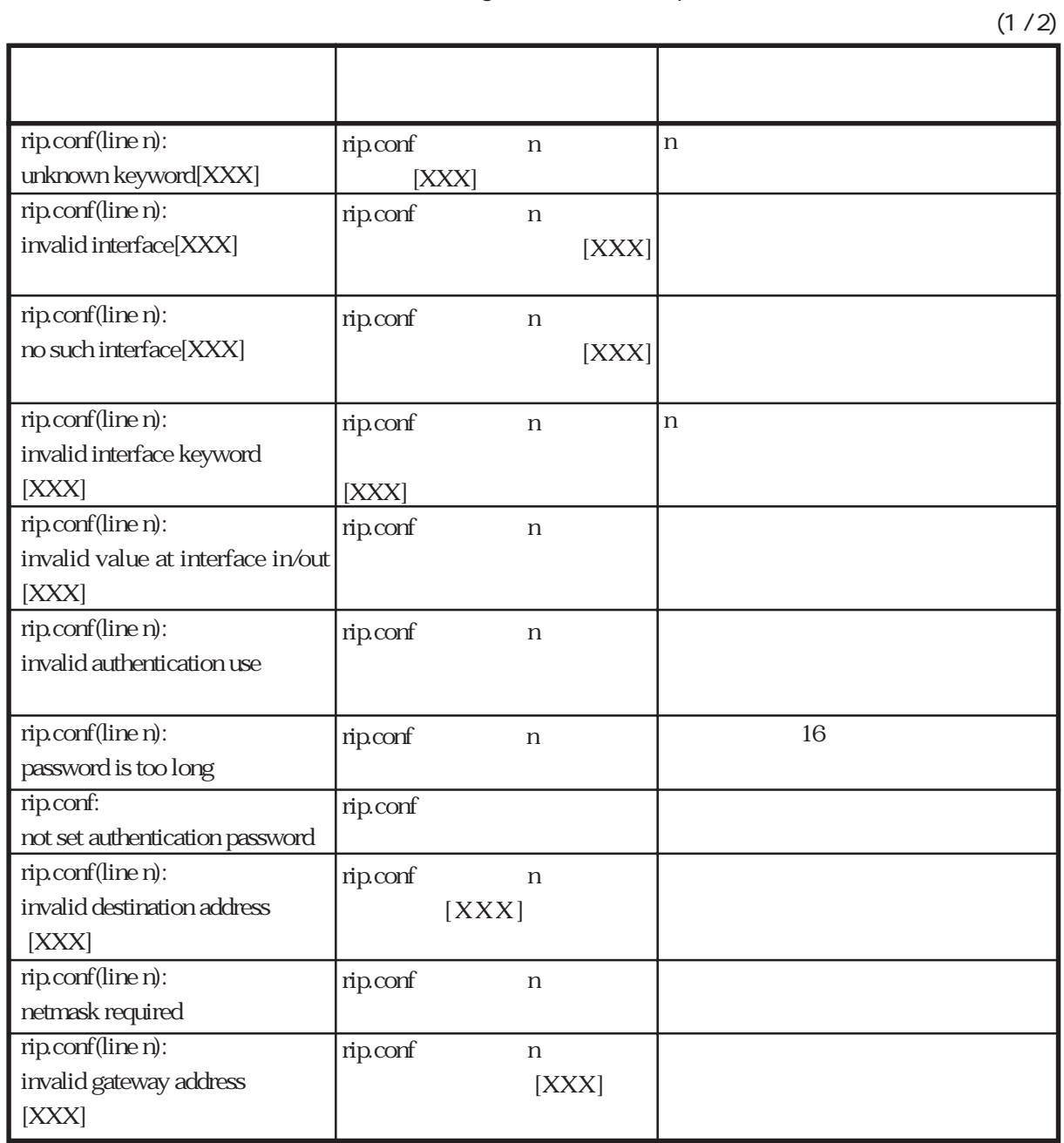

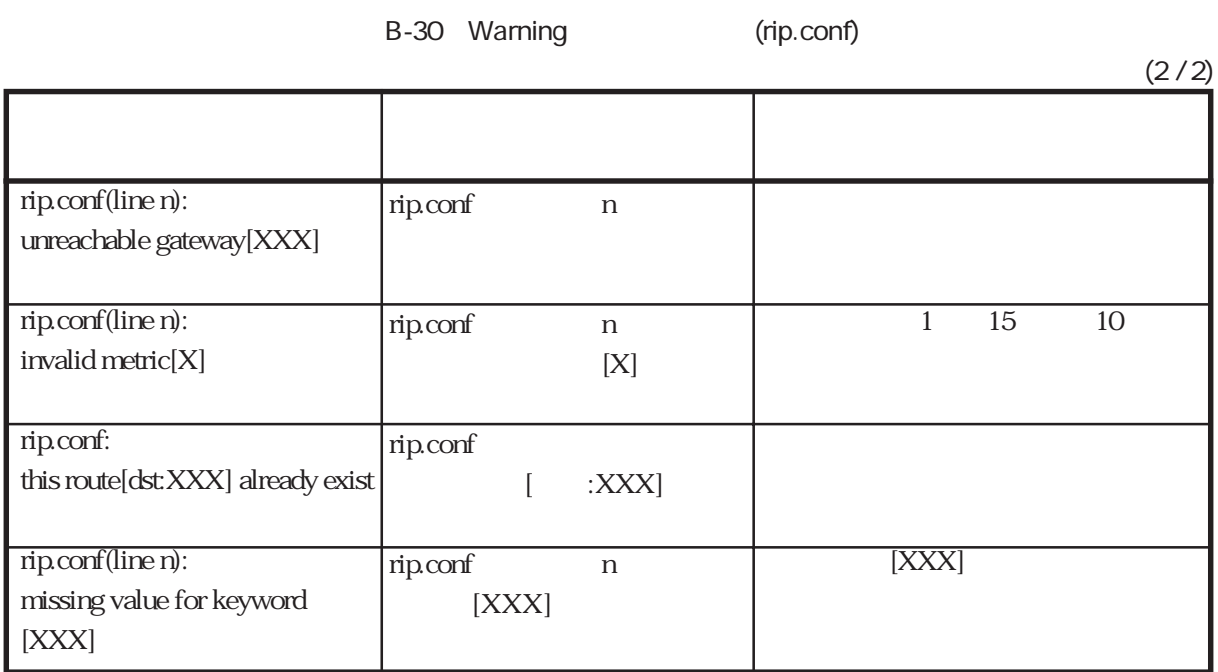

## syslog.conf Warning

ー<br>Teload syslog.conf

Warning

B-31 Warning (syslog.conf)

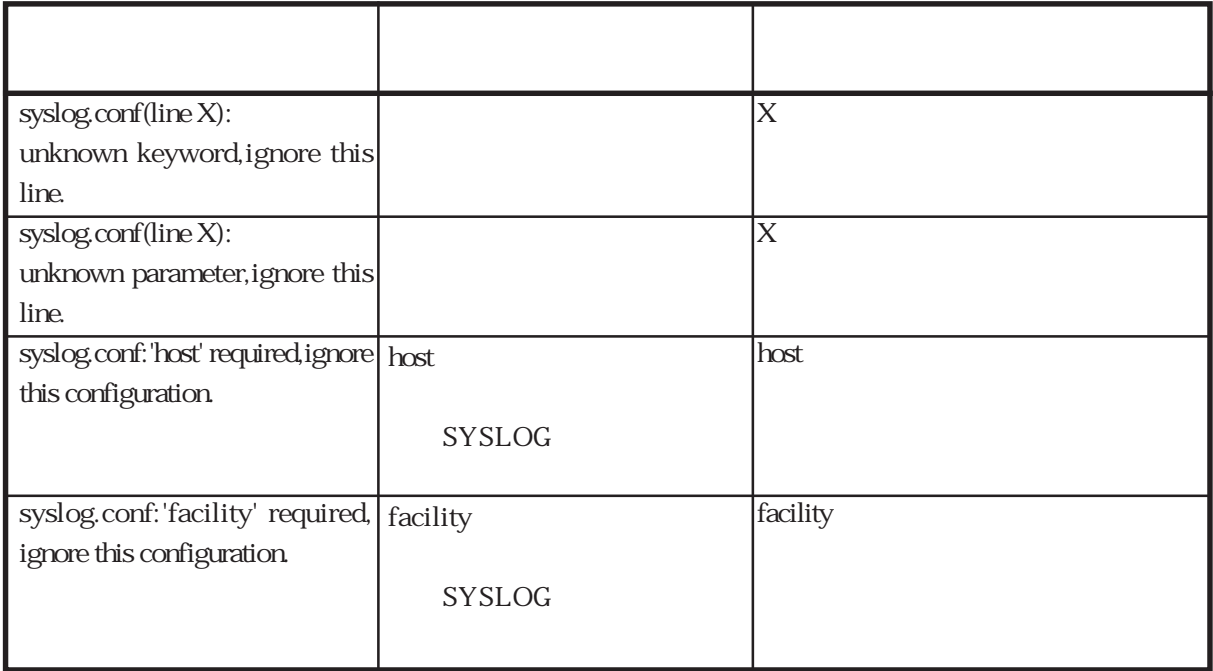

# l2tp Warning

これは、起動時あるいはreloadコマンド実行時にl2tpファイルを解析したときに出力される

Warning

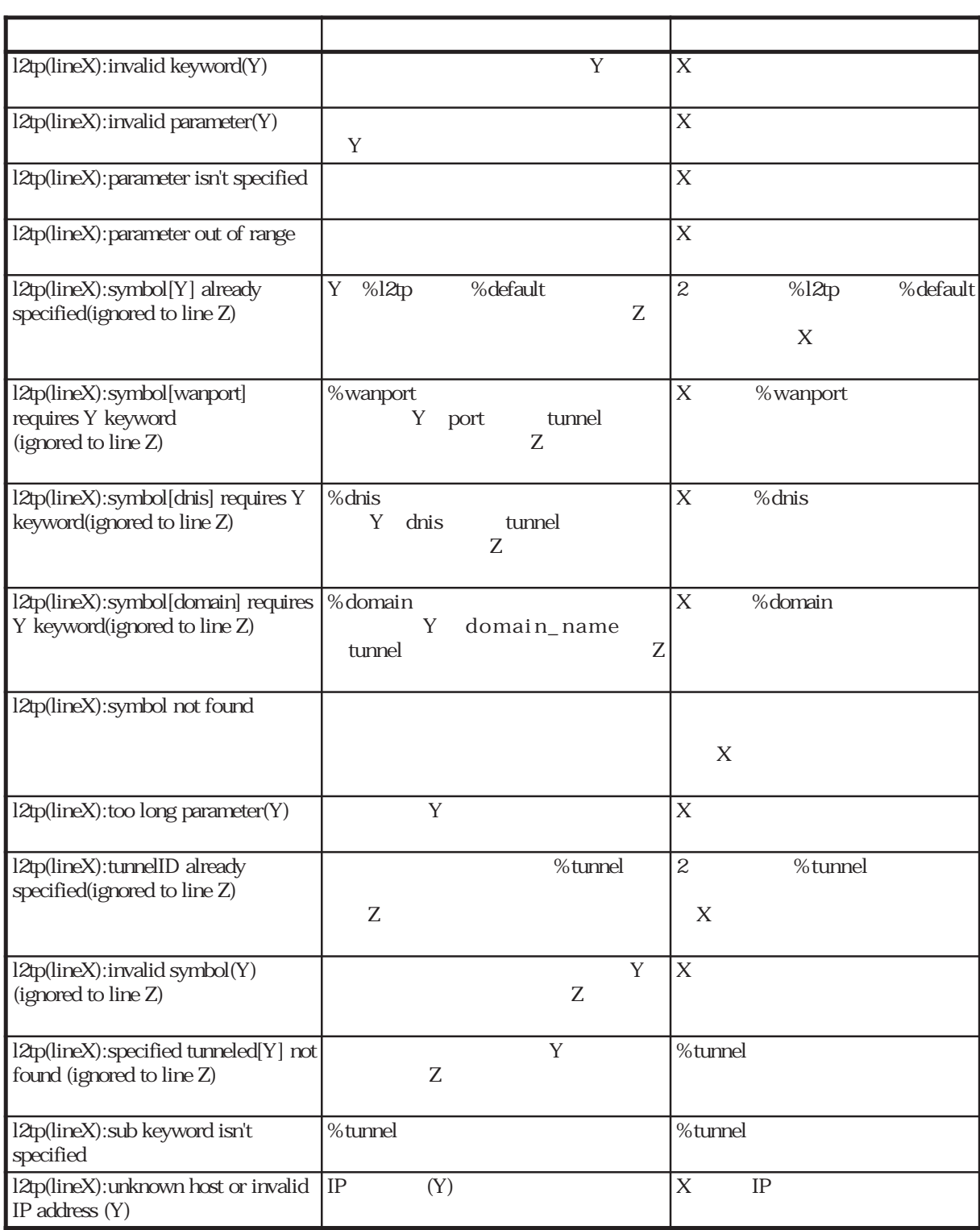

B-32 Warning l2tp

 $B.4$ 

 $\operatorname{syslog}$ 

 $(1)$ 

 $B-33$ 

 $\mathbf{s}$ yslog $\mathbf{s}$ 

**B-33** 

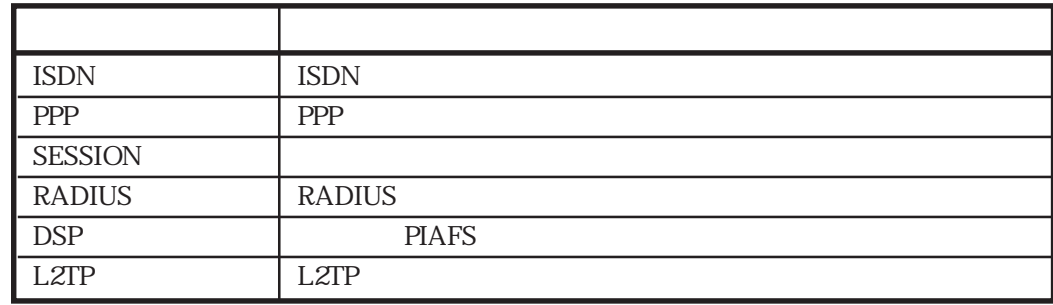

 $(2)$ 

#### $B-34$

**B-34** 

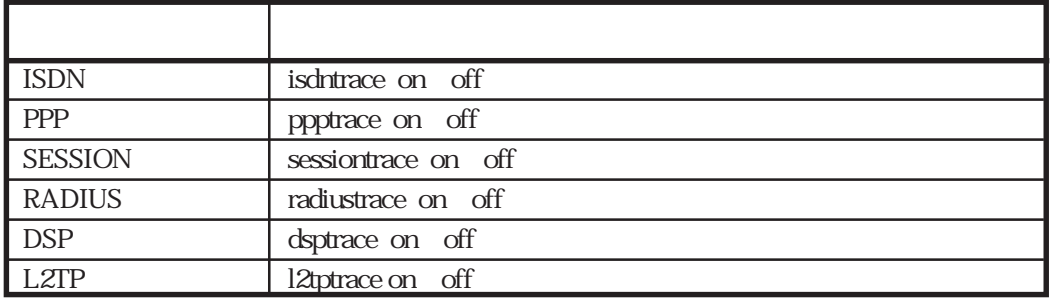

an off on on

 $\alpha$  the state  $\alpha$  of  $\alpha$ 

**SESSION** 

# sessiontrace on SESSION

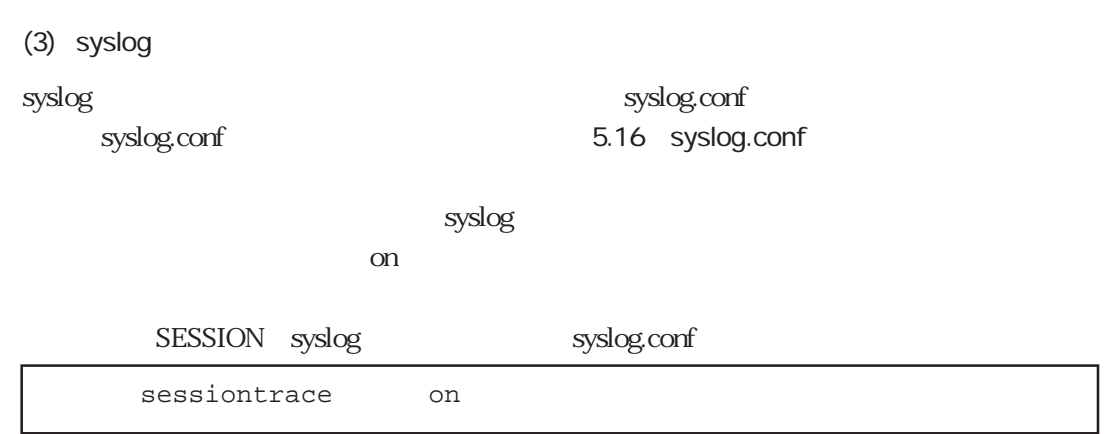

# **B.5**

 $(1)$ 

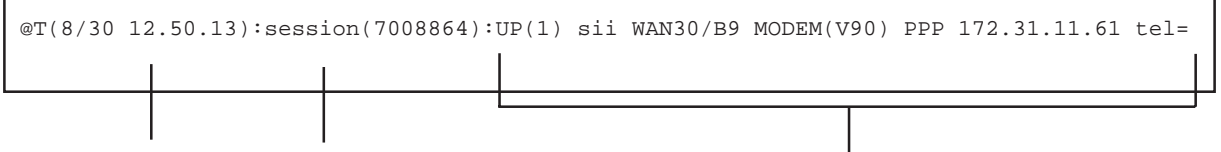

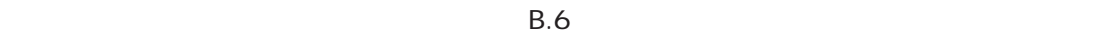

(2) syslog

 ${\rm syslog}$  - and  ${\rm syslog}$  - and  ${\rm syslog}$  - and  ${\rm syslog}$ 

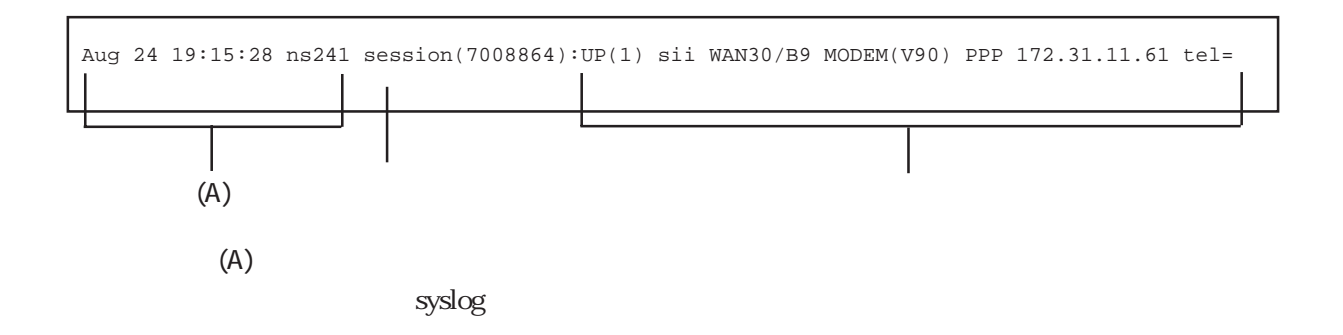

# B.6 **B.6**

syslog ホストに出力される場合を、メッセージを入力される場合となっています。

 $B.5$ 

 $\frac{1}{3}$  syslog syslog

Aug 28 08:34:53 ns241 boot:Communication Server NS-2484-10 System Software 2000.xx.xx (Ver X.X)

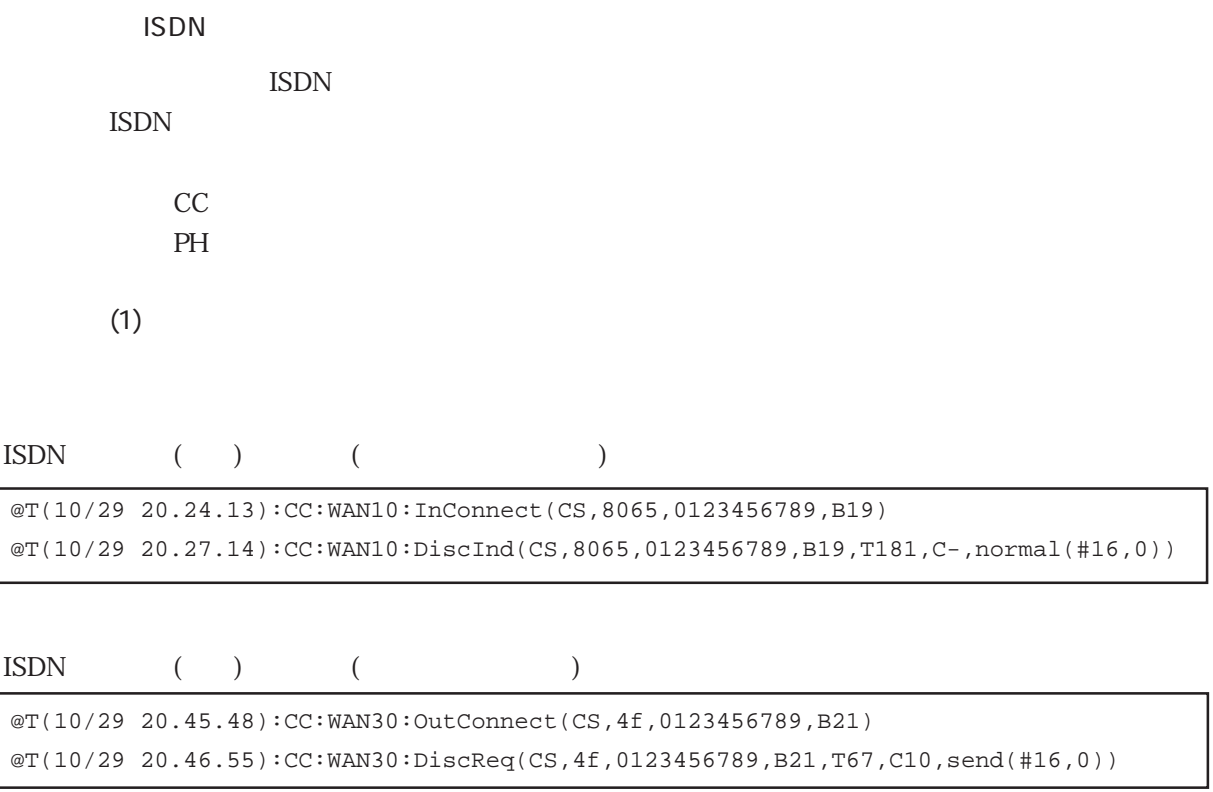

ISDN layer1

@T(10/29 20.45.48):PH:WAN10:Layer1 UP

# ISDN layer1

@T(10/29 20.45.48):PH:WAN10:Layer1 DOWN

#### $(2)$  CC

- CC
トレースメッセージ ISDN  $CC$  4
	- CC:WAN :InConnect(P1,P2,P3,P4) CC:WAN : OutConnect(P1,P2,P3,P4) CC:WAN :DiscInd(P1,P2,P3,P4,P5,P6,P7) CC:WAN :DiscReq(P1,P2,P3,P4,P5,P6,P7)

#### WAN

WAN

InConnect **ISDN** 

### **OutConnect**  $\text{ISDN}$

DiscInd  $\text{ISDN}$ 

DiscReq

 $\text{ISDN}$ 

P1

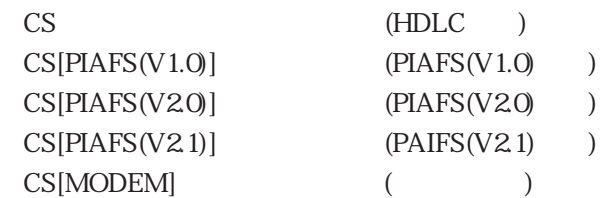

#### P2

**ISDN** 16

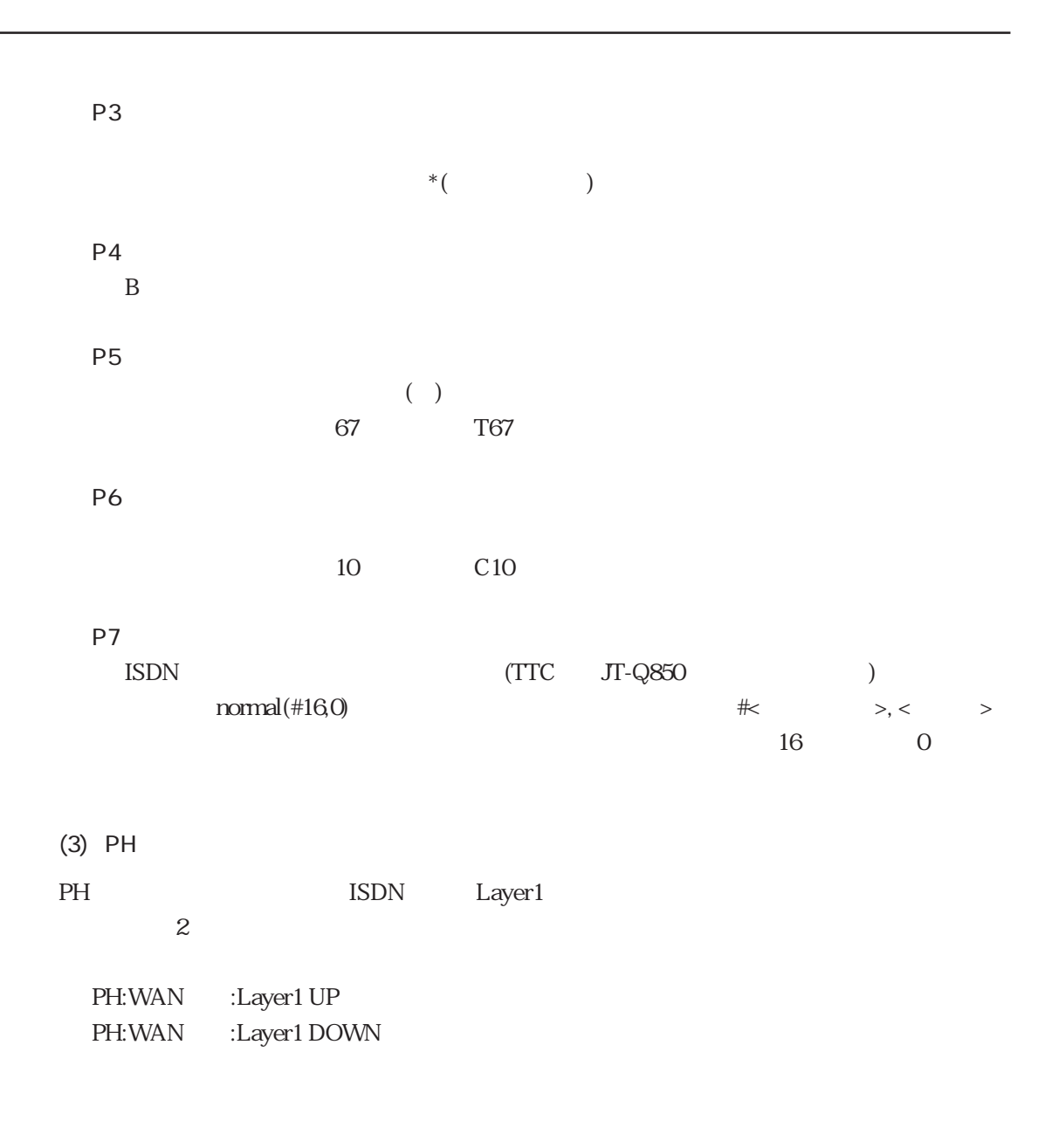

# WAN

WAN

# Layer1 UP

ISDN Layer1

# Layer1 DOWN

ISDN Layer1

PPP

ppp and the property of the state of the state of the state of the state of the state of the state of the state of the state of the state of the state of the state of the state of the state of the state of the state of the

LCP LCP Bind CBCP **BACP BAP** NCP

 $(1)$ 

PPP extensive property with the set of the set of the set of the set of the set of the set of the set of the set of the set of the set of the set of the set of the set of the set of the set of the set of the set of the set

@T(8/30 12.46.42):LCP(WAN30/B16)::UP[PPP](MRU:1524/1500)(ACCM:0x0/0xa0000)(AUTH:CHAP/NONE) (MN:0x0/0x518f1c)(PFC:OFF/OFF)(ACFC:OFF/OFF)(CB:CBCP) @T(8/30 12.46.43):LCP(WAN30/B16):sii:Bind(BUNDLE:68)(LINK:1) @T(8/30 12.46.43):CBCP(WAN30/B16):sii:[NoCallback] @T(8/30 12.46.46):NCP(68):sii:UP(172.31.2.241/172.31.11.74) @T(8/30 12.48.54):LCP(WAN30/B16):sii:DOWN @T(8/30 12.48.56):LCP(WAN30/B16):sii:UnBind(BUNDLE:68)(LINK:0) @T(8/30 12.48.56):NCP(68):sii:DOWN(0:02:10,in=15,out=10)

#### BACP<sub>3</sub>

```
@T(8/30 12.58.25):LCP(WAN30/B3)::UP[BACP](MRU:1524/1500)(ACCM:0x0/0xa0000)(AUTH:PAP/NONE)
(MN:0x0/0xbc2044)(PFC:OFF/OFF)(ACFC:OFF/OFF)(CB:CBCP)(MRRU:1524/1524)(ED:MAC,0800837540c3/
LOCAL,4255475f0ae4dbaf)(LD:0x2e/0xdbaf)
@T(8/30 12.58.26):LCP(WAN30/B3):sii:Bind(BUNDLE:68)(LINK:1)
@T(8/30 12.58.26):CBCP(WAN30/B3):sii:[NoCallback]
\mathcal{Q}(8/30 \ 12.58.26): BACP(68): sii: UP(FAVORED: 0xfffffffff/0xae4dbe4)
@T(8/30 12.58.29):NCP(68):sii:UP(172.31.2.241/192.168.1.1)
@T(8/30 12.58.29):BAP(68):sii:[InCallReq:ACK](NoPhone)
@T(8/30 12.58.31):LCP(WAN30/B19)::UP[BACP](MRU:1524/1500)(ACCM:0x0/0xa0000)(AUTH:PAP/NONE)
(MN:0x0/0xbc2044)(PFC:OFF/OFF)(ACFC:OFF/OFF)(CB:NONE)(MRRU:1524/1524)(ED:MAC,0800837540c3/
LOCAL,4255475f0ae4dbaf)(LD:0x2f/0xdbb0)
@T(8/30 12.58.31):LCP(WAN30/B19):sii:Bind(BUNDLE:68)(LINK:2)
@T(8/30 12.59.05):LCP(WAN30/B19):sii:DOWN
@T(8/30 12.59.05):LCP(WAN30/B3):sii:DOWN
@T(8/30 12.59.05):LCP(WAN30/B19):sii:UnBind(BUNDLE:68)(LINK:1)
@T(8/30 12.59.05):LCP(WAN30/B3):sii:UnBind(BUNDLE:68)(LINK:0)
@T(8/30 12.59.05):BACP(68):sii:DOWN
@T(8/30 12.59.05):NCP(68):sii:DOWN(0:00:36,in=32,out=19)
```
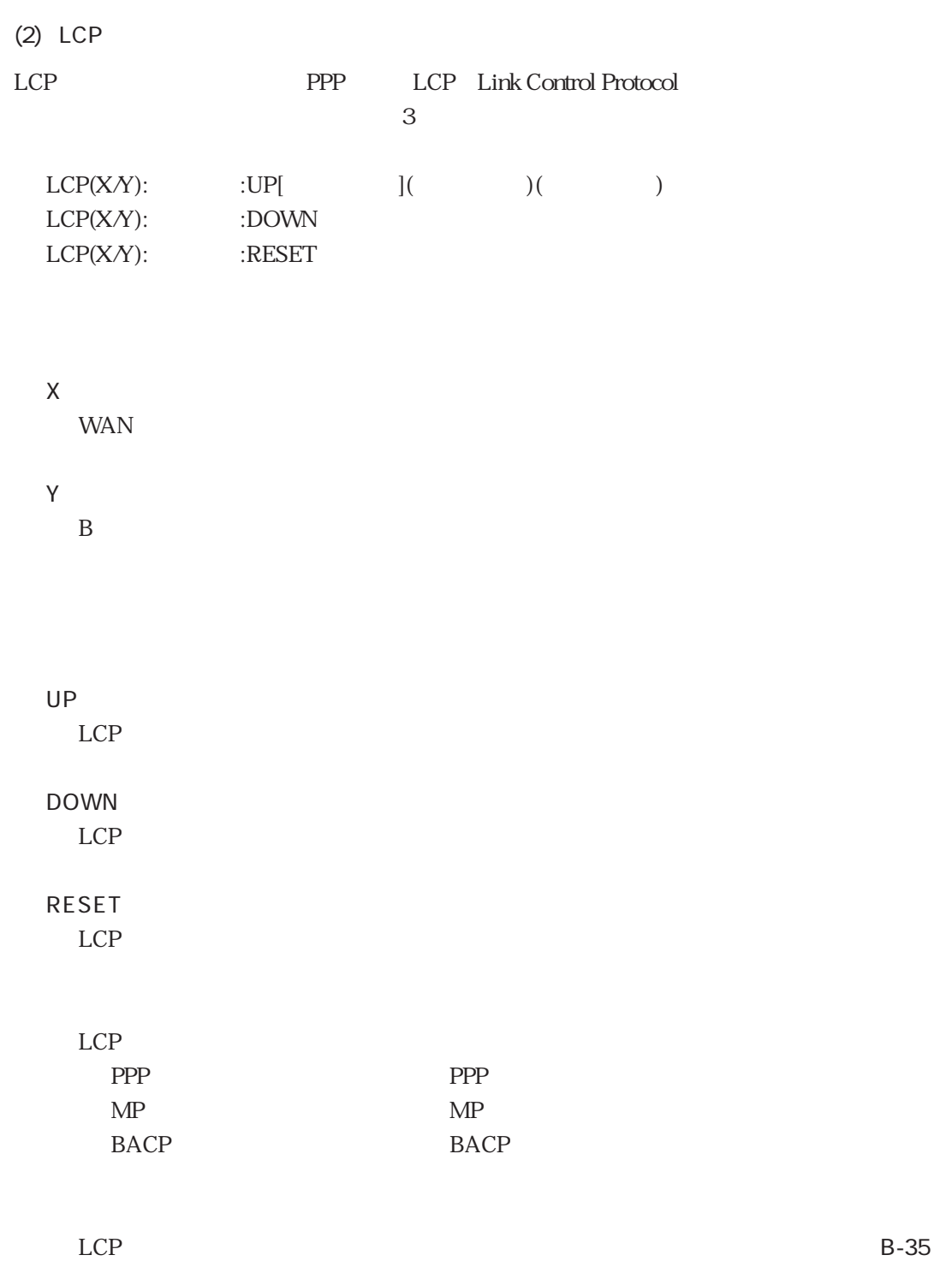

B-35 LCP

| $\text{MRU:}\x\mathcal{N}$ | MRU Maximum Received Unit                  | $\mathbf{1}$               |
|----------------------------|--------------------------------------------|----------------------------|
|                            |                                            |                            |
|                            | $\mathbf X$                                | MRU                        |
|                            | У                                          | <b>MRU</b>                 |
| ACCM:x/y                   | <b>ACCM</b> Async Control Character Map    |                            |
|                            |                                            |                            |
|                            |                                            |                            |
|                            | $\mathbf X$                                | <b>ACCM</b>                |
|                            | $\mathbf{y}$                               | ACCM                       |
| AUTH:x/y                   | <b>AUTH</b> Authentication<br>PPP          |                            |
|                            |                                            |                            |
|                            | $\mathbf X$                                |                            |
|                            | $\mathbf{y}$                               |                            |
|                            | 3                                          |                            |
|                            | x y<br><b>NONE</b>                         |                            |
|                            | PAP<br>PAP                                 |                            |
|                            | CHAP CHAP                                  |                            |
| MN:x/y                     | MN Magic Number                            |                            |
|                            |                                            |                            |
|                            | $\mathbf X$                                | $\mathop{\rm MN}\nolimits$ |
|                            | У                                          | $\ensuremath{\text{MN}}$   |
| PFC:x/y                    | PFC Protocol Field Compression             |                            |
|                            |                                            |                            |
|                            | $\mathbf X$                                | PFC                        |
|                            | y                                          | PFC                        |
|                            |                                            |                            |
|                            |                                            |                            |
|                            | $\boldsymbol{2}$<br>x y                    |                            |
|                            | <b>OFF</b>                                 |                            |
|                            | $\mathop{\rm ON}\nolimits$                 |                            |
| ACFC:x/y                   | ACFC Address and Control Field Compression |                            |
|                            |                                            |                            |
|                            |                                            |                            |
|                            | $\mathbf X$                                | $\mathsf{ACFC}$            |
|                            | $\mathbf{y}$                               | ACFC                       |
|                            |                                            |                            |
|                            | $\boldsymbol{2}$<br>x y                    |                            |
|                            | OFF                                        |                            |
|                            | $\mathbf{ON}$                              |                            |

 $(1 / 2)$ 

ı

B-35 LCP

| CB:x     | CB Callback                                                            |  |
|----------|------------------------------------------------------------------------|--|
|          |                                                                        |  |
|          |                                                                        |  |
|          | $\mathbf{z}$<br>$\mathbf X$                                            |  |
|          | <b>NONE</b>                                                            |  |
|          | <b>CBCP</b><br><b>CBCP</b><br>MRRU Maximum Received Reconstructed Unit |  |
| MRRU:x/y | MP                                                                     |  |
|          | MP<br><b>BACP</b>                                                      |  |
|          | <b>MRRU</b><br>$\mathbf{x}$                                            |  |
|          | <b>MRRU</b><br>$\mathbf{y}$                                            |  |
| ED:x/y   | <b>Endpoint Discriminator</b><br>ED                                    |  |
|          |                                                                        |  |
|          | MP<br><b>BACP</b>                                                      |  |
|          | <b>ED</b><br>X                                                         |  |
|          | <b>ED</b><br>y                                                         |  |
|          | <b>MAC</b>                                                             |  |
|          |                                                                        |  |
|          | <b>MAC</b>                                                             |  |
| LD:x/y   | LD Link Discriminator<br>$\ensuremath{\mathsf{BACP}}$                  |  |
|          |                                                                        |  |
|          | LD<br>X                                                                |  |
|          | LD<br>$\mathbf y$                                                      |  |

 $(2/2)$ 

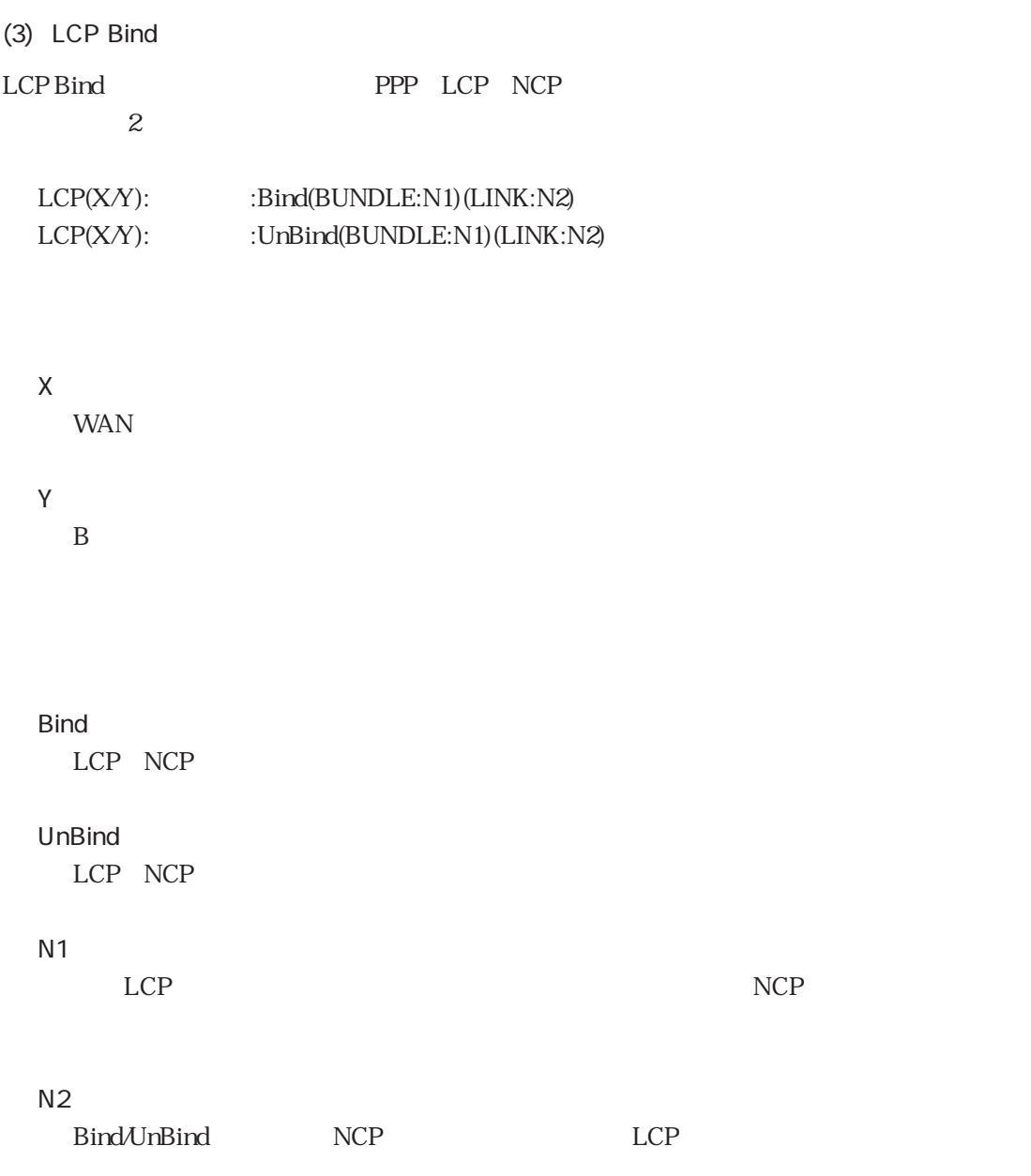

(4) CBCP CBCP PPP CBCP Callback Control Protocol  $1$ CBCP(X $Y$ ):  $\qquad \qquad ; [ \qquad ]( \qquad \qquad )$  ( X WAN Y  $\overline{B}$ CBCP NoCallback  $\mathsf{Request}$ : equest  $\mathsf{Output}$ Accept : executive : a set of the set of the set of the set of the set of the set of the set of the set of the

 $\text{CBCP}$  B-36

B-36 CBCP

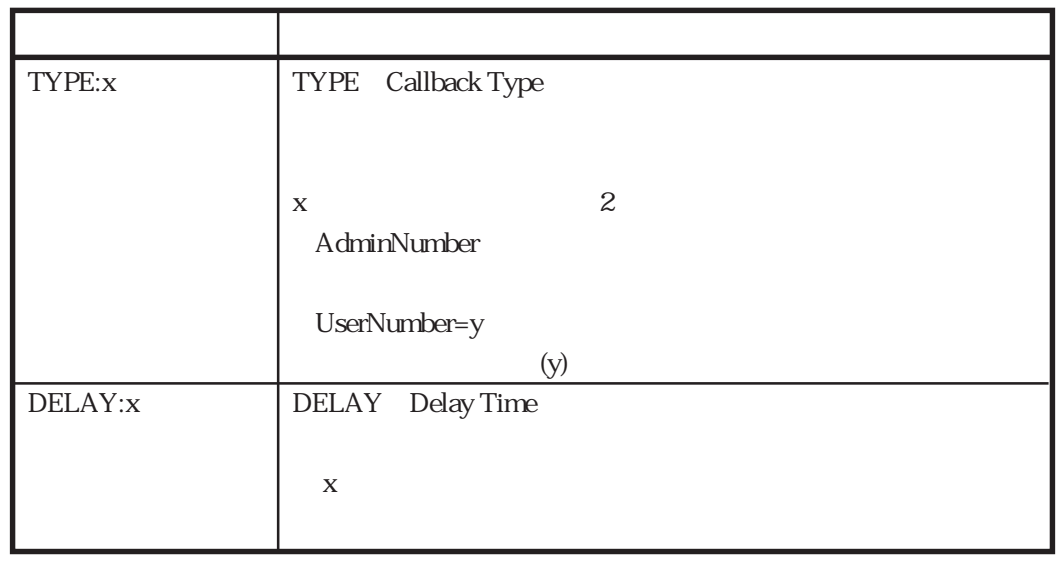
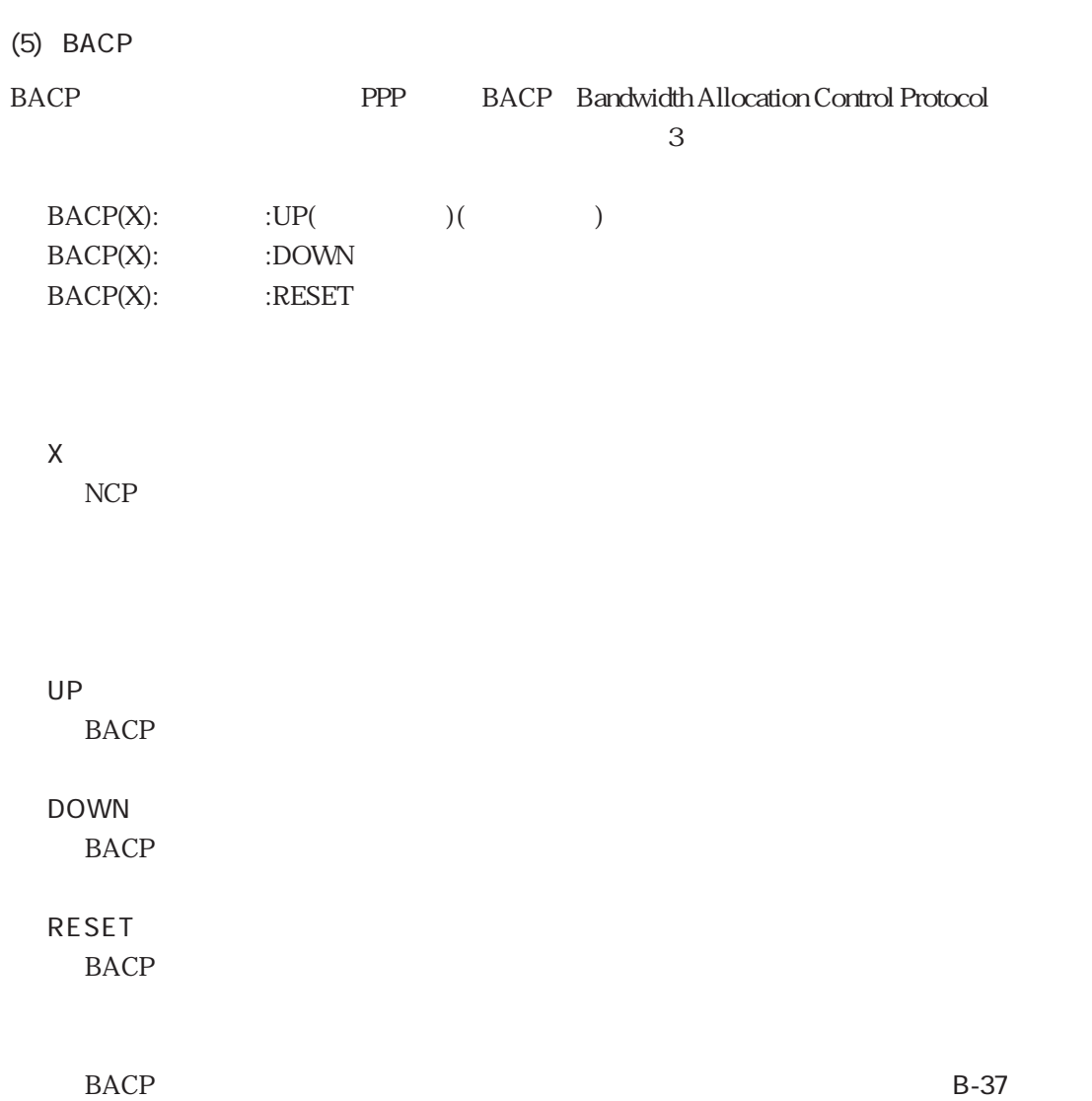

### B-37 BACP

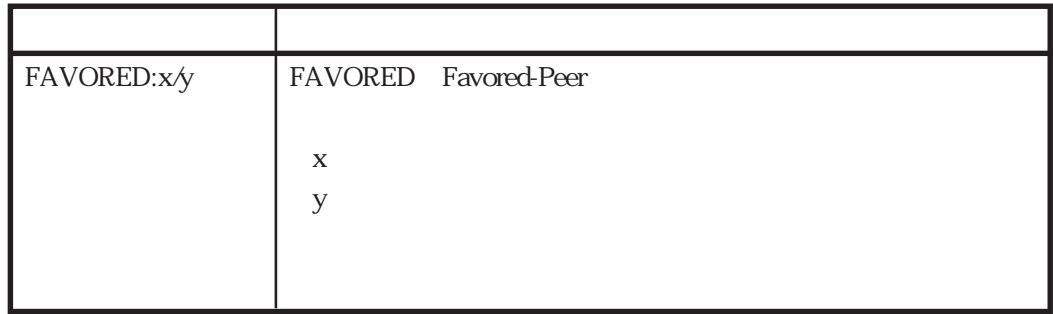

# (6) BAP BAP PPP BAP Bandwidth Allocation Protocol  $\frac{1}{2}$ BAP(X):ユーザ名:[要求内容:結果](オプション)(オプション)・・・

X NCP

### $BAP$

InCallReq

### OutCallReq InCallbackReq

OutCallbackReq

### InLinkDropReq OutLinkDropReq

### $BAP$

 $ACK$  $NAK$ FullNAK : where  $\mathcal{L}_{\mathcal{A}}$ REJ : the set of the set of the set of the set of the set of the set of the set of the set of the set of the set of the set of the set of the set of the set of the set of the set of the set of the set of the set of the set

 $BAP$  BAP

### B-38 BAP

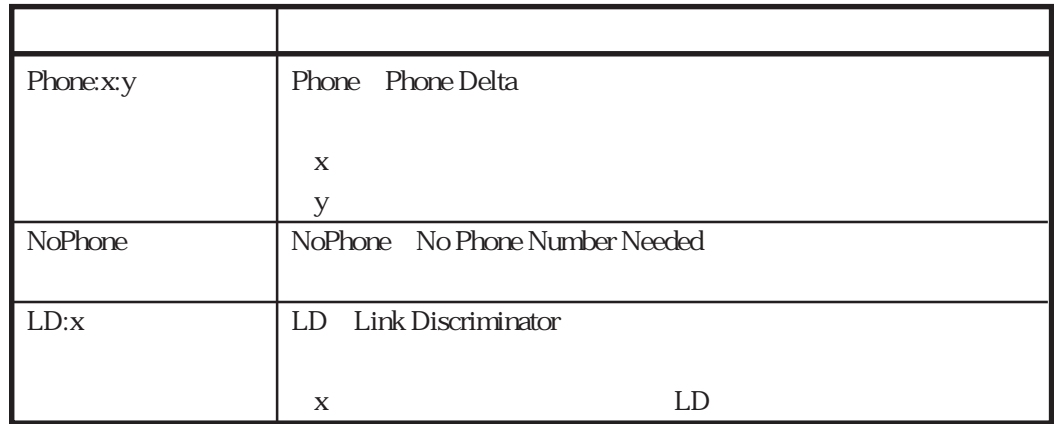

### (7) NCP

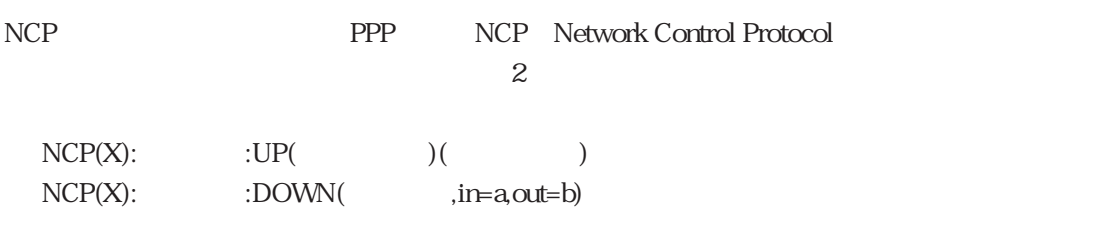

### X

 $NCP$ 

### UP

NCP

# DOWN

NCP

### $NCP$  B-39

UP DOWN

### a

UP DOWN

b

UP DOWN

B-39 NCP

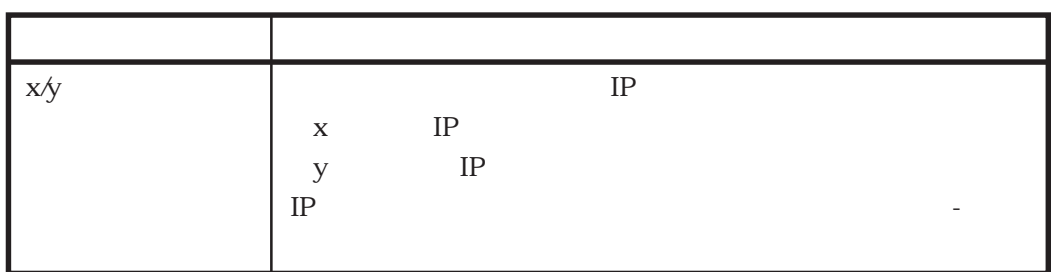

### SESSION

### $(1)$

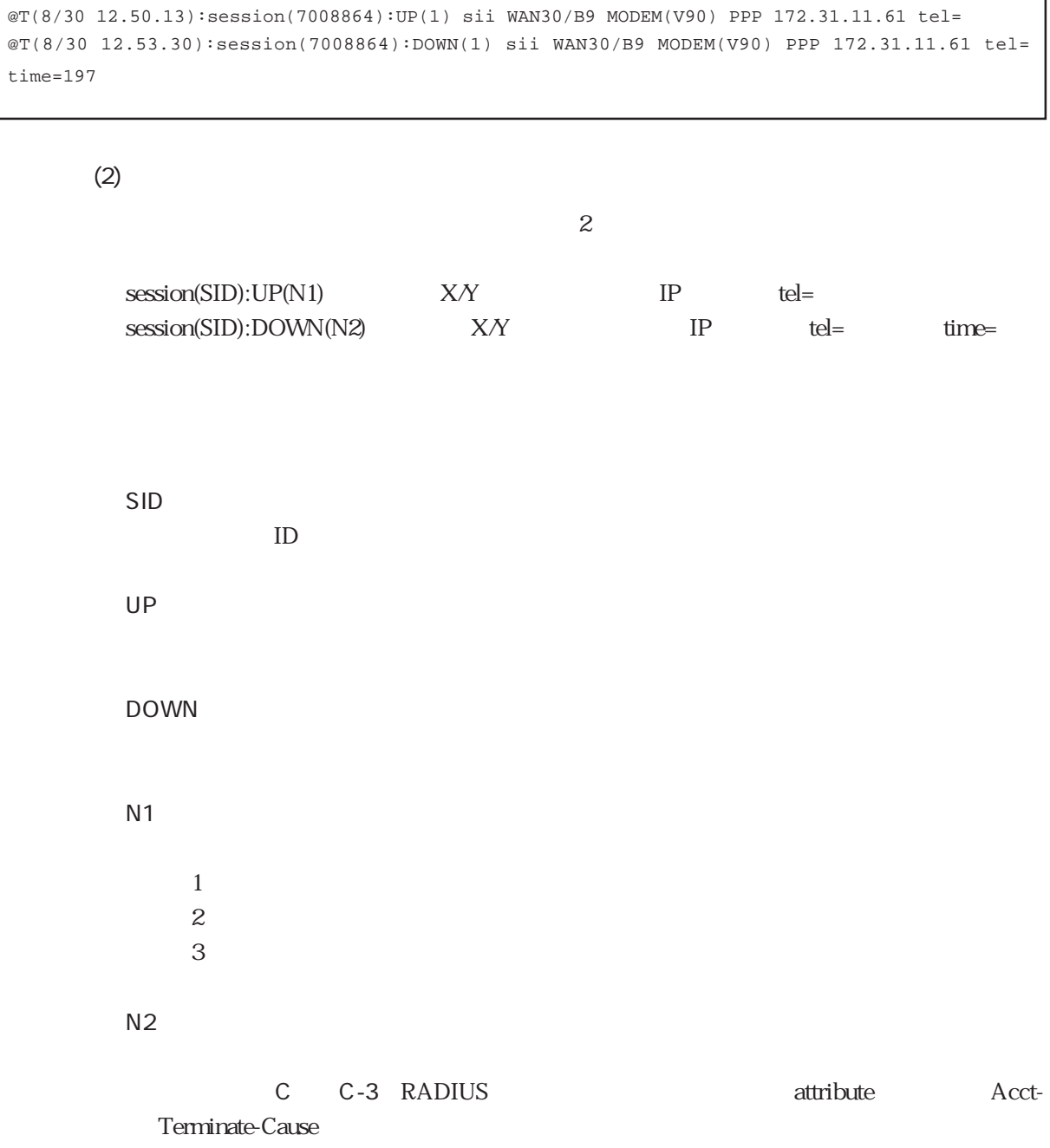

B-71

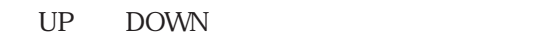

 $MP$   $MP$ BACP BACP

IPアドレス

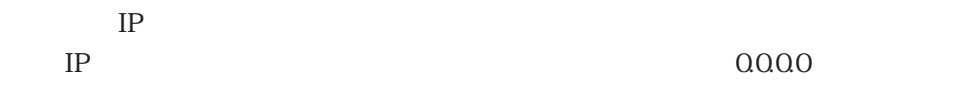

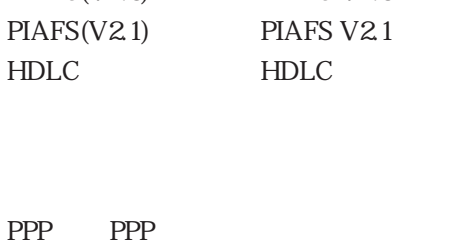

MODEM(V32BIS)  $V32bis$ MODEM(V34)  $V34$  $MODEM(K56F)$   $K56f$ MODEM(V90)  $V90$ MODEM(OTHER)  $PIAFS(V1.0)$  PIAFS V1.0 PIAFS(V2.0) PIAFS V2.0

Y

WAN

X

 $\overline{\mathbf{B}}$ 

**RADIUS** 

RADIUS

RADIUS 2

radiusd acctd

 $(1)$ 

### nadiusd

```
@T(8/29 16.8.5):radiusd:REQ:27,83(172.31.1.1)(sii)
@T(8/29 16.8.5):radiusd:ACT:27,38(172.31.1.1) 8 ms
```
### acctd results are not all the second results and all the second results are not all the second results are not

```
@T(8/29 16.8.5):acctd:REQ:61,123(172.31.1.1)(START,sii)
@T(8/29 16.8.6):acctd:RSP:61,139(172.31.1.1) 40 ms
@T(8/29 16.8.18):acctd:REQ:62,159(172.31.1.1)(STOP,sii)
@T(8/29 16.8.18):acctd:RSP:62,175(172.31.1.1) 46 ms
```
### (2) radiusd

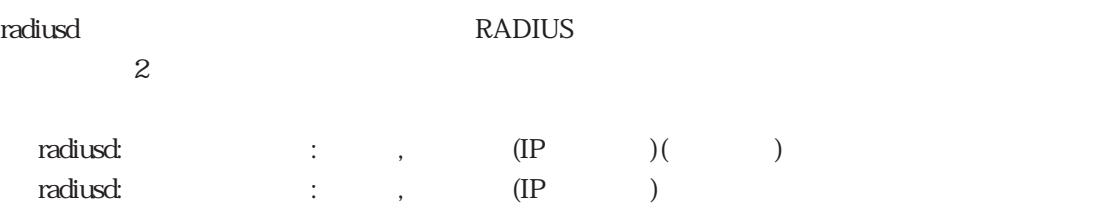

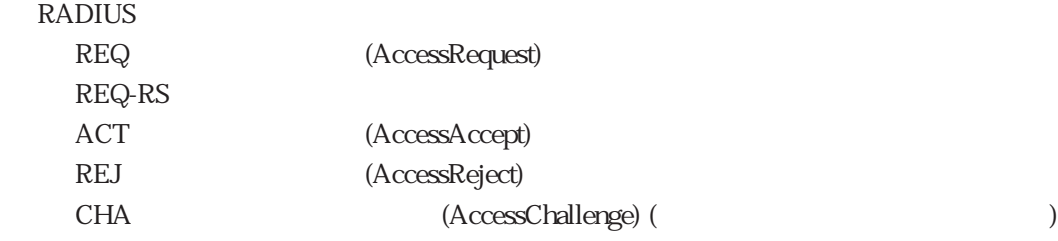

### RADIUS

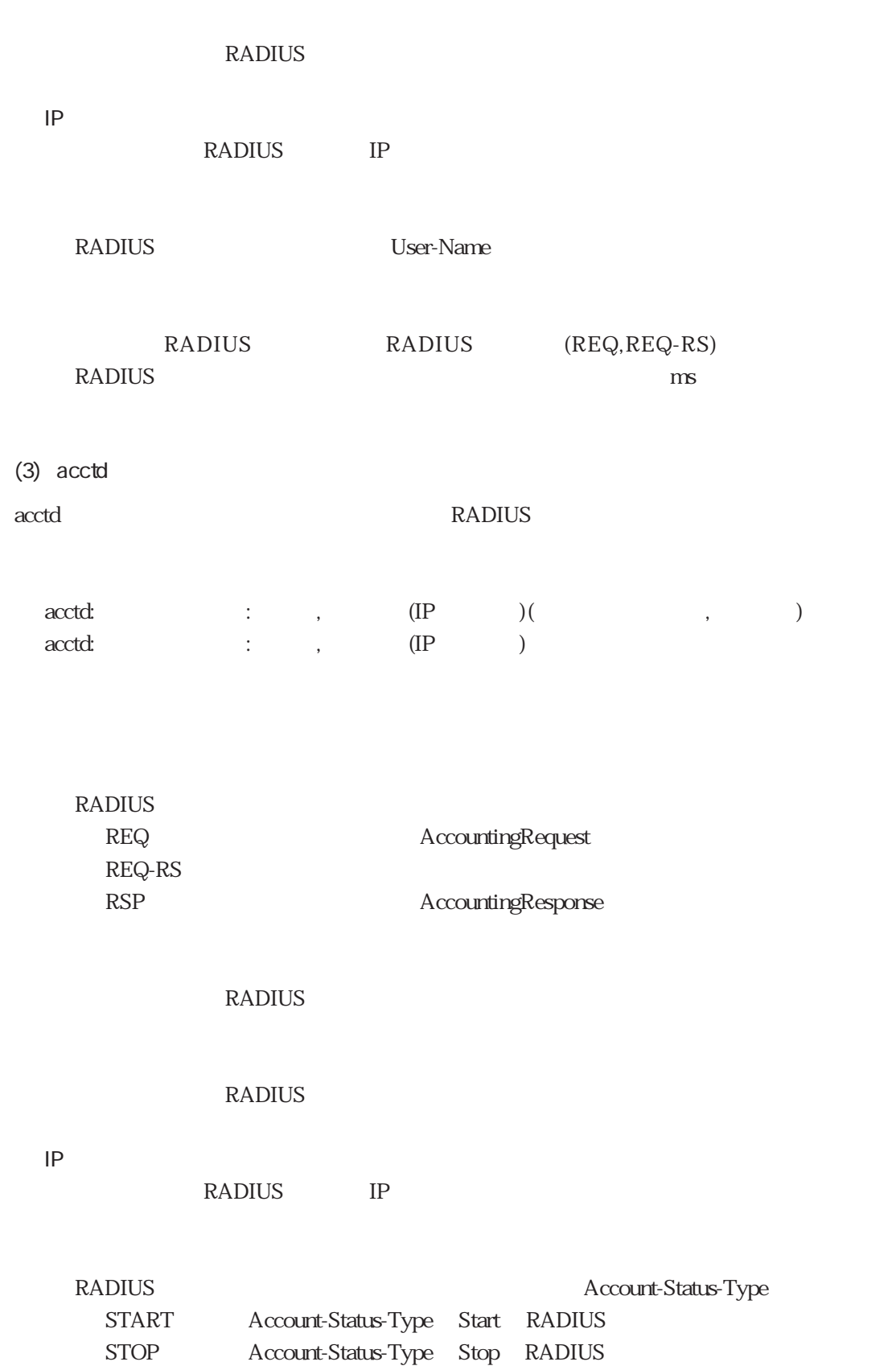

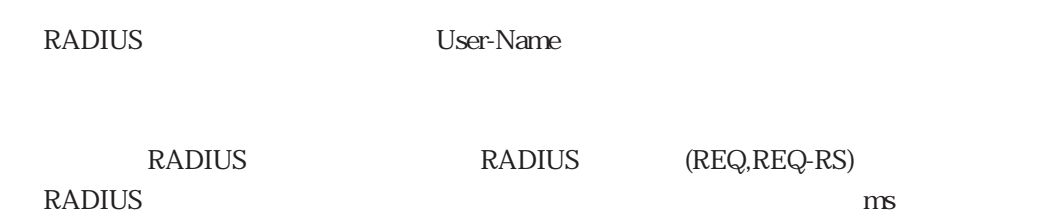

B-74

DSP

 $(1)$ 

```
@T(8/30 12.47.05):DSPC(1):WAN10/B19:START(MODEM)
@T(8/30 12.47.28):DSPC(1):WAN10/B19:CONNECT(MODEM,V90,49333,LAPM,V42BIS)
@T(8/30 12.52.36):DSPC(1):WAN10/B19:STOP(MODEM)
```
### PIAFS and the set of the set of the set of the set of the set of the set of the set of the set of the set of the set of the set of the set of the set of the set of the set of the set of the set of the set of the set of the

@T(8/30 12.36.16):DSPC(1):WAN10/B19:START(PIAFS) @T(8/30 12.36.16):DSPC(1):WAN10/B19:CONNECT(PIAFS,V2.1,64000) @T(8/30 12.45.25):DSPC(1):WAN10/B19:STOP(PIAFS)

### $(2)$

 $\text{DSP}$  3 DSPC(N) XY START( )  $DSPC(N)$   $X/Y$   $STOP($ DSPC(N) XY CONNECT( ,

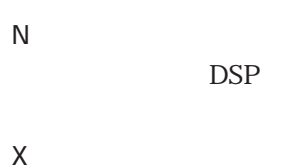

WAN

Y

MODEM PIAFS PIAFS START

STOP

CONNECT

**PIAFS** 

MODEM V90 K56FLEX V34 V32BIS PIAFS V1.0 V2.0 V2.1

: extending PIAFS and the extending policies of the extending policies of the extending policies of the extending policies of the extending policies of the extending policies of the extending policies of the extending poli

 $\begin{array}{lll} \text{MODEM} & \text{MAPM} \end{array}$ 

DIRECT

NONE<sub>(1)</sub>

: MODEM V42BIS MNP5

B-76

L<sub>2TP</sub>

 $(1)$ 

### $L2TP$

```
@T(5/31 13.27.15):L2TP:TunnelUp(LocID:17092)(RemID:78)(Auth:on/on)(remoteLNS)
@T(5/31 13.28.04):L2TP:TunnelDown(LocID:17092)(RemID:78)(remoteLNS)
```
L2TP

### $L2TP$

```
@T(5/31 13.27.17):L2TP(WAN10/B15):SessionUp[LAC](LocID:17092/28997)(RemID:78/
43)(user@sii.co.jp)
@T(5/31 13.27.34):L2TP(WAN10/B15):SessionDown[LAC](LocID:17092/28997)(RemID:78/
43)(user@sii.co.jp)
```
 $(2)$  L2TP

L2TP

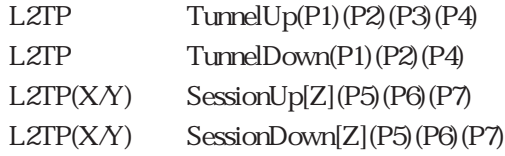

TunnelUp TunnelDown SessionUp SessionDown

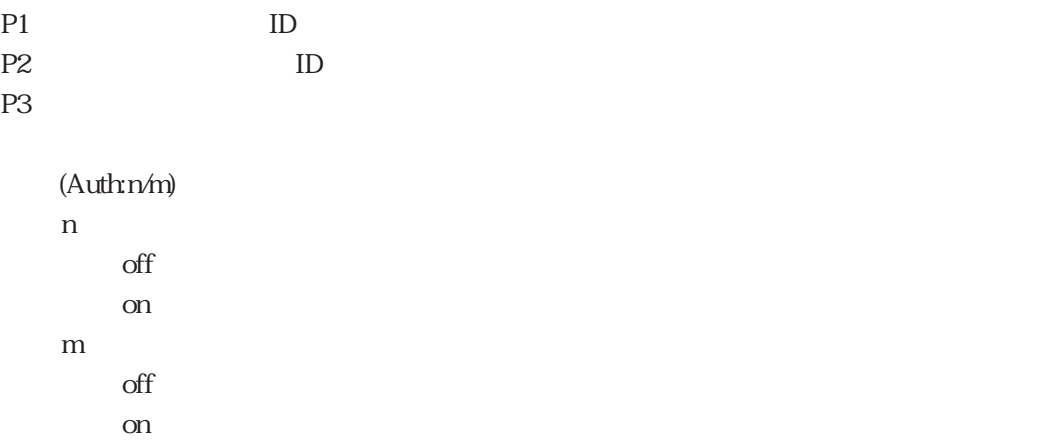

P4: experiment and the set of the set of the set of the set of the set of the set of the set of the set of the set of the set of the set of the set of the set of the set of the set of the set of the set of the set of the s X WAN Y<sub>B</sub> Z L2TP LAC LAC LNS LNS P5 ID ID P6: ID ID ID P7

# 付録C

# RADIUS

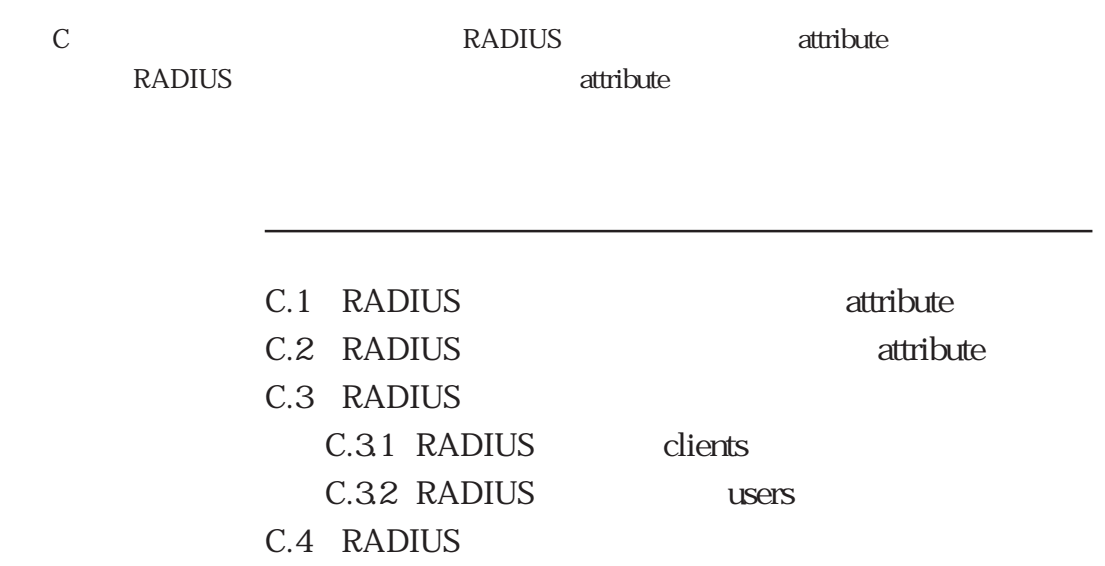

C.1 RADIUS attribute

 $\alpha$  users  $\alpha$ radius RADIUS RADIUS AccessRequest RADIUS AccessAccept attribute RADIUS RADIUS RADIUS RADIUS C-1 attribute attribute C-1 RADIUS AccessAccept (1/2) A ttribute A ttribute A terms and A a terms and A terms and A terms and A terms and A a terms and A a terms and Service Type 6 2 Framed-User 4: Callback-Framed-User PPP CBCP Callback F 7s ramed-Protocol F 使 ramedAcces Framing  $1$  PPP PPP  $2$ Framed-IP-Address 8 る PI ス PPP IPCP 2: る 55.255.255.255 相 PI 。 2 の 55.255.255.254: PI の プ PI ア  $IP$ users interface  $(3)$  $Filter-Id$  11 filter Framed-IP-Address users users users the refrace filter interface filter the contract of the set of the set of the set of the set of the set of the set of the set of the set of the set of the set of the set of the set of the set of the set of the set of the set of the set of the set of t filter ipfilters filter filA<br>filter filA filter filA include (filA.include) access include filA exclude (filA.exclude) access exclude filA outputfil (filA.outputfil) outputfil filA (\* 3) Callback-Number 19 **在这个人的时候,我们的时候,我们的时候,我们的时候** Framed-Route 22 destination/mask gateway metric [filter ] destination mask destination 10 gateway: PIP metric 10 filter that is a set of the set of the set of the set of the set of the set of the set of the set of the set of the set of the set of the set of the set of the set of the set of the set of the set of the set of the set of filter (filter ipfilters  $)$ users destination  $(4)$ 

C-1 RADIUS AccessAccept

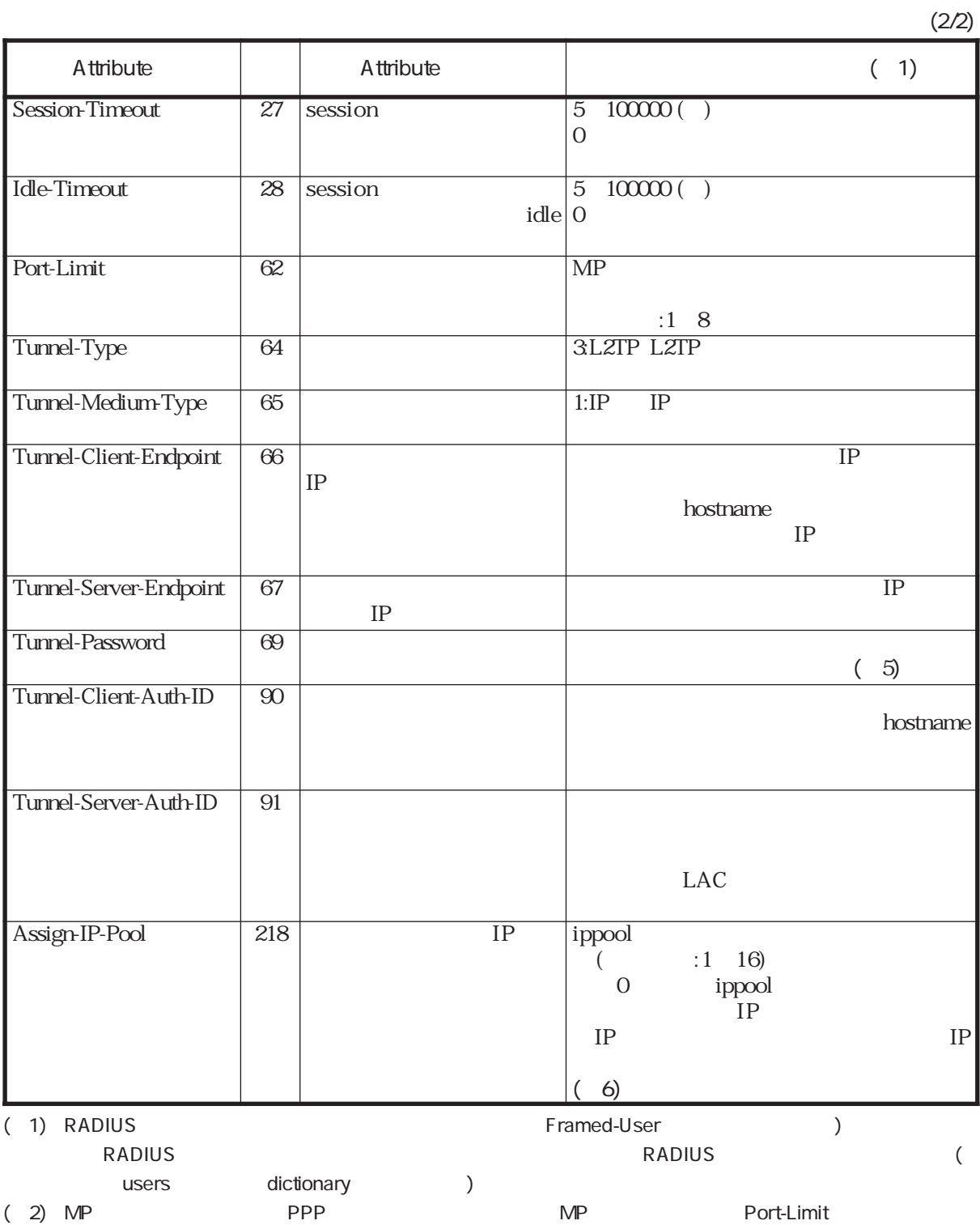

Radius

### (table 19) Framed-IP-Address Filter-Id the users that user the interface

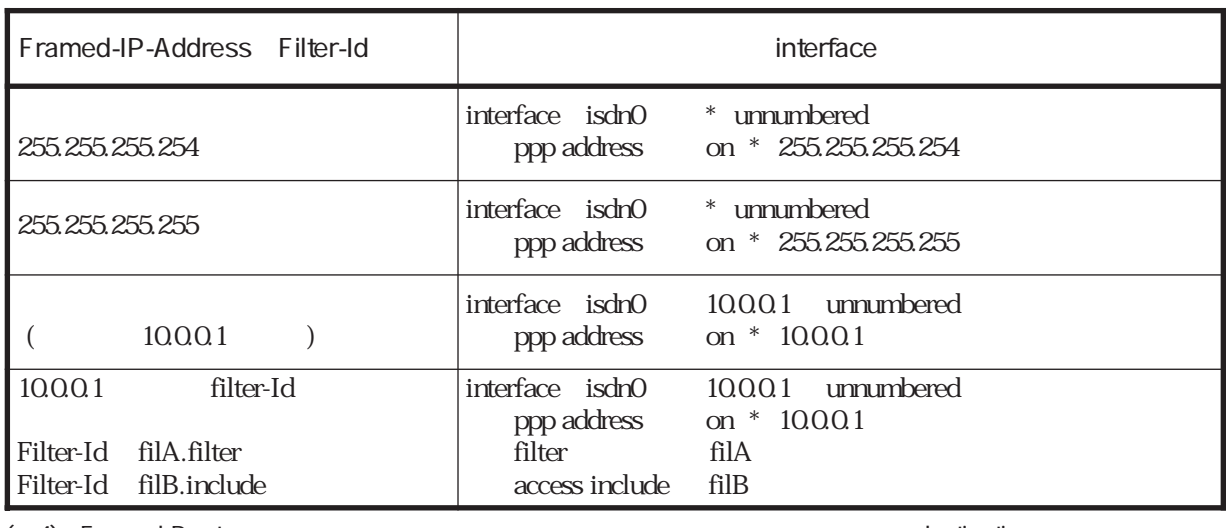

(the 4) Framed-Route that the users that users the destination

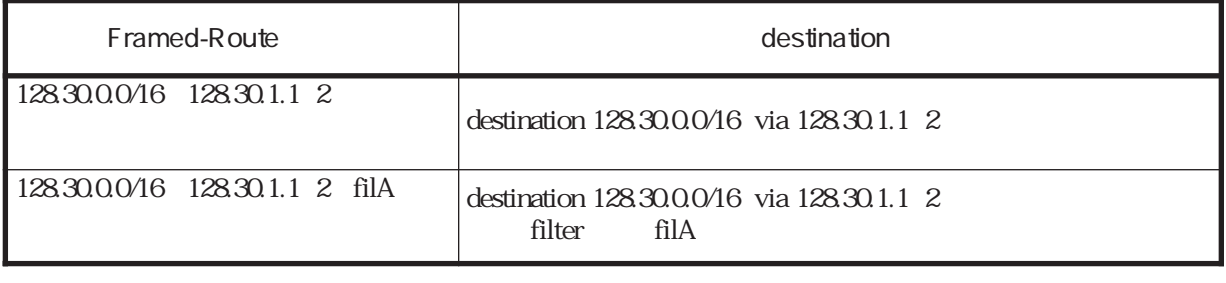

( 5) RFC2868

(\*6) RADIUS attribute

RADIUS dictionary Assign-IP-Pool 218 integer

# attribute users attribute  $\alpha$ ttribute  $\alpha$ RADIUS または、コンワードの場合には、コンワードの場合には、これは、Attribute **RADIUS** RADIUS users RADIUS users RADIUS

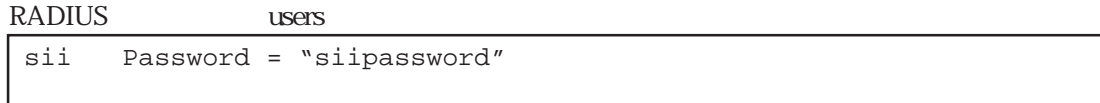

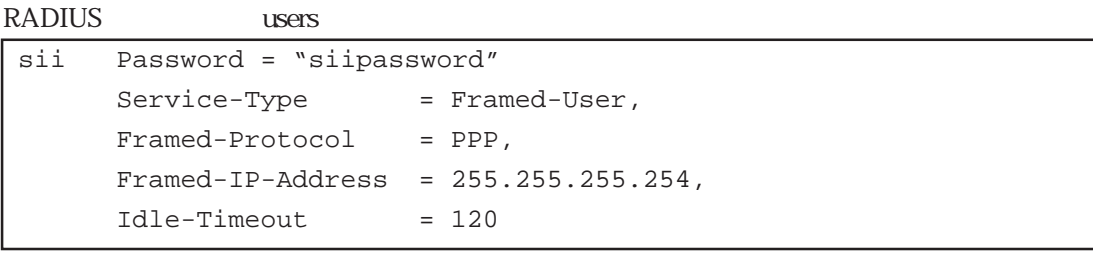

 $120$ %defalut

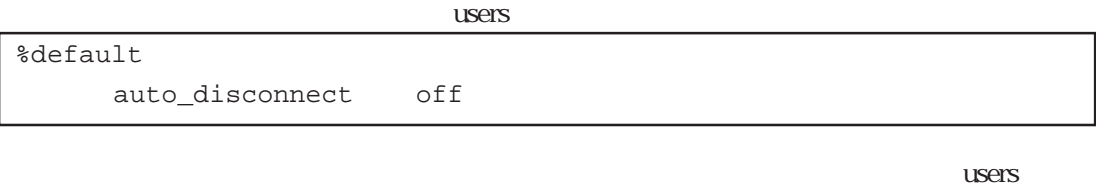

ルの%default分類キーワードに設定することによって、RADIUS認証サーバに設定しなくても

3600 1

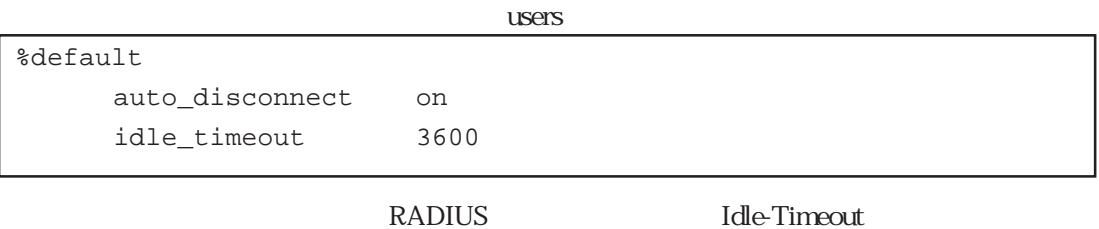

**RADIUS** 

### C.2 RADIUS attribute

RADIUS attribute

### C-2 RADIUS attribute

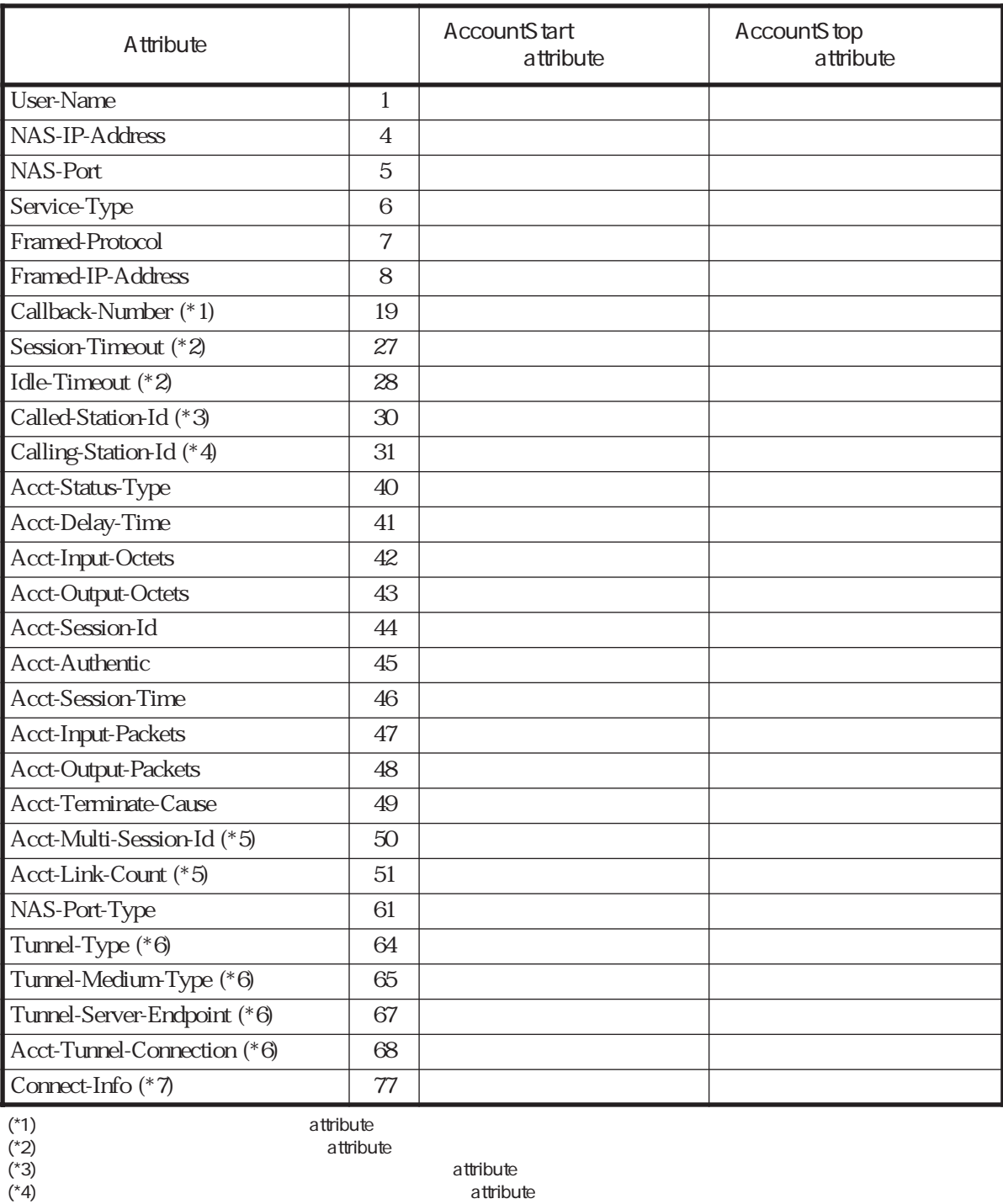

(\*5) MP<sup>c</sup> example attribute

(\*6) L2TP attribute

(\*7) RADIUSアカウントサーバによっては、Connect-Infoが定義されていない場合があります。その場合にはdictionaryファイ

Connect-Info 77 string またLivingston2.0.1 の dictionary には、Connect-Info が 番号「65」で定義されています。この場合には、この値を番 77 RADIUS

### C-3 RADIUS attribute

 $1/2$ 

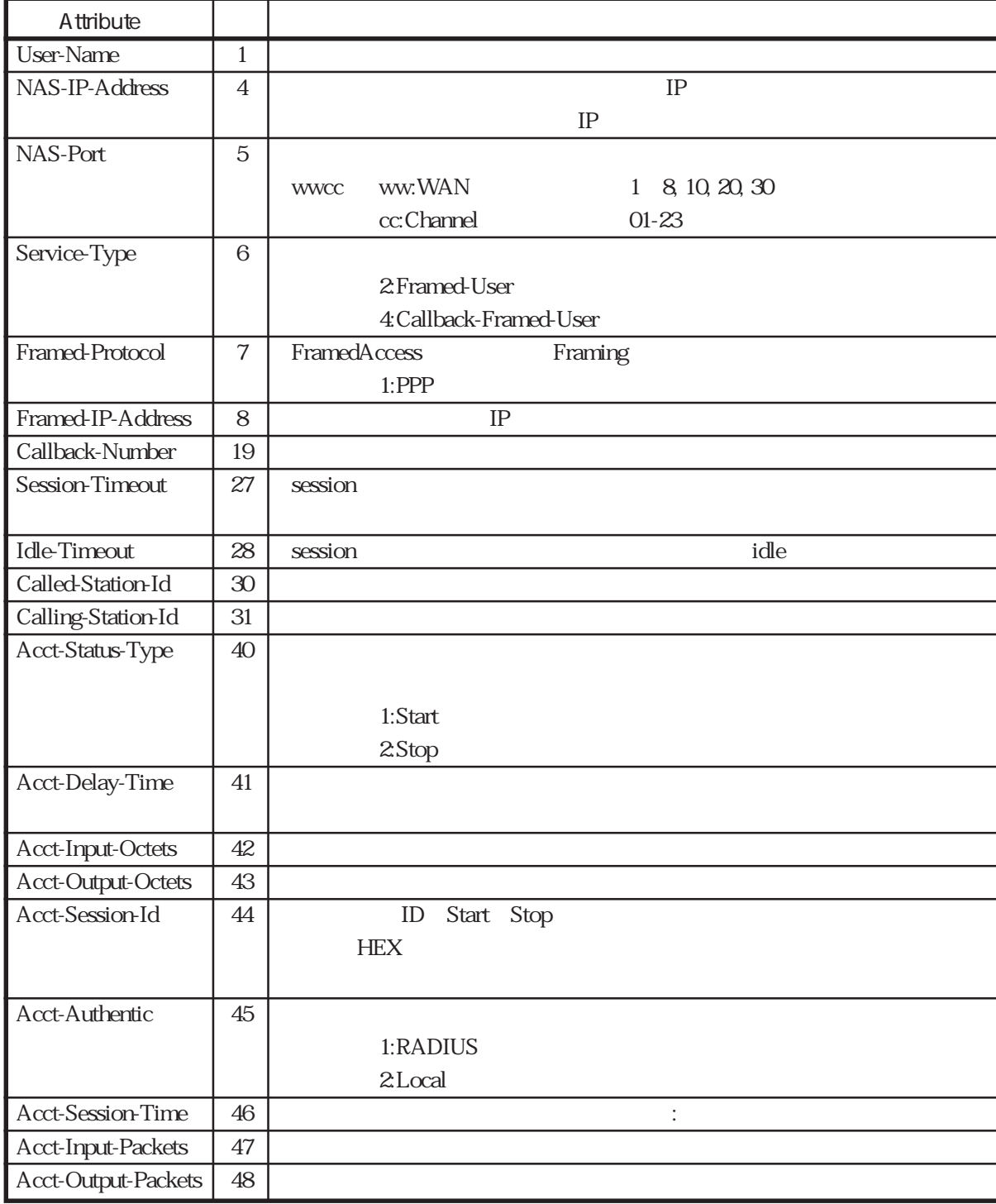

C-3 RADIUS attribute

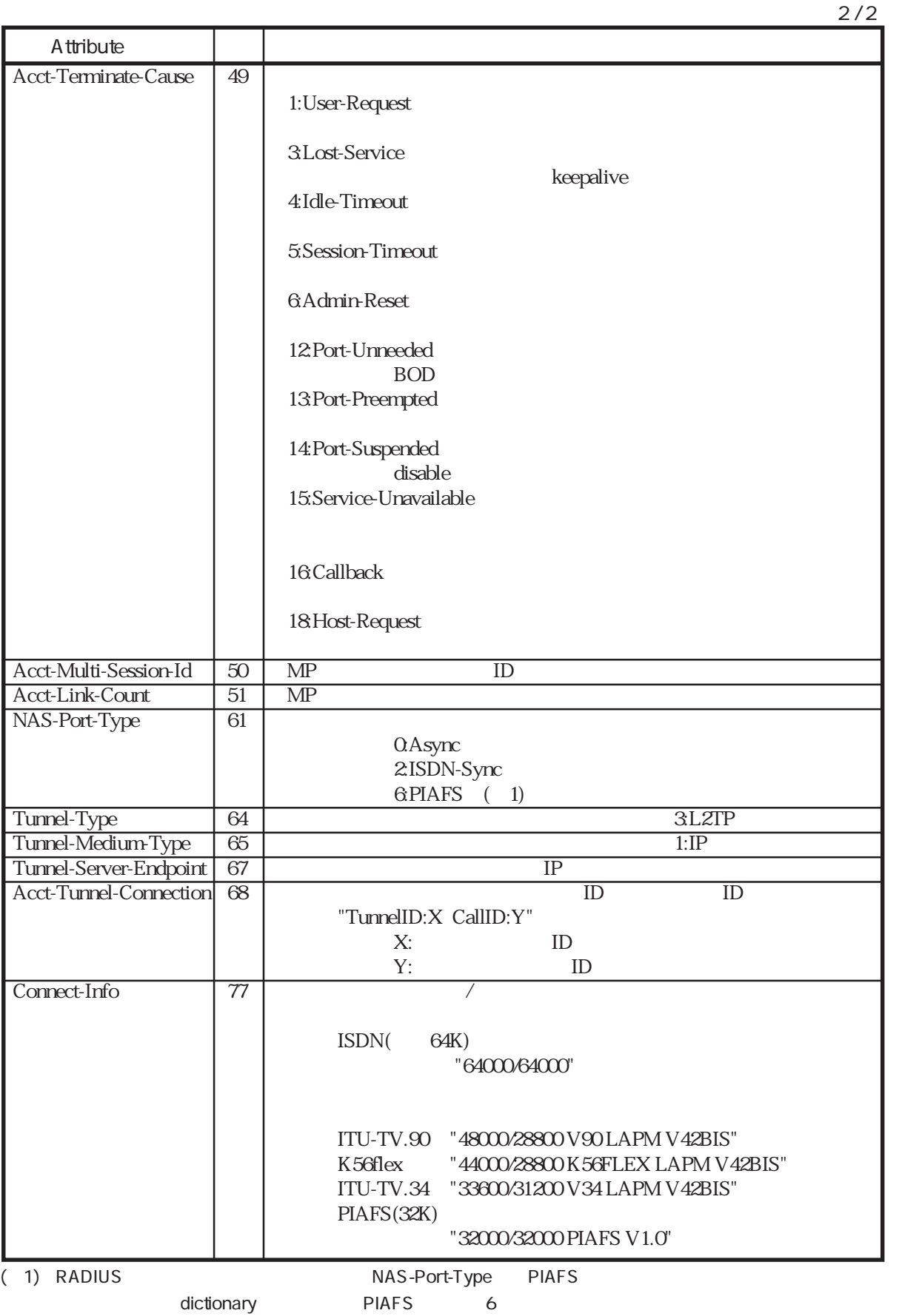

## C.3 RADIUS

Livingston RADIUS

### C.3.1 RADIUS clients

 $\mathbb R$ ADIUS

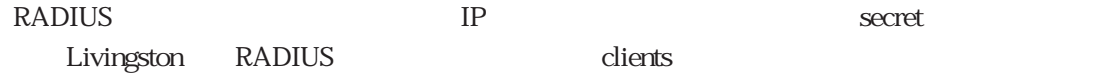

### RADIUS clients

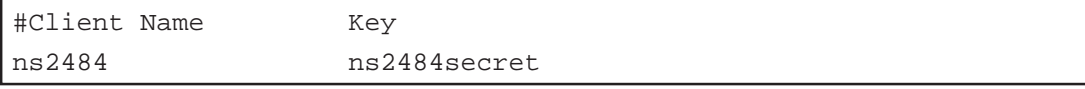

### RADIUS hosts

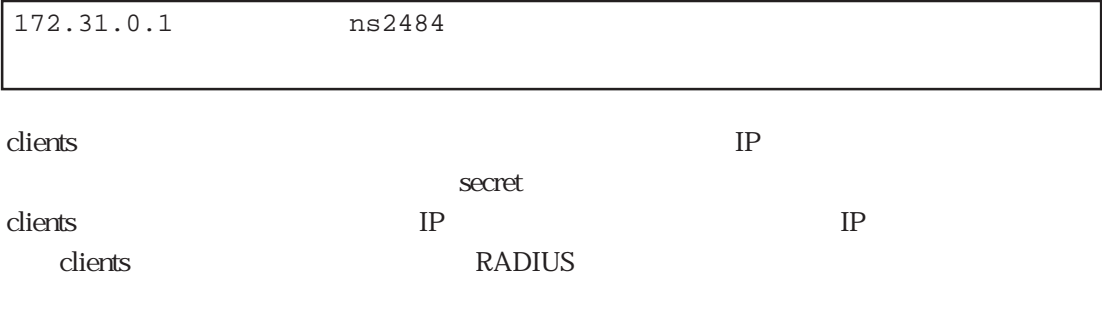

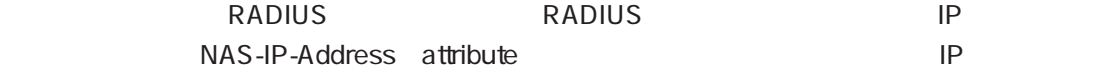

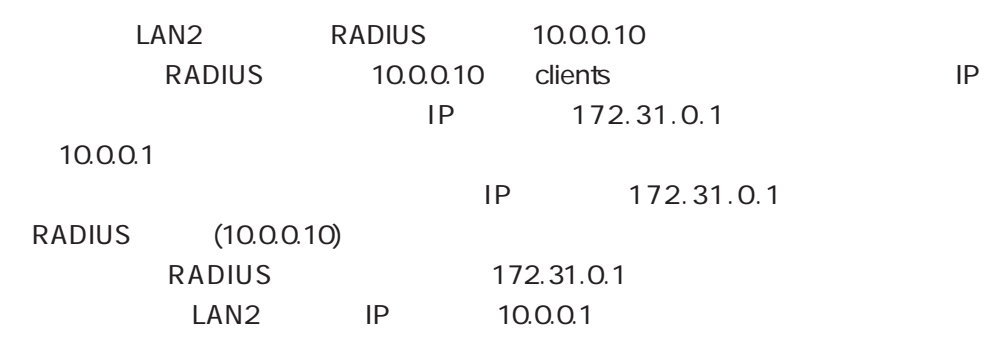

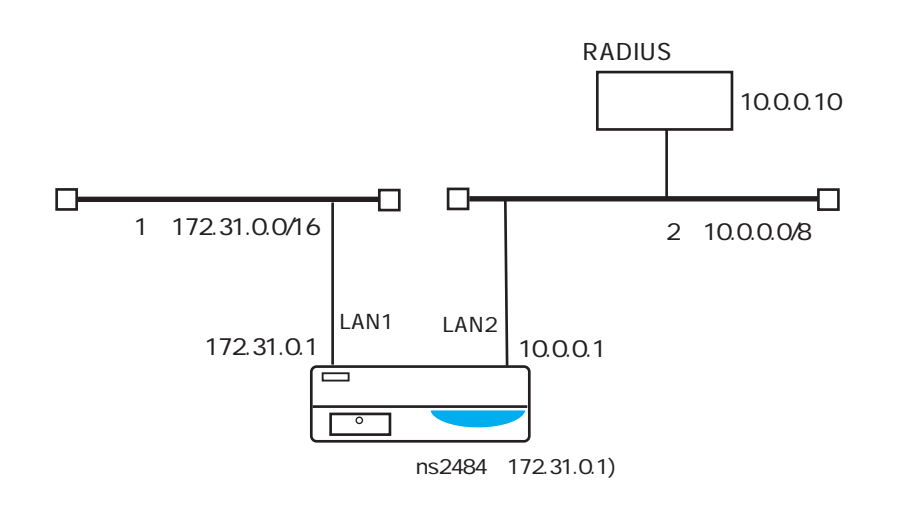

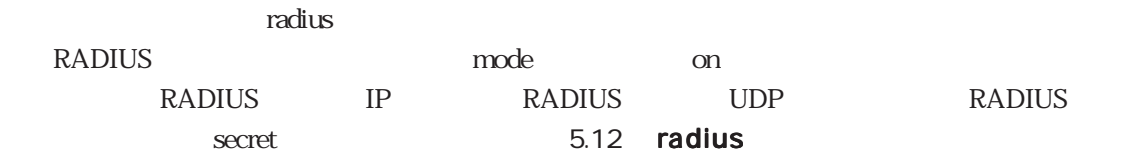

### C.3.2 RADIUS users

**RADIUS** users

 $(1)$  PPP

PPP<sup>c</sup>

sii siipassword  $IP$  IP  $3600 (1)$ 

```
sii Password = "siipassword"
  Service-Type = Framed-User,
  Framed-Protocol = PPP,
  Framed-IP-Address = 255.255.255.254,
  Idle-Timeout = 3600
```
 $(2)$  MP

 $MP$ 

sii siipassword  $IP$  IP

```
sii Password = "siipassword"
  Service-Type = Framed-User,
  Framed-Protocol = PPP,
  Framed-IP-Address = 255.255.255.254,
  Port-Limit = 2
```
 $\text{MP}$  ( のusersファイルの%presetのprotocol)をmpに設定する必要があります(「4.3.4 MPを使

 $(3)$  CBCP

PPP CBCP cbsii siipassword Callback 03-1111-1111 IP IP

```
cbsii Password = "siipassword"
       Service-Type = Callback-Framed-User,
       Framed-Protocol = PPP,
       Framed-IP-Address = 255.255.255.254,
      Callback-Number = "03-1111-1111"
```
Callback-Number attribute

Callback-Number Callback-Number attribute  $CBCP$ 

(4) PPP PPP

 $PPP$ 

sii siipassword  $IP$  IP 03-2222-2222

sii Password = "siipassword",Calling-Station-Id="0322222222" Service-Type = Framed-User, Framed-Protocol = PPP, Framed-IP-Address = 255.255.255.254

 $(5)$  PPP ISDN ISDN着信時にCLID認証(通知されてきた発信者電話番号による認証)を行う場合の設 03-1111-1111  $IP$  IP 0311111111 Password = "siipassword",Service-Type = Call-Check Service-Type = Framed-User, Framed-Protocol = PPP, Framed-IP-Address = 255.255.255.254 ISDN CLID RADIUS AccessRequest User-Name Password " siipassword" radius and radius %radius\_auth ext\_passwd 5.12 radius Service-Type Call-Check to the ISDN clip control of the USDN clip control of  $\mathcal{L}$  $\mu$ users  $\sim$   $\%$  preset clid\_auth may must RADIUS CLID radius %radius\_auth clid\_auth clid\_auth on 4.3.2 CLID RADIUS Service-Type attribute Call-Check dictionary Service-Type

attribute call-Check 10

(6) L2TP

ISDN CLID

043-123-4567 L2TP IP 128.30.1.1 clid\_passwd clid\_lac clid\_lns

0431234567 password = "siipassword",Service-Type = Call-Check Tunnel-Type = L2TP, Tunnel-Medium-Type = IP, Tunnel-Server-Endpoint = 128.30.1.1, Tunnel-Password = "clid\_passwd", Tunnel-Client-Auth-ID = "clid\_lac", Tunnel-Server-Auth-ID = "clid\_lns"

 $L2TP$ 

sii.co.jp 128.30.1.1

domain\_passwd

domain\_lac

domain\_lns

sii.co.jp Password = "siipassword" Tunnel-Type = L2TP, Tunnel-Medium-Type = IP, Tunnel-Server-Endpoint = 128.30.1.1, Tunnel-Password = "domain\_passwd", Tunnel-Client-Auth-ID = "domain\_lac", Tunnel-Server-Auth-ID = "domain\_lns"

 $L2TP$ 

043-777-0123

IP 128.30.1.1

dnis\_passwd

dnis\_lac

dnis\_lns

```
0437770123 Password = "siipassword"
     Tunnel-Type = L2TP,
     Tunnel-Medium-Type = IP,
     Tunnel-Server-Endpoint = 128.30.1.1,
     Tunnel-Password = "dnis_passwd",
     Tunnel-Client-Auth-ID = "dnis_lac",
     Tunnel-Server-Auth-ID = "dnis_lns"
```
WAN WAN WAN L2TP

WAN WAN10 IP 128.30.1.1 wanport\_passwd wanport\_lac wanport\_lns

```
wan10 Password = "siipassword"
     Tunnel-Type = L2TP,
     Tunnel-Medium-Type = IP,
     Tunnel-Server-Endpoint = 128.30.1.1,
     Tunnel-Password = "wanport_passwd",
     Tunnel-Client-Auth-ID = "wanport_lac",
     Tunnel-Server-Auth-ID = "wanport_lns"
```
 $L2TP$ 

```
l2tp_user
```
128.30.1.1

l2tpuser\_passwd

l2tpuser\_lac

l2tpuser\_lns

```
 l2tp_user Password = "siipassword"
   Tunnel-Type = L2TP,
   Tunnel-Medium-Type = IP,
   Tunnel-Server-Endpoint = 128.30.1.1,
   Tunnel-Password = "l2tpuser_passwd",
   Tunnel-Client-Auth-ID = "l2tpuser_lac",
    Tunnel-Server-Auth-ID = "l2tpuser_lns"
```
## C.4 RADIUS

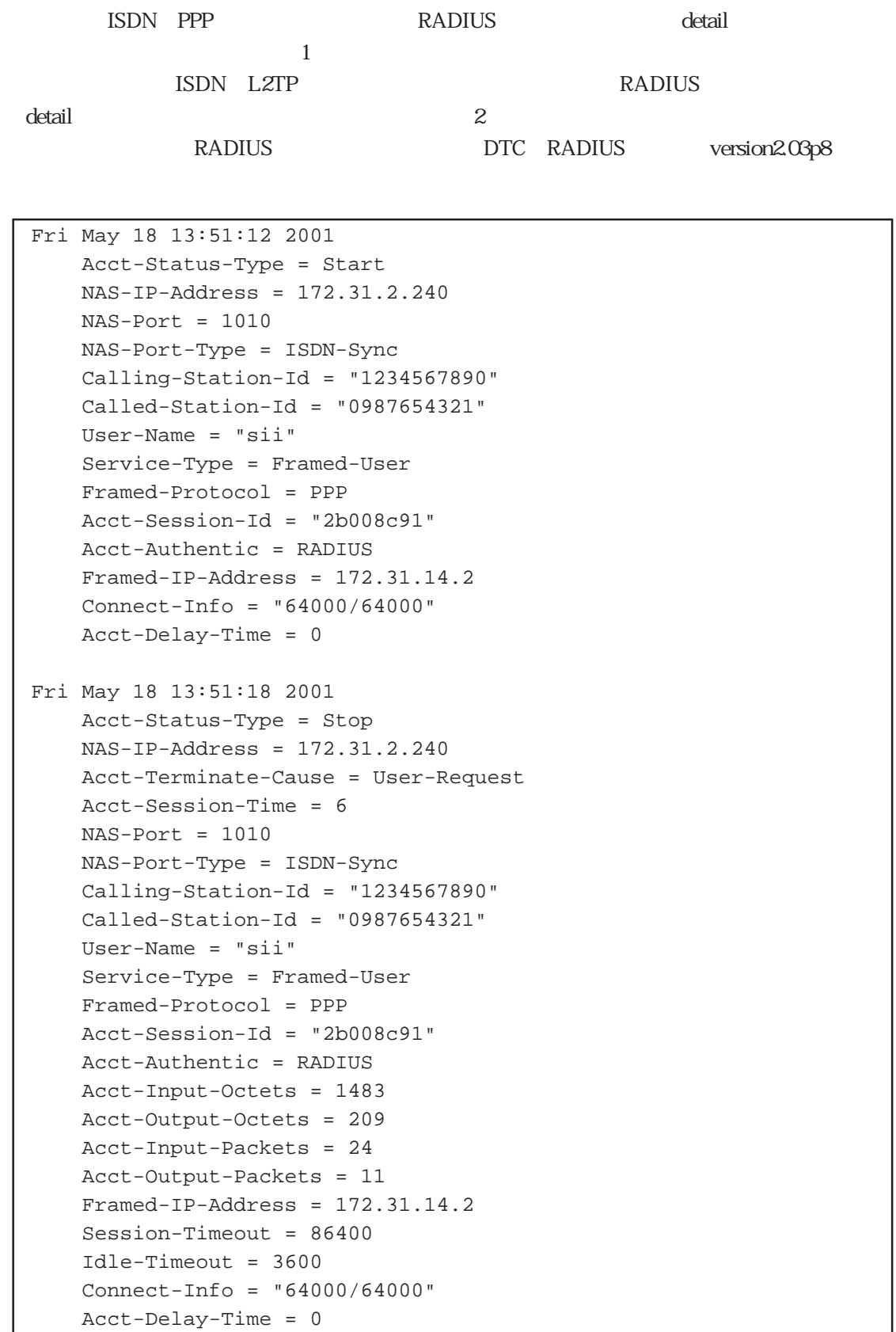

```
例2
```

```
Fri May 18 14:10:49 2001
     Acct-Status-Type = Start
     NAS-IP-Address = 172.31.2.240
    NAS-Port = 1013 NAS-Port-Type = ISDN-Sync
    Calling - Station - Id = "1234567890" Called-Station-Id = "0987654321"
     User-Name = "tokyo@siins.co.jp"
     Service-Type = Framed-User
     Framed-Protocol = PPP
     Acct-Session-Id = "2b008c9f"
     Acct-Authentic = RADIUS
     Tunnel-Type = L2TP
     Tunnel-Meddium-Type = IP
     Tunnel-Server-Endpoint = "172.31.2.144"
     Acct-Tunnel-Connection-ID = "TunnelID:263 CallID:30"
     Connect-Info = "64000/64000"
     Acct-Delay-Time = 0
Fri May 18 14:10:56 2001
     Acct-Status-Type = Stop
     NAS-IP-Address = 172.31.2.240
     NAS-Port = 1013
     NAS-Port-Type = ISDN-Sync
     Calling-Station-Id = "1234567890"
     Called-Station-Id = "0987654321"
     User-Name = "tokyo@siins.co.jp"
     Service-Type = Framed-User
     Framed-Protocol = PPP
     Acct-Session-Id = "2b008c9f"
     Acct-Authentic = RADIUS
     Acct-Input-Octets = 351
     Acct-Output-Octets = 363
     Acct-Input-Packets = 14
     Acct-Output-Packets = 16
     Tunnel-Type = L2TP
     Tunnel-Meddium-Type = IP
     Tunnel-Server-Endpoint = "172.31.2.144"
     Acct-Tunnel-Connection-ID = "TunnelID:263 CallID:30"
     Acct-Terminate-Cause = User-Request
     Acct-Session-Time = 7
     Connect-Info = "64000/64000"
     Acct-Delay-Time = 0
```
# 付録D

D

 $D.1$ D.2 CONSOLE  $D.3$ D.4 LAN D.5 PRI D.6 BRI D.7 PRI

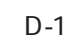

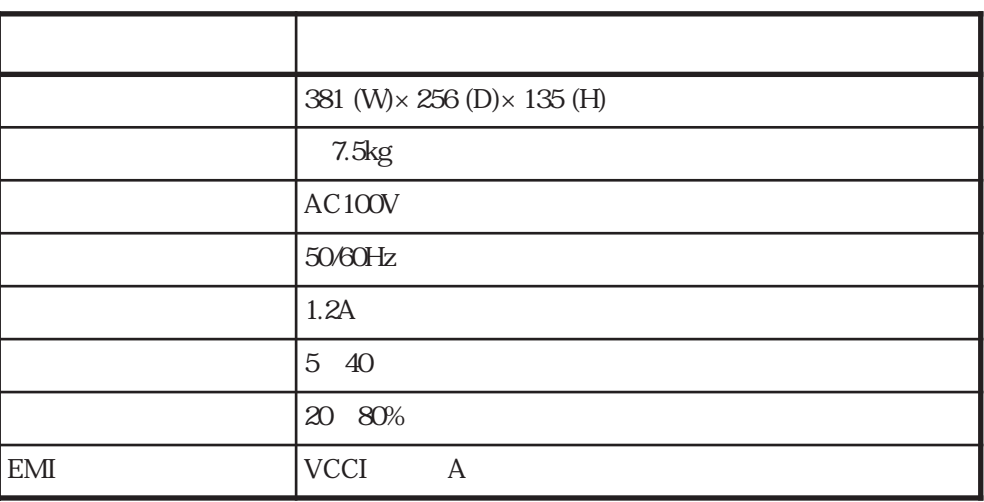

### D.2 CONSOLE

### CONSOLE

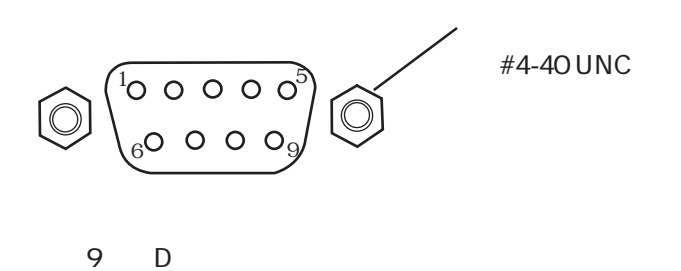

CONSOLE

### <CONSOLE >

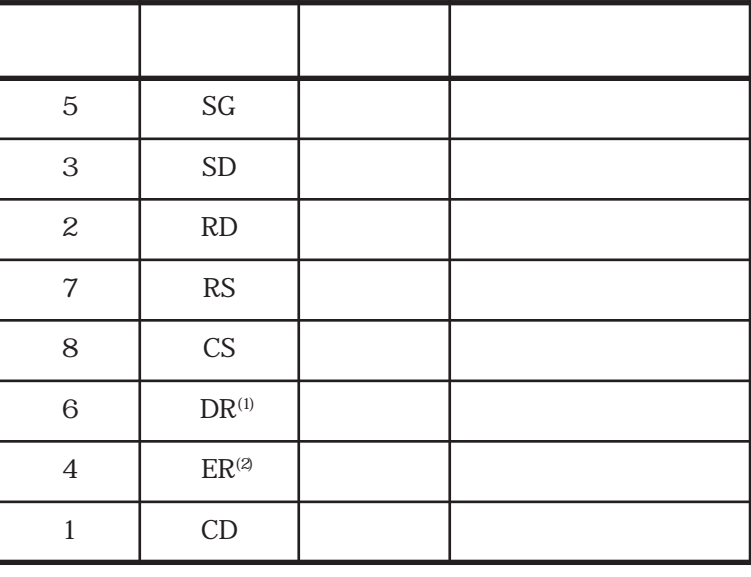

 $(1)$  DR

 $(2)$  ER

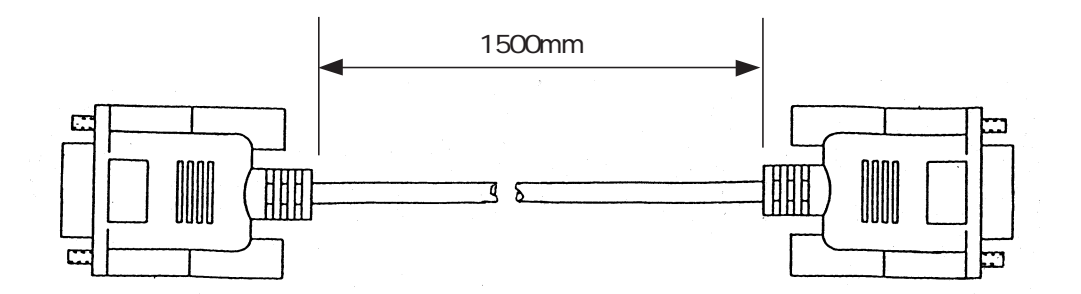

DTE

| 9 | D          |             | 9                | D         | $\big)$ |
|---|------------|-------------|------------------|-----------|---------|
|   | ${\rm SD}$ | 3           | 3                | <b>SD</b> |         |
|   | RD         | 2           | $\boldsymbol{2}$ | RD        |         |
|   | RS         | ⇁           | 每                | RS        |         |
|   | CS         | 8           | 8                | CS        |         |
|   | CD         |             | 1                | CD        |         |
|   | ${\rm DR}$ | 6           | 6                | DR        |         |
|   | ER         | 4           | 4                | ER        |         |
|   | SG         | $\mathbf 5$ | 5                | SG        |         |

 $D.3$ 

# D.4 LAN

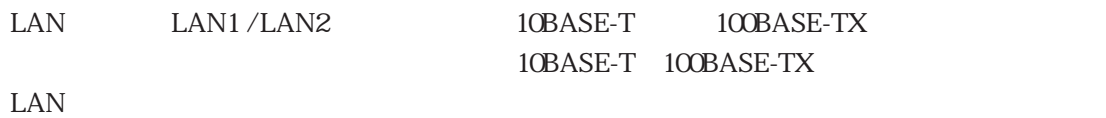

8

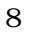

8 (RJ-45)

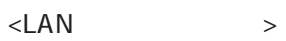

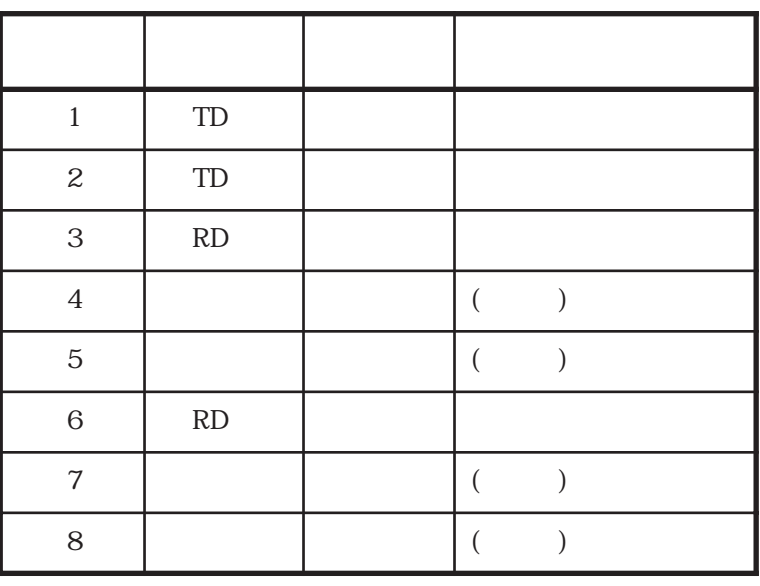
#### D.5 PRI

PRI

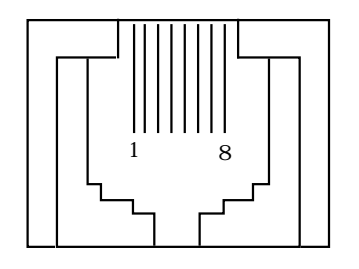

8 (RJ-45)

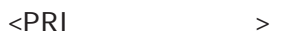

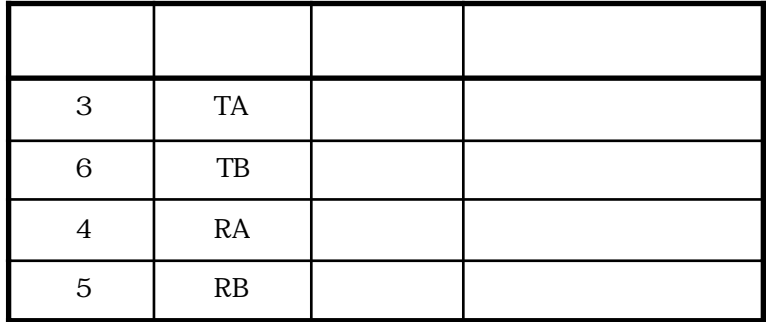

BRI

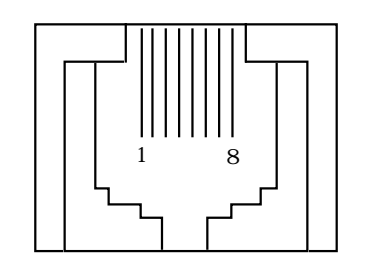

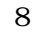

8 (RJ-45)

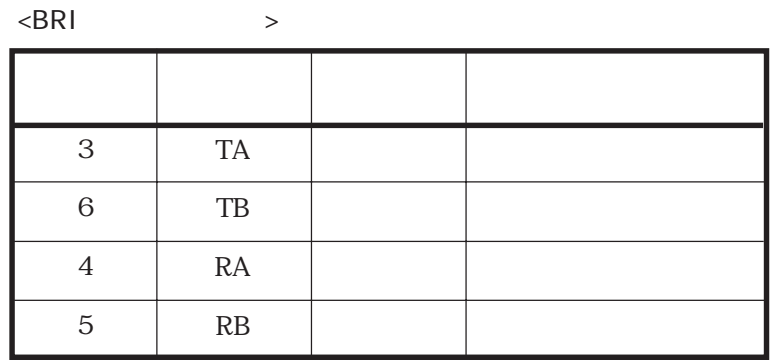

 $\blacksquare$ ISDN

#### D.7 PRI

 $PRI$ 

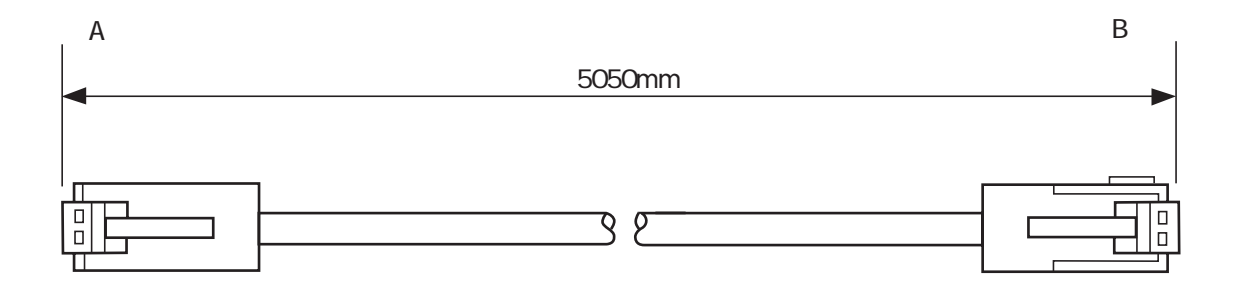

PRI

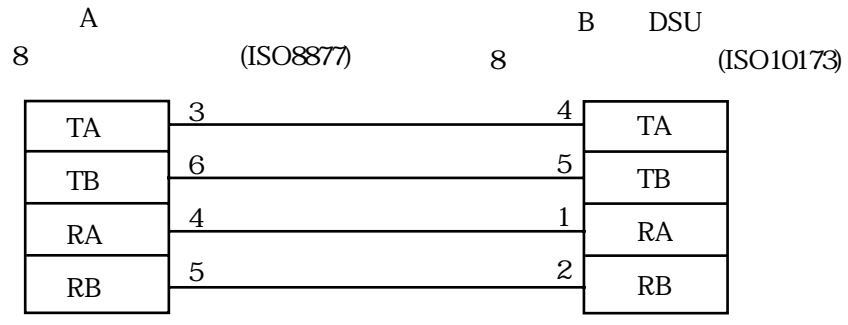

PRI

付録E

 $E.1$ E.1.1  $E.1.2$ E.2  $\mu$  $E.21$  $E.22$ E.3  $\mu$ E.3.1 NS-341 PRI/DSP E.3.2 NS-281 8BRI

E.3.3 NS-344 NS-2484 DSP

 $E$ 

E-1

 $E.1$ 

 $19$ 

 $\triangle$ 

 $E.1.1$ 

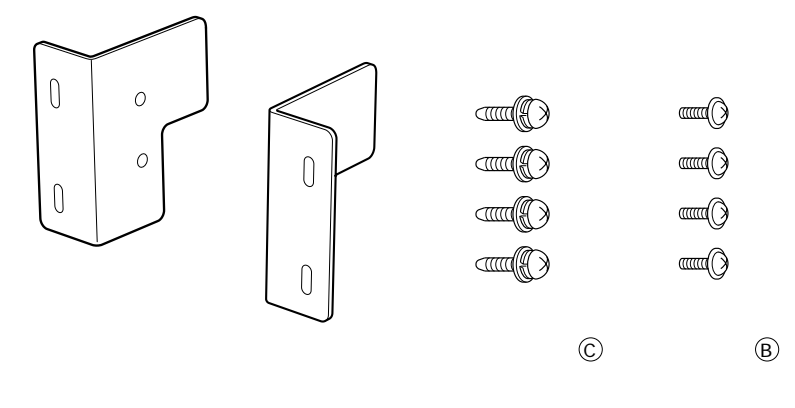

 $\overline{A}$ 

 $E-1$ 

 $E.1.2$ 

 $(1)$ 

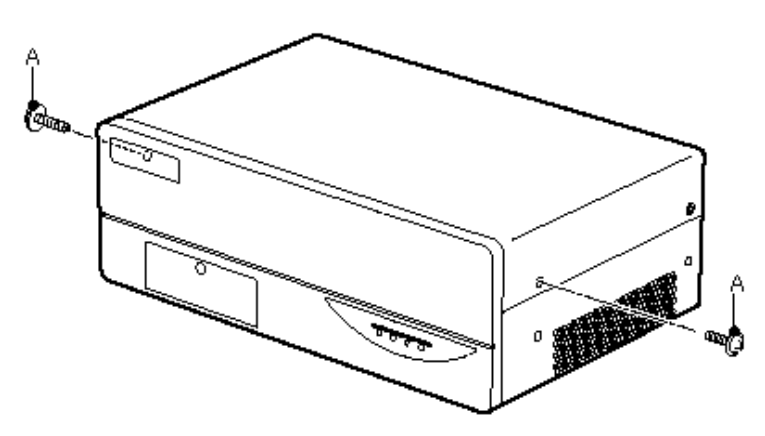

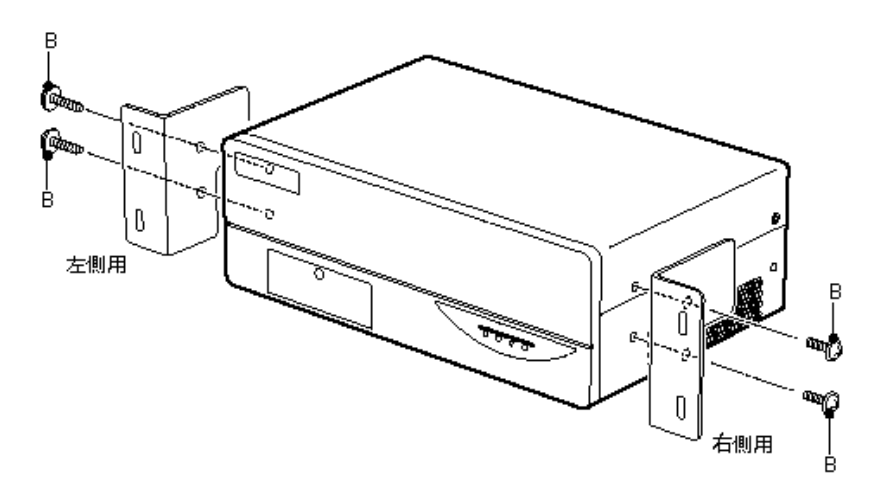

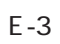

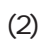

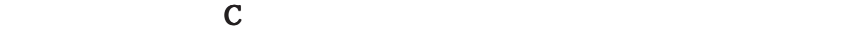

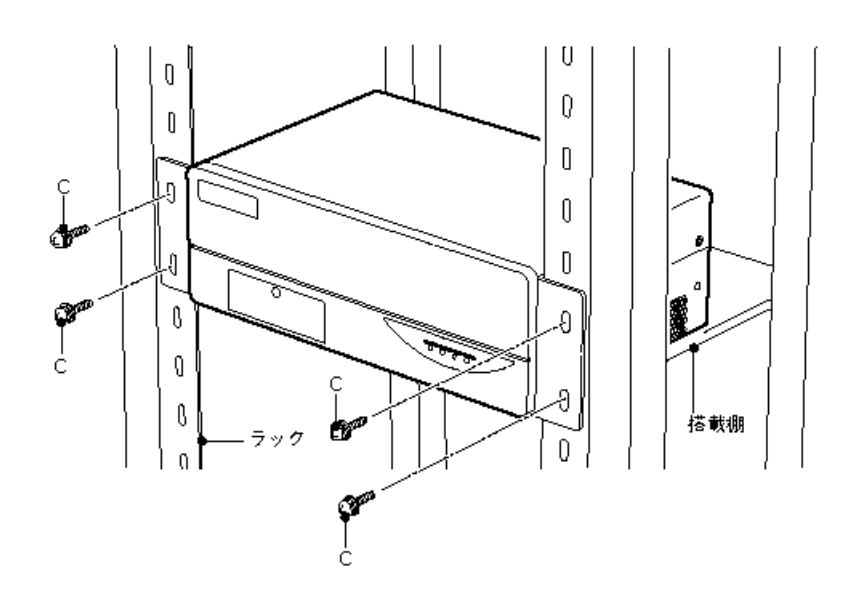

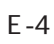

 $\overline{\mathbf{B}}$ 

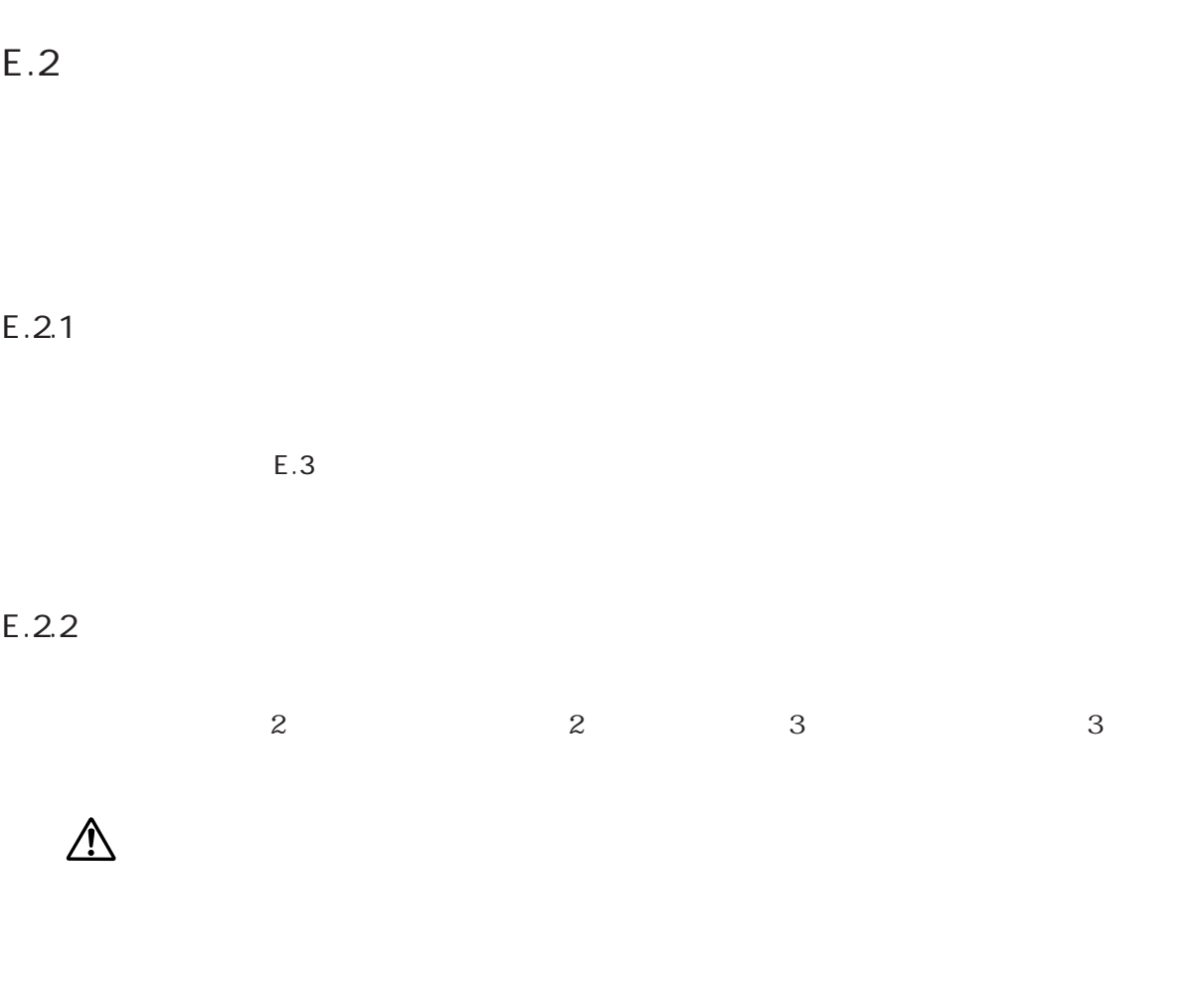

 $(1)$ 

 $A$  2

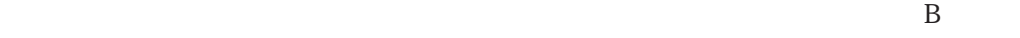

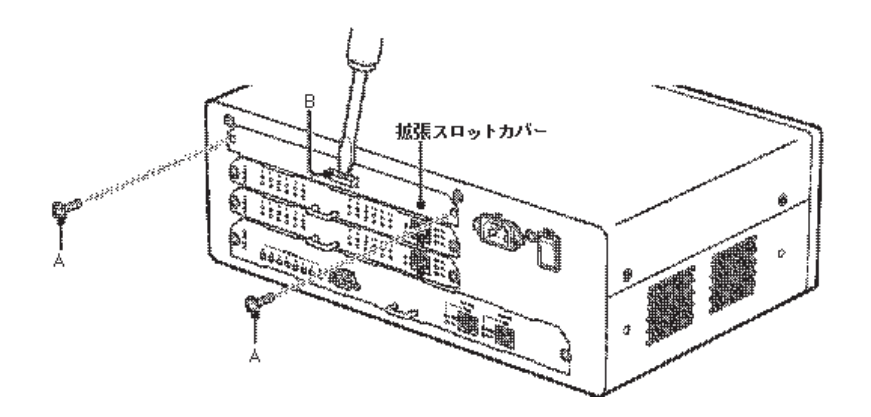

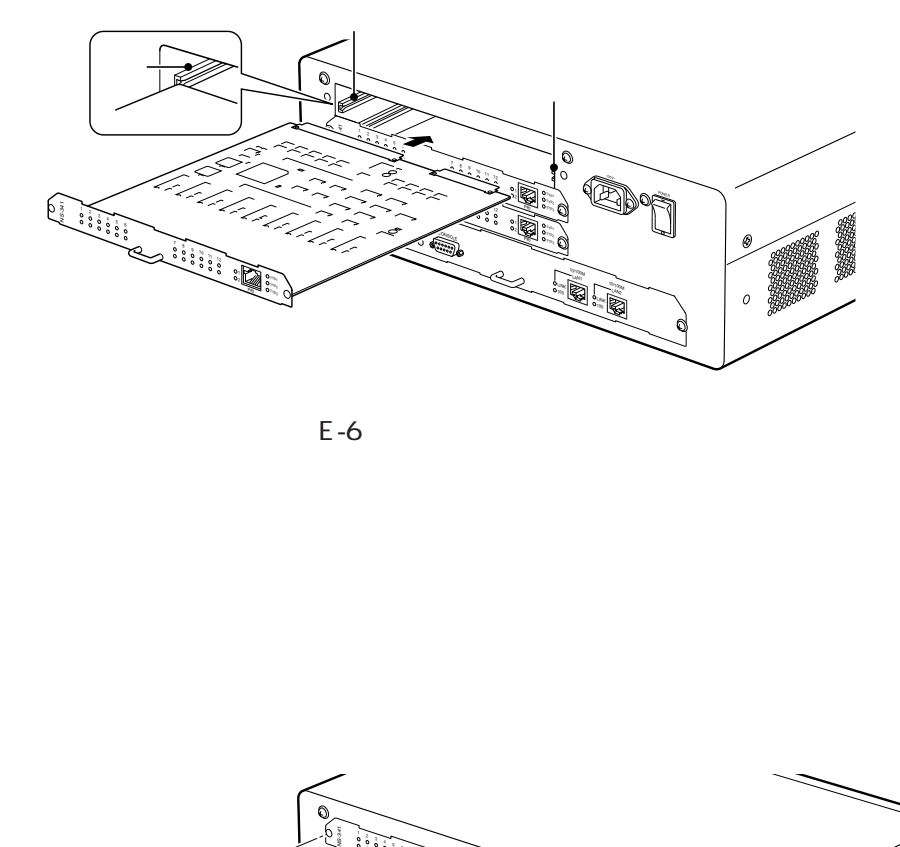

 $E-6$ 

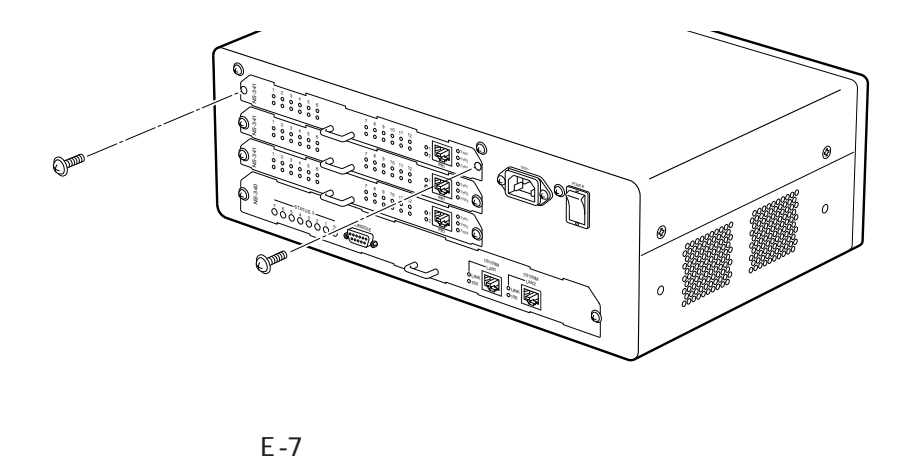

 $(2)$ 

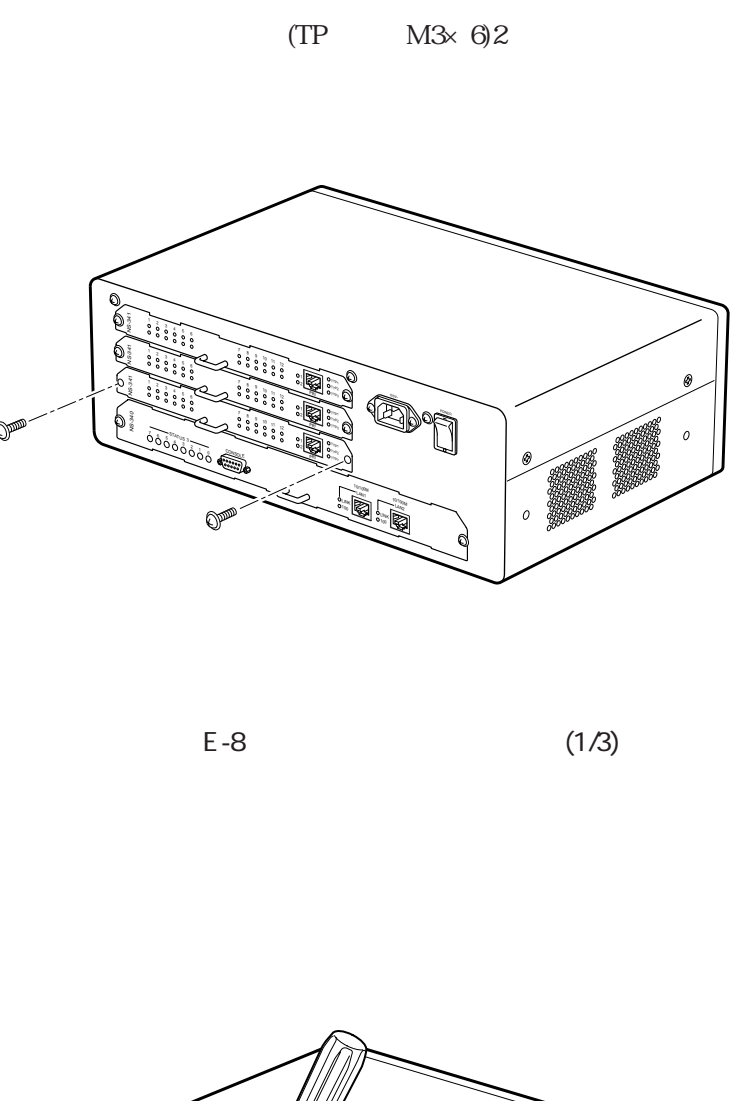

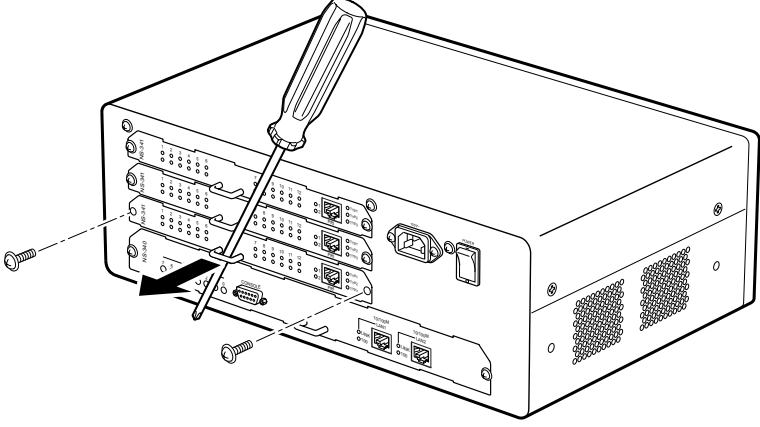

 $E-9$  (2/3)

 $(3)$ 

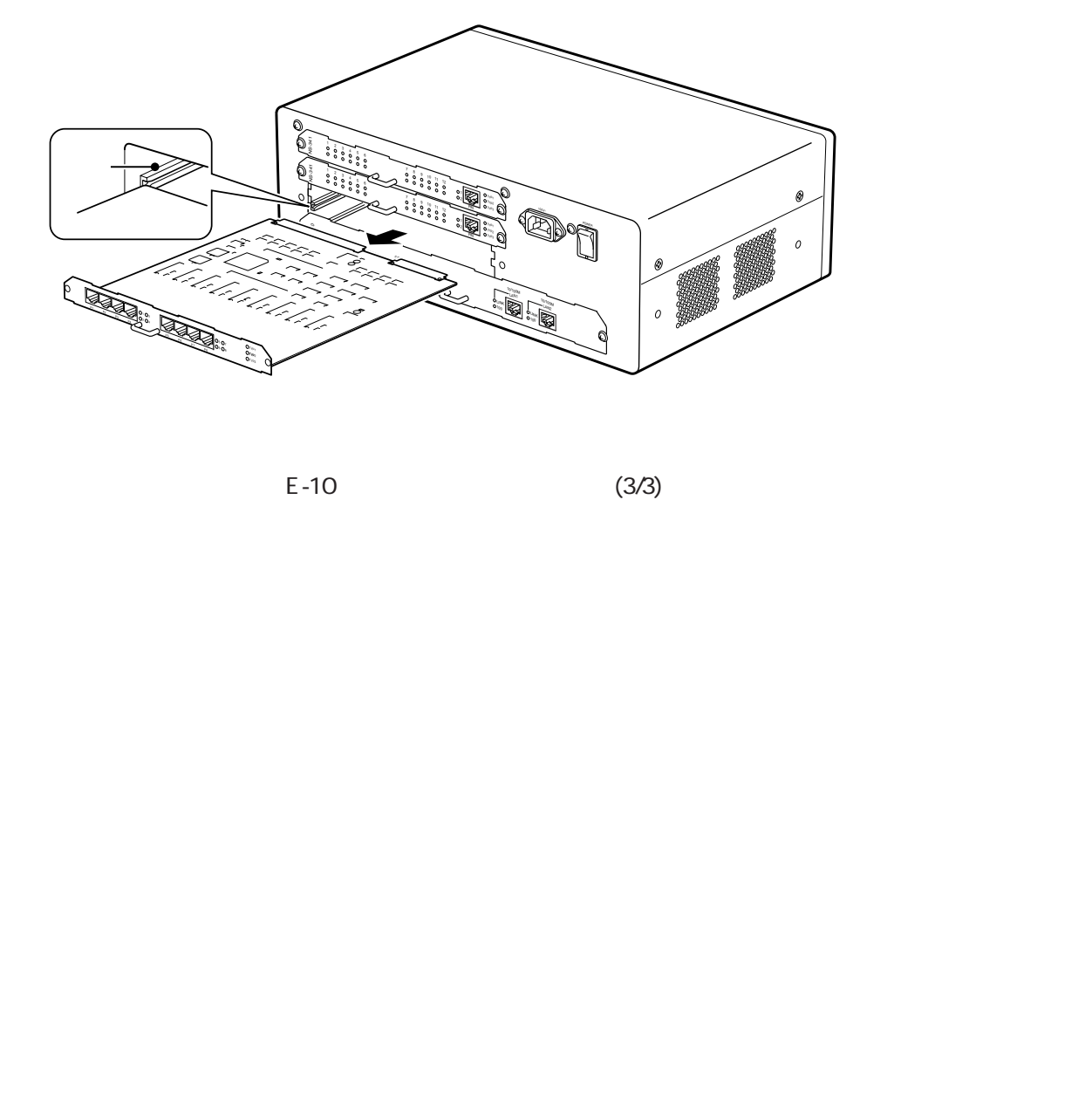

$$
E-10
$$

 $(3/3)$ 

CONSOLE 2.2.1

 $\sim$  2.3

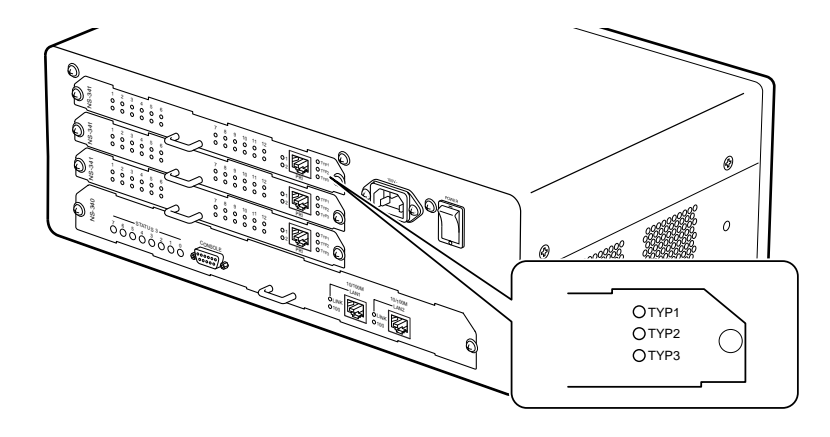

 $E-11$ 

 $(4)$ 

E.3 the state of the state of the state of the state of the state of the state of the state of the state of the state of the state of the state of the state of the state of the state of the state of the state of the state

#### E.3.1 NS-341 PRI/DSP

拡張スロット1

 $\bigwedge$ 

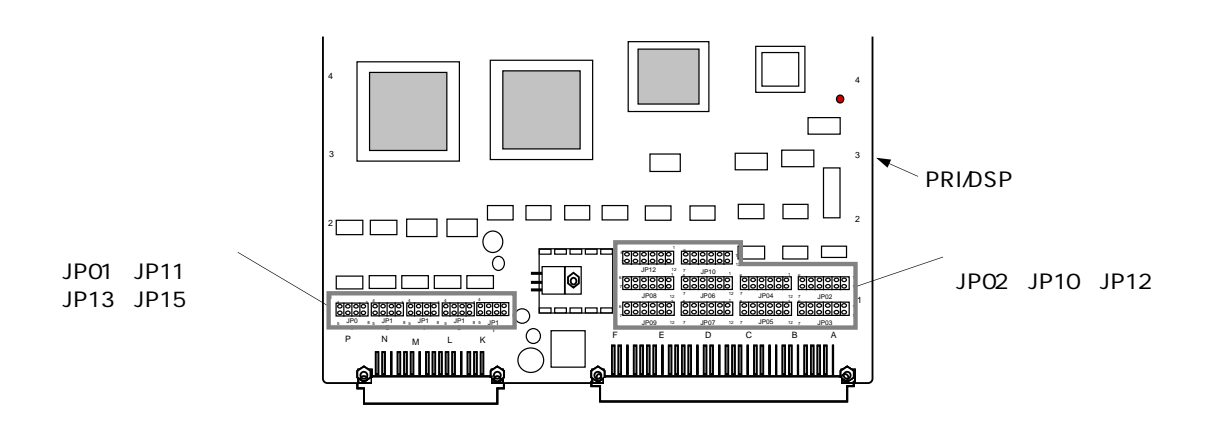

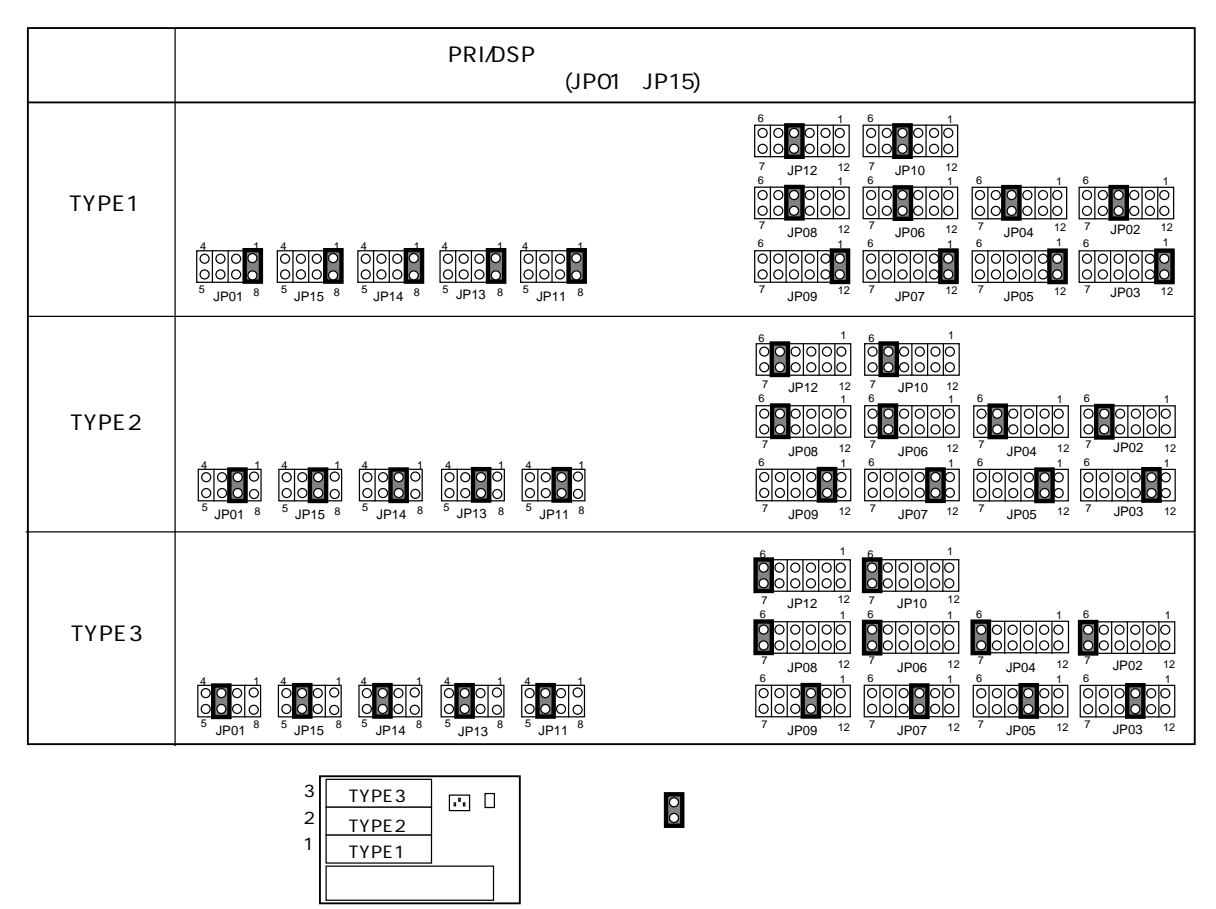

#### E.3.2 NS-281 8BRI

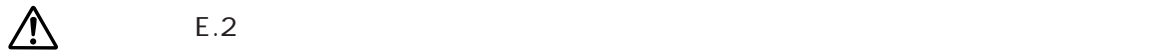

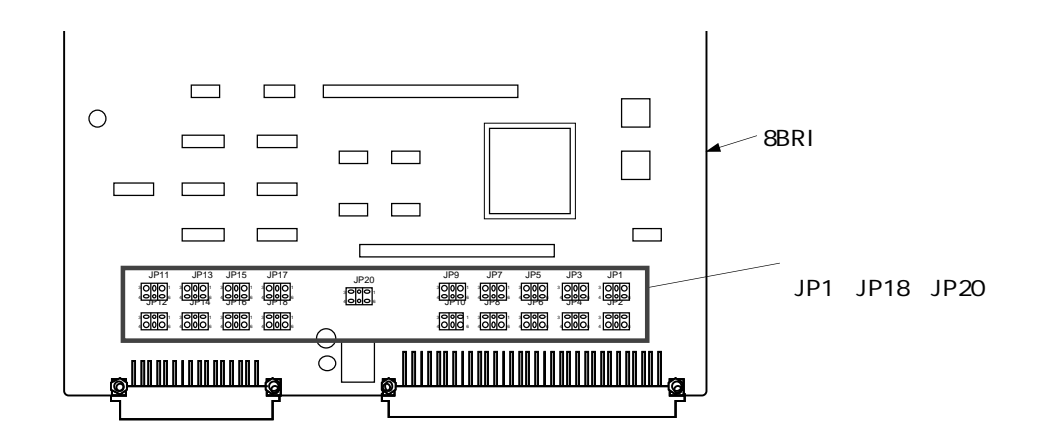

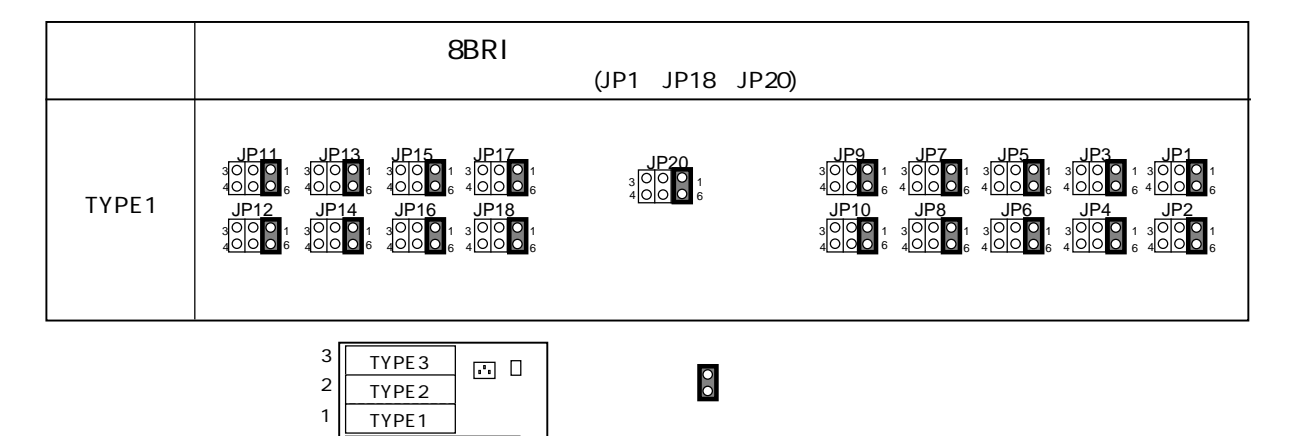

#### E.3.3 NS-344 NS-2484 DSP

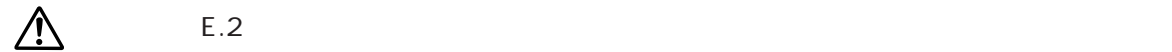

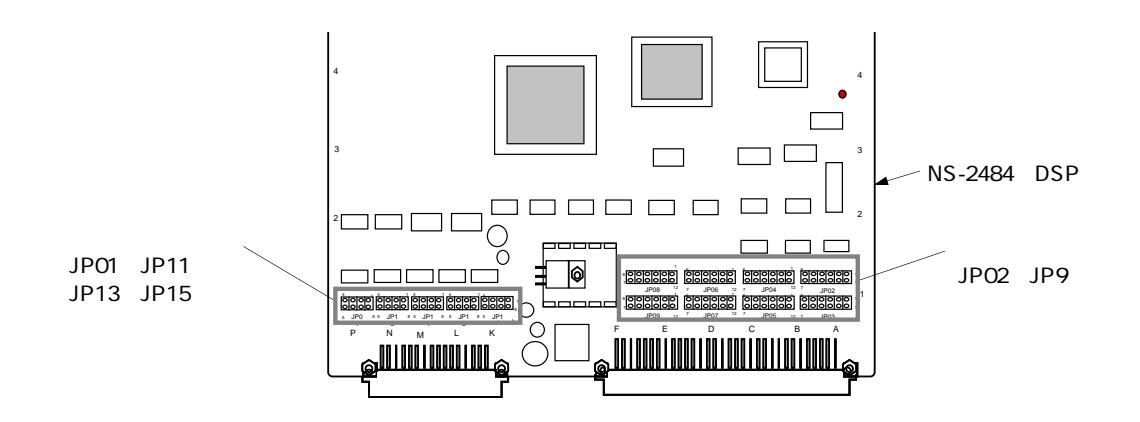

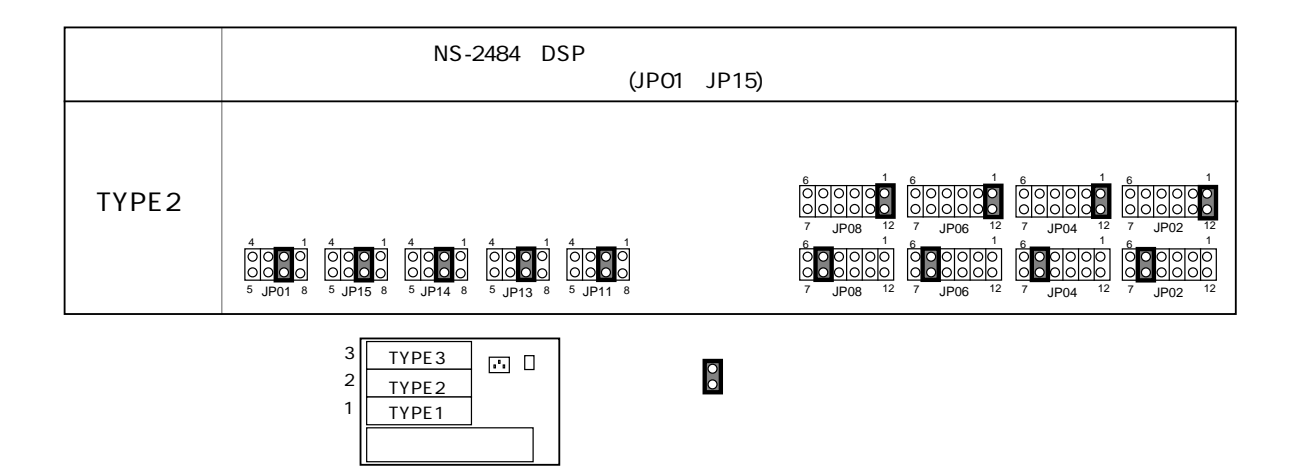

付録F

# **TELNET**

F TELNET

#### TELNET

servers

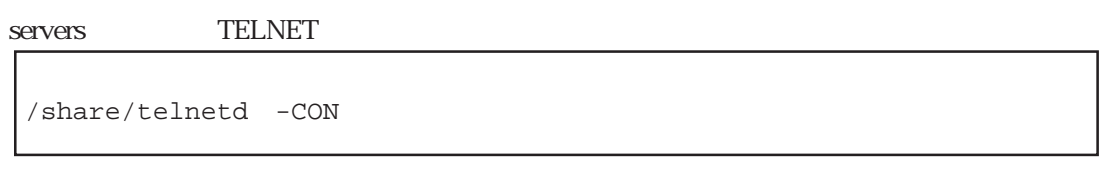

servers TELNET

:

/share/telnetd -CON -s 1 -l routerA -r hostX

<u>TELNET ということをもらえる</u>

 $IP$  1 IP ホスト名をキーワード(-l)の後にスペースをあけて指定します。TELNETクライアントから hostname

 $TELNET$  $-r$ 

**TELNET** 

付録G

 $G$ 

 $G.1$  $G.2$  $G.3$ 

#### $G.1$

 $C<sub>1</sub>$ 

 $FTP$ UNIX FTP LAN WAN

 $(1)$ 

 $S$ ervers

servers /share/vupd

servers

/share/vupd

 $h$ osts $\overline{\phantom{a}}$ 

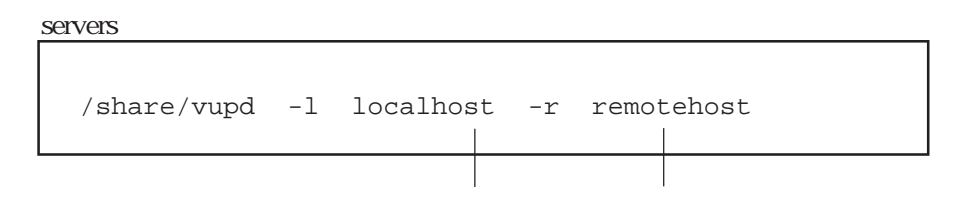

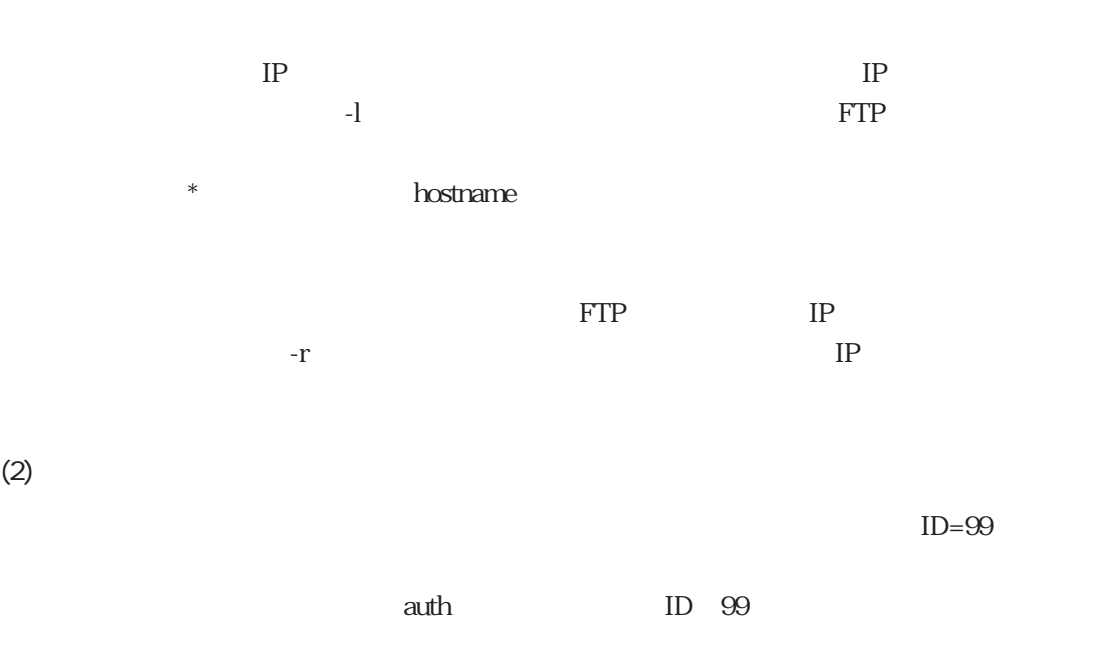

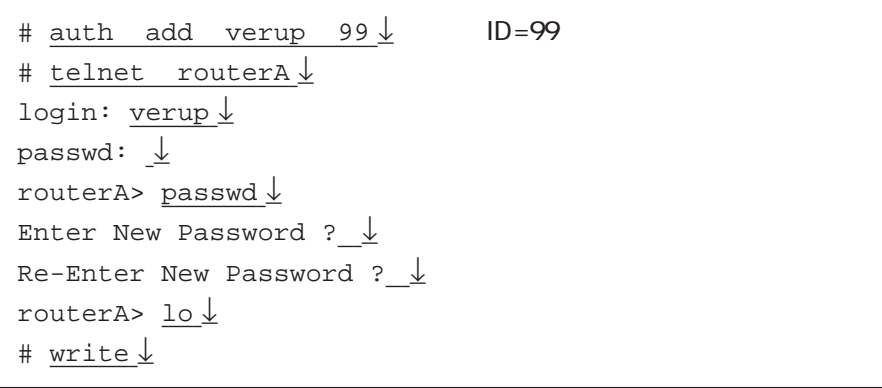

 $(3)$  OS

 $\,$  system  $\,$  UNIX  $\,$ 

 $FTP$ 

FTP binary

put system

1 mk > ftp  $130.111.1.122 \downarrow$ Connected to 130.111.1.122. 220 version up server ready. Name  $(130.111.1.122:ftp):verup \rightharpoonup \text{ID=99}$ 331 User name ok,need password. Password:  $\frac{\downarrow}{\sqrt{2}}$ 230 User logged in. ftp> binary  $\downarrow$ 200 Type set to I. ftp> put system $\downarrow$ 200 PORT command ok. 150 Binary data connection for system. 226 Binary Transfer complete. local: system remote: system 2727936 bytes sent in 1.2e+02 seconds (21 Kbytes/s) ftp> bye  $\downarrow$ 221 Good bye. 2 mk >

 $(4)$ reboot

CONSOLE

```
# reboot ↓
Do you really want to reboot [y/n] ? y \downarrowBOOT...
system new image found...
BOOT...
```
#### $RESET$

telnet telnet telnet telnet telnet telnet telnet telnet telnet telnet telnet telnet telnet telnet telnet telne

clear -up

clear -up

# clear -up ↓ # write ↓

**The Server Street Contract Contract Contract Contract Contract Contract Contract Contract Contract Contract Contract Contract Contract Contract Contract Contract Contract Contract Contract Contract Contract Contract Contr** 

 $\cos$ 

# console –rev 10000 ↓

#### G.2 システムソフトウェアのバックアップ

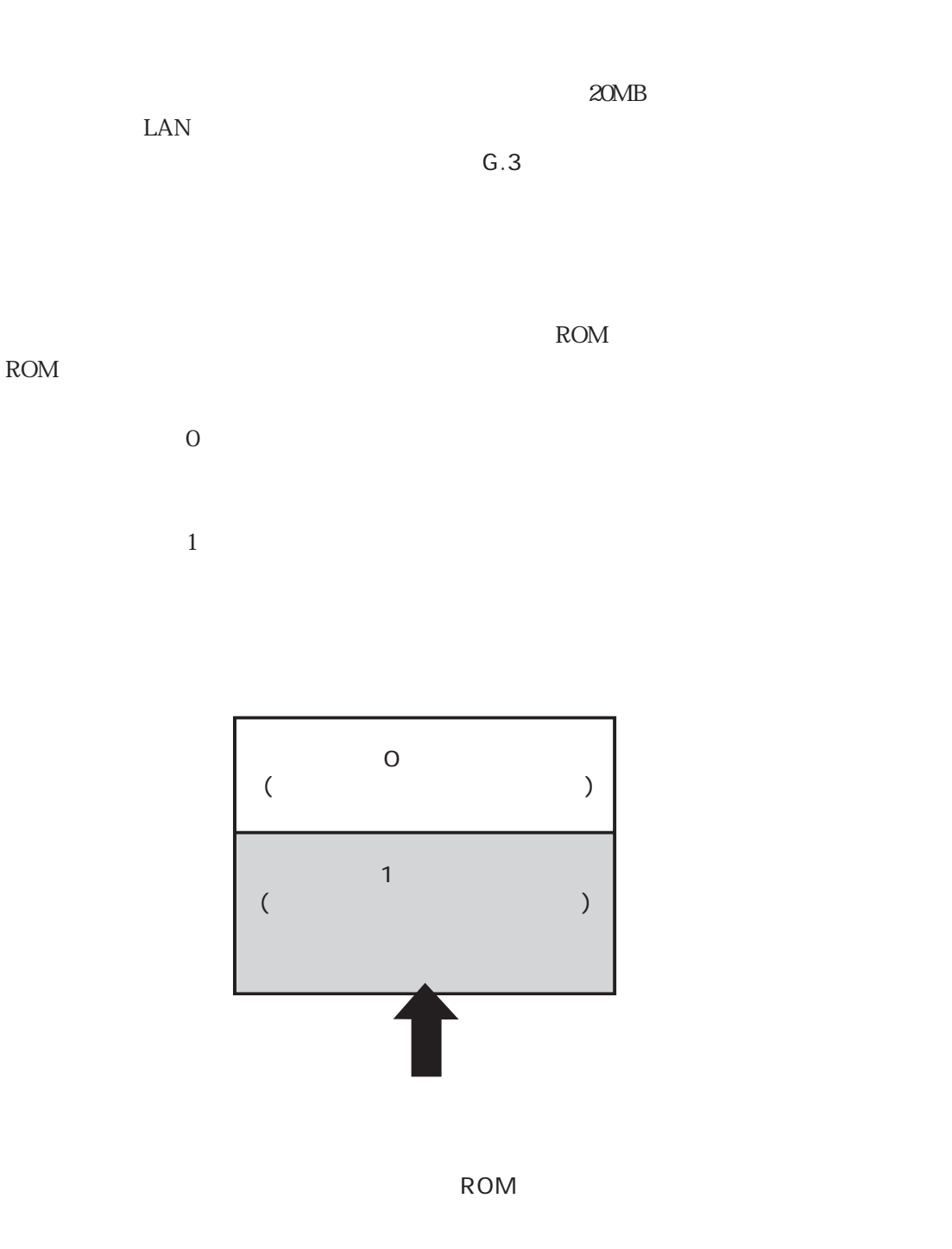

 $\frac{1}{\sqrt{2\pi}}$  $\overline{\phantom{a}}$ 

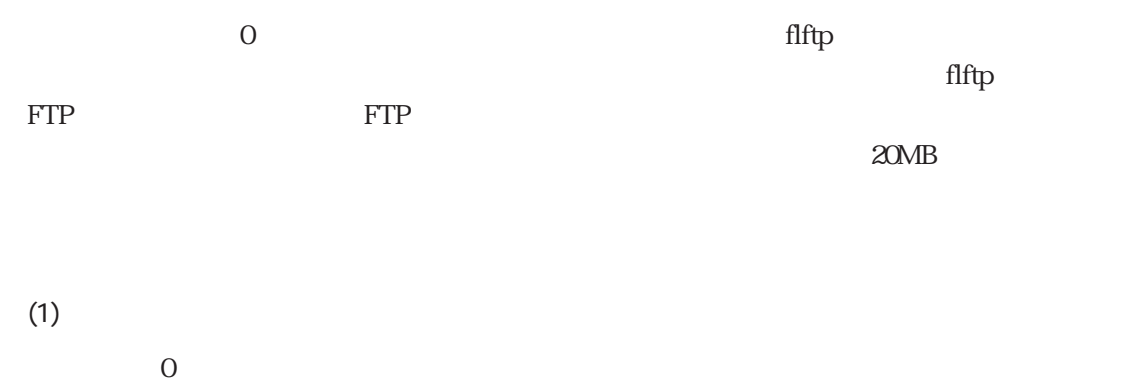

# reboot -from0 ↓ Do you really want to reboot [y/n] ?  $\underline{y}\underline{\downarrow}$ 

telnet telnet telnet telnet telnet telnet telnet telnet telnet telnet telnet telnet telnet telnet telnet telne

 $\overline{0}$ 

bdinfo $\qquad$  "Slot No(0/1): 0"

# bdinfo ↓ Boot device is Flash memory. Slot No(0/1): 0 #

 $"$  Slot No(0/1): 1"

CONSOLE

flftp FTP

 $(2)$ 

flftp $\eta$ 

backup.img

 $\frac{1}{\sqrt{2}}$ 

```
# flftp host1 ↓
220 host1 FTP server (SunOS 4.1) ready.
login: user1 ↓
331 Password required for user1.
password: \frac{\downarrow}{\sqrt{2\pi}}230 User user1 logged in.
200 Type set to I.
flftp> put backup.img \downarrow200 PORT command successful.
150 Binary data connection for backup.img (172.31.3.11,4107).
.............................................(中略).................................................... complete.
226 Binary Transfer complete.
flftp>quit ↓
#
```
 $2$ OMB $2$ OMB

 $\text{fftp}$  external  $\text{fftp}$  for  $\text{FTP}$ 

put backup.img cd xxx/yyy

 $\mathbb{R}^n$  reboot  $\mathbb{R}^n$ 

# reboot ↓ Do you really want to reboot [y/n] ?  $y \downarrow$  G.3 システムソフトウェアのリストア

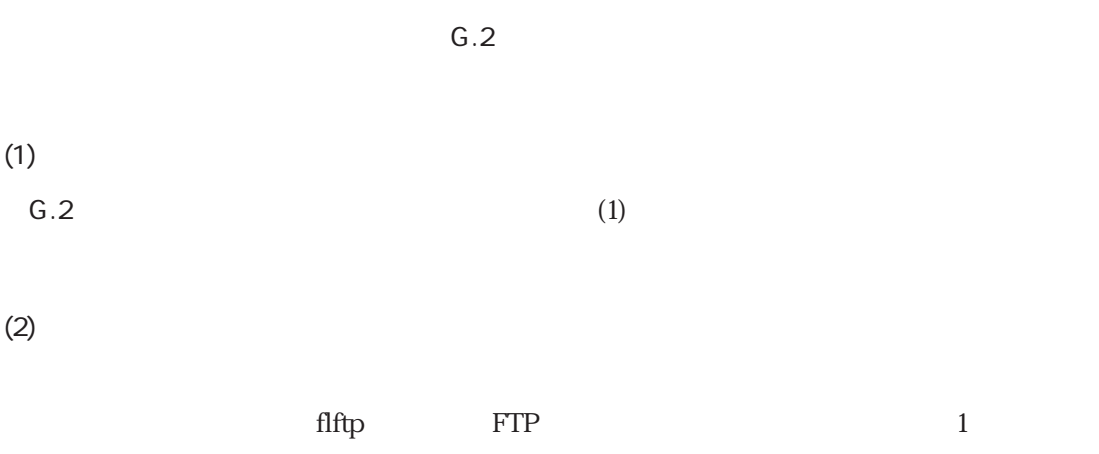

backup.img

# flftp host1 ↓ 220 tai FTP server (SunOS 4.1) ready. login: <u>user1↓</u> 331 Password required for user1. password:  $\frac{\downarrow}{\sqrt{2}}$ 230 User user1 logged in. 200 Type set to I. flftp> get backup.img  $\frac{1}{2}$ Card erase ...........(中略)................................ complete. 200 PORT command successful. 150 Binary data connection for from.img (172.31.3.11,4097) (20971520 bytes). ....................................(中略)................................. complete. 226 Binary Transfer complete. flftp> quit ↓ #

 $\Box$  flftp $\Box$   $\Box$  FTP backup.img

get backup.img cd xxx/yyy

 $(3)$ reboot

```
# reboot ↓
Do you really want to reboot [y/n] ? \underline{y}\underline{\downarrow}BOOT...
```
telnet telnet telnet telnet telnet telnet telnet telnet telnet telnet telnet telnet telnet telnet telnet telne

 $\cos$ 

# console -rev 10000 ↓

## $\bar{\mathbf{I}}=\mathbf{I}$

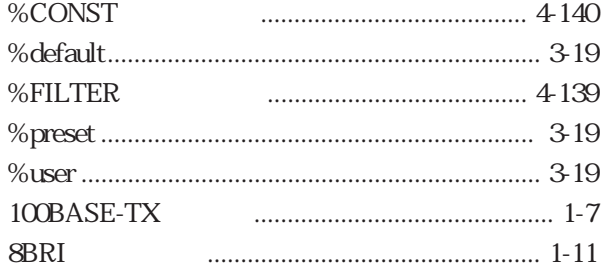

## $[{\mathsf A}]$

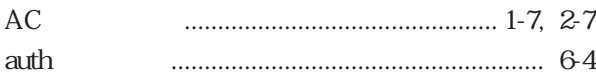

### $[{\mathsf B}]$

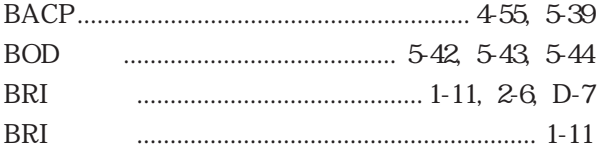

## $[C]$

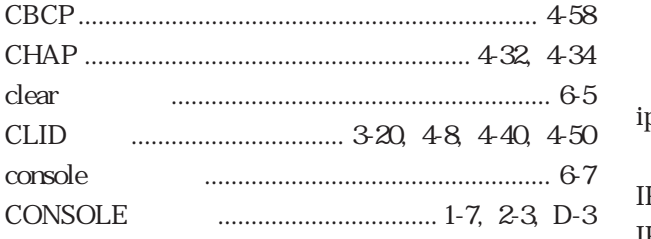

### $[D]$

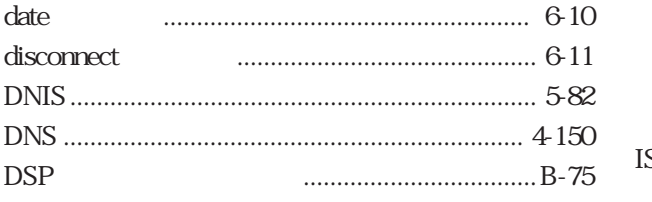

### $[E]$

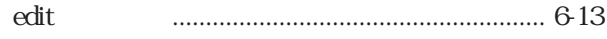

### $[G]$

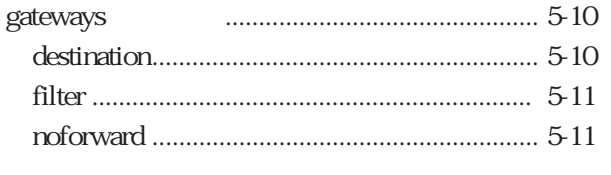

### $[{\mathsf H}]$

help 

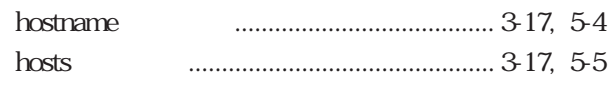

### $[ \mathsf{I} \mathsf{I} ]$

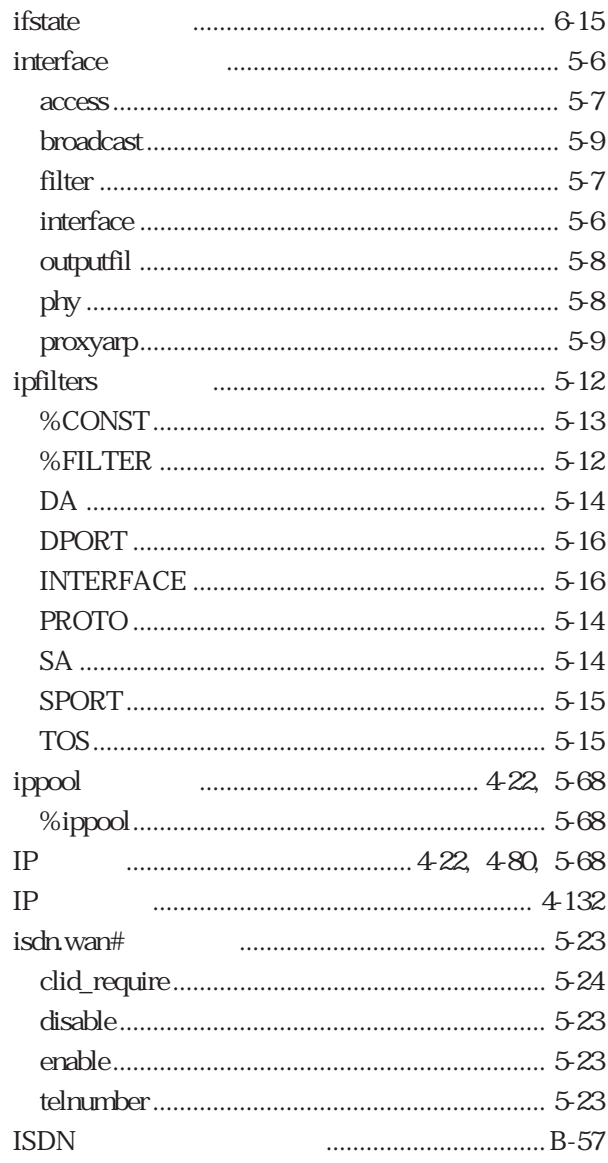

### $[{\mathsf L}]$

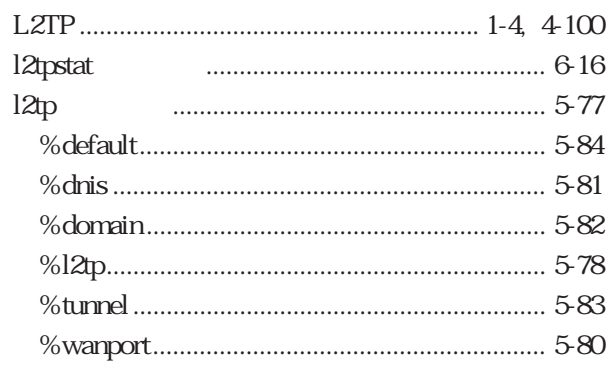

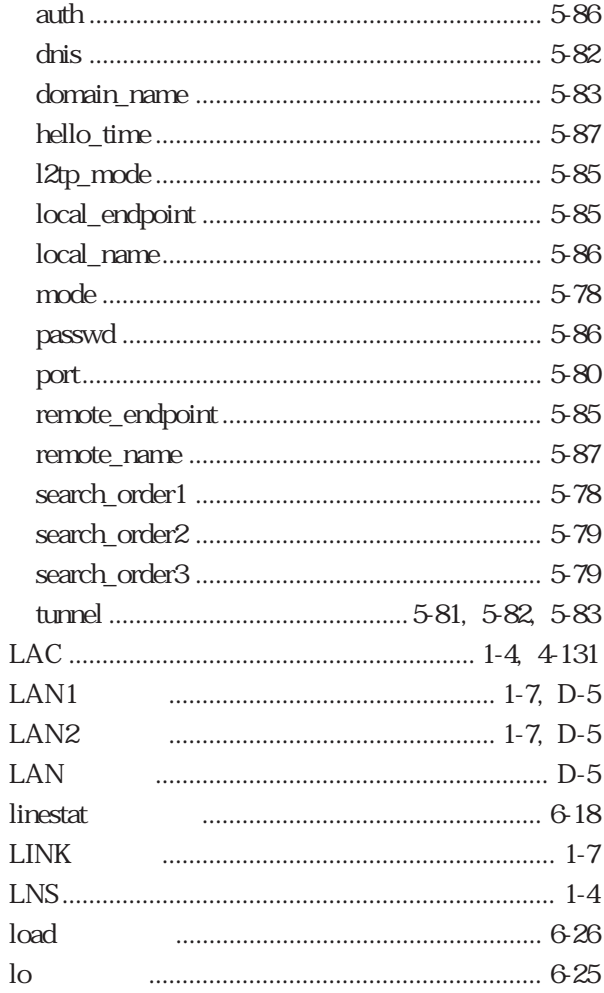

## $[{\sf M}]$

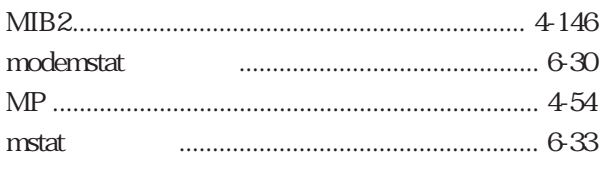

## $[**N**]<sub>1</sub>$

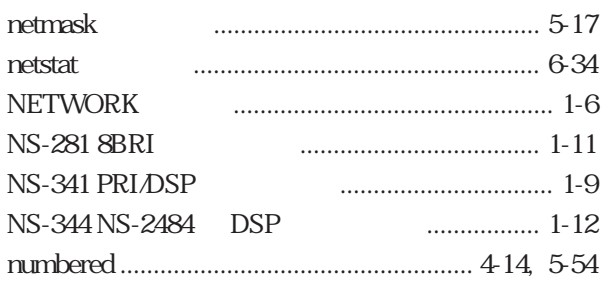

## $[{\mathsf P}]$

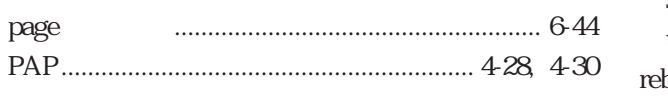

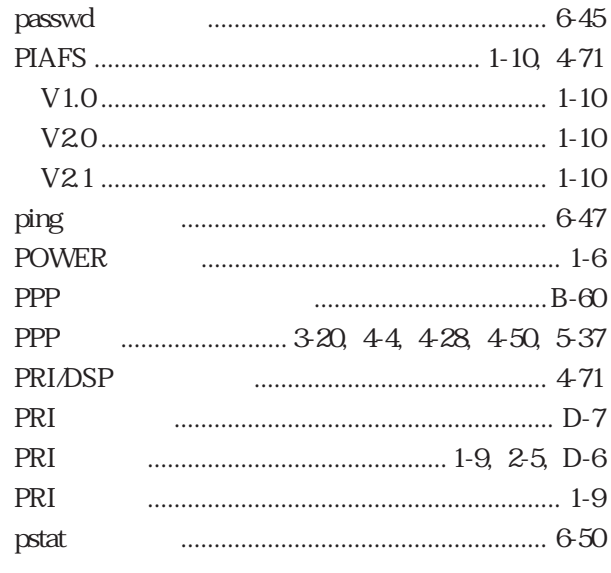

## $[**R**]<sub>1</sub>$

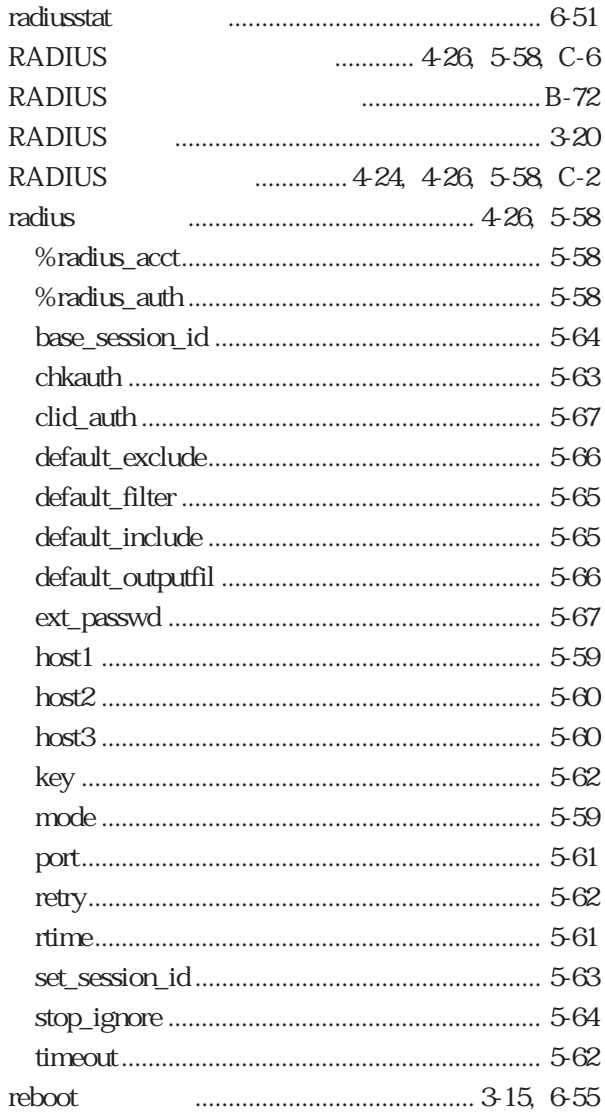

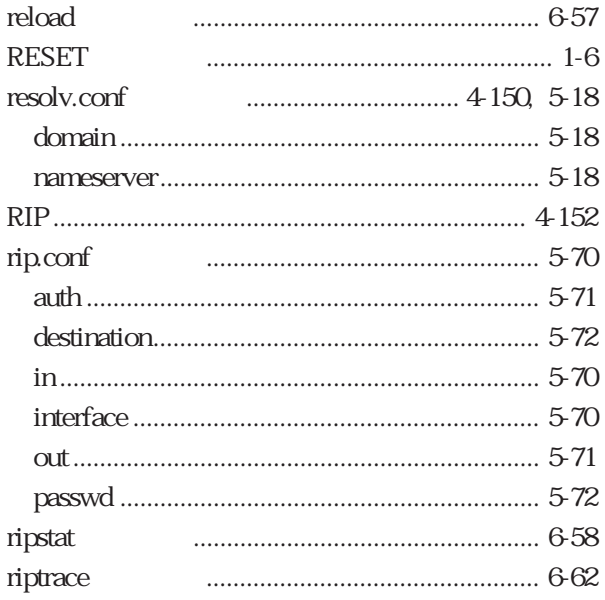

## $[S]$

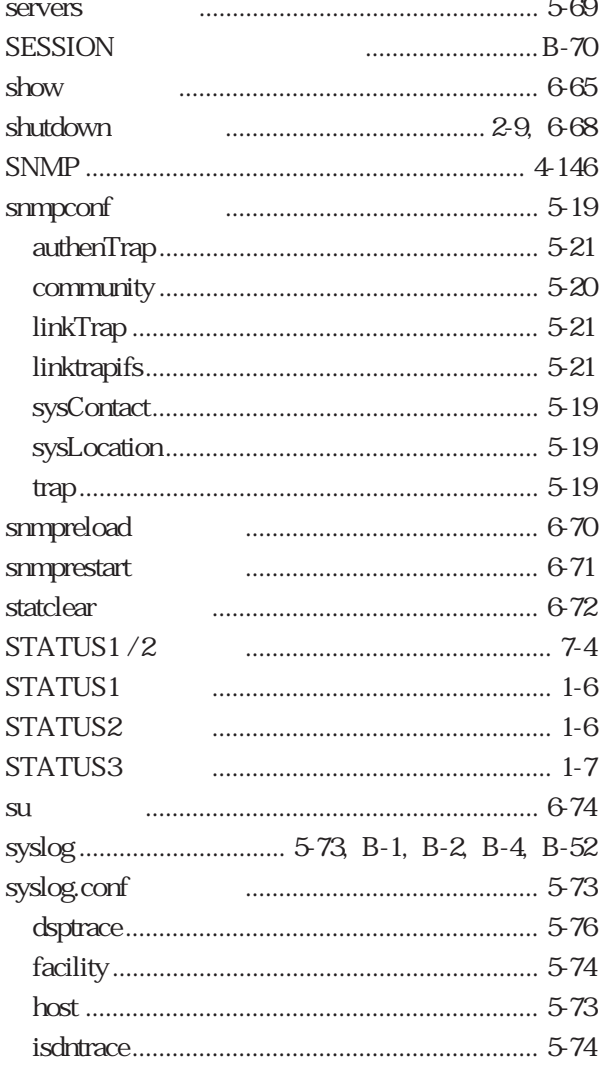

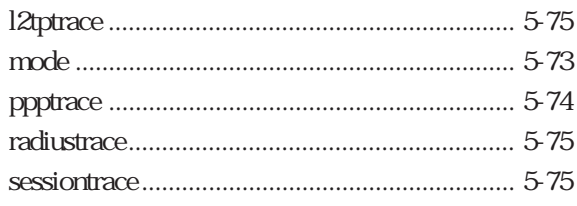

## $[T] % \centering \includegraphics[width=0.9\columnwidth]{figures/fig_10.pdf} \caption{The graph $\mathcal{N}_1$ is a function of the number of~\textit{N}_1$ (left) and the number of~\textit{N}_2$ (right) and the number of~\textit{N}_1$ (right) are shown in Fig.~\ref{fig:10}. } \label{fig:10}$

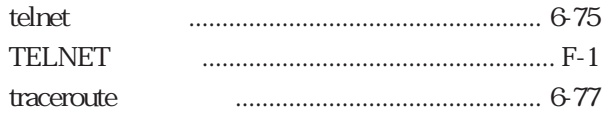

## $[U] \centering% \includegraphics[width=1.0\textwidth]{figs/fig_10022_16.pdf} \includegraphics[width=1.0\textwidth]{figs/fig_10022_16.pdf} \includegraphics[width=1.0\textwidth]{figs/fig_10022_16.pdf} \includegraphics[width=1.0\textwidth]{figs/fig_10022_16.pdf} \includegraphics[width=1.0\textwidth]{figs/fig_10022_16.pdf} \includegraphics[width=1.0\textwidth]{figs/fig_10022_16.pdf} \includegraphics[width=1.0\textwidth]{figs/fig_10022_16.pdf} \includegraphics[width=1.0\textwidth]{figs/fig$

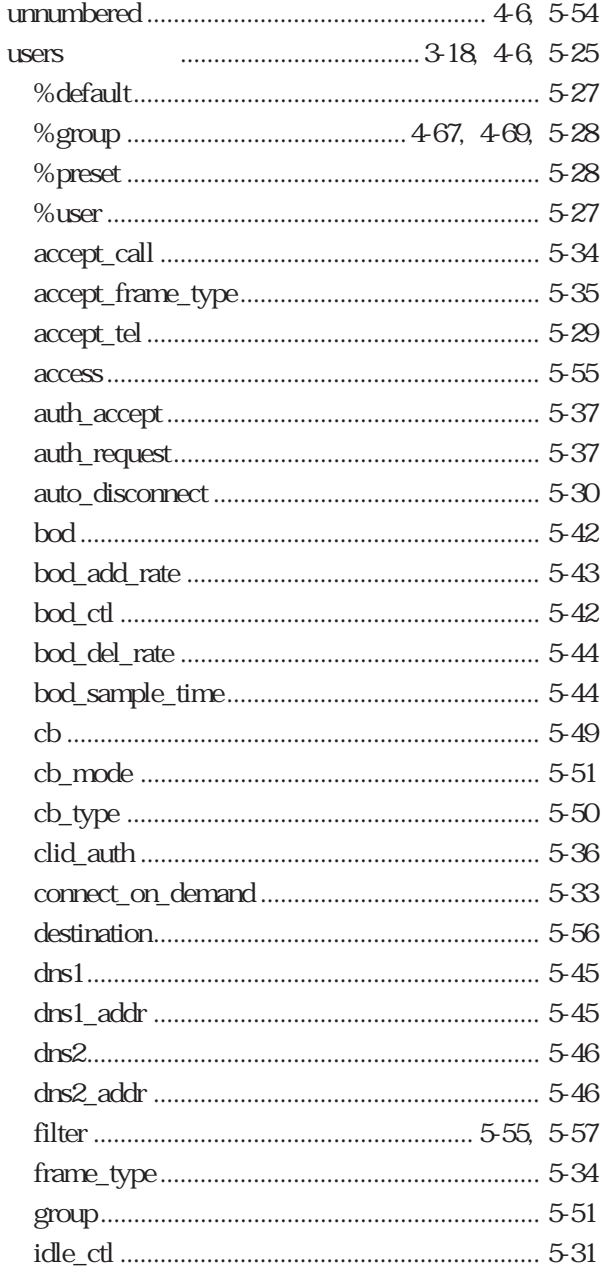

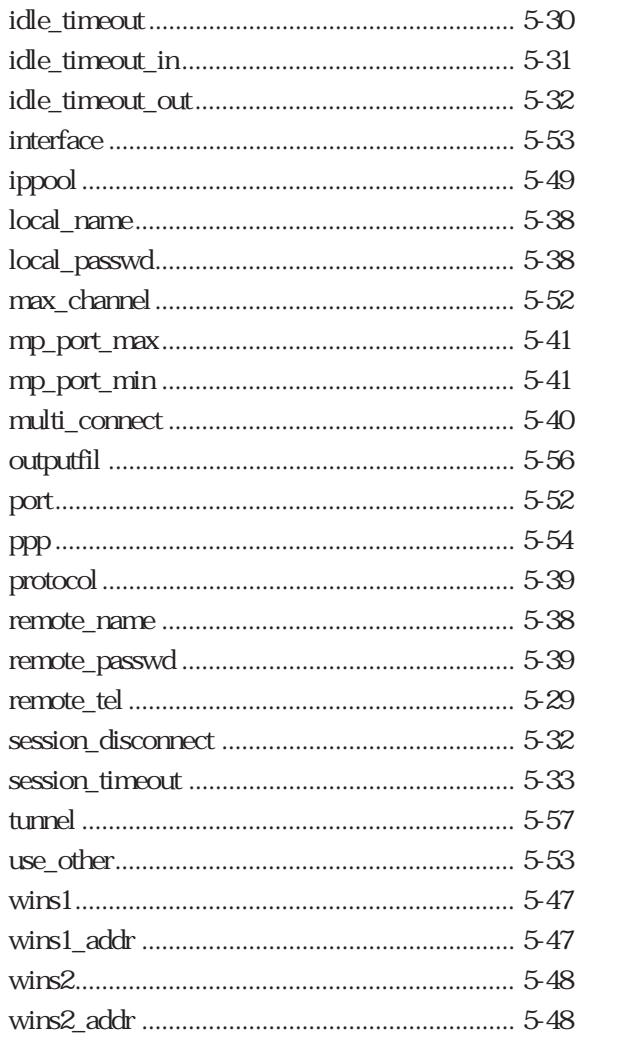

### $[V] \centering% \includegraphics[width=1.0\textwidth]{Figures/PN1.png} \caption{The 3D (top) and the 4D (bottom) of the 3D (bottom) and the 4D (bottom) of the 3D (bottom) and the 4D (bottom) of the 3D (bottom). The 3D (bottom) is the 3D (bottom).} \label{fig:SPN1}$

version

### $[W]$

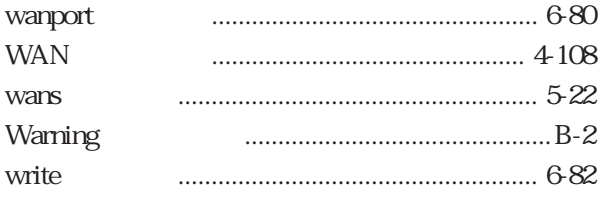

## $\begin{bmatrix} 1 & 1 \end{bmatrix}$

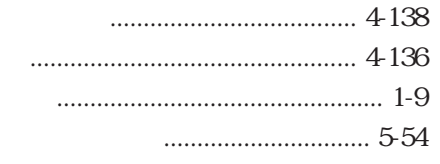

### $\begin{bmatrix} 1 & 1 \end{bmatrix}$

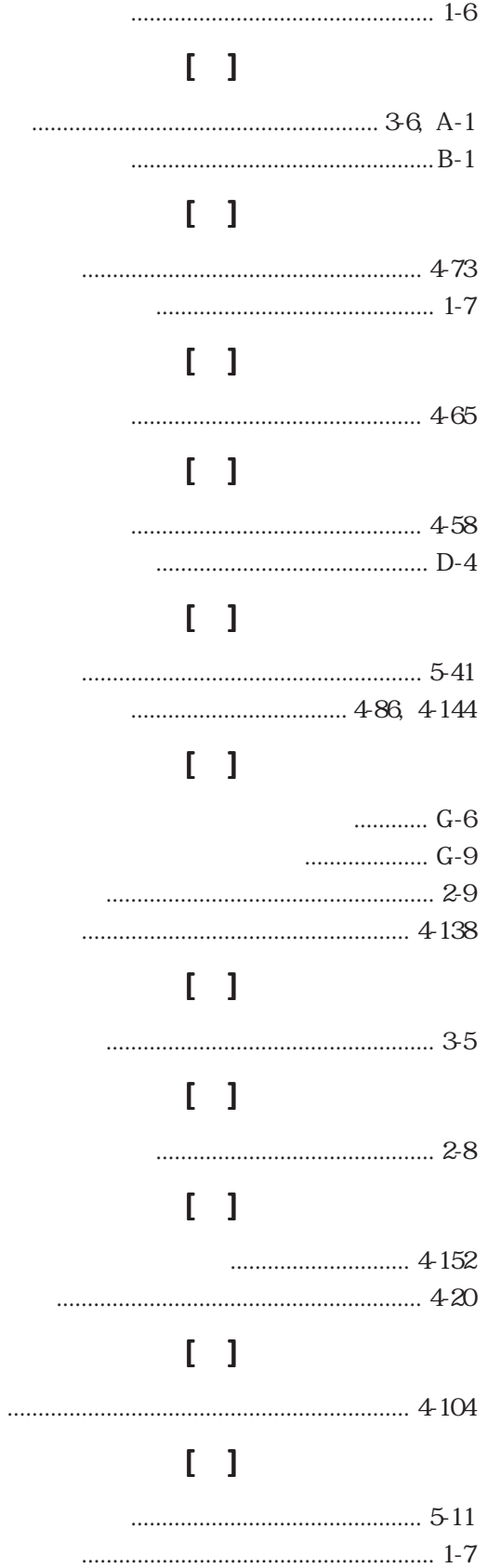

## $\begin{bmatrix} 1 \end{bmatrix}$

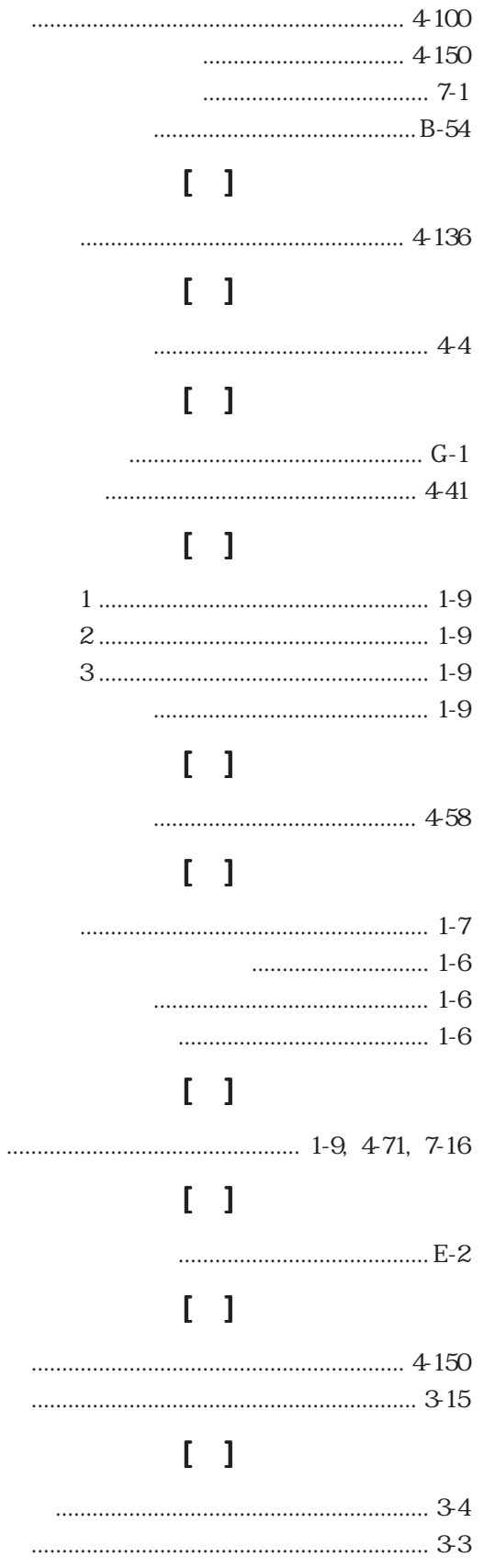

U00032833107